# **1 Preface**

This chapter briefly describes the product DRIVE/WINDOWS, the target group for this manual and the organization of the suite of DRIVE/WINDOWS manuals. It also contains a list of changes incorporated since the last version of the manual and explains the special notation used in the DRIVE/WINDOWS manuals.

### **1.1 Brief product description**

DRIVE/WINDOWS is a fourth generation programming language (4GL) for the development of commercial client-server applications. It is the 4GL used to access files or the BS2000 database systems SESAM/SQL V1, SESAM/SQL V2 and UDS. DRIVE applications can be distributed across different computer types in accordance with various clientserver architectures since DRIVE/WINDOWS is available for BS2000, SINIX and MS-Windows platforms and provides optimum support for client-server connections.

The uniform language with its powerful and easily learned statements allows programmers to create complex applications for database access, reports, user interfaces, communications and processing. DRIVE/WINDOWS automatically provides system-specific interfaces to components, thus relieving the programmer of this task.

DRIVE/WINDOWS provides programmers with an integrated debugger to help them test their DRIVE applications.

DRIVE applications can be created and tested with or without a transaction monitor and can run unmodified irrespective of whether or not a transaction monitor is connected.

Performance can be improved by compiling the DRIVE applications using the DRIVE/WINDOWS-COMP compiler.

DRIVE server applications running under SINIX allow you to access INFORMIX files and databases and can also be used as part of a distributed application using DRIVE applications under BS2000 or MS-Windows. Here again, as in BS2000, there is an integrated report function and a compiler designed to ensure that the created server applications run at top performance.

In addition to facilities for creating applications, DRIVE/WINDOWS under MS-Windows provides a range of convenient tools which are fully integrated into the development process. case/4/0 supports application design and is complemented by DRIVE/DESIGNER which ensures a seamless transition to the coding phase and guarantees that the DRIVE source programs are generated and installed correctly on the basis of the design results. The DRIVE/WINDOWS software production environment thus provides a convenient, graphical, menu-driven user environment for program creation, testing and application control.

### **1.2 Target group**

This manual is aimed at programmers who develop DRIVE applications or components of client-server applications using DRIVE/WINDOWS on BS2000 computers. This means that programmers must be familiar with the BS2000 operating system.

Depending on the application in question, programmers may need an understanding of:

- the UDS database system
- the SESAM database system
- the UTM transaction monitor
- the FHS Format Handling System for creating screen forms
- the client operating system (MS-Windows or SINIX)

### **1.3 Organization of manual suite**

DRIVE/WINDOWS is described in three manuals:

- The "Programming System" [1] manual provides a general overview of the DRIVE/WINDOWS system and explains the functions which are used to prepare, save, test and execute DRIVE programs. It also contains information required by the system administrator to prepare DRIVE/WINDOWS for use as well as information on configuring client/server architectures.
- The "Programming Language" [2] manual describes the rules governing a DRIVE program. It deals with the programming logic, the creation of screen and list forms, report design using the report generator and discusses client-server architectures.

– The "System Directory" [3] contains all the DRIVE statements in alphabetical order together with their syntax and a description of their functional scope. The SQL statements are described in separate manuals (see below).

The statements are arranged in three sections: DRIVE statements, report statements for the generation of lists, forms and reports, and the complex statement elements known as "metavariables".

The system directory also includes an introduction to the syntax of DRIVE statements and a list of all DRIVE/WINDOWS messages and keywords.

Directories containing the DRIVE-SQL statements for the various database systems are also available:

- "Directory of DRIVE-SQL statements for SESAM V1" [4]
- "Directory of DRIVE-SQL statements for SESAM V2" [5]
- "Directory of DRIVE-SQL statements for UDS" [6]

DRIVE/WINDOWS also offers the full functionality of DRIVE V5.1 in so-called "old style" and mixed mode operation.

For a description of the old style functions, refer to the DRIVE V5.1 User Guide [14] and System Directory [15]. Techniques for integrating old style programs into new DRIVE applications are described in the Programming Language" [2] manual. The "Programming System" [1] manual describes how you generate DRIVE/WINDOWS for old style and mixed mode operation.

### **1.4 Readme file**

Please refer to the product-specific readme file for any functional modifications or additions to the current product version. You can find the readme file on your BS2000 computer under the filename SYSRME.*product*.*version*.*language*. Please ask your system administrator for the login name under which the readme file is stored. You can view the file with the /SHOW-FILE command or by opening it in an editor or you can print it at the default printer by entering the following command:

/PRINT-DOCUMENT *filename*, LINE-SPACING=\*BY-EBCDIC-CONTROL

or in the case of SPOOL versions earlier than 3.0A:

/PRINT-FILE FILE-NAME=*filename*,LAYOUT-CONTROL= PARAMETERS(CONTROL-CHARACTERS=EBCDIC)

### **1.5 Changes compared to the version of December 1993 (DRIVE/WINDOWS V1.1)**

#### **Components**

- DRIVE/WINDOWS supports SESAM V2 and therefore complies with the SQL2 language standard.
- SAM and ISAM files can be edited using DRIVE programs.
- Distributed DRIVE applications allow you to connect to client graphic user interfaces (MS-Windows and SINIX).
- Old-style program can be integrated into new DRIVE applications using the CALL program call. Parameters can be returned to the calling program.
- In old-style mode it is now possible to access SESAM V2, LEASY and DMS as well as SESAM V1.
- DRIVE programs containing SQL statements for SESAM V2 can now only be compiled if there are no open transactions.
- The interfaces to the products TOM-REF and QUERY are no longer supported.

#### **Data types**

- DRIVE/WINDOWS supports the TIME(3) and TIMESTAMP(3) data types.
- The VARCHAR data type occupies one byte more than previously. It is no longer possible to redefine items as VARCHAR variables or manipulate the length field.

#### **Functions**

- The HELP statement is no longer present. Instead the DRIVE system directory is provided as a file (softbook).
- You can specify background patterns (bases) for reports both for pages and for individual lines.
- The call sequence for CALL and DO has changed: whereas DRIVE/WINDOWS previously searched for the intermediate code before looking for the source, it now always looks for the member with the most recent date.
- The COMPILE statement does not generate an error list. Error messages are inserted in the source section of the compiler listing.
- The PARAMETER DYNAMIC LIBRARY statement no longer automatically creates a PLAM library. Instead, it can only assign an existing PLAM library.
- User-specific data types can be passed to called programs as transfer parameters. The DECLARE TYPE statement may come in front of the PROCEDURE statement.
- The COMMIT WORK and ROLLBACK WORK statements are permitted without the OPTION DBSYSTEM= statement and with the OPTION DBSYSTEM=OFF statement. If no database transaction is open when the statements are executed, they refer exclusively to UTM transactions.
- You can use the OPTION SCREENCHECK compiler option to specify whether or not DRIVE/WINDOWS is to evaluate CHECK clauses in addressing aids.
- The DRIVE system variable &SQL\_STATE contains the SQLSTATE of SESAM V2.
- The PERMIT statement is ineffective for SESAM V2. It simply sets the SQLSTATE.
- CURRENT TIMESTAMP outputs the current timestamp.
- You can specify fractions of a second (FRACTION) as a unit for intervals or in time specifications.
- Date expressions can be linked to a result with the TIMESTAMP(3) data type.
- The LENGTH function returns the last non-space character in a string.
- The UPPERSTRING and LOWERSTRING functions convert characters in accordance with the country-specific settings, while the TRSTRING converts them on the basis of user-specific definitions.
- When calculating intervals and times (TIME), DRIVE/WINDOWS does not calculate across changes of day. Instead it reports negative hours.
- In the absence of any declaration to the contrary, null values are represented on screen by the special character @.
- PASCAL program calls are not supported.

#### **Keywords**

– DRIVE/WINDOWS uses new keywords. The Appendix to the DRIVE System Directory [3] contains a list of all keywords.

#### **Compatibility**

- DRIVE programs whose code members were created using an earlier version of DRIVE/WINDOWS must be recompiled before being executable.
- In the case of DRIVE programs which access SESAM databases, observe the notes on migration in the "Directory of DRIVE-SQL statements for SESAM V2" [5].

# **1.6 Notational conventions**

The symbols and fonts used in the DRIVE/WINDOWS manuals have the following meaning:

type-written text

is used for fixed names (e.g. operating system commands, filenames) and error messages in the body text. It is also used in examples.

*Italics*

are used in secondary headings to denote examples and, in continuous text, for freely selectable names and metavariables.

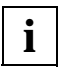

This character identifies very important information that it is essential that you read.

The metalanguage used is described in [chapter "Statement format and syntax" on page 7](#page-6-0).

References to other publications, e.g. the manuals mentioned above, consist of an abbreviated title together with a number in square brackets. The appendix to each manual contains a References section that lists these publications in ascending order by the number in the brackets.

# <span id="page-6-0"></span>**2 Statement format and syntax**

### **2.1 Format**

DRIVE and SQL statements consist of the following elements:

- keywords
- names
- literals
- metavariables
- delimiters
- comments

#### *Example*

CYCLE cursor-name INTO variable WHILE char-name='literal' /\*Loop\*/

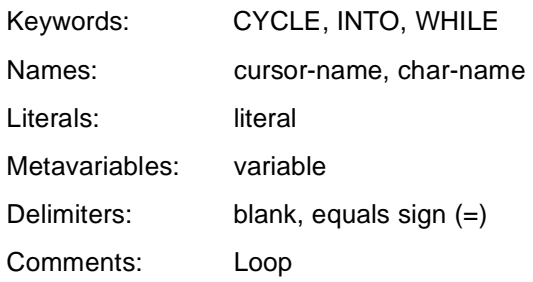

#### **Keywords**

Keywords are words that have to be specified as shown in the manual. A list of all the keywords used in DRIVE/WINDOWS together with their abbreviations can be found in the appendix.

#### **Names**

Names identify variable values that the user must replace with current values when entering a statement.

Names can contain alphabetics, numerics and special characters provided that no special restrictions are described.

Names containing alphabetics, numerics and underscore characters (\_), do not need to be specially marked. Names which additionally contain further special characters must be enclosed in double quotes (").

#### **Literals**

Literals are constants that are passed to the language processor in the form specified.Numeric literals are specified directly and hexadecimal literals are specified with X'*literal*'.

Alphanumeric literals must be enclosed in single quotes.

In the case of date and time literals, you must specify whether the literal contains a date, a time or a timestamp. In the case of interval literals, you must specify a unit for the time range.

Any single quotes (') contained in literals must be cancelled by a second single quote.

#### *Example*

The literal "That's it" is expressed as follows:

'That''s it'

#### **Metavariables**

Metavariables are complex parts of statements that have been omitted from a statement to facilitate comprehension. They are covered in a separate chapter (see chapter ["DRIVE](#page-270-0)" [metavariables" on page](#page-270-0) 271).

#### **Delimiters**

Delimiters must be specified between keywords, names, literals and metavariables in order to uniquely identify them. The following can be used as delimiters:

- blank
- comma (,)
- concatenation operator ||
- all comparison operators =  $\lt$  >  $\lt$  = >=  $\lt$ >
- $-$  all arithmetic operators  $+$   $*$  / %  $*$

A comment or an end-of-line character also acts as a delimiter outside strings enclosed in single quotes (') or double quotes (").

### **Comments**

A comment is introduced by the character string /\* and terminated by the character string \*/. Any text may be written between these characters, even extending over more than one line.

The character strings /\* and \*/ do not indicate comments when they are enclosed in single quotes (') or double quotes (").

# **2.2 Syntax**

The following notation has been used for the formal representation of statements and metavariables.

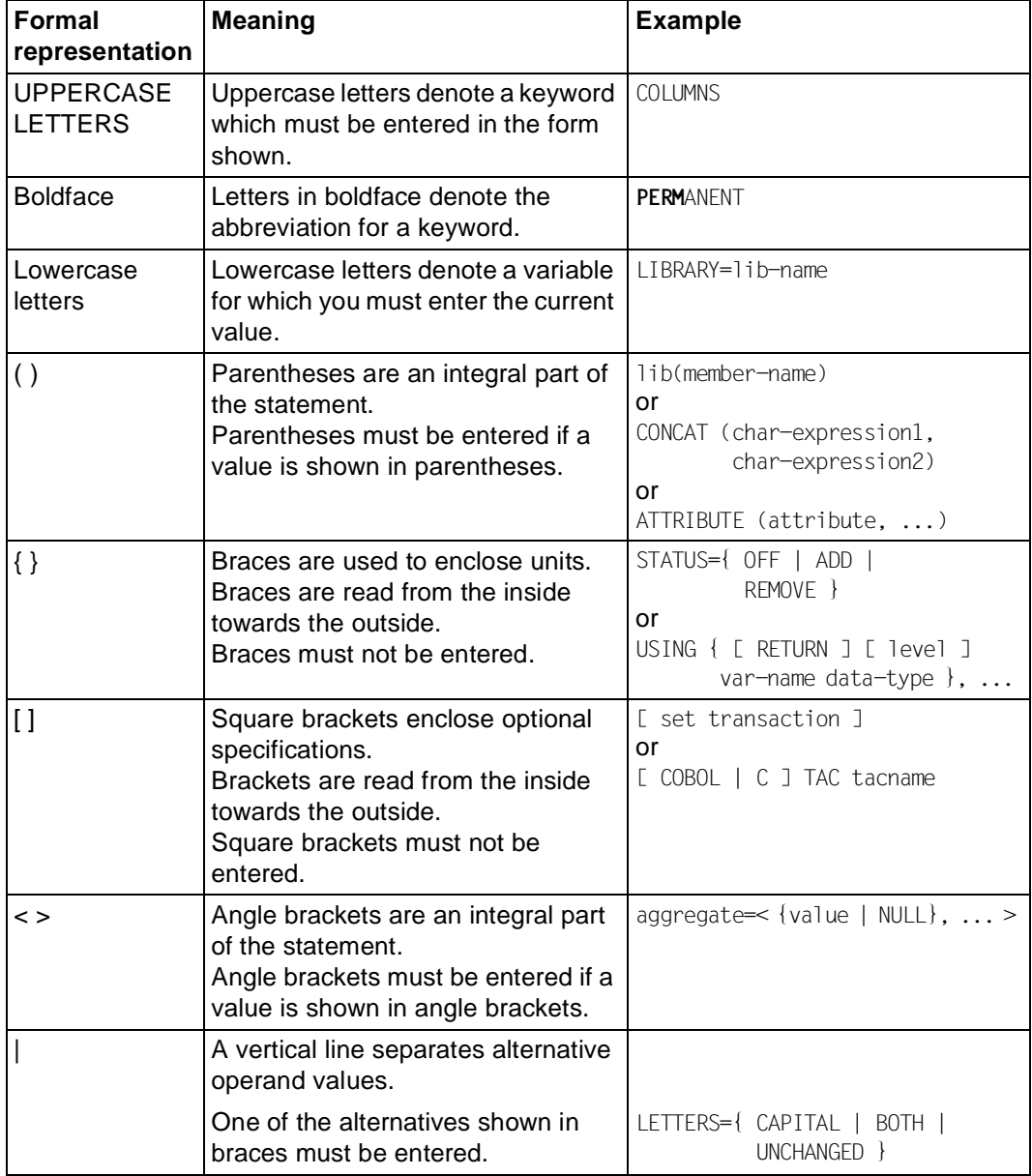

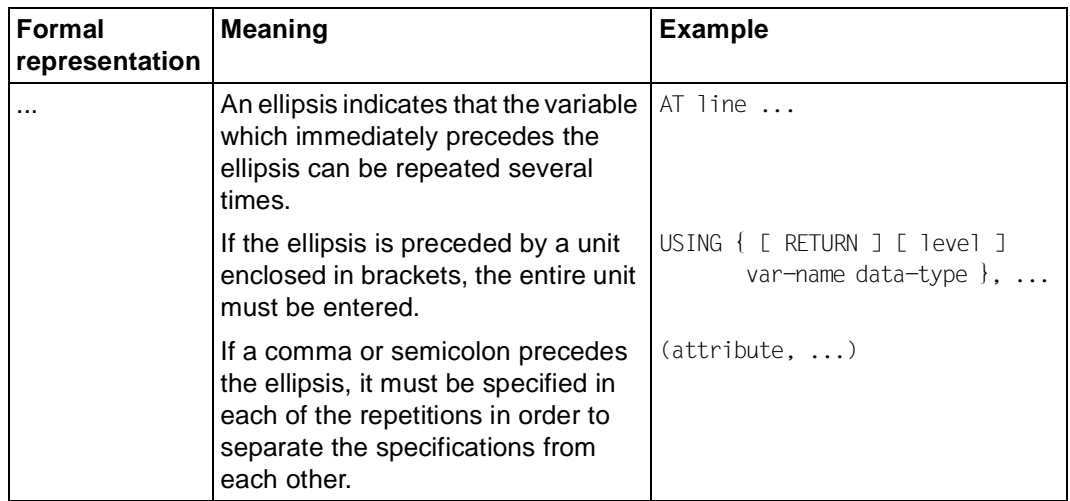

# **3 DRIVE statements**

### **ACQUIRE Request memory area**

This application is valid

– in the UTM start procedure as DRIVE start parameter

ACQUIRE is used to request dimensionable memory areas (= cache) for DRIVE UTM applications. These cache areas are used as buffers for internal, user-specific DRIVE information and result in improved performance.

\_\_\_\_\_\_\_\_\_\_\_\_\_\_\_\_\_\_\_\_\_\_\_\_\_\_\_\_\_\_\_\_\_\_\_\_\_\_\_\_\_\_\_\_\_\_\_\_\_\_\_\_\_\_\_\_\_\_\_\_\_\_\_\_\_\_\_\_\_\_\_\_\_\_\_\_\_\_\_\_\_\_\_\_\_

ACQUIRE **MEM**ORY mlength USER n

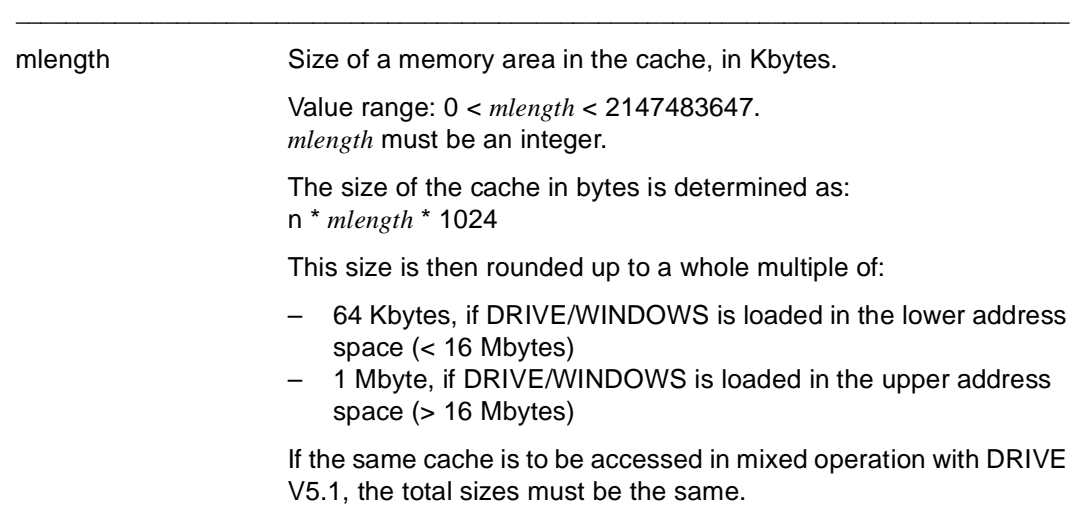

n Number of DRIVE UTM users whose internal, user-specific DRIVE information is to be simultaneously buffered in the common memory pool (class 6 memory) between UTM dialog steps. Value range: 0 < *n* < 32767.

*Example*

100 Kbytes of memory space is to be allocated to each of 15 DRIVE UTM users for intermediate storage of user-specific data.

ACQUIRE MEMORY 100 USER 15

## **ADD BOX Output dialog box**

This statement is valid

- in UTM mode but not in ansynchronous UTM mode and not in the receiving partner environment in DTP mode
- in program mode

ADD BOX outputs a dialog box which you have previously created in IFG (see IFG [28]).

Any screen forms which have already been output (partial forms and dialog boxes) continue to be displayed but are overlaid by the dialog box and are locked, i.e. the user cannot make any input to these screen forms.

The last dialog box to be output is the current dialog box. Users can only input to the current dialog box.

You may only enter the ADD BOX statement if an FHS-DE partial form has already been ouput using the DISPLAY screenform statement as otherwise DRIVE/WINDOWS aborts the program.

\_\_\_\_\_\_\_\_\_\_\_\_\_\_\_\_\_\_\_\_\_\_\_\_\_\_\_\_\_\_\_\_\_\_\_\_\_\_\_\_\_\_\_\_\_\_\_\_\_\_\_\_\_\_\_\_\_\_\_\_\_\_\_\_\_\_\_\_\_\_\_\_\_\_\_\_\_\_\_\_\_\_\_\_\_

ADD BOX dialogbox [ POSITION ( line1 , column1 ) ] [ TO field1 ] [ CURSOR { POSITION ( line2 , column2 ) | TO field2 } [ MESSAGE key[ POSITION ( line3 , column3 ) | TO field3 ]

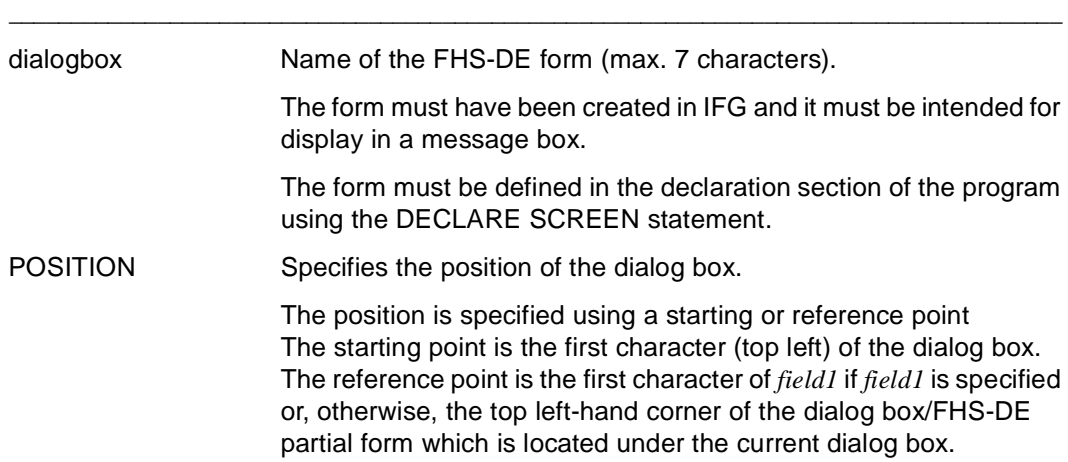

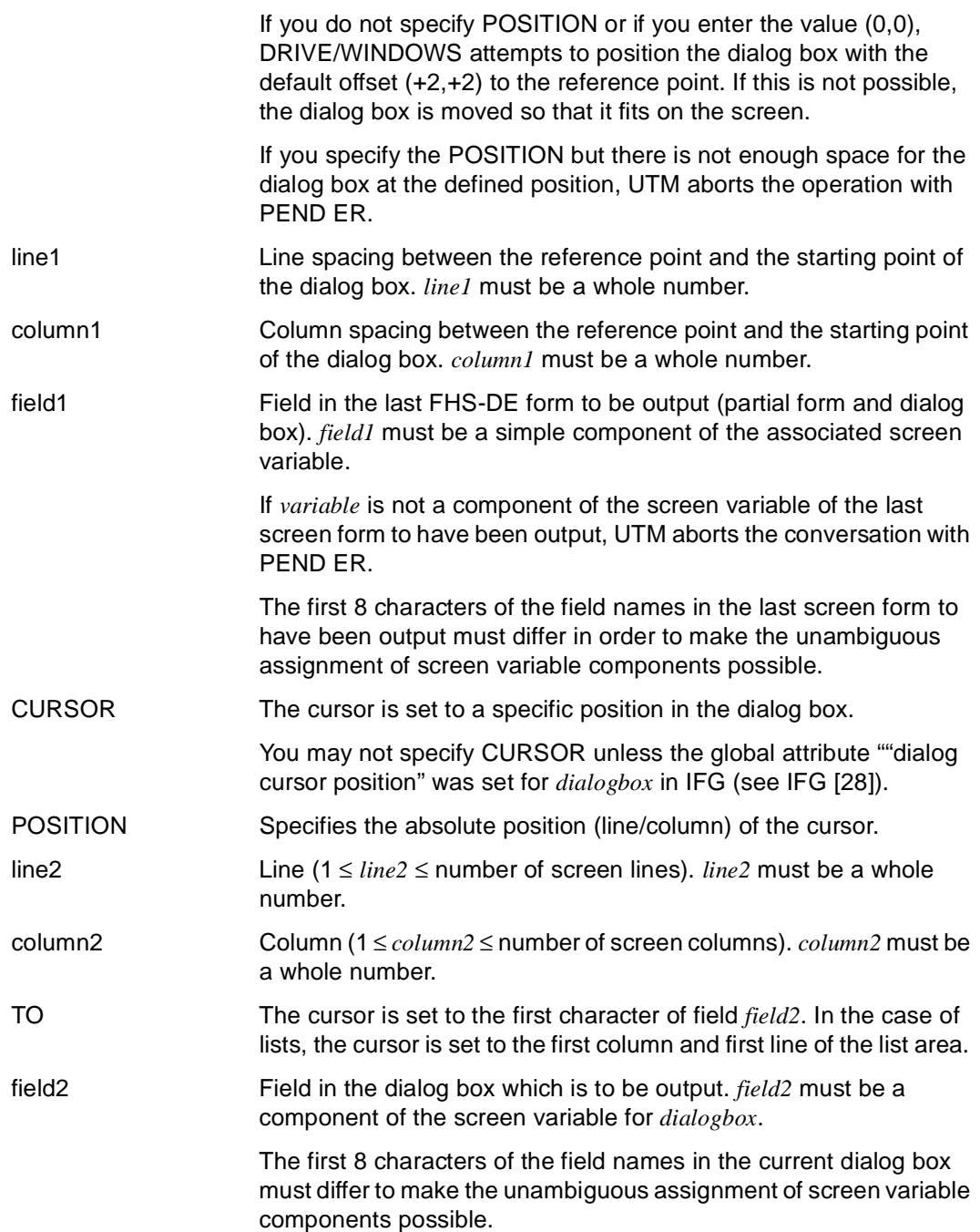

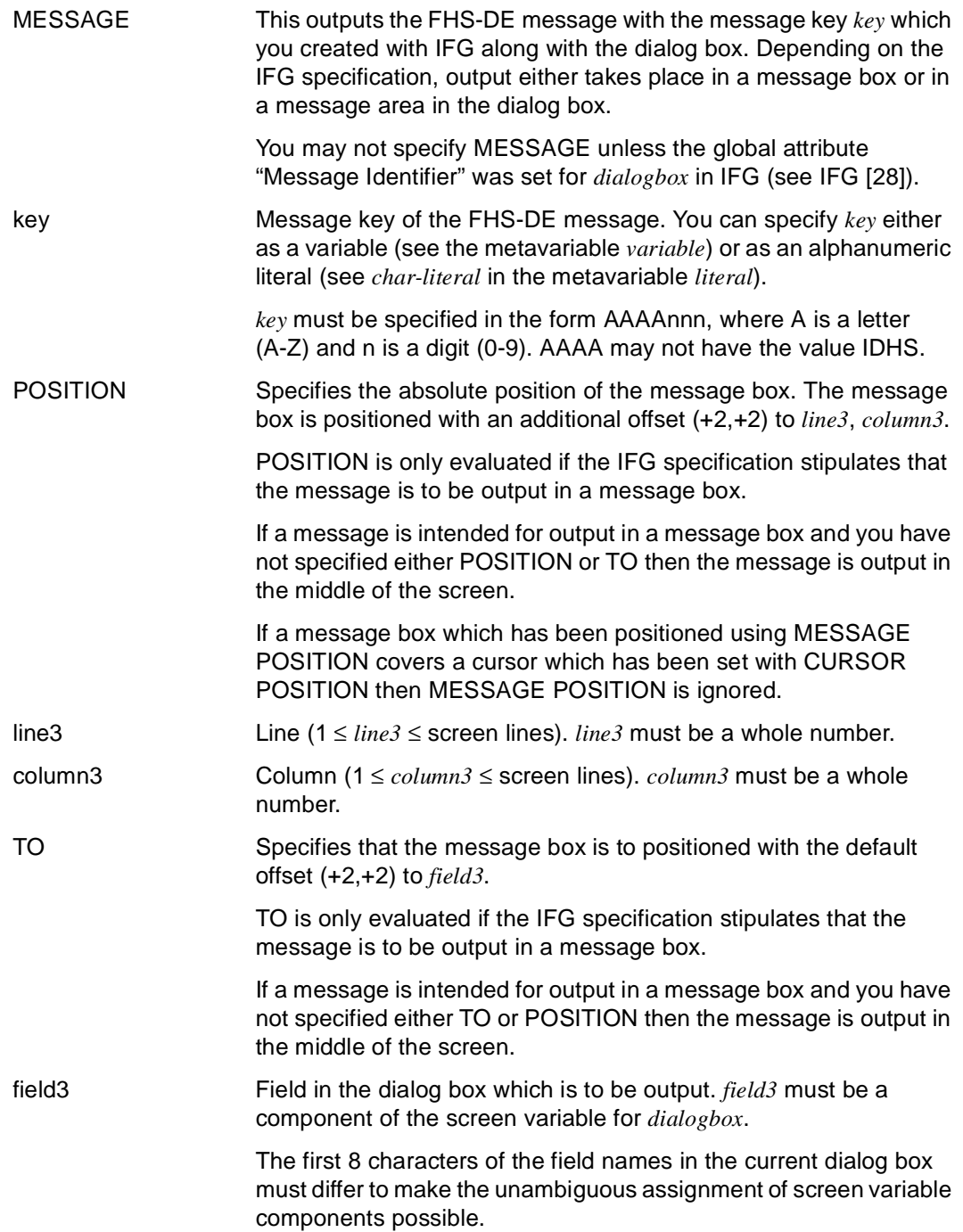

# **AT Declare testpoint and operation**

This application is valid

- in TIAM mode
- in debugging mode

The AT statement can be used to define testpoints and operations for a program in debugging mode.

DRIVE/WINDOWS always assigns each user-defined testpoint to a statement of the DRIVE program.

The AT statement refers either to the program which is currently running in debugging mode or, in the *library* or *member-name* specification, to a subprogram from the DRIVE library.

If no operations are specified, the program halts at the testpoint (= implicit operation [STOP]). The testpoint becomes the breakpoint. You can specify one of the following debugging statements at breakpoints:

- AT
- BREAK
- BREAK DEBUG
- CONTINUE
- DISPLAY FORM
- DISPLAY LIST
- REMOVE
- SET
- TRACE

If the CONTINUE statement is entered, debugging is resumed.

Multiple operations may be specified for the same testpoint by using several AT statements. When a testpoint is reached, the operations specified are processed in the following order: first, all DISPLAY and SET statements are processed in the order in which they were entered. Then, either the CONTINUE or the TRACE statement is processed, or the program stops (= implicit [STOP]), depending on which statement was declared last. The COUNT statement is not executed until the program statement associated with the testpoint was completed without errors.

The operations CONTINUE, TRACE and [STOP] override each other.

Operations that remain valid for a testpoint are processed whenever the statement to which the testpoint is assigned is executed.

```
AT \{ [ library(member-name) | member-name \exists \{ line ... | line1 - line2 | ALL \} |
      * } 
    [ { CONTINUE | COUNT | DISPLAY FORM | DISPLAY LIST | SET | TRACE } ... ] 
_____________________________________________________________________________________
library Specifies the DRIVE library (max. 54 characters) from which the 
                      program is read. 
                      library may also be the file link name of the DRIVE library (in accor-
                      dance with BS2000 conventions). 
                      DRIVE/WINDOWS interprets library first as a file link name, then as 
                      a library name. 
                      If the DRIVE library has been predefined with the PARAMETER 
                      DYNAMIC LIBRARY statement, library need not be specified. 
member-name Name of the member (max. 31 characters) which contains the
                      program.
                      DRIVE/WINDOWS searches for the last member to have been 
                      processed, irrespective of whether this contains a source 
                      (S-member) or an intermediate code (X-member).
                      If you do not enter a library specification then the library specified in 
                      PARAMETER DYNAMIC LIBRARY is used.
                      If you do not enter a member-name specification then the testpoint is 
                      set in the program which is running in debugging mode. 
                      The specification * designates the last testpoint entered.
line Refers to a line number in the interpreter listing. An executable 
                      statement for which a testpoint is set begins in this line.
                      Exception: no testpoint can be defined for the PROCEDURE 
                      statement of the program called with DEBUG. 
                      Multiple line numbers may be specified. If more than one statement 
                      begins in a given line, a testpoint is declared for each such 
                      statement.
```
\_\_\_\_\_\_\_\_\_\_\_\_\_\_\_\_\_\_\_\_\_\_\_\_\_\_\_\_\_\_\_\_\_\_\_\_\_\_\_\_\_\_\_\_\_\_\_\_\_\_\_\_\_\_\_\_\_\_\_\_\_\_\_\_\_\_\_\_\_\_\_\_\_\_\_\_\_\_\_\_\_\_\_\_\_

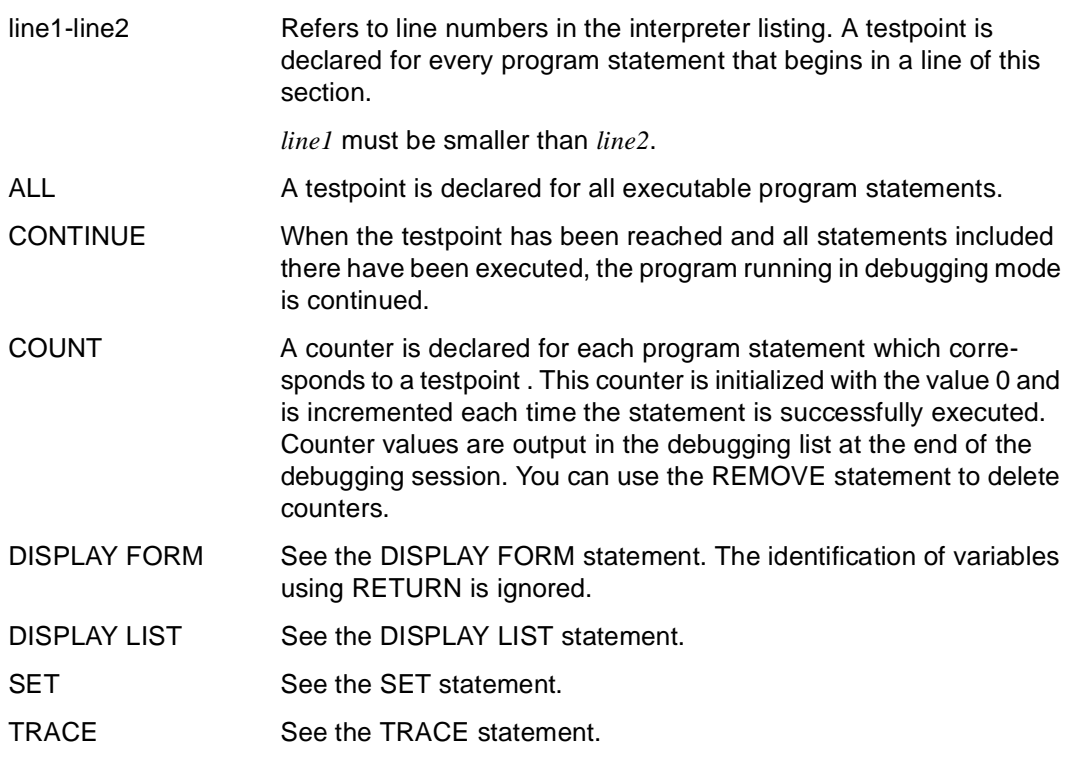

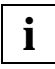

AT statements refer to the current program or subprogram. They are ineffective for any successor programs which are called with DO.

#### *Example*

The "test" program is tested in debugging mode.

All the executable program statements are counted. The statements in lines 15, 17 and 20 to 55 of the interpreter listing for the main program, "test", are testpoints. The variable &var1 is first set to 1, output at the printer and then the screen. The program run is then continued.

At the statement in line 33 of the interpreter listing for the"test2" subprogram which is located in the predefined library, the variable &subvar1 is set to 2 and output at a printer.

As of line 99 of the main program, "test", program tracing is activated and the debugging run continues.

```
DEBUG test; \frac{1}{2} ORIVE halts at the first executable statement*/
                  \frac{x}{1} in the program body \frac{x}{1}AT ALL COUNT;
AT 15 SET &var1 = 1AT 17 DISPLAY LIST &var1
AT 20 - 55 DISPLAY FORM &var1AT * CONTINUE
AT test2 33 SET &subvar1 = 2
AT test2 33 DISPLAY LIST &subvar1
AT 99 TRACE
CONTINUE /* Only now does the debugging run continue */...
```
# **BREAK Clear screen or abort logical program unit**

This application is valid

- in TIAM and UTM applications
- in interactive, program and debugging mode with distinct functions (v.i.)

BREAK has three different functions depending on the active mode:

- In interactive mode the function which is currently active is aborted and the screen is cleared. If you specify BREAK as part of a nested program run, all the programs are aborted and the system switches to interactive mode.
- In debugging mode, following BREAK, control is passed to the final breakpoint of the program being tested (after the END PROCEDURE statement).

If a counter was declared (with the AT ... COUNT statement), the result list is displayed after BREAK DEBUG. The system then exits debugging mode and switches to interactive mode.

– In program mode, BREAK aborts logical program units (a loop, a branch, a program, a program hierarchy, an internal subprogram).

There are two other ways to abort a program:

- by assigning the BREAK function to a K key (the default is the K1 key), or
- by entering the BS2000 command SEND-MESSAGE TO=PROGRAM, MESSAGE=BREAK (This method is only possible in TIAM mode).

BREAK [ CYCLE | DEBUG | **PROC**EDURE | **SUBPROC**EDURE ]

CYCLE A loop is aborted and the program continues with the statement following the corresponding END CYCLE.

\_\_\_\_\_\_\_\_\_\_\_\_\_\_\_\_\_\_\_\_\_\_\_\_\_\_\_\_\_\_\_\_\_\_\_\_\_\_\_\_\_\_\_\_\_\_\_\_\_\_\_\_\_\_\_\_\_\_\_\_\_\_\_\_\_\_\_\_\_\_\_\_\_\_\_\_\_\_\_\_\_\_\_\_\_

\_\_\_\_\_\_\_\_\_\_\_\_\_\_\_\_\_\_\_\_\_\_\_\_\_\_\_\_\_\_\_\_\_\_\_\_\_\_\_\_\_\_\_\_\_\_\_\_\_\_\_\_\_\_\_\_\_\_\_\_\_\_\_\_\_\_\_\_\_\_\_\_\_\_\_\_\_\_\_\_\_\_\_\_\_

An implicit CLOSE cursor-name is executed if BREAK CYCLE is specified within a cursor loop (CYCLE *cursor-name* ... through END CYCLE).

BREAK CYCLE must appear within cycle boundaries (CYCLE through END CYCLE). A BREAK CYCLE within an internal subprogram cannot abort a loop in the calling program.

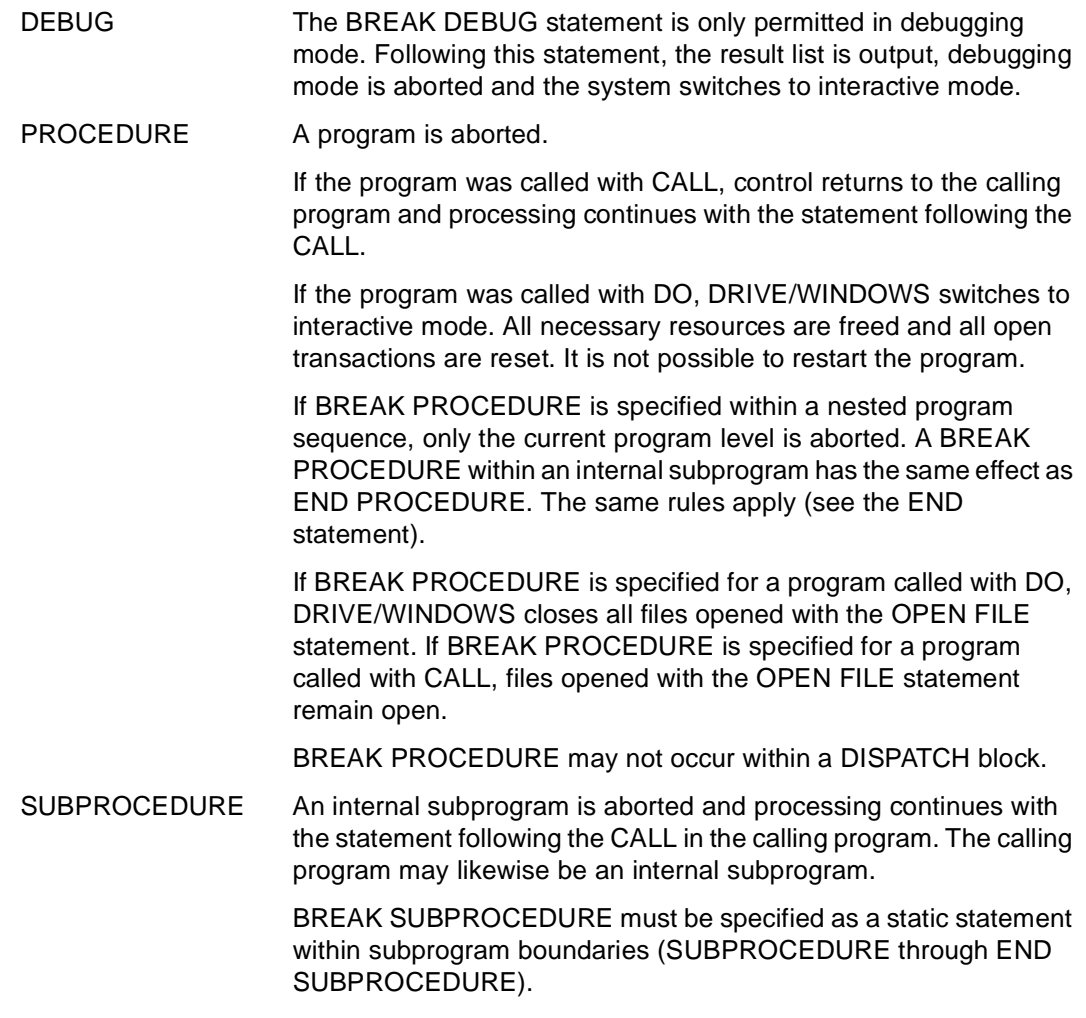

#### **Rules for database access**

The following rules apply to BREAK DEBUG:

- If any transaction is still open, DRIVE/WINDOWS resets it and issues message DRI0101.
- If any temporary SQL objects which have been defined in program mode (program cursor or temporary views) are present, they are deleted by DRIVE/WINDOWS. DRIVE/WINDOWS issues the message DRI0150 if it is unable to delete an SQL object.
- If dynamic, temporary views are present when SESAM V2.x is accessed, DRIVE/WINDOWS deletes them and issues message DRI0488.
- When accessing SESAM V2.x, DRIVE/WINDOWS issues a SET SESSION, SET CATALOG and SET SCHEMA statement. The operands for these statements are defined in the previous PARAMETER DYNAMIC AUTHORIZATION, PARAMETER DYNAMIC CATALOG and PARAMETER DYNAMIC SCHEMA statements respectively.

# **CALL Call subprograms**

This application is valid

- in TIAM and UTM mode
- in program mode

CALL is used within a program to call both internal and external subprograms.

The calling program is interrupted, and the subprogram is executed. Subsequently, control returns to the calling program, and processing continues with the statement that immediately follows the CALL.

An internal subprogram is a named sequence of DRIVE statements that may be called within a DRIVE program as often as desired. Other internal subprograms may only be called within an internal subprogram if they have been previously defined.

An external subprogram is an independent program which can be called by other programs as often as required. External subprograms can be written in DRIVE/WINDOWS (new style or old style) or in another programming language (e.g. COBOL or C). They may also take the form of UTM program units which are called with the transaction code.

Irrespective of the programming language used, external subprograms can be located locally or on a remote system. Depending on the distribution information specified in PARAMETER DISTRIBUTION, DRIVE/WINDOWS searches for a program in the local system or remote system if OPTION DISTRIBUTION is set to ON. CALL statements which call external subprograms in remote systems are referred to as remote CALL statements.

DRIVE programs in a remote system must not contain the following statements:

- CALL ... TAC (if the UTM subprogram is to be executed on the local system)
- COMMIT WORK WITH DISPLAY
- COMMIT WORK WITH SEND MESSAGE
- DISPLAY
- DO
- $-$  FILL
- ROLLBACK WORK WITH RESET
- SEND MESSAGE
- STOP WITH DISPLAY
- STOP WITH char-expression

External DRIVE subprograms can be available as intermediate code or as source code. DRIVE/WINDOWS searches for the most recently processed program with the specified name, irrespective of whether it is available as source code or intermediate code. If intermediate code is found, no syntax or semantic checks are performed (see DO statement). If CALL ... is specified without a library, DRIVE/WINDOWS searches for an internal subprogram with the specified name in the current program (CALL *subprogram-name*) when the source is compiled.

If there is no internal subprogram with the specified name, then at runtime DRIVE/WINDOWS searches for a member in the library specified in the PARAMETER DYNAMIC LIBRARY statement (CALL *member-name*). If no member having this name exists, the program is aborted.

Within an EXECUTE statement, the CALL ... statement without a library specification calls an external DRIVE subprogram.

\_\_\_\_\_\_\_\_\_\_\_\_\_\_\_\_\_\_\_\_\_\_\_\_\_\_\_\_\_\_\_\_\_\_\_\_\_\_\_\_\_\_\_\_\_\_\_\_\_\_\_\_\_\_\_\_\_\_\_\_\_\_\_\_\_\_\_\_\_\_\_\_\_\_\_\_\_\_\_\_\_\_\_\_\_

Recursive program calls are not permitted and cause the program to abort.

```
CALL { subprog-name | 
       library(member-name) | 
      member-name |
        [ COBOL | C | PASCAL ] { MODULE module-name | TAC tac-name } 
      [ USING { [ RETURN ] { expression | NULL } 
                [ INIT expression [ NOCHECK ] ] [ INDICATOR ] }, ... ] } 
_____________________________________________________________________________________
subprog-name Name of an internal subprogram (max. 31 characters). The 
                      subprogram must be defined in the current calling program with 
                      SUBPROCEDURE subprog-name. 
                      You may not specify a USING clause in CALL subprog-name. 
library Specifies the DRIVE library (max. 54 characters) from which the 
                      subprogram is read. library can also be the file link name of the 
                      DRIVE library (in accordance with BS2000 conventions). 
                      DRIVE/WINDOWS interprets library first as a file link name, then as 
                      a library name. 
                      If the DRIVE library has been preset for the (local or remote) system 
                      using the PARAMETER DYNAMIC LIBRARY statement, you may 
                      omit the library specification.
```
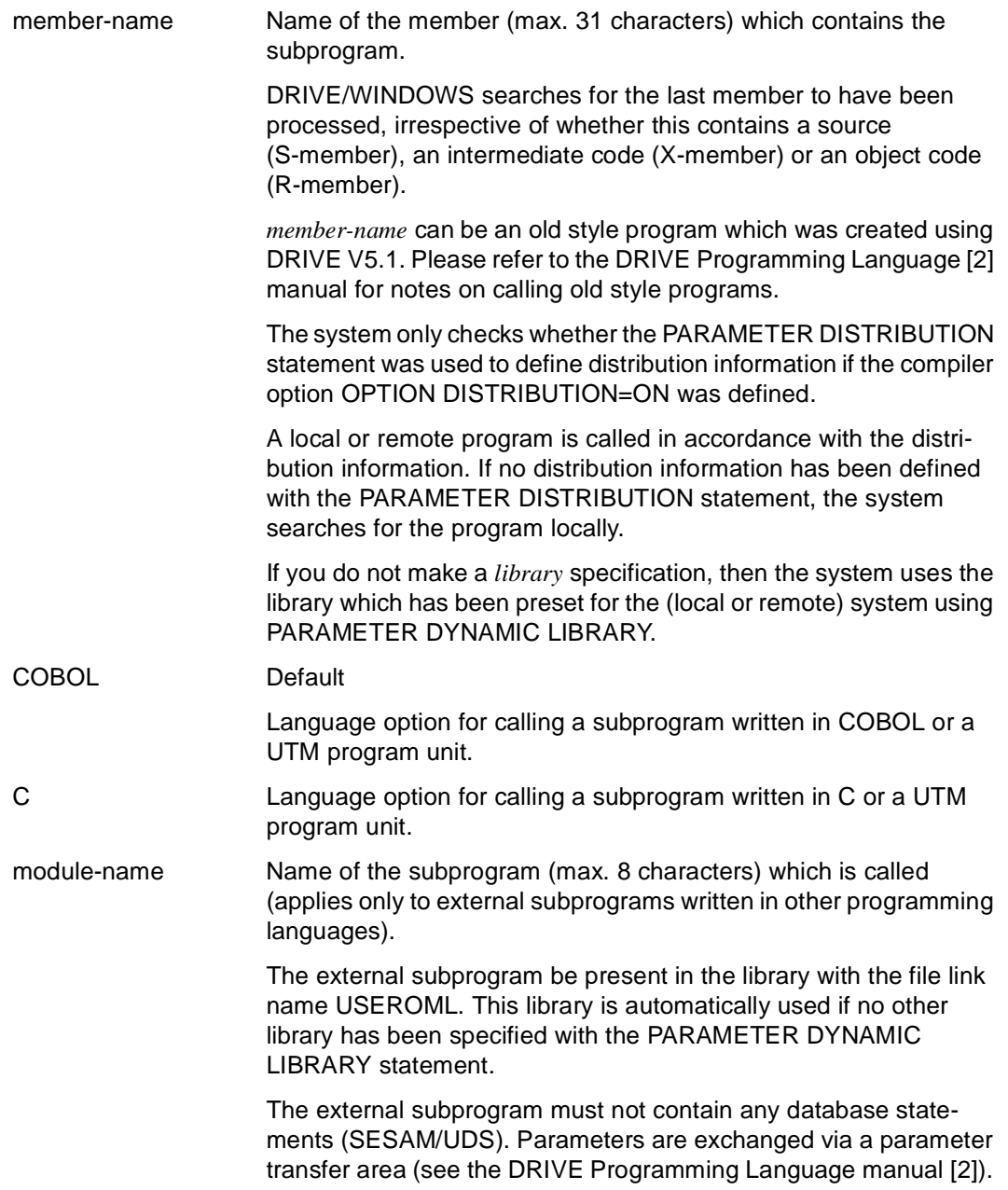

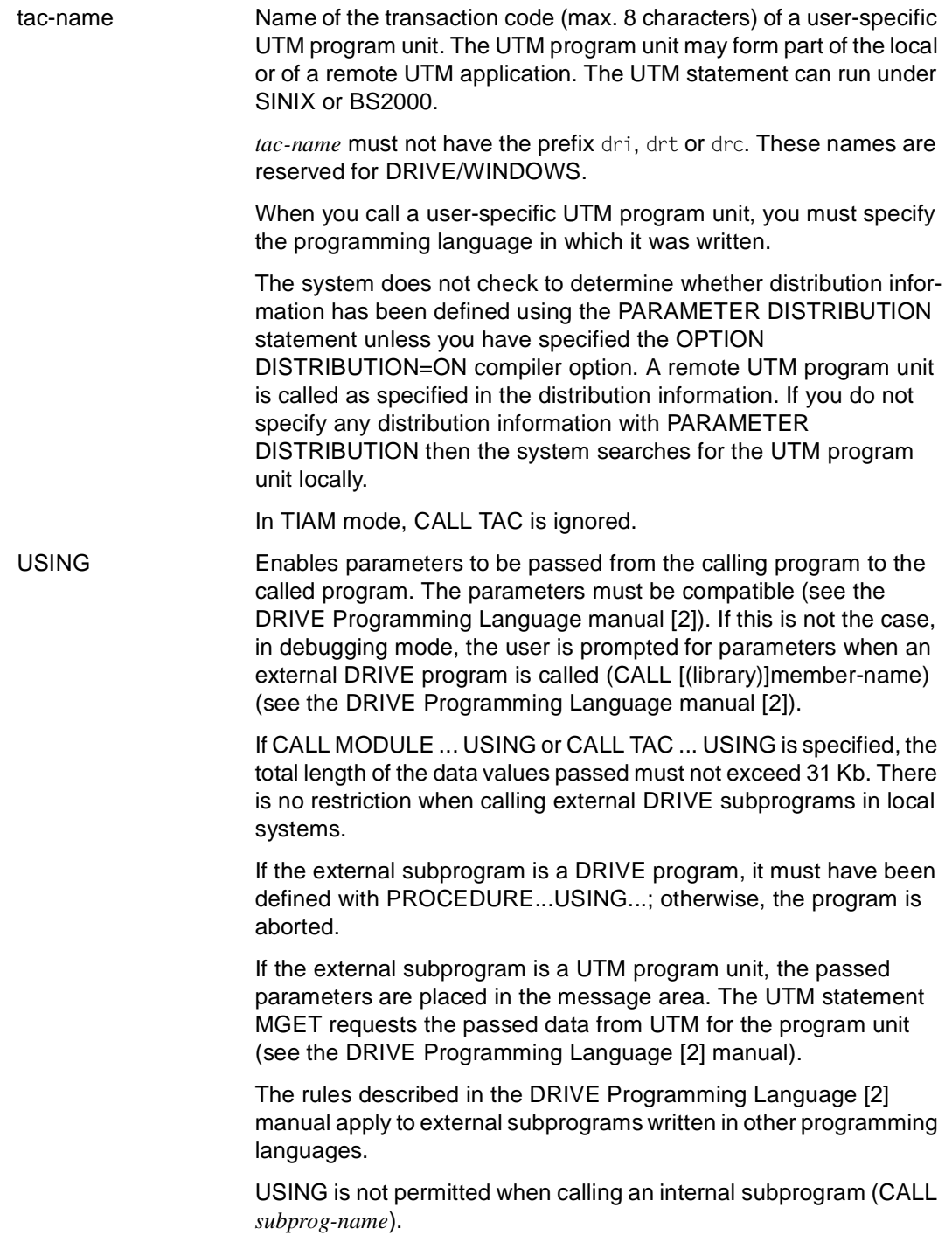

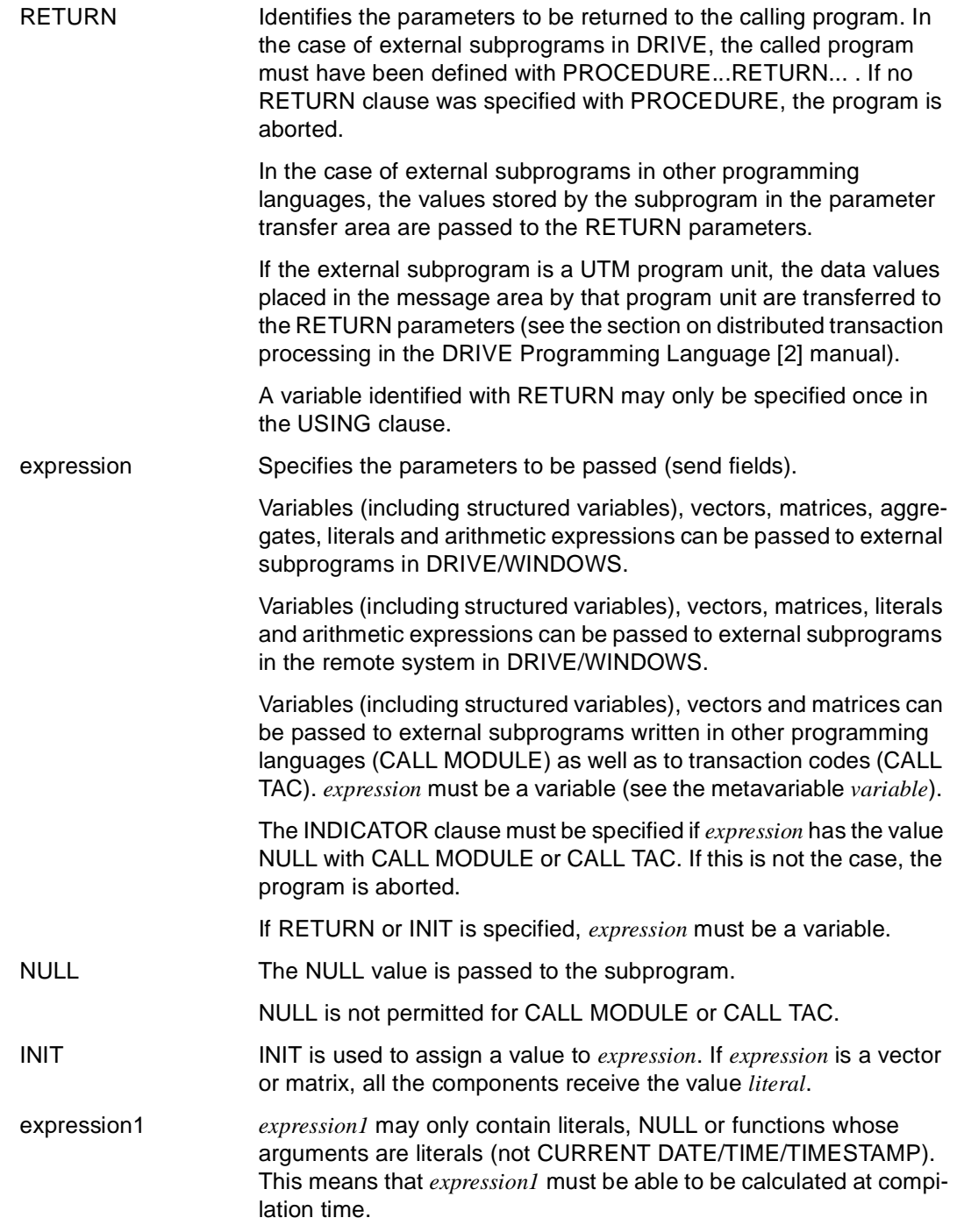

NOCHECK Specifies that *expression1* is not to be checked for any existing CHECK clause which apply to *expression*. INDICATOR INDICATOR is used to create an indicator variable. The value of the indicator variable specifies whether the transfer parameter contains the null value or a defined value. The INDICATOR specification is only permitted with CALL MODULE and CALL TAC.

#### *Example*

The external DRIVE subprogram "empcorr", located in the preset library is called. the parameter &cmp1 is passed to the subprogram.

CALL empcorr USING &cmp1;

#### **Relationship to other statements**

- CALL statements that call a UTM program unit (CALL TAC) are not permitted in programs started with ENTER.
- CALL statements which call an old style program are not permitted in programs which are started with ENTER.
- Remote CALL statements within a dispatch block are executed simultaneously, not sequentially (see the DISPATCH statement).
- Remote CALL statements are not permitted in programs started with ENTER.
- If the subprogram was compiled with the compiler option OPTION OBJECT=ON, no *library* may be specified when calling the program.
- If a program was compiled with the compiler option OPTION DISTRIBUTION= ON, DRIVE/WINDOWS searches for a program in the local or remote system in accordance with the distribution information

### **Access rules for databases**

The following rules apply for subprograms called in the local system:

- If different database systems are assigned to the calling program and subprogram called (DBSYSTEM  $\neq$  OFF), then the CALL statement is aborted. You can only assign different database systems if CALL calls intermediate code or object code which was generated using another database system in a previous DRIVE session.
- If the SESAM V2.x database system is assigned to the calling program and subprogram called (DBSYSTEM = SESAMSQL), the CALL statement is only executed if there is no transaction open for the calling program or if intermediate code has been generated for the subprogram called. It should be noted that DRIVE/WINDOWS always uses the last member to have been processed, irrespective of whether this contains a source (S-member), an intermediate code (X-member) or an object code (R-member).
- If a database system is assigned to the calling program (DBSYSTEM  $\neq$  OFF) and not to the subprogram called (DBSYSTEM = OFF), the subprogram called accesses the same database system as the calling program.
- If a BS2000 database system is assigned to the called subprogram (DBSYSTEM = UDS / SESAM / SESAMSQL), the CALL statement is only executed if this database system matches the loaded variant.
- If the called subprogram is an old style program, the CALL statement is aborted if the UDS database system is assigned to the calling program (DBSYSTEM = UDS).
- If the called subprogram is an old style program, the CALL statement is only executed if there is no (new style) transaction open for the calling program.

### **CASE Program conditional branches**

This application is valid

- in TIAM and UTM mode
- in program mode

CASE indicates the start of a CASE block. The end of the block is indicated by END CASE. The first statement after CASE must be an OF statement. The sequence of statements following an OF statement through to the next OF statement or, if there is no further OF statement, through to END CASE is known as an OF branch.

Conditional branches are defined within a CASE block. This involves comparing values with patterns defined in the OF branches. If the comparison returns the truth value TRUE, DRIVE/WINDOWS branches to the subsequent statements in the OF branch.

Statements with CASE can be nested as often as required, i.e. CASE ... END CASE can also occur within the OF branches. CASE, IF and CYCLE can be nested, but must not overlap.

\_\_\_\_\_\_\_\_\_\_\_\_\_\_\_\_\_\_\_\_\_\_\_\_\_\_\_\_\_\_\_\_\_\_\_\_\_\_\_\_\_\_\_\_\_\_\_\_\_\_\_\_\_\_\_\_\_\_\_\_\_\_\_\_\_\_\_\_\_\_\_\_\_\_\_\_\_\_\_\_\_\_\_\_\_

\_\_\_\_\_\_\_\_\_\_\_\_\_\_\_\_\_\_\_\_\_\_\_\_\_\_\_\_\_\_\_\_\_\_\_\_\_\_\_\_\_\_\_\_\_\_\_\_\_\_\_\_\_\_\_\_\_\_\_\_\_\_\_\_\_\_\_\_\_\_\_\_\_\_\_\_\_\_\_\_\_\_\_\_\_

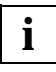

Within a program, the statement CASE [ALL] [expression1] must be followed by a semicolon.

```
CASE [ ALL ] [ expression1 ] 
     { OF { expression2, ... | condition | REST } [ programming ... ] } ...
```
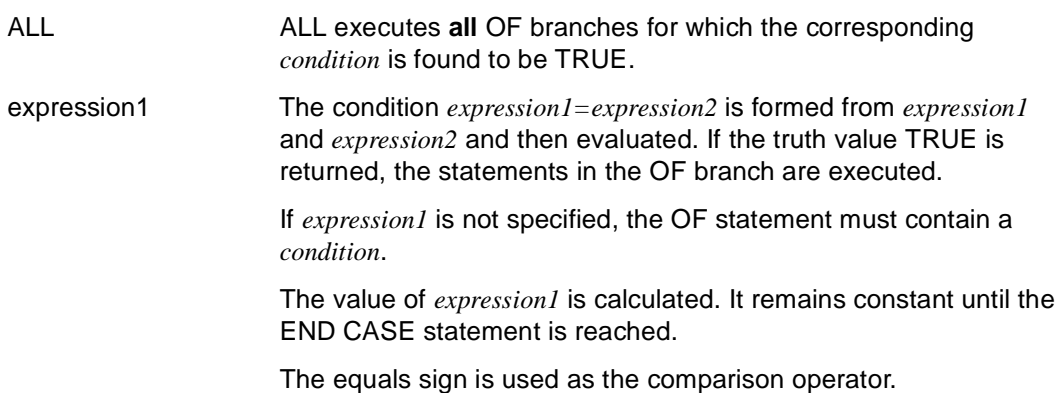

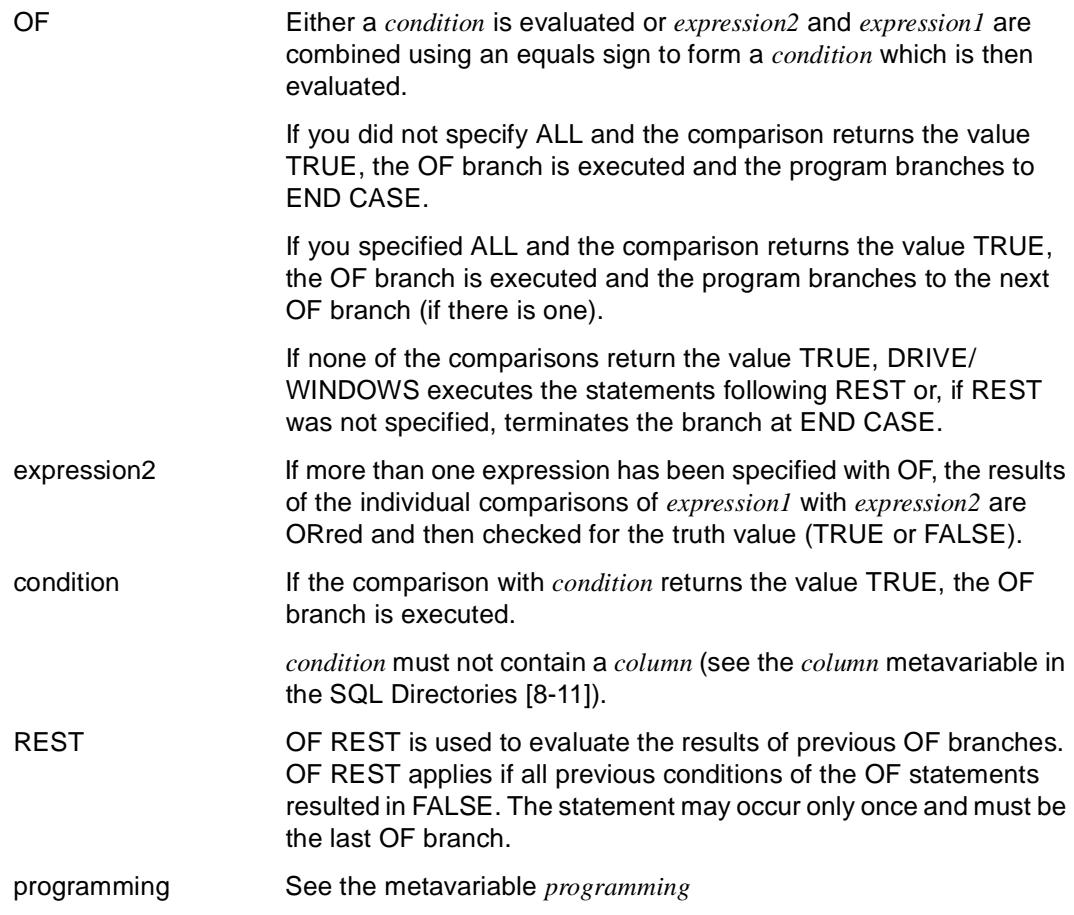

#### *Example*

The variable &cross is defined as a vector with a repetition factor of 3. The program checks whether &cross(1), &cross(2) or &cross(3) contains a value other than ' ' (i.e. whether an entry has been made).

Depending on the component for which an entry has been made, one of the subprograms "terminate", "display" or "reminder" is called.

If no entry has been made, the message "Input please (DUE) " is outputein Meldungsfenster ausgegeben.

```
...
DECLARE VARIABLE &cross(3) CHAR (1);
...
CASE;
     OF &\text{cross}(1) \Leftrightarrow ' ' CALL terminate;
     OF &\text{cross}(2) \Leftrightarrow '' CALL display USING &\text{database}, &\text{approx}(z), &\text{delay};OF &\text{cross}(3) \Leftrightarrow '' CALL reminder USING &\text{database, }&\text{project};OF REST SEND MESSAGE 'Input please (DUE)' WAIT;
END CASE;
...
```
#### **Defining error exits**

If an error occurs during comparisons or calculations, a branch is made to END CASE and, if applicable, WHENEVER is evaluated. Execution errors in DRIVE statements within OF branches are treated as described for the individual statements.

# **CLEAR Reset variable or DRIVE form**

This application is valid

- in TIAM and UTM mode
- in program mode

CLEAR sets variables to their starting values and deletes DRIVE forms which have not yet been output (DECLARE FORM), with the exception of the page header and footer.

In particular, CLEAR can be used to reset the contents of input and output fields. You can reset input and output fields either individually or in groups. The statement also applies to screen variables (CLEAR *screenvariable*).

Variables are reset to the INIT value declared in DECLARE VARIABLE.

If you did not declare an INIT value when you declared the variables, the variable is set to the initial value for the relevant data type when the CLEAR statement is executed (see DRIVE Programming Language [2]). Variables with a time or date data type which have been declared as TEMPORARY are in this case assigned the current date (CURRENT DATE), the current time (CURRENT TIME) or the current timestamp (CURRENT TIMESTAMP).

The following applies to DRIVE forms: All FILL statements for the specified form which have not yet been output using DISPLAY are reset. This means that the statement sequence

```
DECLARE FORM name ...
...
FILL name ...
FILL name ...
CLEAR name
DISPLAY name ...
```
results in the output of a form which contains only the page header and footer declared in DECLARE FORM (TTITLE and BTITLE) but which is otherwise empty.

CLEAR has no effect on an implicit DISPLAY resulting from a screen overflow in a FILL statement.

\_\_\_\_\_\_\_\_\_\_\_\_\_\_\_\_\_\_\_\_\_\_\_\_\_\_\_\_\_\_\_\_\_\_\_\_\_\_\_\_\_\_\_\_\_\_\_\_\_\_\_\_\_\_\_\_\_\_\_\_\_\_\_\_\_\_\_\_\_\_\_\_\_\_\_\_\_\_\_\_\_\_\_\_\_

\_\_\_\_\_\_\_\_\_\_\_\_\_\_\_\_\_\_\_\_\_\_\_\_\_\_\_\_\_\_\_\_\_\_\_\_\_\_\_\_\_\_\_\_\_\_\_\_\_\_\_\_\_\_\_\_\_\_\_\_\_\_\_\_\_\_\_\_\_\_\_\_\_\_\_\_\_\_\_\_\_\_\_\_\_

CLEAR { variable | form-name }, ...

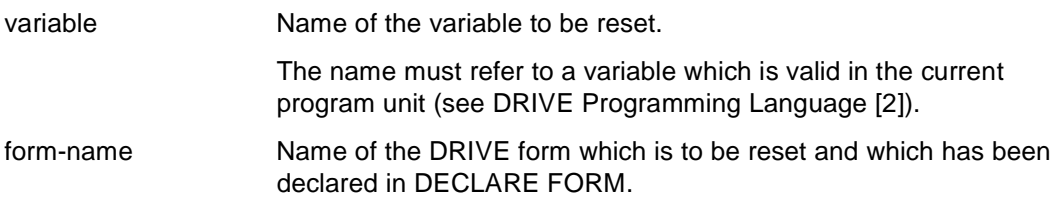
# **CLOSE FILE Close file**

This application is valid

- in TIAM and UTM mode
- in program mode

CLOSE FILE closes an open file.

CLOSE FILE file

\_\_\_\_\_\_\_\_\_\_\_\_\_\_\_\_\_\_\_\_\_\_\_\_\_\_\_\_\_\_\_\_\_\_\_\_\_\_\_\_\_\_\_\_\_\_\_\_\_\_\_\_\_\_\_\_\_\_\_\_\_\_\_\_\_\_\_\_\_\_\_\_\_\_\_\_\_\_\_\_\_\_\_\_\_ file Logical name of a file (max. 31 characters).

\_\_\_\_\_\_\_\_\_\_\_\_\_\_\_\_\_\_\_\_\_\_\_\_\_\_\_\_\_\_\_\_\_\_\_\_\_\_\_\_\_\_\_\_\_\_\_\_\_\_\_\_\_\_\_\_\_\_\_\_\_\_\_\_\_\_\_\_\_\_\_\_\_\_\_\_\_\_\_\_\_\_\_\_\_

The file must have been defined with this name in the program using the DECLARE FILE statement.

## **Special characteristics in UTM mode**

- ISAM files with the attribute SHARED-UPDATE=YES are not closed until the UTM application terminates.
- Files opened using "INPUT" are not closed until the UTM application terminates.
- Files are closed on screen display (e.g. DISPLAY ..., SEND MESSAGE, = end of dialog step) and re-opened in the next dialog step if necessary. In such cases, DRIVE/WINDOWS monitors the current file position.

# **COMPILE Compile program**

This application is valid

- in TIAM and UTM mode
- in interactive mode

COMPILE is used to check a source program for syntax and semantic errors. Options for controlling compilation can be specified (e.g. that the intermediate code generated in an error-free compiler run is to be stored in the DRIVE library). The options specified with COMPILE overwrite those in the source program.

An interpreter listing is generated when the source program is compiled. The option OPTION LISTING=LIST/LIBRARY/BOTH controls the output of this listing which consists of

- a header (member name, library name, date and time of the check),
- the source listing. This contains all source statements and the resolution of all the COPY members, USE members and EUA forms which are present.
- an overview of the compiler options, the number of errors, and the size of objects.

If errors occur during compilation, error messages are additionally entered in the source listing.

A program can only be compiled if no transaction is open.

If COMPILE identifies errors in a source program located in EDT work file 0, no error list is generated. At the next EDT statement, the error messages are inserted into the source program contained in EDT work file 0 (see the EDT statement). The interpreter listing is written to EDT work file 9.

If COMPILE is specified without operands, the source program located in EDT work file 0 is checked. The OPTION entries LISTING=LIBRARY and CODE=ON are not evaluated in this case and are skipped without warning.

```
COMPILE [ library1(member-name1) | member-name1 ] 
        [ INTO { library2(*) | library2(member-name2) | member-name2 } ]
         [ OPTION ]
```
\_\_\_\_\_\_\_\_\_\_\_\_\_\_\_\_\_\_\_\_\_\_\_\_\_\_\_\_\_\_\_\_\_\_\_\_\_\_\_\_\_\_\_\_\_\_\_\_\_\_\_\_\_\_\_\_\_\_\_\_\_\_\_\_\_\_\_\_\_\_\_\_\_\_\_\_\_\_\_\_\_\_\_\_\_

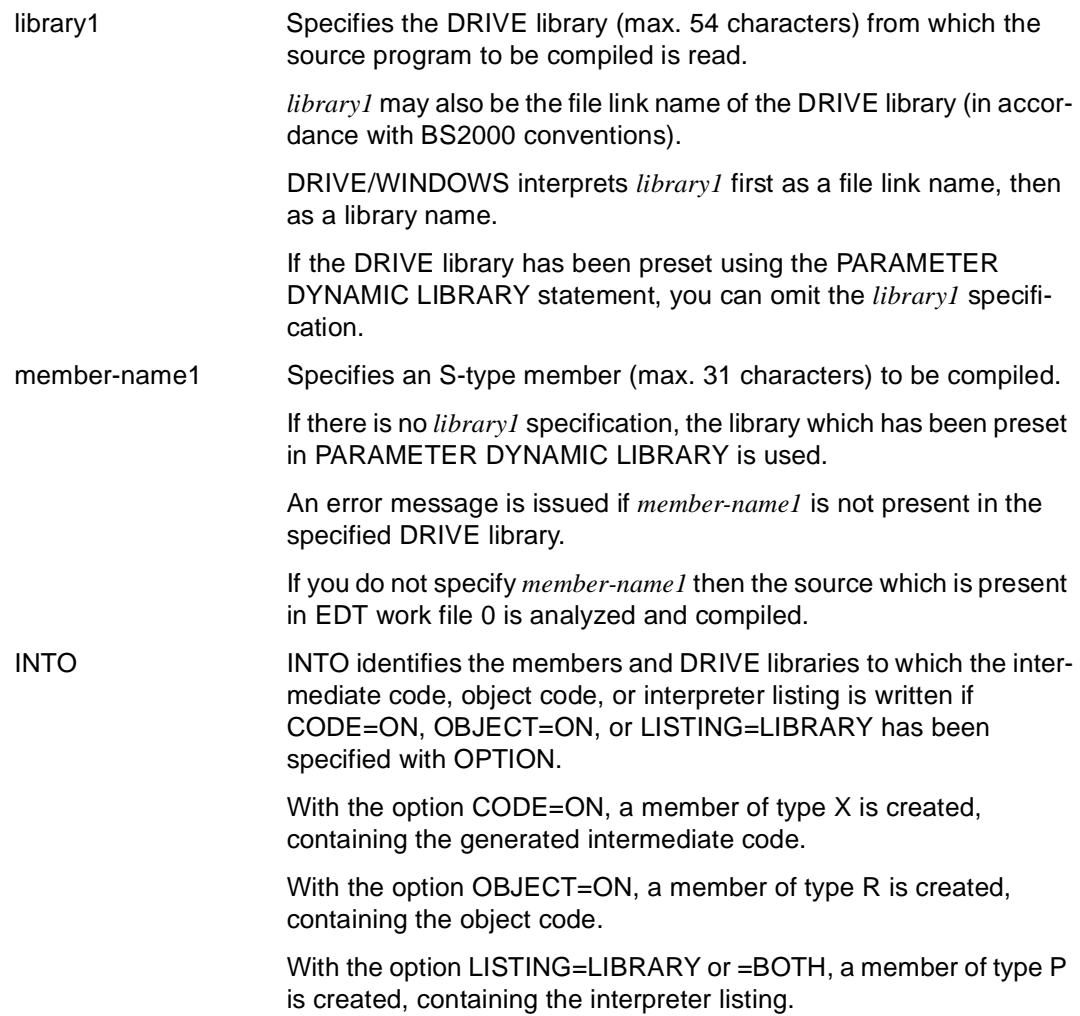

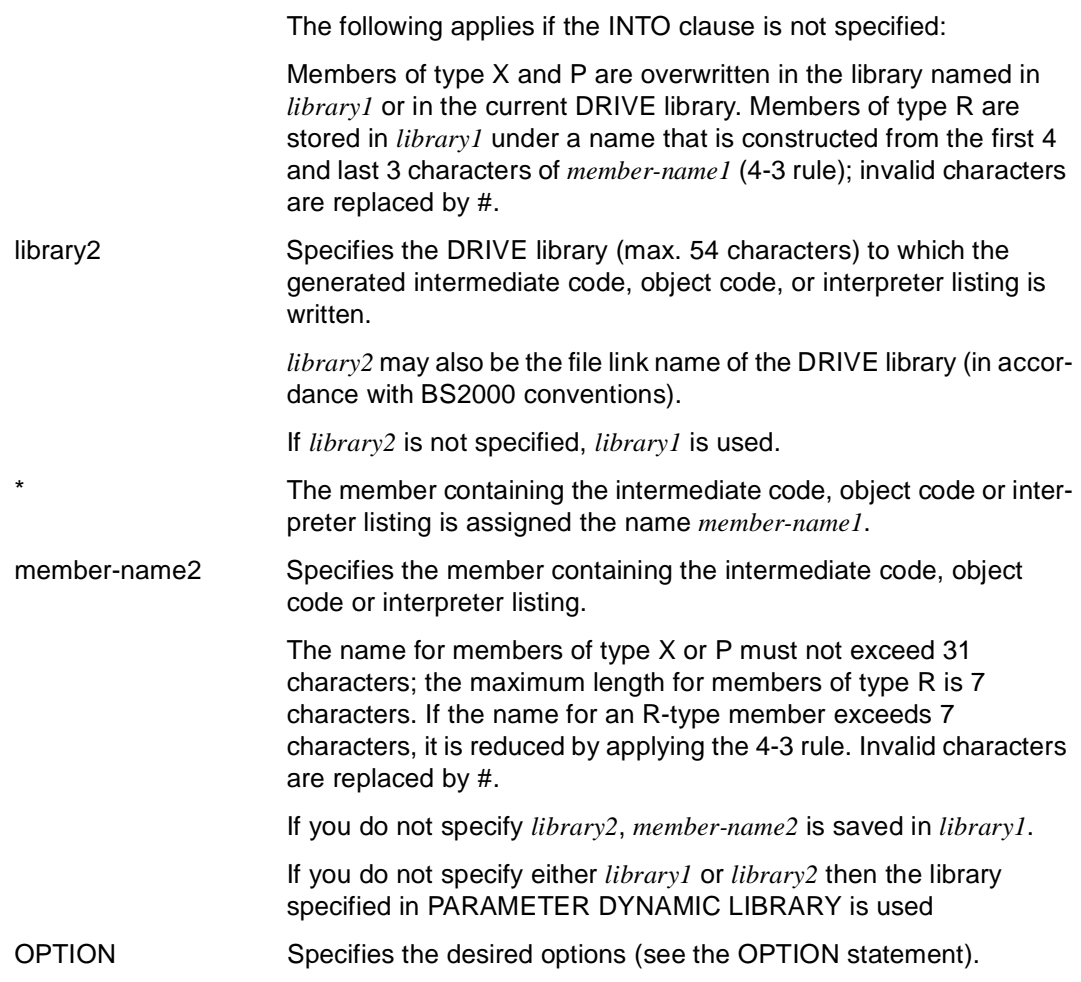

### *Examples*

The source with the name "prog1" is read from the current DRIVE library and compiled. The intermediate code is stored under the same name in the current DRIVE libary.

COMPILE prog1 OPTION CODE=ON

The source with the name "prog1" is read from the current DRIVE library and compiled. The intermediate code is stored under the name "prog2" in the current DRIVE library.

COMPILE prog1 INTO prog2 OPTION CODE=ON

The source with the name "prog1" is read from the DRIVE library "lib1" and compiled. The intermediate code is stored under the name "prog2" in the DRIVE library "lib2".

The specification "lib1" must not be omitted, because the DRIVE library was not defined with the PARAMETER DYNAMIC LIBRARY statement.

COMPILE lib1(prog1) INTO lib2(prog2) OPTION CODE=ON

The source with the name "prog1" is read from the current DRIVE library and compiled. The interpreter listing is stored under the name "list" in the DRIVE library "lib2".

COMPILE prog1 INTO lib2(list) OPTION LISTING=LIBRARY

The source with the name "prog1" is read from the current DRIVE library and compiled. The interpreter listing is stored under the name "list" in the DRIVE library "lib2". At the same time, the interpreter listing is output to SYSLIST in TIAM mode or to the central print file in UTM mode.

COMPILE prog1 INTO lib2(list) OPTION LISTING=BOTH

# **CONTINUE Continue loop cycle or debugging run**

This application is valid

- in TIAM and UTM mode
- in program and debugging mode with distinct functions (v.i)

CONTINUE has different functions depending on the mode:

- In program mode, CONTINUE CYCLE embedded in a statement sequence enclosed between CYCLE ... END CYCLE can be used to jump prematurely to END CYCLE.
- In debugging mode, program execution is continued (in debugging mode) after **CONTINUE**

You may only specify the CONTINUE statement without the CYCLE operand in debugging mode.

\_\_\_\_\_\_\_\_\_\_\_\_\_\_\_\_\_\_\_\_\_\_\_\_\_\_\_\_\_\_\_\_\_\_\_\_\_\_\_\_\_\_\_\_\_\_\_\_\_\_\_\_\_\_\_\_\_\_\_\_\_\_\_\_\_\_\_\_\_\_\_\_\_\_\_\_\_\_\_\_\_\_\_\_\_

**CON**TINUE [ CYCLE ]

CYCLE CONTINUE CYCLE is only permitted in program mode and must be within a cycle (CYCLE ... END CYCLE).

\_\_\_\_\_\_\_\_\_\_\_\_\_\_\_\_\_\_\_\_\_\_\_\_\_\_\_\_\_\_\_\_\_\_\_\_\_\_\_\_\_\_\_\_\_\_\_\_\_\_\_\_\_\_\_\_\_\_\_\_\_\_\_\_\_\_\_\_\_\_\_\_\_\_\_\_\_\_\_\_\_\_\_\_\_

The loop is repeated or terminated, depending on the condition defined for it.

# **COPY Insert copy member**

This application is valid

- in TIAM and UTM mode
- in interactive and program mode with distinct functions (v.i)

COPY is used to insert copy members into a program. These consist of a sequence of statements or parts of statements and must be stored in a DRIVE library (see the DRIVE Programming System [1] manual). Statement units can be concatenated as COPY members to form a complete statement. COPY members may be located in either the declaration section or the program body.

Copy members may not be nested, i.e. copy members may not include COPY statements.

In program mode, COPY members are copied to the source during compilation. The usual source restrictions apply (e.g. program structure).

In interactive mode, only the first statement in the specified copy member is output at the terminal. The statement may be modified and then executed.

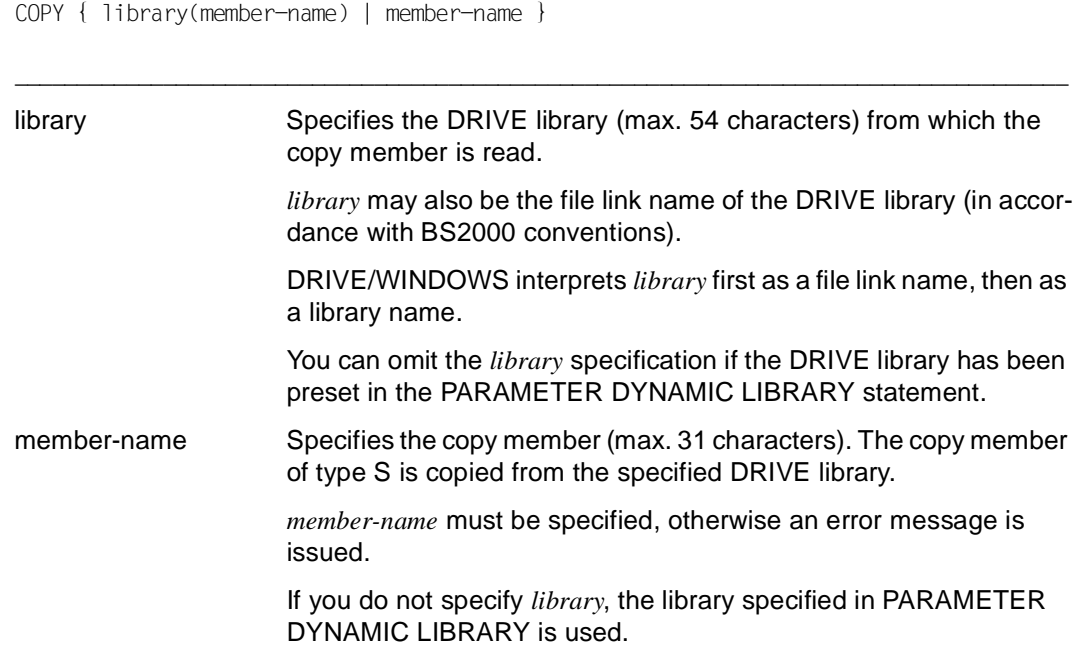

An error message is output if the COPY member is not present in the DRIVE library.

#### *Example 1*

The COPY member "MITVAR" from the "DRI.LIB" library is inserted into a program.

COPY "DRI.LIB"(MITVAR)

#### *Example 2*

A *select-expression* completes a cursor declaration as COPY member "select1".

DECLARE c1 CURSOR FOR COPY select1::

- The first semicolon terminates the COPY statement
- The second semicolon terminates the DECLARE statement

If the copy member "select1" has the contents:

SELECT \* FROM tab1 WHERE ...

## the result is:

DECLARE c1 CURSOR FOR SELECT \* FROM tab1 WHERE ...;

# **CYCLE Program loop**

This application is valid

- in TIAM and UTM mode
- in program mode

CYCLE marks the beginning of a CYCLE block whose end is defined with END CYCLE. A loop in a CYCLE block can be traversed any number of times or until a terminating condition is met.

A loop which accesses a cursor (CYCLE cursor-name) is executed until the end of the cursor table has been reached. This statement is a simple method of processing all the rows of a cursor table.

If CYCLE is specified without operands, it defines an endless loop which can be terminated only with BREAK CYCLE or by aborting the program.

Loops can be nested to any depth. The only restriction is the amount of memory required by DRIVE/WINDOWS for processing.

Loops, conditions (IF) and branches (CASE) may likewise be nested, but are not permitted to overlap.

\_\_\_\_\_\_\_\_\_\_\_\_\_\_\_\_\_\_\_\_\_\_\_\_\_\_\_\_\_\_\_\_\_\_\_\_\_\_\_\_\_\_\_\_\_\_\_\_\_\_\_\_\_\_\_\_\_\_\_\_\_\_\_\_\_\_\_\_\_\_\_\_\_\_\_\_\_\_\_\_\_\_\_\_\_

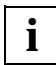

A semicolon must follow the CYCLE statement in a program.

```
CYCLE [ cursor-name INTO variable, ... |
```
WHILE condition I

FOR variable1=value-expression1 [ BY value-expression2 ] TO value-expression3 ]

cursor-name Name of a cursor. The cursor must have already been declared and closed. CYCLE *cursor-name* is simply an output function. If no row is found, running the loop is no longer useful. The loop is terminated and the cursor is closed.

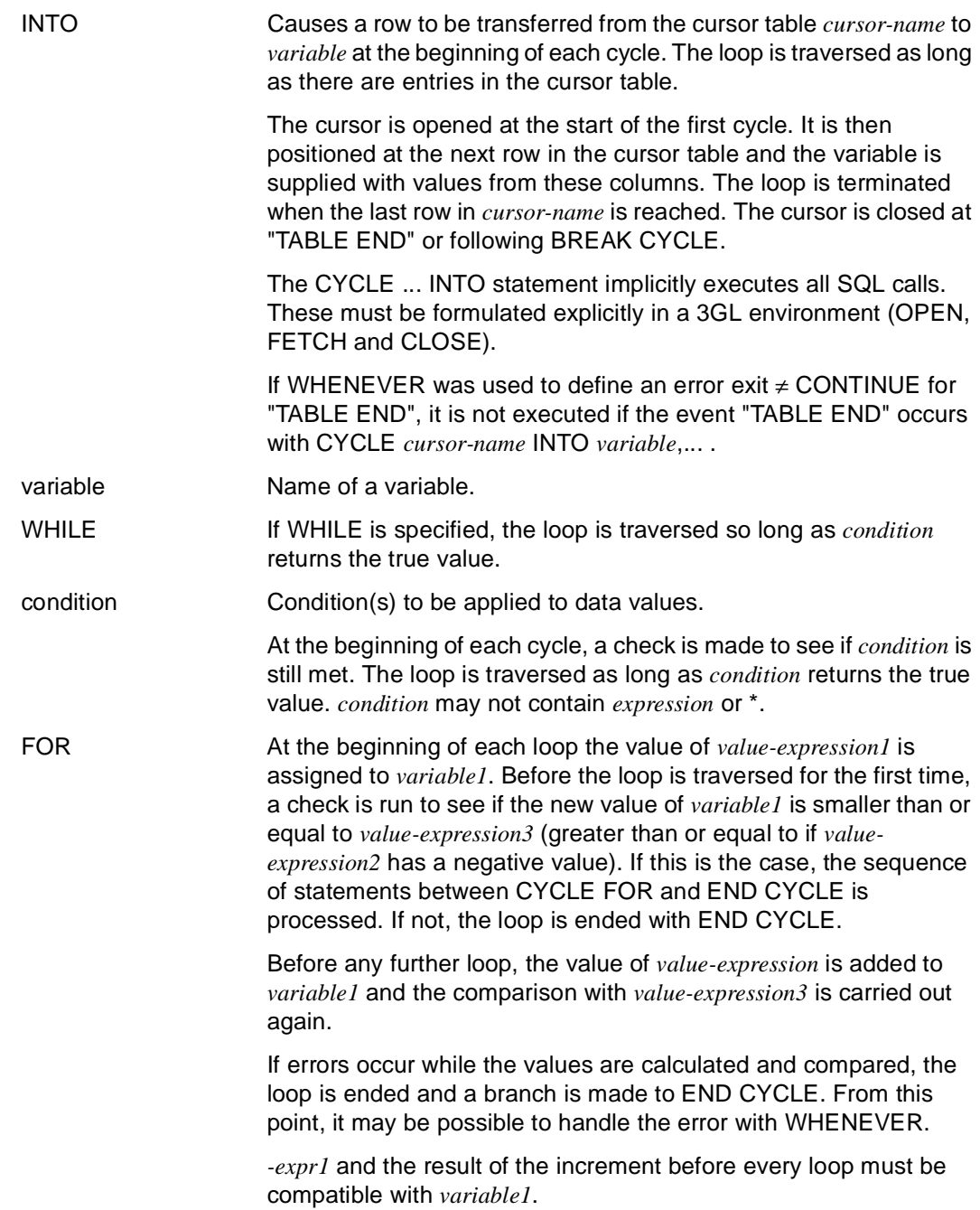

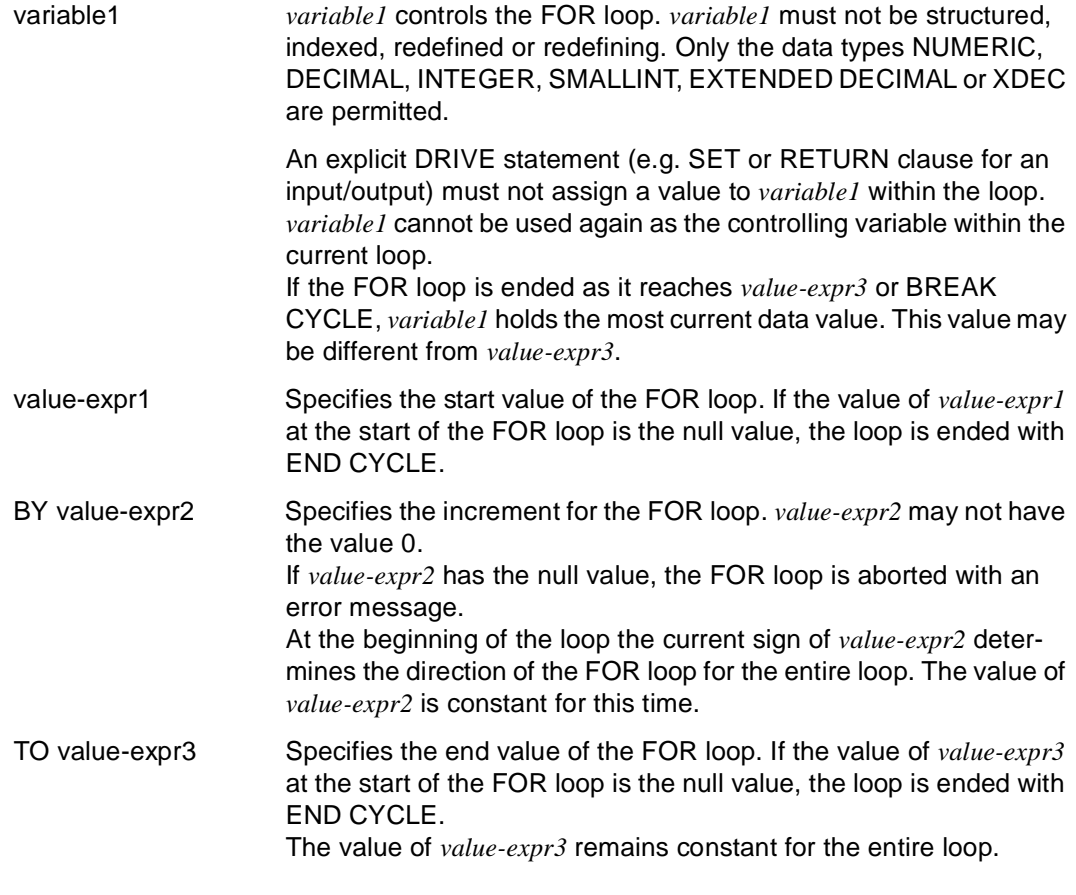

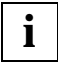

**i** If CYCLE is used to process a cursor, COMMIT WORK is only permitted if the cursor was saved and restored with STORE and RESTORE, respectively.

## **Defining error exits**

Defining an error exit with WHENEVER is the only way to avoid a program abortion due to a semantic error identified during loop evaluation. It must be defined in the declaration section. The program is continued in accordance with the error exit defined with WHENEVER following END CYCLE (see the WHENEVER statement).

## *Example 1*

All the rows in cursor table "cr" are transferred to the variable &var until the end of the cursor table has been reached (&DML\_STATE='TABLE END'):

```
CYCLE cr INTO &var.*:
/* Processing */
...
END CYCIF: /* CYCLE End of cursor */
```
The system variable &ERROR\_STATE='OK' is set.

The statements shown implicitly contain the following sequence of statements:

```
OPEN cr;
CYCLE:
FETCH cr INTO &var.*;
IF &DML_STATE='TABLE END'
    THEN
    BREAK CYCLE;
FND IF/* Processing */
...
END CYCLE;
CLOSE cr;
```
DRIVE/WINDOWS closes the cursor (CLOSE cr) and the STATUS returned by the CLOSE operation is passed to the system variable &ERROR\_STATE.

Notes on the example:

- The loop must not contain a transaction variable.
- If a cursor is opened and no rows are found, the processing part of the loop is not executed.

## *Example 2*

All rows in the "print-cursor" cursor table are to be transferred to the variable &printrow.\* until the end of the table is reached. The output fields of the list form "personnel" are to be filled with this data.

```
CYCLE print-cursor INTO &printrow.*;
    FILL personnel TABLE NAMES &printrow.*;
END CYCLE;
```
## *Example 3*

A loop is used to assign the value NULL to all the fields of the vector &language(5).

```
SET &index = 1:
CYCLE WHILE \text{Nindex} \leq 5:
    SET &language(&index) = NULL;
   SFT \text{kindex} = \text{kindex} + 1:
END CYCLE;
```
## *Example 4*

Example 4 behaves in the same way as example 3.

```
CYCLE FOR &index=1 TO 5;
    SET &language(&index) = NULL;
END CYCLE;
```
## *Example 5*

A loop is used to assign the value NULL to the last four fields of the vector &month(12).

```
CYCLE FOR &index=12 BY -1 TO 9;
    SET &month(&index) = NULL;
END CYCLE;
```
## *Example 6*

The following loop is not executed, since the termination condition *value-expression3* > *&index* is already fulfilled before the first iteration, where 12 > 10.

```
CYCLE FOR &time=10 BY -1 TO 12:
  SFT &month(&index) = NULL;
END CYCLE;
```
## *Example 7*

The screen form "form1" continues to be output and the variable &article.\* continues to be entered as a record in the table "v\_article" as long as the system variable &KFKEY has the value 'K3' (i.e. until the K3 key is pressed).

```
PARAMETER KFKEY = 'K3';
...
CYCLE;
    DISPLAY form1;
   IF kKFKFY = k3'
       THEN BREAK CYCLE;
       ELSE INSERT INTO v_article VALUES (&article.*);
       ...
    END IF;
END CYCLE;
```
# **DEBUG Start program and switch to debugging mode**

This application is valid

- in TIAM mode
- in interactive mode

The DEBUG statement can be used to switch to debugging mode and to start a DRIVE program (with subprogram) or an external DRIVE subprogram under the control of the debugger, thus enabling a controlled analysis and execution of the program.

For this to be possible, the program must have been compiled and an interpreter listing must be available.

If there is no intermediate code corresponding to the source, DEBUG causes implicit compilation to be performed. However, no interpreter listing is implicitly created. Instead, it must be created using, for example, the statement OPTION LISTING=LIBRARY.

Debugging mode does not modify program processing. Nevertheless, it is possible to interrupt program execution and perform certain operations (see below). In this way, the debugging mode allows you to detect and locate program errors and determine their cause.

On starting the debugging mode, an initial breakpoint is automatically set after the PROCEDURE statement of the program started with DEBUG.

As soon as the prompt (\*) appears, you can enter debugging statements at this initial breakpoint.

The following debug statements can be entered at breakpoints:

- AT
- BREAK
- BREAK DEBUG
- CONTINUE
- DISPLAY FORM
- DISPLAY LIST
- REMOVE
- SET
- TRACE

If subprograms are called with the CALL or DO statement, the USING clause may be omitted from the DEBUG statement. In this case, DRIVE/WINDOWS requests the required parameters by means of parameter prompting. You can supply the parameters with the SET statement. DRIVE/WINDOWS stops the called subprogram after the PROCEDURE statement. You may then enter debug statements.

In mixed mode operation, the following comments apply to the debugging mode:

If, in a new style program, an old style program is called with CALL, the old style program is executed. Processing then switches to new style debugging mode.

If, in a new style program, an old style program is called with DO, debugging mode is terminated in the new style program and the old style program is executed. Processing then reverts to new style.

If, in an old style program, a new style program is called with DO, processing switches to new style. However, the program is not executed in debugging mode.

The SET statement cannot be used to assign field attributes to a variable or global attributes to a screen variable in debugging mode.

The BREAK DEBUG statement causes the program to exit debugging mode and switch to interactive mode.

\_\_\_\_\_\_\_\_\_\_\_\_\_\_\_\_\_\_\_\_\_\_\_\_\_\_\_\_\_\_\_\_\_\_\_\_\_\_\_\_\_\_\_\_\_\_\_\_\_\_\_\_\_\_\_\_\_\_\_\_\_\_\_\_\_\_\_\_\_\_\_\_\_\_\_\_\_\_\_\_\_\_\_\_\_

```
DEBUG { library(member-name) | member-name }
```

```
 [ USING { expression | NULL }, ... ]
```
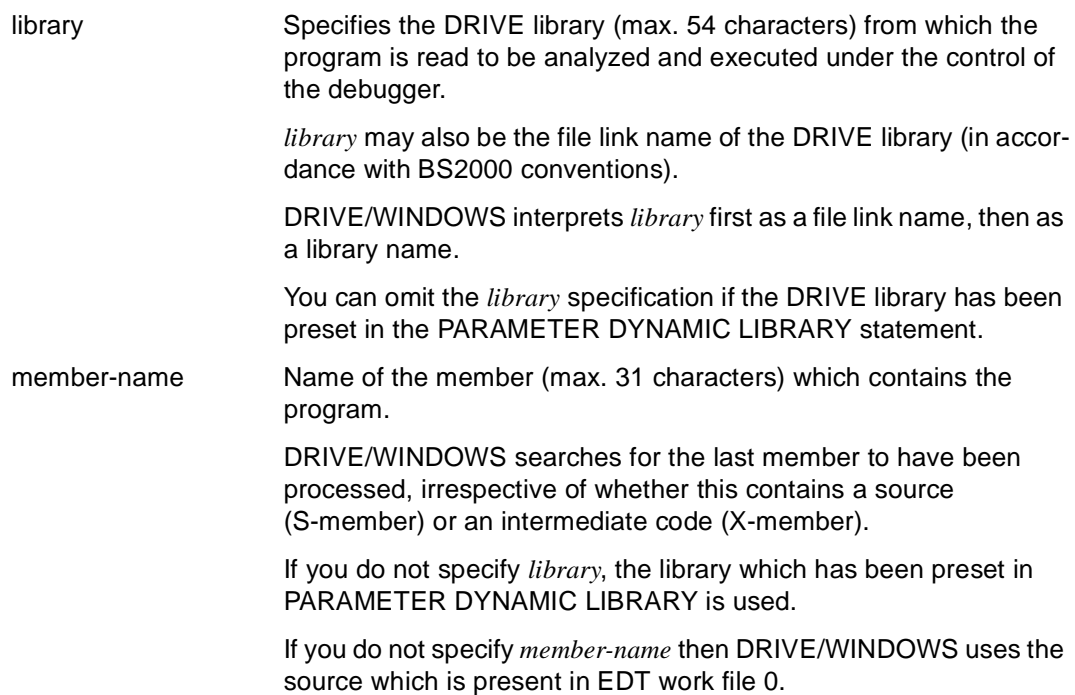

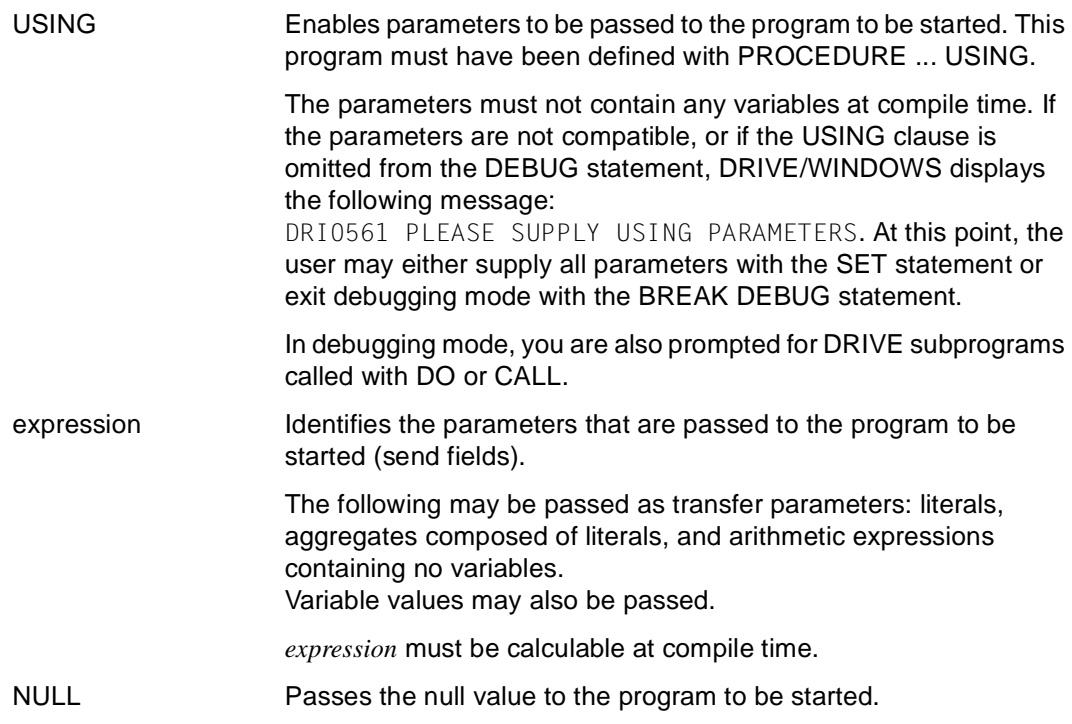

## **Error handling**

If an error occurs in a statement when in debugging mode, a check is made to determine if WHENEVER has been declared for that error.

If WHENEVER was not declared, the program will stop before the statement containing the error.

If WHENEVER was declared, one of the following is initiated, depending on the WHENEVER operation defined:

If the declared WHENEVER operation is CALL or CONTINUE, the program is not interrupted. If the operation is BREAK, the program stops before the statement containing the error.

In debugging mode, if a transaction cannot be rolled back because a COMMIT WORK statement is missing, control is passed to the final breakpoint.

If an error occurs in a debug statement in debugging mode, DRIVE/WINDOWS first displays an error message: DRI0553 PLEASE ENTER DEBUG STATEMENT. The program stops at the breakpoint at which the invalid debug statement was entered. Debug statements which follow the one containing the error are not executed. Corrections made to the cause of the error do not take effect until the testpoint is reached again.

## **Relationship to other statements**

- If neither *library* nor *member-name* is specified with DEBUG, the OPTION entries LISTING=LIBRARY and CODE=ON in the source are not executed and are skipped without warning.
- If an analysis phase is included in DEBUG, the following options specified in the source program are ignored:

UREF=ON, CODE=ON.

Other options are executed, e.g. if LISTING=LIBRARY is specified, the interpreter listing will be written to a library member.

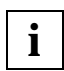

Tracing cannot be activated (TRACE) if the program is located in EDT work file 0.

## **Access rules for databases**

- The DEBUG statement is only executed if no (new style) transaction is open for the interactive mode.
- If different database systems are assigned to interactive mode and the program called (DBSYSTEM  $\neq$  OFF), then the DEBUG statement is aborted. You can only assign different database systems if DEBUG calls intermediate code or object code which was generated using another database system in a previous DRIVE session.
- If the SESAM V2.x database system is assigned to both interactive mode and the called program (DBSYSTEM = SESAMSQL), then the DEBUG statement is only executed if no transaction is open for interactive mode.
- If a database system is assigned to interactive mode (DBSYSTEM  $\neq$  OFF) and not to the called program (DBSYSTEM = OFF), then the called program accesses the same database system as interactive mode.
- If a BS2000 database system is assigned to the called program (DBSYSTEM = UDS / SESAM / SESAMSQL), then the DEBUG statement is only executed if this database system matches the loaded variant.
- If the called program is an old style program, the DEBUG statement is aborted if the UDS database system is assigned interactive mode (DBSYSTEM = UDS).

## *Example*

The "test" program is tested in debugging mode.

All the executable program statements are counted. The statements in lines 15, 17 and 20 to 55 of the interpreter listing for the main program, "test", are testpoints. The variable &var1 is first set to 1, output at the printer and then the screen. The program run is then continued.

At the statement in line 33 of the compiler listing for the"test2" subprogram which is located in the predefined library, the variable &subvar1 is set to 2 and output at a printer.

As of line 99 of the main program, "test", program tracing is activated and the debugging run continues.

```
DEBUG test; \frac{1}{2} DRIVE halts at the first executable statement*/
                  /* in the program body *AT ALL COUNT;
AT 15 SET &var1 = 1AT 17 DISPLAY LIST &var1
AT 20 - 55 DISPLAY FORM &var1AT * CONTINUE
AT test2 33 SET &subvar1 = 2
AT test2 33 DISPLAY LIST &subvar1
AT 99 TRACE
CONTINUE /* Only now does the debugging run continue */...
```
# **DECLARE CONSTANT Define constant**

This application is valid

- in TIAM and UTM mode
- in program mode

DECLARE CONSTANT is used to define constants.

Within a DRIVE program, the defined constant can syntactically represent a variable, but not a literal.

DECLARE CONSTANT must precede all executable statements in the declaration section of the program.

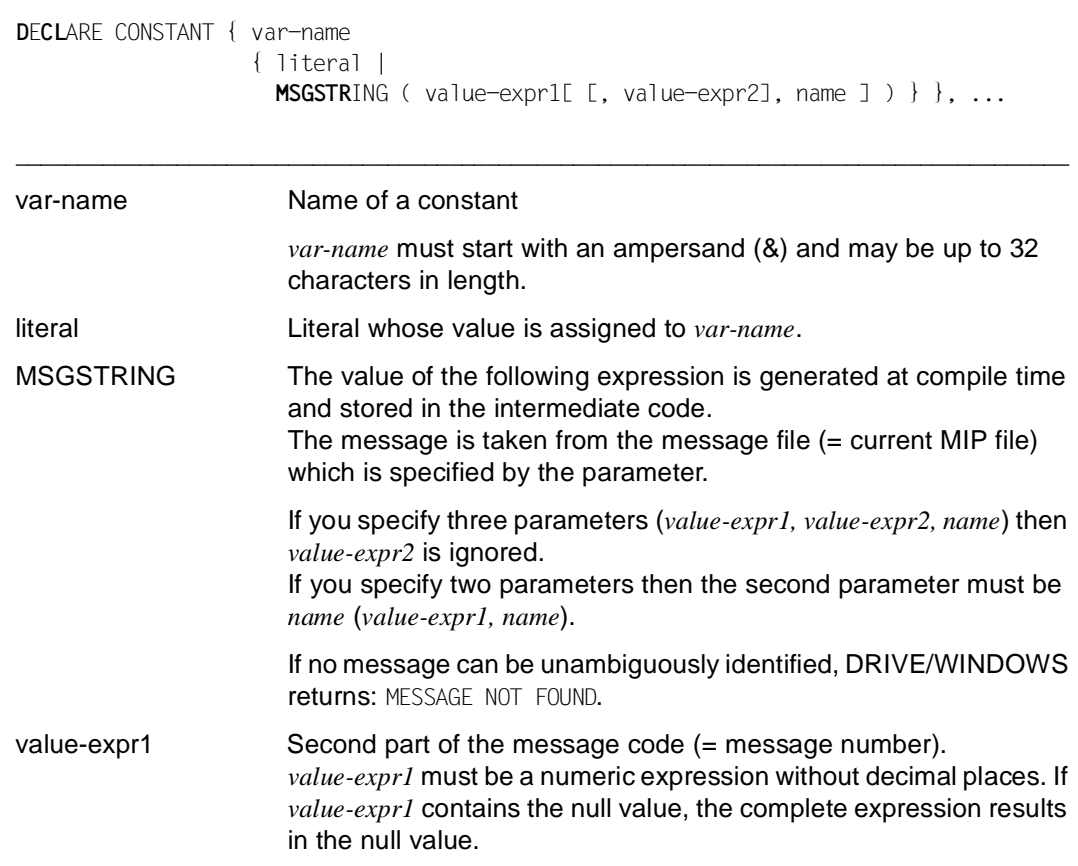

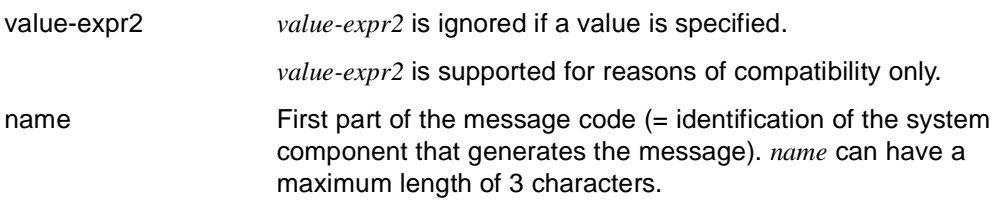

# **DECLARE FILE Define file**

This application is valid

- in TIAM and UTM mode
- in program mode

DECLARE FILE defines files, i.e. you use the statement to declare the logical name of a file to the program. This logical name is assigned to the file when it is opened with the OPEN FILE statement.

This statement also defines a replacement character for representing null values. If no character is defined for representing null values, DRIVE/WINDOWS issues an error message when an attempt is made to write a null value to a file.

DECLARE FILE must precede all executable statements in the declaration section of the program.

\_\_\_\_\_\_\_\_\_\_\_\_\_\_\_\_\_\_\_\_\_\_\_\_\_\_\_\_\_\_\_\_\_\_\_\_\_\_\_\_\_\_\_\_\_\_\_\_\_\_\_\_\_\_\_\_\_\_\_\_\_\_\_\_\_\_\_\_\_\_\_\_\_\_\_\_\_\_\_\_\_\_\_\_\_

DECLARE FILE { file [ NULL character ] }, ...

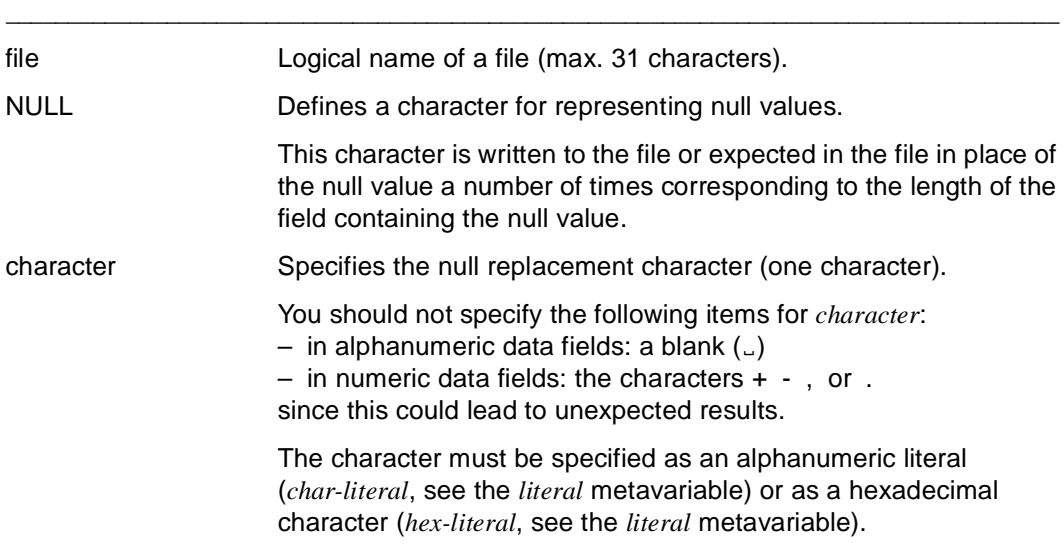

# **DECLARE FORM Define DRIVE screen form**

This application is valid

- in TIAM and UTM mode
- in program mode

DECLARE FORM is used to define a DRIVE screen form for data input and output.

DECLARE FORM creates a memory area for a screen form and defines its layout. The memory area is filled in using FILL statements. Output formatting is concluded with DISPLAY *form-name*. At the same time, output is initiated.

DECLARE FORM must precede all executable statements in the declaration section of the program.

\_\_\_\_\_\_\_\_\_\_\_\_\_\_\_\_\_\_\_\_\_\_\_\_\_\_\_\_\_\_\_\_\_\_\_\_\_\_\_\_\_\_\_\_\_\_\_\_\_\_\_\_\_\_\_\_\_\_\_\_\_\_\_\_\_\_\_\_\_\_\_\_\_\_\_\_\_\_\_\_\_\_\_\_\_

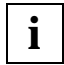

The program is aborted at runtime if the page header or footer contains an input or output field which does not fit into the space provided.

**D**E**CL**ARE FORM form-name

```
 [ PERMANENT | TEMPORARY ] 
 [ NULL null-value ] 
[ { COLUTIONS n | LINES n \}, ... ]
 [ TTITLE [format] { [RETURN] expression[INIT expression1 [NOCHECK] ]
                         [ ATTRIBUTE ( attribute, ... ) ] [ mask ] [ NEWLINE n | 
                        TABULATOR n | 
                        BLANK n }, ... ] 
 [ BTITLE [ format ] { [RETURN] expression[INIT expression1 [NOCHECK] ]
                          [ ATTRIBUTE ( attribute, ... ) ] [ mask ] | 
                        NEWLINE n | 
                        TABULATOR n | 
                        BLANK n }, ... ]
```
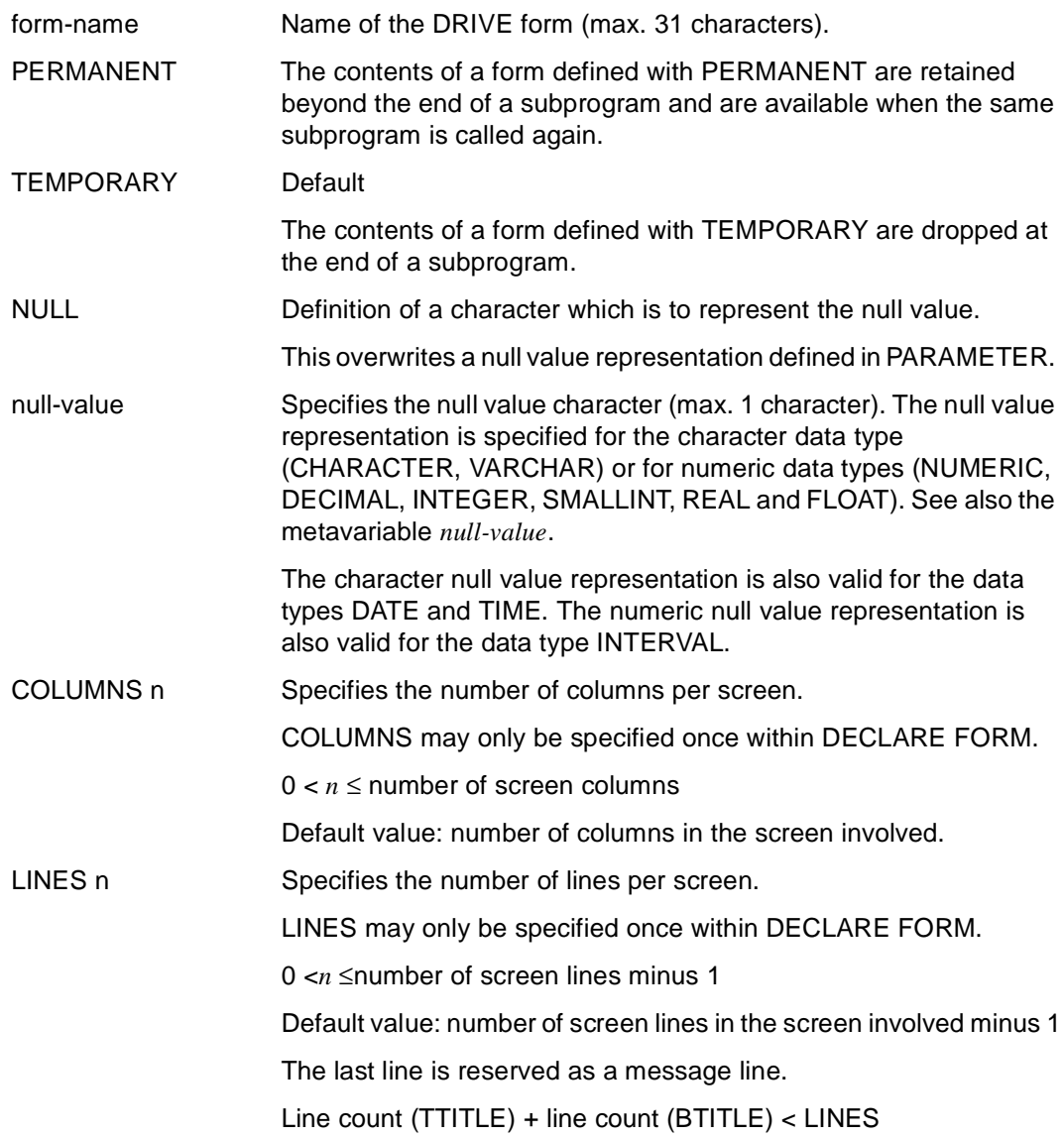

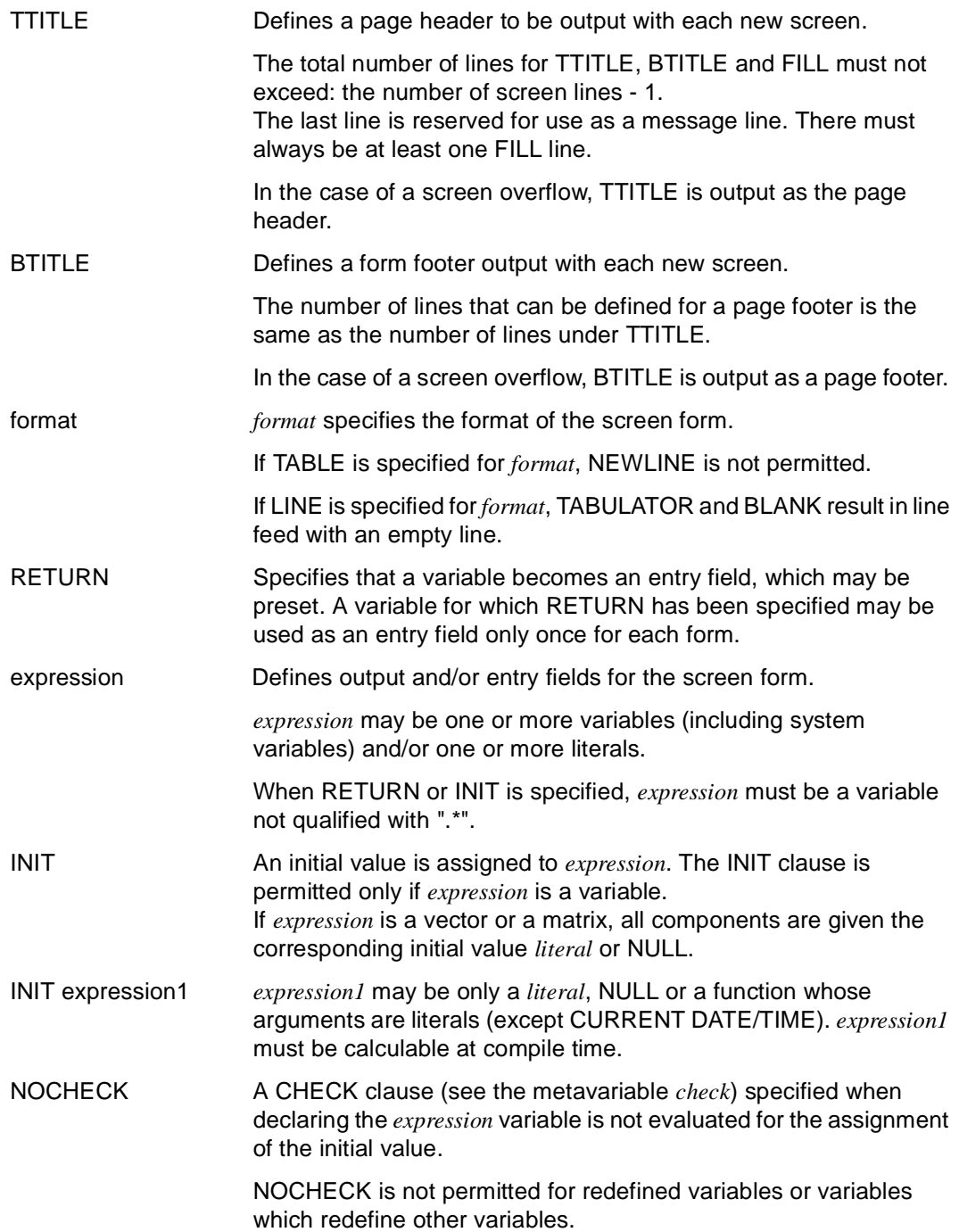

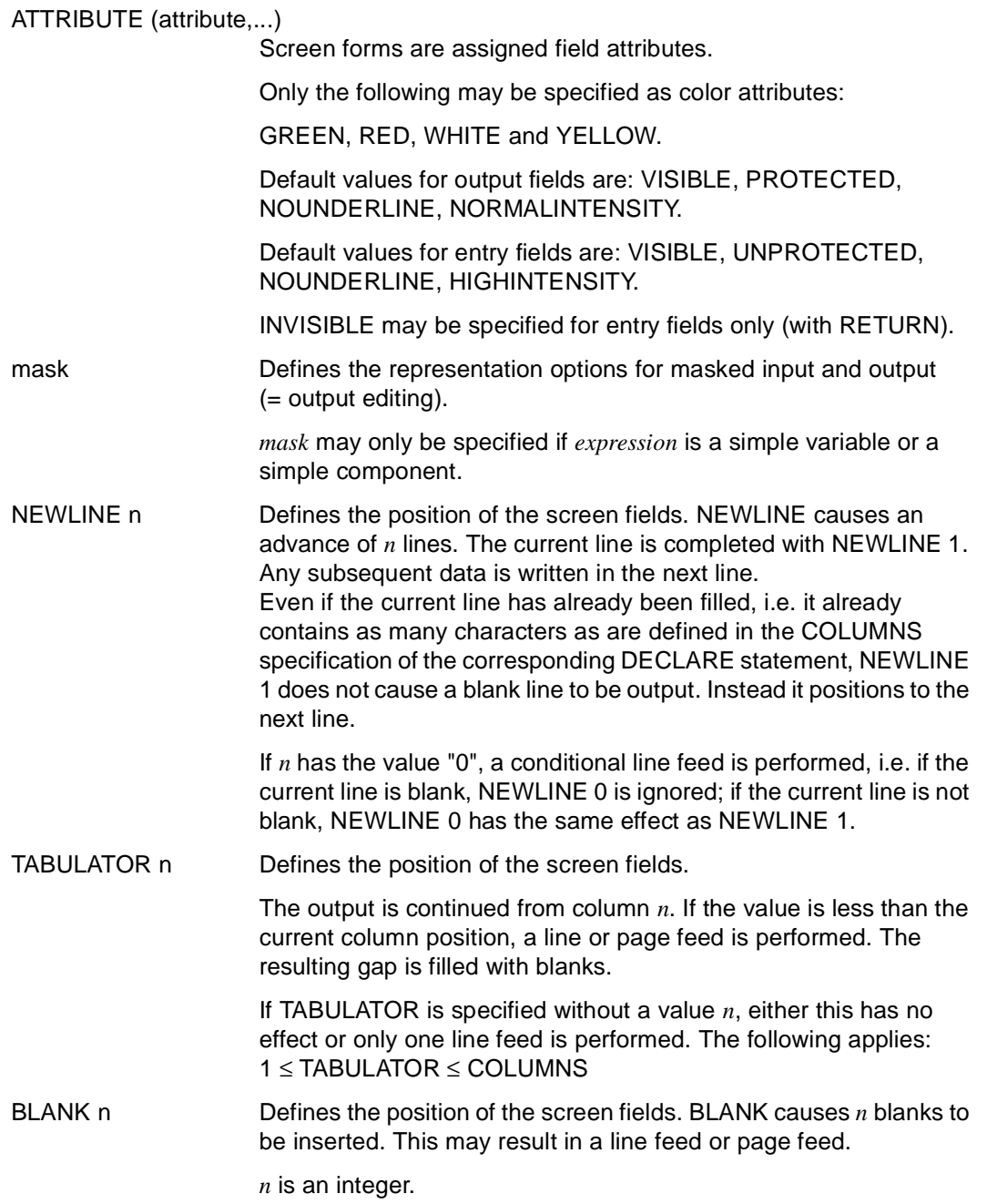

#### *Example*

The page header of the screen form "output-staff" consists of five lines and the footer of two lines.

The header has the following structure (the current date and time are output in the first line):

**1995-12-20 13:30:31**

 **Staff -------**

The footer consists of a blank line and a line containing 80 equals signs (=).

```
DECLARE VARIABLE &date DATE;
DECLARE VARIABLE &time TIME;
... 
DECLARE FORM output-staff
    TTITLE &date,' '(50),&time,NL 2,
           ' '(30),'Staff',NL 1,
          ' ' (29), '-'(13), NL 2
    BTITLE NL 2,'='(80);
```
# **DECLARE LIST Define list form**

This application is valid

- in TIAM and UTM mode
- in program mode

DECLARE LIST is used to define a list form. This is done by creating a memory area for the list form and defining the layout for the printed list. The memory area is filled using FILL statements. Output formatting is concluded with DISPLAY *list-name*.

The system variable &PAGES records the number of pages printed thus far. &PAGES is incremented following each form feed. Initialization of the page count requires that an initializing value be explicitly supplied. This is not necessary at the start of a program.

In UTM applications, the list file must be generated. There are three options for generation:

- the DRI.LIST.FILE already exists,
- the file is assigned via the file link name DRILIST,
- the DRI.LIST.FILE is generated when the first DRIVE/WINDOWS DISPLAY statement is executed.

The actual output on the printer occurs at the next STOP or LIST (see the LIST and STOP statements).

DECLARE LIST must precede all executable statements in the declaration section of the program.

**D**E**CL**ARE LIST list-name

```
 [ PERMANENT | TEMPORARY ] 
 [ NULL null-value ] 
 [ { COLUMNS n | LINES n }, ... ] 
[ TTITLE [ format ] { expression [ mask ] |
                        NEWLINE n | 
                        TABULATOR n | 
                        BLANK n }, ... ] 
[ BTITLE [ format ] { expression [ mask ] |
                        NEWLINE n | 
                        TABULATOR n | 
                         BLANK n }, ... ]
```
\_\_\_\_\_\_\_\_\_\_\_\_\_\_\_\_\_\_\_\_\_\_\_\_\_\_\_\_\_\_\_\_\_\_\_\_\_\_\_\_\_\_\_\_\_\_\_\_\_\_\_\_\_\_\_\_\_\_\_\_\_\_\_\_\_\_\_\_\_\_\_\_\_\_\_\_\_\_\_\_\_\_\_\_\_

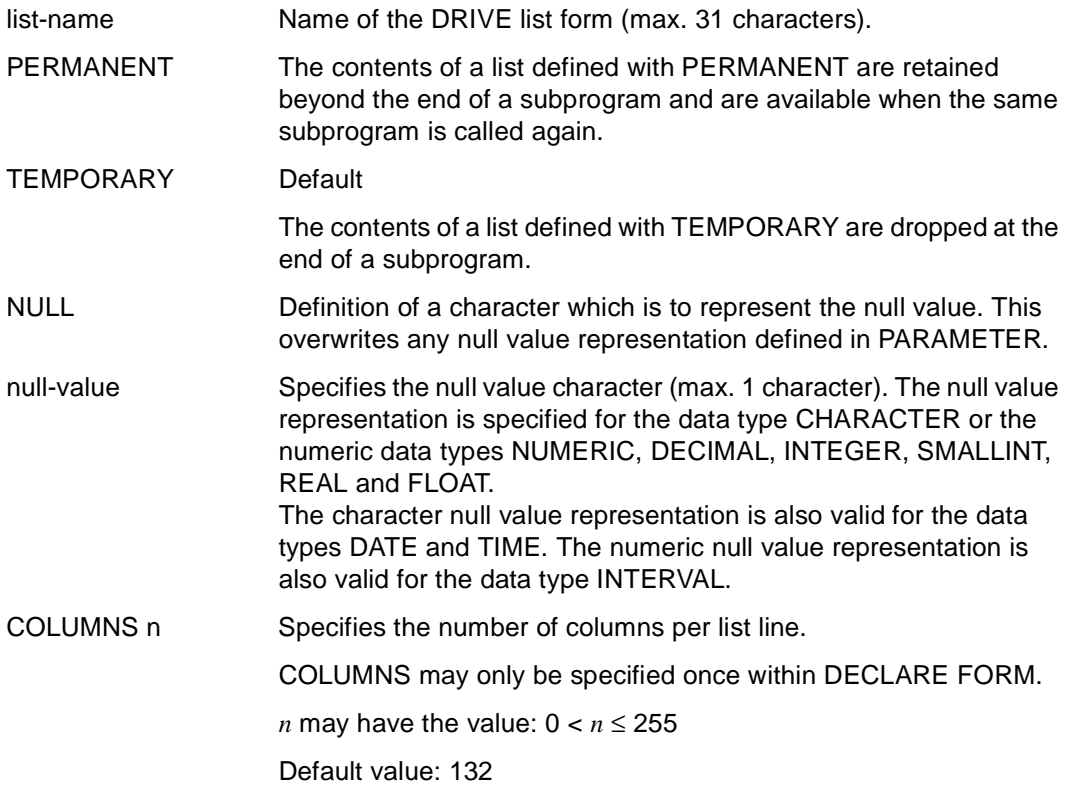

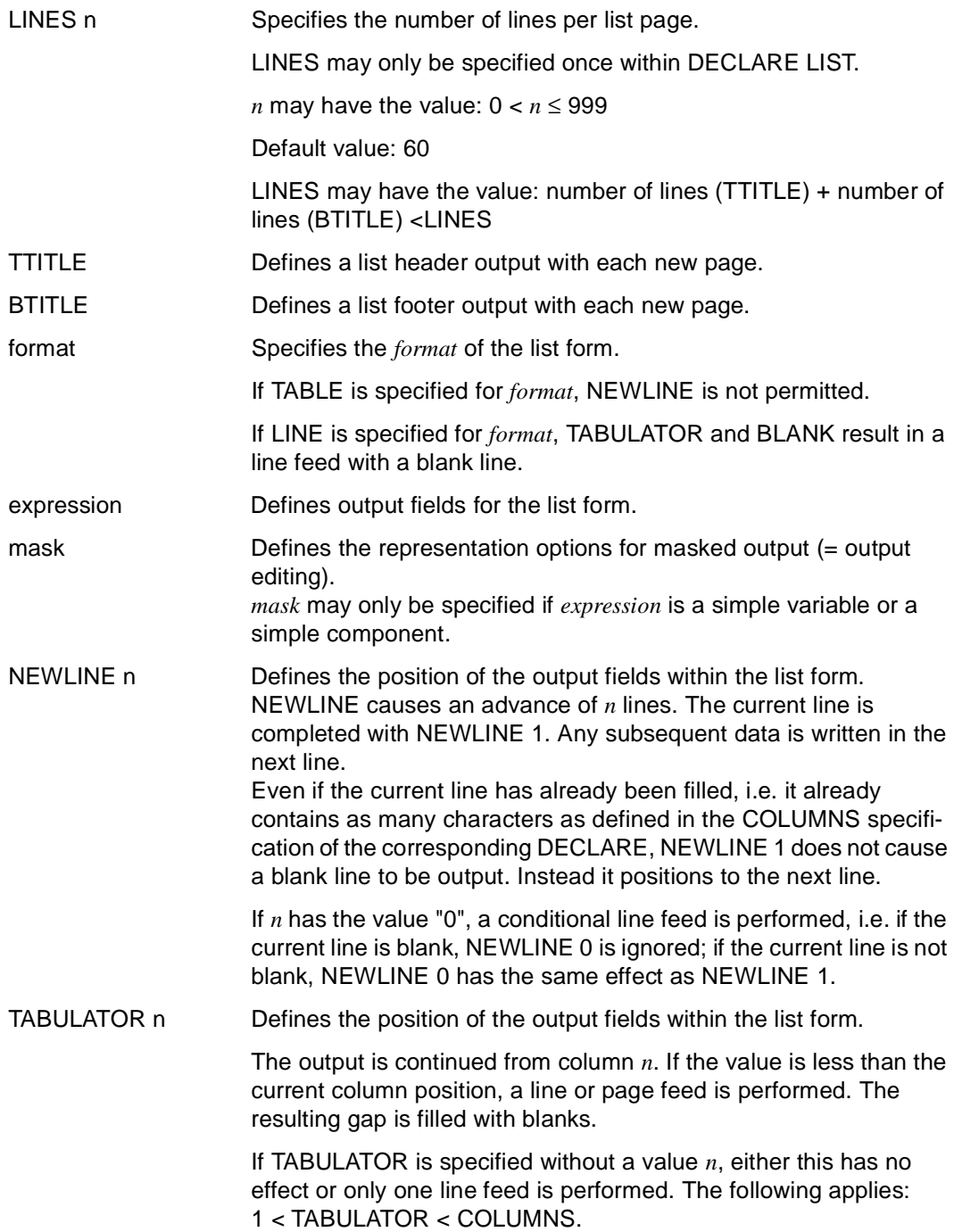

BLANK n Defines the position of the output fields within the list form. BLANK causes *n* blanks to be inserted. This may result in a line feed or page feed.

*n* is an integer.

#### *Example*

The page header of the list form "staff-list" consists of six lines and the footer of two lines.

The header has the following structure (the current date, time and page number are output in the first line):

**1995-12-20 14:30:22 Page: 1**

 **-------**

 **Staff** 

The footer consists of a blank line and a line containing 80 equals signs (=).

```
DECLARE VARIABLE &date DATE;
DECLARE VARIABLE &time TIME;
... 
DECLARE LIST staff-list
    TTITLE &date,' ',&time,TAB 60,'Page:',&PAGES,NL 3,
           TAB 31,'Staff',NL 1,
           TAB 30,'-'(13),NL 2
    BTITLE NL 2,'='(80);
```
# **DECLARE SCREEN Start editing FHS form**

This application is valid

- in TIAM and UTM mode
- in program mode

DECLARE SCREEN defines an FHS form which you have previously created with IFG (see IFG [28]). DECLARE SCREEN must be located ahead of all executable statements in the declaration section of the program.

When compiling DECLARE SCREEN, DRIVE/WINDOWS generates a structured variable from the addressing aid of the screen form, the screen variable. DRIVE/WINDOWS exchanges data with FHS via this screen variable.

The addressing aids for DRIVE programs must be stored for the forms addressed in the form library.

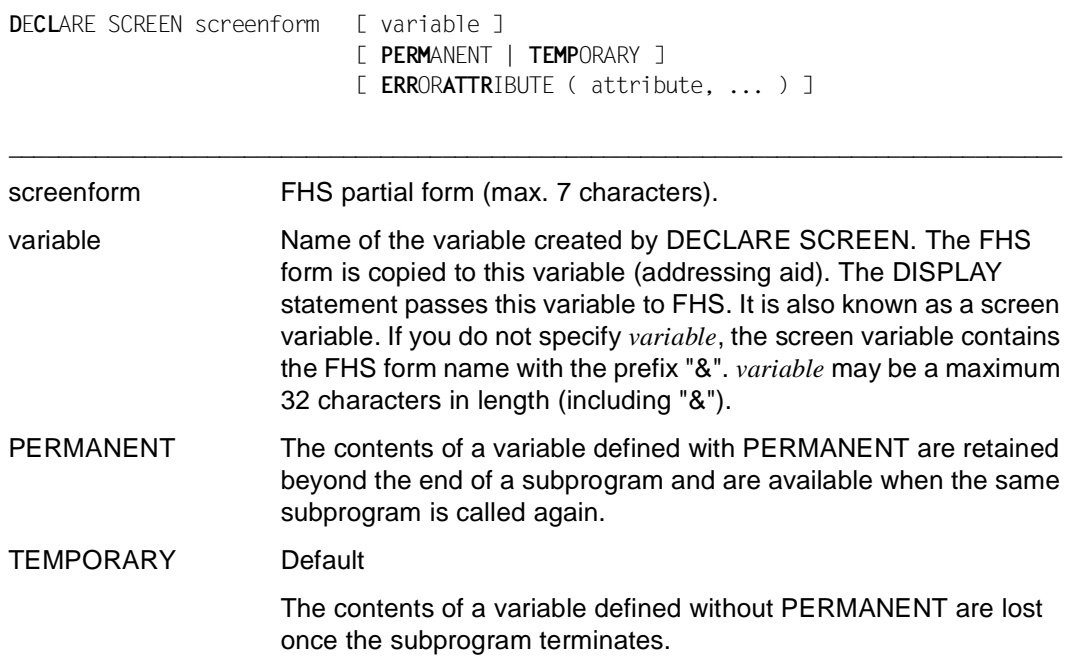

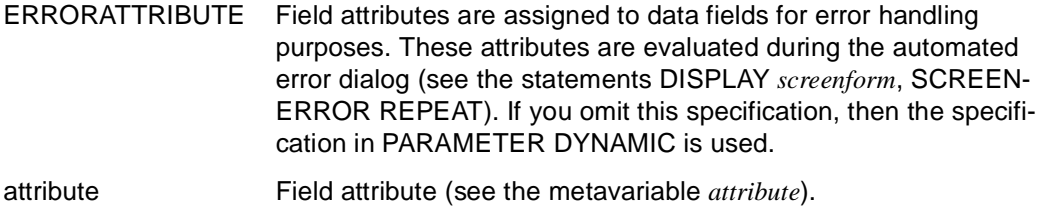

## **Allocating resources**

DRIVE/WINDOWS searches for the forms selected with DECLARE SCREEN in the format library with the file link name FORMOML. If no such file link name is known in a TIAM application, DRIVE/WINDOWS searches for the selected forms in the format library (\$userid.)DRI.LIB. The statement PARAMETER STATIC FORMLIB=... may be used, however, to assign a different format library prior to the first processing statement.

## **Special characteristics in UTM mode**

If you want to use FHS forms in UTM mode you must specify the form library in the UTM start procedure:

SET-FILE-LINK LINK-NAME=FORMOML,FILE-NAME=*form-library* or PARAMETER STATIC FORMLIB=*form-library*

You must also specify the following UTM start parameters in the UTM start procedure:

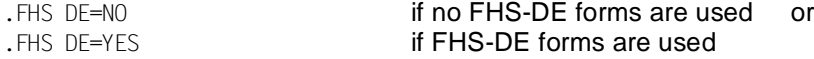

#### and

```
.FHS MAPLIB=form-library
```
#### *Example*

The FHS partial form "form" is defined. The associated screen variable is given the name &imagevar.

DECLARE SCREEN form &imagevar

# **DECLARE TYPE Define data type**

This application is valid

- in TIAM and UTM mode
- in program mode

DECLARE TYPE defines user-specific data types.

DECLARE TYPE can precede the PROCEDURE statement in a program or can precede all executable statements in the declaration section of the program. DECLARE TYPE must precede any OPTION statements in programs which use them.

\_\_\_\_\_\_\_\_\_\_\_\_\_\_\_\_\_\_\_\_\_\_\_\_\_\_\_\_\_\_\_\_\_\_\_\_\_\_\_\_\_\_\_\_\_\_\_\_\_\_\_\_\_\_\_\_\_\_\_\_\_\_\_\_\_\_\_\_\_\_\_\_\_\_\_\_\_\_\_\_\_\_\_\_\_

**D**E**CL**ARE TYPE { [ level ] user-type data-type }, ...

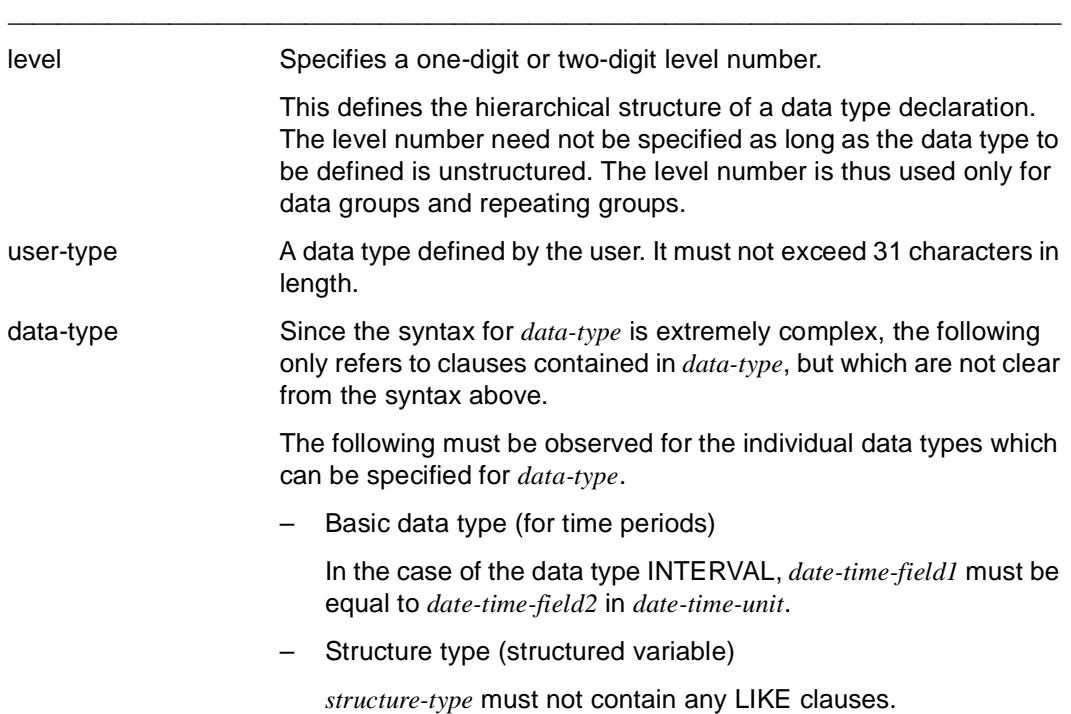

– Base type (redefined variable)

*base-type* must not contain a REDEFINES clause.

In the CHECK clause, the check condition *condition* may not contain a variable. The check condition *condition* may contain the keyword VALUE instead of the variable which is defined in *user-type*.

#### *Examples*

The variable &apartment has the user-specific data type "address".

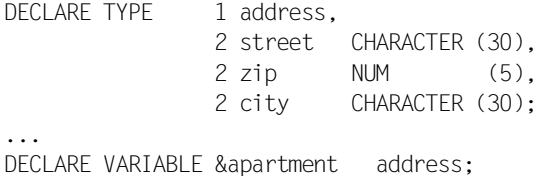

The user-specific data type "db-type" is declared in a program and specified in the USING clause.

DECLARE TYPE follows the OPTION statement and precedes the PROCEDURE statement.

```
OPTION LISTING=LIST; 
DECLARE TYPE 1 db-type, 
                2 db-system CHARACTER (3), 
                2 function, CHARACTER (10), 
                2 data, 
                  3 column CHARACTER (20), 
                  3 type-name CHARACTER (15); 
PROCEDURE h-prog USING &db-parameter db-type; 
...
```
U5642-J-Z125-3-7600 71

# **DECLARE VARIABLE Define variable**

This application is valid

- in TIAM and UTM mode
- in program mode

DECLARE VARIABLE is used to define variables. Initial values, check conditions and attributes for displaying data values can be defined for the variables. You also have the option of redefining variables.

DECLARE VARIABLE must precede all executable statements in the declaration section of the program.

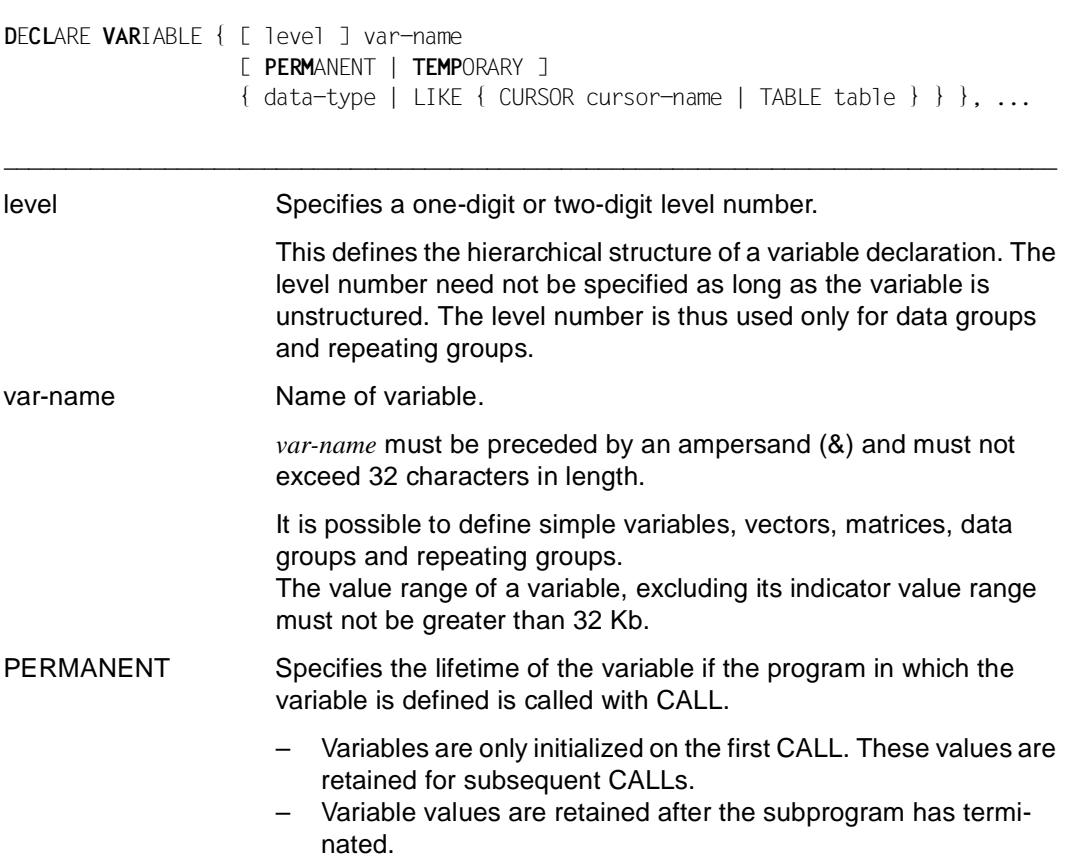
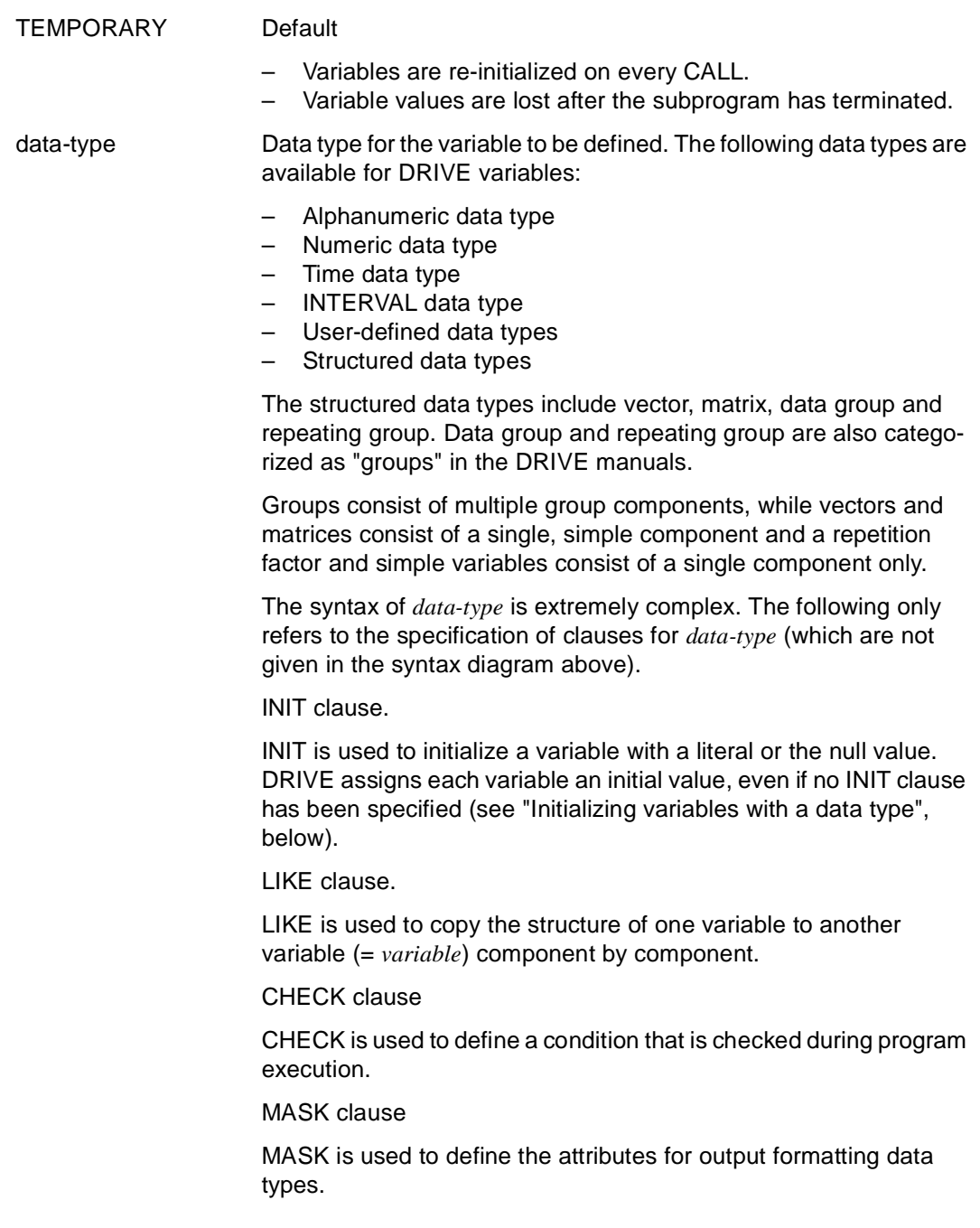

REDEFINES clause

REDEFINES is used to specify multiple declarations for a storage area of a variable.

LIKE LIKE is used to copy the structure of a cursor or table to a variable component by component. The variable must be a data group or a repeating group. The level numbers are adapted during copying.

> The specifications for the components are of the same data type as the columns in the specified table or cursor. If there are data type differences between the database system and DRIVE/WINDOWS then the data type used in the database system is unambiguously converted into a DRIVE-compatible data type (see Programming Language [2] manual).

> The components receive the same names as the columns in the table or cursor. If ambiguities or empty strings are present (e.g. in an expression in select-list, see the SQL directories[4-6]), the name "FILLER" is used.

cursor-name Name of the cursor, which must already be declared (see SQL directories [4-6], DECLARE... CURSOR... statement).

table Name of a base table or of a persistent or temporary view which must already be declared (see SQL directories [4-6]).

## **Initializing variables with a data type**

If no INIT clause is specified for a variable, the variable is initialized according to its type:

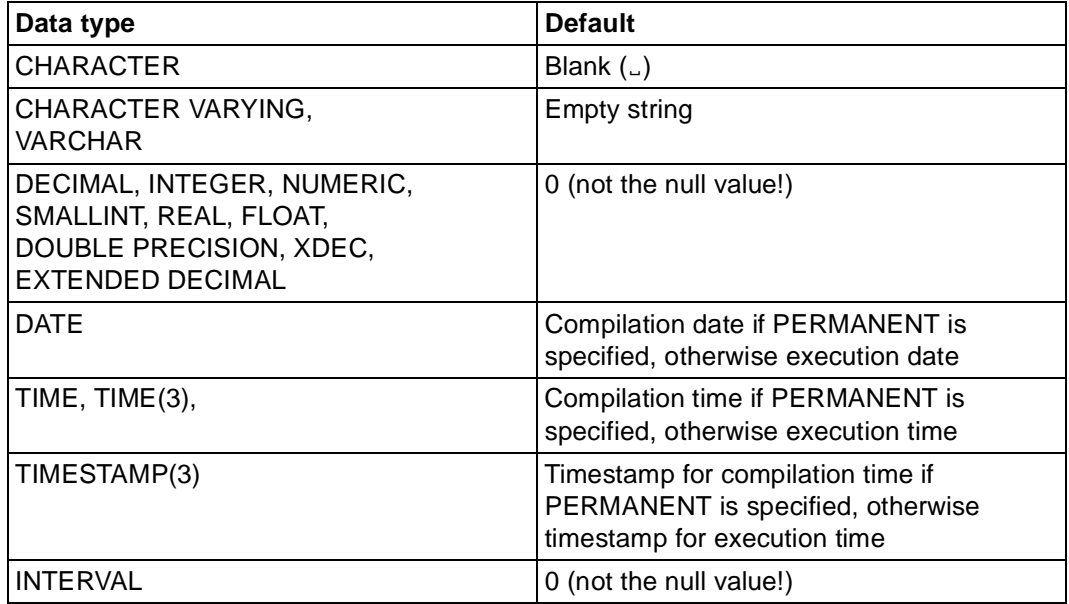

### *Example 1*

Definition of simple variables:

The alphanumeric variable "name" has a length of 20 characters and the numeric (packed) variable "number" has a length of 10 characters. &number has 2 decimal places.

DECLARE VARIABLE &name CHAR (20); DECLARE VARIABLE &number NUM (10,2);

### *Example 2*

Definition of a vector (= one-dimensional variable):

The vector &language(3) defines the alphanumeric field "language" three times with a length of 10 characters, e.g. for the languages English, French and Spanish.

DECLARE VARIABLE &language(3) CHAR (10);

#### *Example 3*

Definition of a matrix  $($  = two-dimensional variable $)$ :

The matrix "&monthly-sales / branch" (12,5) defines the numeric field "monthly-sales / branch" 60 times. The "monthly-sales / branch" field has a length of 12 characters, 2 of which are decimal places and contains the sales figures for one of 5 branches in a single month.

DECLARE VARIABLE "&monthly-sales / branch"(12,5) NUM(12,2);

The special characters (blanks and slash) in the variable name mean that the name must be enclosed in double quotes ("). The sales figure for August for branch 3 are, for instance, in the variable "&monthly-sales / branch" (08,3).

#### *Example 4*

### Definition of a data group:

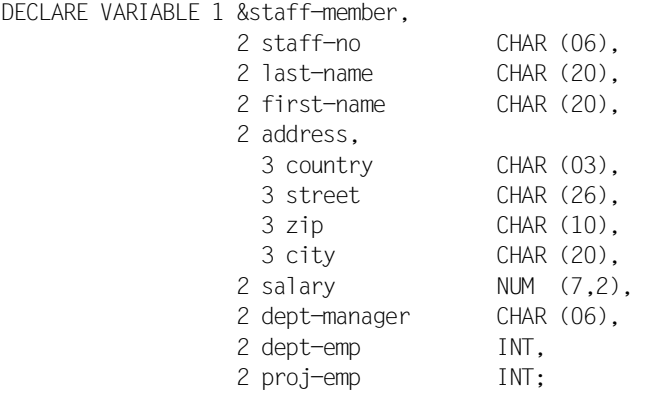

*Example 5* 

Definition of a repeating group: The repetition factor is to be set to 5.

DECLARE VARIABLE 1 &w(5). 2 i INT, 2 c CHAR (3);

#### *Example 6*

In addition to the data type and length the following items are declared for the components "adept-emp-no", "esalary", "dept-emp-no" and "salary" in the data group "rows":

The initial value 0000 is assigned to the variable &adept-emp-no. If a non-numeric value is assigned to the variable during program execution, the message "Please enter a number" is issued.

If a value less than 20000 is assigned to the variable &esalary during program execution, the message "Salary is too low" is issued.

The variable &dept-emp-no redefines the variable &adept-emp-no.

Values in the variable &salary are displayed without leading zeros, with at least one digit before the decimal point, the decimal point itself, two digits after the decimal point and the string  $" \cup$  GBP".

DECLARE VARIABLE 1 &rows,

```
 2 adept-emp-no CHAR (4) INIT '0000'
   CHECK &adept-emp-no IS NOT NUMERIC
   MESSAGE 'Please enter a number',
 2 entry-row,
   3 elast-name CHAR (20),
   3 efirst-name CHAR (20),
   3 esalary NUM (7,2)
     CHECK &esalary < 20000
     MESSAGE 'Salary is too low',
 2 print-row,
   3 dept-emp-no CHAR (4) REDEFINES &adept-emp-no,
   3 last-name CHAR (20),
   3 first-name CHAR (20),
   3 salary NUM (7,2) MASK 'ZZZZ9P99'' GBP''';
```
### **DRIVE system variables**

DRIVE/WINDOWS provides system variables which can be used in DRIVE programs. You will find a list of these system variables in the DRIVE/WINDOWS Programming Language manual [2].

The scope of the system variables is restricted to the program involved. It is not possible to use system variables to pass information to other, external DRIVE programs, except by means of the USING clause.

## **DELETE FILE RECORD Delete record in ISAM file**

This application is valid

- in TIAM and UTM mode
- in program mode

DELETE FILE RECORD deletes the data record with the specified ISAM key in an open ISAM file.

\_\_\_\_\_\_\_\_\_\_\_\_\_\_\_\_\_\_\_\_\_\_\_\_\_\_\_\_\_\_\_\_\_\_\_\_\_\_\_\_\_\_\_\_\_\_\_\_\_\_\_\_\_\_\_\_\_\_\_\_\_\_\_\_\_\_\_\_\_\_\_\_\_\_\_\_\_\_\_\_\_\_\_\_\_

DELETE FILE RECORD file KEY char-expression

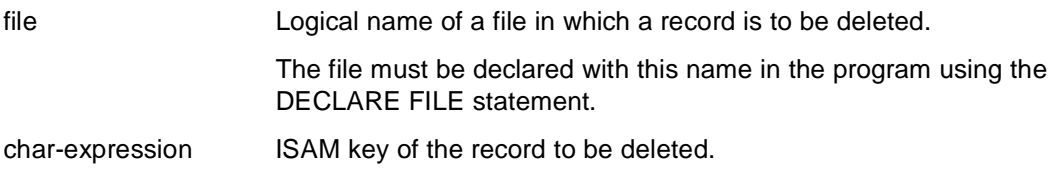

\_\_\_\_\_\_\_\_\_\_\_\_\_\_\_\_\_\_\_\_\_\_\_\_\_\_\_\_\_\_\_\_\_\_\_\_\_\_\_\_\_\_\_\_\_\_\_\_\_\_\_\_\_\_\_\_\_\_\_\_\_\_\_\_\_\_\_\_\_\_\_\_\_\_\_\_\_\_\_\_\_\_\_\_\_

# **DISPATCH Call subprograms concurrently in distributed system**

This application is valid

- in UTM mode, in UTM mode without function $(v_i)$
- in program mode

DISPATCH identifies the start of a dispatch block. The end of this block is defined with END DISPATCH. If a dispatch block has been defined, all CALL statements that call subprograms on a remote system (remote CALL statements) are executed concurrently at END DISPATCH. All other permissible statements in the dispatch block are executed sequentially.

The calling program waits at END DISPATCH until all called subprograms have been executed and then continues with the next statement.

The following statements are not permitted in dispatch blocks:

- BREAK PROCEDURE
- COMMIT WORK
- DISPATCH
- DO
- STOP

Identical RETURN parameters are not permitted in the remote CALL statements of a dispatch block.

If an error occurs while a remote CALL statement is being executed, the calling program is aborted. The WHENEVER statement is not supported.

If variable values have been altered in a DISPATCH block before an incorrect remote CALL statement, the variable values are not reset.

The DISPATCH and END DISPATCH statements are ignored in TIAM mode and the CALL statements are executed sequentially.

The statements BREAK CYCLE, BREAK SUBPROCEDURE, and CONTINUE CYCLE cannot be used to exit DISPATCH blocks.

Dispatch blocks, loops (CYCLE), conditions (IF), and branches must not overlap.

DISPATCH

### *Example*

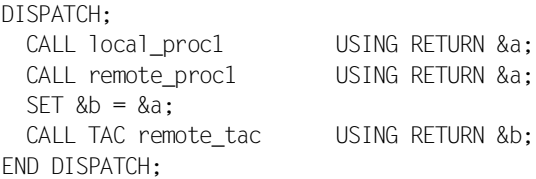

(For an example see the DRIVE Programming Language [2] manual, section Starting concurrent distributed processing via dispatch)

\_\_\_\_\_\_\_\_\_\_\_\_\_\_\_\_\_\_\_\_\_\_\_\_\_\_\_\_\_\_\_\_\_\_\_\_\_\_\_\_\_\_\_\_\_\_\_\_\_\_\_\_\_\_\_\_\_\_\_\_\_\_\_\_\_\_\_\_\_\_\_\_\_\_\_\_\_\_\_\_\_\_\_\_\_

\_\_\_\_\_\_\_\_\_\_\_\_\_\_\_\_\_\_\_\_\_\_\_\_\_\_\_\_\_\_\_\_\_\_\_\_\_\_\_\_\_\_\_\_\_\_\_\_\_\_\_\_\_\_\_\_\_\_\_\_\_\_\_\_\_\_\_\_\_\_\_\_\_\_\_\_\_\_\_\_\_\_\_\_\_

## **Rules for distributed transaction processing**

Remote CALL statements in the same dispatch block must be located in the compilation unit of that dispatch block. This means that if an external subprogram is called locally with CALL within a dispatch block, the external subprogram must not contain any remote CALL statements.

# **DISPLAY FORM Define and display compact screen form**

This application is valid

- in TIAM mode
- in UTM mode but not in asynchronous UTM applications and not in the receiving environment of distributed transactions
- in program and debugging mode

Used in the program body of a program, DISPLAY FORM defines an ad hoc compact screen form, fills it with its content and outputs it on screen.

The DISPLAY FORM statement allows input to and output from the screen form. It implicitly contains the DECLARE FORM, FILL and DISPLAY statements. This means that you can use just one statement in place of three. The compact screen form is a special type of DRIVE form.

Once the compact screen form has been output, it is not possible to output the contents of the form again since the form cannot be addressed by name.

\_\_\_\_\_\_\_\_\_\_\_\_\_\_\_\_\_\_\_\_\_\_\_\_\_\_\_\_\_\_\_\_\_\_\_\_\_\_\_\_\_\_\_\_\_\_\_\_\_\_\_\_\_\_\_\_\_\_\_\_\_\_\_\_\_\_\_\_\_\_\_\_\_\_\_\_\_\_\_\_\_\_\_\_\_

```
DISPLAY FORM [ format ] { [ RETURN ] expression[ INIT expression1[ NOCHECK ] ]
                              [ ATTRIBUTE ( attribute, ... ) ] [ mask ] | 
                            NEWLINE n | 
                            TABULATOR n | 
                            BLANK n }, ... 
              [ { COLUMNS n | LINES n , ... ]
               [ TTITLE [ format ] { [RETURN] expression[INIT expression1 [NOCHECK] ]
                                        [ ATTRIBUTE ( attribute, ... ) ] [ mask ] | 
                                      NEWLINE n | 
                                      TABULATOR n | 
                                      BLANK n }, ... ] 
               [ BTITLE [ format ] { [RETURN] expression [INIT expression1 [NOCHECK] ]
                                        [ ATTRIBUTE ( attribute, ... ) ] [ mask ] | 
                                      NEWLINE n | 
                                      TABULATOR n | 
                                      BLANK n }, ... ]
```
\_\_\_\_\_\_\_\_\_\_\_\_\_\_\_\_\_\_\_\_\_\_\_\_\_\_\_\_\_\_\_\_\_\_\_\_\_\_\_\_\_\_\_\_\_\_\_\_\_\_\_\_\_\_\_\_\_\_\_\_\_\_\_\_\_\_\_\_\_\_\_\_\_\_\_\_\_\_\_\_\_\_\_\_\_

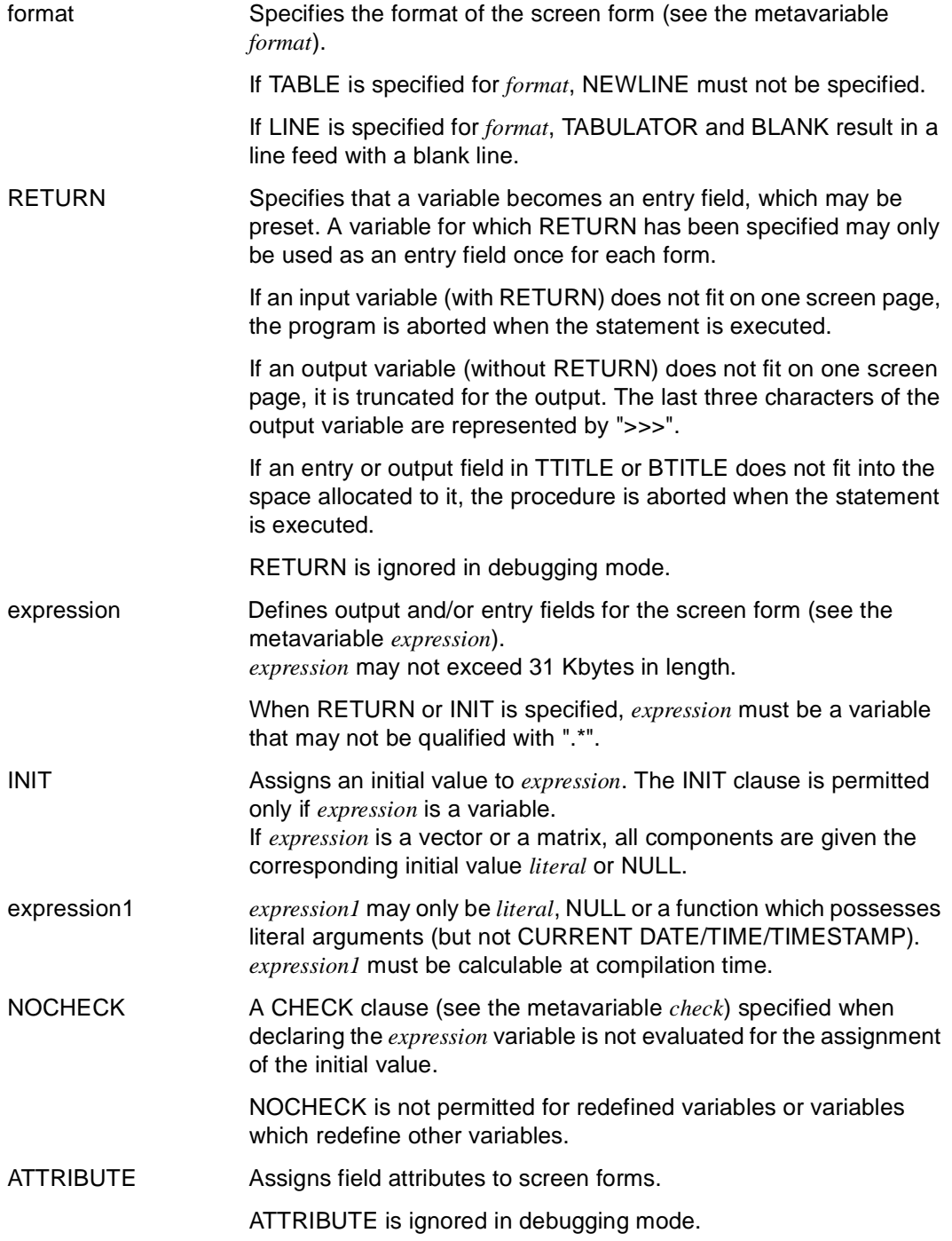

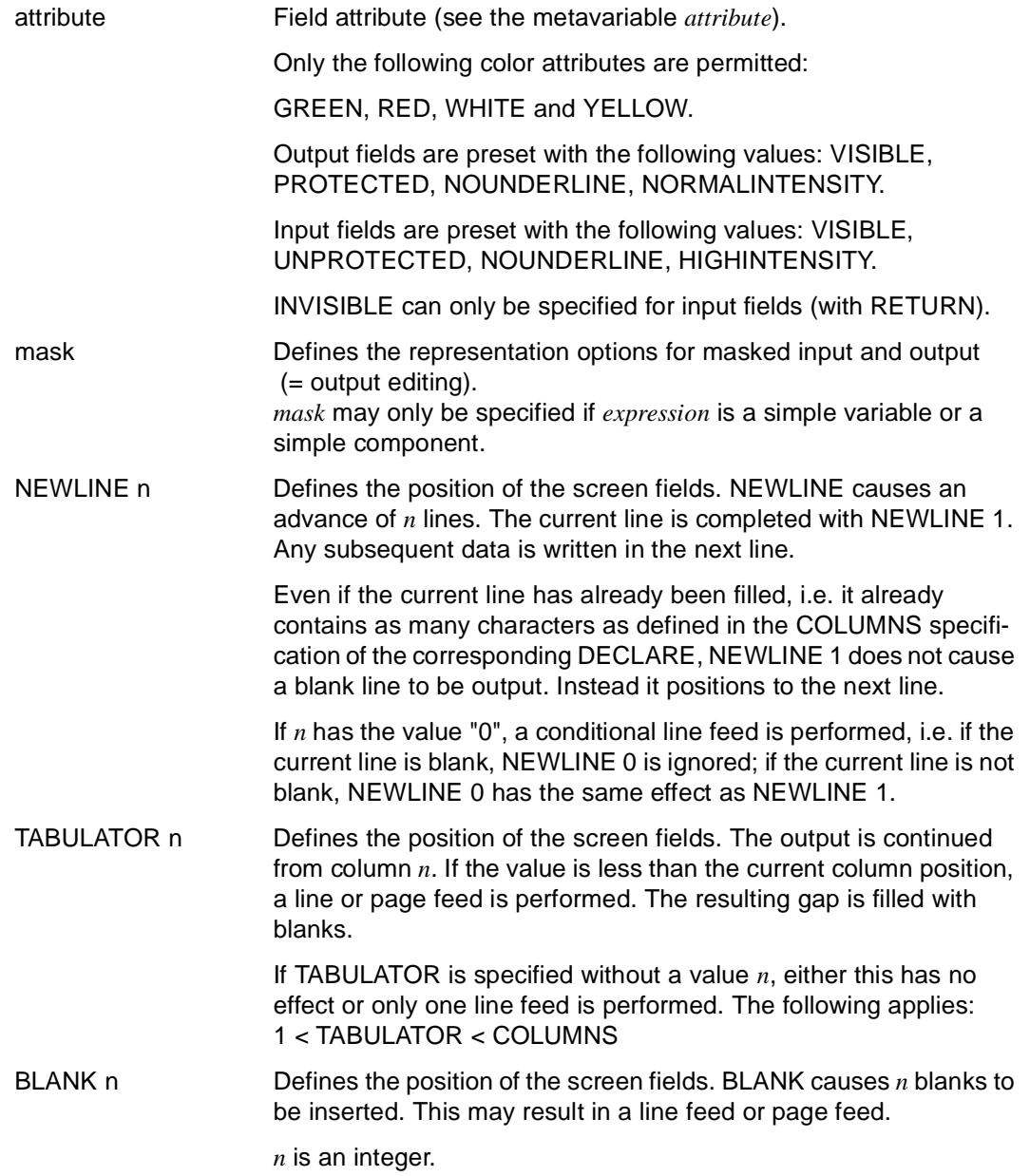

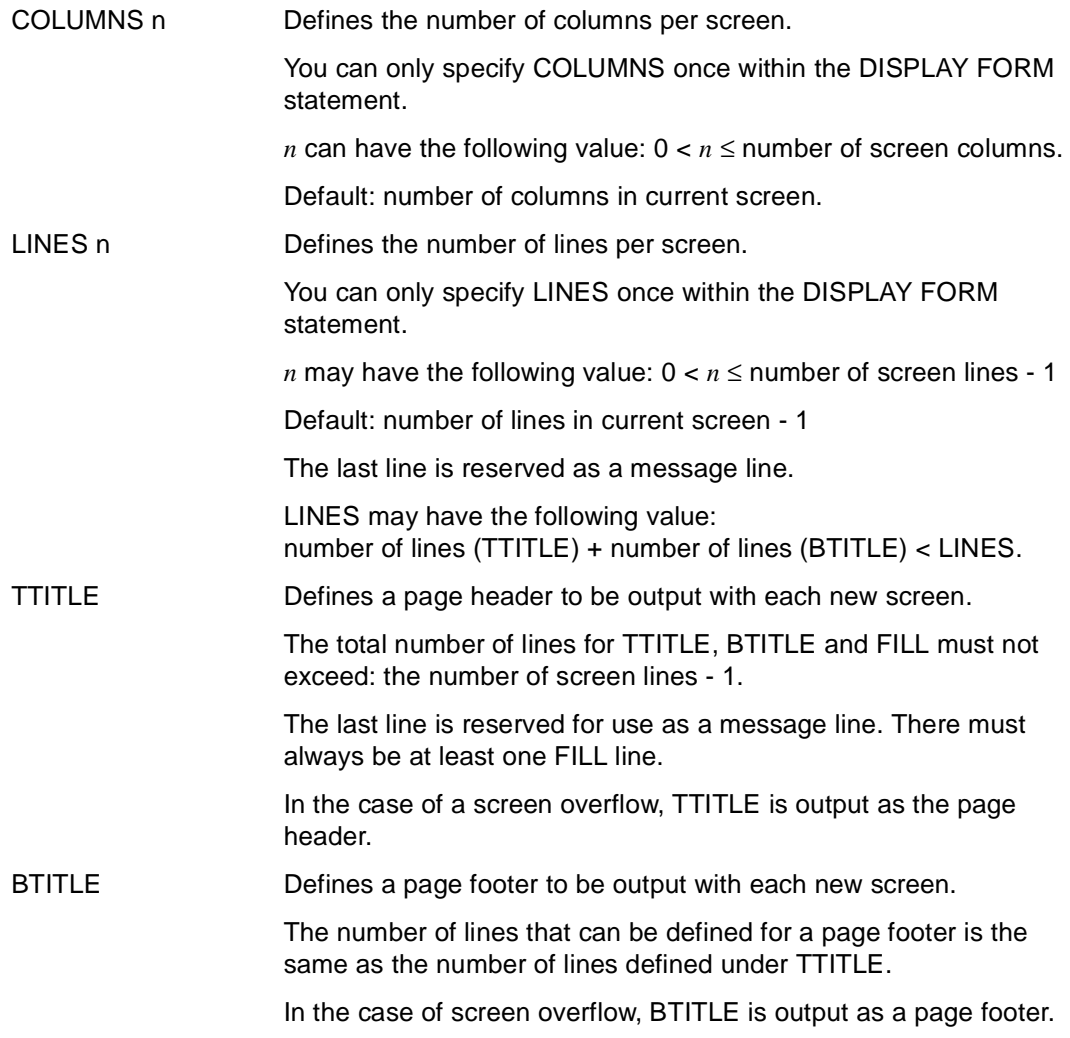

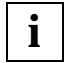

Masking CHAR expressions in the NUM function only has the effect that the CHAR expression is checked on entry with regard to permissibility in the mask, i.e. the mask has no effect on the output.

## **Relations to other statements**

– Screen output is determined by assigning structured variables (see DECLARE SCREEN statement). You may, for example, use SET to perform this variable assignment (see SET statement).

#### *Example*

The compact screen form is empty up to line 15. The 15th line contains the text "Enter serial number:" indented by five characters.

```
DECLARE VARIABLE &number NUM(3);
...
DISPLAY FORM NL 15, TAB 5,'Enter serial number: ',RETURN &number;
```
## **DISPLAY form-name Display DRIVE form**

This application is valid

- in TIAM mode
- in UTM mode but not in asynchronous UTM applications and not in the receiving environment of distributed transactions
- in program mode

DISPLAY *form-name* is used to conclude DRIVE form editing and display the form on the screen. The memory area with the DRIVE screen form is not released following display. Thus, a form can be displayed again and again if no new FILL statement is issued for that memory area. When a FILL statement is specified for that memory area, form memory is cleared and new contents generated.

DISPLAY *form-name* is not permitted in asynchronous UTM applications and in the receiving environment of distributed transactions.

\_\_\_\_\_\_\_\_\_\_\_\_\_\_\_\_\_\_\_\_\_\_\_\_\_\_\_\_\_\_\_\_\_\_\_\_\_\_\_\_\_\_\_\_\_\_\_\_\_\_\_\_\_\_\_\_\_\_\_\_\_\_\_\_\_\_\_\_\_\_\_\_\_\_\_\_\_\_\_\_\_\_\_\_\_

DISPLAY form-name

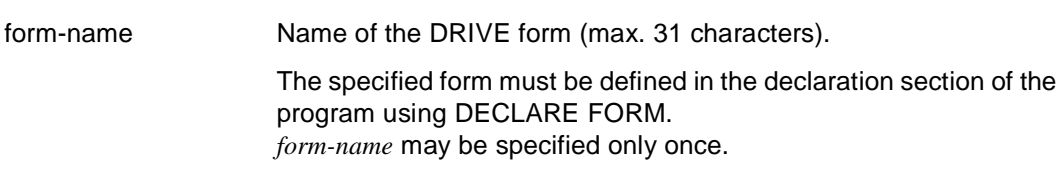

\_\_\_\_\_\_\_\_\_\_\_\_\_\_\_\_\_\_\_\_\_\_\_\_\_\_\_\_\_\_\_\_\_\_\_\_\_\_\_\_\_\_\_\_\_\_\_\_\_\_\_\_\_\_\_\_\_\_\_\_\_\_\_\_\_\_\_\_\_\_\_\_\_\_\_\_\_\_\_\_\_\_\_\_\_

# **DISPLAY LIST Define and output compact list form**

This application is valid

- in TIAM and UTM mode
- in program and debugging mode

Used in the program body of a program, DISPLAY LIST defines an ad hoc compact list form, fills it with its content and outputs it at the printer.

The DISPLAY LIST statement implicitly contains the DECLARE LIST, FILL and DISPLAY statements. This means that you can use just one statement in place of three. The compact list form is a special type of DRIVE form.

Once the compact list form has been output, it is not possible to output the contents of the form again since the form cannot be addressed by name

If you use this statement under UTM you must generate the central print file. There are three ways of generating this file:

- the DRI.LIST.FILE file may already be present,
- the file may be assigned using the file link name DRILIST,
- the file DRI.LIST.FILE may be generated by DRIVE/WINDOWS on the first DISPLAY statement.

Actual output to the printer is performed on the next STOP (see STOP statement) or LIST (see LIST statement).

```
DISPLAY LIST [ format ] { expression [ mask ] |
                             NEWLINE n | 
                             TABULATOR n | 
                             BLANK n }, ... 
               [ { COLUMNS n | LINES n }, ... ] 
              [ TTITLE [ format ] { expression [ mask ] |
                                      NEWLINE n | 
                                      TABULATOR n | 
                                      BLANK n }, ... ] 
              [ BTITLE [ format ] { expression [ mask ] |
                                       NEWLINE n | 
                                      TABULATOR n | 
                                       BLANK n }, ... ]
```
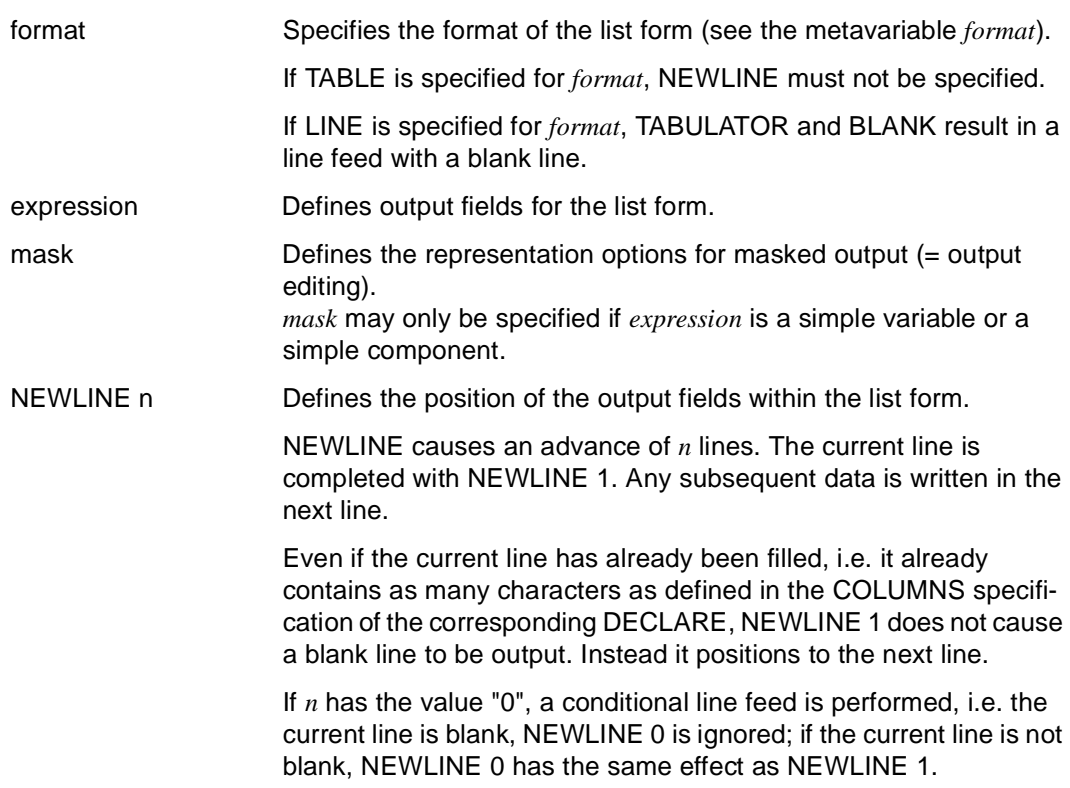

\_\_\_\_\_\_\_\_\_\_\_\_\_\_\_\_\_\_\_\_\_\_\_\_\_\_\_\_\_\_\_\_\_\_\_\_\_\_\_\_\_\_\_\_\_\_\_\_\_\_\_\_\_\_\_\_\_\_\_\_\_\_\_\_\_\_\_\_\_\_\_\_\_\_\_\_\_\_\_\_\_\_\_\_\_

\_\_\_\_\_\_\_\_\_\_\_\_\_\_\_\_\_\_\_\_\_\_\_\_\_\_\_\_\_\_\_\_\_\_\_\_\_\_\_\_\_\_\_\_\_\_\_\_\_\_\_\_\_\_\_\_\_\_\_\_\_\_\_\_\_\_\_\_\_\_\_\_\_\_\_\_\_\_\_\_\_\_\_\_\_

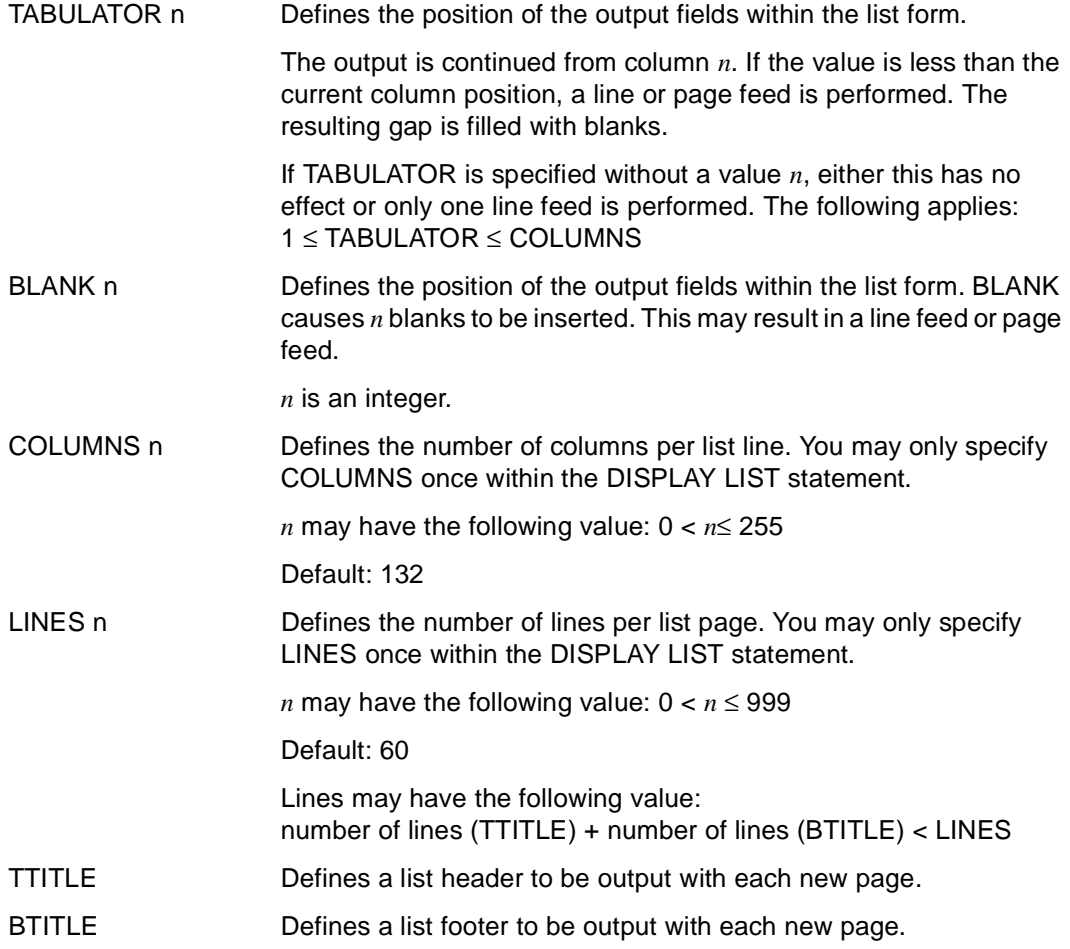

#### *Example*

The compact list form has the following structure: the second line contains the current date, the current time and the current page number. The eleventh line contains the data contents of the variables &surname, &firstname, &salary.

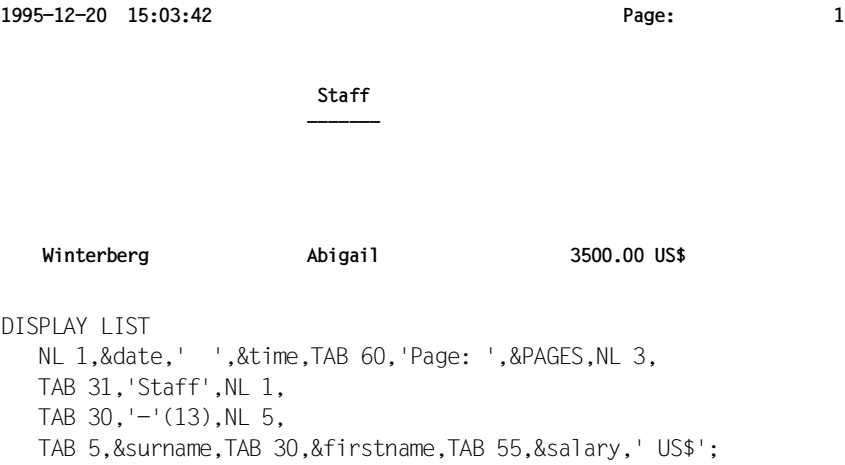

## **DISPLAY list-name Output list form**

This application is valid

- in TIAM and UTM mode
- in program mode

The DISPLAY *list-name* statement is used to complete editing a DRIVE list form and output it to a printer.

The memory area containing the DRIVE list form is not released following output. Thus, a form can be output again and again if no new FILL statement is issued for that memory area. When a FILL statement is specified for that memory area, form memory is cleared and a new form is generated.

If you use this statement under UTM you must generate the central print file. There are three ways of generating this file:

- the DRI.LIST.FILE file may already be present,
- the file may be assigned using the file link name DRILIST,
- the file DRI.LIST.FILE may be generated by DRIVE/WINDOWS on the first DISPLAY statement.

The actual output on the printer occurs at the next STOP or LIST (see the LIST and STOP statements).

\_\_\_\_\_\_\_\_\_\_\_\_\_\_\_\_\_\_\_\_\_\_\_\_\_\_\_\_\_\_\_\_\_\_\_\_\_\_\_\_\_\_\_\_\_\_\_\_\_\_\_\_\_\_\_\_\_\_\_\_\_\_\_\_\_\_\_\_\_\_\_\_\_\_\_\_\_\_\_\_\_\_\_\_\_

\_\_\_\_\_\_\_\_\_\_\_\_\_\_\_\_\_\_\_\_\_\_\_\_\_\_\_\_\_\_\_\_\_\_\_\_\_\_\_\_\_\_\_\_\_\_\_\_\_\_\_\_\_\_\_\_\_\_\_\_\_\_\_\_\_\_\_\_\_\_\_\_\_\_\_\_\_\_\_\_\_\_\_\_\_

DISPLAY list-name

list-name Name of the DRIVE list form (max. 31 characters).

The specified list form must be defined in the declaration section of the program using DECLARE LIST.

## **DISPLAY screenform Output FHS form**

This application is valid

- in TIAM mode only in the case of FHS without dialog extension (DE)
- in UTM mode but not in asynchronous UTM applications and not in the receiving environment of distributed transactions
- in program mode

DISPLAY *screenform* outputs an FHS form which you have previously created with IFG (see IFG [28]). You can output multiple partial forms simultaneously. If simultaneously outputting multiple partial forms, you may not mix FHS forms for dialog extension (FHS-DE) with simple FHS forms.

When a screen form is output, the screen variable, together with any available input values, is passed to FHS and then output on the screen.

The screen variable is the structured variable which is created using DECLARE SCREEN in order to receive the addressing aid of an FHS form.

The contents of the screen variable are not deleted after output. Forms may not overlap on screen.

\_\_\_\_\_\_\_\_\_\_\_\_\_\_\_\_\_\_\_\_\_\_\_\_\_\_\_\_\_\_\_\_\_\_\_\_\_\_\_\_\_\_\_\_\_\_\_\_\_\_\_\_\_\_\_\_\_\_\_\_\_\_\_\_\_\_\_\_\_\_\_\_\_\_\_\_\_\_\_\_\_\_\_\_\_

\_\_\_\_\_\_\_\_\_\_\_\_\_\_\_\_\_\_\_\_\_\_\_\_\_\_\_\_\_\_\_\_\_\_\_\_\_\_\_\_\_\_\_\_\_\_\_\_\_\_\_\_\_\_\_\_\_\_\_\_\_\_\_\_\_\_\_\_\_\_\_\_\_\_\_\_\_\_\_\_\_\_\_\_\_

DISPLAY screenform, ...

 [ **SCREENERR**OR { **R**EPEAT | CONTINUE } ] [ CURSOR { POSITION ( line1, column1 ) | TO field1 } [ MESSAGE key [ POSITION ( line2, column2 ) | TO field2 ]

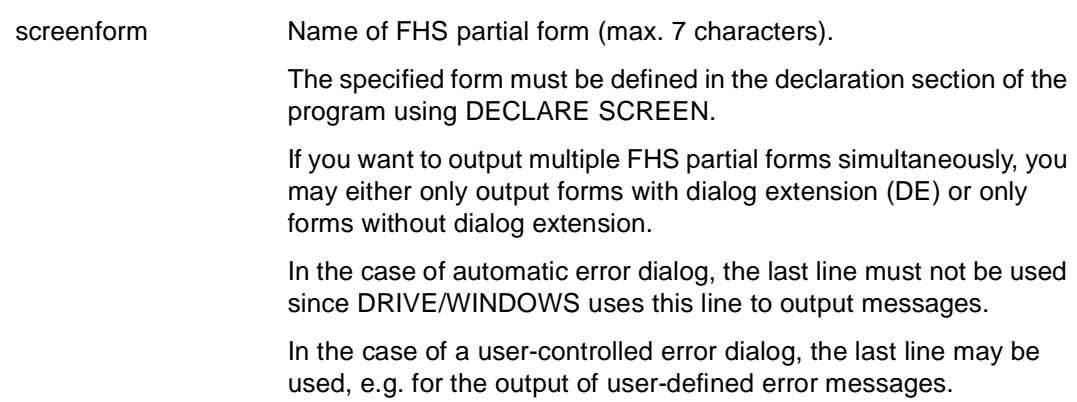

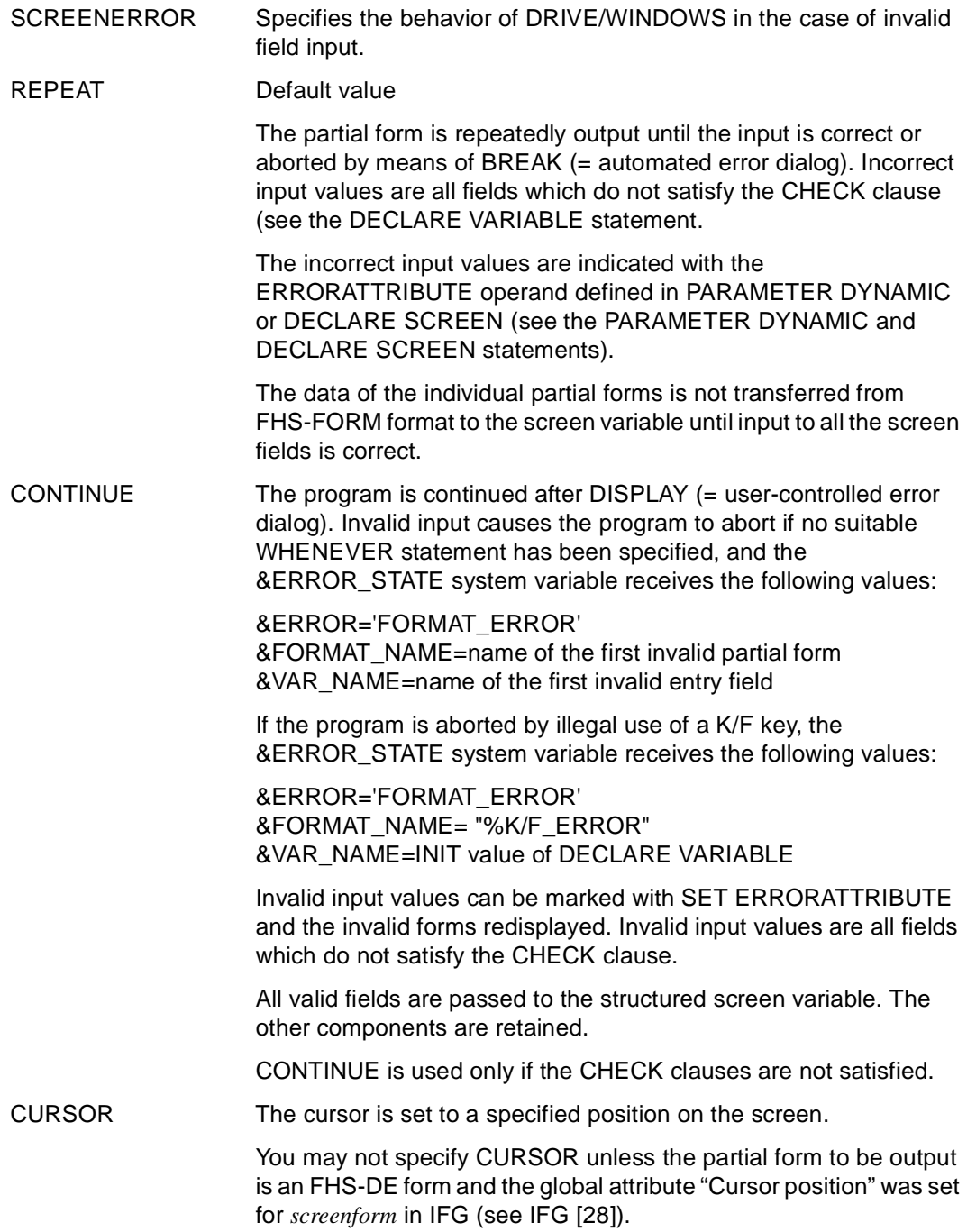

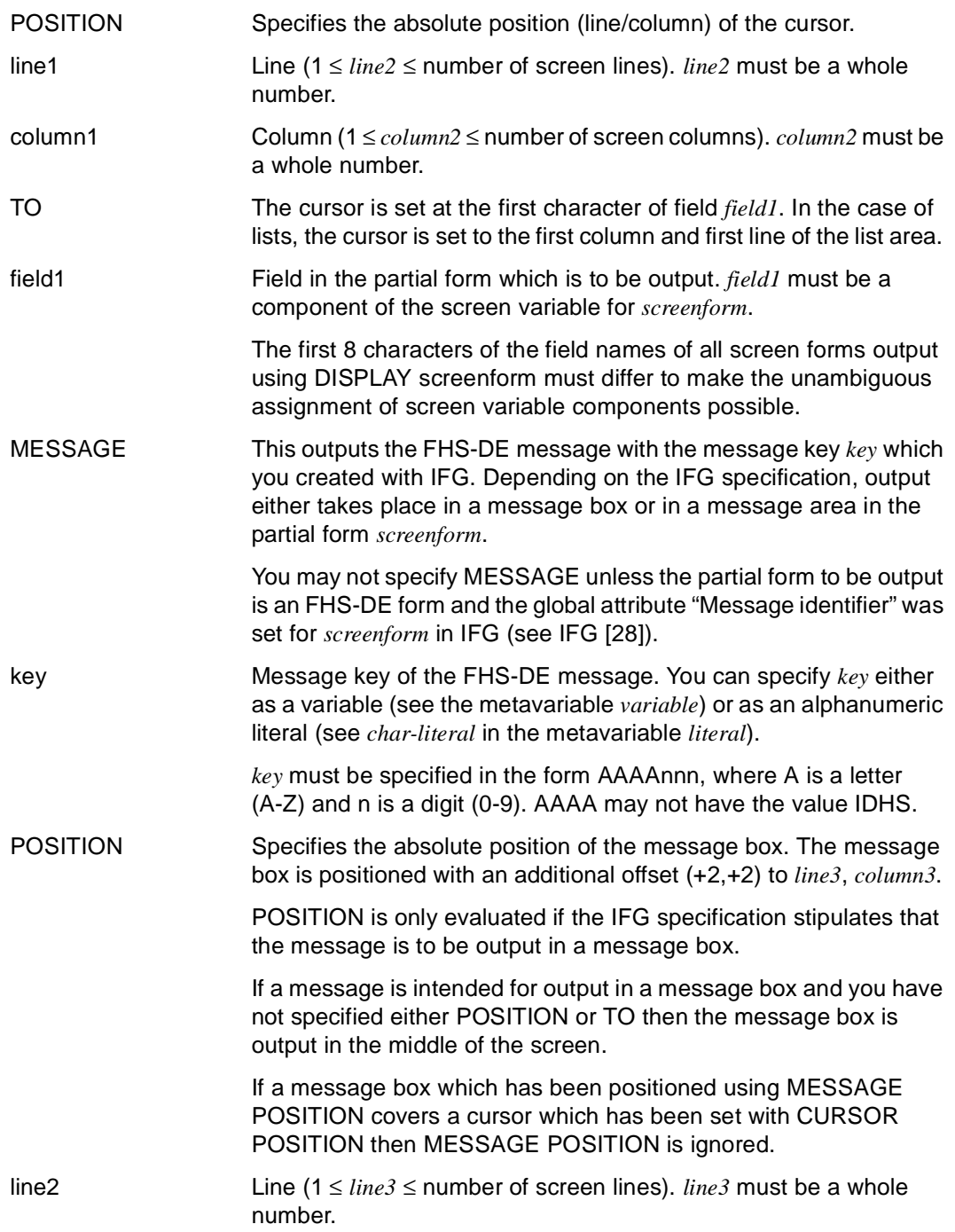

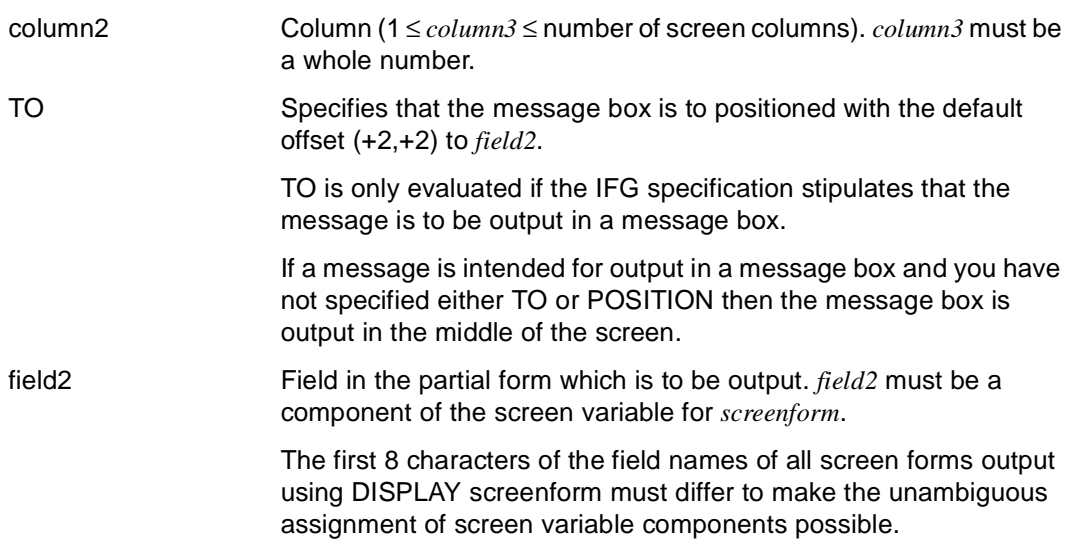

### **Relationships to other statements**

Screen output is determined by assigning structured variables (see DECLARE SCREEN statement). You may, for example, use SET to perform this variable assignment (see SET statement).

#### *Example*

The IFG/FHS partial form "form" is output. If input is incorrect, the form is output again.

DISPLAY form SCREENERROR REPEAT

# **DO Start interactive program**

This application is valid

- in TIAM mode
- in UTM mode but not in asynchronous UTM applications and not in the receiving environment of distributed transactions
- in interactive mode
- in program mode only within an interactive program

DO has two functions depending on the mode:

– If you specify DO in interactive mode, an implicit COMPILE is performed and the program is then started.

If intermediate code has already been generated for the program and stored in the current DRIVE library, DO accesses it directly and simply starts the program. Syntax and semantic checking are omitted in this case.

DRIVE searches first for intermediate code under the specified name and only then searches for a source program.

– If DO is specified within an interactive program, the program is aborted, and the successor program called. This DO has the same effect as an END PROCEDURE followed by DO in interactive mode. DO may not be specified so long as a transaction is still open or screen output has not yet been concluded.

If the runtime system is used, a program can only be called with the DO statement if it is available as intermediate code.

\_\_\_\_\_\_\_\_\_\_\_\_\_\_\_\_\_\_\_\_\_\_\_\_\_\_\_\_\_\_\_\_\_\_\_\_\_\_\_\_\_\_\_\_\_\_\_\_\_\_\_\_\_\_\_\_\_\_\_\_\_\_\_\_\_\_\_\_\_\_\_\_\_\_\_\_\_\_\_\_\_\_\_\_\_

\_\_\_\_\_\_\_\_\_\_\_\_\_\_\_\_\_\_\_\_\_\_\_\_\_\_\_\_\_\_\_\_\_\_\_\_\_\_\_\_\_\_\_\_\_\_\_\_\_\_\_\_\_\_\_\_\_\_\_\_\_\_\_\_\_\_\_\_\_\_\_\_\_\_\_\_\_\_\_\_\_\_\_\_\_

DO [ library(member-name) | member-name ]

```
 [ USING { expression | NULL }, ... ]
```
library Specifies the DRIVE library (max. 54 characters) from which the DRIVE program is read.

> *library* may also be the file link name of the DRIVE library (in accordance with BS2000 conventions).

> DRIVE/WINDOWS interprets *library* first as a file link name, then as a library name.

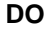

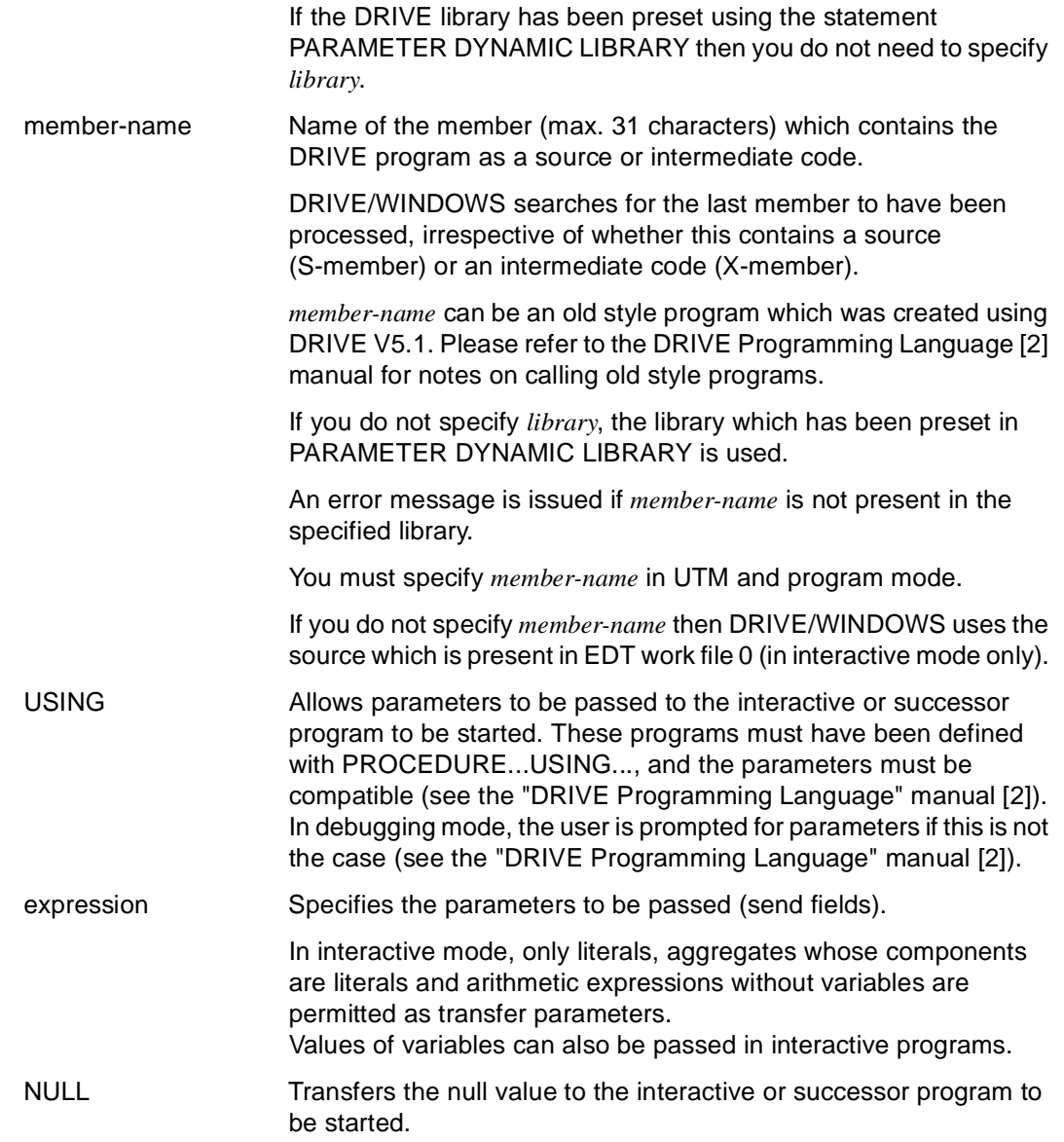

### **Displaying syntax and runtime errors**

If a program is started with DO then an error list is generated if runtime errors occur. In TIAM mode this list is written to SYSLST and in UTM mode it is written to the central print file.

No error list is generated if an error occurs when a member from EDT work file 0 is executed. Instead the error messages are inserted in the member from EDT work file 0 when the next EDT statement is processed (see EDT statement).

If errors occur in external subprograms started with CALL then an error list is generated even if the calling main program is located in EDT work file 0.

## **Relationship to other statements**

- DO statements have no effect within transaction-driven programs which are started as asynchronous UTM conversations. Instead you may use ENTER statements in such cases.
- If you do not specify either *library* or *member-name* in the DO statement then the source OPTION specifications LISTING=LIBRARY and CODE=ON are not executed and are skipped without any comment.
- If an analysis phase is performed with DO, the compiler option CODE=ON specified in the source program is ignored.

Other options are executed, e.g. if LISTING=LIBRARY is specified, the compiler list is written to a library member.

– If the program is compiled with compiler option OPTION OBJECT=ON then you may not specify *library* when the program is called.

### **Access rules for databases**

- The DO statement is only executed if no (new style) transactions are open in interactive mode.
- If different database systems are assigned to interactive mode and the subprogram called (DBSYSTEM  $\neq$  OFF), then the DO statement is aborted. You can only assign different database systems if DO calls intermediate code or object code which was generated using another database system in a previous DRIVE session.
- If a database system is assigned to interactive mode (DBSYSTEM  $\neq$  OFF) and not to the called subprogram (DBSYSTEM = OFF) then the called subprogram accesses the same database system as interactive mode.
- If a BS2000 database system is assigned to the called program (DBSYSTEM = UDS / SESAM / SESAMSQL), then the DO statement is only executed if this database system matches the loaded variant.
- If the called subprogram is an old style program then the DO statement is aborted if the UDS database system is assigned to interactive mode (DBSYSTEM = UDS).

If an interactive program contains the DO statement, you should observe the rules relating to END PROCEDURE in programs which are called using DO (see [section "Access rules](#page-106-0)  [for databases" on page 107\)](#page-106-0)

## **Rules for distributed transaction processing**

- DO in an interactive program is only permitted in the submitting partner environment.
- DO may not occur in DISPATCH blocks.
- DO cannot be executed until all receiving partner conversations have been terminated.

### *Example*

The program "prog1" passes the parameters &v1, &v2 and the literal "lit" to the program "prog2". For each of these parameters, a comparable parameter (&x1, &x2, &x3) must have been defined in "prog2".

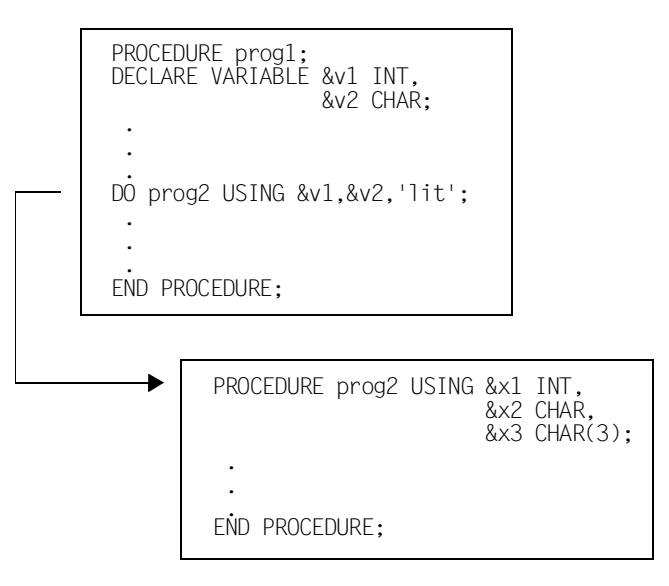

&x1 contains the value of &v1. &x2 contains the value of &v2. &x3 contains the value 'lit'.

# **EDT Call editor**

This application is valid

- in TIAM mode
- in interactive mode

EDT calls the standard BS2000 editor EDT.

If you specify EDT together with operands, a source is loaded in F mode into the EDT work file 0. This source may have a maximum of 999 999 lines each consisting of up to 256 characters.

If you specify EDT without operands, processing branches to the EDT work file 0. This file is empty if no file has yet been loaded into EDT during the current DRIVE session. If a file has already been loaded then it is this file that is loaded into EDT work file 0.

\_\_\_\_\_\_\_\_\_\_\_\_\_\_\_\_\_\_\_\_\_\_\_\_\_\_\_\_\_\_\_\_\_\_\_\_\_\_\_\_\_\_\_\_\_\_\_\_\_\_\_\_\_\_\_\_\_\_\_\_\_\_\_\_\_\_\_\_\_\_\_\_\_\_\_\_\_\_\_\_\_\_\_\_\_

\_\_\_\_\_\_\_\_\_\_\_\_\_\_\_\_\_\_\_\_\_\_\_\_\_\_\_\_\_\_\_\_\_\_\_\_\_\_\_\_\_\_\_\_\_\_\_\_\_\_\_\_\_\_\_\_\_\_\_\_\_\_\_\_\_\_\_\_\_\_\_\_\_\_\_\_\_\_\_\_\_\_\_\_\_

```
EDT [ library(member-name) | member-name ]
```

```
 [ SOURCE | LIST | COPYSOURCE | USERLABEL ]
```
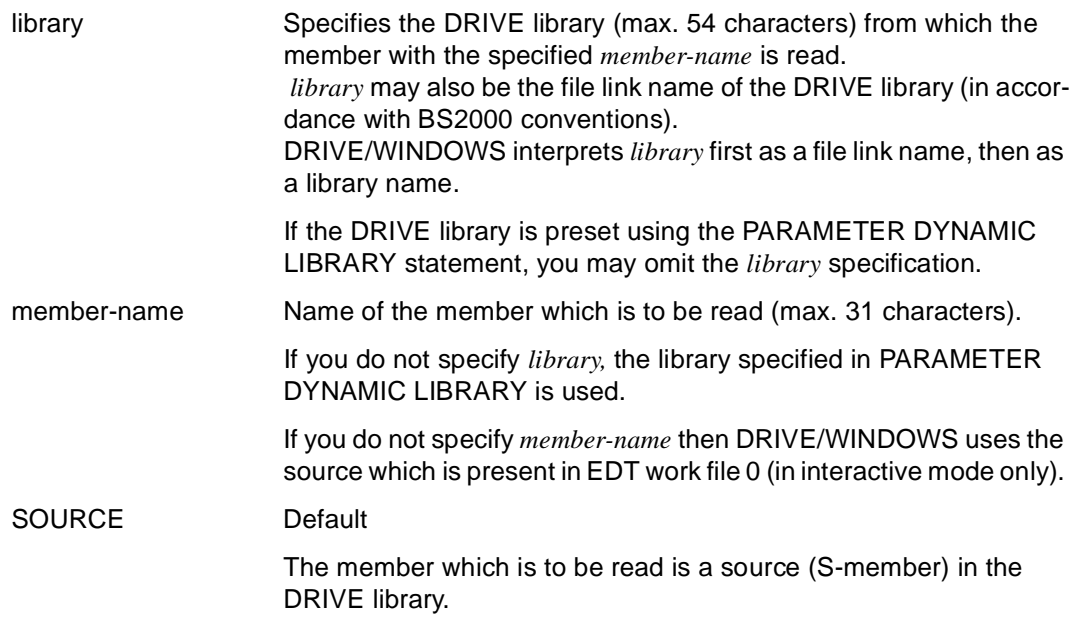

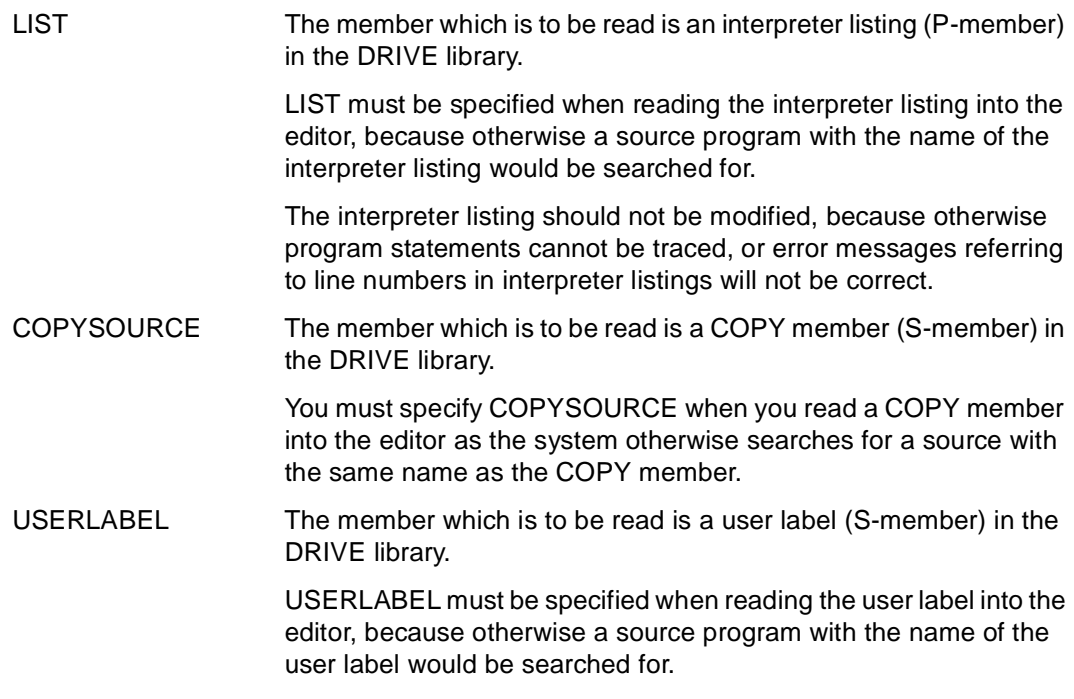

## **BS2000 standard editor EDT:**

### **Rules**

The end of a line is a delimiter, i.e. keywords, names and operators may not extend beyond one EDT line.

Exception:

alphanumeric, hexadecimal literals, comments and all strings enclosed in quotes (").

### **Restrictions on the use of EDT functions**

– You may not enter the following EDT statements:

@EDIT @EXEC @LOAD @RUN @SYSTEM

- EDT marks 1-4 can be used as required. In contrast, EDT marks 5-9 may not be used. They are reserved for internal DRIVE use.
- The EDT work file 0 and EDT work files 1-8 can be used as required. The EDT work file 9 is reserved for DRIVE/WINDOWS. This is where the interpreter listing is written following DO and COMPILE if no *library(member-name)* is specified.

### **Prompting to protect against accidental overwriting**

The contents of EDT work file 0 that have not yet been stored with SAVE are protected by DRIVE/WINDOWS against accidental overwriting. For example, if a new member is to be read into EDT work file 0 with EDT, DRIVE/WINDOWS displays the message DRI0046 OVERWRITE' member-name'? REPLY: (Y=YES, N=NO).

If the response is "Y", the member in EDT work file 0 is overwritten with the new member.

If the response is "N", the old member is retained, and no branch is made to EDT. The source program can be saved with the SAVE statement or viewed with the EDT statement (without operands).

### **Indication of errors in DRIVE programs (max. 4000 errors)**

– DO and COMPILE applied to programs contained in EDT work file 0:

If DRIVE/WINDOWS finds syntax errors during analysis, the error messages are inserted into the program contained in EDT work file 0 at the next EDT statement. In addition, EDT work file 9 contains the complete interpreter listing. EDT work file 9 should not be used by the user, since the contents of work file 9 are overwritten without warning.

EDT lines should not exceed 230 characters in length. Longer lines cannot be completely shown in the interpreter listing.

– If EDT is activated after analyzing a DRIVE program that contains errors, DRIVE/ WINDOWS will position EDT work file 0 to the line containing the first error and additionally mark all program lines containing errors with EDT mark 5. It is thus possible to move to each successive invalid program line by entering EDT +(5) and pressing the F3 key.

– DRIVE/WINDOWS inserts a line after each program line containing an error and indicates the respective error positions by asterisks (\*) in the line. The line is marked with EDT mark 13.

Additional lines containing error messages for the programming errors in question are inserted after each line showing the positions of the errors. These lines are also marked with EDT mark 13.

- Up to 48 error messages are shown per EDT line.
- If you switch back to DRIVE interactive mode via the EDT statement HALT or RETURN, all lines with EDT mark 13 that have not been modified are deleted (i.e. all lines containing error positions and messages which were not overwritten with the same or new contents). All EDT marks are cleared.

On the other hand, if you exit EDT with the K1 key, the lines showing the positions of errors and the lines containing error messages are retained. EDT marks 5 and 13 remain set. The errors are redisplayed when EDT is called again.

If the EDT statement DELETE MARK is entered, the marks set by DRIVE/WINDOWS are also deleted.

– Behavior in the case of an error in a copy member.

The error message is inserted into the source program following the copy member involved. Instead of the line containing asterisks, a message appears. This message indicates that the error has occurred in a copy member and shows in which line of the copy member the error can be found.

The interpreter listing in EDT work file 9 contains the expanded copy member and the exact location of the error.

### **Relationship to other DRIVE statements**

A DRIVE program in EDT work file 0 can be stored with SAVE. Entering SAVE causes the current contents of EDT work file 0 to be stored in the current DRIVE library.

# **END Mark end of logical program unit**

This application is valid

- in TIAM and UTM mode
- in program mode

END marks the end of a logical program unit. A program unit may be: a branch (CASE), a loop (CYCLE), a condition (IF), concurrent remote processing (DISPATCH), report generation (REPORT), internal subprograms (SUBPROCEDURE) or complete programs (PROCEDURE).

\_\_\_\_\_\_\_\_\_\_\_\_\_\_\_\_\_\_\_\_\_\_\_\_\_\_\_\_\_\_\_\_\_\_\_\_\_\_\_\_\_\_\_\_\_\_\_\_\_\_\_\_\_\_\_\_\_\_\_\_\_\_\_\_\_\_\_\_\_\_\_\_\_\_\_\_\_\_\_\_\_\_\_\_\_

END { CASE | CYCLE | DISPATCH | IF | **PROC**EDURE | REPORT | **SUBPROC**EDURE }

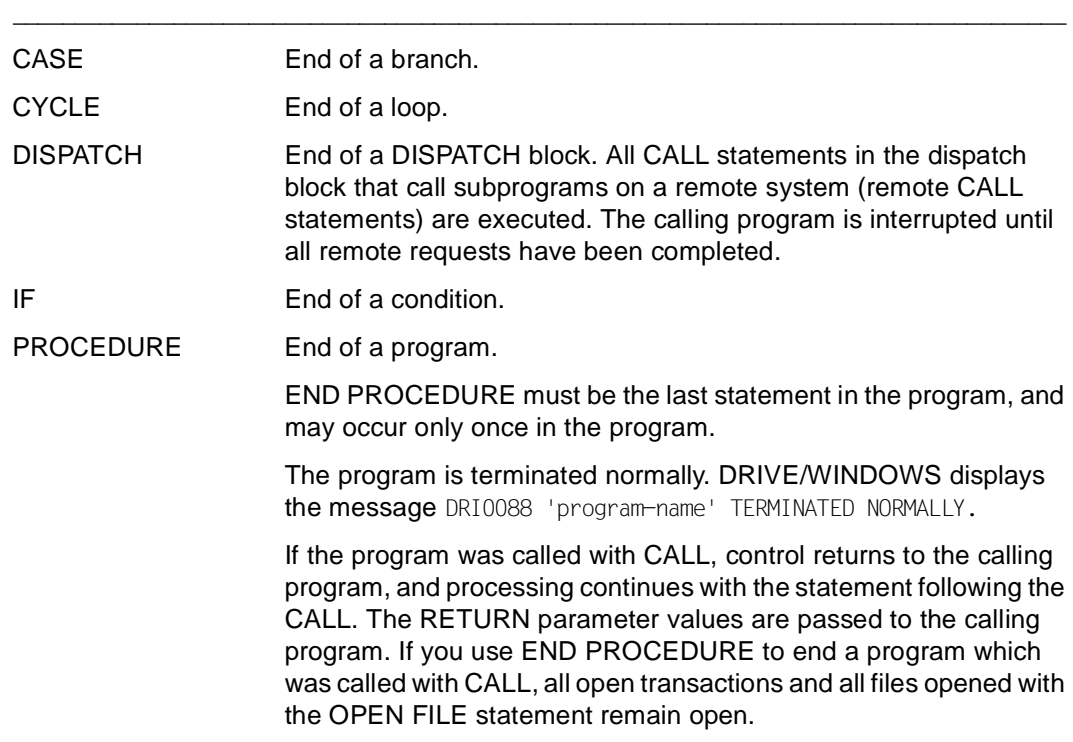

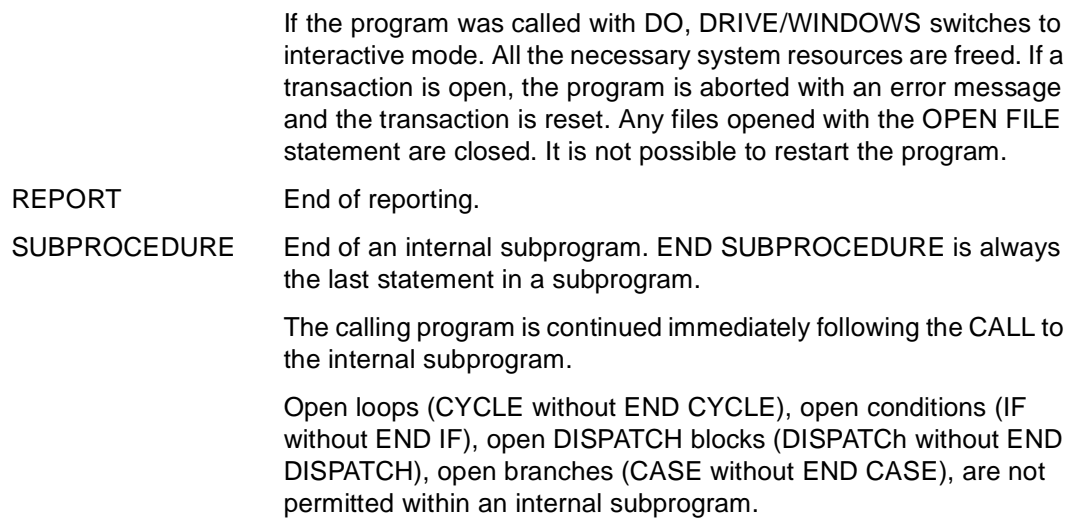

During error analysis, an incorrect END can cause any number of subsequent errors as other possibly correct END statements are then reported as incorrect or missing (e.g. if an IF structure within a loop is terminated with END IF before END CYCLE).

## **Relationship to other DRIVE statements (applies only to main programs)**

Output areas for forms set up with FILL FORM/LIST must be closed with DISPLAY FORM/ LIST before END PROCEDURE is reached.

## **Relationship to other DRIVE statements (applies only to subprograms called with CALL)**

Depending on whether output areas for forms were declared as PERMANENT or TEMPORARY, they must be closed with DISPLAY FORM/LIST before END PROCEDURE is reached.

## <span id="page-106-0"></span>**Rules for distributed transaction processing**

- The following applies to programs which were started using DO in the submitting partner environment: All receiving partner programs which have been started in the interactive program must have terminated when END PROCEDURE is issued.
- When END PROCEDURE is issued for a DRIVE program in the receiving partner environment which was called directly by the submitting partner activity, processing returns to the submitting partner activity. RETURN parameters are passed to the submitting partner activity.

### **Access rules for databases**

The following applies to END PROCEDURE in subprograms which were called with CALL in the local system:

If a database system is assigned to the calling program (DBSYSTEM  $\neq$  OFF) and not to the subprogram called (DBSYSTEM = OFF), the calling program accesses the same database system as the subprogram called after the subprogram called has executed.

The following applies to END PROCEDURE in programs which were called with DO or DEBUG:

- If any transaction is still open, DRIVE/WINDOWS resets it and issues message DRI0101.
- If any temporary SQL objects which have been defined in program mode (program cursor or temporary views) are present, they are deleted by DRIVE/WINDOWS. DRIVE/WINDOWS issues the message DRI0150 if it is unable to delete an SQL object.
- If dynamic, temporary views are present when SESAM V2.x is accessed, DRIVE/WINDOWS deletes them and issues message DRI0488.
- When accessing SESAM V2.x, DRIVE/WINDOWS issues a SET SESSION, SET CATALOG and SET SCHEMA statement. The operands for these statements are defined in the previous PARAMETER DYNAMIC AUTHORIZATION, PARAMETER DYNAMIC CATALOG and PARAMETER DYNAMIC SCHEMA statements respectively.

# **ENTER Start program as asynchronous UTM conversation**

This application is valid

- in UTM mode
- in interactive and program mode

In UTM mode, ENTER initiates the asynchronous execution of a program or a user-specific program unit in local or remote UTM applications. ENTER statements which call programs in remote systems are known as remote ENTER statements.

If a DRIVE program is called with ENTER, an implicit COMPILE is performed by DRIVE/ WINDOWS before starting the program.

If intermediate code has already been generated for this program and stored in the current DRIVE library, ENTER accesses it directly and simply starts the program. Syntax and semantic checking are omitted in this case. DRIVE/WINDOWS searches for the last program to have been processed, irrespective of whether this is present as a source (S-member) or an intermediate code (X-member).

If ENTER is a statement within a program started with ENTER, any subsequent program is started as an asynchronous UTM conversation. The calling program continues to execute normally.

The following applies to calling DRIVE programs:

- Options specified for the initiating asynchronous program (e.g. via PARAMETER) are passed to successor programs in the case of local execution, but not for remote execution.
- If errors occur within a program which was started with ENTER, the program is aborted. An error list and the message DRI0087 ERROR program-name ABORTED are written to the central print file (see DRIVE Programming System [1] manual).

In addition, a user ID can be specified with PERMIT, and transaction conditions can be defined with SET TRANSACTION.
```
ENTER { library(member-name) | 
          member-name | 
        [ COBOL | C ] TAC tacname }
       [ USING { expression | NULL [ INDICATOR ] }, ... ] 
       [ PERMIT ] 
      [ SET TRANSACTION ]
```
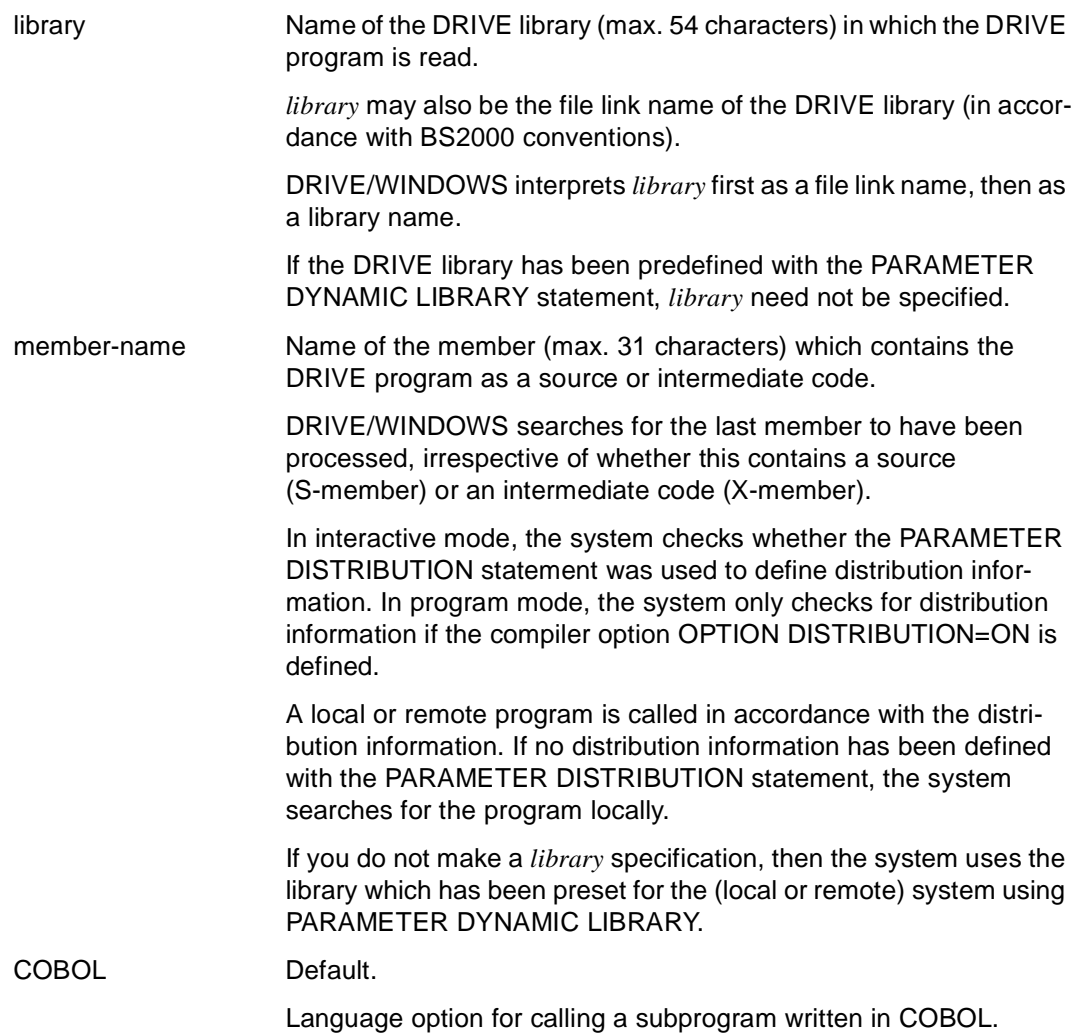

\_\_\_\_\_\_\_\_\_\_\_\_\_\_\_\_\_\_\_\_\_\_\_\_\_\_\_\_\_\_\_\_\_\_\_\_\_\_\_\_\_\_\_\_\_\_\_\_\_\_\_\_\_\_\_\_\_\_\_\_\_\_\_\_\_\_\_\_\_\_\_\_\_\_\_\_\_\_\_\_\_\_\_\_\_

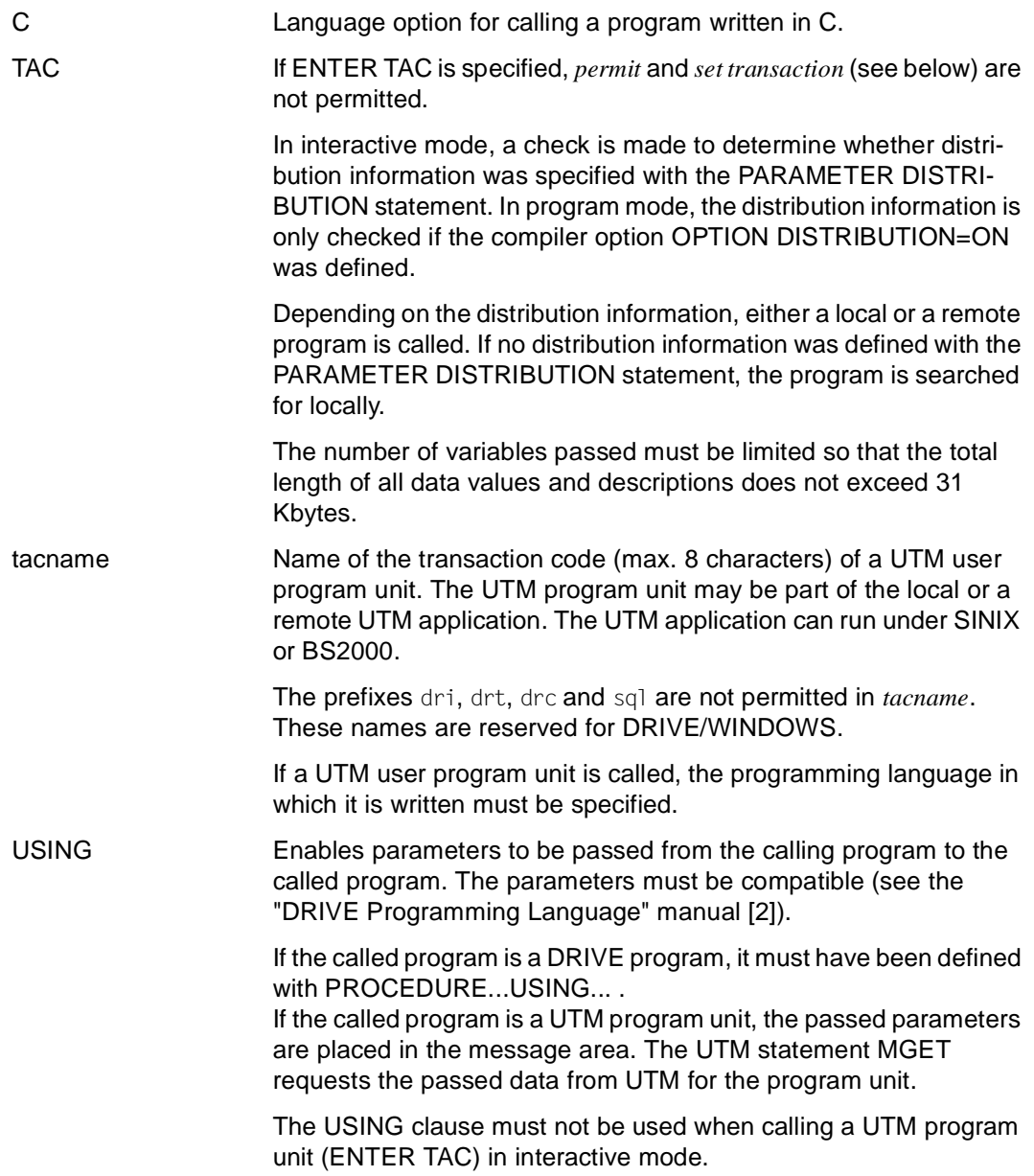

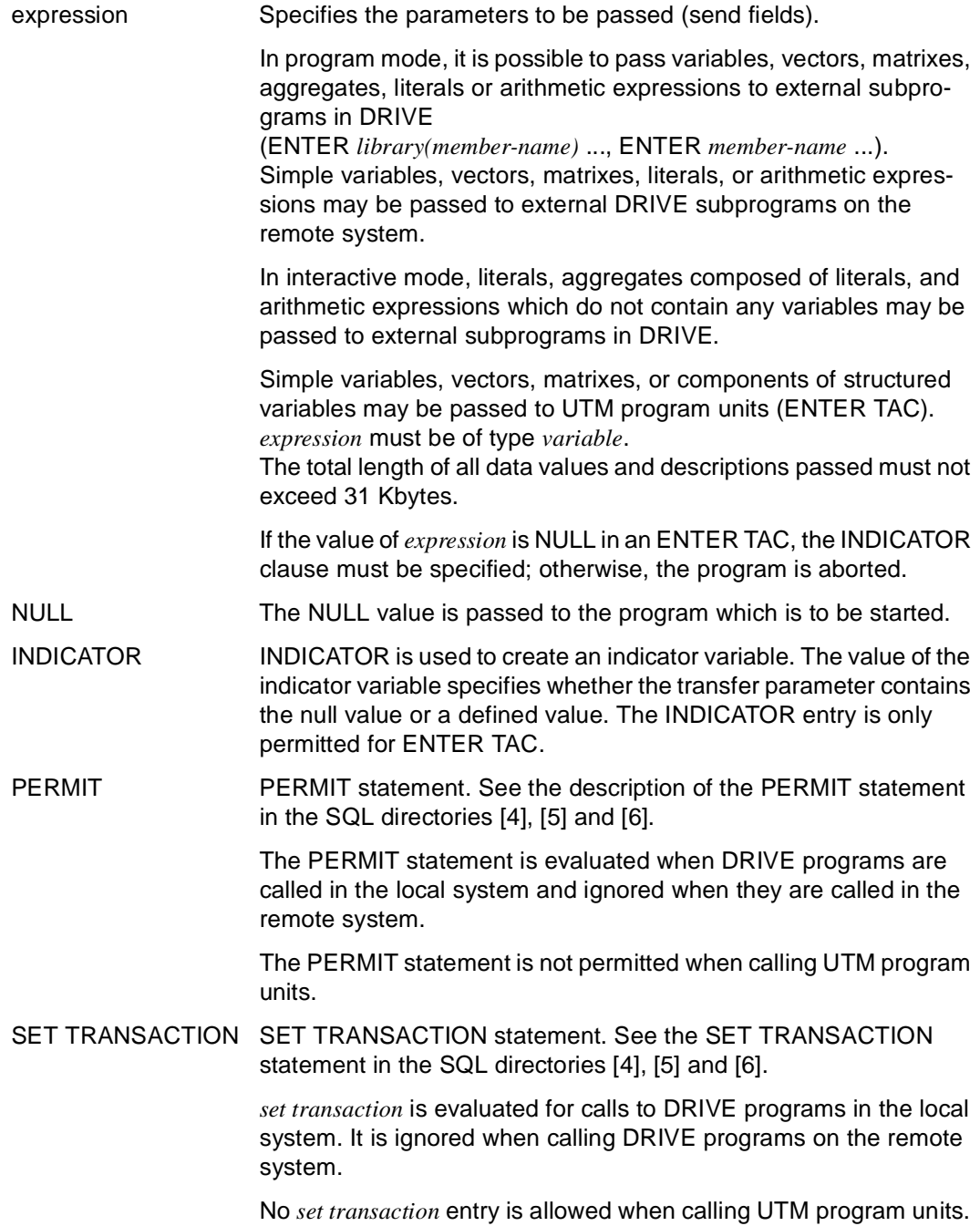

### **Runtime**

The maximum number of asynchronous UTM conversations which can run in parallel is determined by the UTM generation (see DRIVE Programming System [1] manual).

It is therefore possible that a program which is started with ENTER will not be executed immediately.

The order in which programs which are started as asynchronous UTM conversations are processed is not always identical to the sequence of ENTER statements read by the system.

## **Relationship to other statements**

- DO statements have no effect within transaction-driven programs which are started as asynchronous UTM conversations. Instead you may use ENTER statements in such cases.
- A program started as an asynchronous UTM conversation may not contain any CALL statements which call a UTM program unit (CALL TAC).
- A program started as an asynchronous UTM conversation may not contain any CALL statements which call an old style program.
- A program started as an asynchronous UTM conversation may not contain any remote CALL statements.
- When a program is called in the local system, all the specifications for parameterizing the program which is started as an asynchronous UTM conversation are taken over from the PARAMETER statement of the calling process.
- If the program is compiled with compiler option OPTION OBJECT=ON then you may not specify *library* when the program is called.

# **EXECUTE Generate and execute statement dynamically**

This application is valid

- in TIAM and UTM mode
- in program mode

At runtime, EXECUTE generates exactly one statement, analyzes it and executes it immediately.

The dynamically generated statement string must be a syntactically correct DRIVE or SQL statement. This statement is then referred to as a "dynamic" DRIVE or SQL statement.

In contrast to the normal rule that DRIVE statements must be terminated with a semicolon, statements in an EXECUTE statements need not be terminated with a semicolon. This means, for instance, that either of the following are permissible:

EXECUTE 'OPEN c1;'; or EXECUTE 'OPEN c1';.

If two statements are specified, separated by a semicolon, only the first is executed dynamically. The second is ignored.

Any declarative parts to be used in a statement must previously have been defined during the execution of the program, either statically in the declaration section or dynamically in a preceding EXECUTE. Declarative parts defined only dynamically using EXECUTE are subject to the following restriction: dynamically declared parts cannot be accessed in nondeclarative statements in static programs.

Any cursor and views declared dynamically in a program remain in effect until the end of the program or until a dynamic DROP is explicitly specified. Permanent cursors remain valid until program mode is terminated.

When dynamic SQL statements are executed during access to a SESAM V2.x database, any previous SET SESSION, SET CATALOG and SET SCHEMA statements are evaluated. If there are no statements of this type, DRIVE/WINDOWS consults the corresponding PARAMETER DYNAMIC statements (AUTHORIZATION, CATALOG, SCHEMA operands).

\_\_\_\_\_\_\_\_\_\_\_\_\_\_\_\_\_\_\_\_\_\_\_\_\_\_\_\_\_\_\_\_\_\_\_\_\_\_\_\_\_\_\_\_\_\_\_\_\_\_\_\_\_\_\_\_\_\_\_\_\_\_\_\_\_\_\_\_\_\_\_\_\_\_\_\_\_\_\_\_\_\_\_\_\_

#### char-expression The result of *char-expression* must be a syntactically correct DRIVE statement (see the *char-expression* metavariable).

The following statements can be executed dynamically:

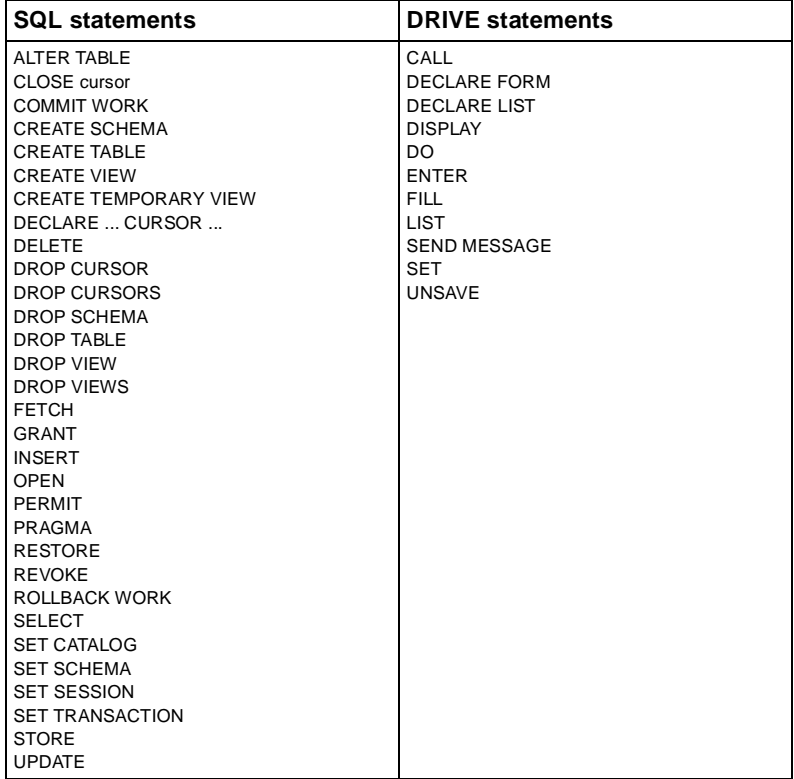

If *char-expression* is a literal, the complete statement (including the terminating semicolon) must be enclosed in single quotes (').

If *char-expression* contains literals, these may not exceed 256 characters in length.

You may not specify any CALL, DO or ENTER statements if you use the DRIVE compiler DRIVE/WINDOWS-Comp.

An error message is issued if an error occurs. In UTM mode, the process is aborted. In TIAM mode, the program is aborted.

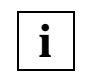

If a "CALL ..." statement is included in an EXECUTE statement without specifying a library then an external DRIVE subprogram is called.

#### *Example 1*

The contents of a cursor table with the name "c1" are only determined at runtime and can be structured as being variable.

The *query-expression* in the cursor declaration is located in the variable &S. Different values can be assigned to this variable during runtime. By means of dynamic statement execution (EXECUTE), the cursor declaration is generated, analyzed and executed immediately at runtime. The same applies to opening the cursor and assigning values to variables.

The statements following EXECUTE must be enclosed in single quotes.

```
... 
/* Variable declaration */
DECLARE VARIABLE &s CHAR (250):
DECLARE VARIABLE &c CHAR (20) INIT 'CLOSE c1';
DECLARE VARIABLE 1 &e,
                    2 e1 CHAR (20) INIT 'FETCH c1 INTO',
                    2 e2 CHAR (20) INIT '&f1,&f2,&f3';
/* Execution section */
SET &s='SELECT * FROM t1 WHERE a=0';
EXECUTE 'DECLARE c1 CURSOR FOR ' || &s;
EXECUTE 'OPEN c1';
EXECUTE CHARACTER (&e);
EXECUTE &c;
```
#### *Example 2*

At runtime, two concatenated variables (CONCAT (&query-command,&query-text)) and a simple variable (&error-message) are executed dynamically. Values were previously assigned to the variables.

```
DECLARE VARIABLE
    &query-command CHAR(15) INIT 'DISPLAY FORM',
    &query-text CHAR(74) INIT
       'NL 15,TAB 5,"Enter the sequence number: "RETURN &number;',
    &error-message CHAR(74) INIT
       'SEND MESSAGE "Record does not exist. Press DUE";';
...
EXECUTE CONCAT (&query-command,&query-text);
...
EXECUTE &error-message;
```
The following variable declarations form the basis for examples 3 through 6.

```
DECLARE VARIABLE
    1 &e,
       2 table-n CHAR (19) INIT 'T1',
       2 set-s CHAR (04) INIT 'SET',
       2 set-c CHAR (200),
       2 w,
          3 w1 CHAR (10) INIT 'WHERE',
          3 where-c CHAR (200);
DECLARE VARIABLE &opc CHAR (30) INIT 'DELETE FROM UPDATE';
DECLARE VARIABLE $v CHAR (17) INIT 'V1';
DISPLAY FORM LINE
        RETURN &table-n,
        RETURN &set-c INIT 'F1=100',
        RETURN &where-c INIT 'F2=2';
```
*Example 3* 

Cursor "c1" is opened dynamically.

The statement must be enclosed in apostrophes.

```
...
EXECUTE 'OPEN c1';
...
```
*Example 4* 

The statement "UPDATE T1 SET F1=100 WHERE F2=2;" is executed dynamically using a concatenation (CONCAT) and a substring (SUBSTRING). The substring (SUBSTRING) is defined at position 13 and having a length of 6.

```
...
EXECUTE CONCAT (SUBSTRING (&opc,13,6) CHAR(&e));
...
```
*Example 5* 

The statement "DELETE FROM T1 WHERE F2=2;" is executed dynamically using the concatenation symbol "||" and a substring (SUBSTRING).

```
...
EXECUTE SUBSTRING (&opc,1,12) || &table-n || CHARACTER (&w);
...
```
#### *Example 6*

The statement "DECLARE c1 CURSOR FOR SELECT \* FROM T1V1 WHERE F2=2;" is executed dynamically.

... EXECUTE 'DECLARE c1 CURSOR FOR SELECT \* FROM' || UPDSTRING (&table-n,&v,3) || CHARACTER (&w);

...

# **EXIT Terminate DRIVE run**

This application is valid

- in TIAM and UTM mode
- in interactive mode
- in program mode, only as screen input in a program

EXIT is used to terminate the DRIVE run. Any open transaction is rolled back without an error message. The contents of EDT work file 0 are not saved.

EXIT has the same effect as a K/F key assigned ACTION=EXIT.

In TIAM mode, all the requested files are closed and all views and DRIVE-specific memory areas are released.

In UTM mode, all the lists for the conversation are printed and then deleted from the central print file unless they have been explicitly printed using LIST \* ... DELETE. A transaction code (TAC) or KDCOFF must then be entered.

\_\_\_\_\_\_\_\_\_\_\_\_\_\_\_\_\_\_\_\_\_\_\_\_\_\_\_\_\_\_\_\_\_\_\_\_\_\_\_\_\_\_\_\_\_\_\_\_\_\_\_\_\_\_\_\_\_\_\_\_\_\_\_\_\_\_\_\_\_\_\_\_\_\_\_\_\_\_\_\_\_\_\_\_\_

\_\_\_\_\_\_\_\_\_\_\_\_\_\_\_\_\_\_\_\_\_\_\_\_\_\_\_\_\_\_\_\_\_\_\_\_\_\_\_\_\_\_\_\_\_\_\_\_\_\_\_\_\_\_\_\_\_\_\_\_\_\_\_\_\_\_\_\_\_\_\_\_\_\_\_\_\_\_\_\_\_\_\_\_\_

EXIT

## **FILL form-name Create and fill DRIVE screen form**

This application is valid

- in TIAM mode
- in UTM mode but not in asynchronous UTM mode and not in the receiving partner environment in DTP
- in program mode

FILL *form-name* is used to define the contents and layout of screen forms. The statement fills the memory area defined for the DRIVE form with DECLARE FORM.

If the statement causes a screen overflow, a DISPLAY is executed implicitly.

Entry fields may only be used on one screen page; otherwise, DRIVE/WINDOWS indicates an error.

Entry fields are displayed at high intensity, output fields at low intensity.

When a group (= data group or repeating group) is to be output, the names of the simplest components (= lowest level) are always output. This requires that the *format* specification provides for the output of names (NAMES).

If LINE is specified for *format*, the structure names are also output.

Data values that extend beyond the end of a line are continued at the beginning of the following line.

\_\_\_\_\_\_\_\_\_\_\_\_\_\_\_\_\_\_\_\_\_\_\_\_\_\_\_\_\_\_\_\_\_\_\_\_\_\_\_\_\_\_\_\_\_\_\_\_\_\_\_\_\_\_\_\_\_\_\_\_\_\_\_\_\_\_\_\_\_\_\_\_\_\_\_\_\_\_\_\_\_\_\_\_\_

```
FILL form-name [ format ]
         { [ RETURN ] expression [ INIT expression1 [ NOCHECK ] ]
              [ ATTRIBUTE ( attribute, ... ) ] [ mask ] | 
           NEWLINE n | 
           NEWPAGE n | 
            TABULATOR n | 
           BLANK n \cdot \ldots
```
form-name Name of the DRIVE screen form (max. 31 characters). It must be defined in the declaration section of the program with DECLARE **FORM** 

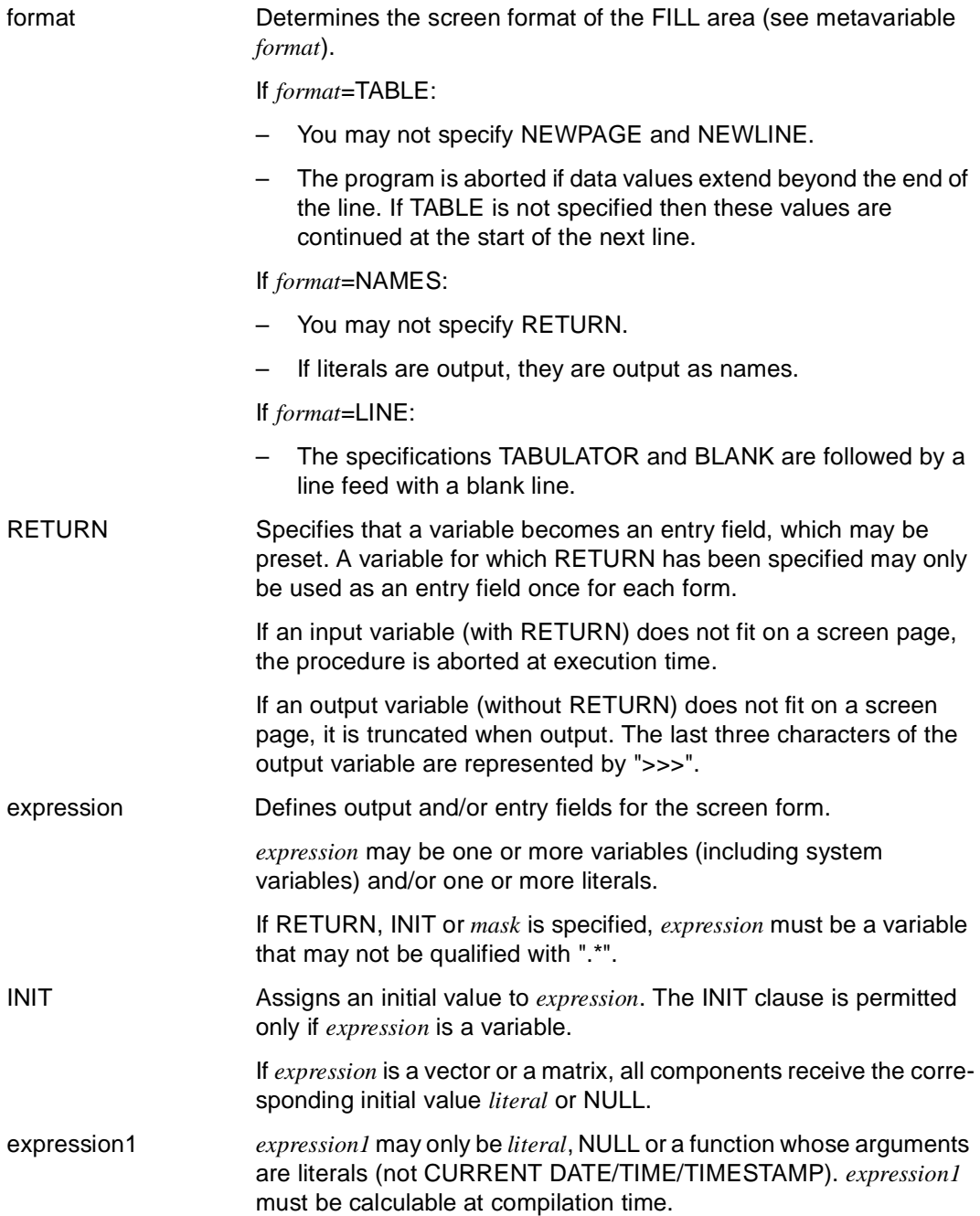

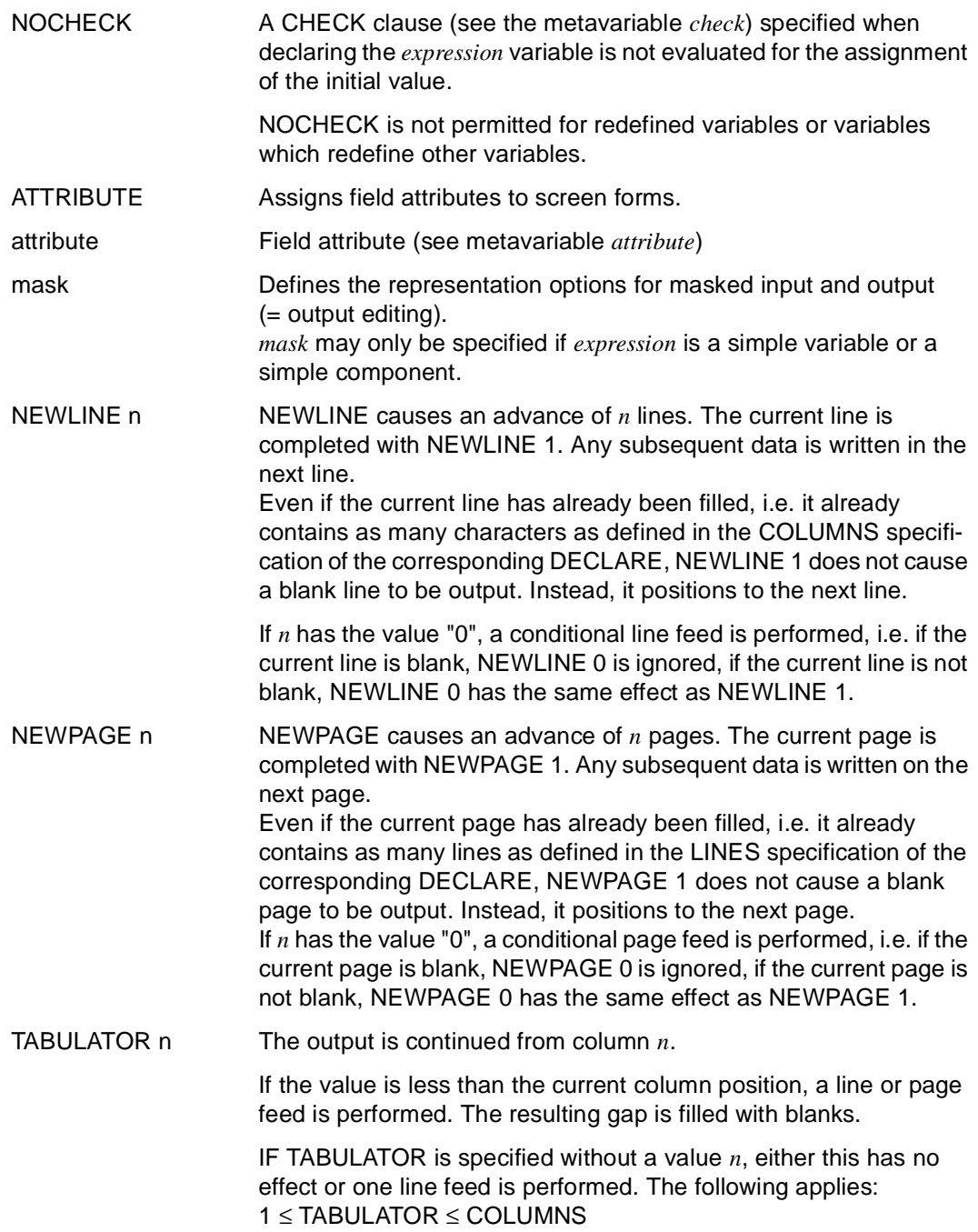

BLANK n BLANK causes *n* blanks to be inserted. This may result in a line feed or page feed.

*n* is a whole number.

#### *Example*

For a definition of the screen form "output-staff" refer to [page 63.](#page-62-0)

The FILL area of this screen form is filled as follows: The names of the simplest components in the group item &staffrec are output first. The data contents of the group item &staffrec then continue to be output until the end of the cursor table "stcursor" is reached.

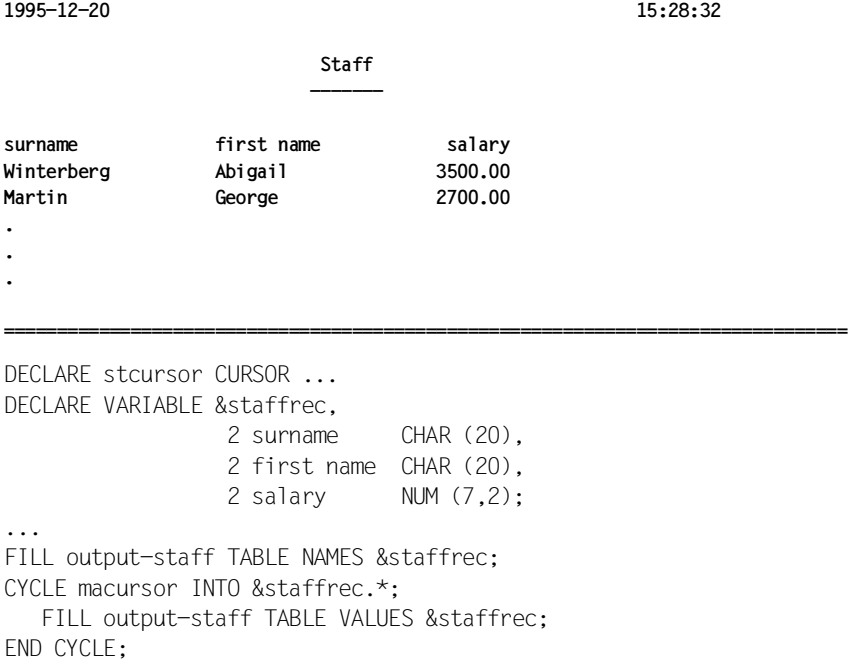

# **FILL list-name Create and fill in list form**

This application is valid

- in TIAM mode
- in UTM mode but not in asynchronous UTM applications
- in program mode

FILL *list-name* is used to define the contents and layout of lists for data output. If the statement results in a page overflow, a DISPLAY *list-name* is implicitly executed.

In UTM applications, the central print file must be generated. There are three options for generation:

- the DRI.LIST.FILE file already exists
- the file is assigned via the file link name DRILIST
- the DRI.LIST.FILE is generated when the first DRIVE/WINDOWS DISPLAY statement is executed

The actual output on the SPOOL printer occurs at the next STOP or LIST statement (see the LIST and STOP statements).

\_\_\_\_\_\_\_\_\_\_\_\_\_\_\_\_\_\_\_\_\_\_\_\_\_\_\_\_\_\_\_\_\_\_\_\_\_\_\_\_\_\_\_\_\_\_\_\_\_\_\_\_\_\_\_\_\_\_\_\_\_\_\_\_\_\_\_\_\_\_\_\_\_\_\_\_\_\_\_\_\_\_\_\_\_

```
FILL list-name [ format ]
      { expression [ mask ] | 
        NEWLINE n | 
        NEWPAGE n | 
        TABULATOR n | 
        BLANK n }, ...
```
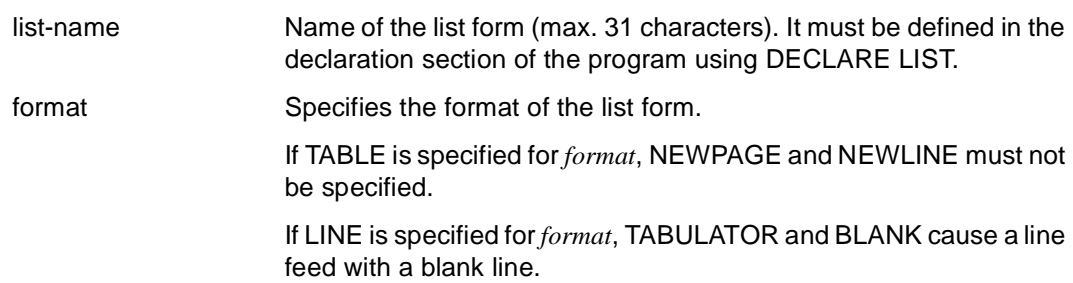

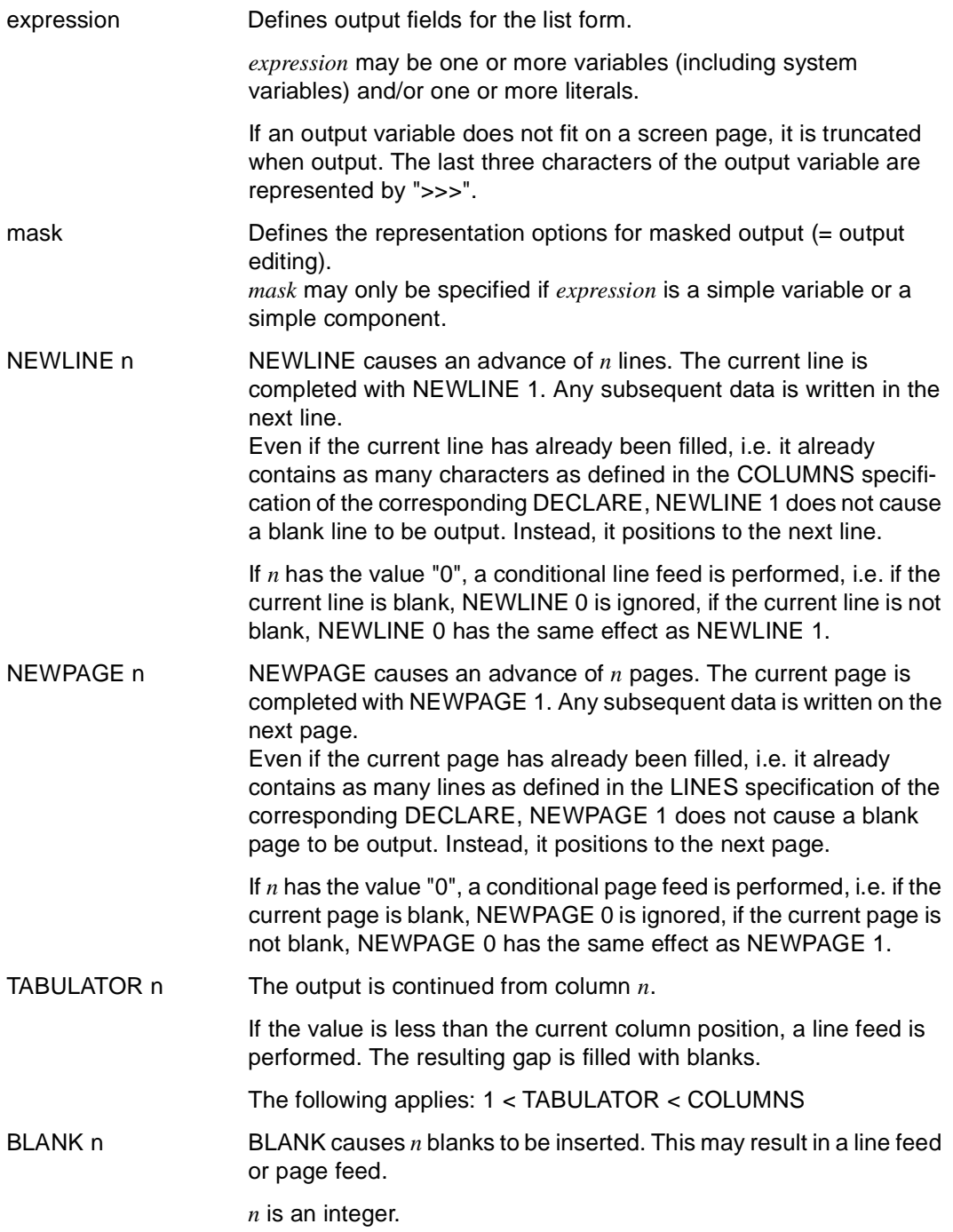

## **GET FILE POSITION Read file position**

This application is valid

- in TIAM and UTM mode
- in program mode

GET FILE POSITION reads the current file position in an open file and transfers the value to a variable.

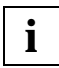

In ISAM files you use the LOCATE FILE statement for positioning via the ISAM key.

\_\_\_\_\_\_\_\_\_\_\_\_\_\_\_\_\_\_\_\_\_\_\_\_\_\_\_\_\_\_\_\_\_\_\_\_\_\_\_\_\_\_\_\_\_\_\_\_\_\_\_\_\_\_\_\_\_\_\_\_\_\_\_\_\_\_\_\_\_\_\_\_\_\_\_\_\_\_\_\_\_\_\_\_\_

\_\_\_\_\_\_\_\_\_\_\_\_\_\_\_\_\_\_\_\_\_\_\_\_\_\_\_\_\_\_\_\_\_\_\_\_\_\_\_\_\_\_\_\_\_\_\_\_\_\_\_\_\_\_\_\_\_\_\_\_\_\_\_\_\_\_\_\_\_\_\_\_\_\_\_\_\_\_\_\_\_\_\_\_\_

GET FILE POSITION file TO variable

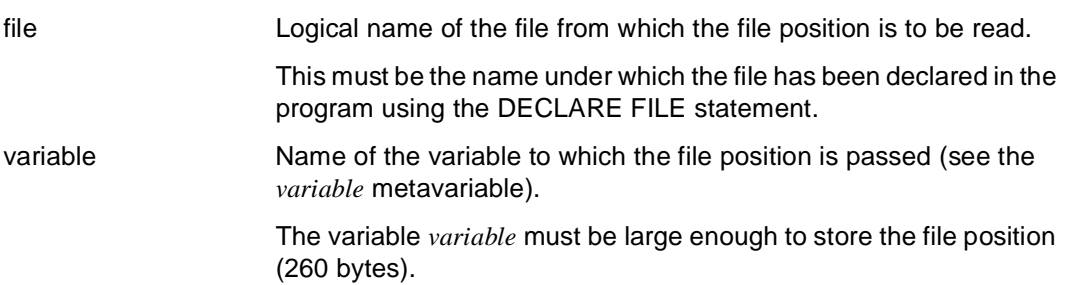

## **GET MODIFIED INDEX Record modified list line**

This statement is valid

- in UTM mode
- in program mode

GET MODIFIED INDEX records modified lines from list areas in the sequence in which they are modified by the user.

\_\_\_\_\_\_\_\_\_\_\_\_\_\_\_\_\_\_\_\_\_\_\_\_\_\_\_\_\_\_\_\_\_\_\_\_\_\_\_\_\_\_\_\_\_\_\_\_\_\_\_\_\_\_\_\_\_\_\_\_\_\_\_\_\_\_\_\_\_\_\_\_\_\_\_\_\_\_\_\_\_\_\_\_\_

\_\_\_\_\_\_\_\_\_\_\_\_\_\_\_\_\_\_\_\_\_\_\_\_\_\_\_\_\_\_\_\_\_\_\_\_\_\_\_\_\_\_\_\_\_\_\_\_\_\_\_\_\_\_\_\_\_\_\_\_\_\_\_\_\_\_\_\_\_\_\_\_\_\_\_\_\_\_\_\_\_\_\_\_\_

GET { FIRST | NEXT } MODIFIED INDEX INTO variable FROM screenform

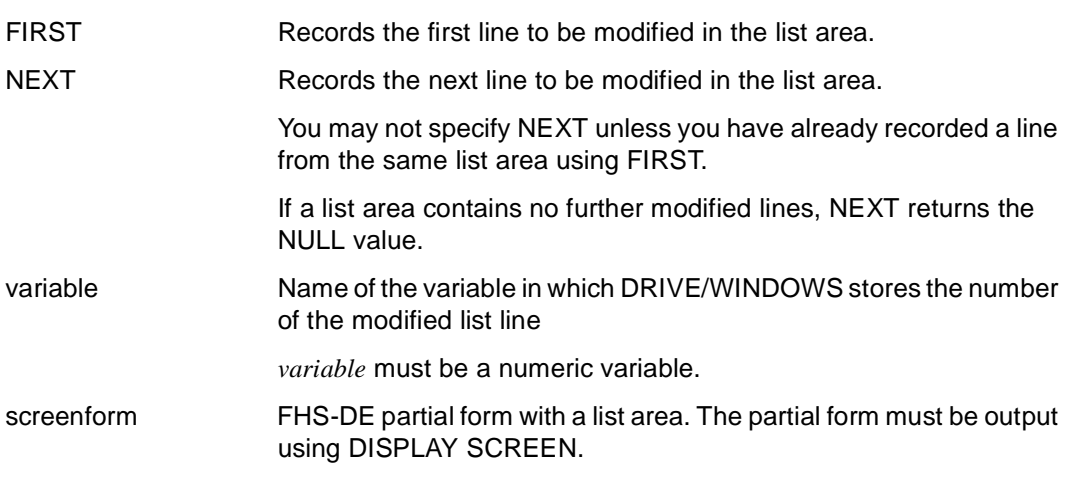

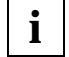

You cannot use GET MODIFIED INDEX to process two list areas in parallel.

## **GET SCREEN CURSOR Read cursor position**

This statement is valid

- in UTM mode
- in program mode

GET SCREEN CURSOR reads the position of the cursor in a screen form. The screen form may be a partial form or a dialog box.

If the cursor is positioned in a named field, DRIVE/WINDOWS identifies the field name. If the field is unnamed, DRIVE/WINDOWS ascertains the absolute position of the cursor in the partial form or dialog box.

\_\_\_\_\_\_\_\_\_\_\_\_\_\_\_\_\_\_\_\_\_\_\_\_\_\_\_\_\_\_\_\_\_\_\_\_\_\_\_\_\_\_\_\_\_\_\_\_\_\_\_\_\_\_\_\_\_\_\_\_\_\_\_\_\_\_\_\_\_\_\_\_\_\_\_\_\_\_\_\_\_\_\_\_\_

\_\_\_\_\_\_\_\_\_\_\_\_\_\_\_\_\_\_\_\_\_\_\_\_\_\_\_\_\_\_\_\_\_\_\_\_\_\_\_\_\_\_\_\_\_\_\_\_\_\_\_\_\_\_\_\_\_\_\_\_\_\_\_\_\_\_\_\_\_\_\_\_\_\_\_\_\_\_\_\_\_\_\_\_\_

GET SCREEN CURSOR INTO variable1, variable2, variable3 FROM screenform

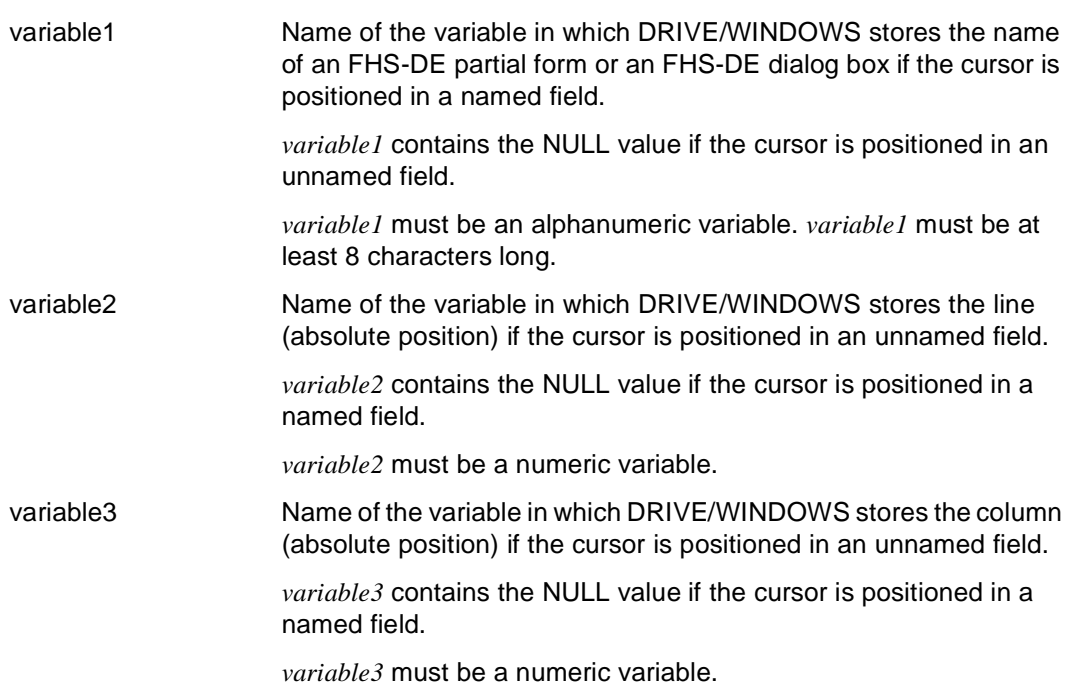

screenform FHS-DE form (partial form or dialog box) containing the cursor whose position you want to read. *screenform* must be output on the screen.

# **IF Program condition**

This application is valid

- in TIAM and UTM mode
- in program mode

IF identifies the beginning of a condition. The end of a condition is defined by END IF. Depending on the truth value of a condition, a branch is made to alternative statements within an IF block. If the condition returns the TRUE value, the system executes the THEN branch, otherwise the ELSE branch is executed.

If conditions appear within an internal subprogram, they must also be terminated with END IF (see the SUBPROCEDURE statement).

Conditions may be nested to any depth. The nesting depth is restricted only by the amount of memory space needed by DRIVE/WINDOWS for processing.

Conditions, loops (CYCLE), branches (CASE ... OF), and concurrent remote processing (DISPATCH) must not overlap.

Conditions, loops (CYCLE) and branches (CASE ... OF) may not overlap.

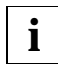

In a program, the IF statement may not be followed by a semi-colon. The semicolon follows the statement in the THEN branch.

\_\_\_\_\_\_\_\_\_\_\_\_\_\_\_\_\_\_\_\_\_\_\_\_\_\_\_\_\_\_\_\_\_\_\_\_\_\_\_\_\_\_\_\_\_\_\_\_\_\_\_\_\_\_\_\_\_\_\_\_\_\_\_\_\_\_\_\_\_\_\_\_\_\_\_\_\_\_\_\_\_\_\_\_\_

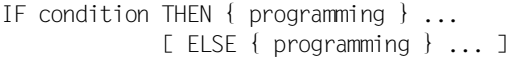

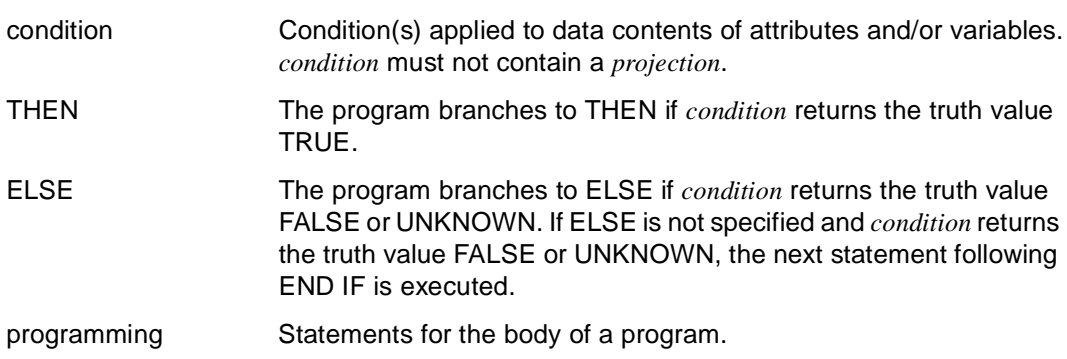

#### *Example*

If the contents of the variable &response is "y", the row &article.\* is inserted in the table "v-article", otherwise the subprogram "terminate" is called.

```
IF &response = 'y'THEN INSERT INTO v-article VALUES (&article.*);
   ELSE CALL terminate;
END IF;
```
## **Defining error exits**

Defining an error exit with WHENEVER is the only way to avoid program abortion due to semantic errors identified during the evaluation of conditions. The error exit must be defined in the declaration section. The program is continued after END IF as defined in the error exit in WHENEVER (see the WHENEVER statement).

# **LIST Output list**

This application is valid

- in UTM mode
- in interactive and program mode

The LIST statement can be used to issue UTM print jobs both in interactive mode and in asynchronous mode. Printing itself takes place asynchronously. In order to generate print jobs, at least one asynchronous task, the transaction code DRILIST, and the list file must be generated. LIST accesses the user-specific data in the list file and outputs it.

LIST accesses the print-edited contents of the list file and outputs it to a printer (DEVICE) or a terminal (LTERM), or copies it into a file (FILE) or a P-member of the DRIVE library (LIB).

You can use the DELETE operand to determine whether the contents of the central print file should be deleted following printer output.

If DRIVE/WINDOWS is terminated by a STOP statement in interactive mode, the contents of the central print file are automatically printed and deleted from the print file. Automatic printing of error lists after STOP is suppressed if the parameter PARAMETER DIAGNOSIS INTTRACE LIST ='NO\_ERR\_LIST' has been set.

If the conversation is aborted with errors the contents of the central print file are not deleted. You must use the LIST statement to output these contents during the next UTM conversation.

UTM also generates a start file, which is used to store the user-specific DRIVE start parameters. This file cannot be output with LIST \*. It is deleted when a STOP statement is entered. If errors occur, error messages are also stored in this file.

\_\_\_\_\_\_\_\_\_\_\_\_\_\_\_\_\_\_\_\_\_\_\_\_\_\_\_\_\_\_\_\_\_\_\_\_\_\_\_\_\_\_\_\_\_\_\_\_\_\_\_\_\_\_\_\_\_\_\_\_\_\_\_\_\_\_\_\_\_\_\_\_\_\_\_\_\_\_\_\_\_\_\_\_\_

```
LIST * [ WHERE STATUS { ENTER | DIALOG | conversation } ]
        [ INTO { FILE { filename | variable1 } | 
                LTERM { ltermname | variable2 } |
                DEVICE \{ devname \{ variable3 \} \} \{ \}LIB { library(member-name) | member-name }
        [ spoolparameter ] [ DELETE ]
```
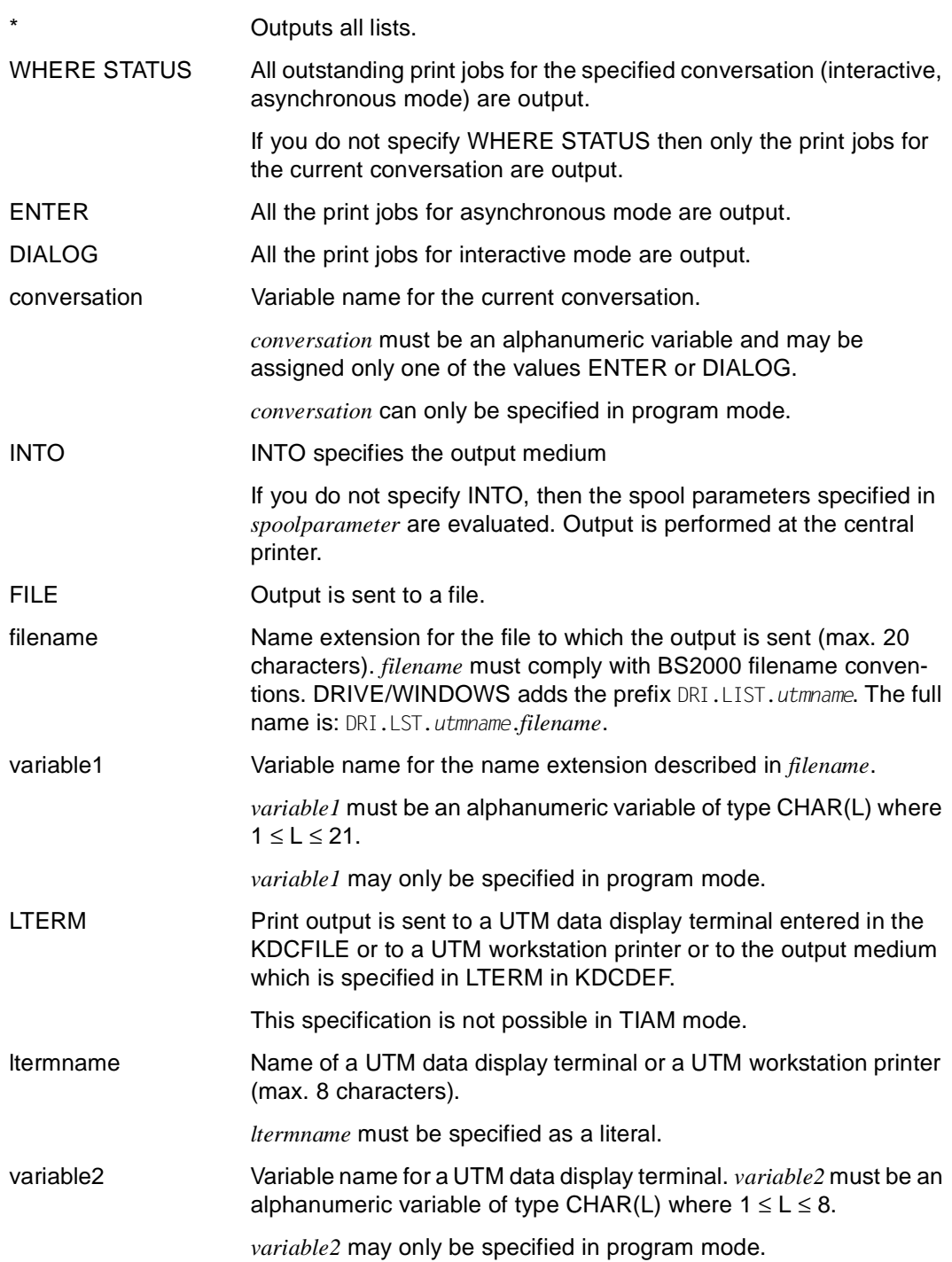

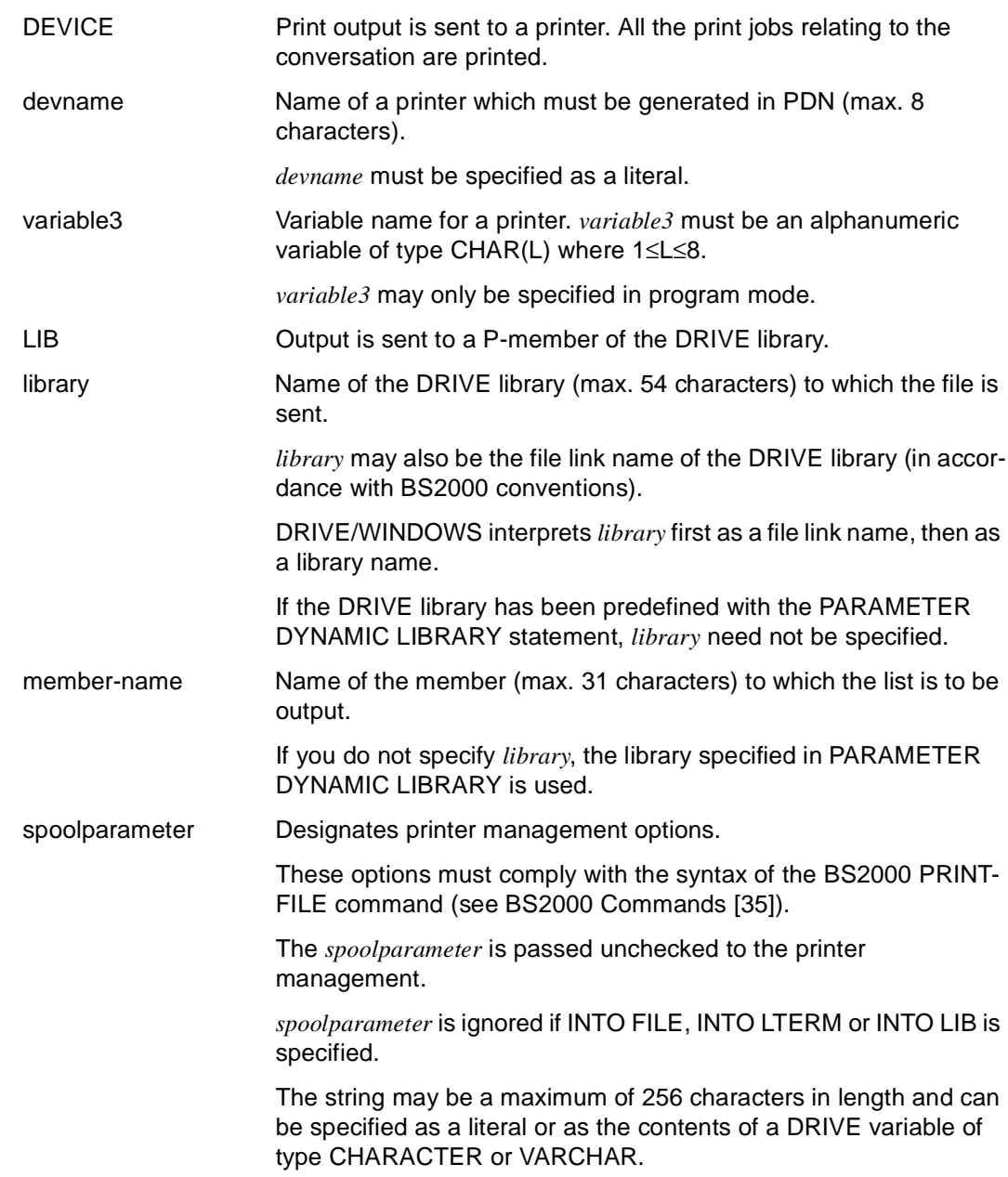

If no print management options are specified, the SPOOLDOPT setting in the user profile is evaluated. If no specifications are available, the operand LAYOUT-CONTROL=PARAMETERS(CONTROL-CHARACTERS=PHYSICAL) is used for the BS2000 PRINT-FILE command (see BS2000 Commands [35]).

If more than one character set is used within a report, you must specify the character sets using the operand LAYOUT-CONTROL=PARAMETERS(CONTROL-CHARACTERS=PHYSICAL, CHARACTER-SETS=...) (see BS2000 Commands [35], PRINT-FILE command).

DELETE When the print job has been terminated, the contents of the central print file are deleted.

# **LOCATE FILE Locating a position in an ISAM file**

This application is valid

- in TIAM and UTM mode
- in program mode

LOCATE FILE positions you at a data record in an open ISAM file.

Specify POSITION=KEY to move to a data record with the specified ISAM key. DRIVE/WINDOWS issues an error message if it is unable to locate a record with the specified key.

Specify POSITION >=KEY to move to a data record with the specified or next highest ISAM key.

\_\_\_\_\_\_\_\_\_\_\_\_\_\_\_\_\_\_\_\_\_\_\_\_\_\_\_\_\_\_\_\_\_\_\_\_\_\_\_\_\_\_\_\_\_\_\_\_\_\_\_\_\_\_\_\_\_\_\_\_\_\_\_\_\_\_\_\_\_\_\_\_\_\_\_\_\_\_\_\_\_\_\_\_\_

```
LOCATE FILE file TO char-expression
```
 $[$   $[$   $[$   $\vee$   $\vee$   $\vee$   $\vee$   $]$   $[$   $\vee$   $\vee$   $\vee$   $\vee$   $\vee$   $\vee$   $\vee$   $\vee$   $\vee$   $\vee$   $\vee$   $\vee$   $\vee$   $\vee$   $\vee$   $\vee$   $\vee$   $\vee$   $\vee$   $\vee$   $\vee$   $\vee$   $\vee$   $\vee$   $\vee$   $\vee$   $\vee$   $\vee$   $\vee$   $\ve$ 

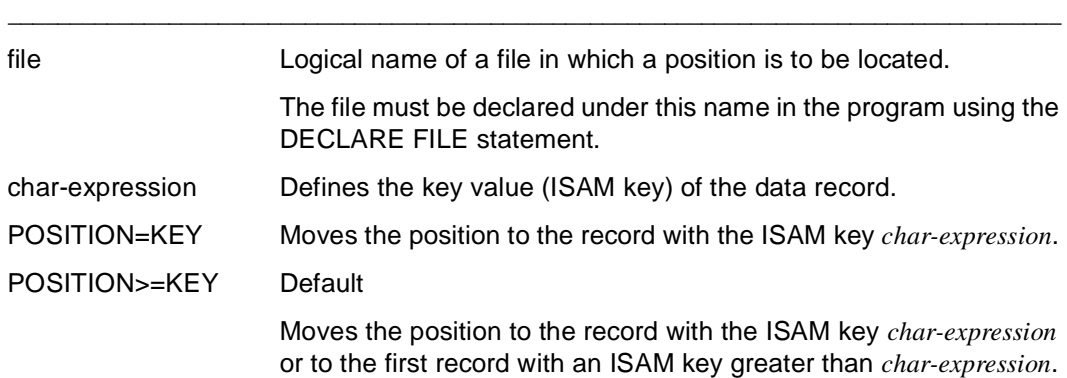

# **OPEN FILE Open a file**

This application is valid

- in TIAM and UTM mode
- in program mode

OPEN FILE opens a file and assigns it a logical name. The logical name must have been defined with the DECLARE FILE statement. This name is used to access the file in DRIVE programs.

DRIVE/WINDOWS allows you to open the same file under different logical names provided that this is permitted by the BS2000 operating system.

In this statement, you specify the file type and the OPEN mode to be used when opening the file.

When a file is opened with INPUT, OUTPUT, UPDATE, INOUT and OUTIN, the system positions at the beginning of the file and when you open a file with EXTEND, the system positions at the end of the file.

If a file is opened for read and write access with UPDATE, INOUT or OUTIN, read and write accesses must not follow each other directly. The SET FILE POSITION statement must occur between the READ FILE and WRITE FILE statements unless DRIVE/WINDOWS reaches the end of the file during read access.

DRIVE/WINDOWS issues an error message if a file which is to be opened for read access does not exist or does not correspond to the data type specifications.

The BS2000 operating system checks the file access permissions. If access is not permitted, DRIVE/WINDOWS intercepts and outputs the operating system error message.

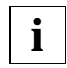

Do not overwrite the contents of text files. Since the actual stored length of variables is unknown, new data may be longer or shorter than the data which is overwritten. In both cases the structure of the text file is modified and the text file can no longer be read via the DRIVE variable (which describes it).

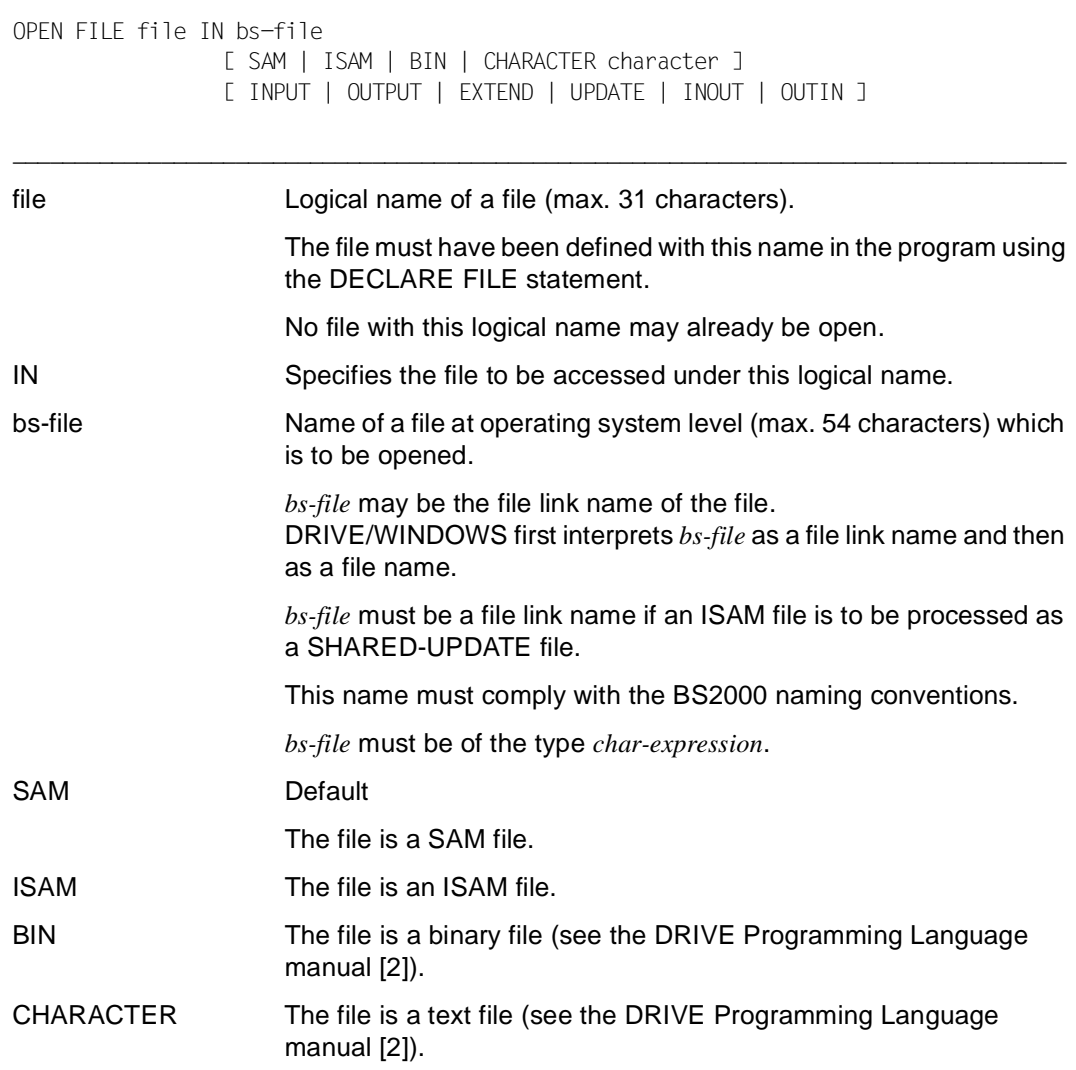

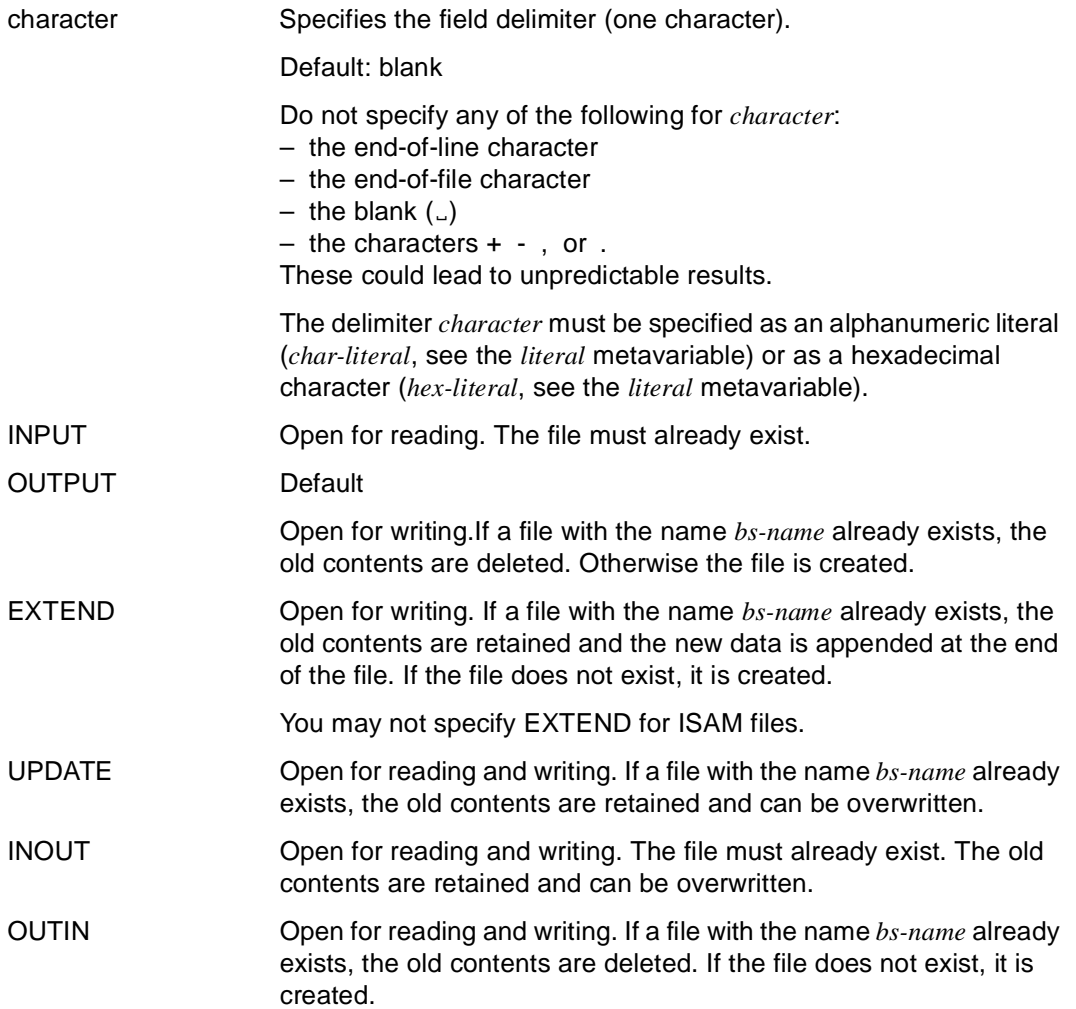

### **Special file characteristics**

- You may process files with K and NK block format. (See the DMS Introductory Guide [37])
- If you create a file without specifying the file type or opening mode, the file is assigned the values SAM and OUTPUT. All other file attributes match the default settings for the BS2000 operating system.
- When you create a file it is assigned the following attributes depending on the specified data type:

SAM: record format: (V,N)

ISAM: record format: (V,N) key position: 5 key length: 8

- If a file already exists, the specifications from the file catalog or file link entry apply. An existing file retains its catalog attributes even after its contents have been deleted.
- In DRIVE/WINDOWS you can only process files which possess block control information in the data block (block format DATA). Even if you access files without block control information (block format NO), the file is assigned the block format DATA (see the DMS Introductory Guide [37]).
- If you use the file link name to open a file, then you can specify the SET-FILE-LINK command to modify the following attributes in the BS2000 system: access method, record format, record length, block format and block length.

You must enter the SET-FILE-LINK command:

- in TIAM mode, either before the start of the DRIVE program or with the SYSTEM statement in the DRIVE program. The SYSTEM statement must precede the OPEN-FILE statement.
- in UTM mode, before the start of the DRIVE application.
- If ISAM files are to be processed by more than one program simultaneously (SHARED-UPDATE=YES) then you must use file link names to address these. In BS2000, enter the SET-FILE-LINK command with the operand LINK-NAME= and structure SUPPORT=...(SHARED-UPDATE=YES).

You must enter the SET-FILE-LINK command:

- in TIAM mode, either before the start of the DRIVE program or with the SYSTEM statement in the DRIVE program. The SYSTEM statement must precede the OPEN-FILE statement.
- in UTM mode, before the start of the DRIVE application.

– The ISAM keys form part of the record data which is written by the DRIVE program or supplied to the DRIVE program when read. You must specify the position and length of the key using the corresponding SET-FILE-LINK command (SET-FILE-LINK ... KEY-LENGTH=..., KEY-POSITION=...).

You must enter the SET-FILE-LINK command:

- in TIAM mode, either before the start of the DRIVE program or with the SYSTEM statement in the DRIVE program. The SYSTEM statement must precede the OPEN-FILE statement.
- in UTM mode, before the start of the DRIVE application.
- The following applies to UTM mode:

Files which are opened using INPUT as well as ISAM files which are declared as SHARED-UPDATE files in the SET-FILE-LINK statement are only opened once during the UTM conversation (on the first OPEN FILE statement) and are then closed by DRIVE/WINDOWS when the conversation terminates. After the first OPEN statement, all further CLOSE FILE and OPEN-FILE statements are ignored. It is also not possible to re-open an open file in a different OPEN mode.

You are not allowed to process ISAM files with key duplication (DUPKEY=YES).

### **Relationship to other statements**

**i**

You may enter the file name or file link name *bs-file* in uppercase or lowercase characters. The name is automatically converted to uppercase in BS2000. No specifications made in the PARAMETER DYNAMIC LETTERS or OPTION LETTERS statements are valid for the BS2000 operating system.

# **OPTION Control compilation of a program**

This application is valid

- in TIAM and UTM mode
- in interactive and program mode

OPTION controls the compilation run for a DRIVE program. It is used to set compiler options for compiling DRIVE programs to form intermediate code.

You may specify OPTION in a source (ahead of the PROCEDURE and DECLARE TYPE statements) or in the COMPILE statement.

OPTION specifications in the source override DRIVE/WINDOWS defaults. However, OPTION specifications in the source are overridden by OPTION specifications in the COMPILE statement.

Some of the OPTION statement operands are not supported by certain operating systems (BS2000, SINIX and MS-Windows) (see the DRIVE directories for SINIX [12] and MS-Windows[9]). For reasons of compatibility, DRIVE/WINDOWS ignores such operands and they remain without function.

\_\_\_\_\_\_\_\_\_\_\_\_\_\_\_\_\_\_\_\_\_\_\_\_\_\_\_\_\_\_\_\_\_\_\_\_\_\_\_\_\_\_\_\_\_\_\_\_\_\_\_\_\_\_\_\_\_\_\_\_\_\_\_\_\_\_\_\_\_\_\_\_\_\_\_\_\_\_\_\_\_\_\_\_\_

```
OPTION { AUTHORIZATION=authorization |
          CATALOG=ses-db-name | 
         CODE={ OFF | ON \} | DBSYSTEM={ OFF | SESAM | SESAMSQL | UDS } | 
          DCSYSTEM={ TIAM | UTM | BOTH } | 
          DECIMALSIGN={ . | , } | 
          DISTRIBUTION={ OFF | ON } | 
          LETTERS={ CAPITAL | BOTH | UNCHANGED } | 
          LISTING={ OFF | LIBRARY | LIST | BOTH } | 
          LISTTYPE={ OFF | USER | EXPERT } | 
          MONINFO={ OFF | ON } | 
          NULLVALUE={ OFF | ON } | 
          OBJECT={ OFF | ON } | 
          PERMIT={ OFF | ON } | 
          SCHEMA=schema-name | 
         SCREENCHECK { ON | OFF }
          TASKTYPE={ DIALOG | ENTER | BOTH } | 
          VERSIONMIX={ OFF | ON } | 
         XREF=\{ OFF | ON \} \} ...
```
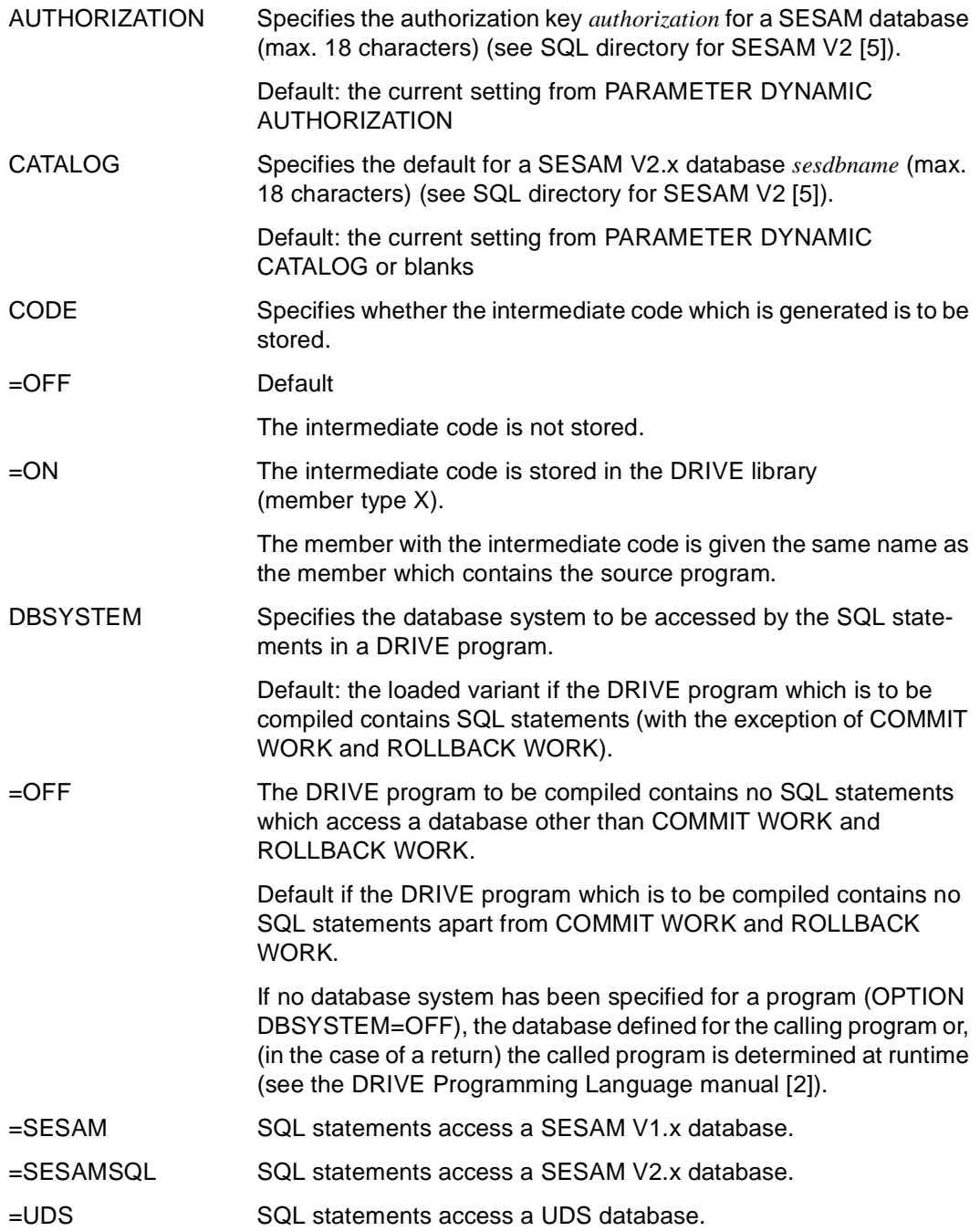

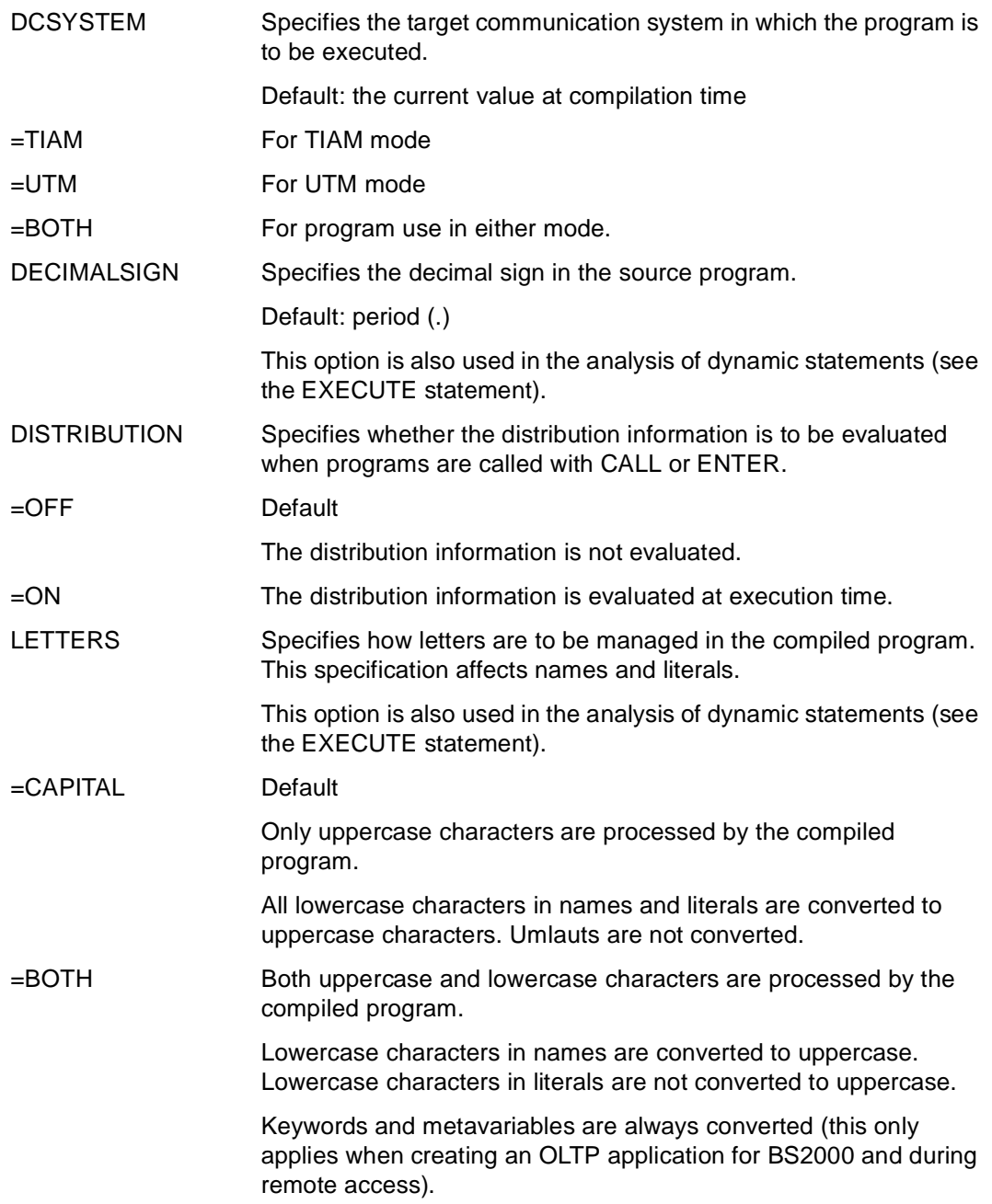

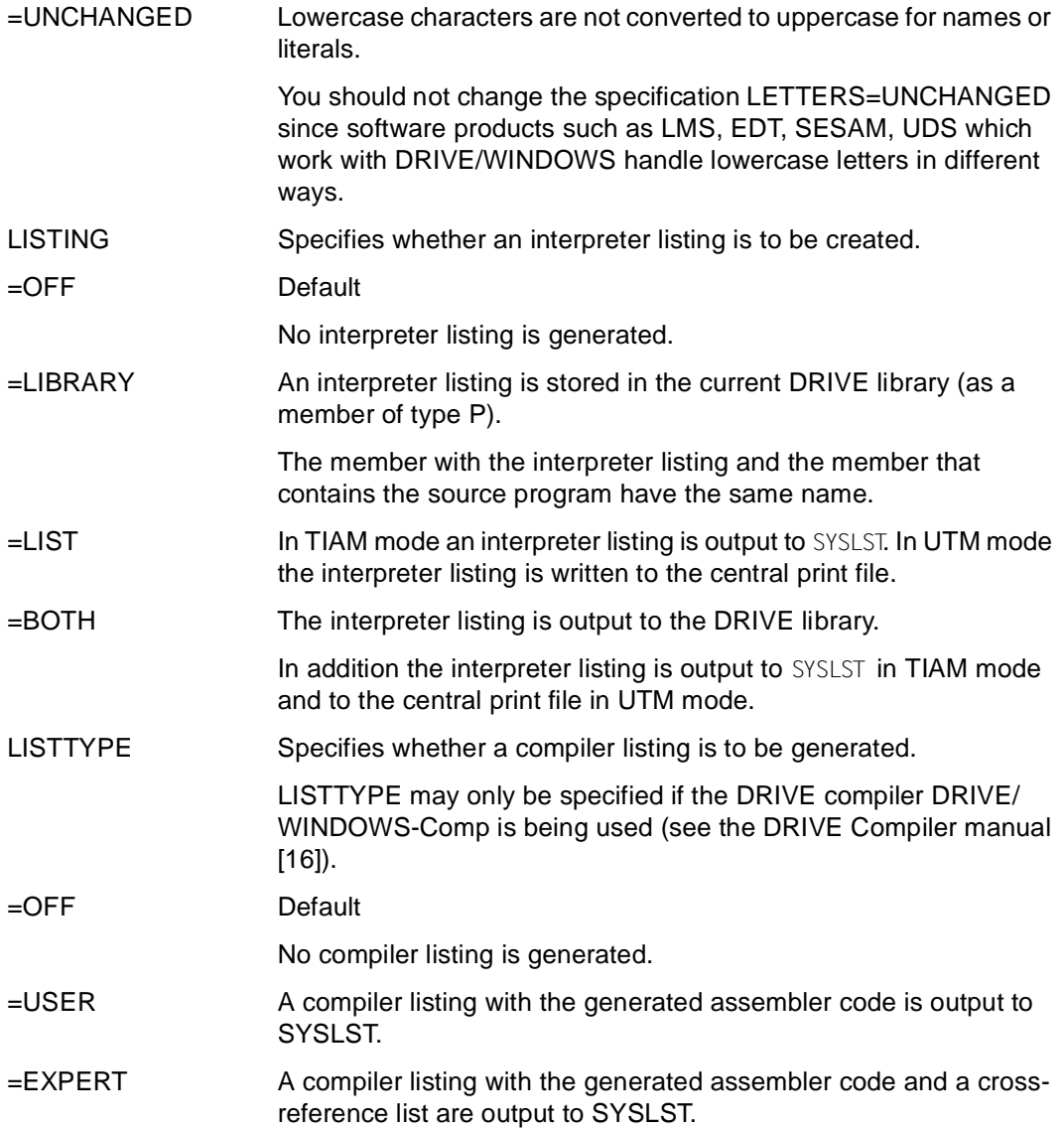
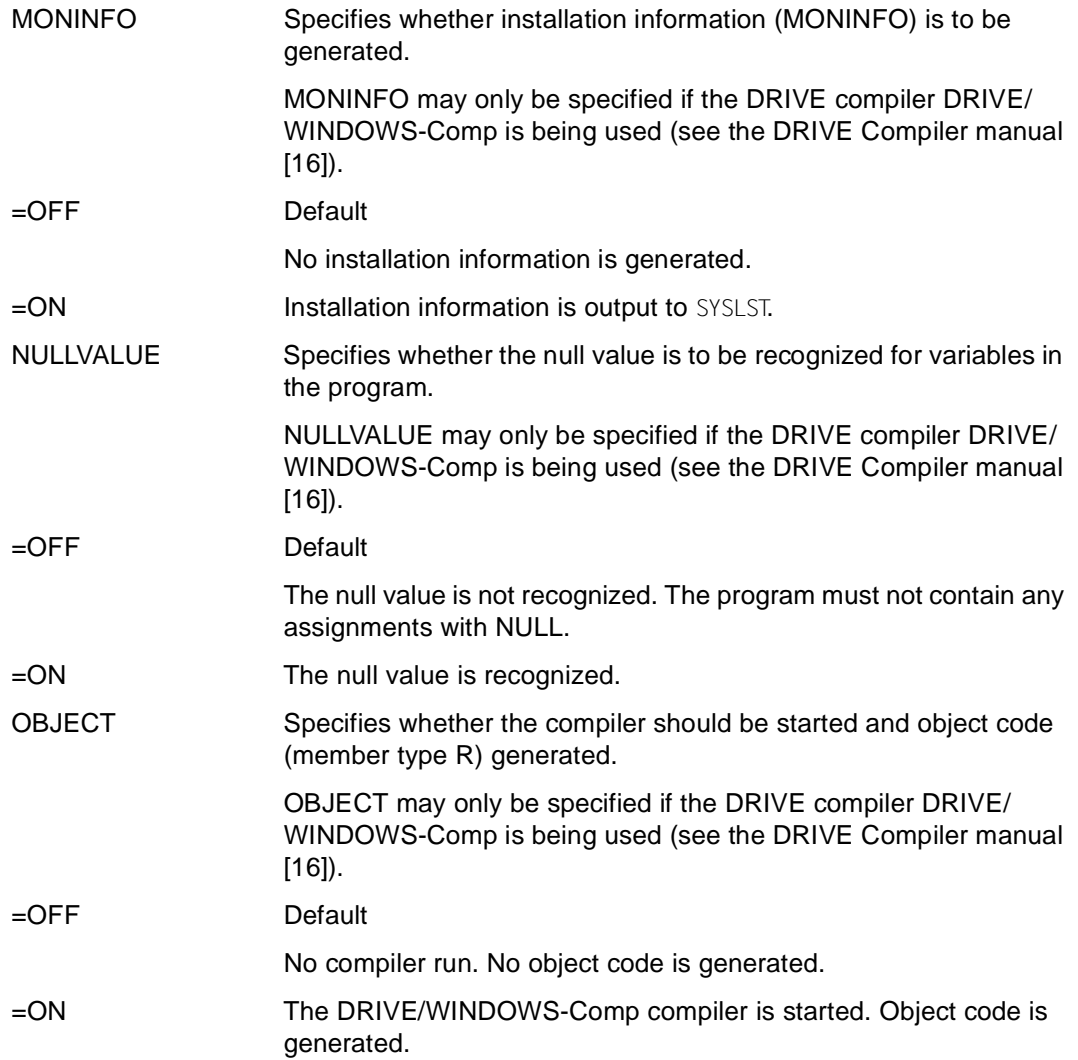

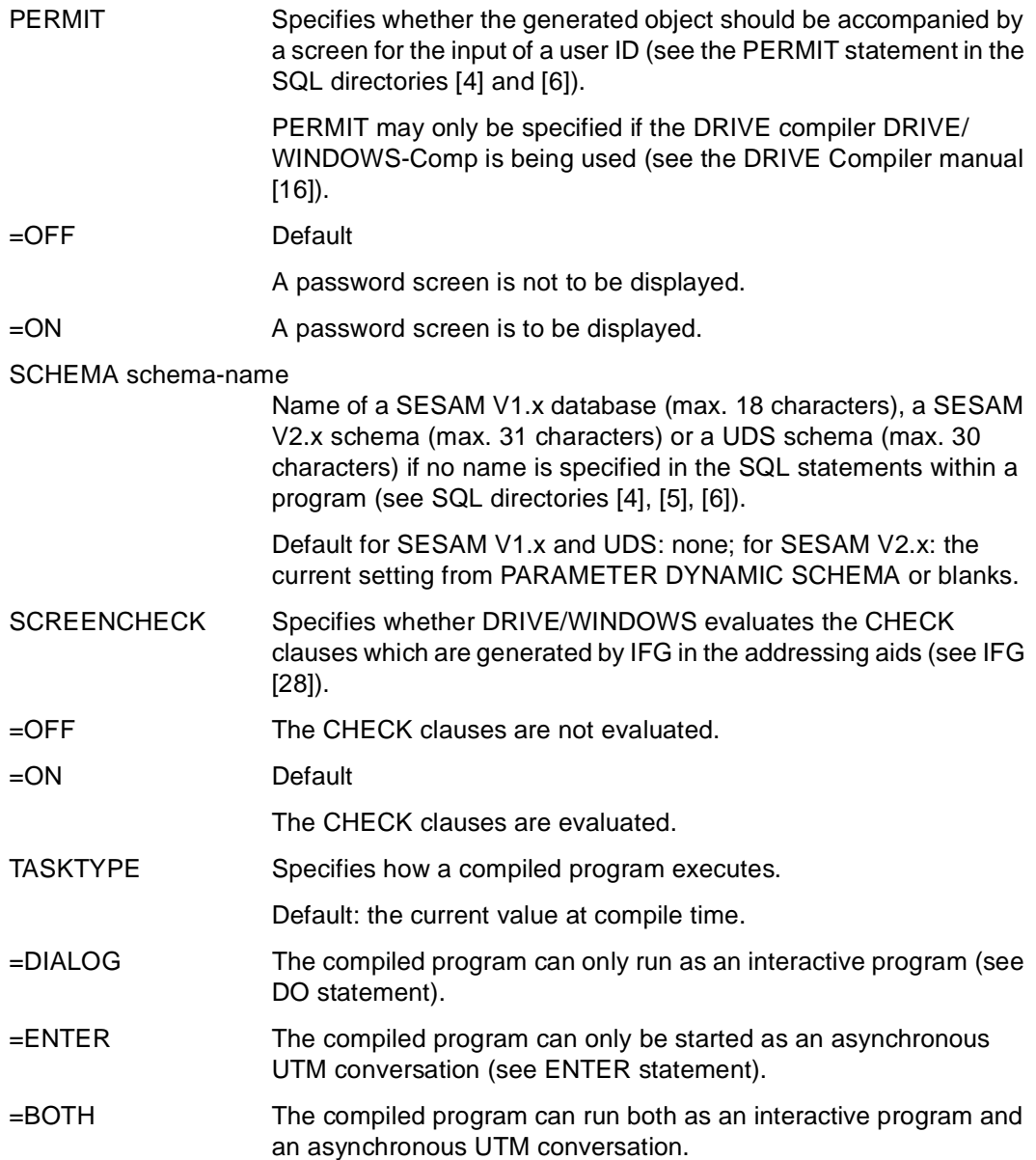

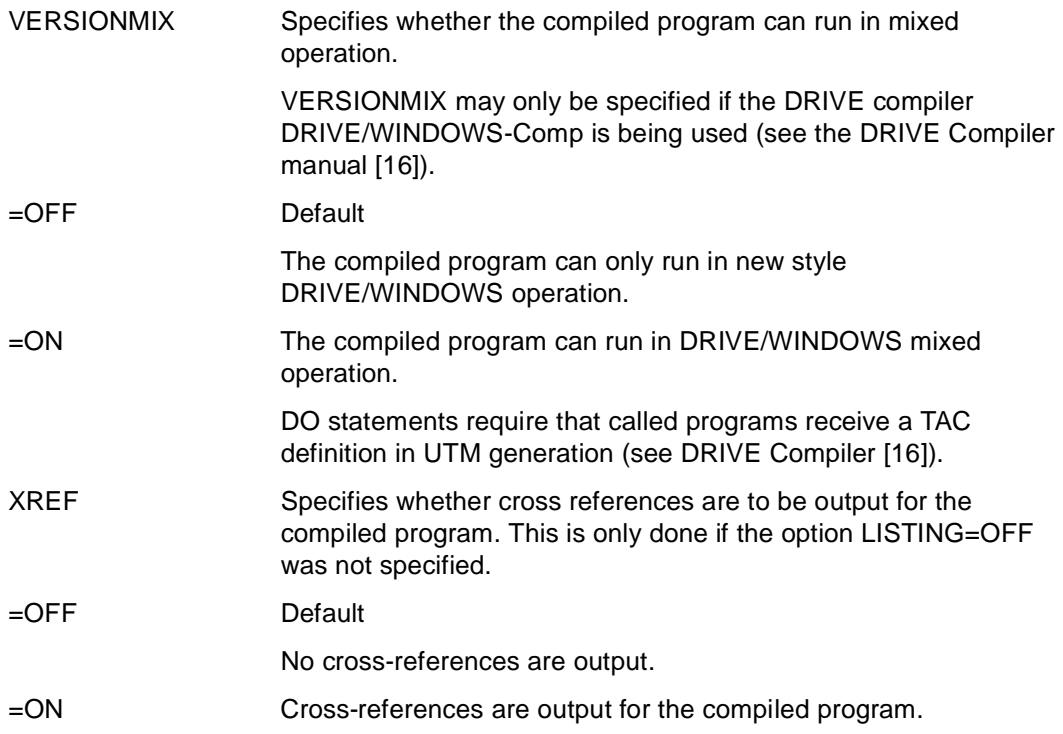

### **Rules**

– If format entries are made at runtime, the OPTION specifications LETTERS and DECIMALSIGN have no effect.

Exception: format entries converted in a dynamic SQL statement are subordinate to the OPTION specifications.

## **Relationship to other statements**

- If you do not specify a library member in DO or COMPILE then the following compiler options are ignored in the source: LISTING=LIBRARY, CODE=ON and OBJECT=ON.
- If DO is entered, the following source options are ignored: CODE=ON and OBJECT=ON.
- If you specify the option TASKTYPE=DIALOG in a program and start this program using the ENTER statement, the asynchronous UTM conversation will of course continue to run.

# **Summary of default values**

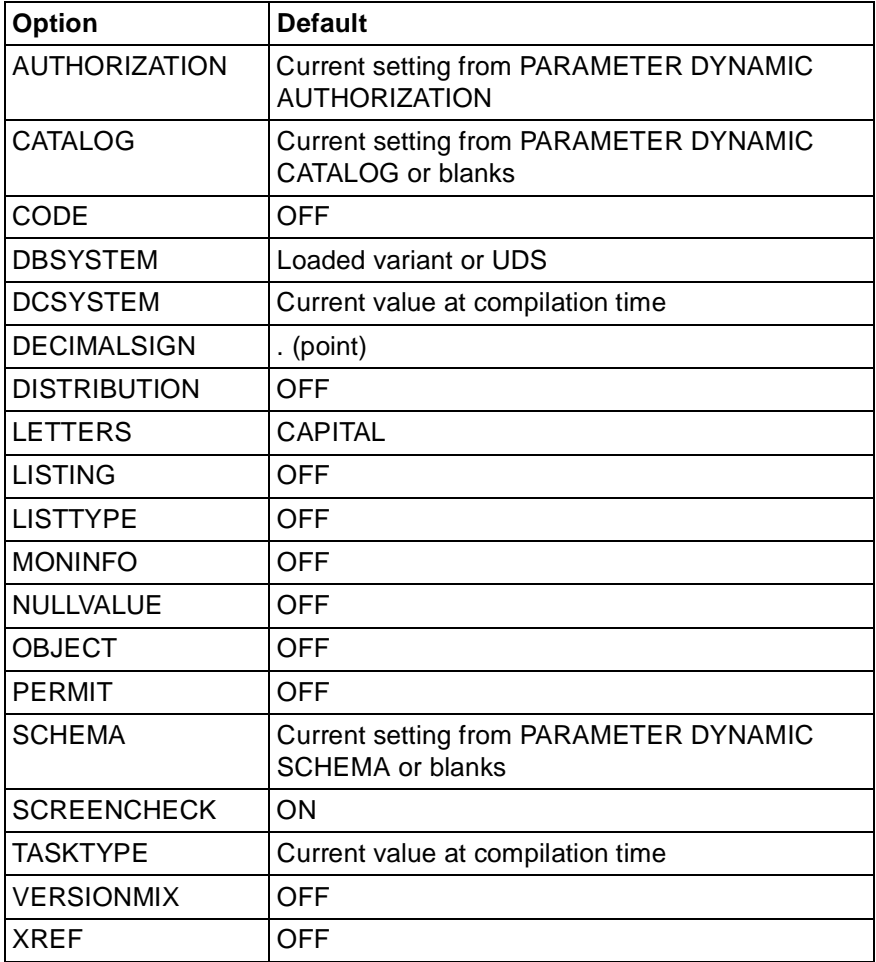

### *Examples*

The following options are to be entered in the source "JOBS":

- With SQL statements where no schema name has been specified explicitly, the name "TEST" is to be used.
- Cross-references should be output to SYSLST.

The OPTION specifications must **precede** the PROCEDURE statement in the source code:

```
OPTION SCHEMA=TEST XREF=ON LISTING=LIST;
PROCEDURE order;
...
```
COMPILE starts the compiler run for the source "JOBS". The following options are to be respected:

- The generated intermediate code is to be stored in the DRIVE library under the name "JOBC" (member type X).
- No cross-references are to be printed. Since an OPTION specification overrides a corresponding specification in the source, here XREF=OFF
- An interpreter listing is to be generated and stored in the current DRIVE library (member type P). The interpreter listing has the same name as the intermediate code ("JOBC").

```
COMPILE JOBS INTO JOBC
         OPTION LISTING=LIBRARY CODE=ON XREF=OFF
```
# **PARAMETER Select PARAMETER statement**

This application is valid

- in TIAM and UTM mode
- in interactive mode

PARAMETER outputs a menu from which it is possible to branch to the menu of one of the following PARAMETER statements:

- PARAMETER DIAGNOSIS
- PARAMETER DYNAMIC
- PARAMETER KFKEY
- PARAMETER LOCK
- PARAMETER STATIC

It is also possible to branch directly into the menu screens of the individual statements. This is done by entering PARAMETER with the appropriate operands.

\_\_\_\_\_\_\_\_\_\_\_\_\_\_\_\_\_\_\_\_\_\_\_\_\_\_\_\_\_\_\_\_\_\_\_\_\_\_\_\_\_\_\_\_\_\_\_\_\_\_\_\_\_\_\_\_\_\_\_\_\_\_\_\_\_\_\_\_\_\_\_\_\_\_\_\_\_\_\_\_\_\_\_\_\_

\_\_\_\_\_\_\_\_\_\_\_\_\_\_\_\_\_\_\_\_\_\_\_\_\_\_\_\_\_\_\_\_\_\_\_\_\_\_\_\_\_\_\_\_\_\_\_\_\_\_\_\_\_\_\_\_\_\_\_\_\_\_\_\_\_\_\_\_\_\_\_\_\_\_\_\_\_\_\_\_\_\_\_\_\_

**PAR**AMETER [ **DIAG**NOSIS | **DYN**AMIC | KFKEY | LOCK { DIALOG | **PROC**EDURE } | STATIC<sub>1</sub>

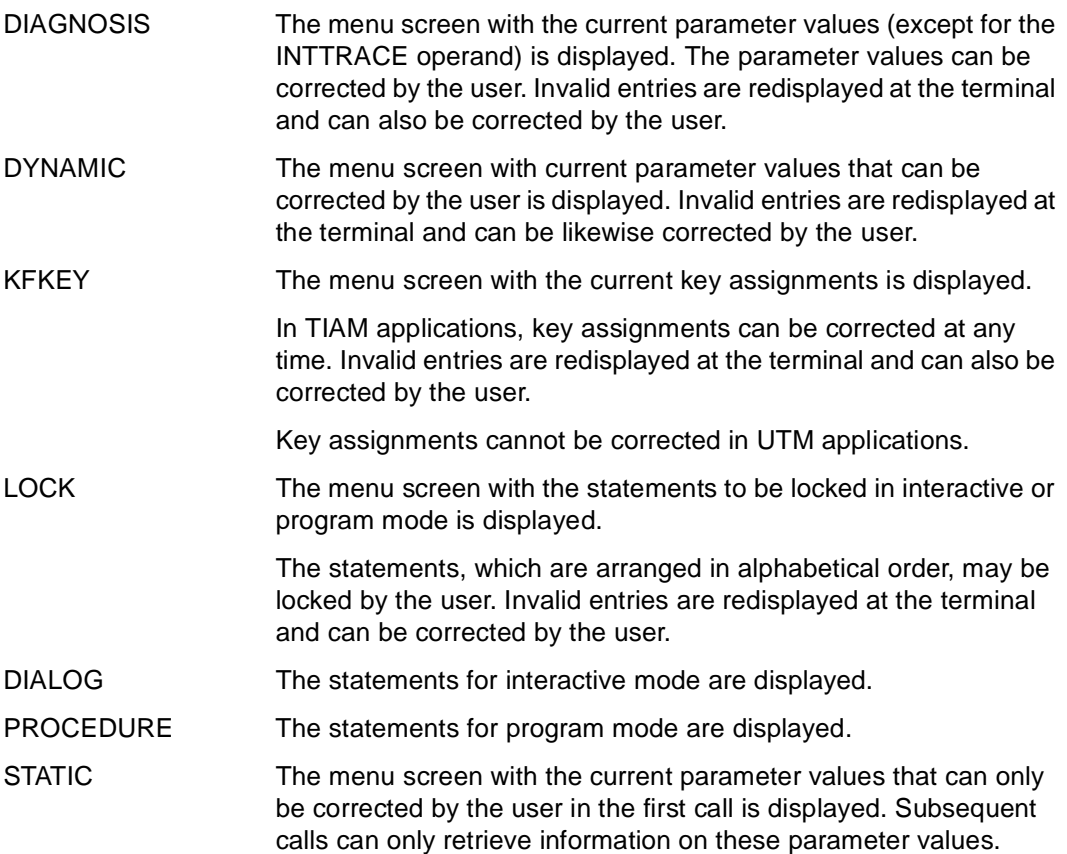

# **PARAMETER DIAGNOSIS Activate tracing**

This application is valid

- in TIAM and UTM mode
- in interactive mode
- in program mode only in the body of an interactive program

PARAMETER DIAGNOSIS controls tracing and specifies special features for program execution.

The trace is logged in the internal DRIVE diagnostic file DRI.INTTRACE.FILE. The file DRI.INTTRACE.FILE is an ISAM file. (See DRIVE Programming System manual [1]).

This statement may be specified in menu-driven mode without the use of operands or with the use of at least one operand.

Without operands, PARAMETER DIAGNOSIS can only be used in interactive mode.

If you specify multiple operands within a statement, these become effective simultaneously. If an operand is specified in both interactive and program mode, the program mode specification applies.

If errors occur during execution, none of the statement is executed and the errored statement is marked and output. An error message is also displayed in the message line.

A PARAMETER DIAGNOSIS statement within a DRIVE program (compilation unit) has no effect on the compiler run for that program.

\_\_\_\_\_\_\_\_\_\_\_\_\_\_\_\_\_\_\_\_\_\_\_\_\_\_\_\_\_\_\_\_\_\_\_\_\_\_\_\_\_\_\_\_\_\_\_\_\_\_\_\_\_\_\_\_\_\_\_\_\_\_\_\_\_\_\_\_\_\_\_\_\_\_\_\_\_\_\_\_\_\_\_\_\_

\_\_\_\_\_\_\_\_\_\_\_\_\_\_\_\_\_\_\_\_\_\_\_\_\_\_\_\_\_\_\_\_\_\_\_\_\_\_\_\_\_\_\_\_\_\_\_\_\_\_\_\_\_\_\_\_\_\_\_\_\_\_\_\_\_\_\_\_\_\_\_\_\_\_\_\_\_\_\_\_\_\_\_\_\_

**PAR**AMETER **DIAG**NOSIS [ACCOUNT { ON | OFF } DBTRACE={ ON | OFF } | DMSTRACE={ ON | OFF } | INTTRACE={ ON | OFF } | MEMTRACE={ ON | OFF } | ... { 'FILEON' | 'FILEOFF' } ]

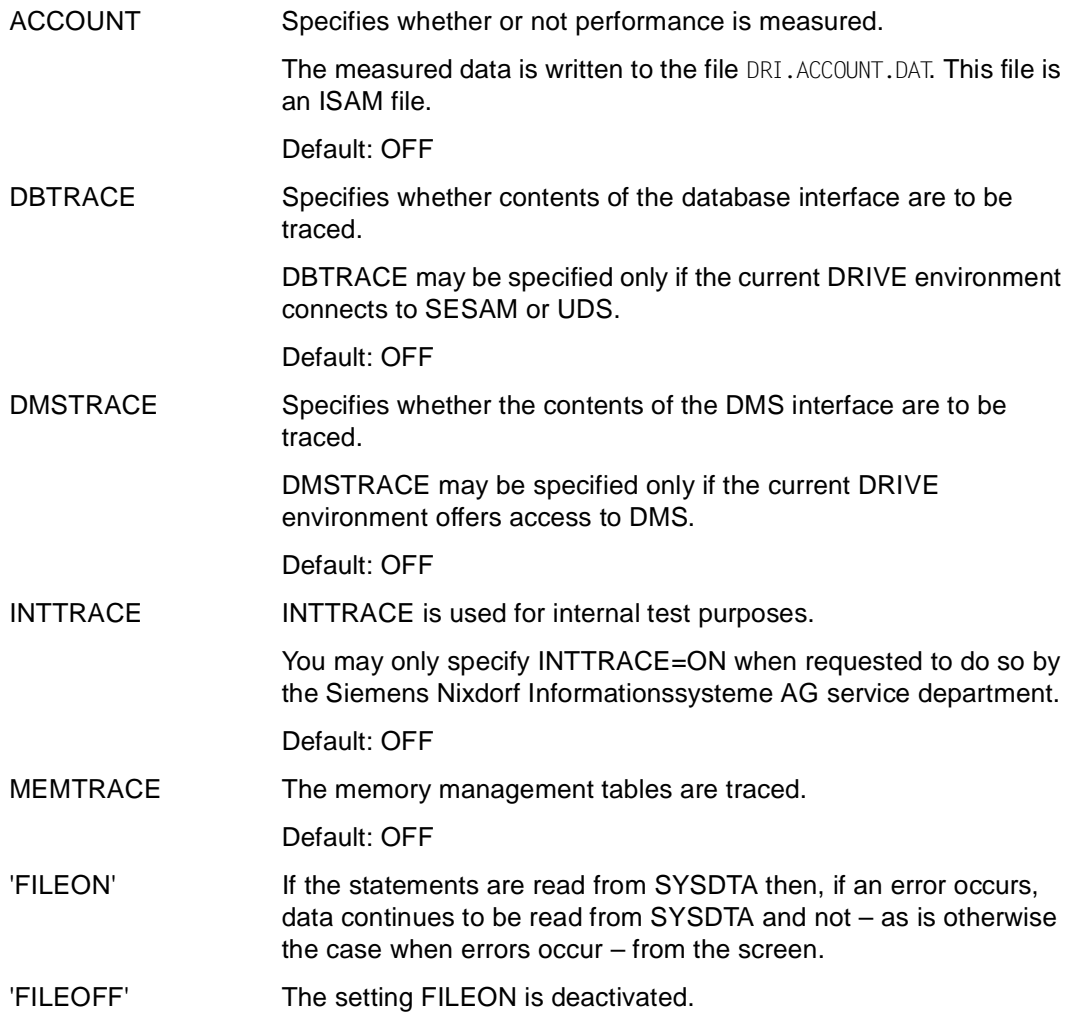

## **Evaluation time**

The following table contains an overview of the times at which the operands of the PARAMETER DIAGNOSIS statement are evaluated.

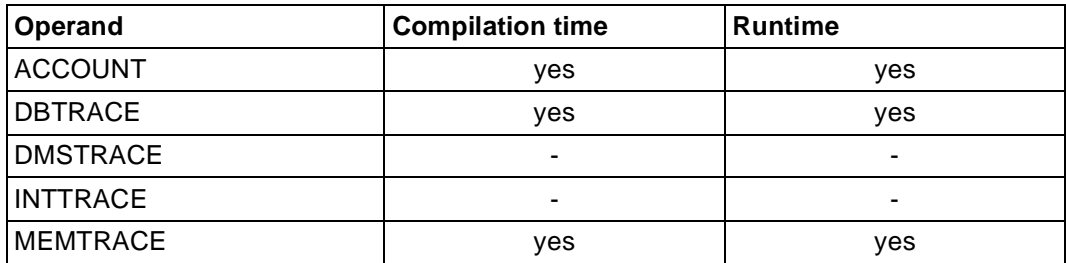

# **PARAMETER DISTRIBUTION Define access in a distributed system**

This application is valid

- in UTM mode, but in the case of distributed transactions only, when all receiving conversations have been terminated
- in interactive and program mode

PARAMETER DISTRIBUTION can be used to define access for ENTER and CALL statements in the remote system. The distribution information that is supplied with PARAMETER DISTRIBUTION is evaluated at each ENTER statement in interactive mode. In all other program calls, the distribution information is only evaluated if the statement OPTION DISTRIBUTION=ON has been specified.

The statement must be specified with at least one operand (STATUS).

The PARAMETER DISTRIBUTION statement is evaluated at program execution time.

If PARAMETER DISTRIBUTION is specified in both interactive and program mode, the program mode specification applies.

\_\_\_\_\_\_\_\_\_\_\_\_\_\_\_\_\_\_\_\_\_\_\_\_\_\_\_\_\_\_\_\_\_\_\_\_\_\_\_\_\_\_\_\_\_\_\_\_\_\_\_\_\_\_\_\_\_\_\_\_\_\_\_\_\_\_\_\_\_\_\_\_\_\_\_\_\_\_\_\_\_\_\_\_\_

\_\_\_\_\_\_\_\_\_\_\_\_\_\_\_\_\_\_\_\_\_\_\_\_\_\_\_\_\_\_\_\_\_\_\_\_\_\_\_\_\_\_\_\_\_\_\_\_\_\_\_\_\_\_\_\_\_\_\_\_\_\_\_\_\_\_\_\_\_\_\_\_\_\_\_\_\_\_\_\_\_\_\_\_\_

**PAR**AMETER DISTRIBUTION

 [ [ **LIB**RARY=library ] ELEMENT=member-name [ TYPE={ CODE | OBJECT } ] | TAC=tac-name ]

[ APPLICATION=application ]

STATUS={ OFF | ADD | REMOVE }

library Specifies the name of the remote system DRIVE library (max. 54 characters) from which the member is read.

> If the DRIVE library in the remote system has been set with the PARAMETER DYNAMIC LIBRARY statement, the *library* specification can be omitted.

You must specify *library* if a DRIVE library specification is entered in the CALL or ENTER statement.

You may not specify *library* if no DRIVE library specification is entered in a CALL or ENTER statement.

### **In a remote BS2000 system:**

*library* can be the link name of the DRIVE library (in accordance with the BS2000 conventions).

DRIVE/WINDOWS first attempts to interpret *library* as a link name and then as a library name.

### **In a remote SINIX system:**

Absolute or relative path name of a directory representing the DRIVE library.

A relative path name refers to the directory in which DRIVE/ WINDOWS was started in the remote system.

The *library* and *member-name* specifications are combined with *class-name* specified for the remote system in the PARAMETER DYNAMIC CLASS statement or with the preset value for the remote system to form the file path name *library\class-name\member-name* (see the PARAMETER DYNAMIC statement).

member-name Name of the remote system library member (max. 31 characters) to be read.

### **In a remote BS2000 system:**

Name of the library member containing source code(= S member), intermediate code  $(= X$  member) or object code  $(= R$  member).

If *library* is not specified, the library set for the remote system with PARAMETER DYNAMIC LIBRARY is used.

### **In a remote SINIX system:**

Name of the file containing source code, intermediate code or object code.

If *library* is not specified, the directory set for the remote system using PARAMETER DYNAMIC LIBRARY is used. If no directory has been set with PARAMETER DYNAMIC LIBRARY, the directory specified with the environment variable DRIVE\_PROJECTLIB is used.

The file must be located in the directory *library/class-name* (see the PARAMETER DYNAMIC CLASS statement).

TYPE Specifies the member type.

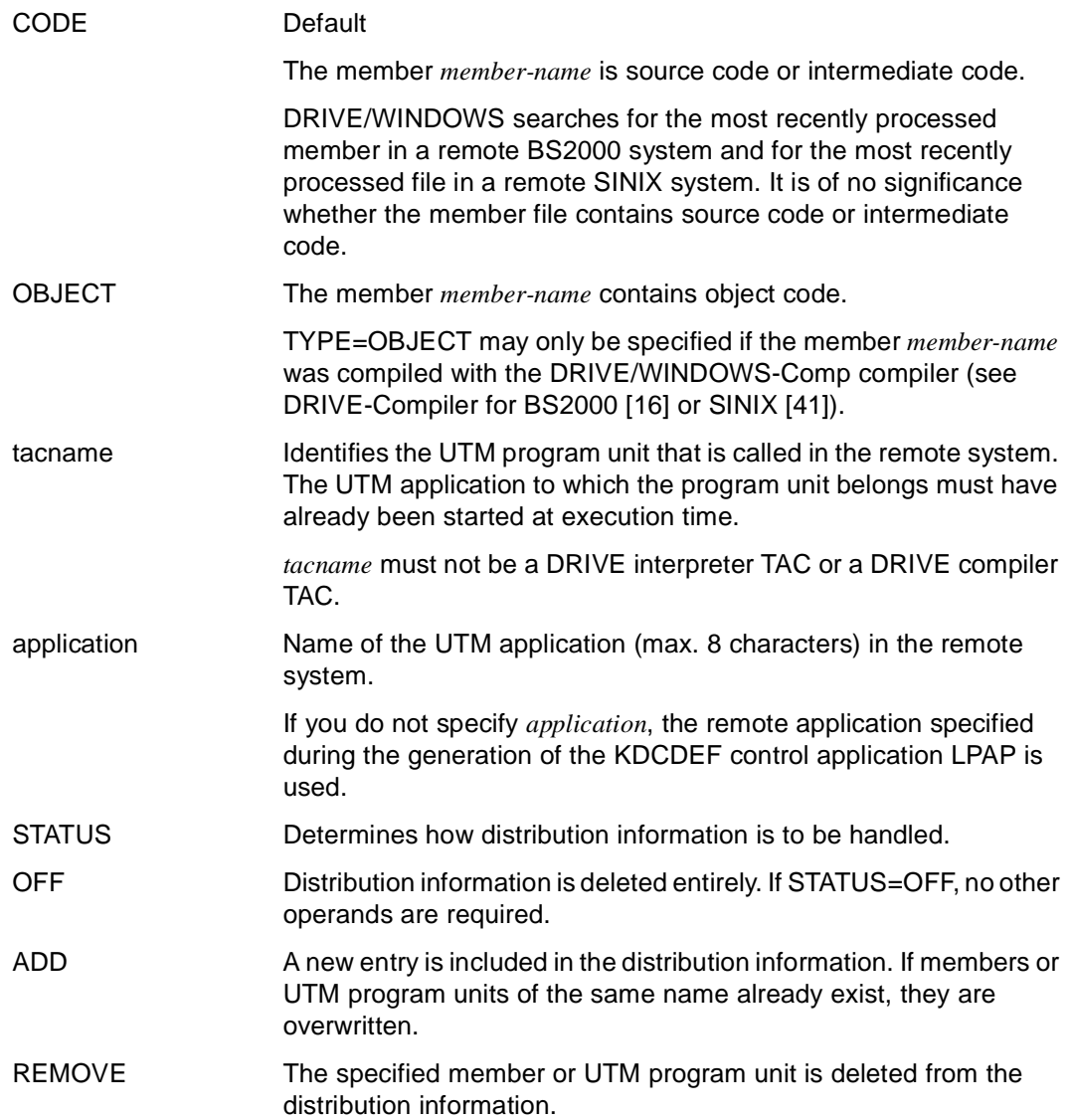

# **PARAMETER DYNAMIC Specify dynamic parameter**

This application is valid

- in TIAM and UTM mode
- in interactive mode
- in program mode only in the body of an interactive program

PARAMETER DYNAMIC defines parameter values that may be changed as often as desired during a DRIVE session. The parameter values determine certain attributes of the DRIVE session relating to both interactive mode and the environment in which DRIVE programs run.

This statement may be specified in menu-driven mode without the use of operands or with the use of at least one operand.

If you do not specify any operands you may only use PARAMETER DYNAMIC in interactive mode.

If you specify multiple operands within a statement, these become effective simultaneously. If an operand is specified in both interactive and program mode, the program mode specification applies.

If you enter PARAMETER DYNAMIC via the menu and errors occur during the execution of PARAMETER DYNAMIC this may be because specifications which can no longer be cancelled have already taken effect (e.g. LIBRARY). The statement to which the errors relate is marked and output. An error message is also output in the message line.

A PARAMETER DYNAMIC statement within a DRIVE program (compilation unit) has no effect on the compiler run for that program.

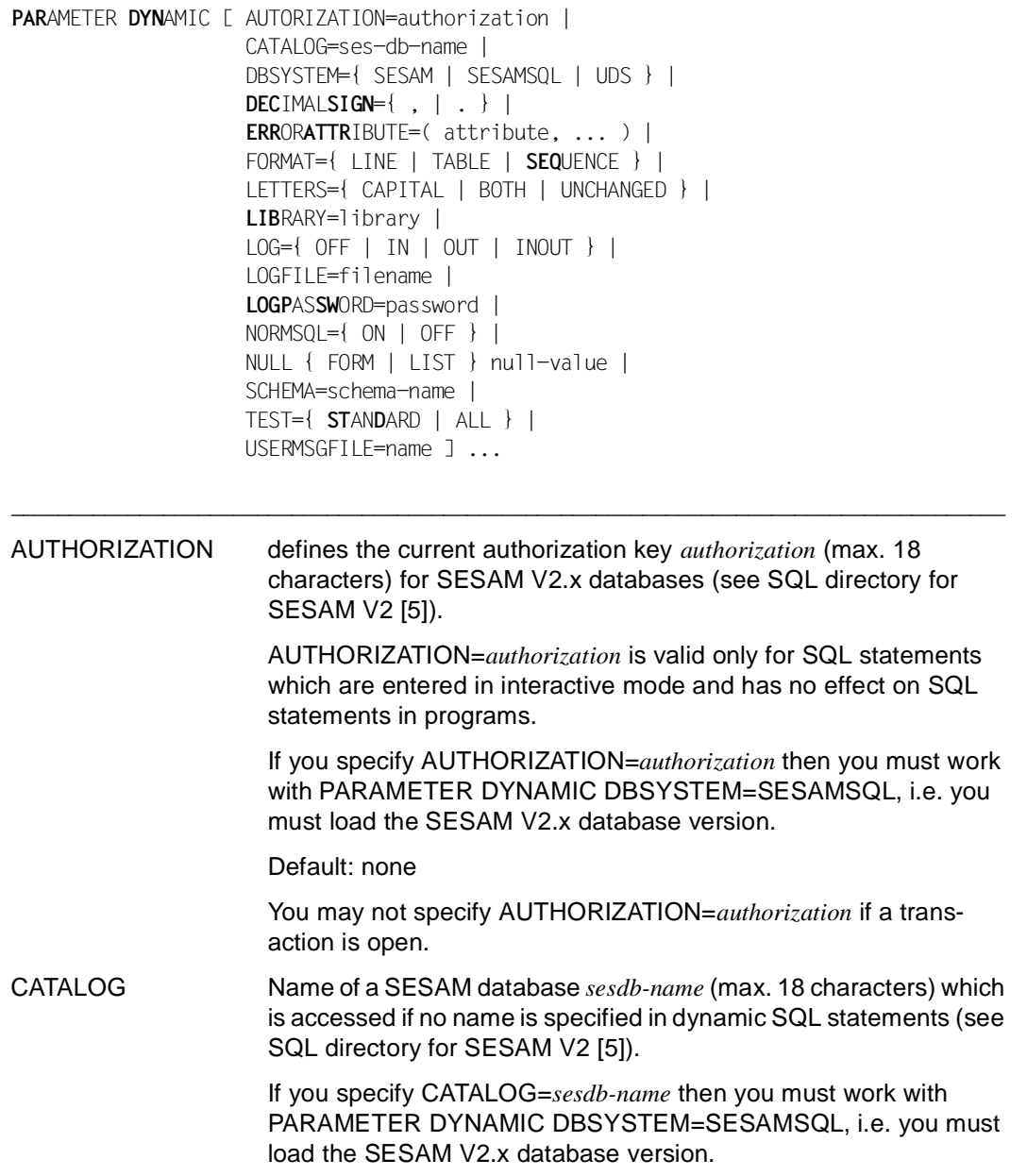

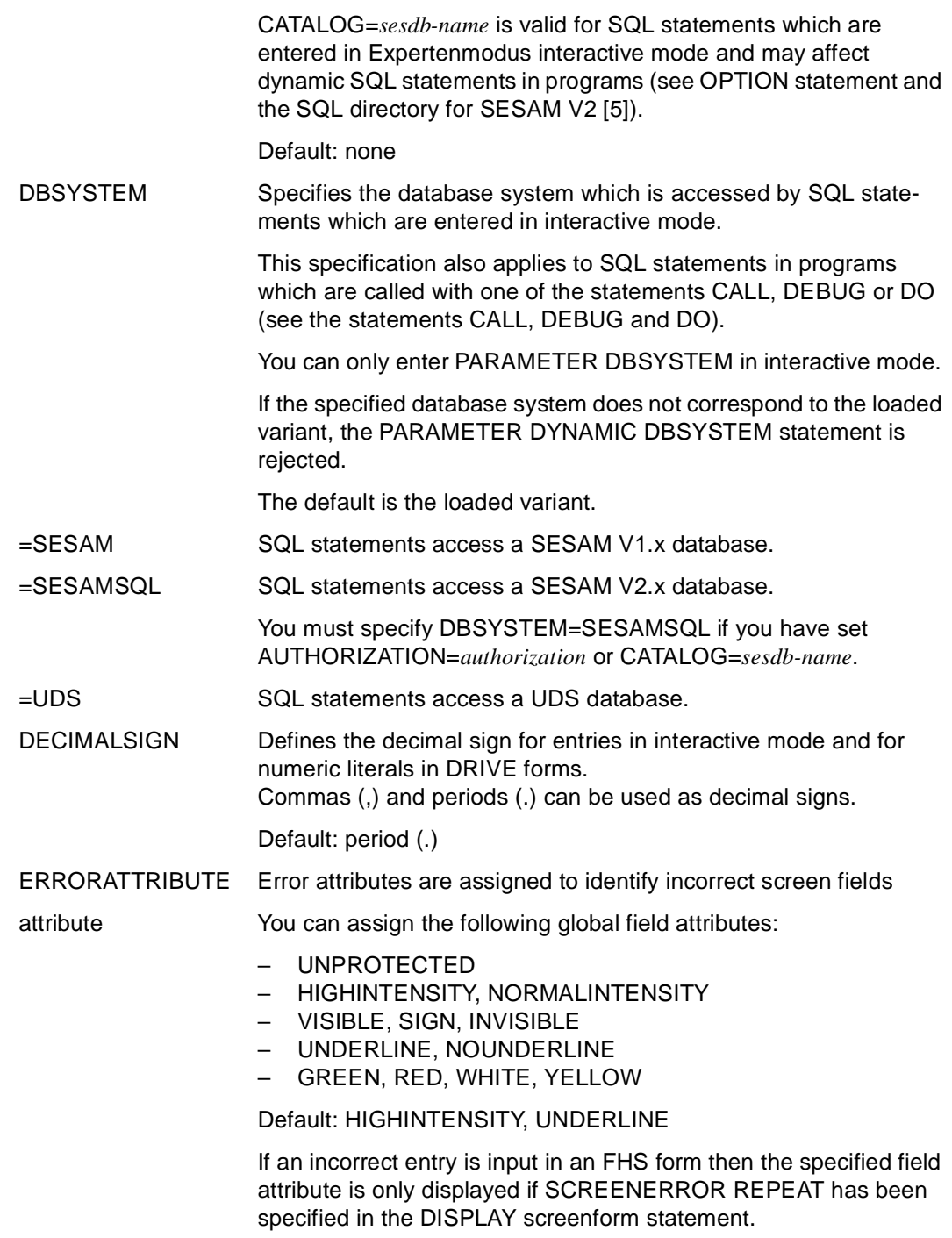

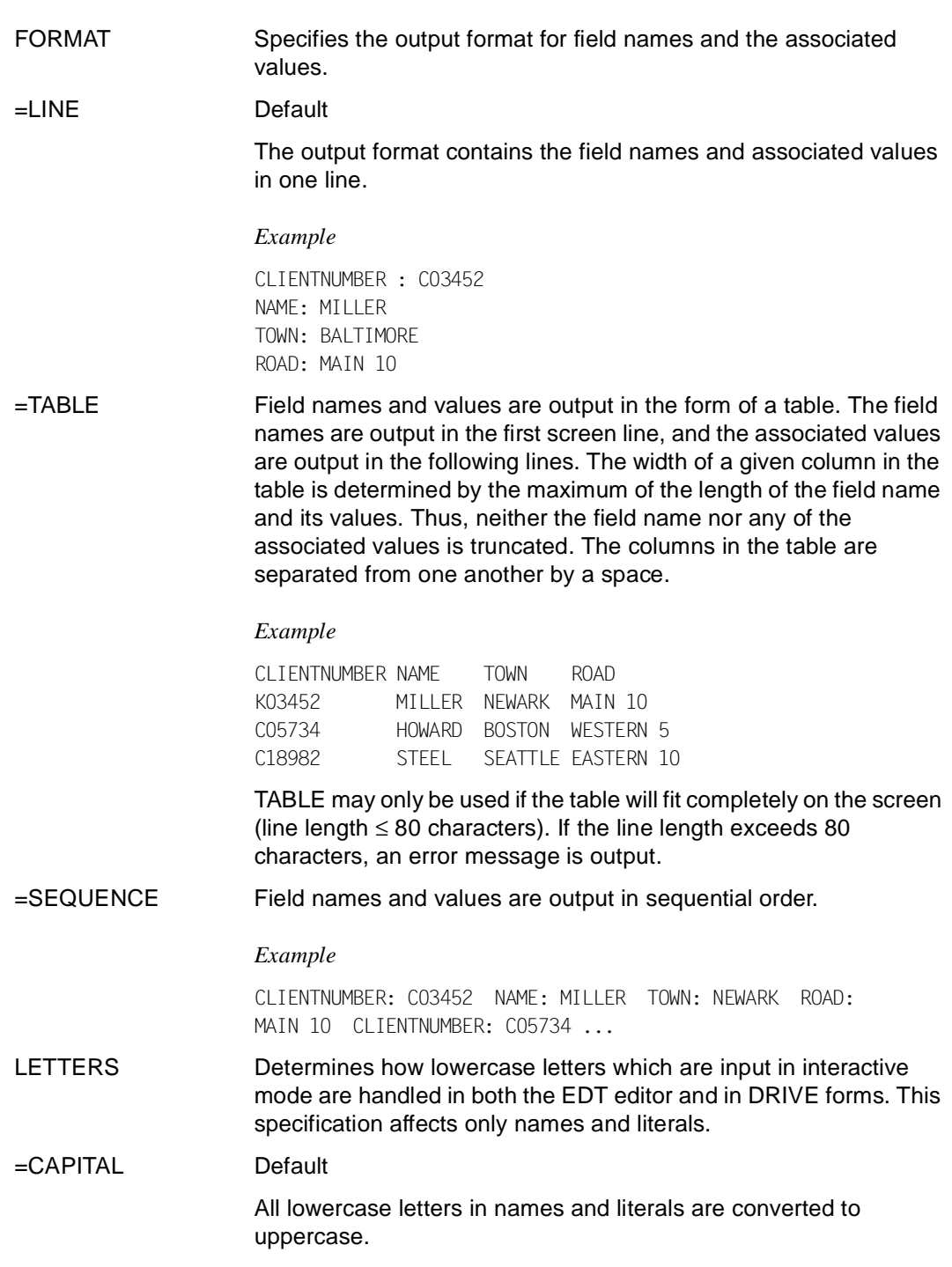

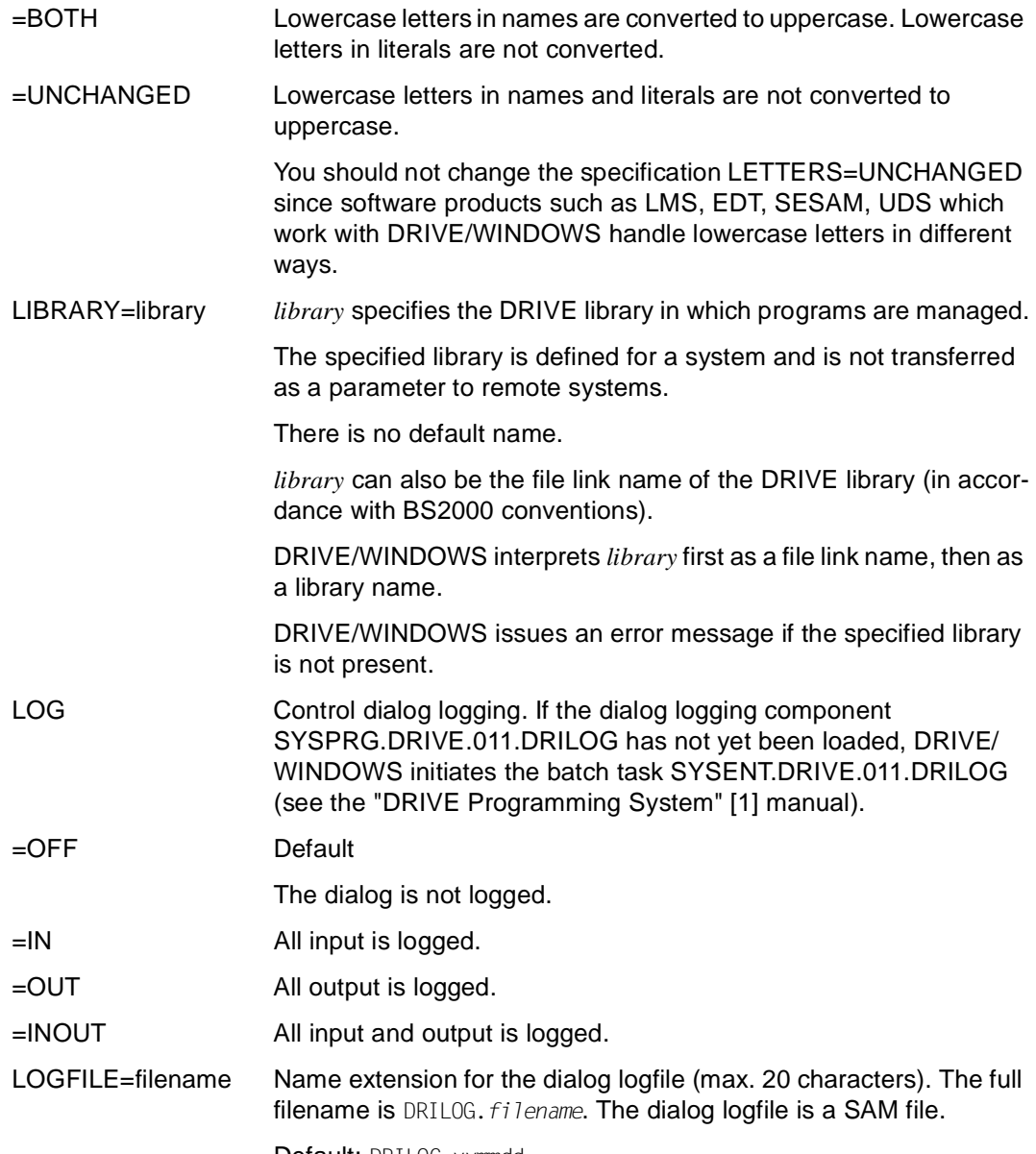

Default: DRILOG.yymmdd.

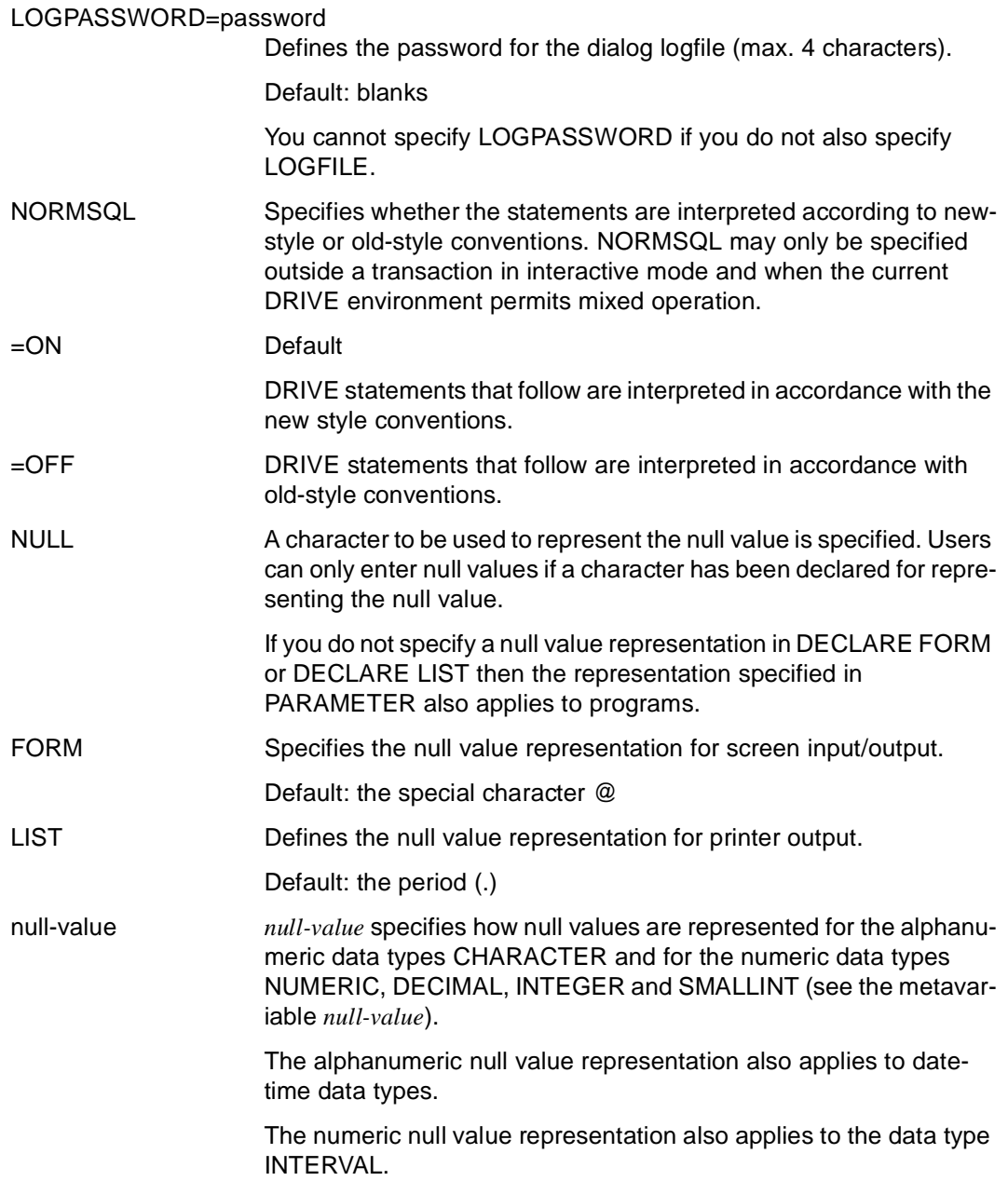

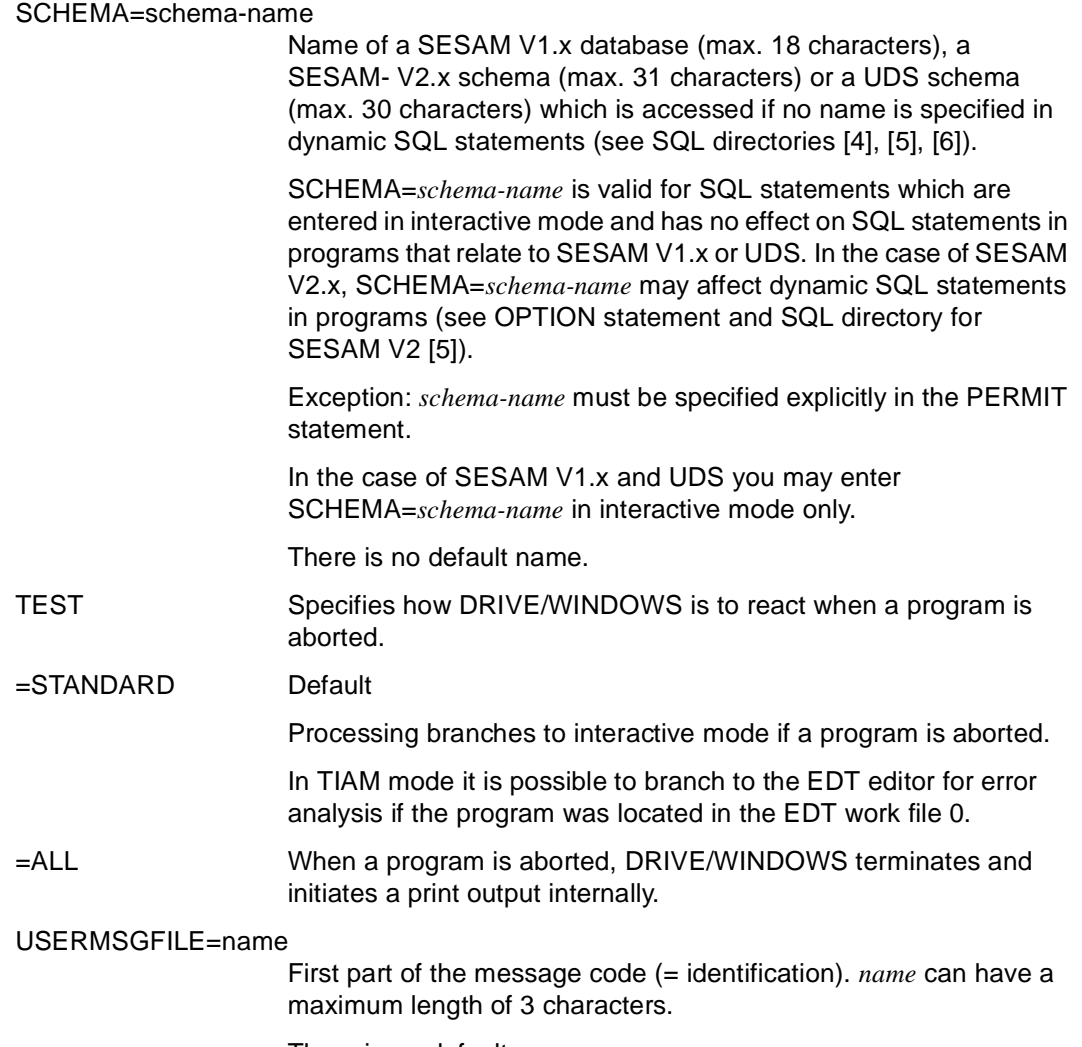

There is no default name.

# **Scope of application for operands**

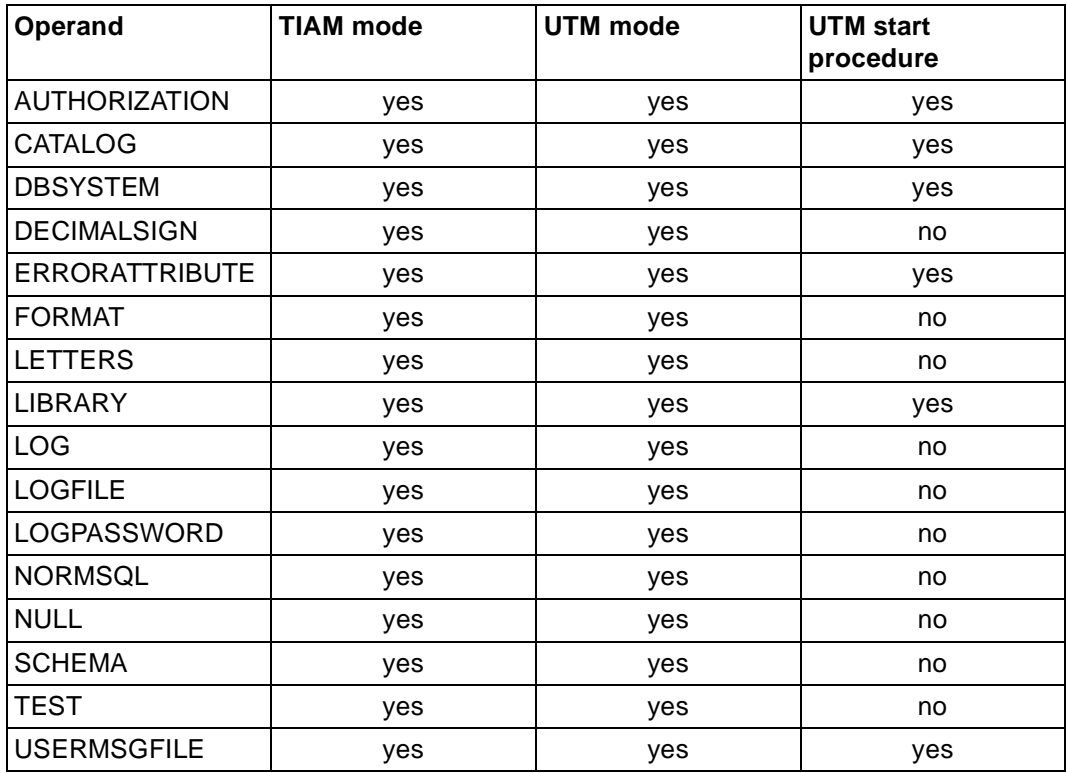

## **Time of evaluation**

The following table contains an overview of the times at which the operands of the PARAMETER DYNAMIC statement are evaluated.

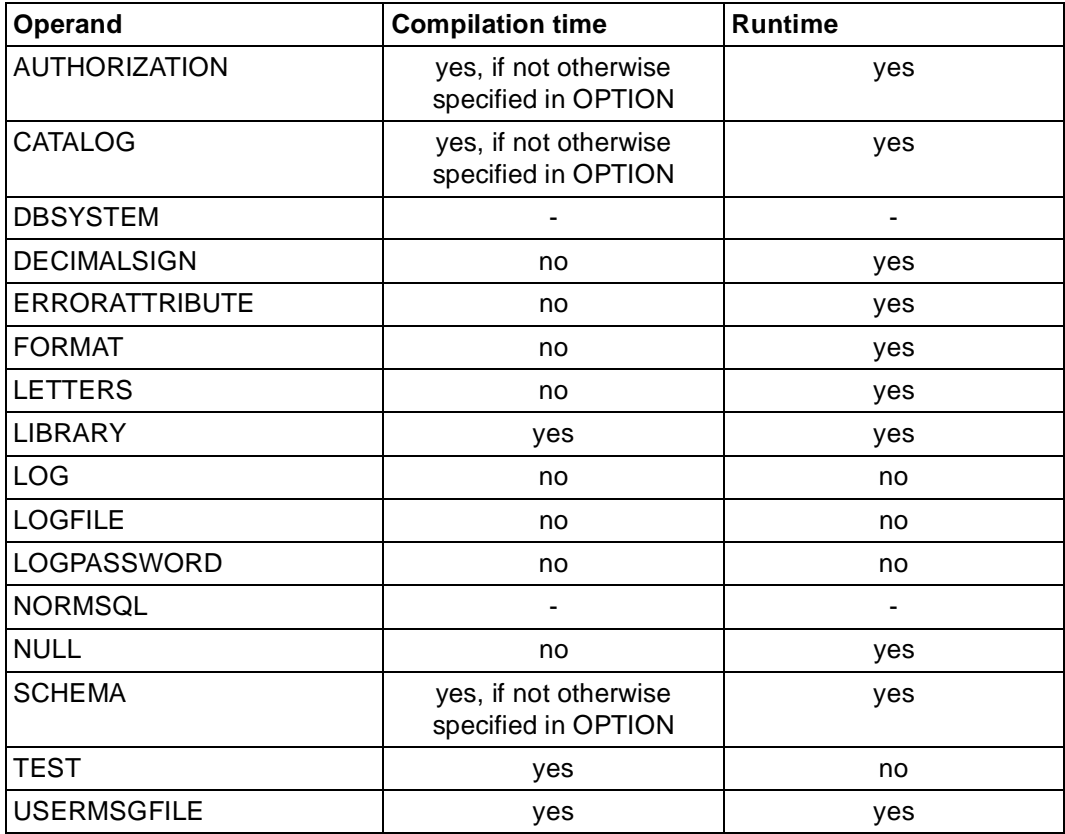

## **PARAMETER KFKEY Assign K or F key**

This application is valid

- in TIAM and UTM mode
- in interactive mode
- in program mode only in the body of an interactive program

PARAMETER KFKEY allocates K (short message) or F (function) keys.

This statement may be specified in menu-driven mode without the use of operands or with the use of at least one operand.

Without operands, PARAMETER FKEY can only be used in interactive mode.

Multiple operands specified within one statement take effect simultaneously. If an operand is specified in both interactive and program modes, the last specification applies.

If errors occur during execution, the entire statement is not executed and the invalid statement is displayed marked. In addition, an error message is output in the message line.

In TIAM applications, the key assignments can be corrected at any time. Invalid specifications are redisplayed at the terminal and can be revised.

A PARAMETER FKEY statement within a DRIVE program (compilation unit) has no effect on the compiler run for that program.

\_\_\_\_\_\_\_\_\_\_\_\_\_\_\_\_\_\_\_\_\_\_\_\_\_\_\_\_\_\_\_\_\_\_\_\_\_\_\_\_\_\_\_\_\_\_\_\_\_\_\_\_\_\_\_\_\_\_\_\_\_\_\_\_\_\_\_\_\_\_\_\_\_\_\_\_\_\_\_\_\_\_\_\_\_

```
PARAMETER { KFKEY [=literal [ ACTION={ BREAK | EXIT | DELETE } ]
```

```
[ UTMRC=literal ] ] ] ] ] \ldots
```
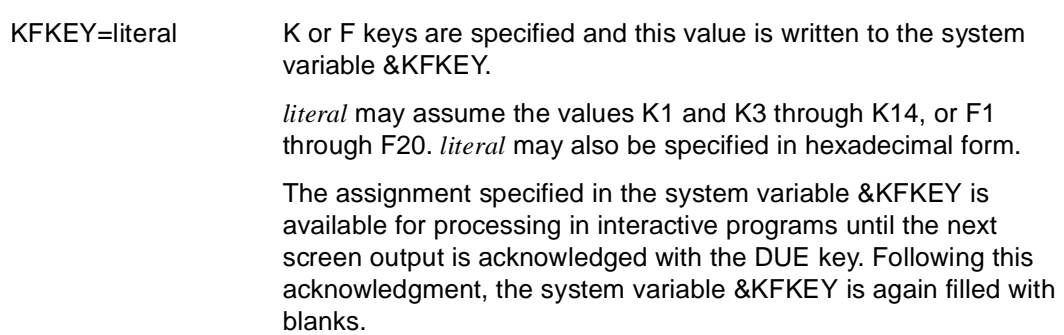

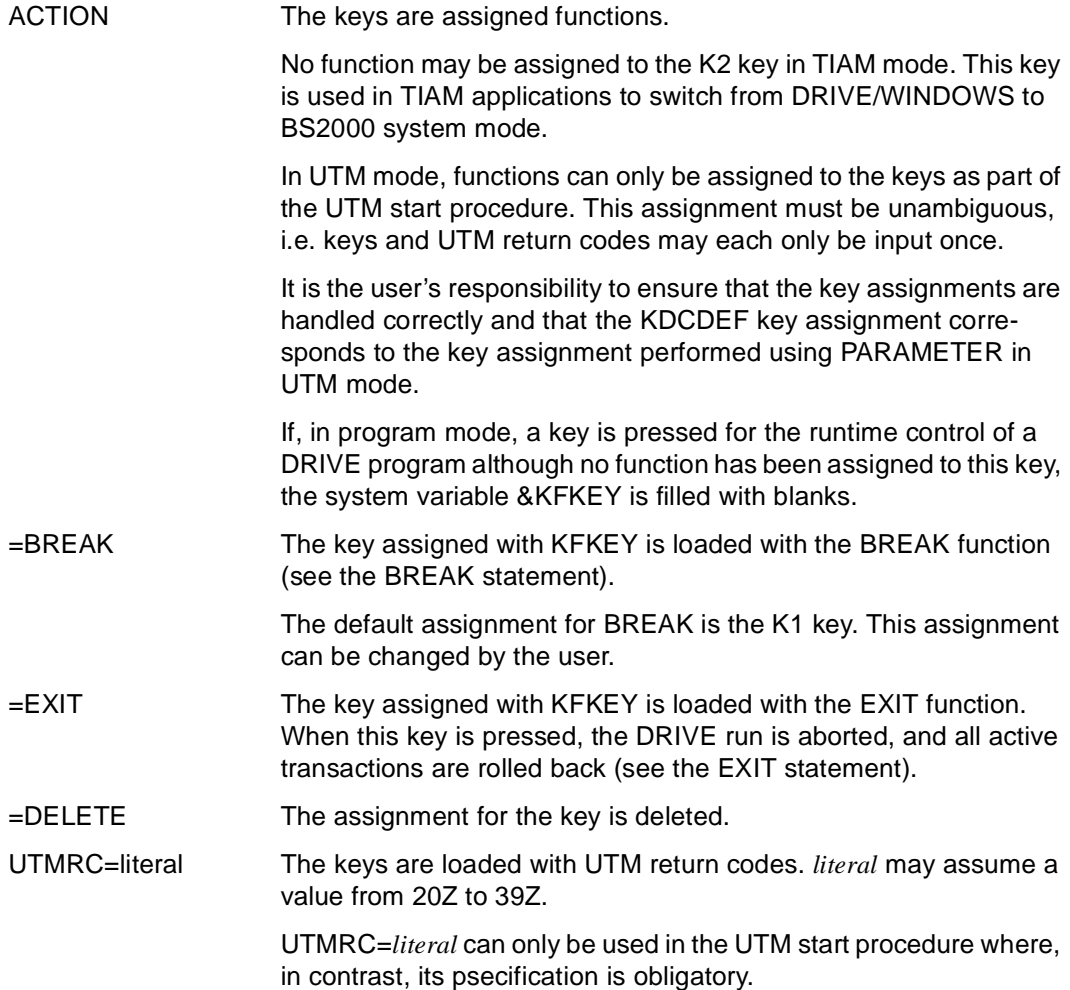

### **Relationship to other statements**

- In UTM mode, programs which were compiled with the compiler option OPTION OBJECT=ON may not contain the PARAMETER KFKEY statement. Instead, you may specify the KDCDEF control statement SFUNC together with a DRIVE parameter in the UTM start procedure (see DRIVE Programming System manual [1]).
- In TIAM mode, programs which were compiled with the compiler option OPTION OBJECT=ON may only contain the PARAMETER KFKEY statement if they are called with DO.

# **PARAMETER LOCK Lock statement**

This application is valid

- in TIAM and UTM mode
- in interactive mode
- in program mode only in the body of an interactive program

PARAMETER LOCK locks statements for the duration of a DRIVE run. The lock cannot be removed during the same run.

This statement may be specified in menu-driven mode without the use of operands or with the use of at least one operand.

Without operands, PARAMETER LOCK can only be used in interactive mode.

If you specify multiple operands within a statement, these become effective simultaneously. If an operand is specified in both interactive and program mode, the program mode specification applies.

If errors occur during execution, none of the statement is executed and the errored statement is marked and output. An error message also appears in the message line.

The statement PARAMETER LOCK PROCEDURE is evaluated when a program is run.

\_\_\_\_\_\_\_\_\_\_\_\_\_\_\_\_\_\_\_\_\_\_\_\_\_\_\_\_\_\_\_\_\_\_\_\_\_\_\_\_\_\_\_\_\_\_\_\_\_\_\_\_\_\_\_\_\_\_\_\_\_\_\_\_\_\_\_\_\_\_\_\_\_\_\_\_\_\_\_\_\_\_\_\_\_

**PAR**AMETER LOCK { DIALOG | **PROC**EDURE }

{ ALL | { statement={ ON | OFF } } ... }

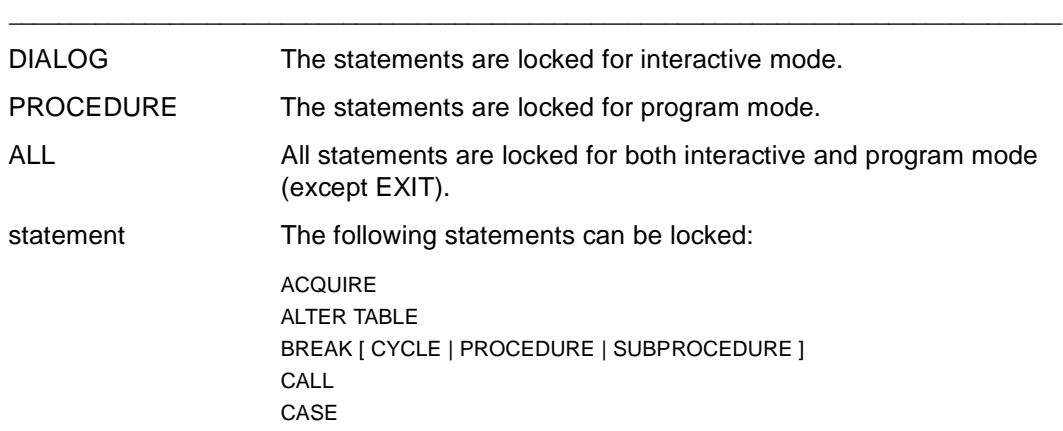

CLEAR CLOSE { CURSOR | REPORT} **COMMIT CONTINUE** CREATE { SCHEMA | TABLE | TEMPORARY VIEW | VIEW } CYCLE I CURSOR | FOR | WHILE | DEBUG DECLARE { CONSTANT | CURSOR | FILE | FORM | LIST | REPORT | SCREEN | TYPE | VARIABLE} DELETE DETAIL **DISPATCH** DISPLAY [ FORM | LIST ] DO DROP { CURSOR(S) | SCHEMA | TABLE | TEMPORARY VIEW(S) | VIEW } **FDT** ENTER EXECUTE FETCH FILL { FORM | LIST | REPORT } GLOBAL GRANT **GROUP** IF INSERT **LIST** OPEN { CURSOR | REPORT } PAGE PARAMETER PERMIT PRINT PROCEDURE REPEAT REPORT RESTORE REVOKE ROLLBACK SAVE SELECT SEND MESSAGE SET [CATALOG | SCHEMA | SESSION | TRANSACTION ] **SHOW SOURCE STANDARD** 

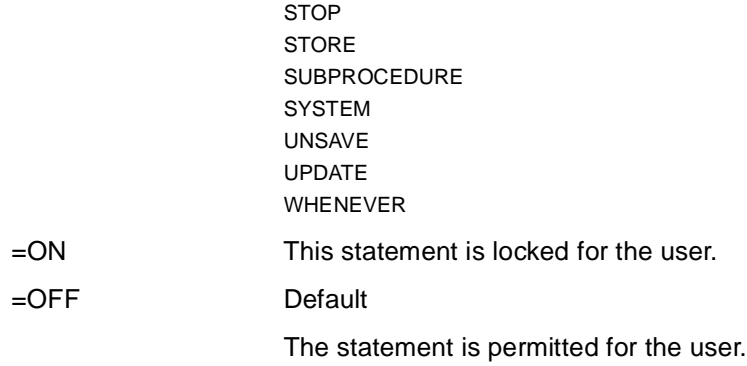

# **PARAMETER STATIC Specify static parameter**

This application is valid

- n TIAM and UTM mode
- in interactive mode
- in program mode only in the body of an interactive program

PARAMETER STATIC is used to specify parameter values that remain in effect for the entire DRIVE run. The parameter values determine certain attributes of the DRIVE session relating to both interactive mode and to the environment in which the DRIVE programs run.

This statement may be specified in menu-driven mode without the use of operands or with the use of at least one operand.

Without operands, PARAMETER STATIC can only be used in interactive mode.

If you specify multiple operands within a statement, these become effective simultaneously. If you wish to specify operands in both interactive and program mode then you may only define operands which have not yet been entered.

If errors occur during execution, specifications that can no longer be reset may already have taken effect. Only operands that have not been previously supplied may be specified.

A PARAMETER STATIC statement within a DRIVE program (compilation unit) has no effect on the compiler run for that program.

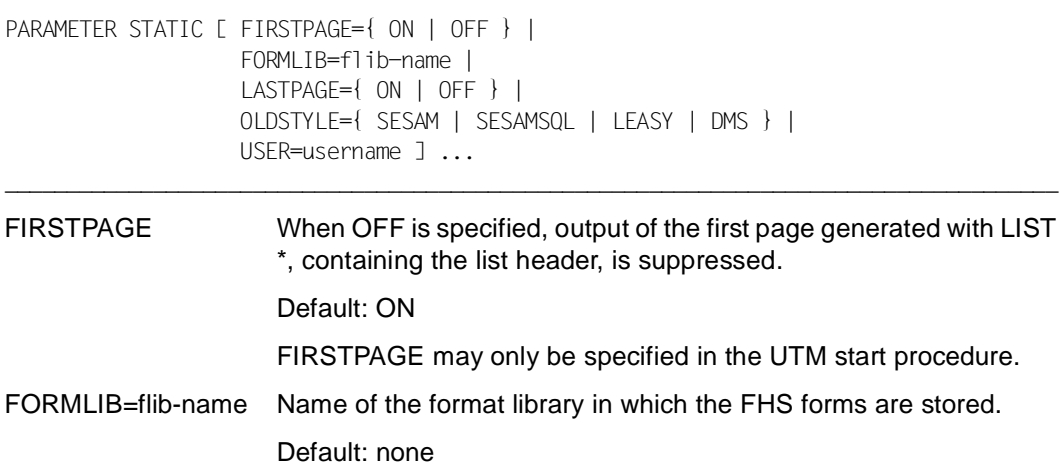

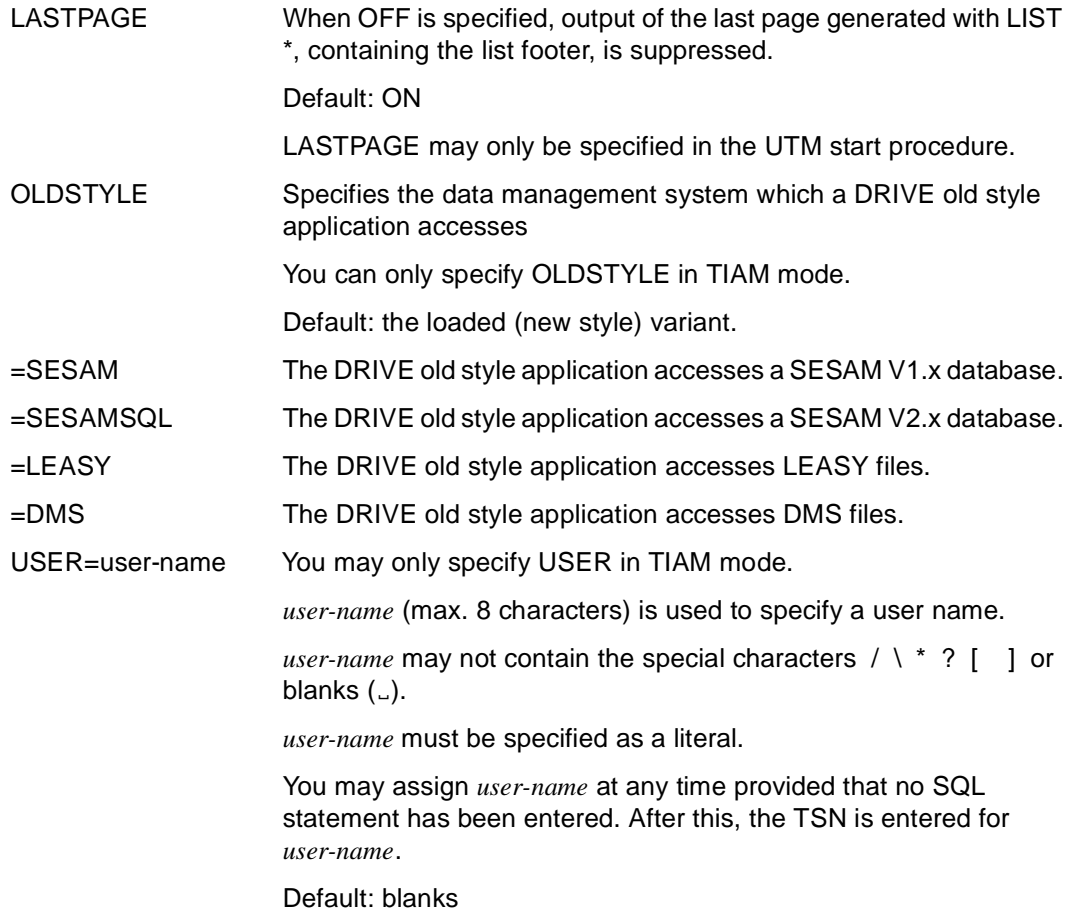

## **Scope of application for operands**

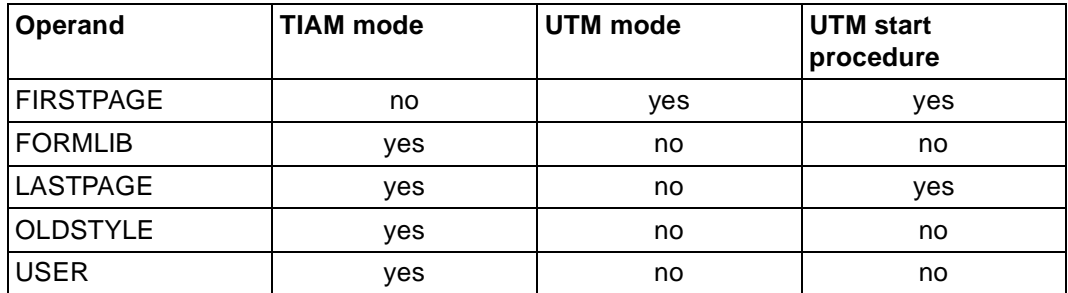

## **Time of evaluation**

The following table contains an overview of the times at which the operands of the PARAMETER STATIC statement are evaluated.

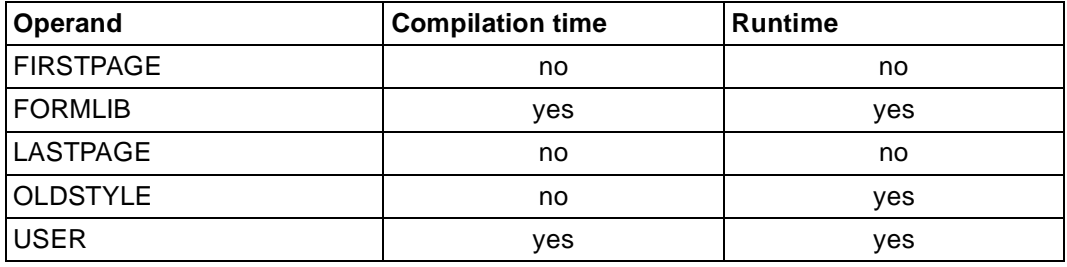

# **PROCEDURE Start program**

This application is valid

- in TIAM and UTM mode
- in program mode

PROCEDURE is used to mark the start of a program. One program can receive parameters from another by means of PROCEDURE. For this, a variable must be defined in the USING clause for each parameter to be passed. If a program in which USING is followed by the RETURN statement is called in interactive mode, RETURN is ignored.

The parameters of the calling program are transferred individually to the variables of the successor program, after a variable has been defined in the successor program for each parameter. The number and format of the variables in the calling program and in the called program must be compatible. When parameters are passed, the length of all the parameters (definitions and values) must not exceed 31 Kbytes if the program was called with DO or ENTER.

The USING clause is not permitted in programs which are to be compiled with the DRIVE compiler DRIVE/WINDOWS-Comp if the program is intended as the main program in TIAM mode or as first TAC in UTM mode.

The declarative statements must come first in a program. Next, all the subprocedures must be defined. Only then does the program body follow.

If DRIVE/WINDOWS identifies syntax or semantic errors in a program, all elements defined up to that point in the program are reset.

\_\_\_\_\_\_\_\_\_\_\_\_\_\_\_\_\_\_\_\_\_\_\_\_\_\_\_\_\_\_\_\_\_\_\_\_\_\_\_\_\_\_\_\_\_\_\_\_\_\_\_\_\_\_\_\_\_\_\_\_\_\_\_\_\_\_\_\_\_\_\_\_\_\_\_\_\_\_\_\_\_\_\_\_\_

The end of a program is defined with END PROCEDURE.

**PROC**EDURE prog-name

```
 [ USING { [ RETURN ] [ level ] var-name datatype }, ... ]
```
prog-name Name of the program (max. 31 characters). This name need not be identical with the member name under which the source program is stored.

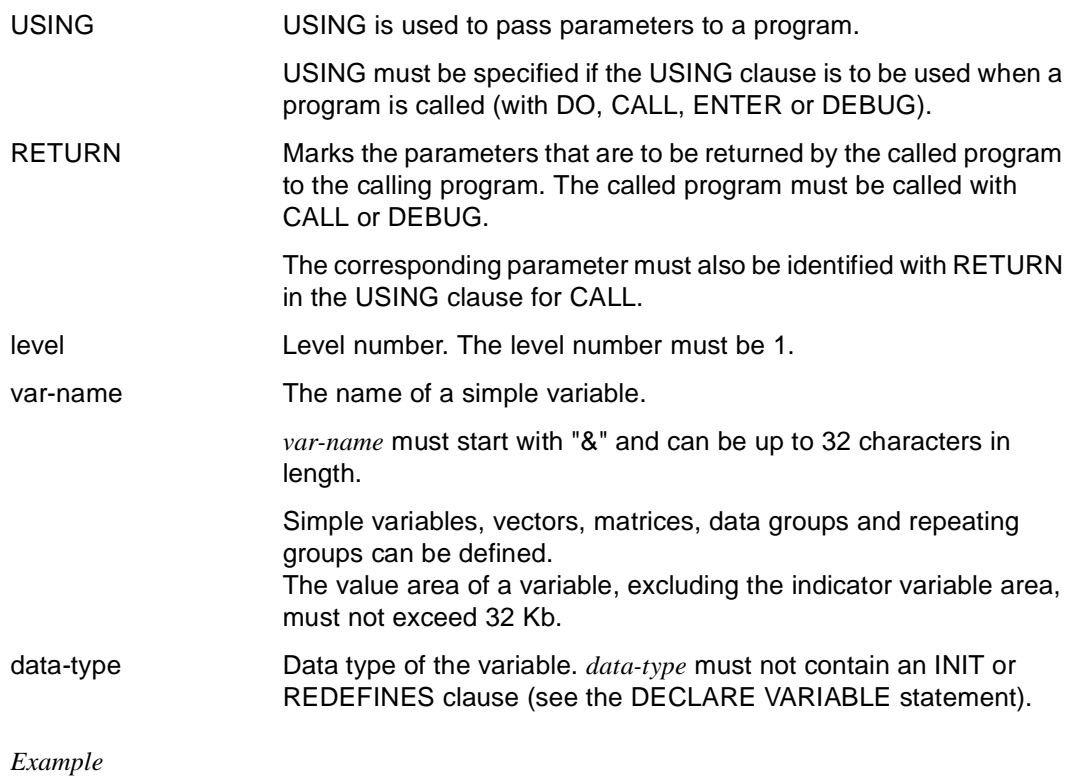

The alphanumeric variable &cmp1, with 4 characters is passed to the program "staff1".

PROCEDURE staff1 USING &cmp1 CHAR(4);

# **READ FILE Read a file**

This application is valid

- in TIAM and UTM mode
- in program mode

READ FILE reads a data record at the current file position of a file which has been opened for read access and transfers this record to a variable or list of variables.

If the data record is longer than the variable or list of variables, DRIVE/WINDOWS truncates the record to the available length. The system variable &ERROR receives the entry "TOO LONG".

If the data record is shorter than the variable or list of variables, then:

- Numeric fields which cannot be filled in their entirety are assigned the null value. The system variable &ERROR contains the entry "TOO SHORT".
- Alphanumeric fields which cannot be filled are assigned the null value. The system variable &ERROR contains the entry "TOO SHORT".
- Fixed-length alphanumeric fields (CHARACTER) which cannot be filled in their entirety are assigned partial values and padded with blanks. The system variable &ERROR contains the entry "TOO SHORT".
- Variable-length alphanumeric fields (VARCHAR) which cannot be filled in their entirety are assigned partial values. The system variable &ERROR contains the entry "TOO SHORT".

After the record has been read, the new file position points to the next record.

In addition, DRIVE/WINDOWS enters the physical record length in the system variable &PHYS\_REC\_LENGTH and the DRIVE record length in the system variable &DRIVE\_REC\_LENGTH.

If the READ FILE statement does not find any characters in the file during an attempt to read the file, it has reached the end of the file. When the end of the file is reached, the system variable &ERROR contains the entry "OK END".

If a program accesses files which have been opened with the open mode UPDATE, INOUT or OUTIN, the READ FILE statement must not immediately follow the WRITE FILE statement. At least one file positioning statement (SET FILE POSITION) must occur between the READ FILE and WRITE FILE statements.

READ FILE file INTO variable, ...

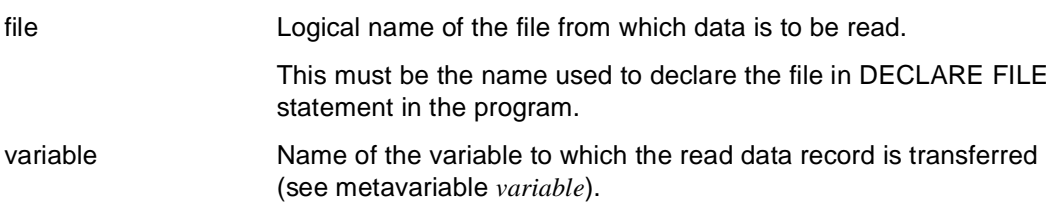

\_\_\_\_\_\_\_\_\_\_\_\_\_\_\_\_\_\_\_\_\_\_\_\_\_\_\_\_\_\_\_\_\_\_\_\_\_\_\_\_\_\_\_\_\_\_\_\_\_\_\_\_\_\_\_\_\_\_\_\_\_\_\_\_\_\_\_\_\_\_\_\_\_\_\_\_\_\_\_\_\_\_\_\_\_

# **REMOVE Cancel testpoint and operation**

This application is valid

- in TIAM mode
- in debugging mode

REMOVE is used to cancel testpoints and operations at the testpoints set with AT. Counters declared with the AT ... COUNT statement are also removed.

\_\_\_\_\_\_\_\_\_\_\_\_\_\_\_\_\_\_\_\_\_\_\_\_\_\_\_\_\_\_\_\_\_\_\_\_\_\_\_\_\_\_\_\_\_\_\_\_\_\_\_\_\_\_\_\_\_\_\_\_\_\_\_\_\_\_\_\_\_\_\_\_\_\_\_\_\_\_\_\_\_\_\_\_\_

If you do not specify an operation, then the specified testpoints are cancelled in their entirety.

REMOVE

```
\{ [ library(member-name) | member-name ] \{ line \ldots | line1 - line2 | ALL \} |
  * }
```

```
 [ COUNT | DISPLAY | SET ]
```
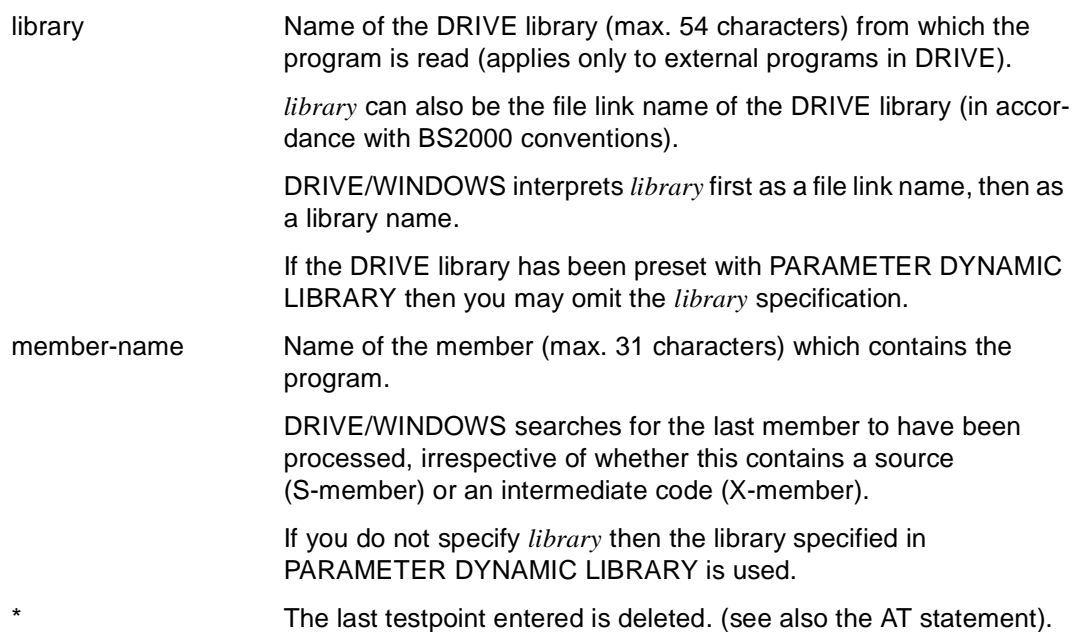

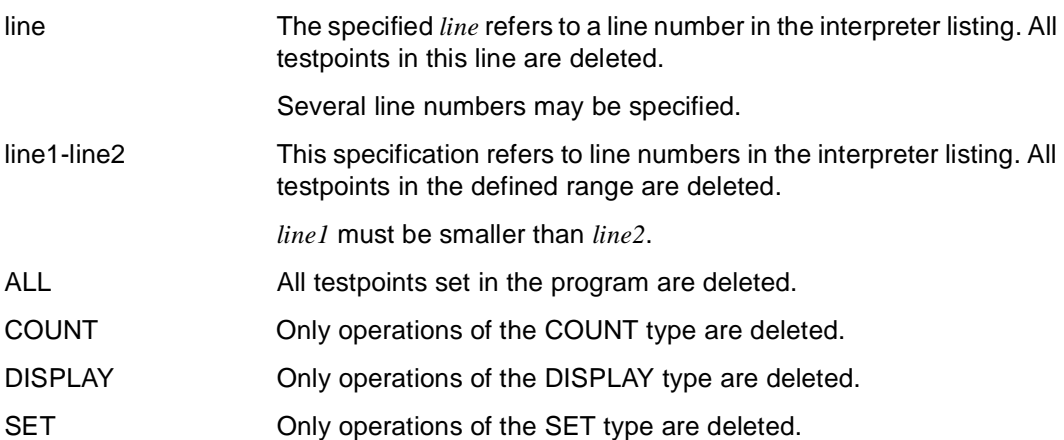

# **REMOVE BOX Remove dialog box**

This specification is valid

- in UTM mode but not in asynchronous UTM mode and not in the receiving partner environment in DTP
- in program mode

REMOVE BOX removes one, several or all the dialog boxes which have been output. You cannot remove more dialog boxes than are output as otherwise DRIVE/WINDOWS aborts the program.

REMOVE BOX takes effect on the next screen output. REMOVE BOX behaves in different ways depending on the statement used to perform the next screen output:

DISPLAY screenform

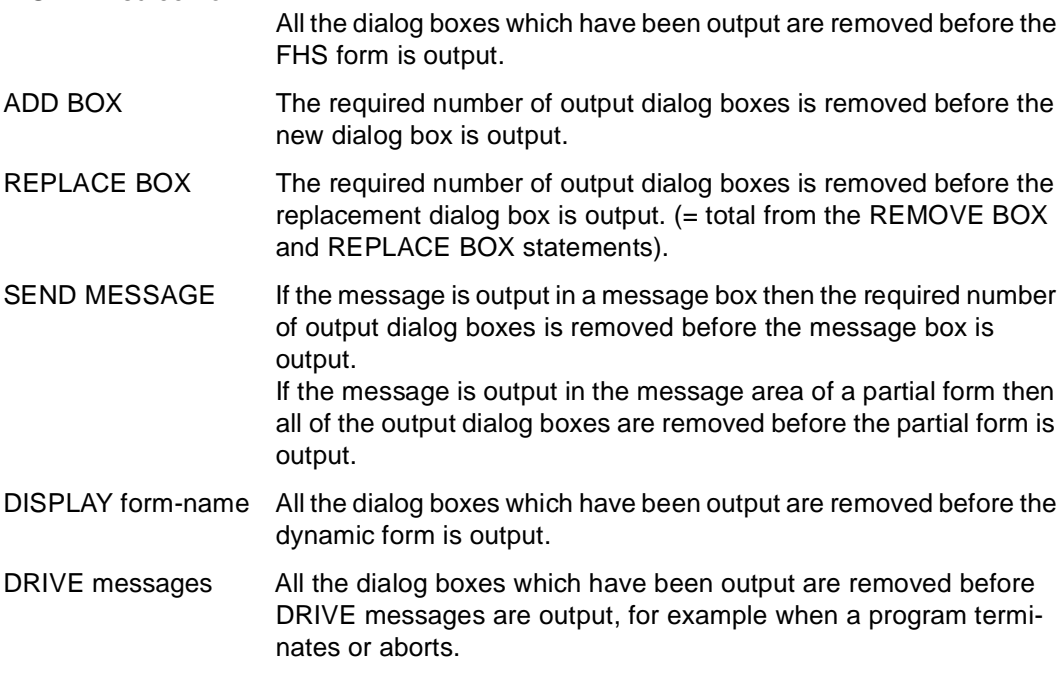

If a further REMOVE BOX statement occurs before the next screen output, then all the dialog boxes specified in these statements are removed.

If you specify REMOVE BOX without operands then the last dialog box to have been output is removed.
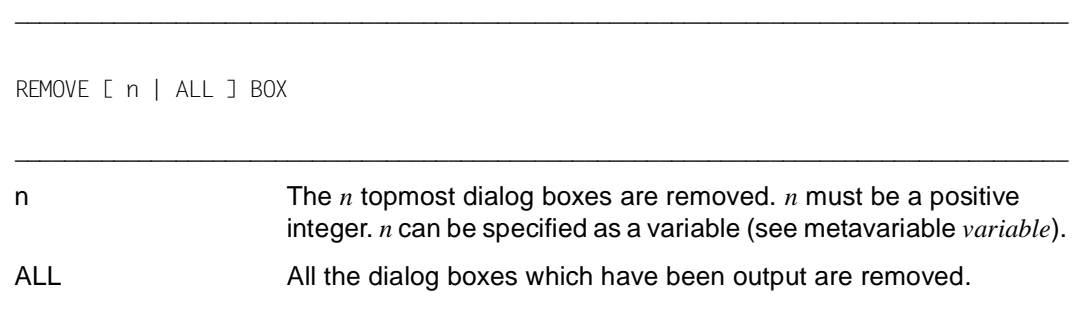

### **REPEAT Repeat statement**

This application is valid

- in TIAM and UTM mode
- in interactive mode

REPEAT is used to redisplay the last statement entered. The user can then decide whether to execute or alter the statement.

\_\_\_\_\_\_\_\_\_\_\_\_\_\_\_\_\_\_\_\_\_\_\_\_\_\_\_\_\_\_\_\_\_\_\_\_\_\_\_\_\_\_\_\_\_\_\_\_\_\_\_\_\_\_\_\_\_\_\_\_\_\_\_\_\_\_\_\_\_\_\_\_\_\_\_\_\_\_\_\_\_\_\_\_\_

\_\_\_\_\_\_\_\_\_\_\_\_\_\_\_\_\_\_\_\_\_\_\_\_\_\_\_\_\_\_\_\_\_\_\_\_\_\_\_\_\_\_\_\_\_\_\_\_\_\_\_\_\_\_\_\_\_\_\_\_\_\_\_\_\_\_\_\_\_\_\_\_\_\_\_\_\_\_\_\_\_\_\_\_\_

In UTM mode, the statement buffer is reset to the last synchronization point after the ROLLBACK statement.

REPEAT only affects the following SQL statements:

- CREATE
- DECLARE
- DELETE { POSITIONED | SEARCHED }
- FETCH
- INSERT INTO
- SELECT
- UPDATE { POSITIONED | SEARCHED }

**R**EPEAT

### **REPLACE BOX Replace dialog box**

This statement is valid

- in UTM mode but not in asynchronous UTM mode and not in the receiving partner environment in DTP
- in program mode

REPLACE BOX replaces one, several or all output dialog boxes with a new dialog box which you have already created in IFG (see IFG [28]). REPLACE BOX has the same effect as specifying the ADD BOX and REMOVE BOX statements together.

You cannot replace more dialog boxes than are output as otherwise DRIVE/WINDOWS aborts the program.

Any screen forms (partial forms or dialog boxes) which are not replaced continue to be displayed but are overlaid by the new dialog box and are locked, i.e. the user cannot make any input to these screen forms.

The last dialog box to be output is the current dialog box. Users can only input to the current dialog box.

If you specify REPLACE BOX without an operand then the last dialog box to be output is replaced.

\_\_\_\_\_\_\_\_\_\_\_\_\_\_\_\_\_\_\_\_\_\_\_\_\_\_\_\_\_\_\_\_\_\_\_\_\_\_\_\_\_\_\_\_\_\_\_\_\_\_\_\_\_\_\_\_\_\_\_\_\_\_\_\_\_\_\_\_\_\_\_\_\_\_\_\_\_\_\_\_\_\_\_\_\_

```
REPLACE { n | ALL } BOX BY dialog-box 
        [ POSITION ( line1 , column1 ) ] [ TO field1 ]
         [ CURSOR { POSITION ( line2 , column2 ) | TO field2 } 
         [ MESSAGE key [ POSITION ( line3 , column3 ) | TO field3 ]
```
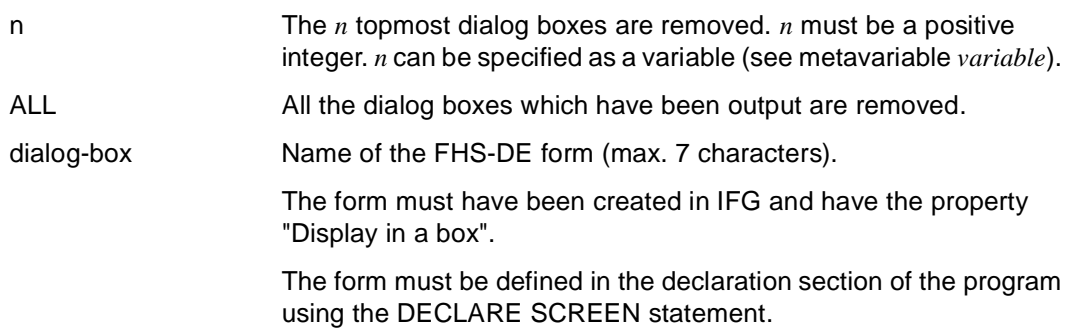

\_\_\_\_\_\_\_\_\_\_\_\_\_\_\_\_\_\_\_\_\_\_\_\_\_\_\_\_\_\_\_\_\_\_\_\_\_\_\_\_\_\_\_\_\_\_\_\_\_\_\_\_\_\_\_\_\_\_\_\_\_\_\_\_\_\_\_\_\_\_\_\_\_\_\_\_\_\_\_\_\_\_\_\_\_

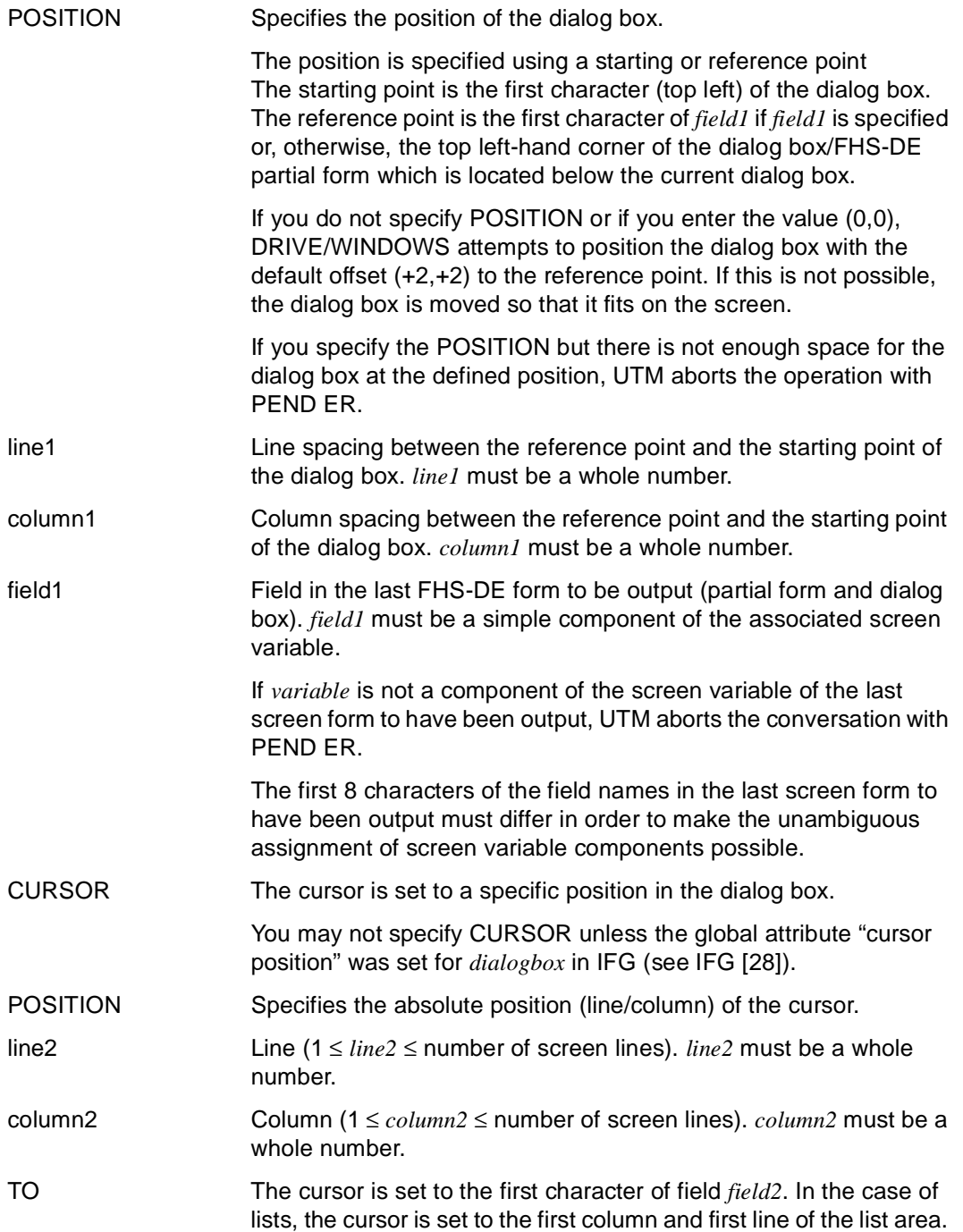

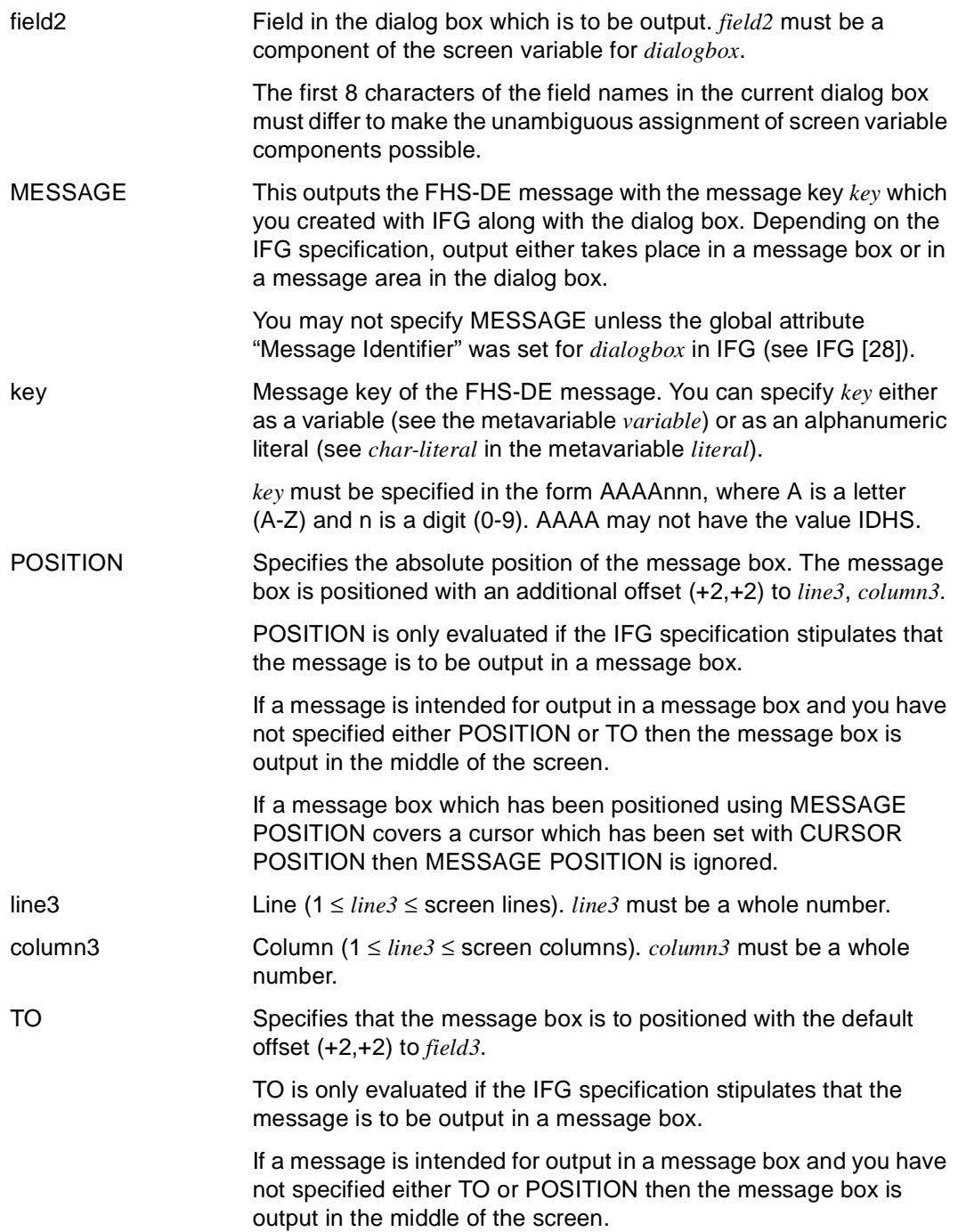

field3 Field in the dialog box which is to be output. *field3* must be a component of the screen variable for *dialogbox*.

> The first 8 characters of the field names in the current dialog box must differ to make the unambiguous assignment of SCREEN variable components possible.

## **SAVE Save EDT work file 0**

This application is valid

- in TIAM mode
- in interactive mode

SAVE is used to store the contents of EDT work file 0 as a member of type S in a DRIVE library (e.g. source programs, copy members, user labels).

If a member of type S is already present in the DRIVE library under this name, the message DRI0046 OVERWRITE 'member-name'? REPLY: (Y=YES, N=NO) is output.

\_\_\_\_\_\_\_\_\_\_\_\_\_\_\_\_\_\_\_\_\_\_\_\_\_\_\_\_\_\_\_\_\_\_\_\_\_\_\_\_\_\_\_\_\_\_\_\_\_\_\_\_\_\_\_\_\_\_\_\_\_\_\_\_\_\_\_\_\_\_\_\_\_\_\_\_\_\_\_\_\_\_\_\_\_

\_\_\_\_\_\_\_\_\_\_\_\_\_\_\_\_\_\_\_\_\_\_\_\_\_\_\_\_\_\_\_\_\_\_\_\_\_\_\_\_\_\_\_\_\_\_\_\_\_\_\_\_\_\_\_\_\_\_\_\_\_\_\_\_\_\_\_\_\_\_\_\_\_\_\_\_\_\_\_\_\_\_\_\_\_

SAVE { library(member-name) | member-name }

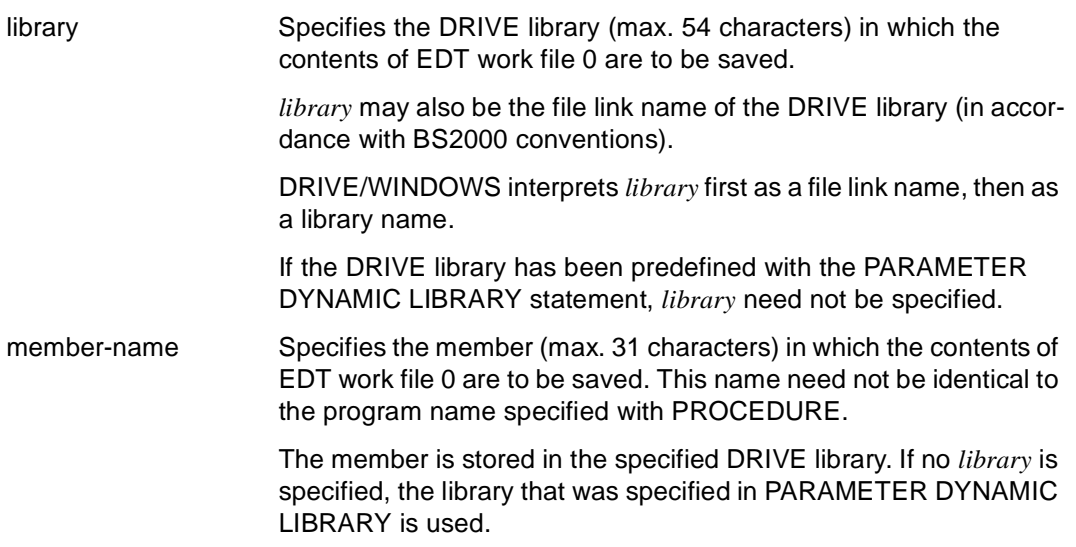

### **SEND MESSAGE Display message**

This application is valid

- in TIAM mode
- in UTM mode but not in asynchronous UTM applications and not in the receiving environment of distributed transactions
- in program mode

The SEND MESSAGE statement can be used to display a message on the terminal.

The message is written to the message line (bottom line of screen). If the message is longer than the message line it is truncated and output followed by ">>>". The other screen contents are unchanged.

\_\_\_\_\_\_\_\_\_\_\_\_\_\_\_\_\_\_\_\_\_\_\_\_\_\_\_\_\_\_\_\_\_\_\_\_\_\_\_\_\_\_\_\_\_\_\_\_\_\_\_\_\_\_\_\_\_\_\_\_\_\_\_\_\_\_\_\_\_\_\_\_\_\_\_\_\_\_\_\_\_\_\_\_\_

\_\_\_\_\_\_\_\_\_\_\_\_\_\_\_\_\_\_\_\_\_\_\_\_\_\_\_\_\_\_\_\_\_\_\_\_\_\_\_\_\_\_\_\_\_\_\_\_\_\_\_\_\_\_\_\_\_\_\_\_\_\_\_\_\_\_\_\_\_\_\_\_\_\_\_\_\_\_\_\_\_\_\_\_\_

If a dialog box is displayed on screen when SEND MESSAGE is to be executed, the message is output in a dialog box which is provided by DRIVE/WINDOWS.

SEND MESSAGE { expression [ mask ] | BLANK n | **TAB**ULATOR n }, ...

```
 [ [ WITHOUT ] WAIT ]
```
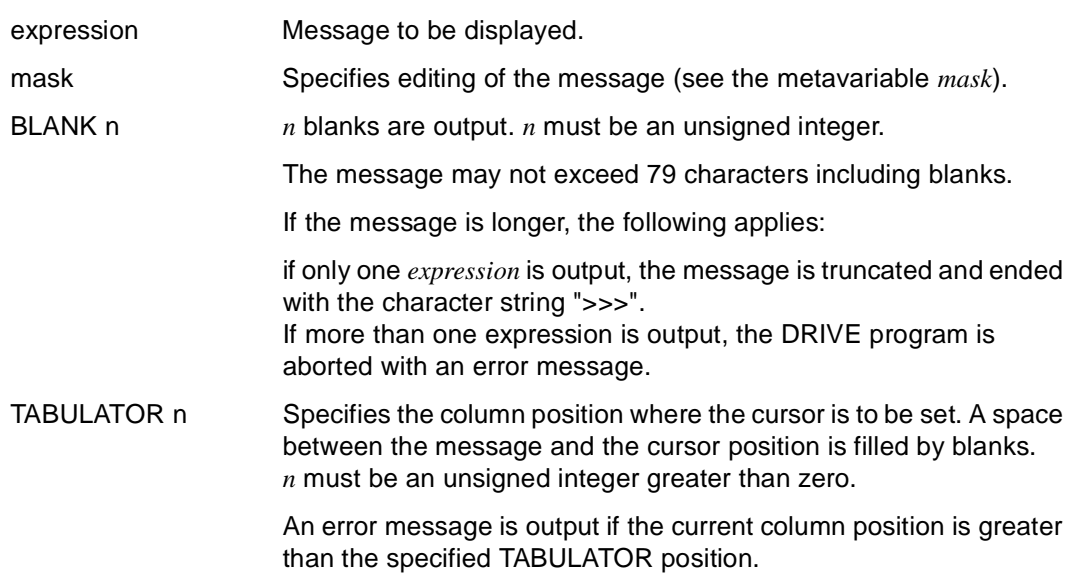

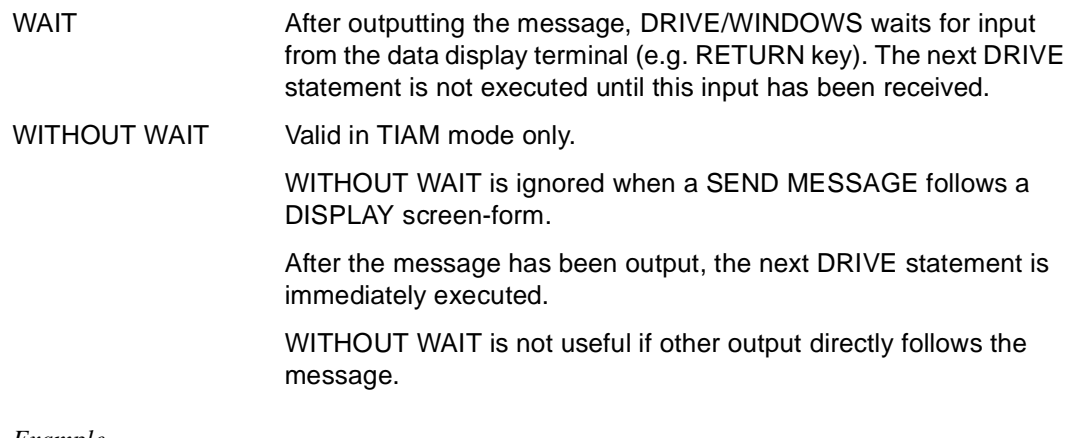

#### *Example*

The message "List is being printed" is output in the message line.

SEND MESSAGE 'List is being printed';

## **SET Assign value and field attribute**

This application is valid

- in TIAM and UTM mode
- in program and debugging mode

SET can be used to assign values to variables. Each variable may be assigned only one value. If defined with DECLARE SCREEN, a variable (screen variable) may be assigned field and global attributes. If it is simultaneously assigned a value and a field attribute, the variable must be (part of) a screen variable.

There are 3 variants of the SET statement:

1. A value, the null value and/or field attributes are assigned to a variable.

```
SET variable \{ = \} expression | NULL \} [ NOCHECK ]
                                 [ [ WITH ] ATTRIBUTE ( attribute1, ... ) ] | 
                                  [ WITH ] ATTRIBUTE ( attribute1, ... ) }
```
\_\_\_\_\_\_\_\_\_\_\_\_\_\_\_\_\_\_\_\_\_\_\_\_\_\_\_\_\_\_\_\_\_\_\_\_\_\_\_\_\_\_\_\_\_\_\_\_\_\_\_\_\_\_\_\_\_\_\_\_\_\_\_\_\_\_\_\_\_\_\_\_\_\_\_\_\_\_\_\_\_

\_\_\_\_\_\_\_\_\_\_\_\_\_\_\_\_\_\_\_\_\_\_\_\_\_\_\_\_\_\_\_\_\_\_\_\_\_\_\_\_\_\_\_\_\_\_\_\_\_\_\_\_\_\_\_\_\_\_\_\_\_\_\_\_\_\_\_\_\_\_\_\_\_\_\_\_\_\_\_\_\_

\_\_\_\_\_\_\_\_\_\_\_\_\_\_\_\_\_\_\_\_\_\_\_\_\_\_\_\_\_\_\_\_\_\_\_\_\_\_\_\_\_\_\_\_\_\_\_\_\_\_\_\_\_\_\_\_\_\_\_\_\_\_\_\_\_\_\_\_\_\_\_\_\_\_\_\_\_\_\_\_\_

\_\_\_\_\_\_\_\_\_\_\_\_\_\_\_\_\_\_\_\_\_\_\_\_\_\_\_\_\_\_\_\_\_\_\_\_\_\_\_\_\_\_\_\_\_\_\_\_\_\_\_\_\_\_\_\_\_\_\_\_\_\_\_\_\_\_\_\_\_\_\_\_\_\_\_\_\_\_\_\_\_

\_\_\_\_\_\_\_\_\_\_\_\_\_\_\_\_\_\_\_\_\_\_\_\_\_\_\_\_\_\_\_\_\_\_\_\_\_\_\_\_\_\_\_\_\_\_\_\_\_\_\_\_\_\_\_\_\_\_\_\_\_\_\_\_\_\_\_\_\_\_\_\_\_\_\_\_\_\_\_\_\_

\_\_\_\_\_\_\_\_\_\_\_\_\_\_\_\_\_\_\_\_\_\_\_\_\_\_\_\_\_\_\_\_\_\_\_\_\_\_\_\_\_\_\_\_\_\_\_\_\_\_\_\_\_\_\_\_\_\_\_\_\_\_\_\_\_\_\_\_\_\_\_\_\_\_\_\_\_\_\_\_\_

2. In the second SET variant, global attributes are assigned to all the fields of a screen variable.

SET { screen-form [ WITH ] **ATTR**IBUTE ( attribute2, ... ) }, ...

3. In the third SET variant, field attributes are assigned to all the fields of a screen variable whose field value EDIT\_STATE≠"V" (field not error-free).

SET { screen-form [ WITH ] **ERR**OR**ATTR**IBUTE ( attribute3, ... ) }, ...

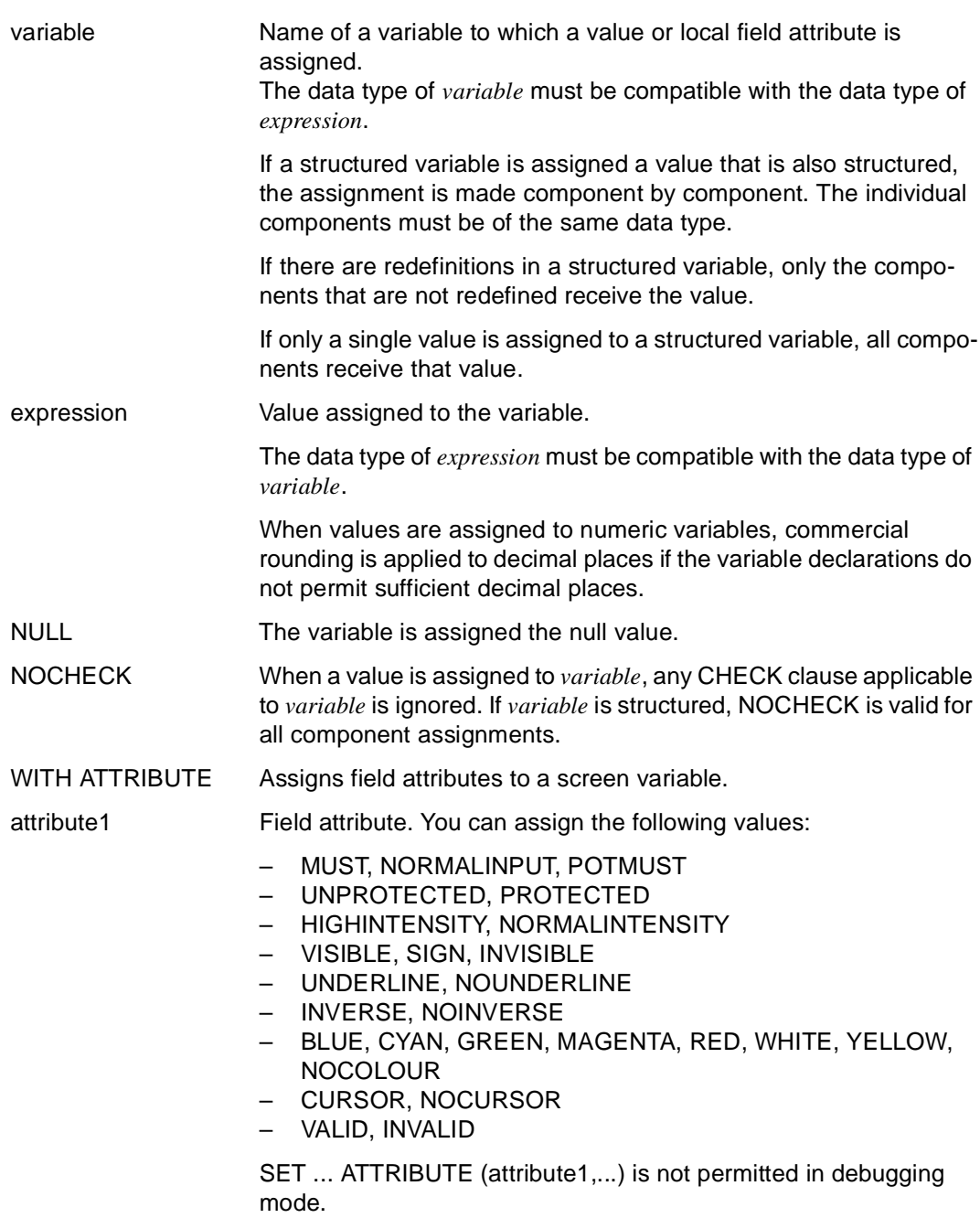

screen-form Name of a form corresponding to the associated screen variable in which the FHS form is displayed and to which global attributes are assigned.

WITH ATTRIBUTE Assigns global attributes to all the fields of a screen variable.

attribute2 Global attribute. You can assign the following values:

- ALARM
- HARDCOPY
- INIT, NOINIT
- CURSOR, NOCURSOR

An additional possible value is DEFAULT. If it is specified, all field attributes are reset to their predefined status (blanks). In a combination of global attributes, DEFAULT must appear first in the list.

In debugging mode, only DEFAULT may be specified for *attribute2*.

#### WITH ERRORATTRIBUTE

Assigns field attributes to the fields of a screen variable which have the field value EDIT\_STATE="F" or "M"

attribute3 Field attribute. You can assign the following values:

- MUST, NORMALINPUT, POTMUST
- UNPROTECTED
- HIGHINTENSITY, NORMALINTENSITY
- VISIBLE, SIGN, INVISIBLE
- UNDERLINE, NOUNDERLINE
- INVERSE, NOINVERSE
- BLUE, CYAN, GREEN, MAGENTA, RED, WHITE, YELLOW, NOCOLOUR
- CURSOR, NOCURSOR

#### *Examples*

The variable &index is incremented.

SFT  $\text{kindex} = \text{index} + 1$ :

The current date in the format "*day-month-year*" is assigned to the variable &date.

SET &date = CURRENT DATE

Each of the three fields of the vector &language(3) is assigned the null value.

```
SET &language = NULL
```
The global attribute CURSOR is assigned to all the fields of the FHS partial form "mask".

SET mask ATTRIBUTE (CURSOR)

An incorrect field in the FHS partial form "mask" is displayed in high intensity video.

SET mask ERR0RATTRIBUTE (HIGHINTENSITY)

#### **SET FILE POSITION Position within a file**

This application is valid

- in TIAM and UTM mode
- in program mode

SET FILE POSITION positions to the start, to the end or to any position previously read with the GET FILE POSITION statement in an open file.

\_\_\_\_\_\_\_\_\_\_\_\_\_\_\_\_\_\_\_\_\_\_\_\_\_\_\_\_\_\_\_\_\_\_\_\_\_\_\_\_\_\_\_\_\_\_\_\_\_\_\_\_\_\_\_\_\_\_\_\_\_\_\_\_\_\_\_\_\_\_\_\_\_\_\_\_\_\_\_\_\_\_\_\_\_

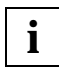

In ISAM files, use the LOCATE FILE statement with the ISAM key to locate the file position.

SET FILE POSITION file TO { variable | BEGIN | END }

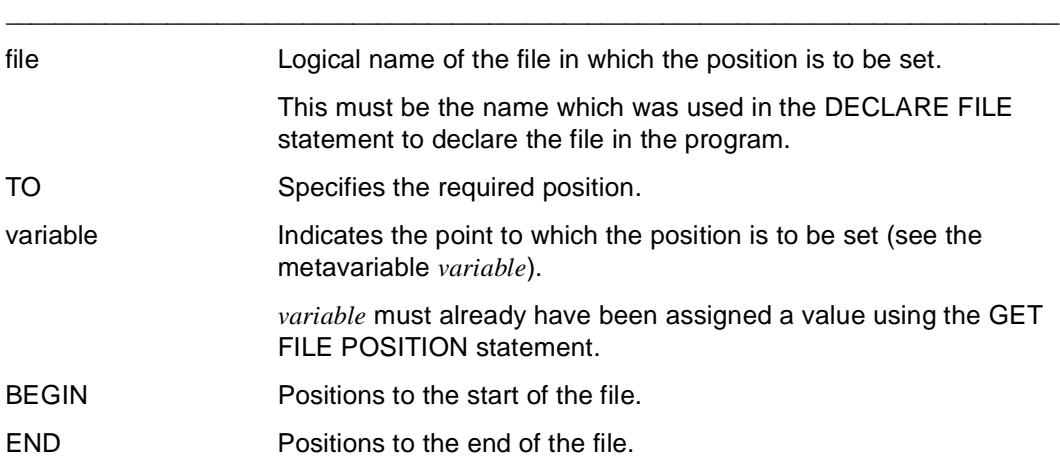

## **SET SCREEN ATTRIBUTE Assign form attribute**

This statement is valid

- in UTM mode
- in program mode

SET SCREEN ATTRIBUTE assigns attributes to FHS-DE forms. You can make the following specifications:

\_\_\_\_\_\_\_\_\_\_\_\_\_\_\_\_\_\_\_\_\_\_\_\_\_\_\_\_\_\_\_\_\_\_\_\_\_\_\_\_\_\_\_\_\_\_\_\_\_\_\_\_\_\_\_\_\_\_\_\_\_\_\_\_\_\_\_\_\_\_\_\_\_\_\_\_\_\_\_\_\_\_\_\_\_

- the number of lines to be output in list areas
- which page or scroll command should be preset for the next form output
- which selection items in selection fields should be locked on output
- which selection items in selection fields should be preselected on output
- which lines in list areas should be preselected on output

SET SCREEN ATTRIBUTE

```
 { { { LOCK | PRESELECT } { ON | OFF } [ ITEM ( i, ...) ] } | 
  LINES n | 
  SCROLL char-expression }
```

```
FOR { screen-form | field }
```
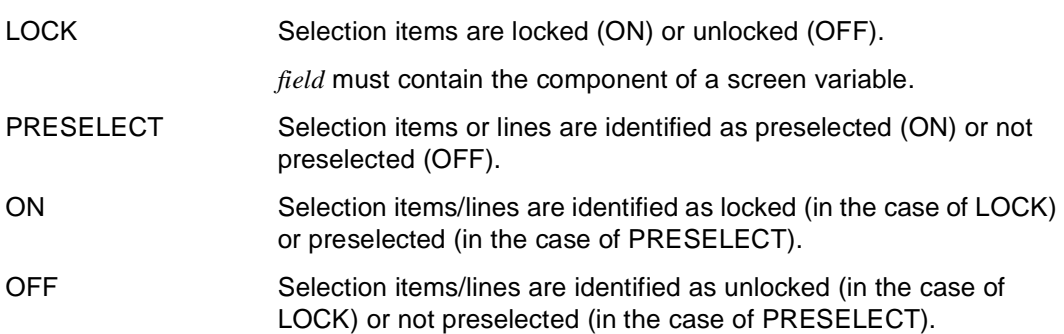

\_\_\_\_\_\_\_\_\_\_\_\_\_\_\_\_\_\_\_\_\_\_\_\_\_\_\_\_\_\_\_\_\_\_\_\_\_\_\_\_\_\_\_\_\_\_\_\_\_\_\_\_\_\_\_\_\_\_\_\_\_\_\_\_\_\_\_\_\_\_\_\_\_\_\_\_\_\_\_\_\_\_\_\_\_

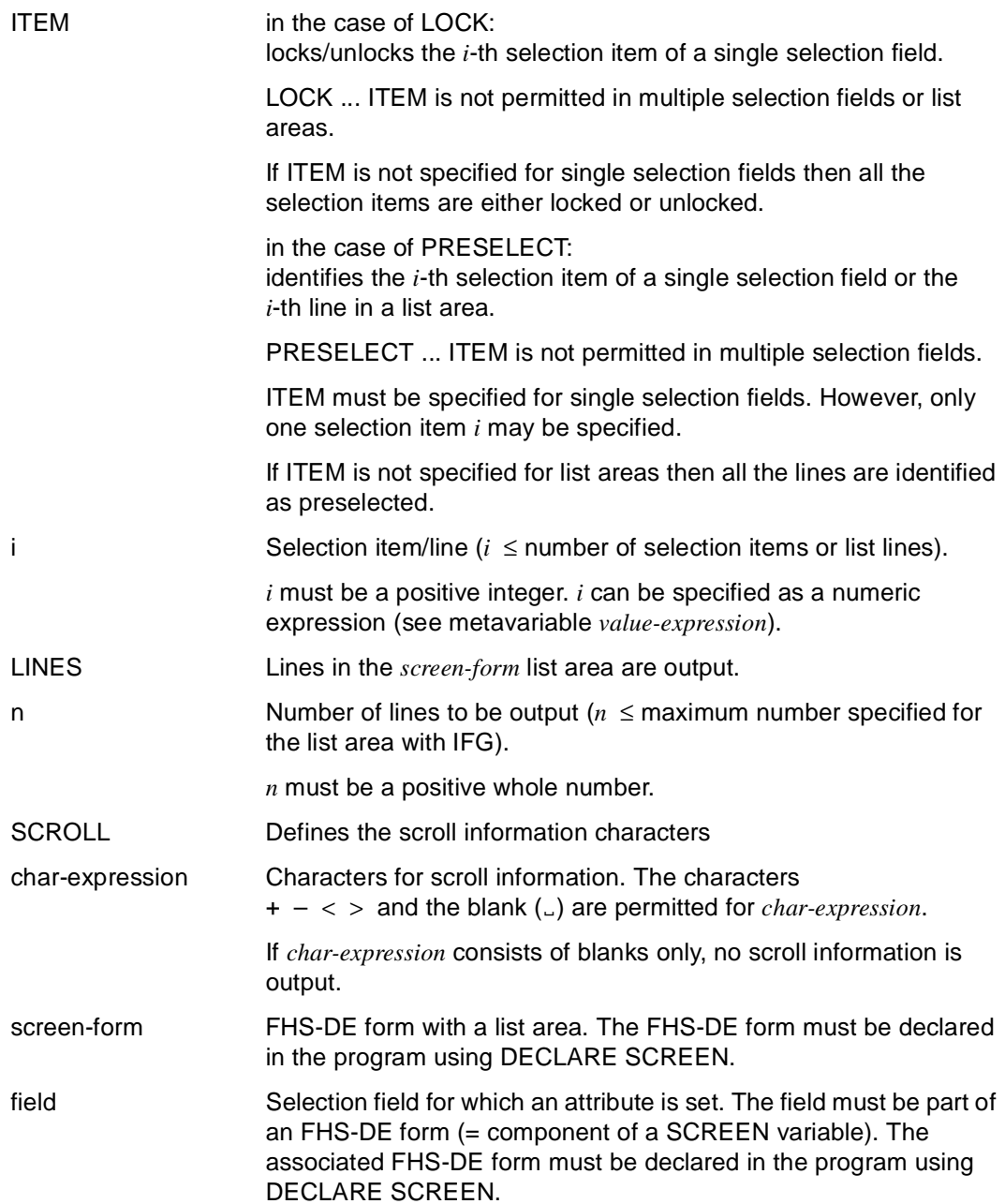

## **STOP Terminate DRIVE run**

This application is valid

- in TIAM mode
- in UTM mode, but only at the highest programming level in the receiving partner environment in DTP
- in interactive and program mode

STOP is used to terminate the DRIVE run.

In TIAM mode all the requested files are closed and all views and DRIVE-specific memory areas released.

If STOP or STOP WITH DISPLAY is entered in TIAM mode, and EDT work file 0 contains a file that has not been saved, the message

"EDT WORK FILE O NOT EMPTY. TERMINATE 'DRIVE'? (Y=YES:N=NO)" is displayed.

- If the response is "N", STOP is not executed. The SAVE statement is displayed so that the file can be saved.
- If the response is "Y", STOP is executed. Changes made to the unsaved file are lost.

In UTM mode all conversation lists are printed and are deleted in the central print file unless they are explicitly printed using LIST \* ... DELETE. A transaction code (TAC) or KDCOFF must then be entered (only in the submitting partner environment in the case of DTP).

STOP causes a DRIVE error message if transactions are still open. DRIVE execution is not terminated. You must terminate open transactions with COMMIT, ROLLBACK or EXIT. EXIT terminates DRIVE execution.

#### **Restrictions**

- In local operation, STOP is only permitted in interactive mode whereas in program mode it is only permitted in an interactive program.
- STOP WITH DISPLAY is only permitted in an interactive program. STOP WITH DISPLAY is not permitted in asynchronous UTM mode or in the receiving partner environment in DTP.
- STOP WITH *char-expression* is not permitted in asynchronous UTM mode or in the receiving partner environment in DTP.

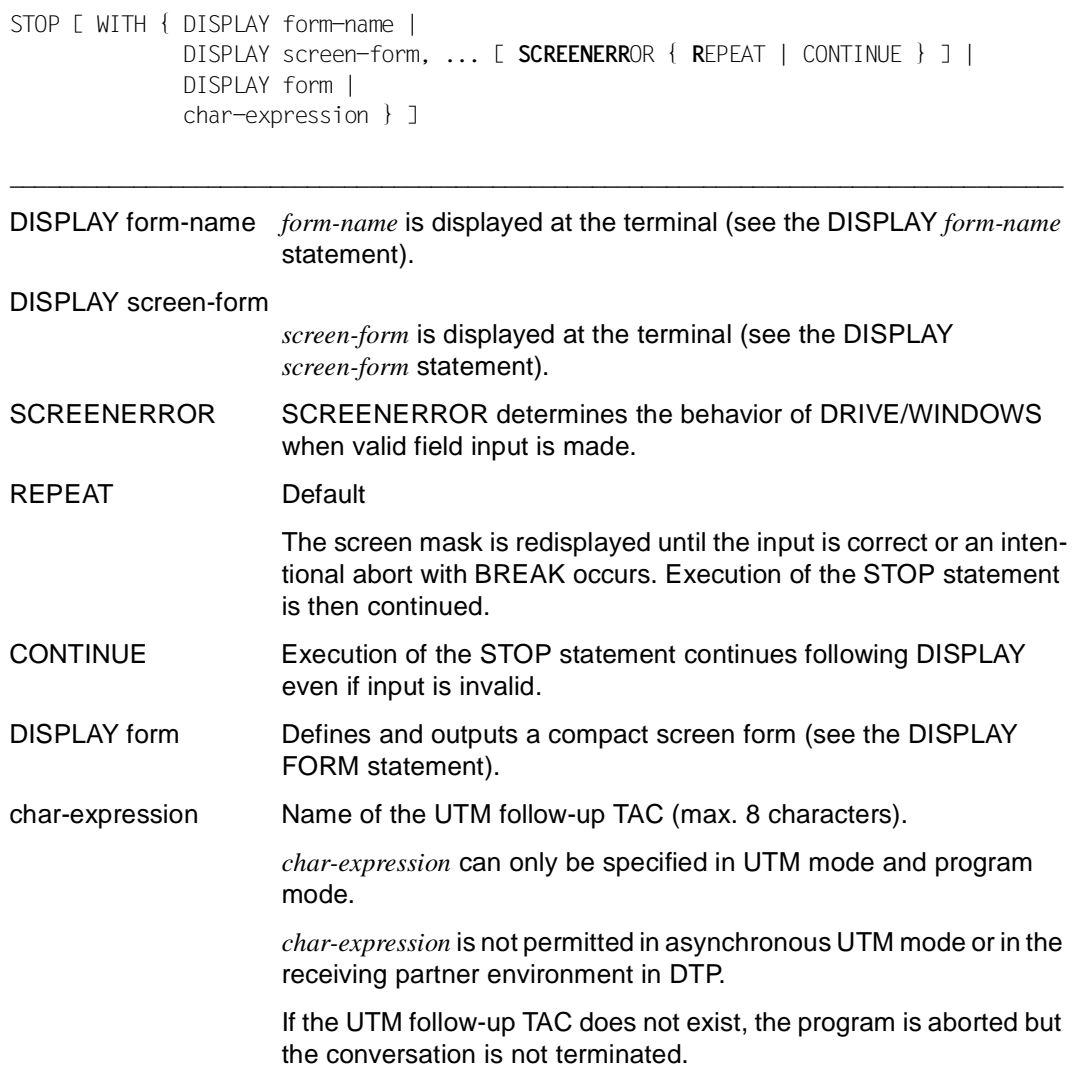

\_\_\_\_\_\_\_\_\_\_\_\_\_\_\_\_\_\_\_\_\_\_\_\_\_\_\_\_\_\_\_\_\_\_\_\_\_\_\_\_\_\_\_\_\_\_\_\_\_\_\_\_\_\_\_\_\_\_\_\_\_\_\_\_\_\_\_\_\_\_\_\_\_\_\_\_\_\_\_\_\_\_\_\_\_

#### **Rules for distributed transaction processing**

- When STOP is issued, all receiving partner activities must be terminated in the receiving partner environment.
- In the receiving environment, STOP returns control to the submitting activity along with the appropriate RETURN parameters.

#### **SUBPROCEDURE Start internal subprogram**

This application is valid

- in TIAM and UTM mode
- in program mode

SUBPROCEDURE is used to mark the start of an internal subprogram. An internal subprogram is a statement sequence defined within a program in the declaration section, following the DECLARE statements. Nested definitions of internal subprograms are not permitted. An internal subprogram may not itself contain any DECLARE statements.

Internal subprograms may be called as often as desired within a program. The call is made with CALL *subprog-name*.

Internal subprograms may only be called if they have previously been defined. All structuring statements (CASE, CYCLE, DISPATCH, IF) must be terminated in an internal subprogram, i.e. the corresponding END must be included in the same internal subprogram. An END for a structuring statement may not be specified outside that internal subprogram.

A BREAK CYCLE cannot terminate a loop begun outside that internal subprogram. A BREAK PROCEDURE terminates both the internal subprogram and the main program. When a BREAK SUBPROCEDURE is encountered, the program is continued with the statement following the CALL for that internal subprogram.

\_\_\_\_\_\_\_\_\_\_\_\_\_\_\_\_\_\_\_\_\_\_\_\_\_\_\_\_\_\_\_\_\_\_\_\_\_\_\_\_\_\_\_\_\_\_\_\_\_\_\_\_\_\_\_\_\_\_\_\_\_\_\_\_\_\_\_\_\_\_\_\_\_\_\_\_\_\_\_\_\_\_\_\_\_

\_\_\_\_\_\_\_\_\_\_\_\_\_\_\_\_\_\_\_\_\_\_\_\_\_\_\_\_\_\_\_\_\_\_\_\_\_\_\_\_\_\_\_\_\_\_\_\_\_\_\_\_\_\_\_\_\_\_\_\_\_\_\_\_\_\_\_\_\_\_\_\_\_\_\_\_\_\_\_\_\_\_\_\_\_

The end of an internal subprogram is defined by END SUBPROCEDURE.

**SUBPROC**EDURE subprog-name

subprog-name Name of the internal subprogram (max. 31 characters).

### **SYSTEM Enter BS2000 command**

This application is valid

- in TIAM mode
- in interactive and program mode

You use the SYSTEM statement to enter BS2000 commands during DRIVE operation.

\_\_\_\_\_\_\_\_\_\_\_\_\_\_\_\_\_\_\_\_\_\_\_\_\_\_\_\_\_\_\_\_\_\_\_\_\_\_\_\_\_\_\_\_\_\_\_\_\_\_\_\_\_\_\_\_\_\_\_\_\_\_\_\_\_\_\_\_\_\_\_\_\_\_\_\_\_\_\_\_\_\_\_\_\_

\_\_\_\_\_\_\_\_\_\_\_\_\_\_\_\_\_\_\_\_\_\_\_\_\_\_\_\_\_\_\_\_\_\_\_\_\_\_\_\_\_\_\_\_\_\_\_\_\_\_\_\_\_\_\_\_\_\_\_\_\_\_\_\_\_\_\_\_\_\_\_\_\_\_\_\_\_\_\_\_\_\_\_\_\_

SYSTEM char-expression

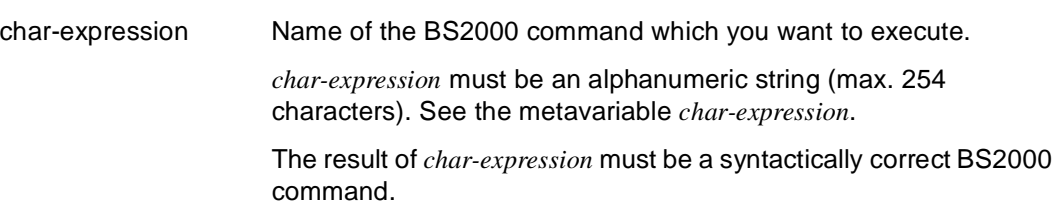

*Examples*

SYSTEM 'PRINT-FILE \*SYSLST'

SYSTEM 'SHOW-USER-STATUS'

SET &FS='SHOW-FILE-ATTRIBUTES' SYSTEM &FS

## **TRACE Activate trace**

This application is valid

- in TIAM mode
- in debugging mode

The TRACE statement is used in debugging mode to activate a program trace. This means that the program is executed and controlled in single steps, and the associated lines of the interpreter listing are output.

The TRACE statement defines the number of program statements to be traced. The program stops when the tracepoint is reached, i.e. after the declared number of statements, assuming that the statements were executed without an error. The trace function is then automatically deactivated, and the tracepoint is deleted.

The parameters specified for a TRACE statement serve as default values for the next TRACE statement if that statement is entered without operands.

DRIVE/WINDOWS always inserts user-defined tracepoints after a statement of the DRIVE program.

\_\_\_\_\_\_\_\_\_\_\_\_\_\_\_\_\_\_\_\_\_\_\_\_\_\_\_\_\_\_\_\_\_\_\_\_\_\_\_\_\_\_\_\_\_\_\_\_\_\_\_\_\_\_\_\_\_\_\_\_\_\_\_\_\_\_\_\_\_\_\_\_\_\_\_\_\_\_\_\_\_\_\_\_\_

#### **T**RACE [ n | ALL ] [ OUT | LIST | BOTH ]

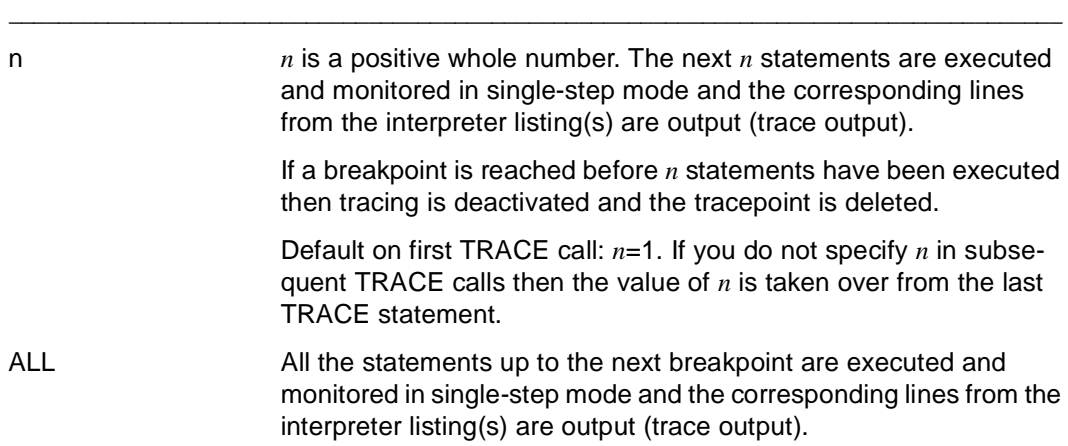

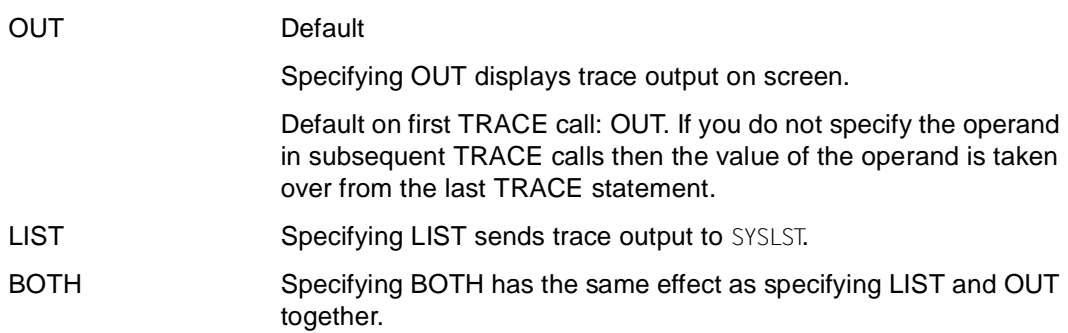

### **Relationship to other statements**

If the DEBUG statement accesses a program that is in EDT work file 0, tracing cannot be activated.

## **UNSAVE Delete program, COPY member or user label**

This application is valid

- in TIAM and UTM mode
- in interactive and program mode

UNSAVE deletes objects from the DRIVE library.

- Sources, COPY members, user labels (S-members)
- Intermediate codes (X-members)
- Object codes (R-members)
- Interpreter listings (P-members)

The specified objects are deleted in the following sequence:

- 1. Usage references
- 2. Intermediate codes
- 3. Object codes
- 4. Interpreter listings
- 5. Sources
- 6. COPY members

If an error occurs when several objects are being deleted, an error message is issued indicating the object concerned. The preceding objects will have been properly deleted, but not the following ones.

If one of the individual objects specified does not exist, this is considered to be an error.

If you specify UNSAVE without any optional operands, then the sources, intermediate codes, object codes, interpreter listings and usage references which are stored under the name *member-name* are deleted. DRIVE/WINDOWS does not issue an error message if any individual object does not exist (except in the case of an S-member).

Each of the operands SOURCE, OBJECT, CODE, LIST, COPYSOURCE and USERLABEL may be specified once only in each statement. You may combine different operands.

The UNSAVE statement is not permitted in programs which are to be compiled with the DRIVE compiler DRIVE/WINDOWS-Comp.

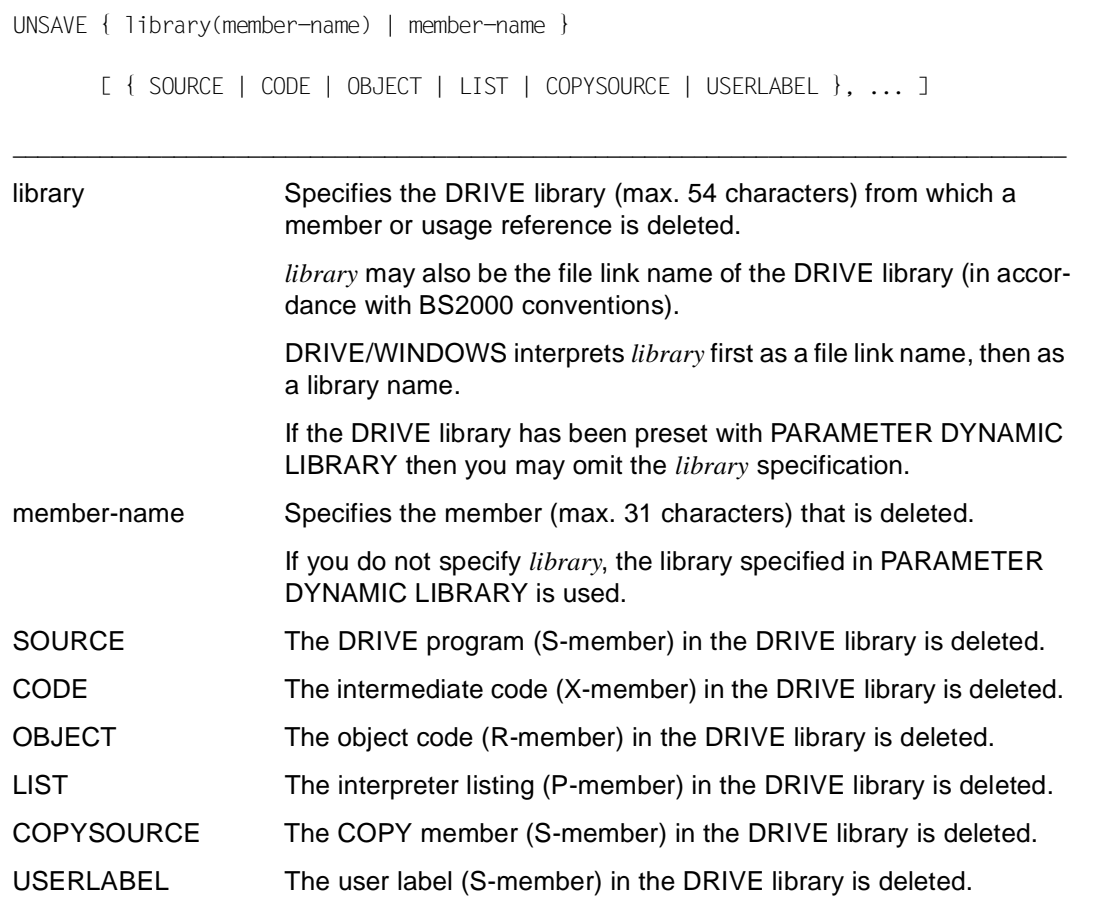

\_\_\_\_\_\_\_\_\_\_\_\_\_\_\_\_\_\_\_\_\_\_\_\_\_\_\_\_\_\_\_\_\_\_\_\_\_\_\_\_\_\_\_\_\_\_\_\_\_\_\_\_\_\_\_\_\_\_\_\_\_\_\_\_\_\_\_\_\_\_\_\_\_\_\_\_\_\_\_\_\_\_\_\_\_

#### **WHENEVER Define error exit**

This application is valid

- in TIAM and UTM mode
- in program mode

WHENEVER is used to define an error exit in case a semantic error occurs in a program. WHENEVER must be defined in the declaration section of the program after the definitions of internal subprograms. If more than one WHENEVER is included for a given event, the most recent specification is used.

The WHENEVER statement polls the entries in the system variables &KFKEY, &ERROR (= &ERROR\_STATE.ERROR) and &DML\_STATE (= &ERROR\_STATE.DML\_STATE) and defines error exits. For a description of the system variables and their entries, refer to the DRIVE Programming Language manual [2], section System variables.

If entries for &ERROR and for &DML\_STATE are queried, and if both events occur simultaneously, the error exit defined for &ERROR is executed if &SQL\_CODE > 0, otherwise the error exit for &DML\_STATE is executed.

If an error occurs, the corresponding counter is incremented (see the DRIVE Programming Language [2] and the section on system variables).

If no error exit is defined, DRIVE/WINDOWS aborts the program. (Exception: the program is continued with the &ERROR entries "OK END", "TOO LONG" and "TOO SHORT" and with the &DML\_STATE entries "TABLE END" and "DIRTY READ".)

\_\_\_\_\_\_\_\_\_\_\_\_\_\_\_\_\_\_\_\_\_\_\_\_\_\_\_\_\_\_\_\_\_\_\_\_\_\_\_\_\_\_\_\_\_\_\_\_\_\_\_\_\_\_\_\_\_\_\_\_\_\_\_\_\_\_\_\_\_\_\_\_\_\_\_\_\_\_\_\_\_\_\_\_\_

\_\_\_\_\_\_\_\_\_\_\_\_\_\_\_\_\_\_\_\_\_\_\_\_\_\_\_\_\_\_\_\_\_\_\_\_\_\_\_\_\_\_\_\_\_\_\_\_\_\_\_\_\_\_\_\_\_\_\_\_\_\_\_\_\_\_\_\_\_\_\_\_\_\_\_\_\_\_\_\_\_\_\_\_\_

```
WHENEVER { &KFKEY [ IN ( literal. ... ) ] |
            &ERROR [ IN ( error, ... ) ] | 
           &DML STATE [ IN ( status, \ldots ) ] }
          { CONTINUE | CALL subprog-name | BREAK }
```
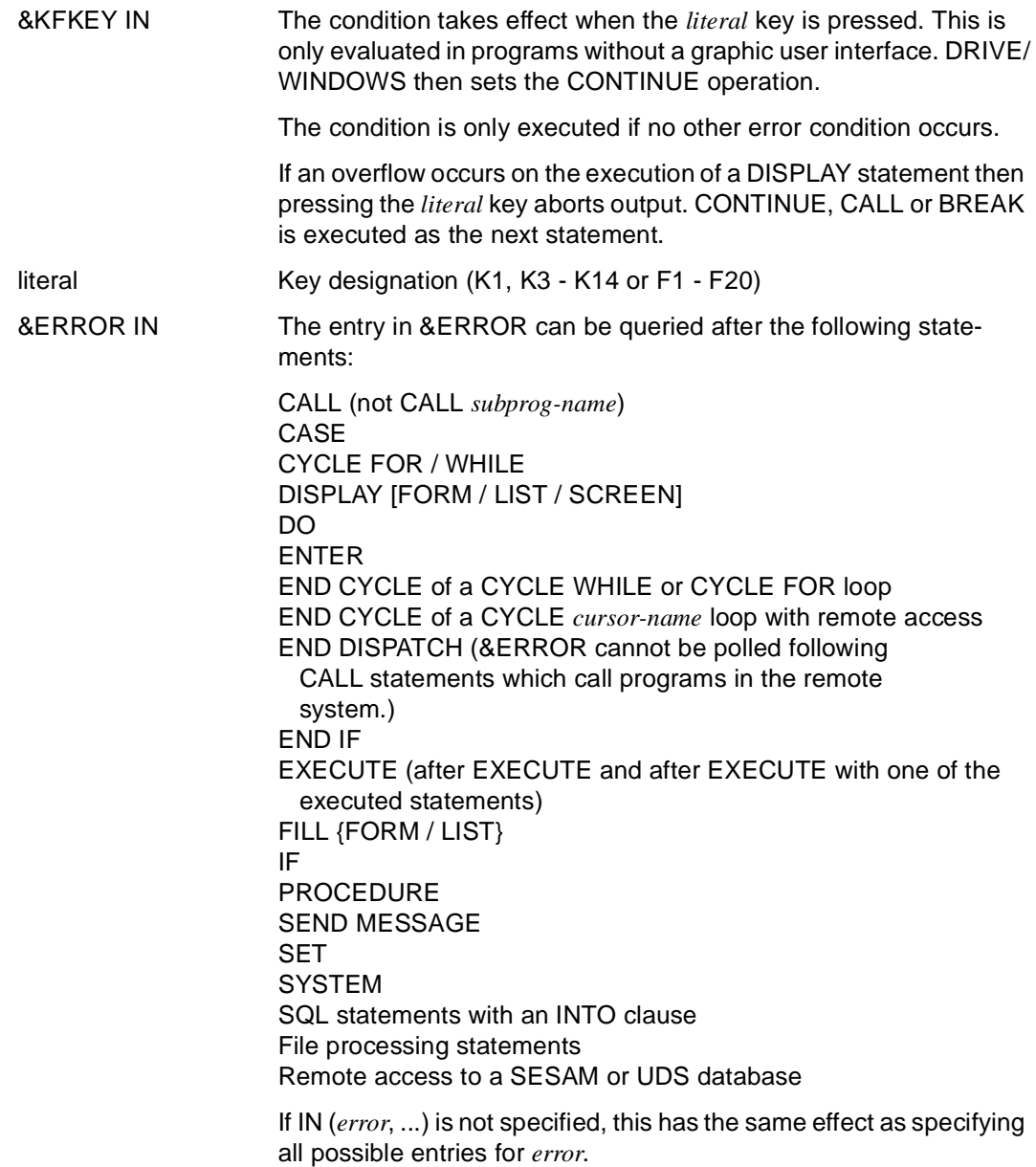

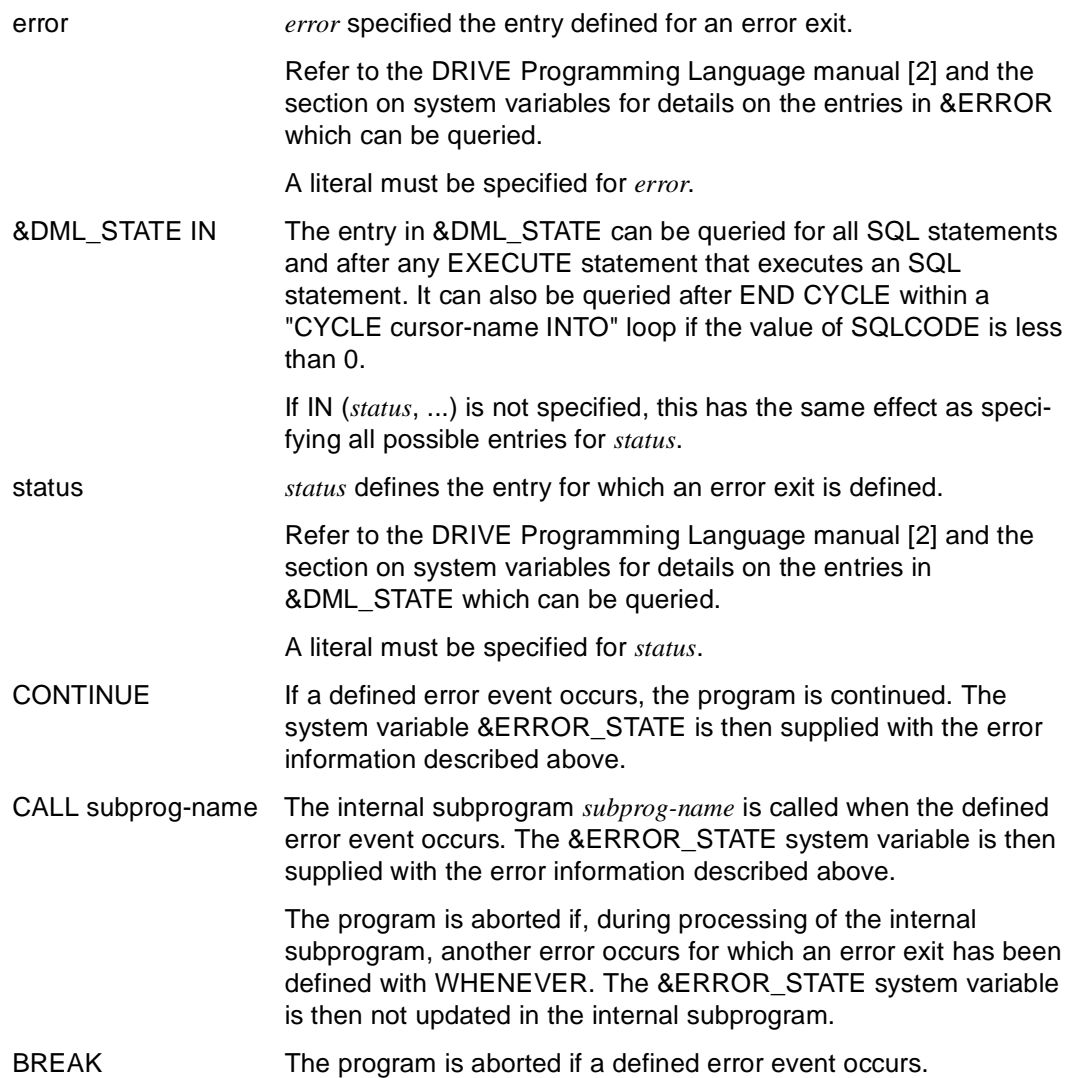

#### *Example*

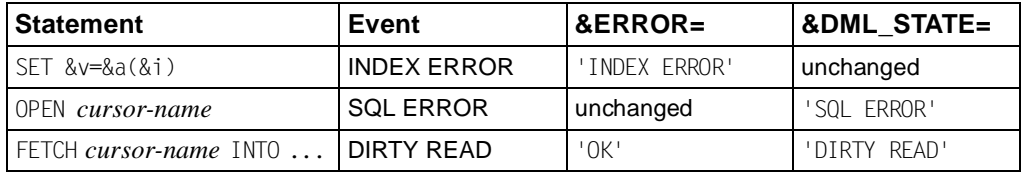

#### **WRITE FILE Write to a file**

This application is valid

- in TIAM and UTM mode
- in program mode

WRITE FILE writes a data record to a file which has been opened for write access. The structure and content of this record are defined in the WITH clause.

In SAM files, the record is written at the current file position. If an existing record is to be overwritten, the new record must be of the same length as the record which is to be overwritten.

In ISAM files, the record is written at the position given by the ISAM key. The ISAM key forms part of the record data.

If the record which is to be written is longer than the permitted BS2000 record length, then the system variable &ERROR receives the entry "TOO LONG".

After the write operation, the current file position points to the next record.

If a program accesses files which have been opened with the open mode UPDATE, INOUT or OUTIN, the WRITE FILE statement must not immediately follow the READ FILE statement. At least one file positioning statement (SET FILE POSITION) must occur between the WRITE FILE and READ FILE statements.

\_\_\_\_\_\_\_\_\_\_\_\_\_\_\_\_\_\_\_\_\_\_\_\_\_\_\_\_\_\_\_\_\_\_\_\_\_\_\_\_\_\_\_\_\_\_\_\_\_\_\_\_\_\_\_\_\_\_\_\_\_\_\_\_\_\_\_\_\_\_\_\_\_\_\_\_\_\_\_\_\_\_\_\_\_

\_\_\_\_\_\_\_\_\_\_\_\_\_\_\_\_\_\_\_\_\_\_\_\_\_\_\_\_\_\_\_\_\_\_\_\_\_\_\_\_\_\_\_\_\_\_\_\_\_\_\_\_\_\_\_\_\_\_\_\_\_\_\_\_\_\_\_\_\_\_\_\_\_\_\_\_\_\_\_\_\_\_\_\_\_

WRITE FILE file WITH { expression | NULL }, ...

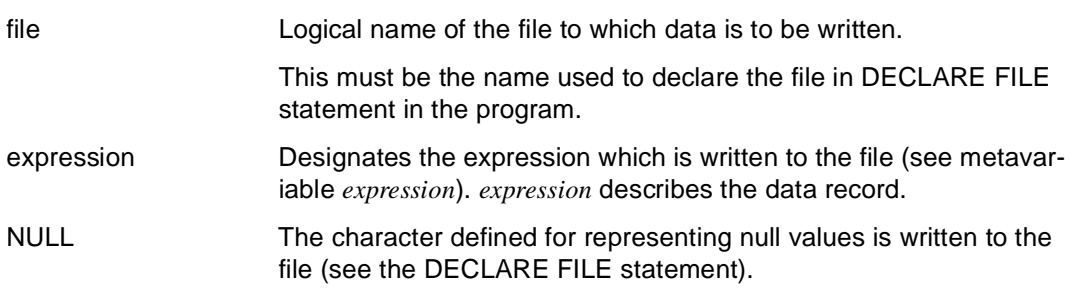

#### **Special file attributes**

– The file attributes match the default settings in the BS2000 operating system. If you are working with file attributes which do not correspond to these defaults (e.g. longer records), you must use the corresponding ADD-FILE-LINK command to define the file attributes. You must then use the file link name to address the file in question (SET-FILE-LINK... LINK-NAME=)

You must enter the ADD-FILE-LINK and SET-FILE-LINK commands:

- in TIAM mode, before the start of the DRIVE program or in the SYSTEM statement in the DRIVE program itself. The SYSTEM statement must precede the OPEN-FILE statement.
- in UTM mode, before the start of the DRIVE statement.

# **4 Report statements**

The beginning of this chapter contains an overview of all report statements. This is followed by a list of the DRIVE statements permitted in report generation. A description of the restrictions applicable to report parameters and of the report set functions then follows.

In addition, all report statements are described in detail in alphabetical order in this chapter.

For information on using the report generator, refer to the DRIVE Programming Language manual [2].

Report statements are valid

- in TIAM mode
- in UTM mode; however, no screen input or output may occur between OPEN REPORT and CLOSE REPORT
- in programming mode and debugging mode. In debugging mode, no breakpoints may be set between DECLARE REPORT and END REPORT

#### **Summary of report statements**

Two steps are required for the generation of a report:

- 1. Defining the report
- 2. Executing and creating the report

All statements regarding report definition are in the declaration section of a DRIVE program. The statements for report execution are placed in the body of a DRIVE program.

The start and end of a report definition are identified by the following statements:

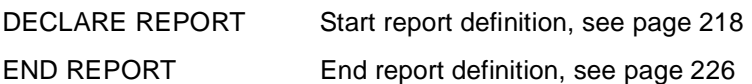

The statements between DECLARE REPORT and END REPORT are used for describing the data and the layout. The following report statements can be used for this purpose:

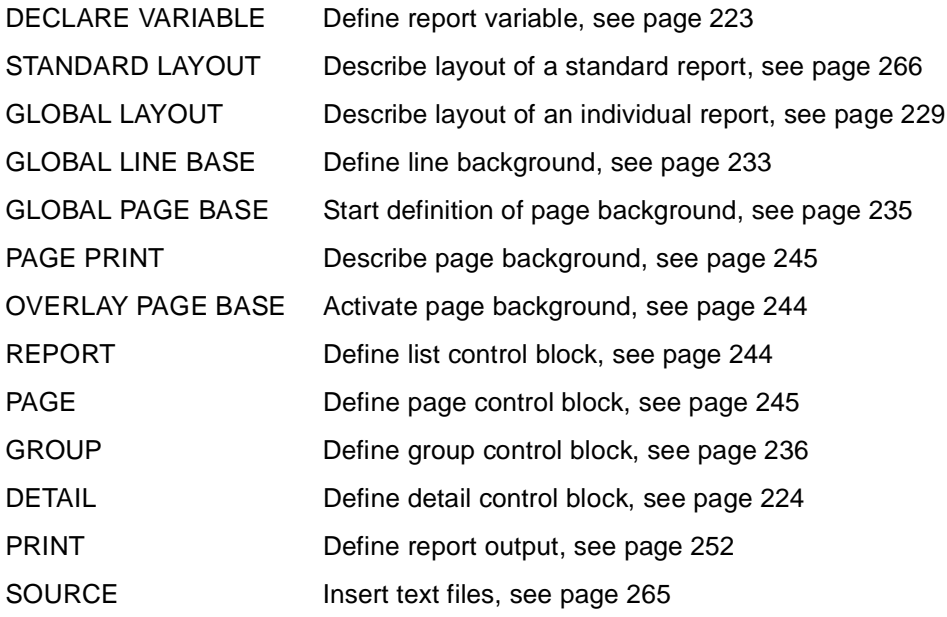

To execute a report, the following report statements are available: OPEN REPORT Start report execution, see [page 239](#page-238-0) FILL REPORT Supply data to report, see page 227 CLOSE REPORT End report execution, see page 217

## **Permitted DRIVE statements**

The following DRIVE statements are permitted in report generation:

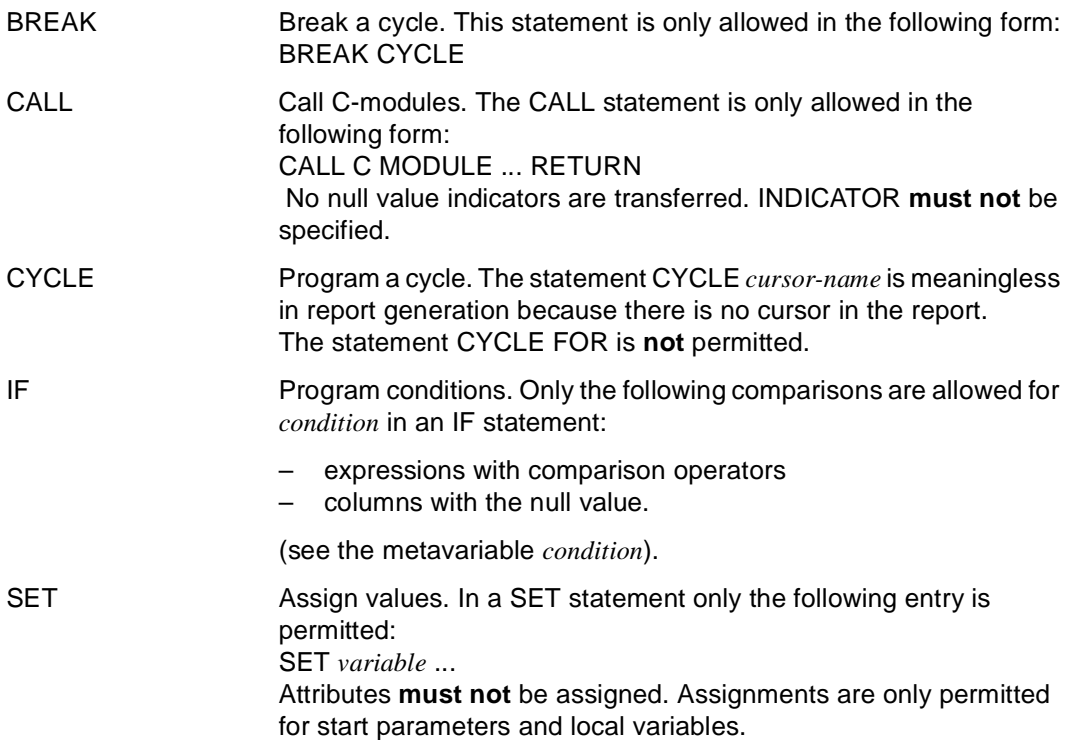

# **Restrictions applicable to report parameters**

If variables, system variables, mask control characters, expressions and transfer parameters are used in report or DRIVE statements included in a report definition, the following restrictions apply:

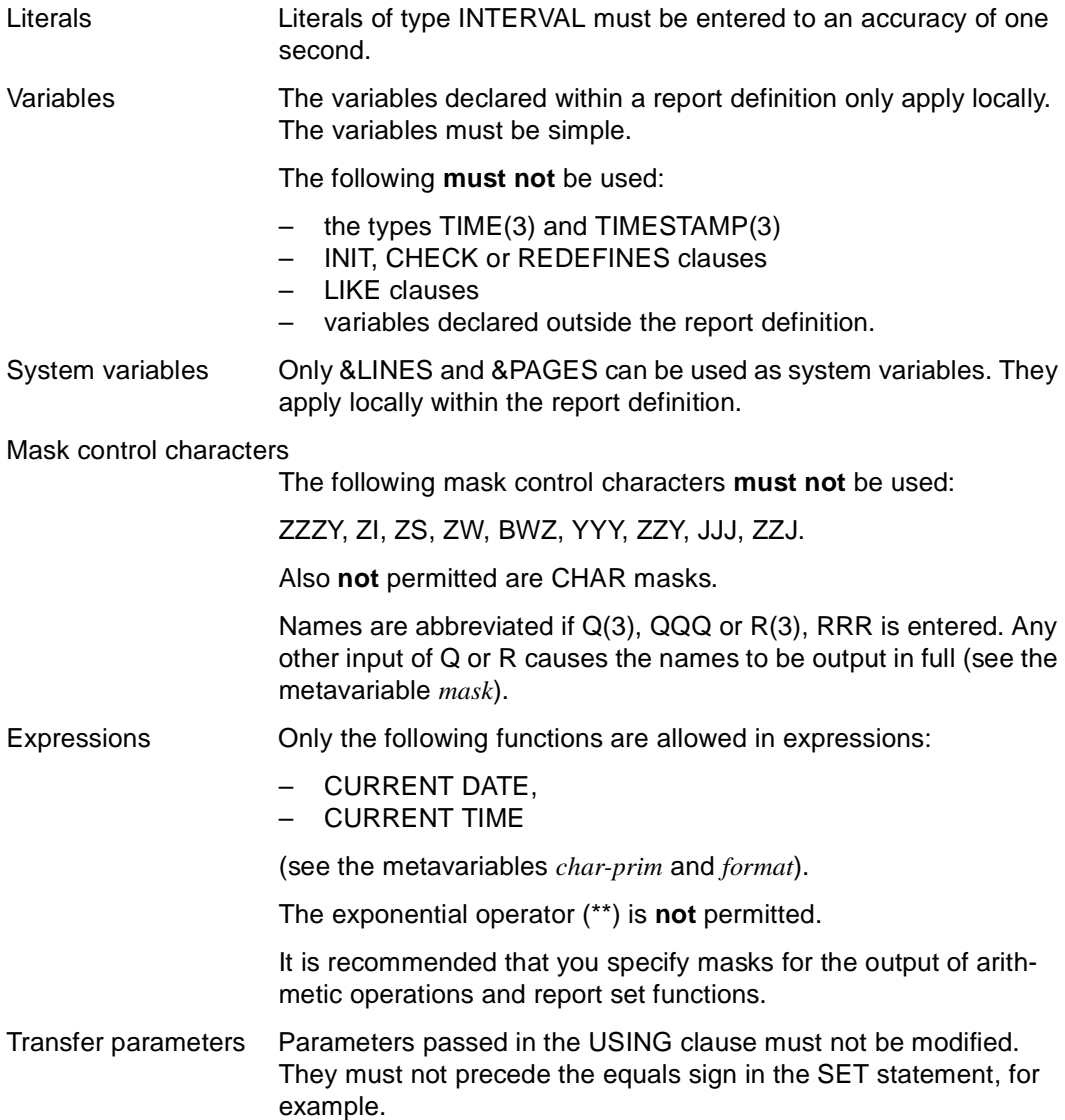

#### **Report set functions in expressions**

Expressions can contain the following report set functions:

```
{ COUNT | MIN | MAX | AVG | SUM } 
([ REPORT | PAGE | GROUP ] [ GROUPNUM n ] [ TOTAL ] [ ALL ] [ DISTINCT ] expression) 
_____________________________________________________________________________________
```
\_\_\_\_\_\_\_\_\_\_\_\_\_\_\_\_\_\_\_\_\_\_\_\_\_\_\_\_\_\_\_\_\_\_\_\_\_\_\_\_\_\_\_\_\_\_\_\_\_\_\_\_\_\_\_\_\_\_\_\_\_\_\_\_\_\_\_\_\_\_\_\_\_\_\_\_\_\_\_\_\_\_\_\_\_

where the parameters have the following meanings:

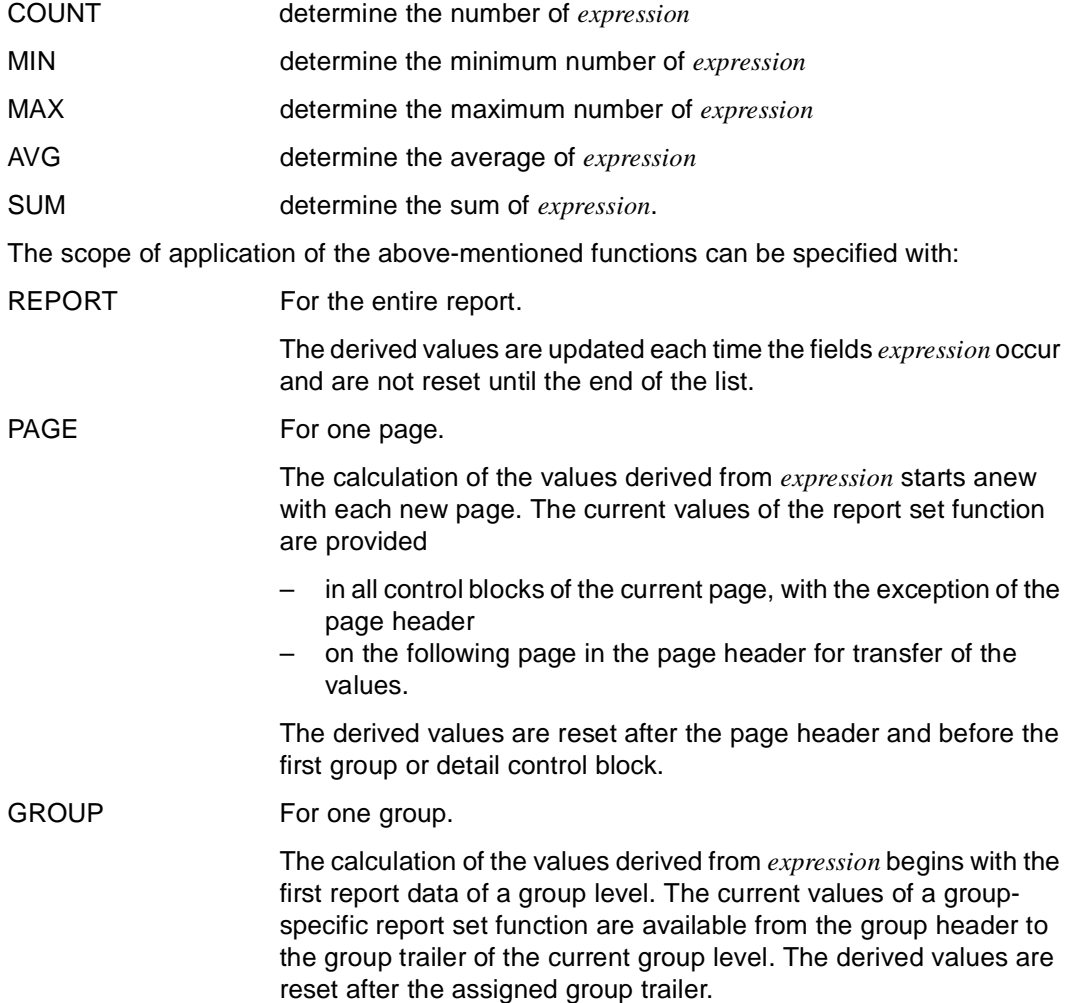

If REPORT, PAGE or GROUP is omitted, a report set function refers to the control block in which the function is specified.

The scope of application of a report set function can be specified in even greater detail with:

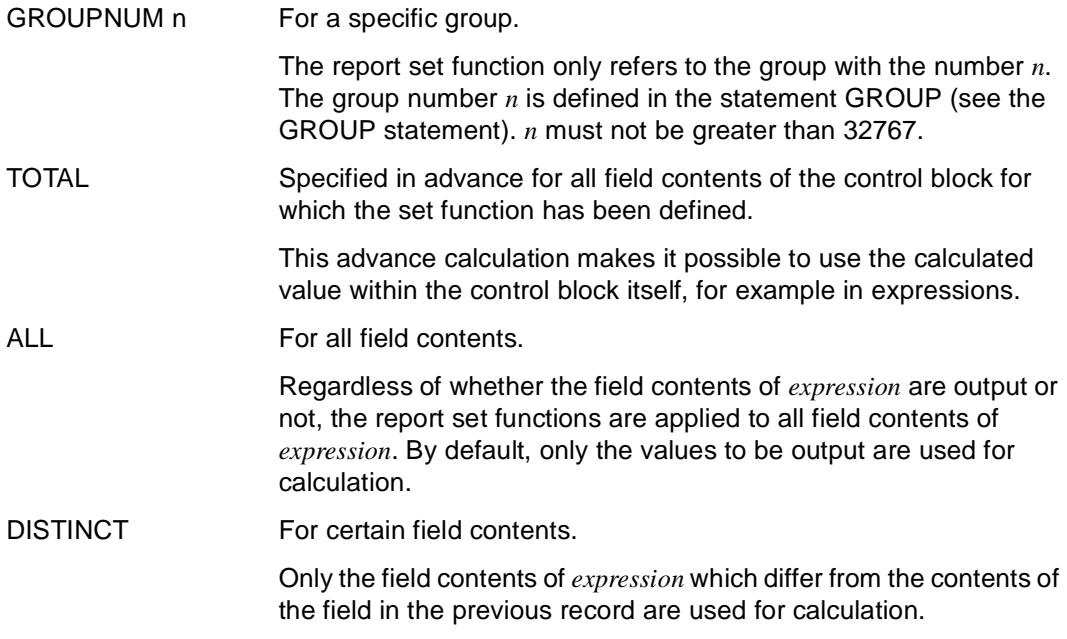
## **CLOSE REPORT End report execution**

CLOSE REPORT ends report execution. It causes the report generator to close the report buffer which was opened by the associated OPEN REPORT statement together with the employed report definition (see OPEN REPORT statement).

After closing the report definition and the report buffer, the report is generated on the output device specified by OPEN REPORT.

\_\_\_\_\_\_\_\_\_\_\_\_\_\_\_\_\_\_\_\_\_\_\_\_\_\_\_\_\_\_\_\_\_\_\_\_\_\_\_\_\_\_\_\_\_\_\_\_\_\_\_\_\_\_\_\_\_\_\_\_\_\_\_\_\_\_\_\_\_\_\_\_\_\_\_\_\_\_\_\_\_\_\_\_\_

A CLOSE REPORT statement is only permitted in the body of a program.

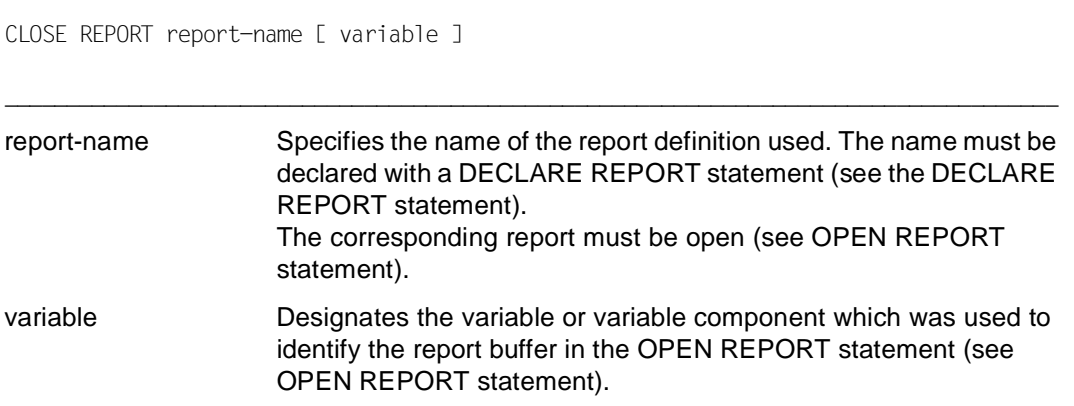

## **DECLARE REPORT Define report**

DECLARE REPORT identifies the beginning and END REPORT the end of a report definition.

A report definition is assigned its name with the DECLARE REPORT statement. The report definition is referred to under this name when the report is executed.

The parameters to be used in a report definition must be defined with the DECLARE REPORT statement. These parameters are supplied with values during execution of the report (see the FILL REPORT statement). When defining these parameters, it is possible to take different record types into consideration.

Moreover, start parameters can be specified to which the report generator assigns values once only at the start of report execution (see the OPEN REPORT statement).

Variables which are defined in the DECLARE REPORT statement do not appear in the cross-reference list.

DECLARE REPORT is only allowed in the declaration section of a program. More than one report can be defined in a program.

\_\_\_\_\_\_\_\_\_\_\_\_\_\_\_\_\_\_\_\_\_\_\_\_\_\_\_\_\_\_\_\_\_\_\_\_\_\_\_\_\_\_\_\_\_\_\_\_\_\_\_\_\_\_\_\_\_\_\_\_\_\_\_\_\_\_\_\_\_\_\_\_\_\_\_\_\_\_\_\_\_\_\_\_\_

```
DECLARE REPORT report-name
    [ FOR START USING \{var-namel basic-data-type [ mask ] \}, ... ]
     { USING { [ level ] var-name2 { data-def | 
                                LIKE \{ CURSOR cursor | TABLE table \} \}, ... | { RECORD TYPE char-literal USING { [ level ] var-name2 { data-def | 
                          LIKE { CURSOR cursor | TABLE table \} } \}, ... \}, ... }
_____________________________________________________________________________________
report-name Specifies the name of a report definition. The name must be 
                      unambiguous and consist of a maximum of seven characters. Since 
                      the report definition name is used at compilation or runtime to create 
                      filenames, it must comply with the BS2000 conventions for 
                      filenames. 
FOR START USING Defines start parameters to which the current values are passed 
                      once at the start of report execution using the OPEN REPORT 
                      statement. These values may, for example, be output or be used for
```
functions.

layout control in expressions which contain the results of report set

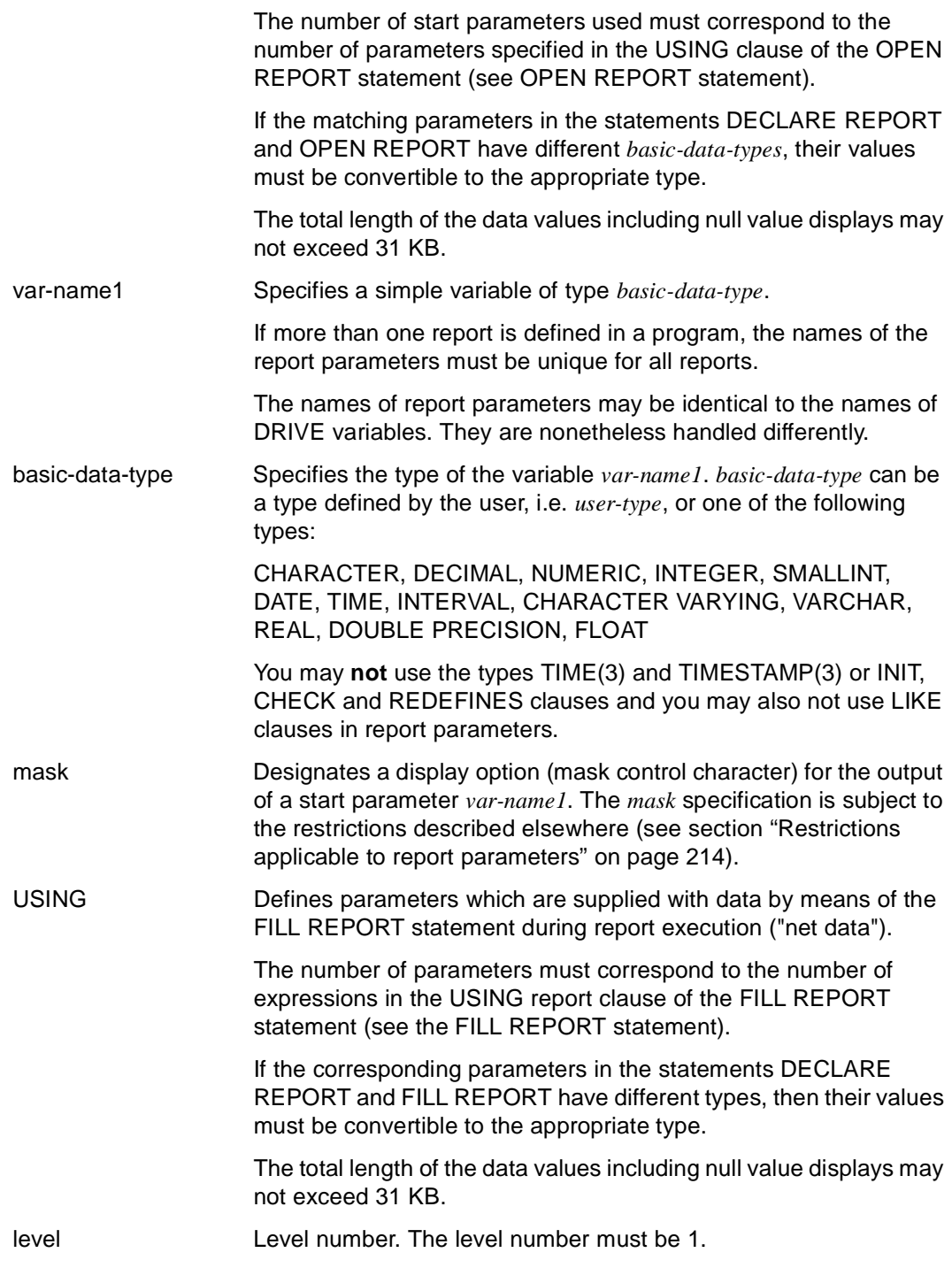

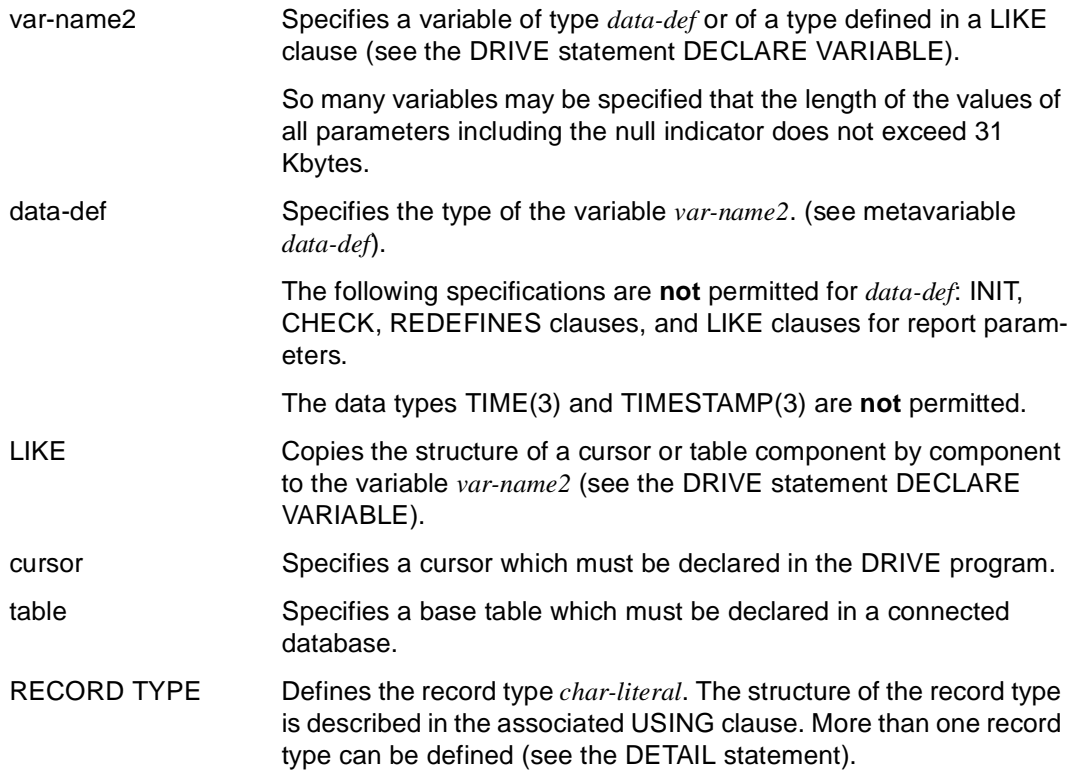

In the report declaration the variable &s2, which corresponds to the variable &kd\_name, is defined as a start parameter. Before the report is opened, the name 'AGENT' is assigned to the variable &kd\_name (customer name). This value is passed when the report is opened.

```
PROCEDURE "t1.2007";
DECLARE VARIABLE &12 VARCHAR(256) INIT '9012-2';
DECLARE VARIABLE &v11 DEC (8,2);
DECLARE VARIABLE &repv CHAR (8);
DECLARE VARIABLE &kd_name CHAR (10);
DECLARE REPORT drirep FOR START 
                      USING &s2 CHAR (10)
                      USING &repdat, 
                              2 key CHAR (6),
                              2 artname CHAR (20),
                              2 price NUM (8,2),
                              2 stock NUM (5);
... 
END REPORT;
SET &kd_name='AGENT';
OPEN REPORT drirep USING &kd_name RESULT list 'G207' DEVICETABLE &12;
... 
CLOSE REPORT drirep;
```
The report definition is declared with the name "statist". The data of the &data parameter, which was defined as the variable &cvar in the DRIVE program, are processed in this report definition:

```
... 
/* Variable which is subsequently passed to the report buffer *//* during processing */
DECLARE VARIABLE 1 &cvar
            2 agent CHAR (20),
             2 article NUM (6),
             2 quantity NUM,
             2 unit-price NUM,
            2 amount NUM;
/* Declaration of report *DECLARE REPORT statist USING &data LIKE &cvar;
 /* Description of data */
 /* Description of layout */
END REPORT;
```
...

## **DECLARE VARIABLE Define report variable**

DECLARE VARIABLE is used to declare report variables. These variables only apply locally within the report definition. A local variable can, for example, be used in expressions for controlling the layout.

Report variables do not appear in the cross-reference list.

The system variables &PAGES and &LINES are available implicitly in the following form:

DECLARE VARIABLE &PAGES INTEGER, &LINES INTEGER;

These system variables are initialized with the null value and need not be explicitly declared with the DECLARE VARIABLE statement. Values cannot be assigned. The system variables &PAGES and &LINES are assumed to be local variables within the report definition.

\_\_\_\_\_\_\_\_\_\_\_\_\_\_\_\_\_\_\_\_\_\_\_\_\_\_\_\_\_\_\_\_\_\_\_\_\_\_\_\_\_\_\_\_\_\_\_\_\_\_\_\_\_\_\_\_\_\_\_\_\_\_\_\_\_\_\_\_\_\_\_\_\_\_\_\_\_\_\_\_\_\_\_\_\_

\_\_\_\_\_\_\_\_\_\_\_\_\_\_\_\_\_\_\_\_\_\_\_\_\_\_\_\_\_\_\_\_\_\_\_\_\_\_\_\_\_\_\_\_\_\_\_\_\_\_\_\_\_\_\_\_\_\_\_\_\_\_\_\_\_\_\_\_\_\_\_\_\_\_\_\_\_\_\_\_\_\_\_\_\_

DECLARE VARIABLE var-name basic-data-type [ mask ]

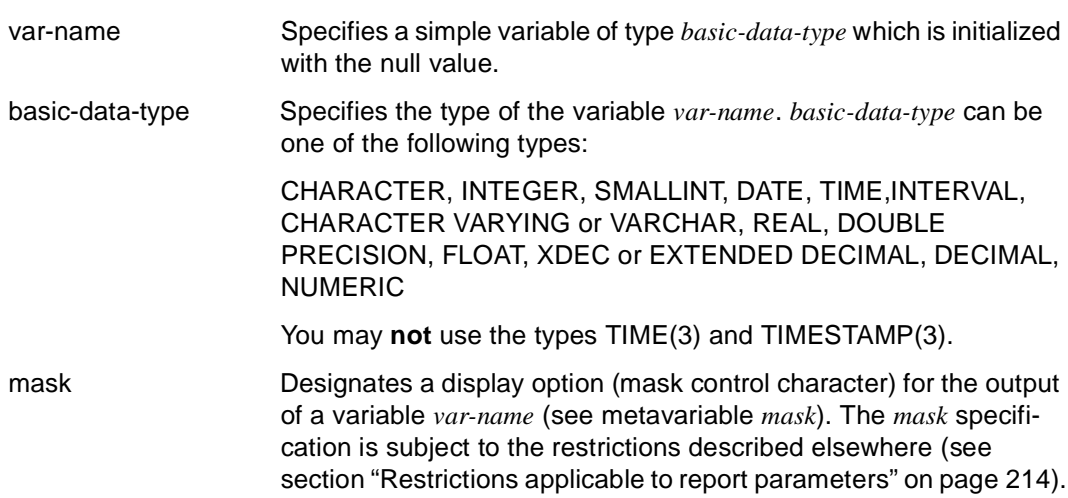

Unlike DRIVE variable declarations, report variable declarations may not contain any INIT, CHECK, REDEFINES or LIKE clauses.

## **DETAIL Define detail control block**

DETAIL is used to describe the detail lines. The statements which control the processing of the data records to be output are included in this control block. For example, the positions where constant text parts and variable data are to be inserted are defined relative to the current output position in the detail control block.

The DETAIL statement is only allowed within a report definition. If different record types are to be processed, a separate detail control block must be defined for each record type.

If more than one record type exists, the report generator identifies a record type with a character string and the contents of an identifier field. If the identifier field adopts the value of the character string, the program branches to the corresponding detail control block. The identifier field of a record type must be in the same position in all record types. The first field of a data record is preset as the identifier field.

If a record type other than the one defined for the control block is referenced in a detail control block, the fields must be qualified with the character string specified.

If more than one detail control block is defined for different record types, the fields of all record types are available in all detail control blocks. A record of a record type becomes no longer available when the current record is processed and the next record has the same record type.

A detail line can contain the following outputs:

- literals and texts inserted with SOURCE
- the system variables &PAGES and &LINES
- start parameters
- report set values,
- net data of the current record and other record types
- arithmetic expressions
- local variables.

DETAIL [ RECORD TYPE literal [ IN variable ] ] [ line-pattern ] { statement; } ...

\_\_\_\_\_\_\_\_\_\_\_\_\_\_\_\_\_\_\_\_\_\_\_\_\_\_\_\_\_\_\_\_\_\_\_\_\_\_\_\_\_\_\_\_\_\_\_\_\_\_\_\_\_\_\_\_\_\_\_\_\_\_\_\_\_\_\_\_\_\_\_\_\_\_\_\_\_\_\_\_\_\_\_\_\_

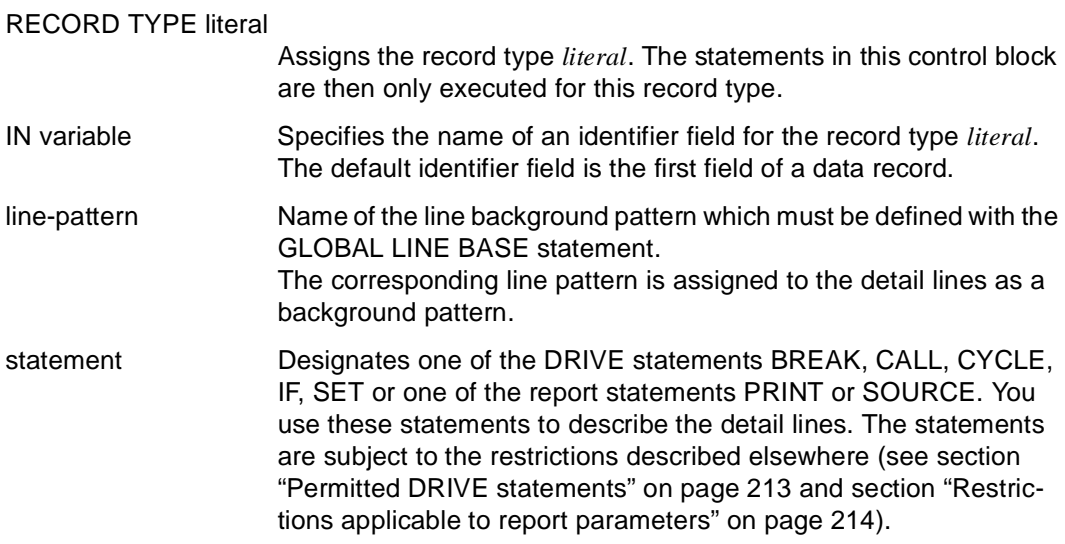

The Courier 12 font is to be used for the detail lines in a report. The variables *&data.name* and *&data.age* are to be output in this font type at the tabulator positions 20 and 30. After a line feed of 2 lines, Rent: is to be output at the tab position 25 and finally, the variable *&data.rent* in the'Z9 output format at position 34.

```
... 
DETAIL
   PRINT SET (FONT 'COURIER', CHARACTER DENSITY 12),
     TAB 20, &data.name,
     TAB 30, &data.age,
     NL 2,
     TAB 25, 'Rent: ',
     TAB 34, &data.rent MASK 'Z9', '% ';
...
```
# **END REPORT End report definition**

END REPORT terminates a report definition.

\_\_\_\_\_\_\_\_\_\_\_\_\_\_\_\_\_\_\_\_\_\_\_\_\_\_\_\_\_\_\_\_\_\_\_\_\_\_\_\_\_\_\_\_\_\_\_\_\_\_\_\_\_\_\_\_\_\_\_\_\_\_\_\_\_\_\_\_\_\_\_\_\_\_\_\_\_\_\_\_\_\_\_\_\_

\_\_\_\_\_\_\_\_\_\_\_\_\_\_\_\_\_\_\_\_\_\_\_\_\_\_\_\_\_\_\_\_\_\_\_\_\_\_\_\_\_\_\_\_\_\_\_\_\_\_\_\_\_\_\_\_\_\_\_\_\_\_\_\_\_\_\_\_\_\_\_\_\_\_\_\_\_\_\_\_\_\_\_\_\_

END REPORT

# **FILL REPORT Fill report with data**

FILL REPORT transfers a data record to a report buffer. Here the report generator prepares the data in accordance with the report definition for the output device which has been selected in OPEN REPORT.

As many FILL REPORT statements as are required for the data transfer can be placed between an OPEN REPORT and its associated CLOSE REPORT statement.

A record type specified in DECLARE REPORT can also be transferred with the FILL REPORT statement.

A FILL REPORT statement is only allowed in the body of a program and only in program mode.

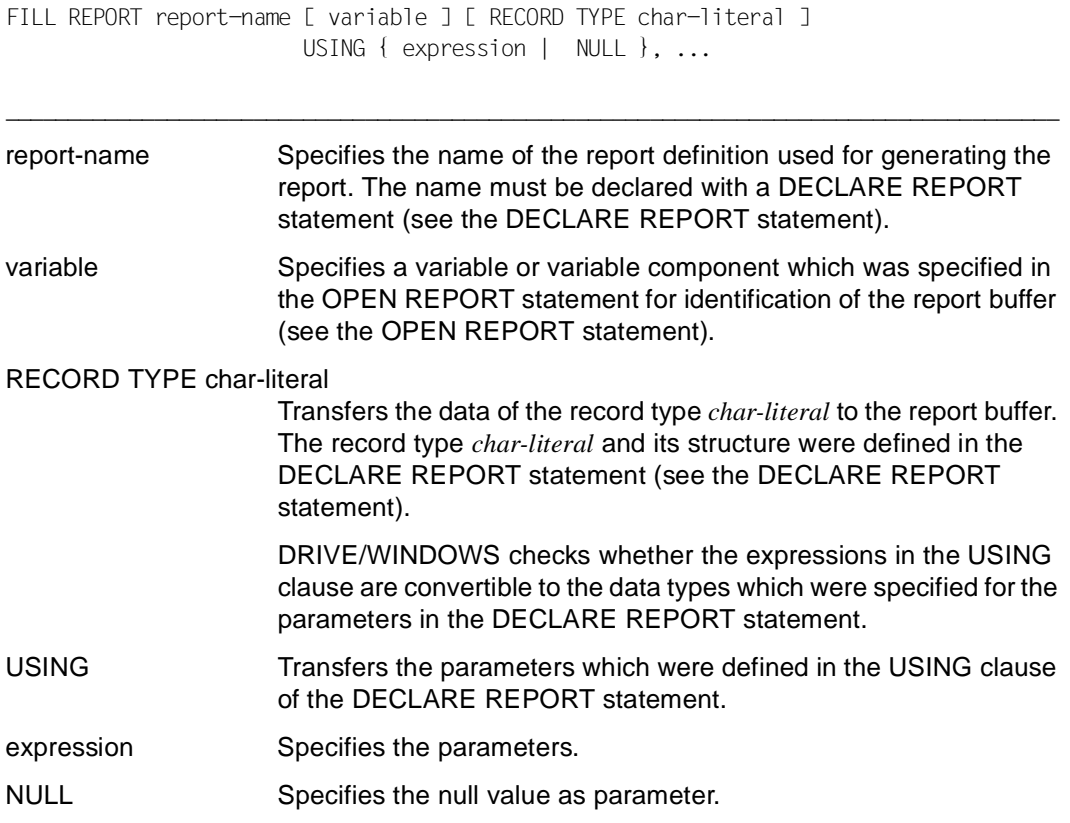

The report definition "stat" is to be used to create a report containing the data "drive\_data". The data are of the record type "record" which has been defined in the DECLARE REPORT statement.

```
... 
DECLARE REPORT stat RECORD TYPE 'record' USING &data LIKE &drive_data;
... 
END REPORT;
... 
FILL REPORT stat RECORD TYPE 'record' USING &drive_data;
...
```
# **GLOBAL LAYOUT Set global defaults for a report**

GLOBAL LAYOUT is used for individual design of a report and is only permitted within a report definition.

You use the GLOBAL LAYOUT statement to declare global defaults which are valid for the entire report. The following settings can be defined by default:

- defining the sorting criteria for the transfer parameters
- determining the width of the page margins
- determining the size of the area for the page header and trailer
- selecting layout attributes.

For the specification of the page margins and the width of the page header or page trailer areas, the defaults defined in the profile of the selected output device are assumed (see the section on "The report generator" in the "DRIVE Programming Language" [2] manual).

The default display attributes which you declare with the GLOBAL LAYOUT statement can be changed or reset at any time using the PRINT statement (see PRINT statement).

\_\_\_\_\_\_\_\_\_\_\_\_\_\_\_\_\_\_\_\_\_\_\_\_\_\_\_\_\_\_\_\_\_\_\_\_\_\_\_\_\_\_\_\_\_\_\_\_\_\_\_\_\_\_\_\_\_\_\_\_\_\_\_\_\_\_\_\_\_\_\_\_\_\_\_\_\_\_\_\_\_\_\_\_\_

GLOBAL LAYOUT

```
 { ORDER BY { {variable [ ASCENDING | DESCENDING ] }, ... } [ EXTERNAL ] | 
   { TOP MARGIN n | BOTTOM MARGIN n | LEFT MARGIN n | RIGHT MARGIN n } | 
   { HEADER LINES n | TRAILER LINES n | MINIMUM LINES n } | 
   format-clause } ...
```
ORDER BY Defines the sorting order of the field contents of the parameter *variable*. If groups are defined, the field contents must be sorted in compliance with the control break fields according to their hierarchy. If a report definition contains no ORDER clause, implicit sorting is performed if group control blocks are defined (see GROUP statement) and a single field has been defined as the group break field. In this case, sorting is performed in ascending order on the group break fields.

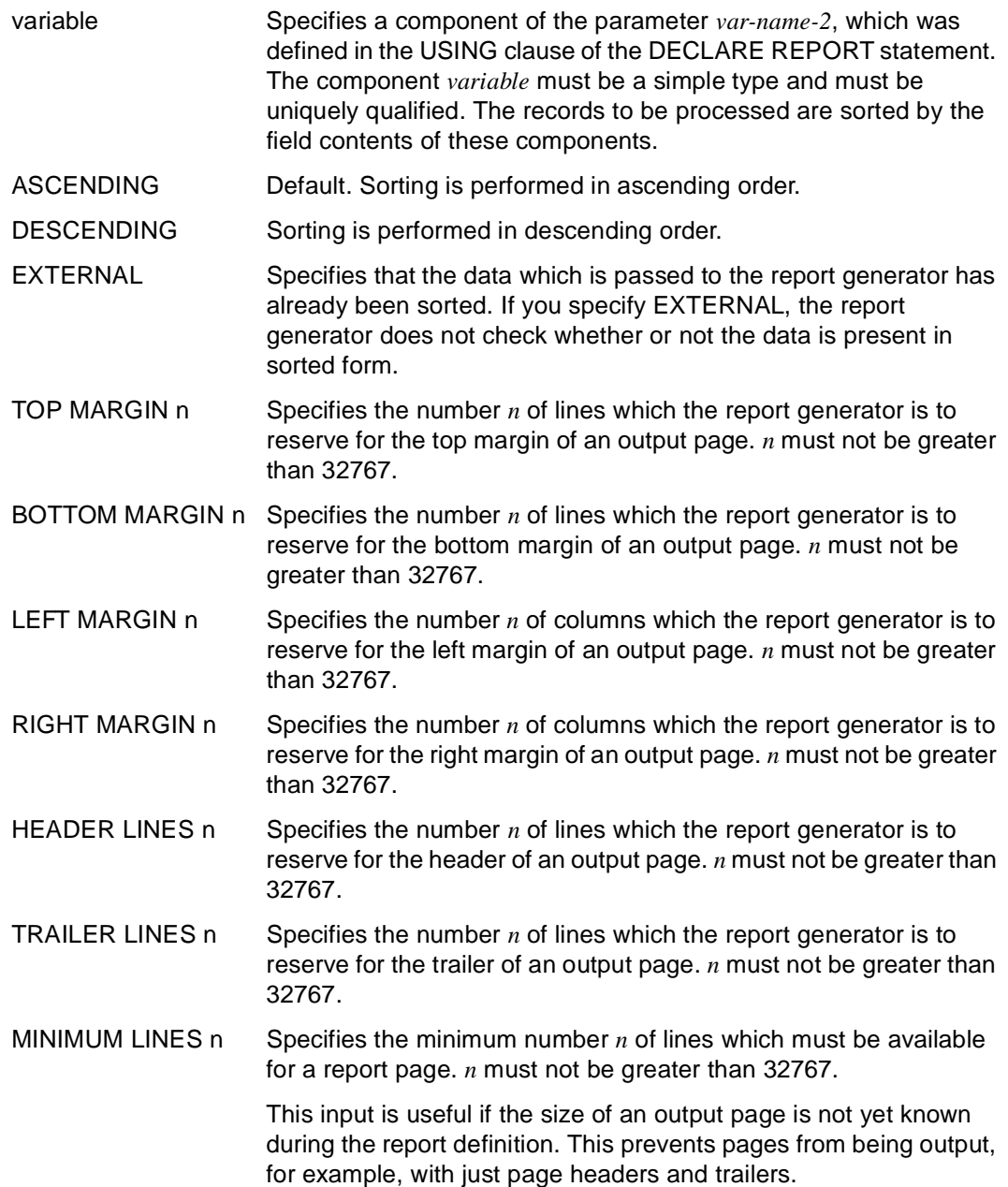

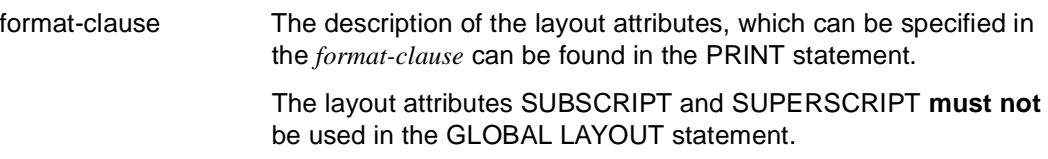

A report on the consumption behavior of people is to be produced. The structured variable &person is declared in the DRIVE program for the data required for the report.

The report definition is given the name "behave". Here the DRIVE variable &person is passed to the report definition via the parameter &data.

The local variable &i is declared and the sorting order defined in the report definition. Sorting is to be in ascending order by the components &data.sex, &data.social and &data.name. Moreover, the margins and the area for header and trailer lines are determined. The layout attributes selected afterwards, such as the font, character density and character type, apply to the entire report. They can, however, be changed with the PRINT statement for individual output fields or for the entire report.

```
... 
/* Declare DRIVE variables to receive report data
DECLARE VARIABLE 1 &person,
                        2 name VARCHAR(30),
                       2 age SMALLINT,
                        2 sex CHAR,
                        2 social CHAR,
                        2 rent INTEGER,
                        2 car INTEGER,
                        2 consum INTEGER;
/* Declare report */
DECLARE REPORT behave USING &data LIKE &person;
   DECLARE VARIABLE &i INTEGER; \frac{1}{2} Declare report variable */
   GLOBAL LAYOUT \frac{1}{2} and \frac{1}{2} and \frac{1}{2} and \frac{1}{2} and \frac{1}{2} and \frac{1}{2} and \frac{1}{2} and \frac{1}{2} and \frac{1}{2} and \frac{1}{2} and \frac{1}{2} and \frac{1}{2} and \frac{1}{2} and \frac{1}{2} and \frac{1}{2} an
        ORDER BY &data.sex ASCENDING, /* Sort criteria */ 
                  &data.social ASCENDING,
                   &data.name ASCENDING
```
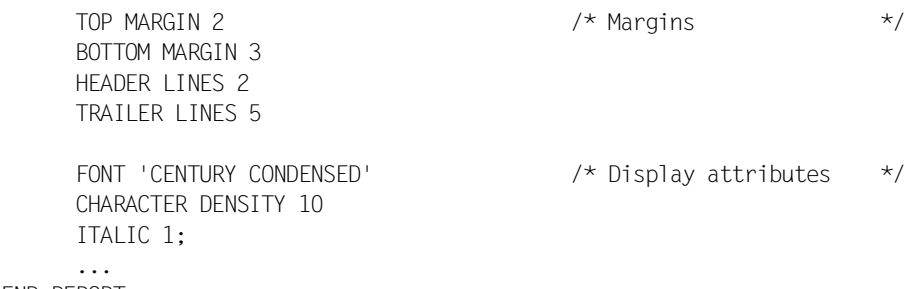

END REPORT;

## **GLOBAL LINE BASE Define line background**

You use the GLOBAL LINE BASE statement to define a named background pattern (base) for a printed line. The background pattern may consist of tabs and positioned text elements. You can either enter text directly or read it from a message file via MSGSTRING.

Any line background pattern can be assigned to a variety of control blocks. The text is output as a background pattern which is overwritten by current input. In the PRINT statement you can process the tabs defined in GLOBAL LINE BASE one by one from left to right and use these tabs to determine positions within the line.

The GLOBAL LINE BASE statement is only permitted within a report definition and must precede the first REPORT DIRECTIVE statement. If the report definition contains the GLOBAL LAYOUT statement, then GLOBAL LINE BASE must occur between the GLOBAL LAYOUT statement and the first REPORT DIRECTIVE statement

```
GLOBAL LINE BASE line-pattern 
        { tab_position | 
         PATTERN position { char-literal |
                            MSGSTRING ( value-expression1 [ [, value-expression2 ],
name ] ) } 
                          [ format-clause ] \ldots \}. ...
_____________________________________________________________________________________
line-pattern Name of the line background pattern (max 54 characters).
tab_position Defines a tab with the tab position tab_position. tab_position must be 
                      an unsigned number of type INTEGER. The position is calculated in 
                      the units (cm, inch, 1/300 inch) which have been defined in the 
                      GLOBAL LAYOUT statement.
                      tab_position must lie within a line of print.
PATTERN Text which is input as a literal or read from a message file is used as
                      the background pattern.
position Specifies the text position as an unsigned number of type 
                      INTEGER.
                      The position is calculated in the units (cm, inch, 1/300 inch) which 
                      have been defined in the GLOBAL LAYOUT statement.
                      position must lie within a line of print.
```
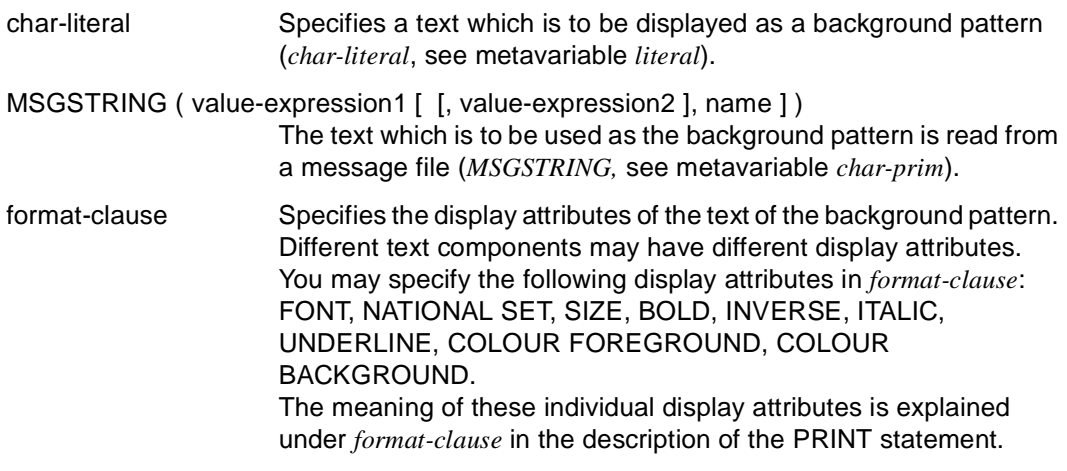

# **GLOBAL PAGE BASE Define page background pattern**

You use the GLOBAL PAGE BASE statement to define a named background pattern (base) for a printed page. Alongside positioned texts, lines and rectangles, the background pattern may also contain rotated texts. Certain printers also allow you to use page background patterns which are not created using DRIVE/report resources (see SOURCE statement).

You can use page background patterns to:

- output net data in a preprinted form,
- create preprinted forms using DRIVE/report resources,

GLOBAL PAGE BASE page pattern name  $\{$  statement;  $\}$ 

– cover printed pages with a predefined pattern.

You use the OVERLAY PAGE BASE statement to activate and deactivate a page background pattern. If the page background pattern is activated, it is overlaid by the net data output.

The GLOBAL PAGE BASE statement is only permitted within a report definition and must precede the first REPORT DIRECTIVE statement. If the report definition contains the GLOBAL LAYOUT statement, then GLOBAL PAGE BASE must occur between the GLOBAL LAYOUT statement and the first REPORT DIRECTIVE statement.

\_\_\_\_\_\_\_\_\_\_\_\_\_\_\_\_\_\_\_\_\_\_\_\_\_\_\_\_\_\_\_\_\_\_\_\_\_\_\_\_\_\_\_\_\_\_\_\_\_\_\_\_\_\_\_\_\_\_\_\_\_\_\_\_\_\_\_\_\_\_\_\_\_\_\_\_\_\_\_\_\_\_\_\_\_

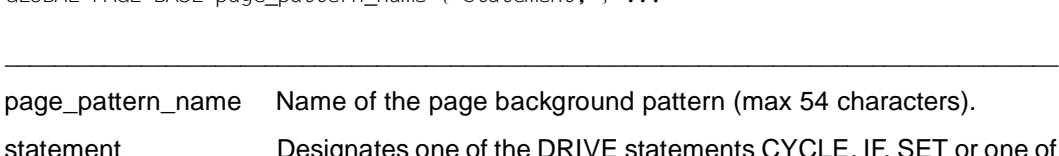

ET or one of the report statements PAGE PRINT or SOURCE. You use these statements to describe the page background pattern. The statements are subject to the restrictions described elsewhere (see section ["Permitted DRIVE statements" on page 213](#page-212-0) and section ["Restrictions applicable to report parameters" on page 214\)](#page-213-0).

> If you specify SOURCE, then it can only be as the first and only *statement*.

# **GROUP Define group control block**

GROUP is used to describe a group header or group trailer for a group. A control break field identifying the group must be specified. A group header can include, for example, a title for identification of a group. Group-specific intermediate results can be contained in a group trailer for instance.

GROUP is only allowed within a report definition and may be specified more than once. The order in which the declarations are made determines the hierarchy according to which group processing is performed

```
group header a
    group header b
       group header c
          detail lines
       group trailer c
    group trailer b
group trailer a
```
If more than one group is defined and if there is a control break in the next data record to be processed, the control blocks are processed in the following order:

- all group trailers from the lowest to the control hierarchy in which the control break occurs
- all group headers from the current to the lowest control hierarchy
- all statements for the detail area, with the data of the next data record.

The data to be processed must be either transferred to the report generator already sorted or sorted by including ORDER in the GLOBAL LAYOUT statement (see the GLOBAL LAYOUT statement). In the example shown above, the sorting of *a*, *b* and *c* was assumed. If the data is not sorted and if the GLOBAL LAYOUT statement does not include any ORDER clause, sorting is implicitly performed if group control blocks are defined. In this case, sorting is effected by control break fields in ascending order.

Group headers and trailers may have more than one line and include the following outputs:

- literals and texts inserted with SOURCE
- the system variables &PAGES and &LINES
- start parameters
- values derived from report set functions
- arithmetic expressions
- net data of the current data record
- local variables.

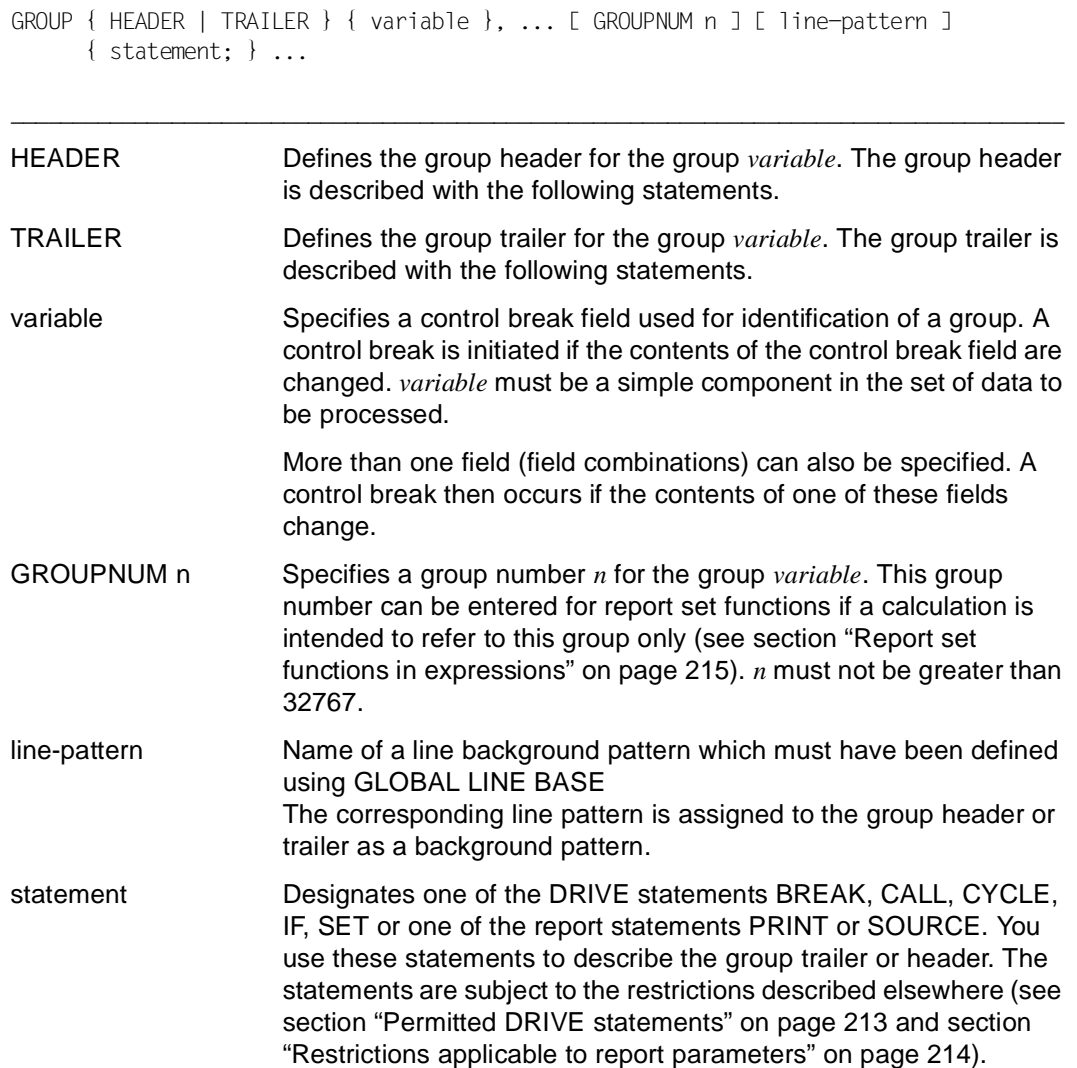

You want to use the header "Men: " or "Women: " for the group &data.sex

```
... 
GROUP HEADER &data.sex
    PRINT NEWLINE 1, SET (NATIONAL SET 'UK-ENGLISH', BOLD 1,
                           FONT 'COURIER', CHAR DENSITY 12),
          NEED LINES 5;
    IF (&data.sex = 'm') THEN
       PRINT TAB 10, 'Men: ',
             NEWLINE 1;
    ELSE
      PRINT TAB 10, 'Women: ',
             NEWLINE 1;
    END IF;
...
```
# **OPEN REPORT Start report execution**

OPEN REPORT is used to start the execution of a report. The report definition is specified and a report buffer which accepts the report data is provided and initialized. At the same time, the start parameters defined in DECLARE REPORT can be transferred.

The output device for a report is also specified with the statement OPEN REPORT; the device can be a printer or a file.

The report buffer and the report definition are closed again and the execution is ended with an associated CLOSE REPORT statement. After closing the report definition and the buffer the report is generated at the selected output device.

Under UTM, no terminal entries or outputs are allowed between the execution of an OPEN REPORT statement and the associated CLOSE REPORT statement.

\_\_\_\_\_\_\_\_\_\_\_\_\_\_\_\_\_\_\_\_\_\_\_\_\_\_\_\_\_\_\_\_\_\_\_\_\_\_\_\_\_\_\_\_\_\_\_\_\_\_\_\_\_\_\_\_\_\_\_\_\_\_\_\_\_\_\_\_\_\_\_\_\_\_\_\_\_\_\_\_\_\_\_\_\_

More than one OPEN REPORT statement may be specified.

This statement is only permitted in the body of a program.

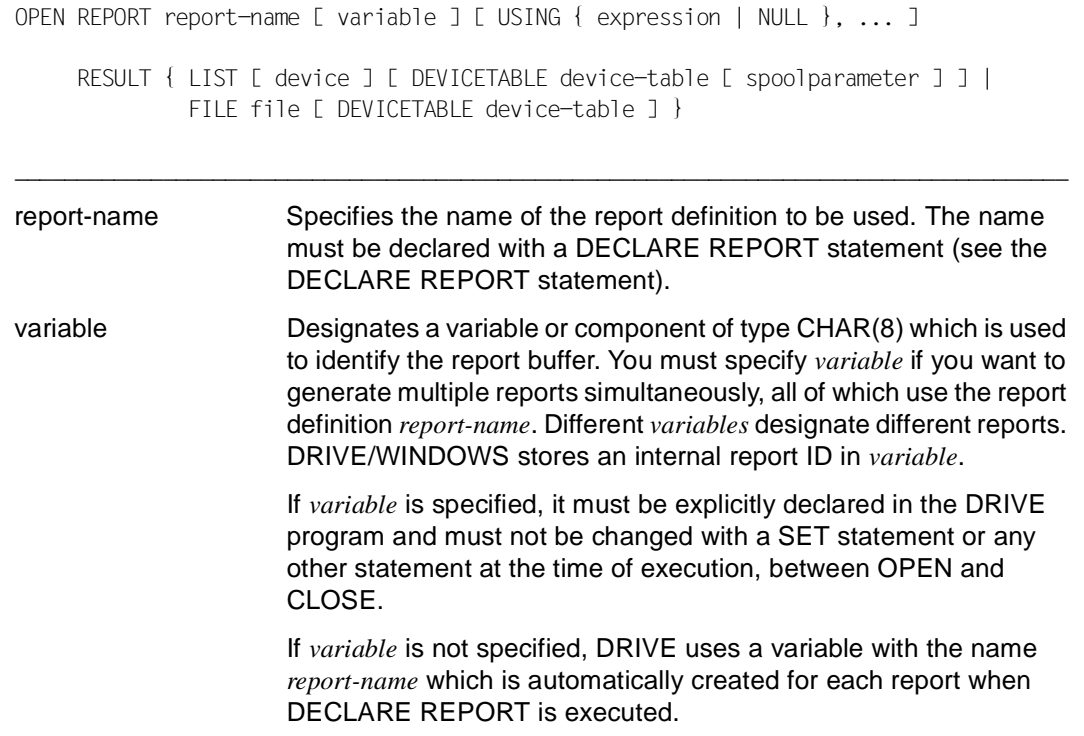

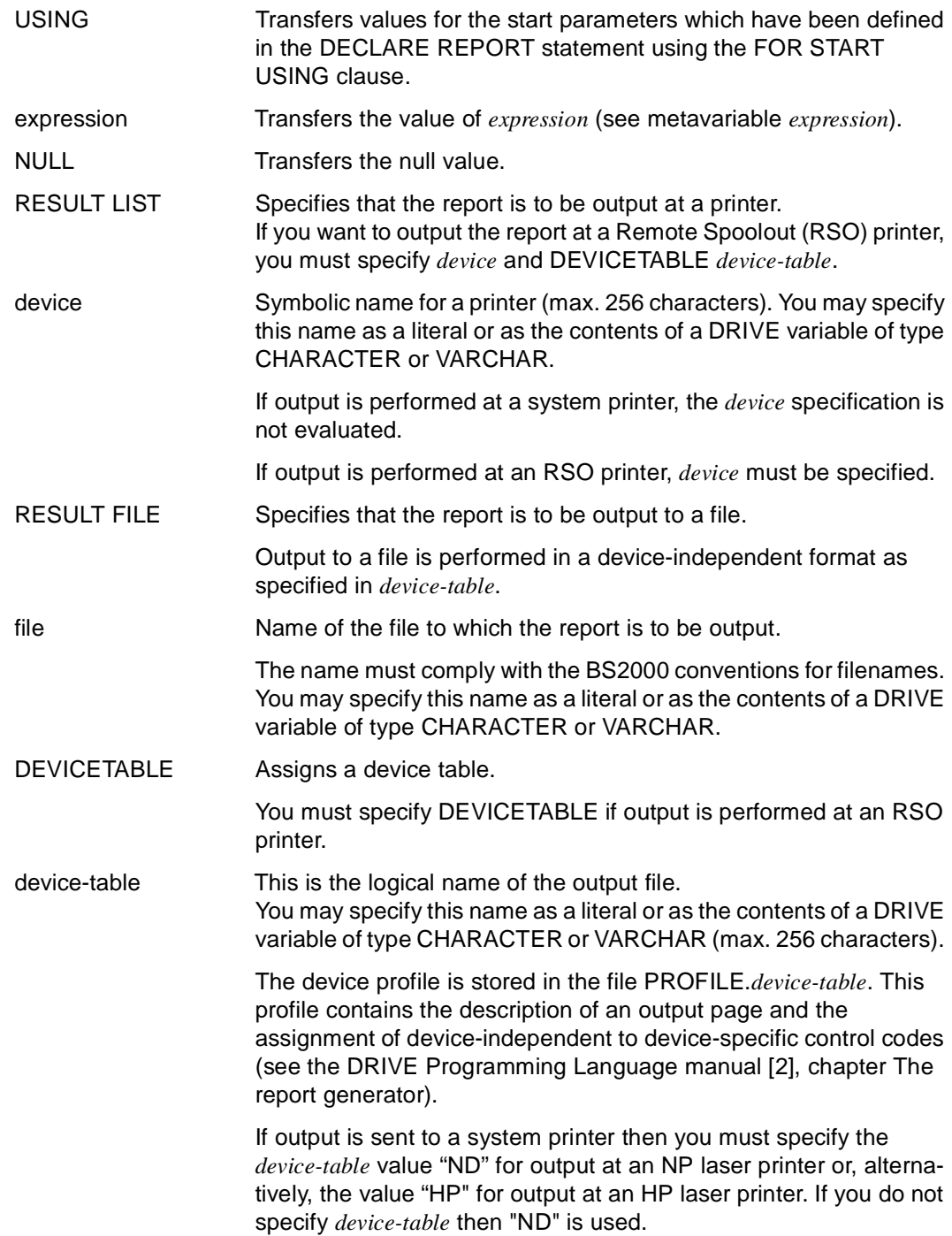

spoolparameter Specifies options for print management.

You may specify *spoolparameter* as a literal or as the contents of a DRIVE variable of type CHARACTER or VARCHAR (max. 256 characters).

DRIVE/WINDOWS automatically enters a PRINT-DOCUMENT command which is structured as follows:

```
PRINT-DOCUMENT FROM-FILE=temp-file,- 
   TO-PRINTER=*PARAMETERS(PRINTER-TYPE=*HP-PRINTER),- 
  DELETE-AFTER-PRINT=*YES
```
or

```
PRINT-DOCUMENT FROM-FILE=temp-file,- 
  DELETE-AFTER-PRINT=*YES
```
The user can also determine further options for print output in the PRINT-DOCUMENT command. These options must conform to the syntax of the BS2000 command PRINT-DOCUMENT in SDF format (see BS2000 Commands [35]).

The *spoolparameter* string is passed to the print management function unchecked.

If you want to use multiple character sets when outputting a report at the system printer, you must specify these character sets in the PRINT DOCUMENT command (see below).

If you do not specify any print management options, then the SPOOLDOPT setting in the user profile is evaluated. In such cases, the user-specific user profile is evaluated before the system-specific user profile.

If there is no user profile specification then the operand LAYOUT-CONTROL=PARAMETERS(CONTROL-CHARACTERS=PHYSICAL) is used for the BS-2000 PRINT-DOCUMENT command (see BS2000 Commands [35]).

This default value corresponds to the minimum requirement.

No other user profile settings which relate to the spooler have any effect.

### **Outputting reports with multiple character sets at system printers:**

The following criteria must be met if you want to use multiple character sets when outputting a report:

- The same number of character sets must be defined in the device profile (PROFILE.ND or PROFILE.HP). In the case of ND laser printers; you can specify a maximum of 4 and for HP laser printers a maximum of 64 character sets.
- In the report definition, the character sets must be used with the names which are defined in the device profile. In the case of ND laser printers, the character sets have the default names SECTION1 to SECTION4,and in the case of HP laser printers SECTION1 to SECTION64. For example, you may enter: PRINT expression1 ATTRIBUTE(FONT SECTION1); and PRINT SET(FONT SECTION2);
- You must specify the character sets which are to be loaded into the printer in the PRINT-DOCUMENT command (see BS2000 Commands [35]). To do this, specify CHARACTER-SETS for the operand LAYOUT-CONTROL:

LAYOUT-CONTROL=PARAMETERS(CONTROL-CHARACTERS=PHYSICAL, CHARACTER-SETS=*(font1,font2, ...*) )

The first character set named in CHARACTER-SETS is assigned to the character set SECTION1, the second character set named is assigned to SECTION2 etc. (valid for positional parameters).

If you use the SECTION1 and SECTION2 character sets in the report then you might enter

LAYOUT-CONTROL=PARAMETERS(CONTROL-CHARACTERS=PHYSICAL, CHARACTER-SETS=*(105,203*) )

The character set "SECTION1" designated in the FONT clause in the report is output using character set 105 while "SECTION2" is output using character set 203.

...

The execution of multiple reports with the report definition stat is started. The variables &buf1 and &buf2 are used to identify the report buffer which is to be opened. The only start parameter to be passed is the variable &start. The output device is to be an HP laser printer.

OPEN REPORT stat &buf1 USING &start RESULT LIST DEVICETABLE 'HP'; OPEN REPORT stat &buf2 USING &start RESULT LIST DEVICETABLE 'HP'; ...

## **OVERLAY PAGE BASE Activate page background pattern**

You use the OVERLAY PAGE BASE statement to activate a page background pattern which you have previously defined using GLOBAL PAGE BASE.

You may only use the OVERLAY PAGE BASE statement within a report definition.

OVERLAY PAGE BASE page-pattern-name { ON | OFF }

page-pattern-name Name of a page background pattern which has been defined using GLOBAL PAGE BASE.

\_\_\_\_\_\_\_\_\_\_\_\_\_\_\_\_\_\_\_\_\_\_\_\_\_\_\_\_\_\_\_\_\_\_\_\_\_\_\_\_\_\_\_\_\_\_\_\_\_\_\_\_\_\_\_\_\_\_\_\_\_\_\_\_\_\_\_\_\_\_\_\_\_\_\_\_\_\_\_\_\_\_\_\_\_

\_\_\_\_\_\_\_\_\_\_\_\_\_\_\_\_\_\_\_\_\_\_\_\_\_\_\_\_\_\_\_\_\_\_\_\_\_\_\_\_\_\_\_\_\_\_\_\_\_\_\_\_\_\_\_\_\_\_\_\_\_\_\_\_\_\_\_\_\_\_\_\_\_\_\_\_\_\_\_\_\_\_\_\_\_

The OVERLAY PAGE BASE statement applies to the current printed page if it is specified as the first statement for the output page (print position: first line, first column). For example, it applies to the current page if it is specified as the first statement of a PAGE HEADER control block.

Otherwise this statement does not take effect until the next printed page.

# **PAGE Define page control block**

PAGE is used to describe the header or trailer for all report output pages. A page header can contain, for example, values derived from report set functions on the previous page as carry. In a page trailer, an intermediate result or a page number can be output for example.

The PAGE statement is only allowed within a report definition and may only be specified once for defining a page header and page trailer in each case. If a page header or trailer is defined, a header or trailer area must also defined in the statement GLOBAL LAYOUT (see the GLOBAL LAYOUT statement).

The page header is output at the start and the page trailer at the end of every page. An exception to this exists if a list header or list trailer requires a whole page. In such cases, neither a page header nor trailer appears on the first or last page respectively of a report.

A page header or page trailer is output if the report generator detects that the next free line is identical to the following:

- the first line of the trailer area specified in the GLOBAL LAYOUT statement or
- the first line which exceeds the page height.

A page header or trailer can include the following outputs:

- literals and texts inserted with SOURCE
- the system variables &PAGES and &LINES
- start parameters
- values derived from report set functions
- arithmetic expressions
- net data of the current data record
- local variables.

PAGE { HEADER | TRAILER } [ line-pattern ] { statement; } ...

HEADER Defines the page header, which is described by the following statements.

\_\_\_\_\_\_\_\_\_\_\_\_\_\_\_\_\_\_\_\_\_\_\_\_\_\_\_\_\_\_\_\_\_\_\_\_\_\_\_\_\_\_\_\_\_\_\_\_\_\_\_\_\_\_\_\_\_\_\_\_\_\_\_\_\_\_\_\_\_\_\_\_\_\_\_\_\_\_\_\_\_\_\_\_\_

\_\_\_\_\_\_\_\_\_\_\_\_\_\_\_\_\_\_\_\_\_\_\_\_\_\_\_\_\_\_\_\_\_\_\_\_\_\_\_\_\_\_\_\_\_\_\_\_\_\_\_\_\_\_\_\_\_\_\_\_\_\_\_\_\_\_\_\_\_\_\_\_\_\_\_\_\_\_\_\_\_\_\_\_\_

TRAILER Defines the page trailer, which is described by the following statements.

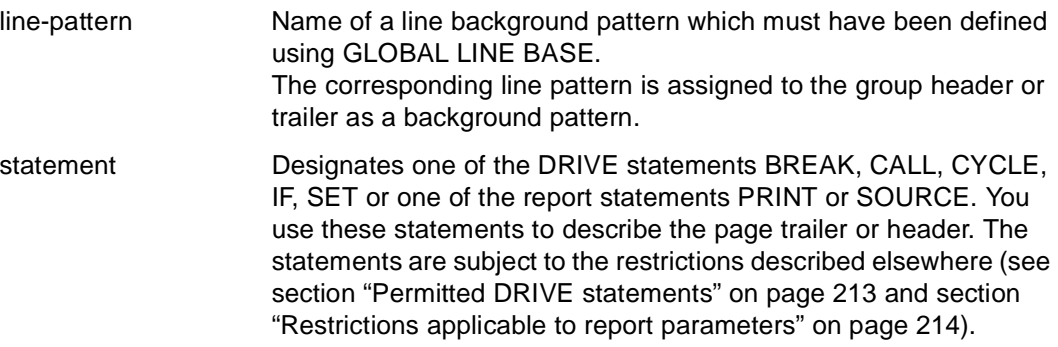

# **PAGE PRINT Describe page background pattern**

You use the PAGE PRINT statement to define texts, lines or rectangles for a page background pattern.

The PAGE PRINT statement is only permitted in the definition of a page background pattern in the GLOBAL PAGE BASE statement.

\_\_\_\_\_\_\_\_\_\_\_\_\_\_\_\_\_\_\_\_\_\_\_\_\_\_\_\_\_\_\_\_\_\_\_\_\_\_\_\_\_\_\_\_\_\_\_\_\_\_\_\_\_\_\_\_\_\_\_\_\_\_\_\_\_\_\_\_\_\_\_\_\_\_\_\_\_\_\_\_\_\_\_\_\_

```
PAGE PRINT { expression x y [ CM | INCH | UNITS ] [ mask ] [ ANGLE n ]
                            [ format-clause ] ... | 
             SET ( { format-clause }, ... ) |
              RESET ( { FONT | NATIONAL SET | SIZE | 
                         CHARACTER DENSITY | CHARACTER DISTANCE | 
                         EXPANSION HORIZONTAL | EXPANSION VERTICAL | 
                         INVERSE | ITALIC | BOLD | UNDERLINE |
                         COLOUR FOREGROUND | COLOUR BACKGROUND }, ... ) |
             LINE x1 y1 x2 y2 [ CM | INCH | UNITS ]
                                [ LTYPE char-literal ] 
                               [ LWIDTH \times [ CM ] INCH ] UNITS ] ] BOX x1 y1 x2 y2 [ CM | INCH | UNITS ] 
                               [ BTYPE { char-literal | EMPTY } ] 
                               BWIDTH x 
                               [ LINE [ LTYPE char-literal ] 
                                      [ LWIDTH x [ CM | INCH | UNITS ] ] ] | 
              IMAGE LENGTH n [ WIDTH n ] [ RESOLUTION n ] 
                    \{ [ COMPRESS char-literal ] DATA hex-literal \} ... \}, ...
```
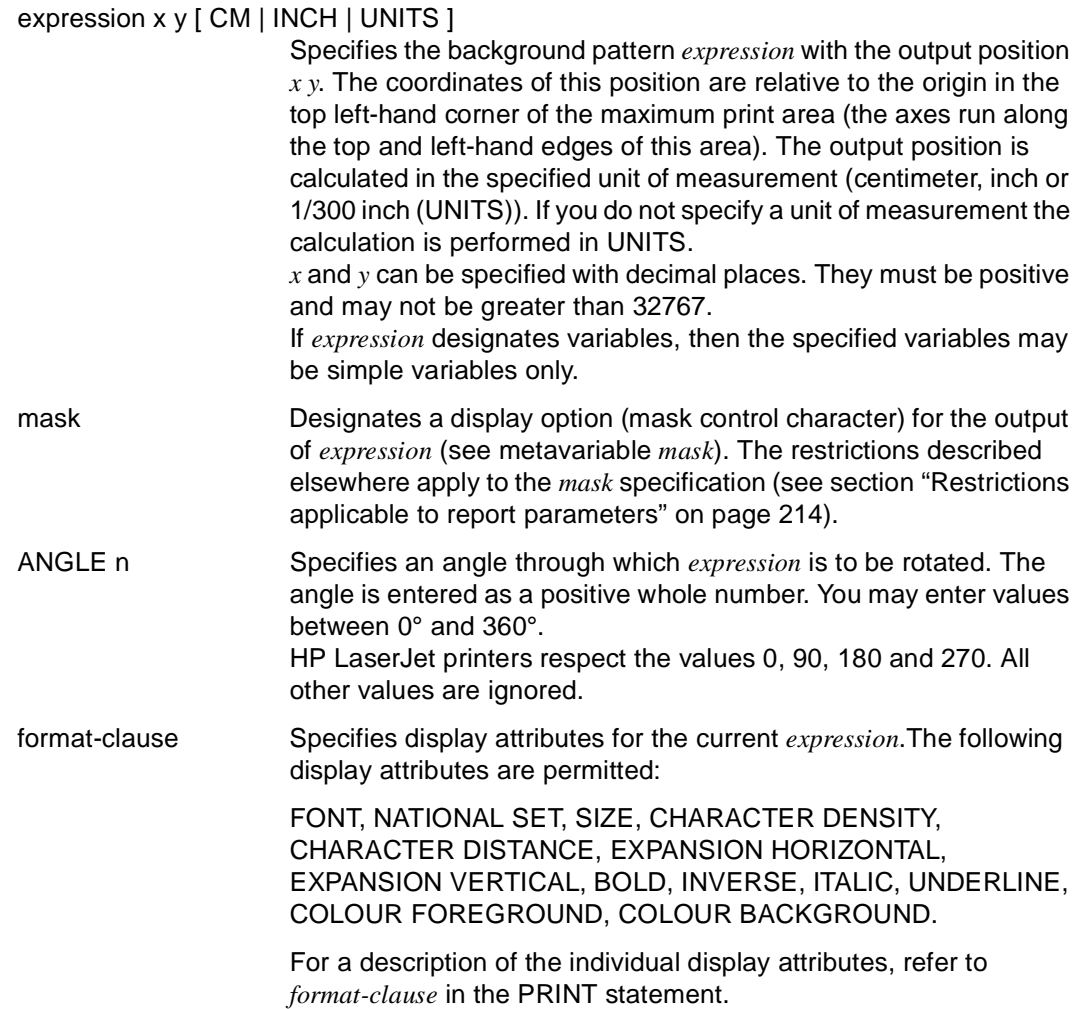

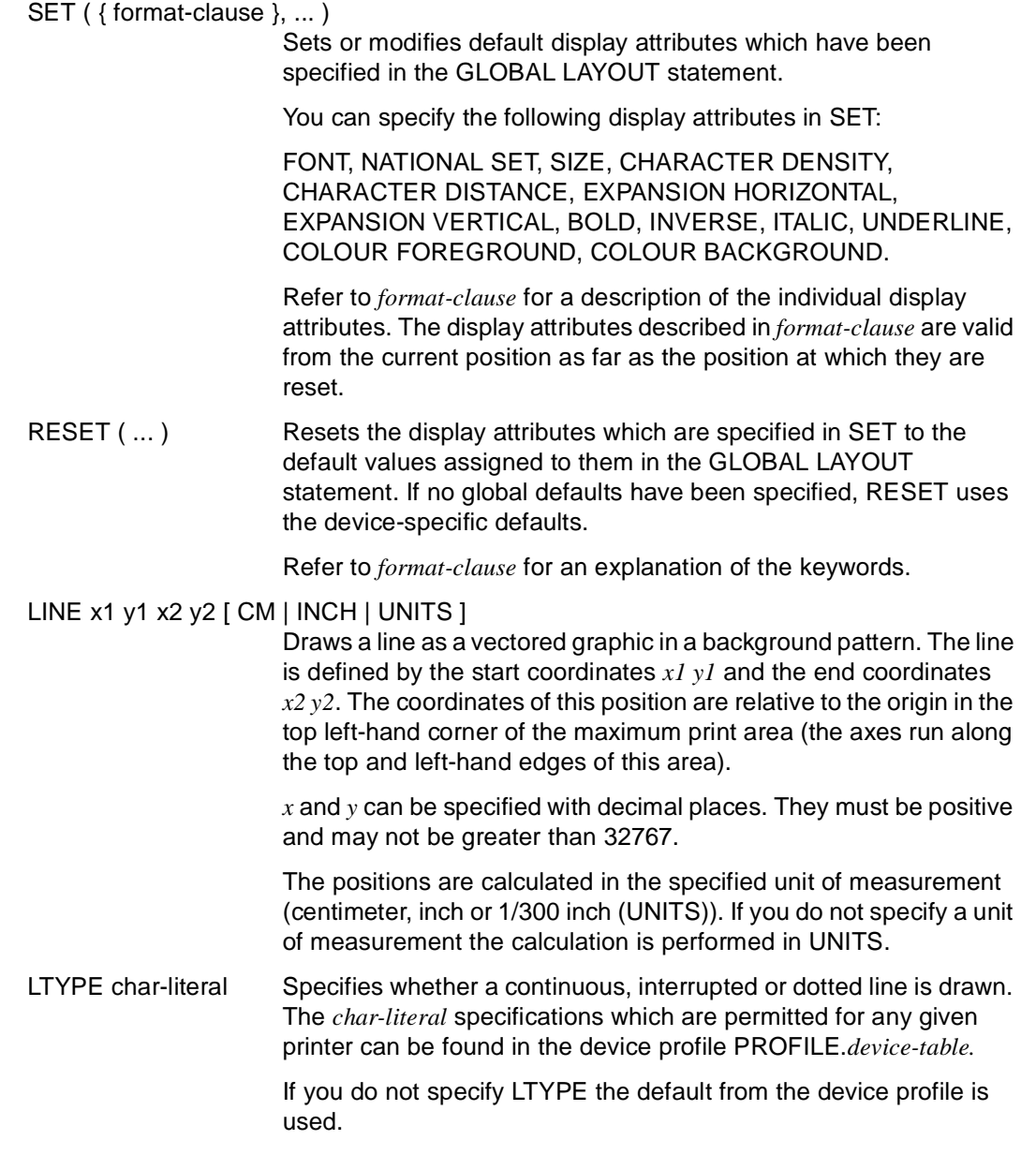

#### LWIDTH x [ CM | INCH | UNITS ]

Specifies the line width.

The line width is calculated in the specified unit of measurement (centimeter, inch or 1/300 inch (UNITS)). If you do not specify a unit of measurement the calculation is performed in UNITS.

*x* can be specified with decimal places. It must be positive and may not be greater than 32767.

If you do not specify LWIDTH the default from the device profile PROFILE.*device-table* is used.

#### BOX x1 y1 x2 y2 [ CM | INCH | UNITS ]

A rectangle is drawn as the background pattern. The rectangle is defined by a perimeter and a size (BWIDTH). You can specify a gray value as fill pattern (BTYPE). If you want to draw the rectangle with a border you must use LINE to assign a line width to the rectangle (see LWIDTH).

The perimeter of the rectangle is defined by the start coordinates *x1 y1* and the end coordinates *x2 y2*. The coordinates are relative to an origin in the top left-hand corner of the maximum print area (the axes run along the top and left-hand edges of this area).

*x* and *y* can be specified with decimal places. They must be positive and may not be greater than 32767.

The positions are calculated in the specified unit of measurement (centimeter, inch or 1/300 inch (UNITS)). If you do not specify a unit of measurement the calculation is performed in UNITS.

#### BTYPE { charliteral | EMPTY }

Specifies the gray value of the fill pattern.

The *char-literal* specifications which are permitted for any given printer can be found in the device profile PROFILE.*device-table.*

Specify *EMPTY* if you do not want to assign any fill pattern to the rectangle.

If you do not specify BTYPE the default from the device profile is used.

BWIDTH x Specifies the size of the rectangle (in clockwise direction). This size is calculated in the units of measurement specified in BOX.

> *x* can be specified with decimal places. It must be positive and may not be greater than 32767. No rectangle is output unless *x* > 0.

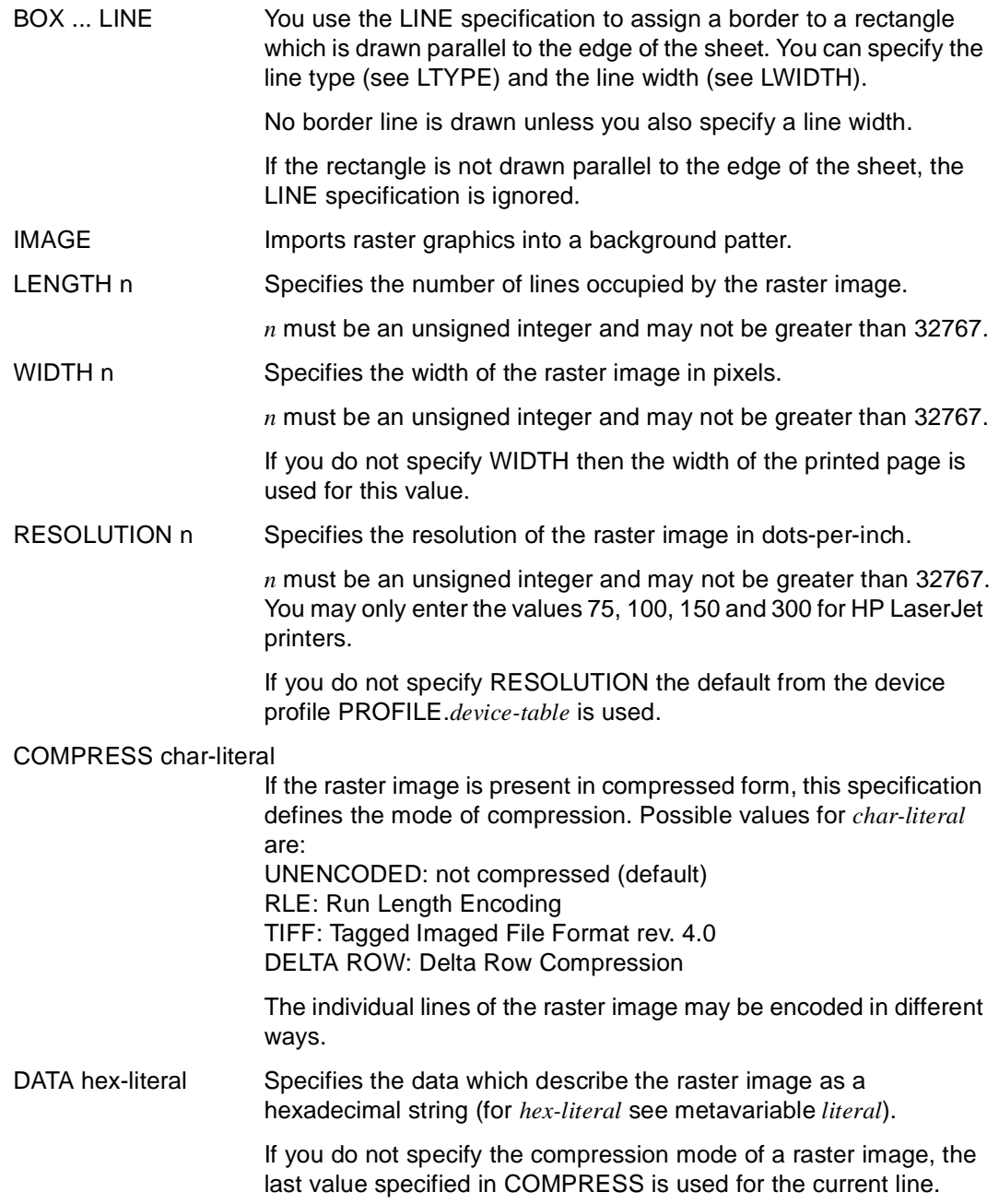

# **PRINT Define report output**

PRINT specifies the following in all control blocks,

- which fields are to be output at which position
- how many lines must exist in order to continue the output on the current page
- how many empty lines are to be inserted as of the current line
- whether output is to be continued on a new page.

You can use the PRINT statement to modify the display attibutes which are preset in the GLOBAL LAYOUT statement or to reset specifications to these preset values.

If the position is not specified in a PRINT statement, output is continued from the current position. If an output position is specified by the number of columns, the defaults defined in the profile of the selected output device are assumed (see the section on "The report generator" in the "DRIVE Programming Language" [2] manual).

PRINT statements are only allowed within a report definition.
```
PRINT { NFFD LINES n |
         NEED SPACE n { CM | INCH | UNITS } | 
         NEWLINE n | 
         NEWPAGE | 
        TABULATOR [ [ + ] n ] | POSITION x { CM | INCH | UNITS } | 
        expression [ mask | CLIPPED ] [ ATTRIBUT ( { format-clause }, ... ) ]
                    [ MANDATORY | DISTINCT ] 
                     [ CENTER [ x y [ CM | INCH | UNITS ] ] | 
                       RIGHT x [ CM | INCH | UNITS ] ] | 
        SET ( { format-clause }, ... ) |
         RESET ( { FONT | NATIONAL SET | SIZE | 
                   CHARACTER DENSITY | CHARACTER DISTANCE | 
                    LINE DISTANCE | EXPANSION HORIZONTAL | 
                    EXPANSION VERTICAL | SIGN | BOLD | 
                   NORMALINTENSITY | INVERSE | ITALIC | 
                    PROPORTIONAL | SUBSCRIPT | SUPERSCRIPT | 
                   UNDERLINE | COLOUR FOREGROUND | COLOUR BACKGROUND | 
                   PAPER SOURCE }, ... )
        PAGE POSITION x \ y \in CM | INCH | UNITS \exists }, ...
_____________________________________________________________________________________
NEED LINES n Number of lines n which must still be available for a detail area in 
                       order to continue output. If n lines are available then output 
                       continues on the current page. If fewer than n lines are available 
                       then a new page is created. n may not be greater than 32767. 
                       This entry prevents, for example, a title from being output on the last 
                       line of a page and the associated list elements on a new page. 
                       No page break may occur within the page header or page trailer. 
NEED SPACE n { CM | INCH | UNITS }
                       NEED SPACE acts in the same way as NEED LINES except that 
                       the size of the required area is not specified in lines but in CM, INCH 
                       or 1/300 inch (UNITS) (this specification can therefore lead to 
                       different results on different printers). 
NEWLINE n Causes a line feed of n lines. If n has the value 0 then a carriage 
                       return (CR) is performed. n may not be greater than 32767.
```
\_\_\_\_\_\_\_\_\_\_\_\_\_\_\_\_\_\_\_\_\_\_\_\_\_\_\_\_\_\_\_\_\_\_\_\_\_\_\_\_\_\_\_\_\_\_\_\_\_\_\_\_\_\_\_\_\_\_\_\_\_\_\_\_\_\_\_\_\_\_\_\_\_\_\_\_\_\_\_\_\_\_\_\_\_

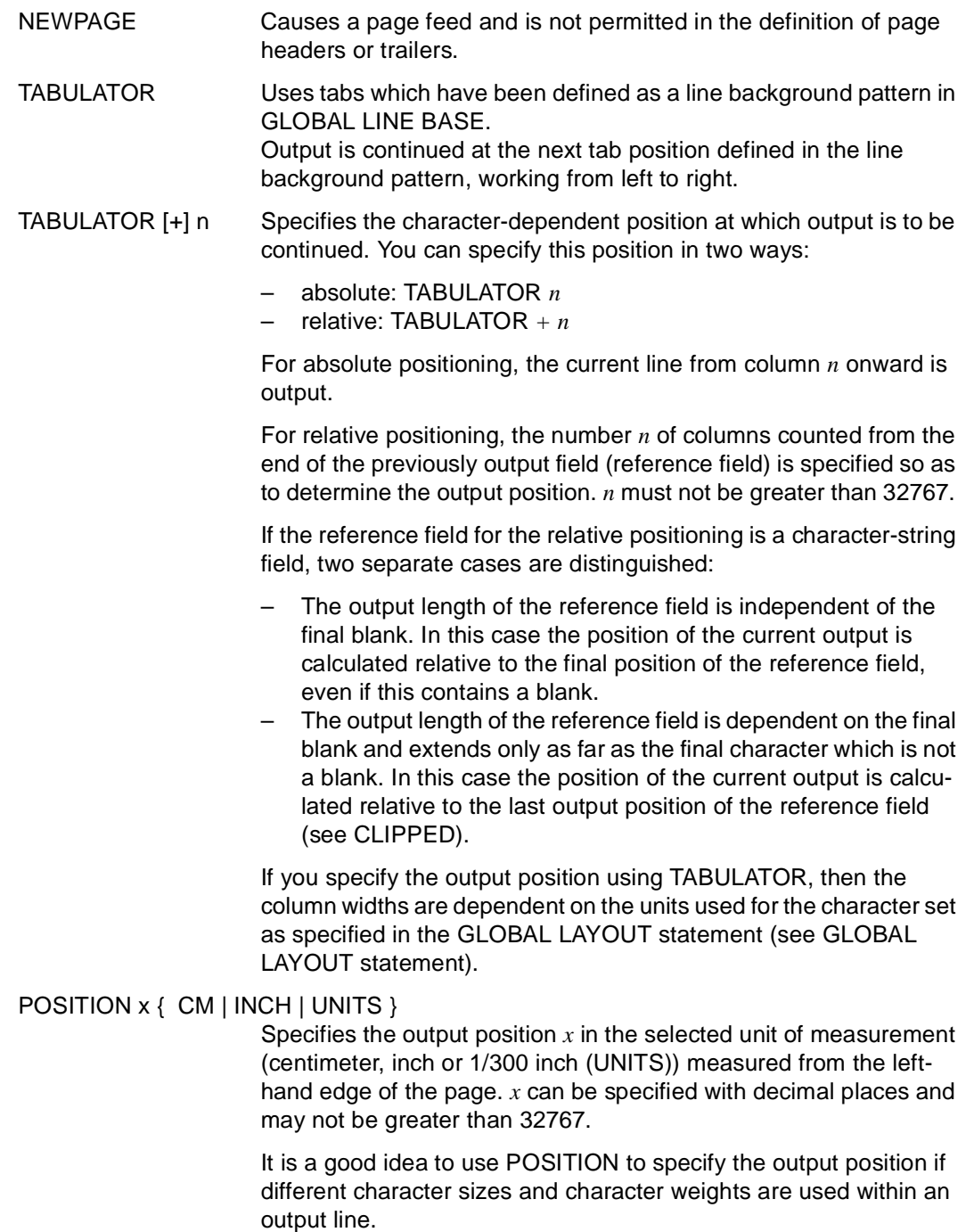

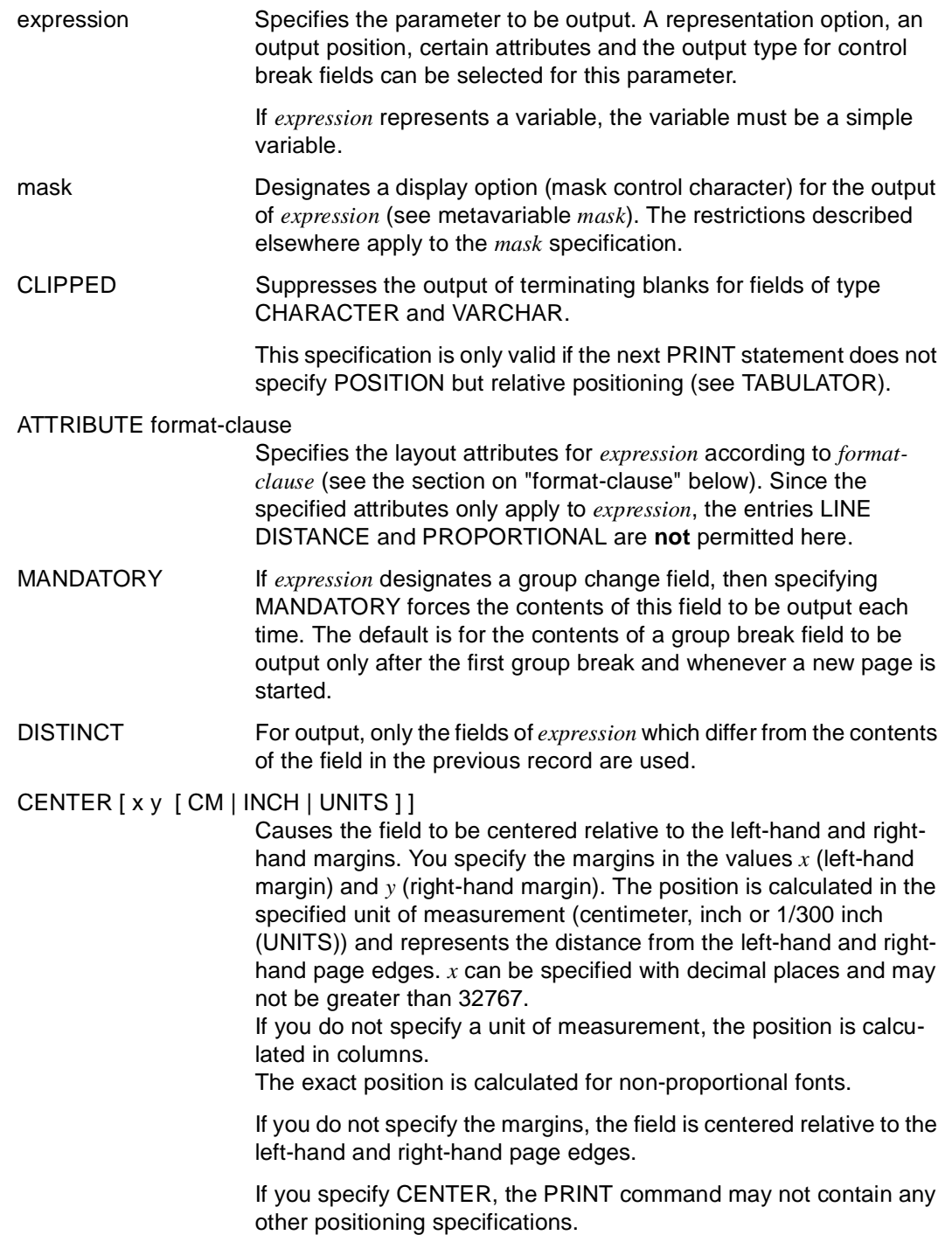

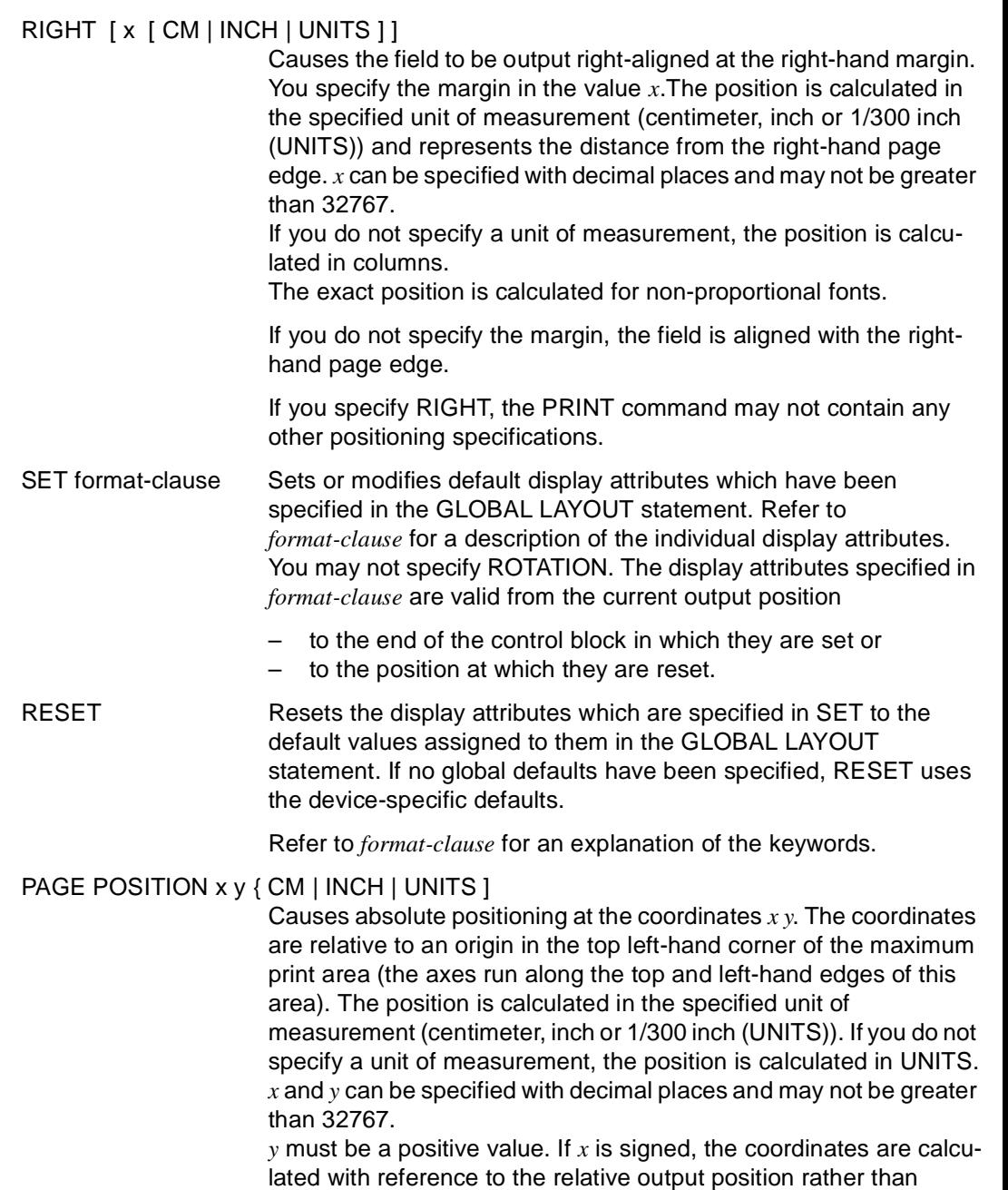

relative to the origin.

You may only specify PAGE POSITION in a DETAIL control block. In addition, if you specify PAGE POSITION then the report definition may not contain any PAGE DIRECTIVEs or GROUP DIRECTIVEs.

PAGE POSITION is intended for use in conjunction with a page background pattern (see the GLOBAL PAGE BASE statement) for form printing.

### **format-clause**

You can use the specifications in *format-clause* to set display attributes for the entire report in the GLOBAL LAYOUT statement. If no global defaults are defined, the report generator uses the device-specific defaults. The following presettings are specified in the PRINT statement

expression ATTRIBUTE

Only *expression* is changed.

- SET Defaults are changed from the current position up to the end of the control block or up to the corresponding RESET.
- RESET All the defaults or any default individually are/is reset to their/its initial value(s).

When specifying display attributes, you should note that display attributes are not implemented unless they are supported by the device selected with OPEN REPORT. You should also bear in mind that certain attributes are interdependent (see FONT). Such attributes can only be implented if the dependent attributes are also correspondingly modified. Display attributes which are not supported are ignored.

```
{ ROTATION { PORTRAIT | LANDSCAPE } | 
   FONT char-literal | 
   NATIONAL SET char-literal | 
  SIZF \times I CHARACTER { DENSITY | DISTANCE } x | 
  LINE DISTANCE x |
   EXPANSION { HORIZONTAL | VERTICAL } n | 
   SIGN | 
   BOLD n | 
   NORMALINTENSITY n | 
   INVERSE n | 
   ITALIC n | 
  PROPORTIONAL |
   SUBSCRIPT | 
  SUPERSCRIPT |
   UNDERLINE n | 
   COLOUR { FOREGROUND | BACKGROUND } char-literal 
  PAPER SOURCE char-literal } ...
```
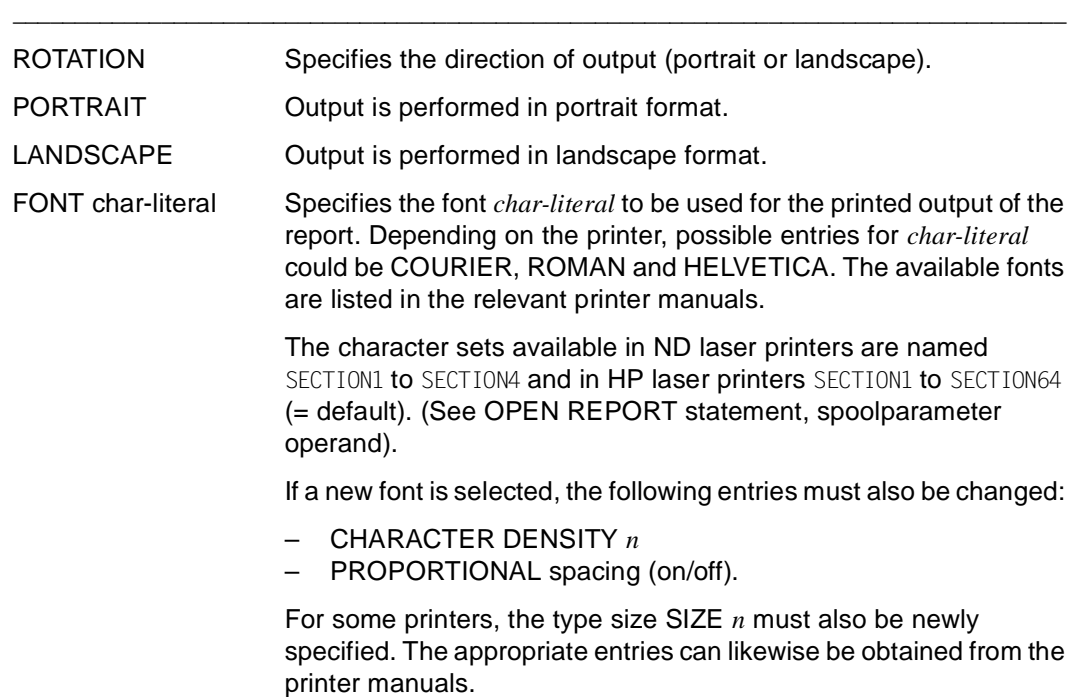

\_\_\_\_\_\_\_\_\_\_\_\_\_\_\_\_\_\_\_\_\_\_\_\_\_\_\_\_\_\_\_\_\_\_\_\_\_\_\_\_\_\_\_\_\_\_\_\_\_\_\_\_\_\_\_\_\_\_\_\_\_\_\_\_\_\_\_\_\_\_\_\_\_\_\_\_\_\_\_\_\_\_\_\_\_

If you do not specify FONT *char-literal* or if the printer does not support the specified font, the report is output in the printer's default font.

#### NATIONAL SET char-literal

Specifies the font to be used for output. The font has the name *char-literal*. This entry is used to "correctly" output special national characters, for example, the German umlauts:

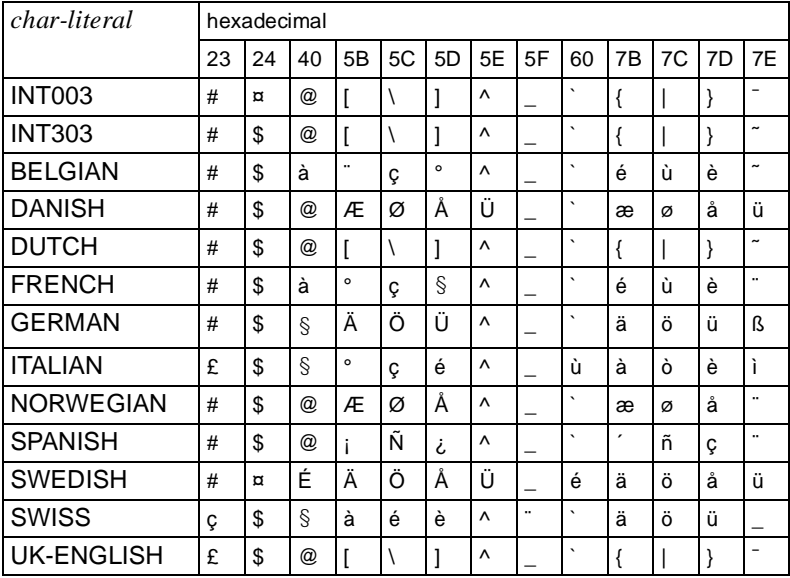

If the specified character set is not available or if you do not specify NATIONAL SET *char-literal*, the report generator uses either the printer's default font or the last character set used when performing output.

SIZE x Specifies the character size *n* of the font selected with FONT *char-literal*. *n* is specified in units of 1/300 inches (0.0085 cm) and may not be greater than 32767.

> If you specify an illegal size *x* then output is performed in the default size for the printer. If you omit SIZE *x* the printer again switches to its default size.

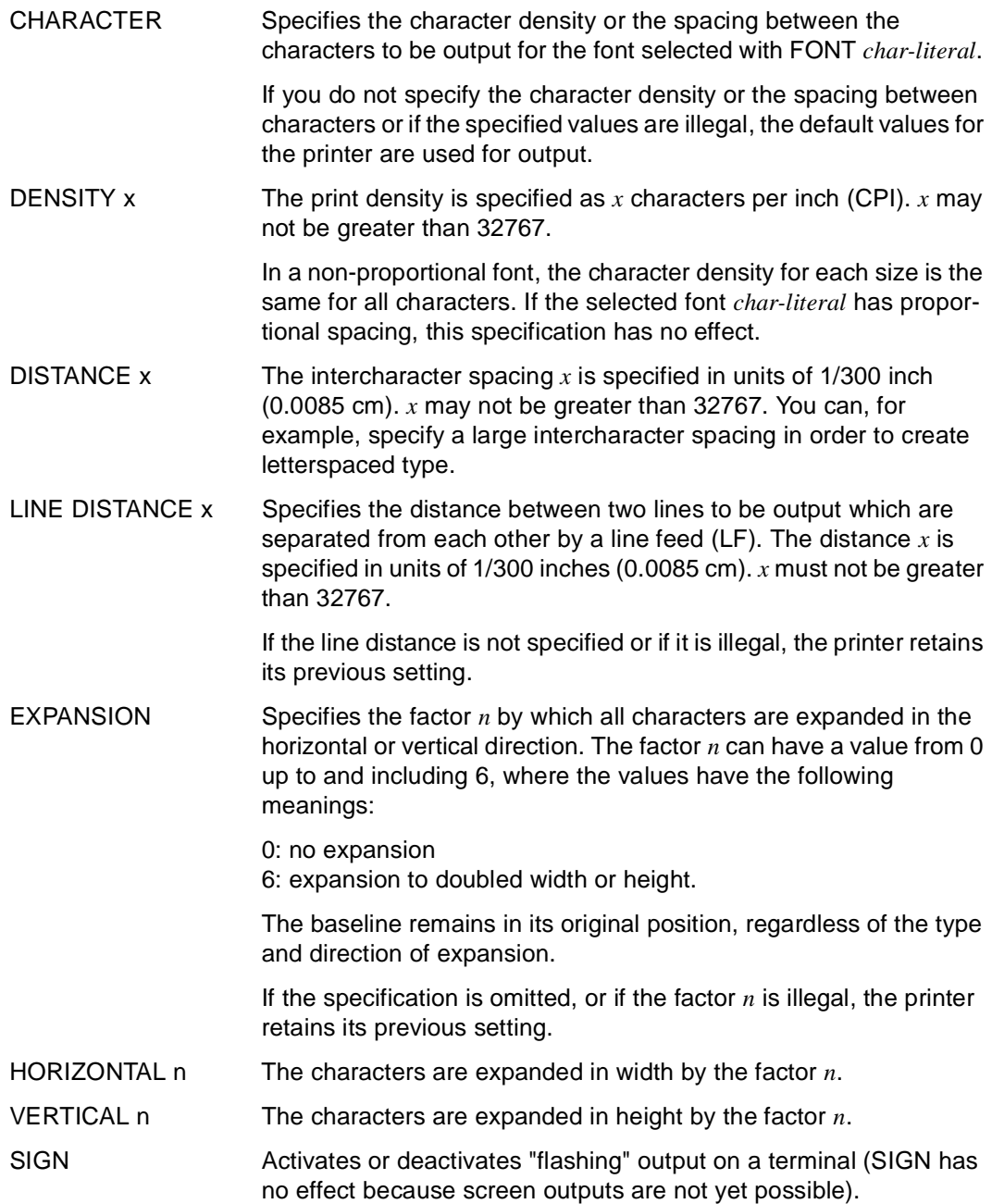

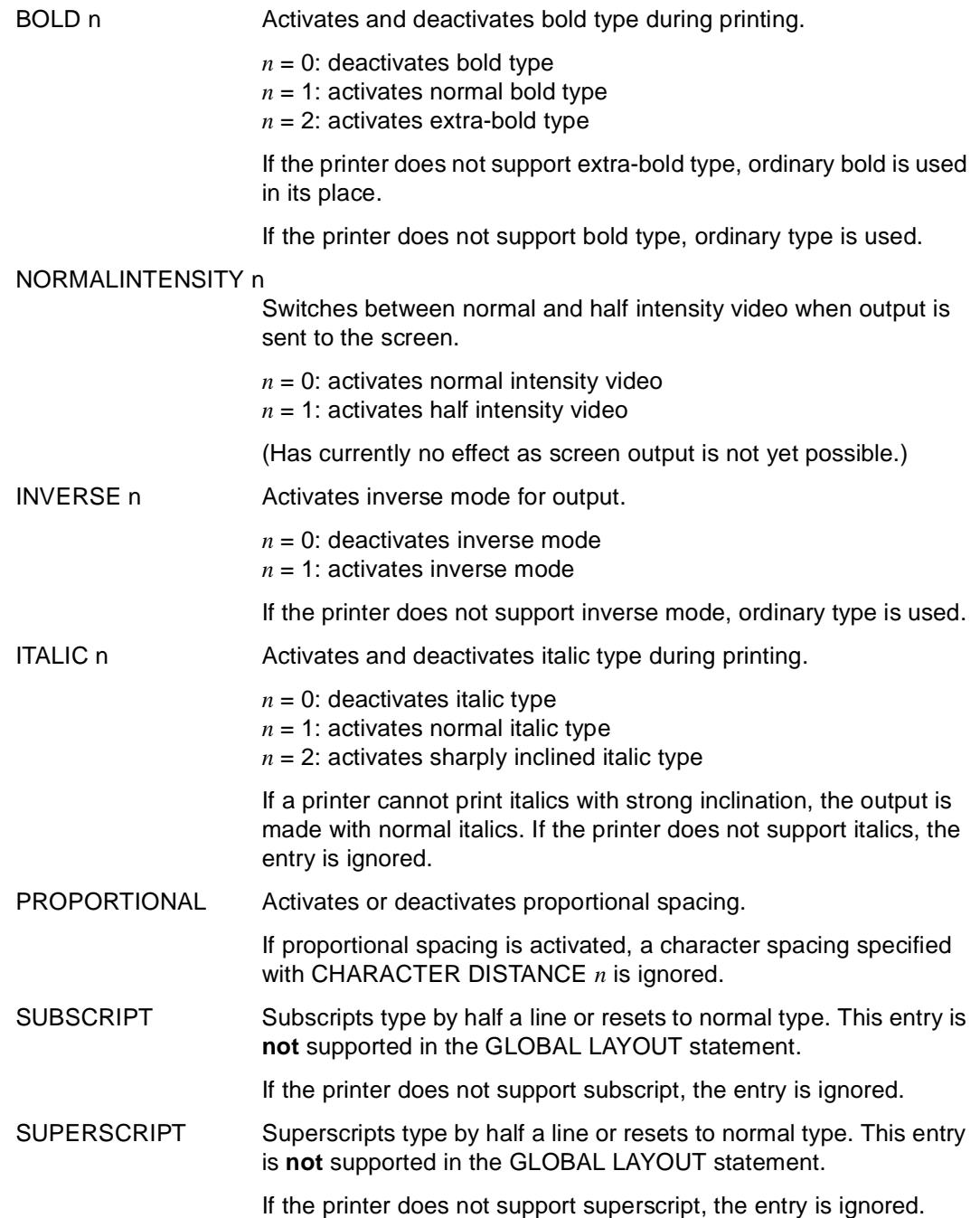

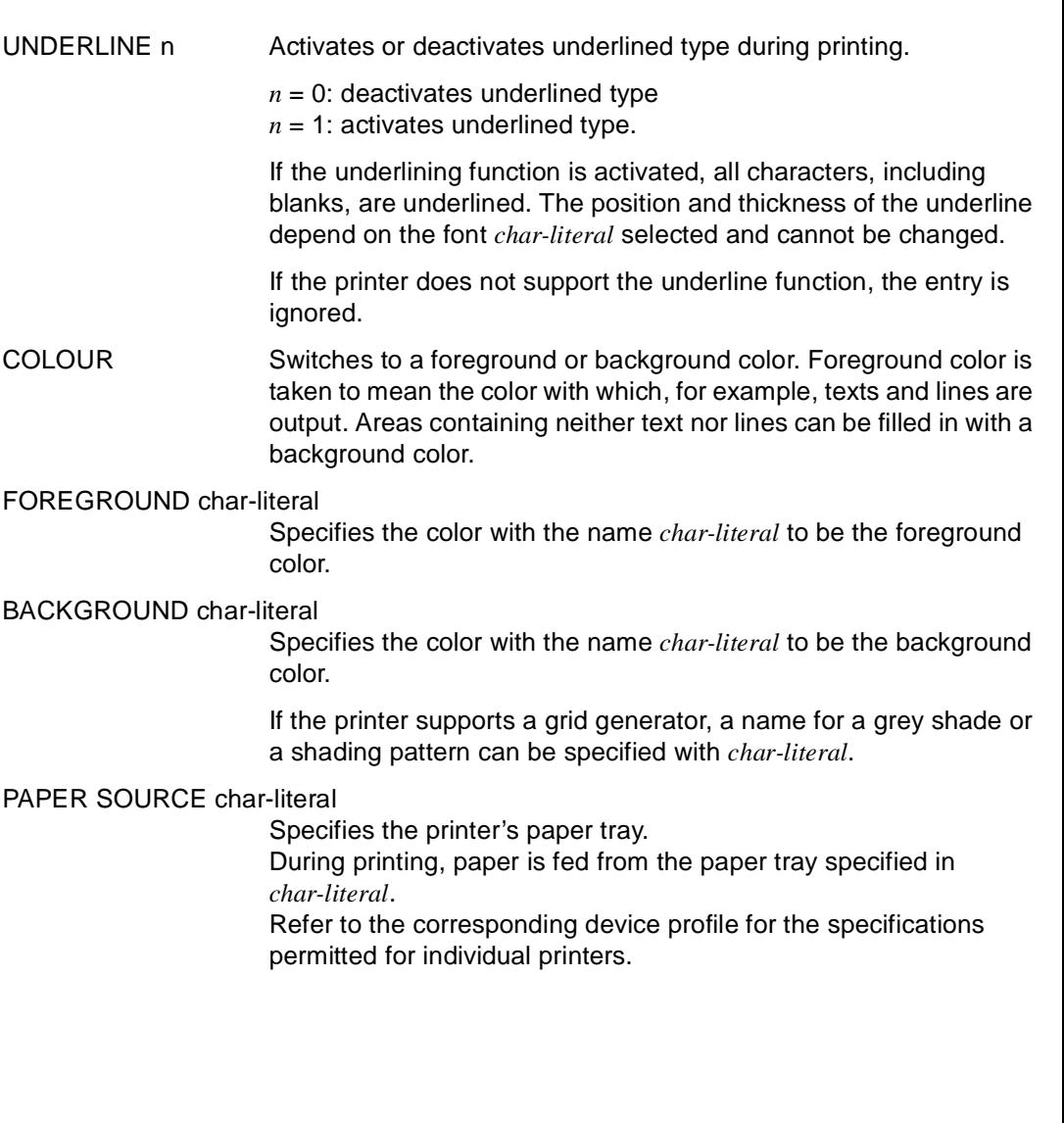

# **REPORT Define list control block**

REPORT is used to describe the list header and list trailer of a report. A list header appears just once at the beginning of a report; it can, for example, contain a title for the whole report. A list trailer is likewise output once only at the end of a report; report results, for example, can be included in the trailer.

The REPORT statement is only allowed once within a report definition and may only be specified once for each list header and list trailer.

A list header or trailer can include the following output:

- literals and texts inserted with SOURCE
- the system variables &PAGES and &LINES
- start parameters
- arithmetic expressions
- local variables.

Moreover, the data in the first data record can be contained in the list header, and the values derived from report set functions as well as the data in the last data record can be contained in the list trailer.

\_\_\_\_\_\_\_\_\_\_\_\_\_\_\_\_\_\_\_\_\_\_\_\_\_\_\_\_\_\_\_\_\_\_\_\_\_\_\_\_\_\_\_\_\_\_\_\_\_\_\_\_\_\_\_\_\_\_\_\_\_\_\_\_\_\_\_\_\_\_\_\_\_\_\_\_\_\_\_\_\_\_\_\_\_

\_\_\_\_\_\_\_\_\_\_\_\_\_\_\_\_\_\_\_\_\_\_\_\_\_\_\_\_\_\_\_\_\_\_\_\_\_\_\_\_\_\_\_\_\_\_\_\_\_\_\_\_\_\_\_\_\_\_\_\_\_\_\_\_\_\_\_\_\_\_\_\_\_\_\_\_\_\_\_\_\_\_\_\_\_

REPORT { HEADER | TRAILER } [ line-pattern ] { statement; } ...

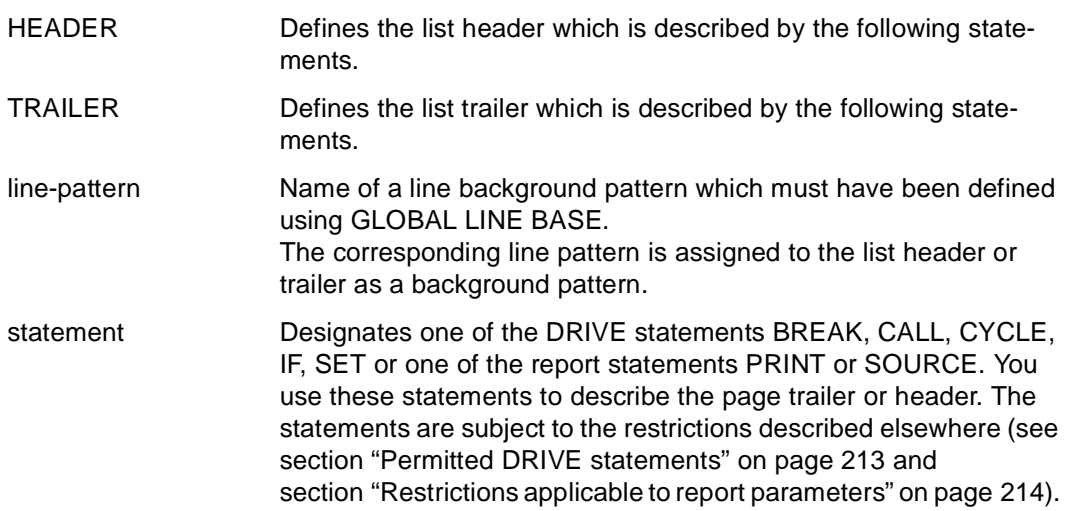

#### *Example*

A list header is to contain the name of a "Market Research PLC" at the top-left margin and the current date at the top-right margin. The title of the report is to be output below these and is to be centered on the page:

```
... 
REPORT HEADER
      PRINT NEWLINE 1.
             SET (ITALIC 1, FONT 'CENTURY CONDENSED', CHAR DENSITY 10),
             TAB 5, 'Market Research PLC',
             TAB 55, 'Date: ', CURRENT DATE MASK 'DD''.''MO''.''YYYY',
             NEWLINE 1,
             TAB 5, 'Beaver Estate Unit 4',
             NEWLINE 1,
             TAB 5, 'Baltimore',
             NEWLINE 4,
             SET (ITALIC 1, FONT 'COURIER', NATIONAL SET 'GERMAN',
                  EXPANSION HORIZONTAL 1, EXPANSION VERTICAL 1, BOLD 1),
             TAB 8, '*** ',
                     'CONSUMER BEHAVIOUR' ATTRIBUTE (UNDERLINE 1),
                      ' ***',
             NEWLINE 3;
...
```
#### OUTPUT:

*Market Research PLC Date: 13.03.1992 Beaver Estate Unit 4 Baltimore*

\*\*\* CONSUMER BEHAVIOUR \*\*\*

# **SOURCE Insert text file**

SOURCE is used to insert text files within a report. The report generator outputs the contents of the specified file at the current output position without changing them. If the text covers more than one page, no page headers or trailers are output.

\_\_\_\_\_\_\_\_\_\_\_\_\_\_\_\_\_\_\_\_\_\_\_\_\_\_\_\_\_\_\_\_\_\_\_\_\_\_\_\_\_\_\_\_\_\_\_\_\_\_\_\_\_\_\_\_\_\_\_\_\_\_\_\_\_\_\_\_\_\_\_\_\_\_\_\_\_\_\_\_\_\_\_\_\_

SOURCE file [ n [ n ] ]

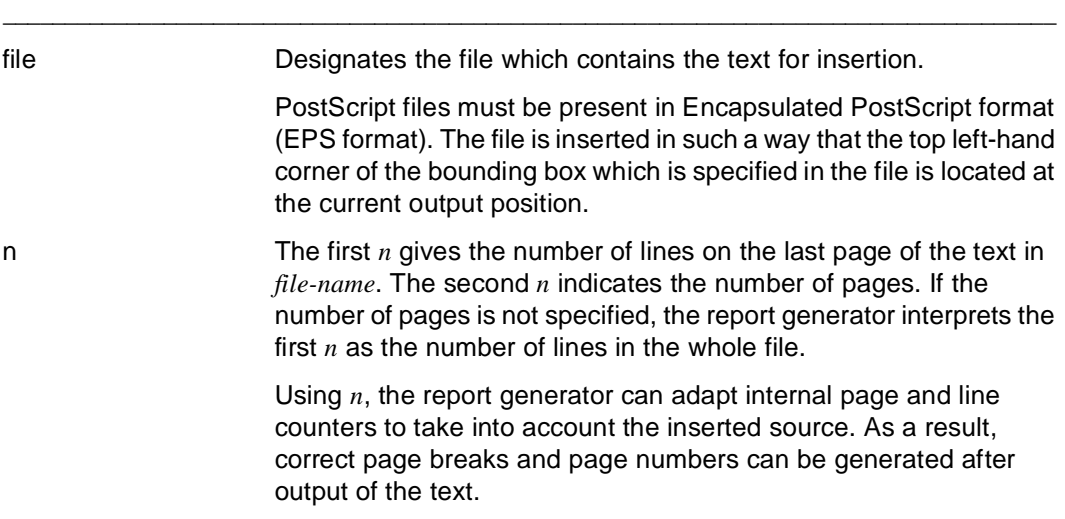

#### *Example*

The data in the variables &key, &artname and &price are to be output in a row in a list. The contents of the file "d.report.source" are to follow each of these output lines.

```
... 
DETAIL
   PRINT NEWLINE 1,
         TAB 2, &key,
         TAB 10, &artname,
         TAB 40, &price;
   SOURCE "d.report.source";
...
```
The filename has to be enclosed in quotes because it contains special characters.

# **STANDARD LAYOUT Describe layout of standard report**

STANDARD LAYOUT is used to generate a standard report. The statement must be entered between the statements DECLARE REPORT and END REPORT. In the case of a standard report, the report definition is derived from the record description of the parameters which are adopted by the report generator from the DRIVE program.

\_\_\_\_\_\_\_\_\_\_\_\_\_\_\_\_\_\_\_\_\_\_\_\_\_\_\_\_\_\_\_\_\_\_\_\_\_\_\_\_\_\_\_\_\_\_\_\_\_\_\_\_\_\_\_\_\_\_\_\_\_\_\_\_\_\_\_\_\_\_\_\_\_\_\_\_\_\_\_\_\_\_\_\_\_

\_\_\_\_\_\_\_\_\_\_\_\_\_\_\_\_\_\_\_\_\_\_\_\_\_\_\_\_\_\_\_\_\_\_\_\_\_\_\_\_\_\_\_\_\_\_\_\_\_\_\_\_\_\_\_\_\_\_\_\_\_\_\_\_\_\_\_\_\_\_\_\_\_\_\_\_\_\_\_\_\_\_\_\_\_

Three predefined formats are provided for the layout of a standard report:

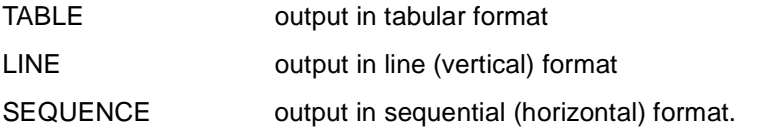

```
STANDARD LAYOUT { TABLE [ FILL char-literal ] |
                    I TNF \parallelSEQUENCE }
```
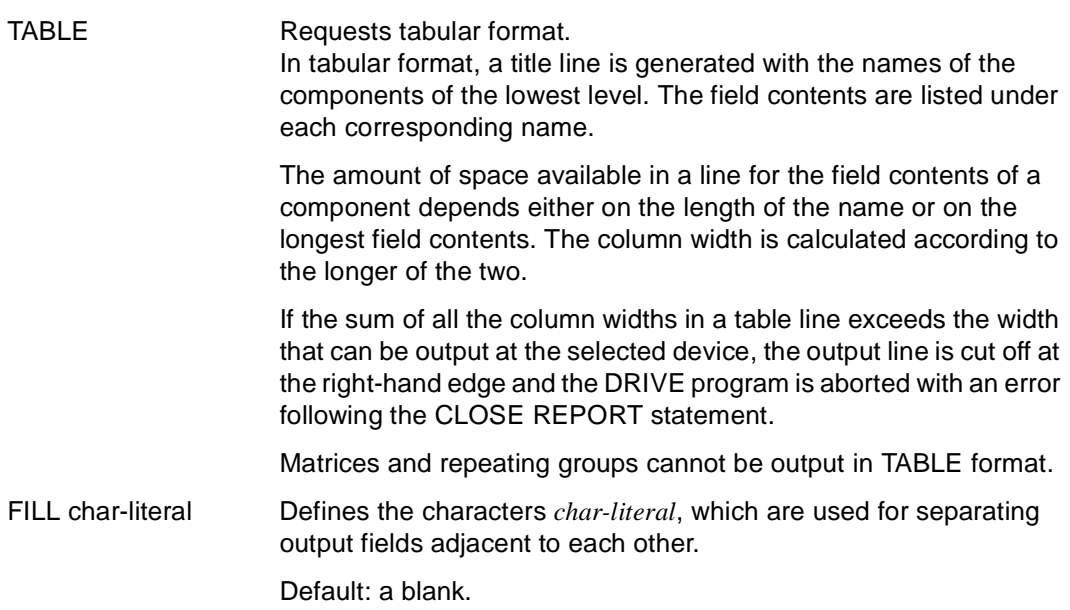

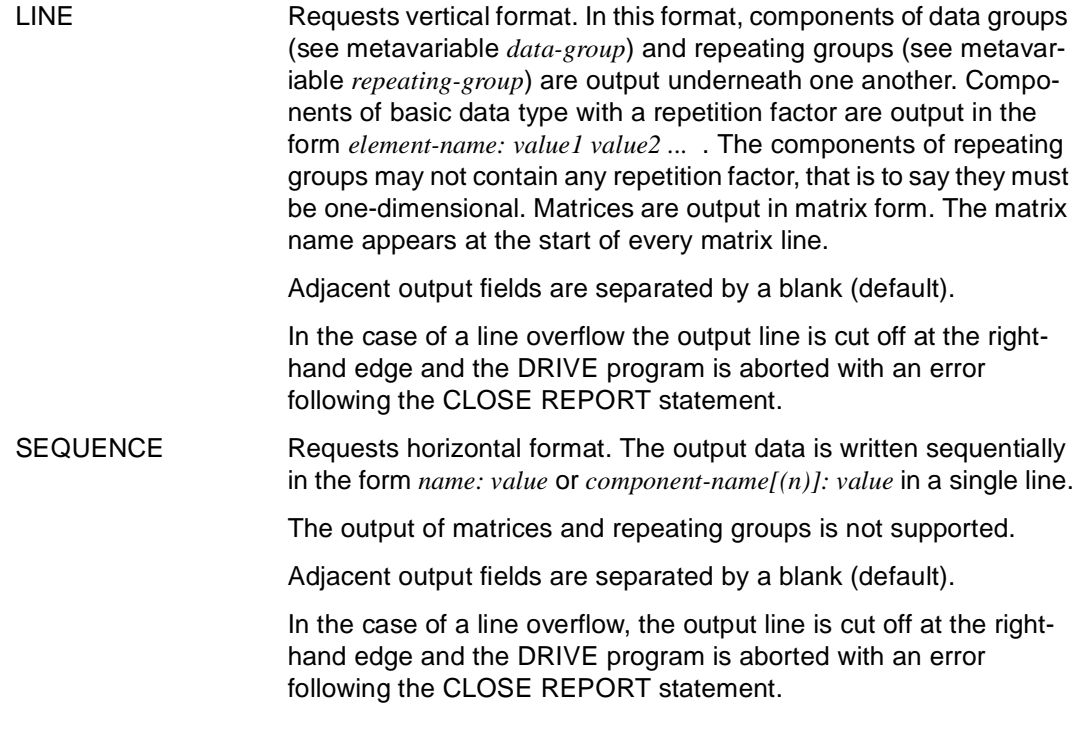

#### *Example*

The following variable definition demonstrates the three formats which you can request in the STANDARD LAYOUT statement:

```
\frac{1}{\epsilon} The variables which are to be processed are declared in the DRIVE program \frac{1}{\epsilon}DECLARE VARIABLE
   1 &address(2),
     2 town(2) CHAR(8),
     2 tel CHAR(7); 
.
.
\frac{1}{2} The description of the DRIVE data is \frac{1}{2} \frac{1}{2} \frac{1}{2} \frac{1}{2} \frac{1}{2} \frac{1}{2} \frac{1}{2} \frac{1}{2} \frac{1}{2} \frac{1}{2} \frac{1}{2} \frac{1}{2} \frac{1}{2} \frac{1}{2} \frac{1}{2} \frac{1}{2} \frac{1}{2} \frac{/* passed to the report definition. The repetition factor is not passed */ 
DECLARE REPORT location USING &data LIKE &address;
    STANDARD LAYOUT TABLE FILL '|'; \frac{1}{2} /* for output in tabular format \frac{1}{2}or
    STANDARD LAYOUT LINE; \frac{1}{2} /* for output in vertical format \frac{1}{2}or
    STANDARD LAYOUT SEQUENCE; \frac{1}{2} /* for output in horizontal format */
END REPORT;
\frac{1}{2} The report is opened in the DRIVE program, filled with data \frac{\ast}{2}\frac{1}{2} and closed. \frac{1}{2}OPEN REPORT location RESULT LIST 'print' DEVICETABLE '9002';
   FILL REPORT location USING &address(1):
   FILL REPORT location USING &address(2):
CLOSE REPORT location;
```
#### Output with STANDARD LAYOUT TABLE

```
1994 Sep 12 \quad 16 : 08 - Standard Report TABLE - Page: 1
TOWN(1) TOWN(2) TEL
--------------------------- 
BOSTON | NEWARK | 1234567 
NEWARK | SEATTLE | 1234567
```
#### Output with STANDARD LAYOUT LINE

1994 Sep 12  $16:15 -$  Standard Report LINE - Page: 1 1 DATA 2 TOWN: BOSTON NEWARK 2 TEL: 1234567 1 DATA 2 TOWN: NEWARK SEATTLE 2 TEL: 1234567

#### Output with STANDARD LAYOUT SEQUENCE

1994 Sep 12  $16:23 -$  Standard Report SEQUENCE - Page: 1 TOWN(1): BOSTON TOWN(2): NEWARK TEL: 1234567 TOWN(1): NEWARK TOWN(2): SEATTLE TEL: 1234567

If you choose the format STANDARD LAYOUT LINE you can also output repeating groups. However, the components of these repeating groups may not contain any repetition factors (i.e. the components must be one-dimensional).

```
DECLARE VARIABLE
   1 &address(2),
    2 town CHAR(20),
    2 tel CHAR(7); 
.
.
DECLARE REPORT location USING 1 &data(2),
                              2 town CHAR(20),
                              2 tel CHAR(7);
       STANDARD LAYOUT LINE; 
END REPORT;
OPEN REPORT location RESULT LIST 'print' DEVICETABLE '9002';
   FILL REPORT location USING &address:
CLOSE REPORT location;
```
#### **Output**

1994 Sep 12 17 : 19 - Standard Report LINE - Page: 1 1 DATA (1) 2 TOWN: BOSTON NEWARK 2 TEL: 1234567 1 DATA (2) 2 TOWN: NEWARK SEATTLE 2 TEL: 1234567

# **5 DRIVE metavariables**

This chapter describes complex parts of DRIVE statements in alphabetical order. These parts possess the following hierarchical relationship:

attribute

expression char-expression char-prim date-time-expression date-time-term interval-expression interval-term value-expression num-term set-function value-function

base-type

INIT clause\* REDEFINES clause \* check mask

condition

data-type basic-data-type structure-type vector data-group repeating-group user-type \* LIKE clause \* matrix \*

date-time-unit date-time-field

format

null-value

programming

value

char-prim variable literal aggregate \*

The statement parts which are marked with a \* are not described as independent metavariables but can be found in the description of the next higher ranking metavariable.

# **attribute Describe field attribute**

*attribute* describes the field properties of forms. (For detailed information see IFG for FHS [28], FHS [29] as well as FORMANT [39] and UTM Formatting System [32].)

\_\_\_\_\_\_\_\_\_\_\_\_\_\_\_\_\_\_\_\_\_\_\_\_\_\_\_\_\_\_\_\_\_\_\_\_\_\_\_\_\_\_\_\_\_\_\_\_\_\_\_\_\_\_\_\_\_\_\_\_\_\_\_\_\_\_\_\_\_\_\_\_\_\_\_\_\_\_\_\_\_\_\_\_\_

```
attribute::=[ UNPROTECTED | PROTECTED ] | 
             [ HIGHINTENSITY | NORMALINTENSITY ] | 
             [ VISIBLE | SIGN | INVISIBLE ] | 
             [ INIT | NOINIT ] | 
             [ VALID | INVALID ] | 
             [ HARDCOPY | ALARM | DEFAULT ] | 
             [ MUST | POTMUST | NORMALINPUT ] | 
             [ INVERSE | NOINVERSE ] | 
             [ UNDERLINE | NOUNDERLINE ] | 
             [ CURSOR | NOCURSOR ] | 
             [ BLUE | CYAN | GREEN | MAGENTA | RED | WHITE | YELLOW | NOCOLOUR ]
```
Field properties can be subdivided into two groups, namely field attributes which relate to a particular screen field and global attributes which relate to the entire screen. Field attributes are combined to form field attribute groups.

\_\_\_\_\_\_\_\_\_\_\_\_\_\_\_\_\_\_\_\_\_\_\_\_\_\_\_\_\_\_\_\_\_\_\_\_\_\_\_\_\_\_\_\_\_\_\_\_\_\_\_\_\_\_\_\_\_\_\_\_\_\_\_\_\_\_\_\_\_\_\_\_\_\_\_\_\_\_\_\_\_\_\_\_\_

### **Field attributes**

A field attribute may relate to one screen field or one variable since screen fields can only be addressed via variables.

#### **Field attribute group affecting input**

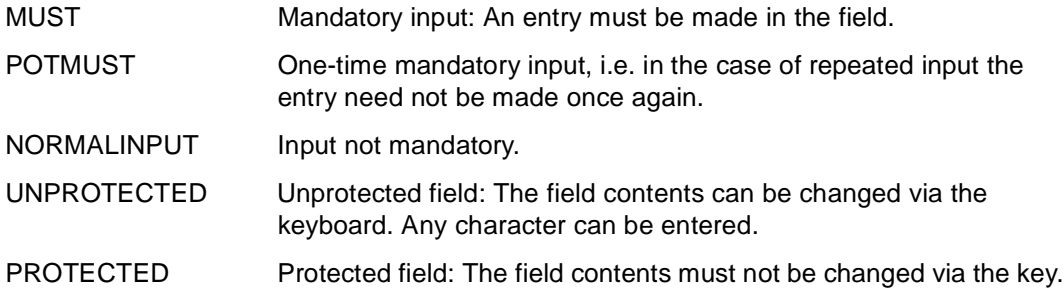

### **Field attribute group affecting display**

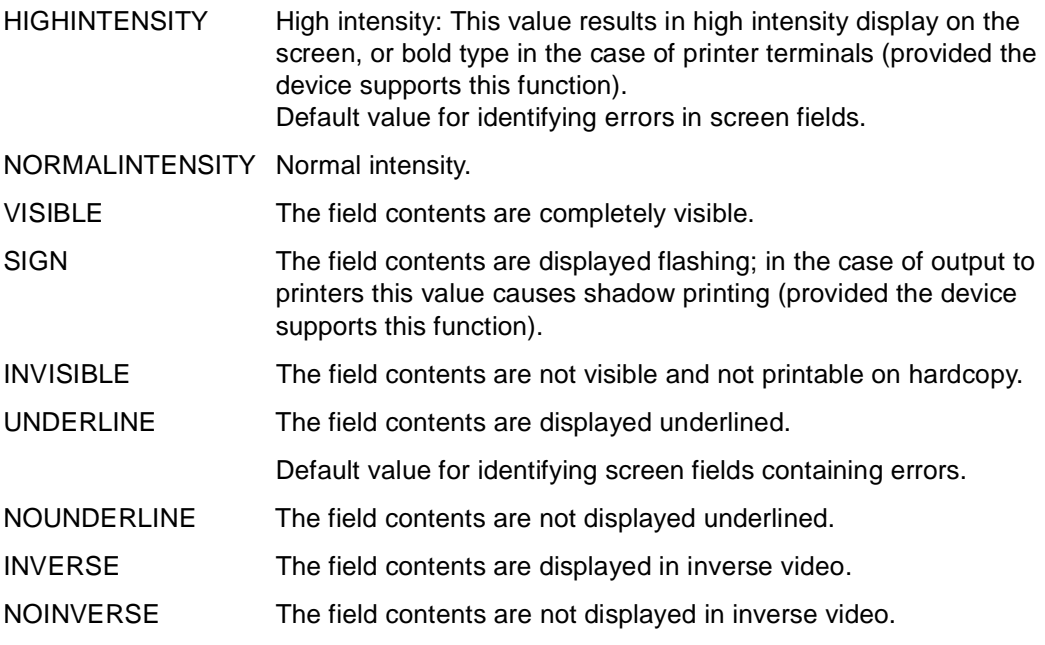

### **Field attribute group affecting cursor**

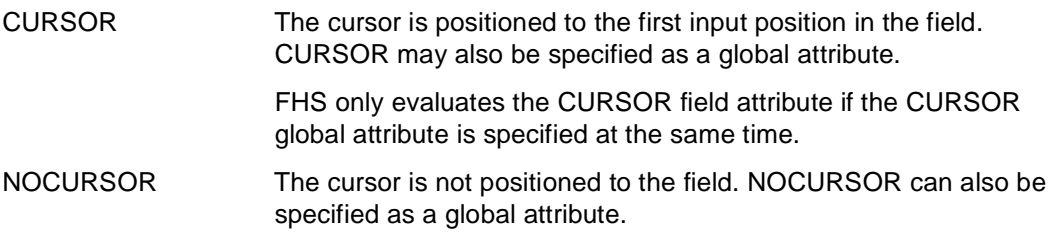

#### **Field attribute group affecting color**

BLUE through NOCOLOUR

A color may be specified for data output on multicolor terminals:

BLUE - blue CYAN - cyan (blue-green) GREEN - green MAGENTA - magenta (violet) RED - red WHITE - white YELLOW - vellow NOCOLOUR - no color, i.e. normal screen display

#### **Further field attributes**

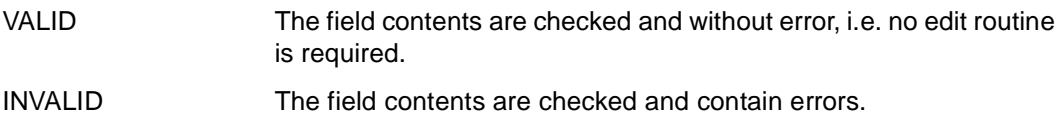

### **Global attributes**

Global attributes each refer to a screen form, i.e. they affect the complete screen.

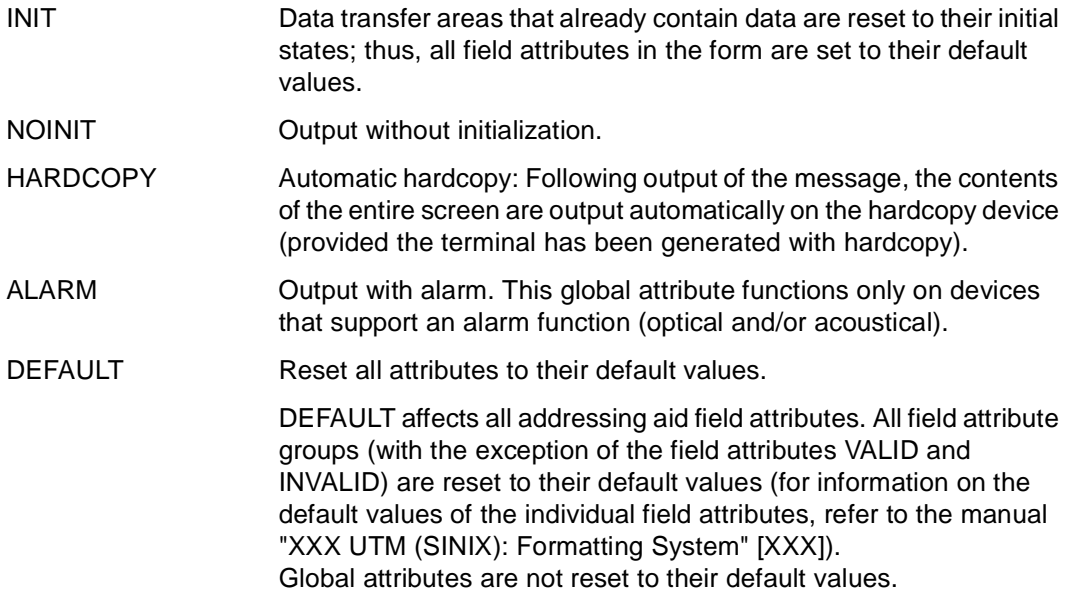

CURSOR The field attribute CURSOR is evaluated. NOCURSOR The field attribute CURSOR is not evaluated.

### **Possible combinations of field attributes (for dynamic attributes)**

UNPROTECTED may be combined with all other field attributes in any way desired. For the other field attributes, the following combinations are possible:

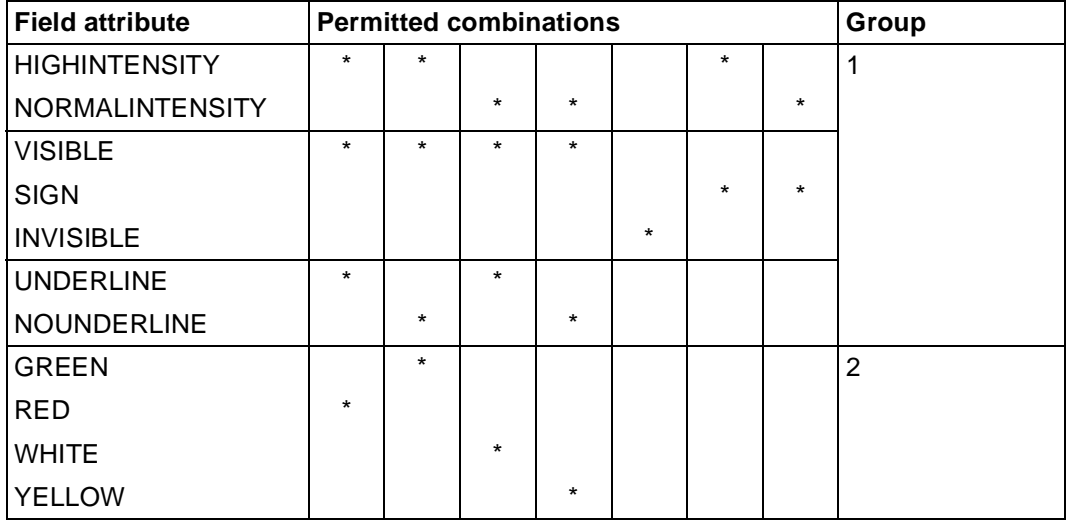

On a color screen, the specifications for intensity, visibility and underlining (group 1) are represented in the colors from the table (group 2). Specifying HIGHINTENSITY, VISIBLE, UNDERLINE therefore has the same effect as specifying RED.

Likewise, if RED is specified on a monochrome screen, this is converted to the combination HIGHINTENSITY, VISIBLE, UNDERLINE.

Only field attributes from group 1 or group 2 may be specified. In cases of duplicate specification, field attributes from group 1 take precedence over field attributes from group 2.

### **base-type Define clause**

*base-type* defines the following clauses:

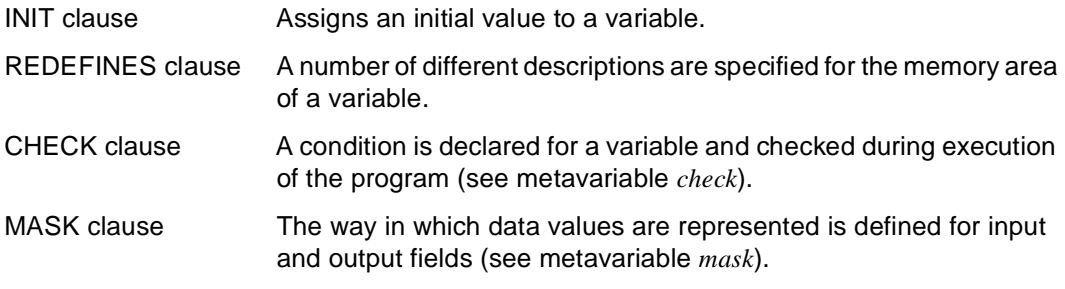

\_\_\_\_\_\_\_\_\_\_\_\_\_\_\_\_\_\_\_\_\_\_\_\_\_\_\_\_\_\_\_\_\_\_\_\_\_\_\_\_\_\_\_\_\_\_\_\_\_\_\_\_\_\_\_\_\_\_\_\_\_\_\_\_\_\_\_\_\_\_\_\_\_\_\_\_\_\_\_\_\_\_\_\_\_

\_\_\_\_\_\_\_\_\_\_\_\_\_\_\_\_\_\_\_\_\_\_\_\_\_\_\_\_\_\_\_\_\_\_\_\_\_\_\_\_\_\_\_\_\_\_\_\_\_\_\_\_\_\_\_\_\_\_\_\_\_\_\_\_\_\_\_\_\_\_\_\_\_\_\_\_\_\_\_\_\_\_\_\_\_

For additional data definitions, see the metavariable *data-type*.

```
base-type::={ INIT expression [ NOCHECK ] | 
             REDEFINES { variable | character [ suffix ] } }
           [ check ] [ mask ]
```
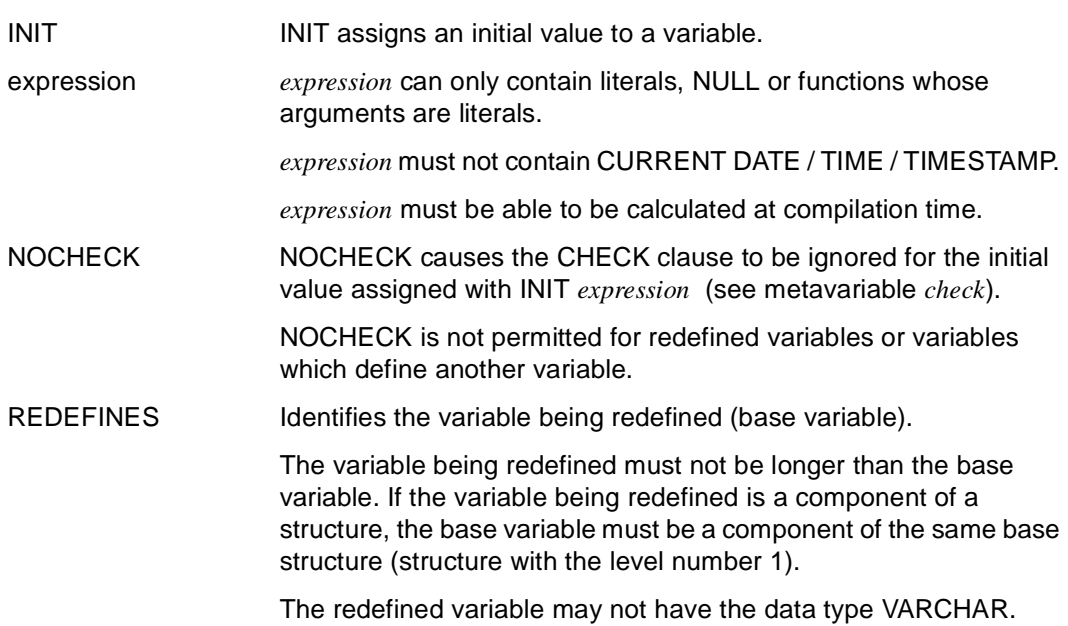

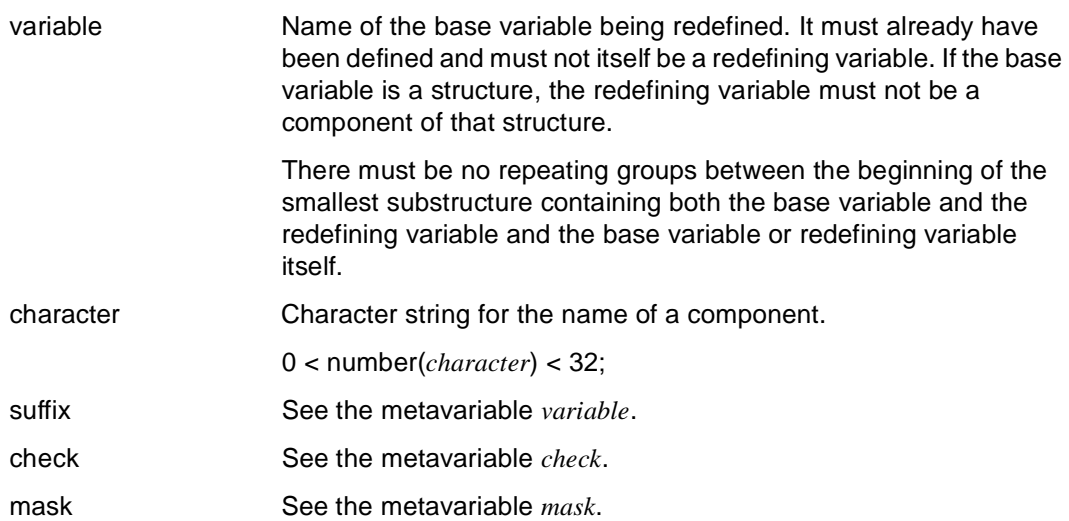

#### *Examples*

REDEFINES for another variable:

DECLARE VARIABLE &a CHAR (8), &b CHAR (2) REDEFINES &a;

#### &b reassigns the first 2 bytes of the area assigned to &a.

#### REDEFINES and INIT:

DECLARE VARIABLE &a CHAR (8), &b CHAR (2) INIT 'INVALID' REDEFINES  $\&a \Box$  **Error:** \* not permitted with INIT

# **basic-data-type Data types**

The basic data type can be subdivided into four groups:

- Character-string (CHARACTER, CHARACTER VARYING, VARCHAR)
- Numeric (DECIMAL, EXTENDED DECIMAL, XDEC, NUMERIC, INTEGER, SMALLINT, REAL, FLOAT, DOUBLE PRECISION)

\_\_\_\_\_\_\_\_\_\_\_\_\_\_\_\_\_\_\_\_\_\_\_\_\_\_\_\_\_\_\_\_\_\_\_\_\_\_\_\_\_\_\_\_\_\_\_\_\_\_\_\_\_\_\_\_\_\_\_\_\_\_\_\_\_\_\_\_\_\_\_\_\_\_\_\_\_\_\_\_\_\_\_\_\_

- Date-time data types (DATE, TIME, TIME(3), TIMESTAMP(3))
- Data type INTERVAL
- User-defined data type

These basic data types are also referred to as "atomic types".

For additional data definitions, see the metavariable *data-type*.

```
basic-data type::={ CHARACTER [ ( length ) ] | 
                   { DECIMAL | NUMERIC | EXTENDED DECIMAL | XDEC } 
                                     [ ( number-of-digits [, decimal-places] ) ] | 
                   INTEGER | 
                   SMALLINT | 
                  DATE |
                   TIME [ (3) ] | 
                   TIMESTAMP(3) | 
                   INTERVAL date-time-unit | 
                   CHARACTER VARYING ( length ) | 
                   VARCHAR ( length ) | 
                   REAL | 
                   DOUBLE PRECISION | 
                   FLOAT | 
                   user type } 
_____________________________________________________________________________________
CHARACTER Specifies the data type character-string for a string.
length Specifies the length for the data type CHARACTER
                      (0 < length ≤ 32000).
                      Default value: 1 
DECIMAL Specifies the numeric packed data type for a string.
```
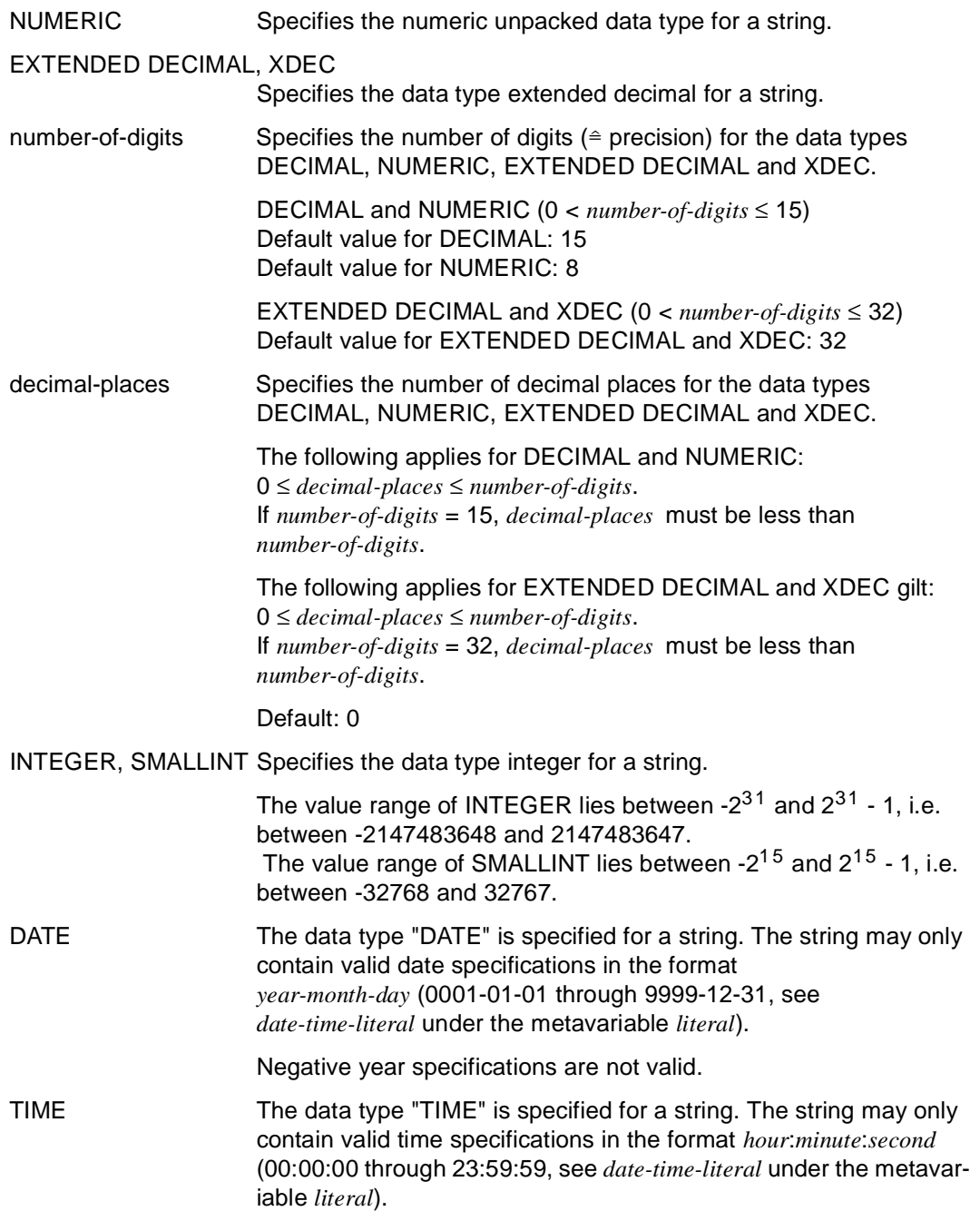

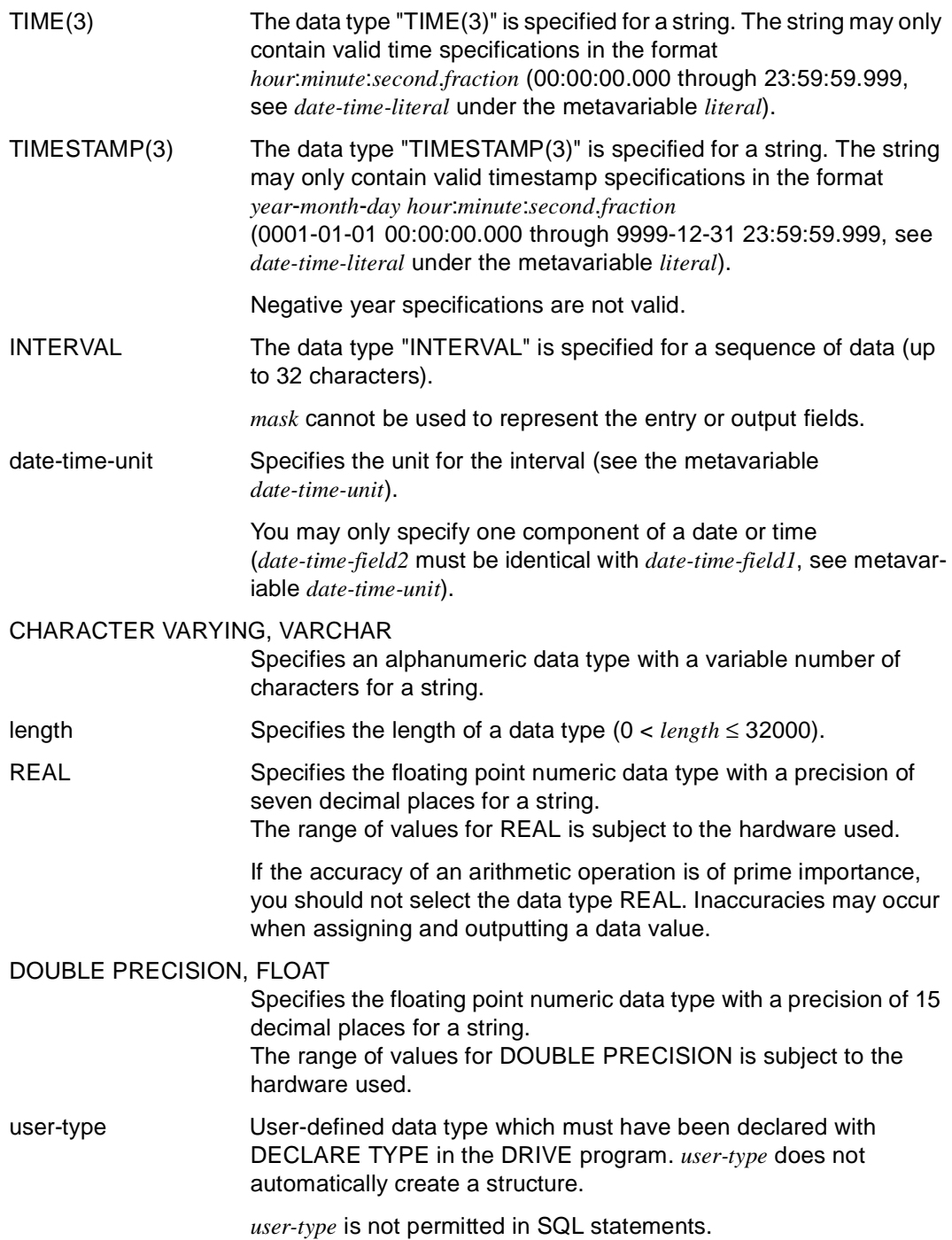

### **char-expression Define a character expression**

*char-expression* defines character expressions. The data type of char-expression must be alphanumeric.

*char-expression* can also be an empty string. The maximum length is 32000 characters.

\_\_\_\_\_\_\_\_\_\_\_\_\_\_\_\_\_\_\_\_\_\_\_\_\_\_\_\_\_\_\_\_\_\_\_\_\_\_\_\_\_\_\_\_\_\_\_\_\_\_\_\_\_\_\_\_\_\_\_\_\_\_\_\_\_\_\_\_\_\_\_\_\_\_\_\_\_\_\_\_\_\_\_\_\_

\_\_\_\_\_\_\_\_\_\_\_\_\_\_\_\_\_\_\_\_\_\_\_\_\_\_\_\_\_\_\_\_\_\_\_\_\_\_\_\_\_\_\_\_\_\_\_\_\_\_\_\_\_\_\_\_\_\_\_\_\_\_\_\_\_\_\_\_\_\_\_\_\_\_\_\_\_\_\_\_\_\_\_\_\_

See the metavariable *expression* for other expressions.

```
char-expression::={ char-prim | char-expression || char-prim }
```
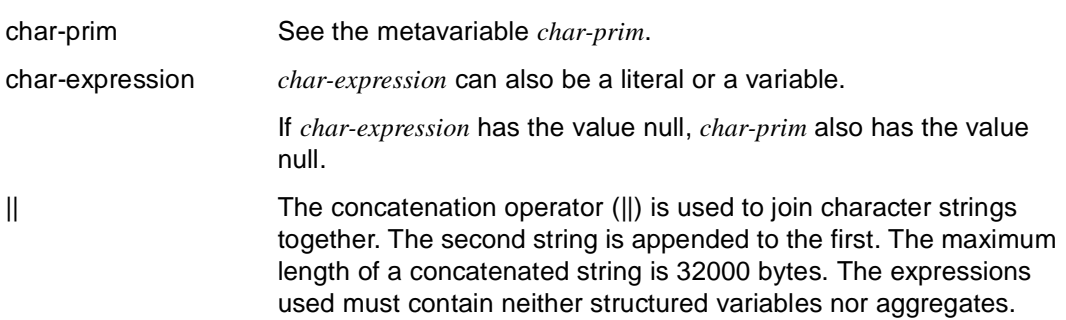

## **char-prim String functions**

*char-prim* is used to perform the following functions:

- Concatenating strings
- Selecting substrings
- Replacing and modifying substrings
- Deleting substrings
- Left-justified output of substrings
- Converting characters to character strings
- Outputting messages from a message file
- Concatenating all the atomic fields of structured variables

```
char-prim::={ value1 | 
              column | 
              ( char-expression ) | 
              CONCAT ( char-expression1, char-expression2 ) | 
              SUBSTRING ( char-expression3, start-pos1 [, length1 ] ) | 
              UPDSTRING ( char-expression4, char-expression5, upd-pos ) | 
              DELSTRING ( char-expression6, start-pos2 [, length2 ] ) | 
              SHIFTLEFTSTRING ( char-expression7 ) | 
              UPPERSTRING ( char-expression8 ) | 
              LOWERSTRING ( char-expression9 ) | 
              TRSTRING ( char-expression10, char-expression11, char-expression12) | 
              MSGSTRING ( value-expression1 [ [, value-expression2 ], name ] ) | 
              CHARACTER ( { date-time-expression [, char-literal1 ] | 
                             value2 | 
                            value-expression3 [, char-literal2 \exists } ) }
_____________________________________________________________________________________
```
\_\_\_\_\_\_\_\_\_\_\_\_\_\_\_\_\_\_\_\_\_\_\_\_\_\_\_\_\_\_\_\_\_\_\_\_\_\_\_\_\_\_\_\_\_\_\_\_\_\_\_\_\_\_\_\_\_\_\_\_\_\_\_\_\_\_\_\_\_\_\_\_\_\_\_\_\_\_\_\_\_\_\_\_\_

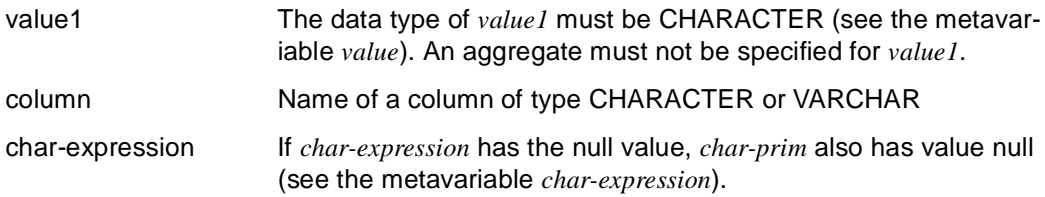

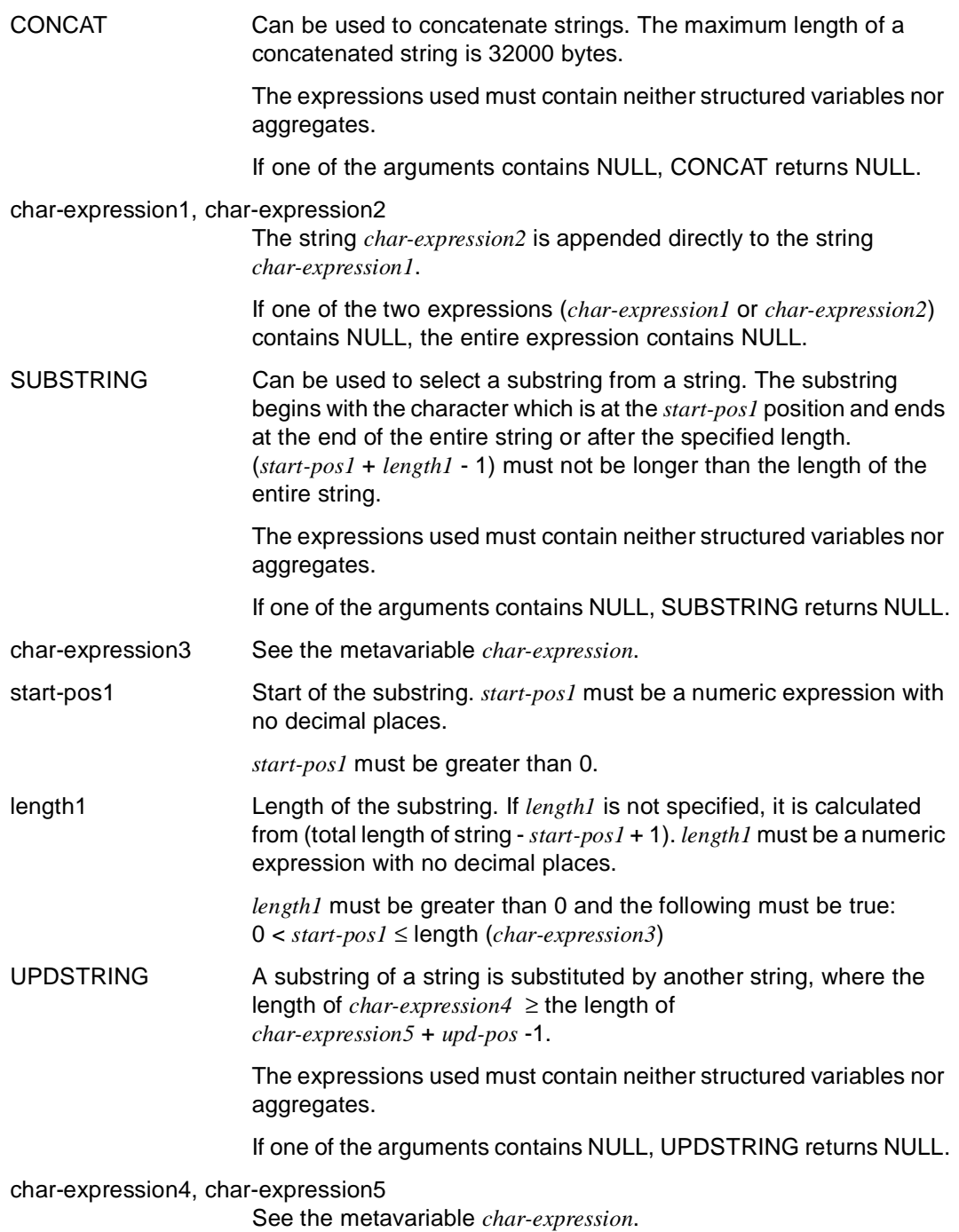

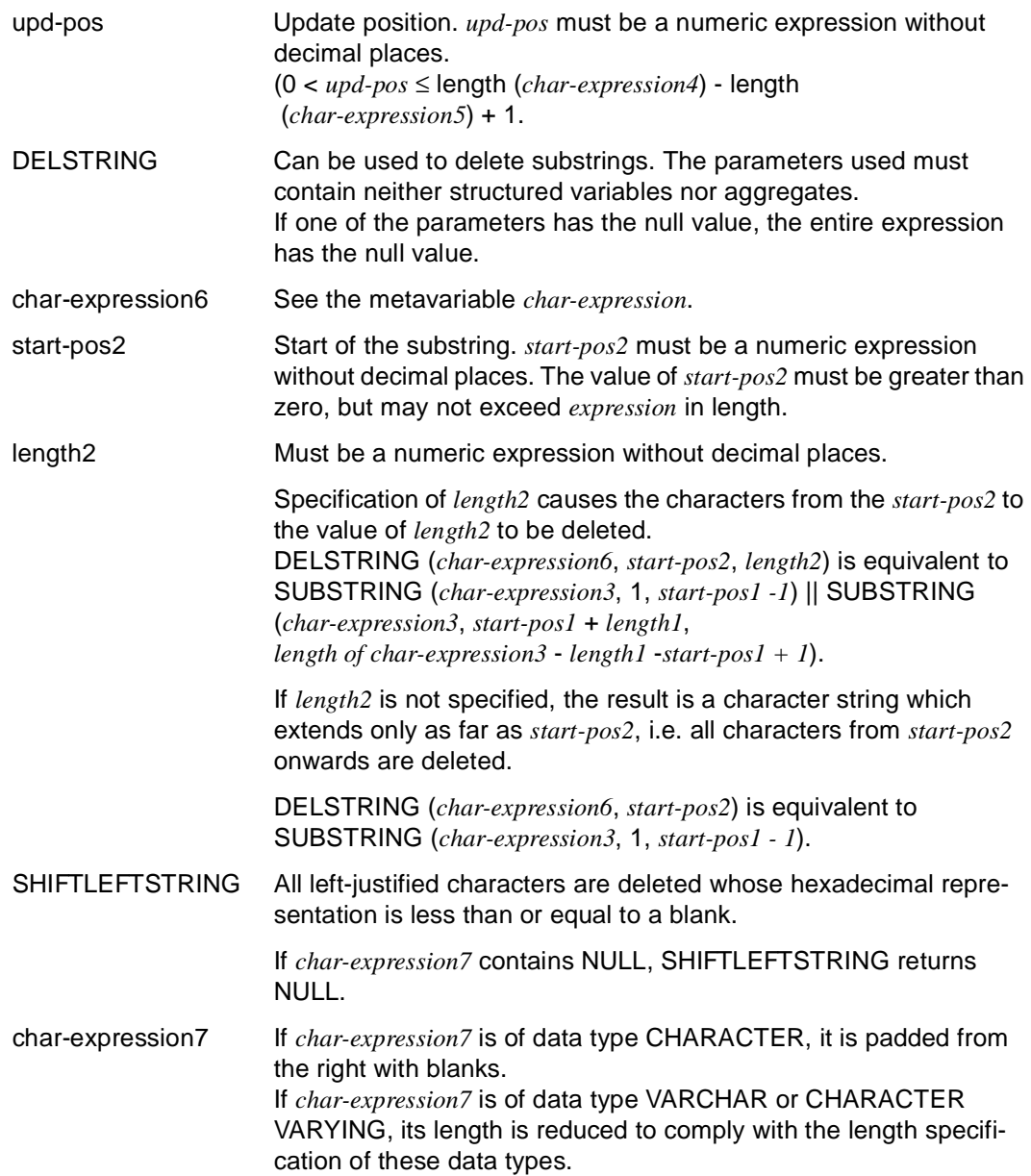

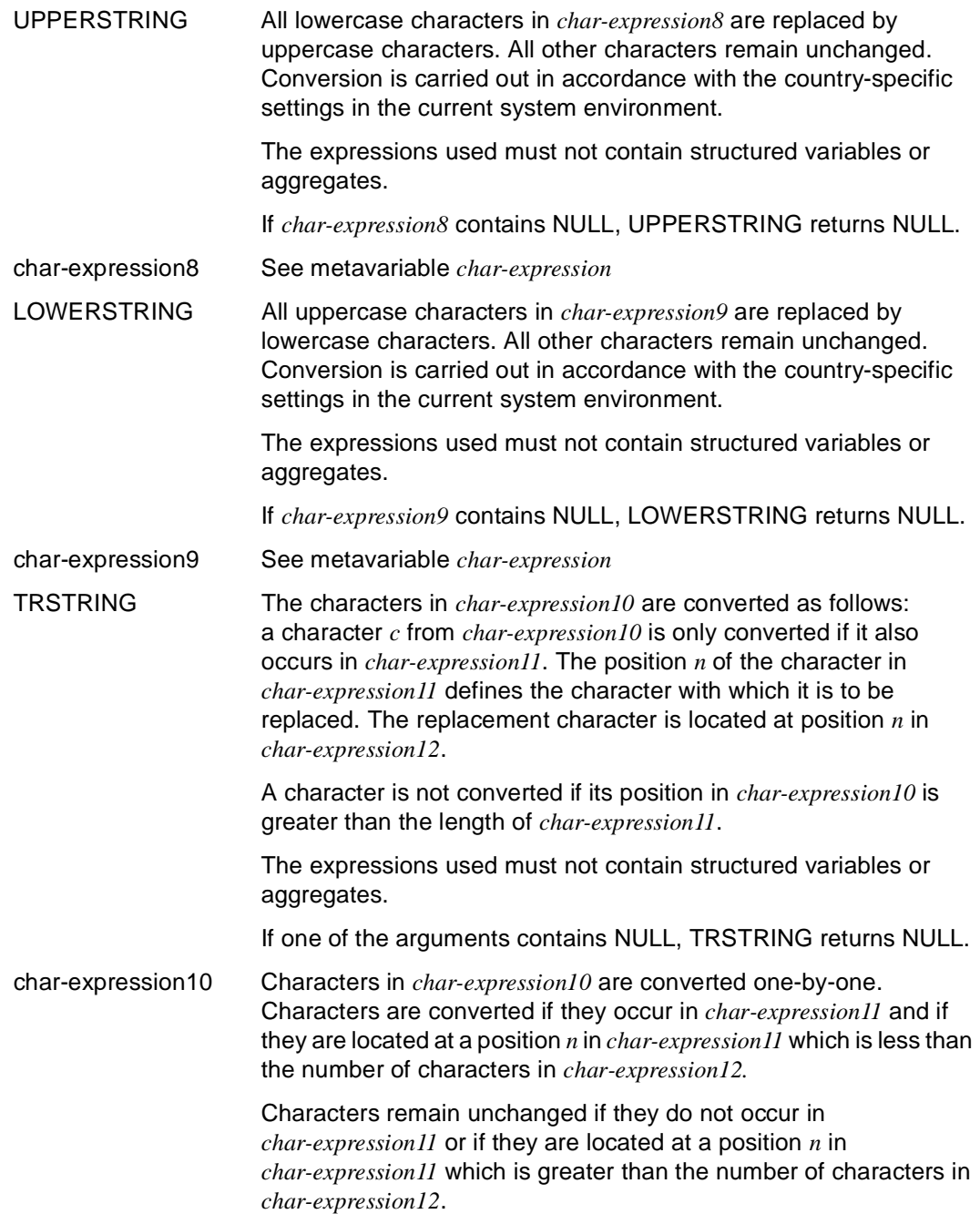

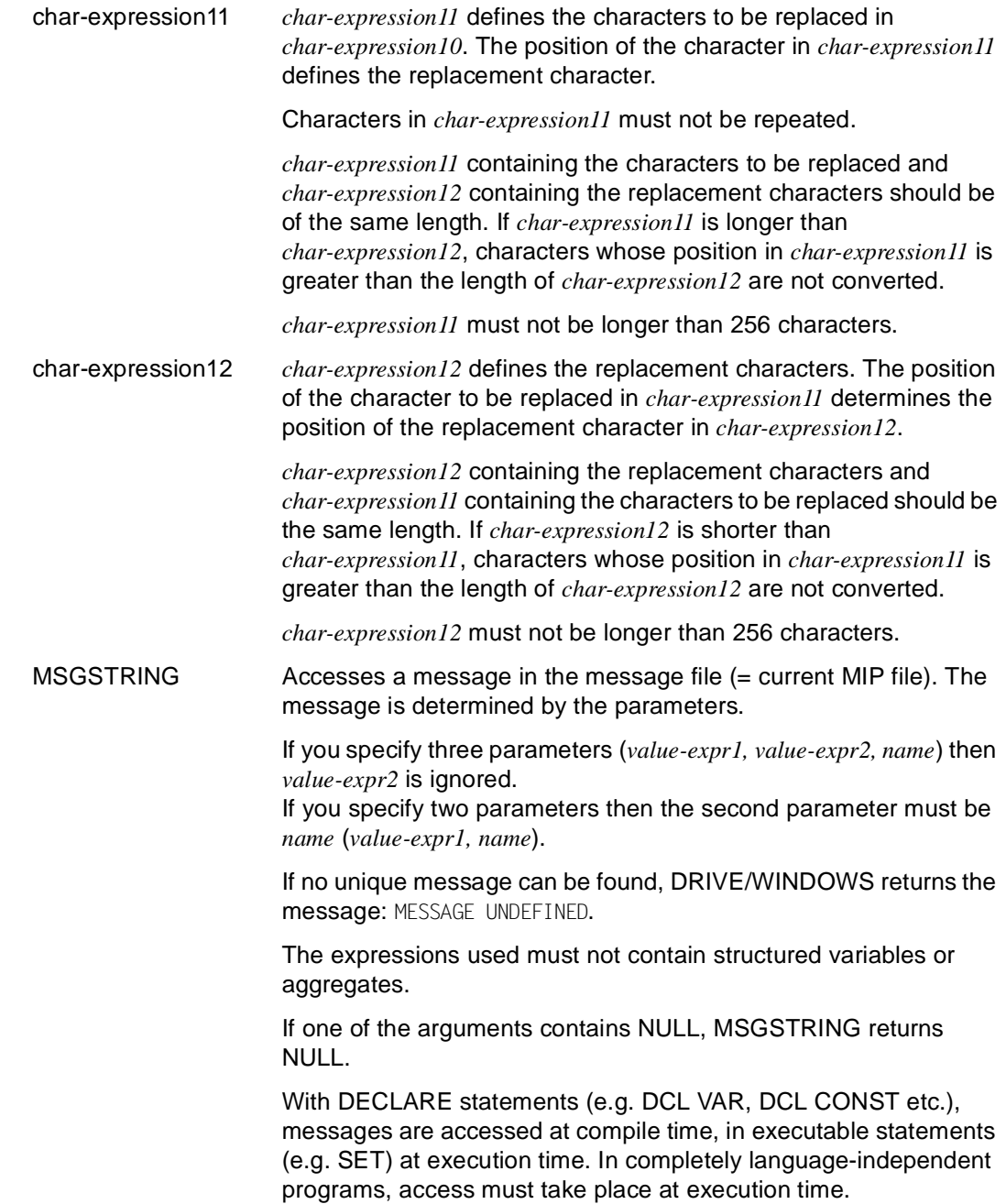

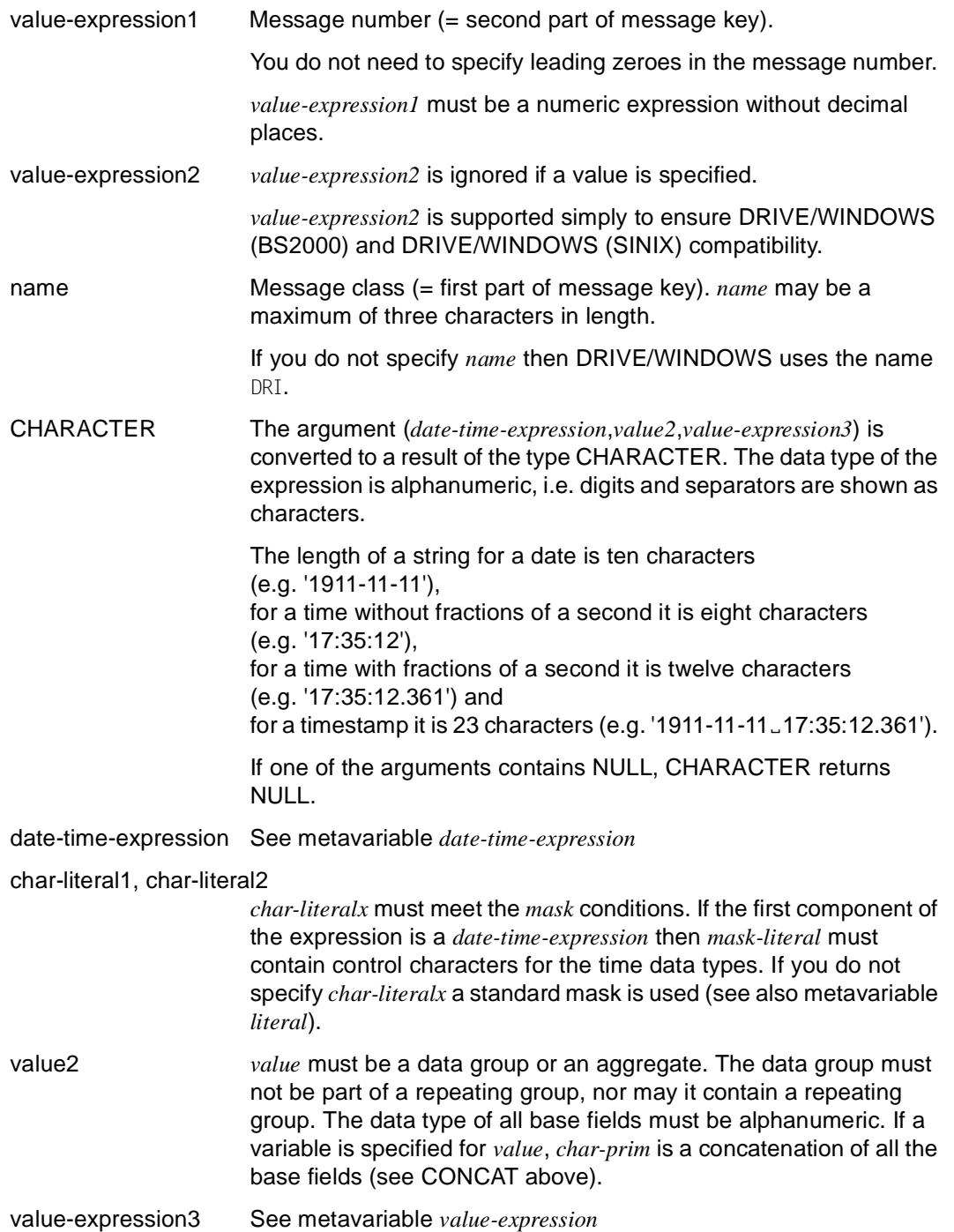
#### *Example 1*

DECLARE VARIABLE &a CHAR (7) INIT 'LONDON.', &b CHAR (11) INIT 'POLICEWOMAN';  $CONCAT (&a,&b) \rightarrow 'LONDON\_POLICEWOMAN'$  $SUBSTRING (8b.7) \rightarrow 'WOMAN'$ UPDSTRING (&b,'MAN<sub>uu</sub>',7) → 'POLICEMAN<sub>uu</sub>'

### *Example 2*

```
DECLARE VARIABLE &a CHAR (250), 
                   &b CHAR (250); 
... 
SET &a = SUBSTRING(CONCAT(&a,&b), 180, 200);
```
### *Example 3*

The value of "MSGSTR (17)" is assigned at compile time.

DECLARE CONSTANT &c MSGSTR (17);  $SET 8v = 8c$ :

### *Example 4*

The value of "MSGSTR (17)" is assigned at runtime.

```
...
SET &v = MSSSTR(17);
...
```
### *Example 5*

The data type of the result of an arithmetic operation is alphanumeric.

```
DECLARE VARIABLE &e CHAR (8); 
...
SET &e = CHARACTER (5967 / 17);
```
### *Example 6*

...

The characters from the variable &text are to be converted. The variable with the characters to be replaced is &char-old and the variable with the replacement characters is &char-new.

```
DECLARE VARIABLE &text CHAR (6) INIT 'PEKING'; 
DECLARE VARIABLE &char-old CHAR (5) INIT 'JKPTU', 
                  &char-new CHAR (5) INIT 'IJBDO';
```

```
SET &text = TRSTRING(&text,&zeichenalt,&zeichenneu);
```
The original contents of the variable &text ("PEKING") have been converted to "BEJING".

# **check Define a check clause**

A CHECK clause specifies a check condition. If, at runtime, the check condition for a variable is not assigned when a value is assigned (SET, CYCLE ... INTO, SELECT ... INTO, FETCH ... INTO, CALL ... RETURN, FILL ... RETURN etc.), an entry is made in &ERROR (see the WHENEVER statement).

If the check condition for the input in a DISPLAY statement is not fulfilled, the screen is output again.

### *check* **applied to a component of a structured variable**

If the component is part of a repeating group, the CHECK clause applies to all occurrences of the component.

\_\_\_\_\_\_\_\_\_\_\_\_\_\_\_\_\_\_\_\_\_\_\_\_\_\_\_\_\_\_\_\_\_\_\_\_\_\_\_\_\_\_\_\_\_\_\_\_\_\_\_\_\_\_\_\_\_\_\_\_\_\_\_\_\_\_\_\_\_\_\_\_\_\_\_\_\_\_\_\_\_\_\_\_\_

Individual vector or matrix components must not be specified in the CHECK clause.

check::=CHECK [ ( ] condition [ ) ] [ MESSAGE char-expression ]

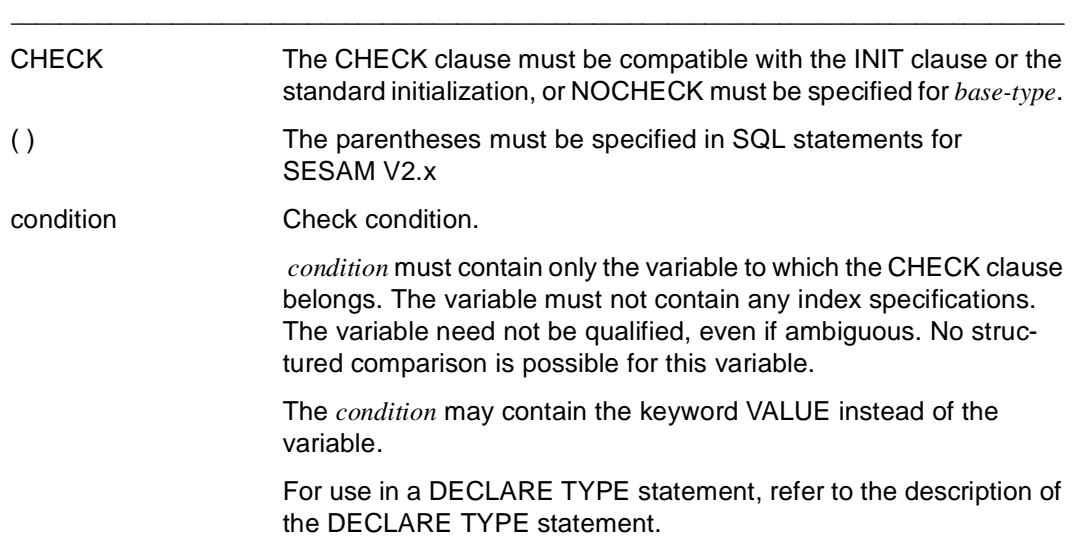

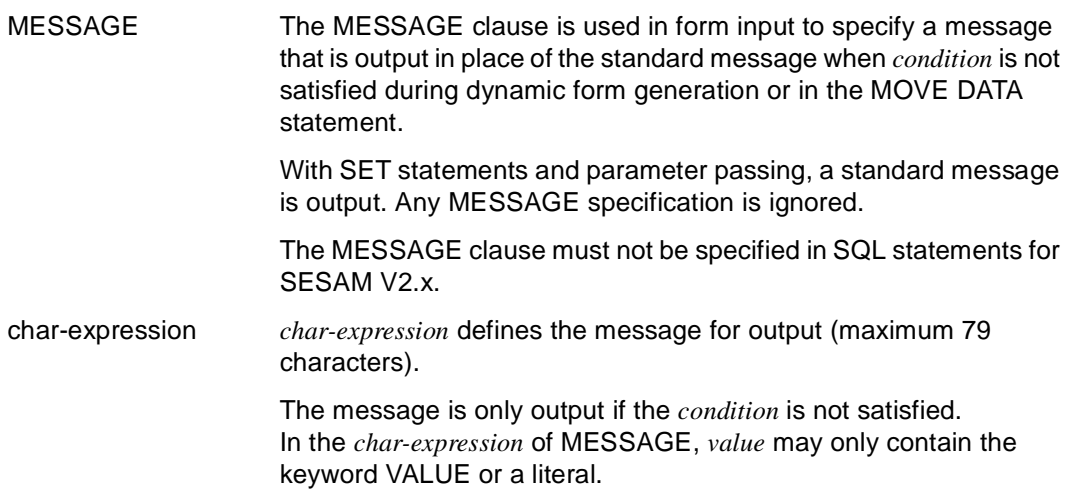

### **condition Define condition**

A condition consists of one or more logical expressions and the logical operators AND, OR or NOT.

### **The following conditions can be formulated:**

- Compare expressions by means of comparison operators (see [page 296](#page-295-0))
- Compare an expression with a value range (see [page 297](#page-296-0))
- Compare an expression with a list of values (see [page 298\)](#page-297-0)
- Check whether a value contains the null value (see [page 300\)](#page-299-0)
- Check whether a string is numeric. (see [page 301\)](#page-300-0)

### **Notes on evaluating conditions**

– null values in conditions

If null values occur in conditions, the result of the condition can be satisfied, not satisfied or unknown. The circumstances under which these possible results apply is given in the description of each condition.

– Comparison of alphanumeric values

Two strings are compared from left to right. If the strings are of different lengths, the shorter string is padded with blanks. Two character strings are equal if they contain the same characters at every position. Otherwise, the first character which differs between the two strings defines which of the strings is greater.

– Comparison of numeric values

Two numeric values are equal if they have the same sign and the same quantity.

*condition* has the following syntax:

```
condition::=[ NOT ] \{ ( condition1 [ \{ AND | OR \} condition2 ) ] ... ) |
                                                 \left( \text{ expression} 1 \mid \frac{1}{2} \mid \frac{1}{2} \mid \ ( expression3 [ NOT ] BETWEEN expression4 AND expression5 ) | 
                                                  ( expression6 [ NOT ] IN ( value, ... ) ) | 
                                                  ( value IS [ NOT ] NULL ) | 
                                                  ( char-expression IS [ NOT ] NUMERIC ) }
```
\_\_\_\_\_\_\_\_\_\_\_\_\_\_\_\_\_\_\_\_\_\_\_\_\_\_\_\_\_\_\_\_\_\_\_\_\_\_\_\_\_\_\_\_\_\_\_\_\_\_\_\_\_\_\_\_\_\_\_\_\_\_\_\_\_\_\_\_\_\_\_\_\_\_\_\_\_\_\_\_\_\_\_\_\_

\_\_\_\_\_\_\_\_\_\_\_\_\_\_\_\_\_\_\_\_\_\_\_\_\_\_\_\_\_\_\_\_\_\_\_\_\_\_\_\_\_\_\_\_\_\_\_\_\_\_\_\_\_\_\_\_\_\_\_\_\_\_\_\_\_\_\_\_\_\_\_\_\_\_\_\_\_\_\_\_\_\_\_\_\_

The following results are possible for *condition* if AND, OR or NOT are applied:

AND

Both conditions combined by AND must be satisfied for the entire condition to be satisfied.

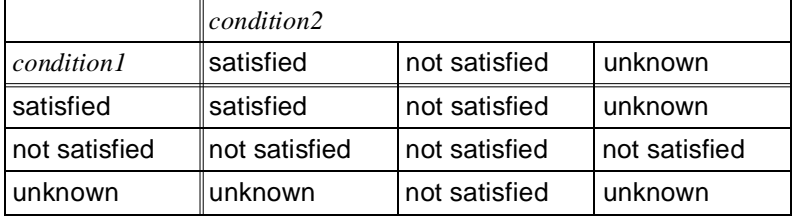

OR

At least one of the two conditions combined by OR must be satisfied for the entire condition to be satisfied.

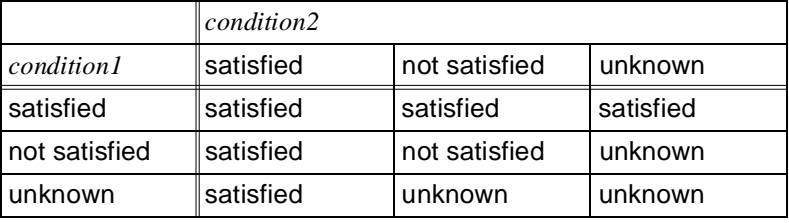

#### **NOT**

Negation: a condition preceded by NOT must not be satisfied if the entire condition is to be satisfied. If the result of the condition preceded by NOT is unknown, the result of the entire condition is also unknown.

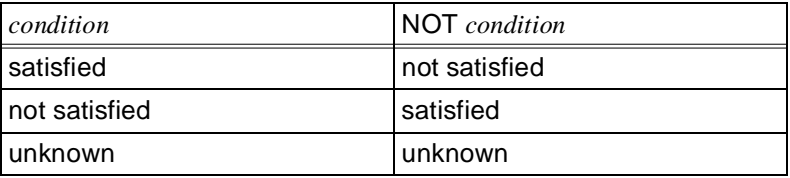

condition As long as *condition* is satisfied, the required function is executed.

### **Rules**

- The data types of *expression1* and *expression2* must be comparable (both must be of the type, alphanumeric, date-time or INTERVAL).
- When date-time data types are compared, both must be of the same type, i.e. a date, a time or a timestamp.
- If *expression* is a structured value, there may be only one comparison using '=' or '<>'.
- The NULL constant must not be specified.
- When you combine the logical operators AND, OR and NOT, the usual precedence rules apply for evaluation:

NOT before AND before OR

If you want to change this order, you must use parentheses. Operators within parentheses take precedence.

Operators with the same priority are processed from left to right.

If the *condition* of an IF statement generates the truth value UNKNOWN or FALSE, a branch is made to the ELSE path.

If the *condition* of a CYCLE statement generates the truth value UNKNOWN or FALSE, execution of the statement is terminated.

### <span id="page-295-0"></span>**Comparing expressions using comparison operators**

You can use comparison operators to compare the values of two expressions.

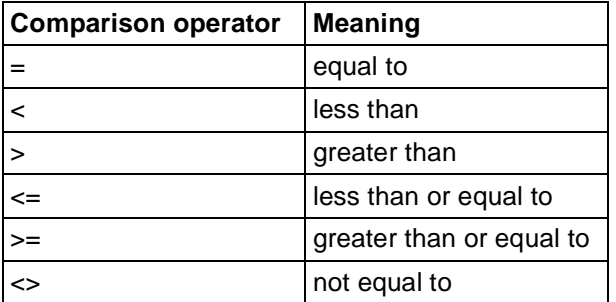

The condition is satisfied if the comparison is true.

The result of the condition is unknown if at least one of the expressions has the value NULL, Otherwise the condition is not satisfied.

### **Rules**

- The data types of *expression1* and *expression2* must be comparable (both must be of the type, alphanumeric, date-time or INTERVAL).
- When date-time data types are compared, both must be of the same type, i.e. a date, a time or a timestamp.
- Vectors must not occur in a comparison using '<', '>', '<=' or '>='.
- The NULL constant must not be specified.

*Example*

```
SELECT designation
   FROM project
  WHERE budget \geq 8minbudget
IF &budget < &var ... THEN
```
### <span id="page-296-0"></span>**Comparing an expression with a value range**

You can check whether the value of the expression is within or outside a value range.

\_\_\_\_\_\_\_\_\_\_\_\_\_\_\_\_\_\_\_\_\_\_\_\_\_\_\_\_\_\_\_\_\_\_\_\_\_\_\_\_\_\_\_\_\_\_\_\_\_\_\_\_\_\_\_\_\_\_\_\_\_\_\_\_\_\_\_\_\_\_\_\_\_\_\_\_\_\_\_\_\_\_\_\_\_

\_\_\_\_\_\_\_\_\_\_\_\_\_\_\_\_\_\_\_\_\_\_\_\_\_\_\_\_\_\_\_\_\_\_\_\_\_\_\_\_\_\_\_\_\_\_\_\_\_\_\_\_\_\_\_\_\_\_\_\_\_\_\_\_\_\_\_\_\_\_\_\_\_\_\_\_\_\_\_\_\_\_\_\_\_

expression1 [ NOT ] BETWEEN expression2 AND expression3

BETWEEN ... AND The result of the condition is the same as for the condition *expression2* ≤ *expression1* AND *expression1* ≤ *expression3*.

The condition is satisfied if the value of *expression1* is within the value range.

NOT BETWEEN ... AND

The result of the condition is the same as for the condition *expression1* < *expression2* OR *expression1* > *expression3*.

The condition is satisfied if the value of *expression1* is outside the value range.

### **Rules**

- The data types of *expression1* and *expression2* must be comparable (both must be of the type, alphanumeric, date-time or INTERVAL).
- When date-time data types are compared, both must be of the same type, i.e. a date, a time or a timestamp.
- The NULL constant must not be specified.
- Vectors are not permitted in a comparison with BETWEEN... AND.

#### *Example*

```
SELECT last-name, salary
    FROM staff-member
   WHERE salary BETWEEN &lower-limit AND 6000
```
IF &salary BETWEEN 1000 AND &upper-limit THEN ...

### <span id="page-297-0"></span>**Comparing an expression with a list of values**

The expression is compared with a value or a list of values.

```
expression [ NOT ] IN ( value, ... )
```
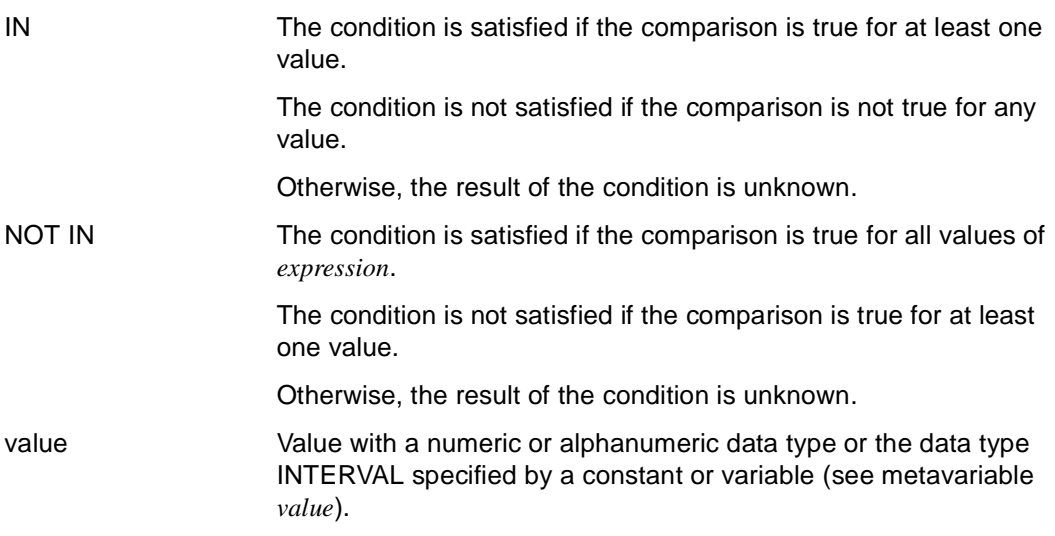

\_\_\_\_\_\_\_\_\_\_\_\_\_\_\_\_\_\_\_\_\_\_\_\_\_\_\_\_\_\_\_\_\_\_\_\_\_\_\_\_\_\_\_\_\_\_\_\_\_\_\_\_\_\_\_\_\_\_\_\_\_\_\_\_\_\_\_\_\_\_\_\_\_\_\_\_\_\_\_\_\_\_\_\_\_

\_\_\_\_\_\_\_\_\_\_\_\_\_\_\_\_\_\_\_\_\_\_\_\_\_\_\_\_\_\_\_\_\_\_\_\_\_\_\_\_\_\_\_\_\_\_\_\_\_\_\_\_\_\_\_\_\_\_\_\_\_\_\_\_\_\_\_\_\_\_\_\_\_\_\_\_\_\_\_\_\_\_\_\_\_

### **Rules**

- The data type of *expression* must be compatible with the data type of the values specified in IN (numeric, alphanumeric or INTERVAL data type).
- When time data types are compared, all the values specified for IN must be either a date, a time or a timestamp.
- Vectors are not permitted in a comparison with IN.

### *Examples*

SELECT dept-staff-no, seq-no, last-name FROM staff-member WHERE city IN ('Manchester','London', &varcity) SELECT dept-staff-no, seq-no, last-name FROM staff-member INTO &var WHERE city NOT IN ('Birmingham','Liverpool','Bristol', &varcity) SELECT staff-no, last-name FROM staff-member INTO &var WHERE salary IN (SELECT salary FROM staff-member WHERE salary  $> 600000$  AND salary  $< 8$ max) IF &city IN ('Birmingham','Liverpool','Bristol') ... THEN

### <span id="page-299-0"></span>**Comparing a value with the null value**

value IS [ NOT ] NULL

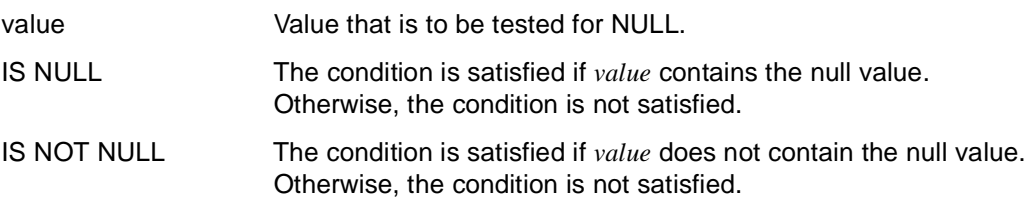

\_\_\_\_\_\_\_\_\_\_\_\_\_\_\_\_\_\_\_\_\_\_\_\_\_\_\_\_\_\_\_\_\_\_\_\_\_\_\_\_\_\_\_\_\_\_\_\_\_\_\_\_\_\_\_\_\_\_\_\_\_\_\_\_\_\_\_\_\_\_\_\_\_\_\_\_\_\_\_\_\_\_\_\_\_

\_\_\_\_\_\_\_\_\_\_\_\_\_\_\_\_\_\_\_\_\_\_\_\_\_\_\_\_\_\_\_\_\_\_\_\_\_\_\_\_\_\_\_\_\_\_\_\_\_\_\_\_\_\_\_\_\_\_\_\_\_\_\_\_\_\_\_\_\_\_\_\_\_\_\_\_\_\_\_\_\_\_\_\_\_

### *Example*

SELECT dept-staff-no, seq-no, last-name FROM staff-member WHERE proj-team IS NULL

IF &var IS NULL THEN ...

### <span id="page-300-0"></span>**Check whether a character string is numeric**

A character string is checked as to whether it represents a numeric value.

*numeric-predicate* may be specified only for CYCLE, IF and CASE, but not for SQL statements.

\_\_\_\_\_\_\_\_\_\_\_\_\_\_\_\_\_\_\_\_\_\_\_\_\_\_\_\_\_\_\_\_\_\_\_\_\_\_\_\_\_\_\_\_\_\_\_\_\_\_\_\_\_\_\_\_\_\_\_\_\_\_\_\_\_\_\_\_\_\_\_\_\_\_\_\_\_\_\_\_\_\_\_\_\_

\_\_\_\_\_\_\_\_\_\_\_\_\_\_\_\_\_\_\_\_\_\_\_\_\_\_\_\_\_\_\_\_\_\_\_\_\_\_\_\_\_\_\_\_\_\_\_\_\_\_\_\_\_\_\_\_\_\_\_\_\_\_\_\_\_\_\_\_\_\_\_\_\_\_\_\_\_\_\_\_\_\_\_\_\_

char-expression IS [ NOT ] NUMERIC

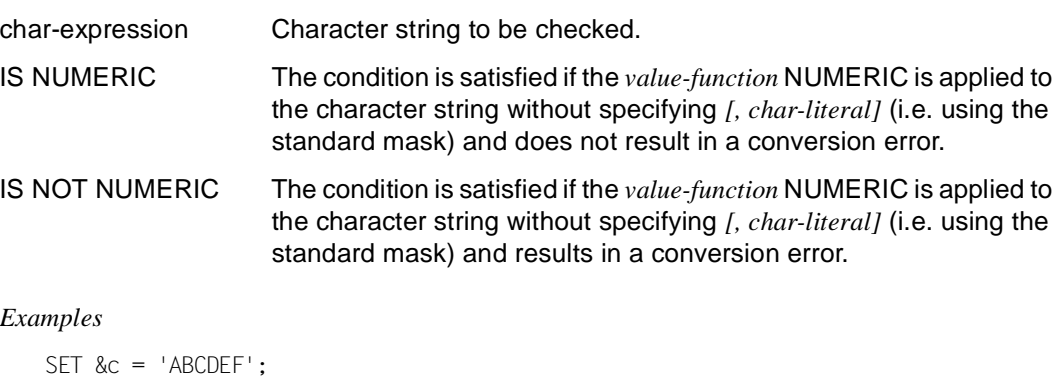

```
 IF &c IS NOT NUMERIC
      THEN DISPLAY FORM 'Non-numeric'; 
   END IF;
SET &c = '1000';
   IF &c IS NUMERIC
     THEN SET & n = \text{NUM}(\& c)FLSF SFT \& n = 0:
   END IF;
```
## **data-group Define data group**

*data-group* specifies the data type "data group" for a variable. *data-group* consists of components that may have any data types. The structure of *data-group* is determined by the sequence of the components. The components themselves are also data groups if they in turn consist of different components.

For the specification of data groups, *level* can be used to assign level numbers, whose values determine the structure levels. A data group is indicated when a specification of one level is followed by a specification whose level number is higher. Conversely, a component of a data group is indicated when a specification of one level is preceded by a specification whose level number is lower. The specification with the highest level number is a simple component.

The nesting depth of data groups is 49; no more than three repeating groups can be nested in each other.

\_\_\_\_\_\_\_\_\_\_\_\_\_\_\_\_\_\_\_\_\_\_\_\_\_\_\_\_\_\_\_\_\_\_\_\_\_\_\_\_\_\_\_\_\_\_\_\_\_\_\_\_\_\_\_\_\_\_\_\_\_\_\_\_\_\_\_\_\_\_\_\_\_\_\_\_\_\_\_\_\_\_\_\_\_

In SQL statements, *data-group* can only be specified with UDS databases.

For additional structure types, see the metavariable *structure-type*.

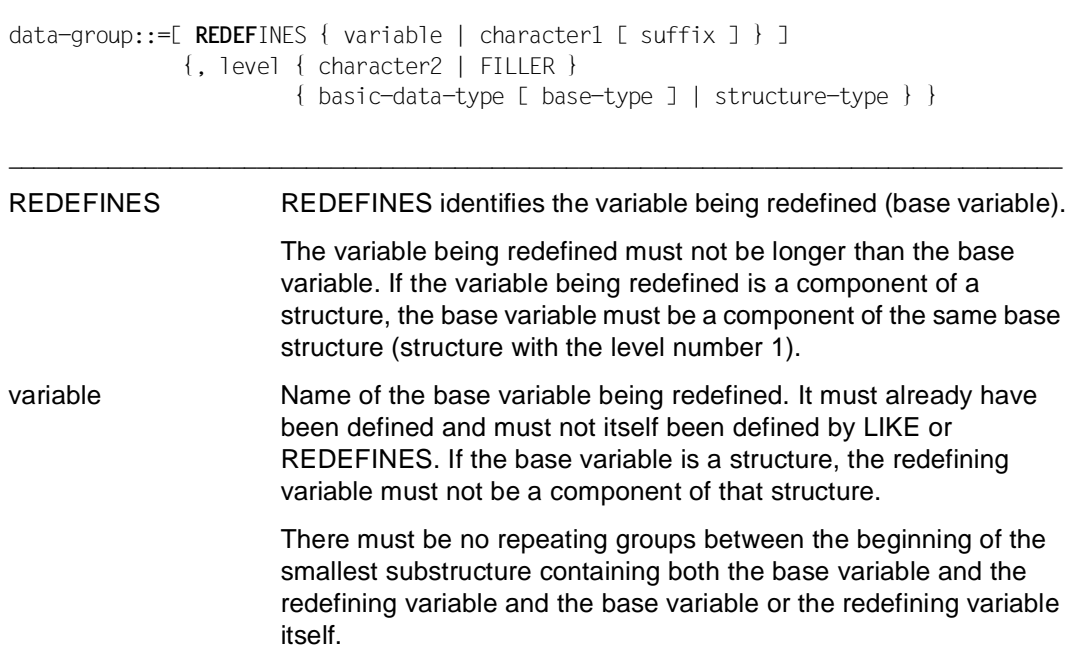

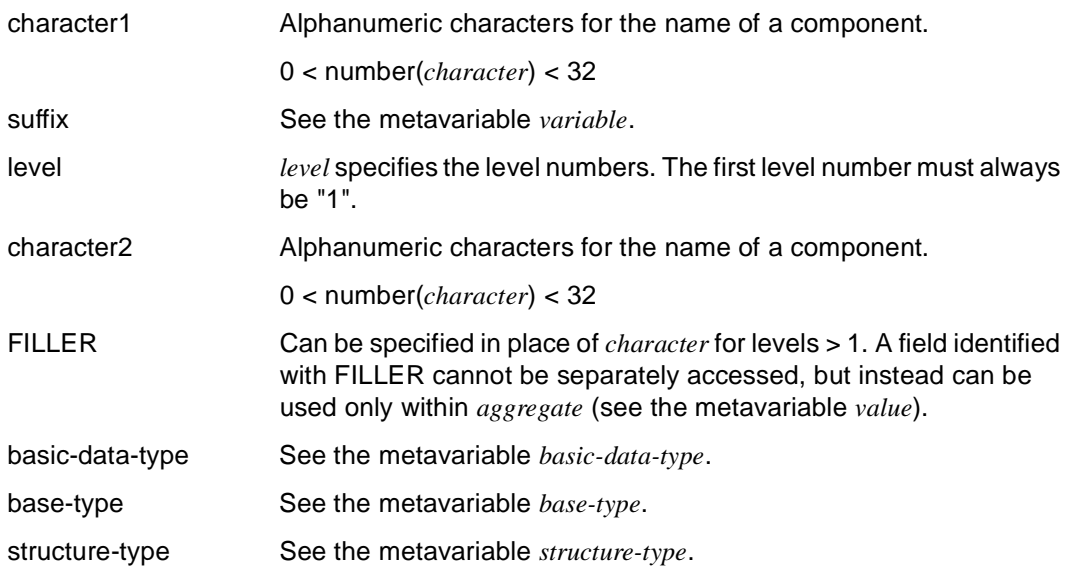

#### *Example*

Variable "a" is a data group. The components are "b", "b1" through "b31" and "c". "b1", "b2", "b31" and "c" are simple components.

```
DECLARE 1 &a,
           2 b,
             3 b1 INTEGER,
             3 b2 NUM (7,2),
             3 b3,
               4 b31 CHAR (10),
           2 c CHAR (8);
```
### **data-type Define data type**

*data-type* specifies the data type for variables and user-defined data types.

```
data-type::={ basic-data-type [ base-type ] | 
              structure-type | 
              ( rows, columns ) basic-data-type [ base-type ] }
```
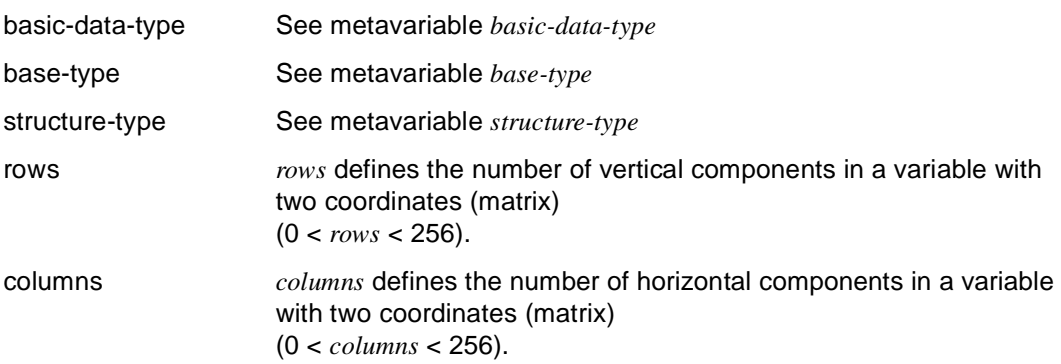

\_\_\_\_\_\_\_\_\_\_\_\_\_\_\_\_\_\_\_\_\_\_\_\_\_\_\_\_\_\_\_\_\_\_\_\_\_\_\_\_\_\_\_\_\_\_\_\_\_\_\_\_\_\_\_\_\_\_\_\_\_\_\_\_\_\_\_\_\_\_\_\_\_\_\_\_\_\_\_\_\_\_\_\_\_

\_\_\_\_\_\_\_\_\_\_\_\_\_\_\_\_\_\_\_\_\_\_\_\_\_\_\_\_\_\_\_\_\_\_\_\_\_\_\_\_\_\_\_\_\_\_\_\_\_\_\_\_\_\_\_\_\_\_\_\_\_\_\_\_\_\_\_\_\_\_\_\_\_\_\_\_\_\_\_\_\_\_\_\_\_

# **date-time-expression Calculate date or time**

*date-time-expression* defines a valid date or time. The data type of *date-time-expression* one of the date-time data types (DATE, TIME, TIME(3) or TIMESTAMP(3)).

\_\_\_\_\_\_\_\_\_\_\_\_\_\_\_\_\_\_\_\_\_\_\_\_\_\_\_\_\_\_\_\_\_\_\_\_\_\_\_\_\_\_\_\_\_\_\_\_\_\_\_\_\_\_\_\_\_\_\_\_\_\_\_\_\_\_\_\_\_\_\_\_\_\_\_\_\_\_\_\_\_\_\_\_\_

\_\_\_\_\_\_\_\_\_\_\_\_\_\_\_\_\_\_\_\_\_\_\_\_\_\_\_\_\_\_\_\_\_\_\_\_\_\_\_\_\_\_\_\_\_\_\_\_\_\_\_\_\_\_\_\_\_\_\_\_\_\_\_\_\_\_\_\_\_\_\_\_\_\_\_\_\_\_\_\_\_\_\_\_\_

*date-time-expression* must not be used in SQL statements for SESAM V1.x and UDS. *date-time-expression* can only be used in SQL statements for SESAM V2.x if it contains CURRENT DATE / TIME / TIMESTAMP.

For additional expressions, see the metavariable *expression*.

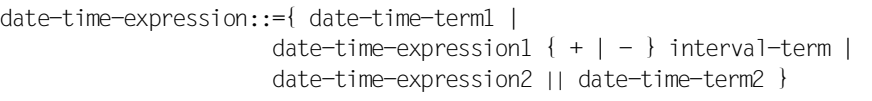

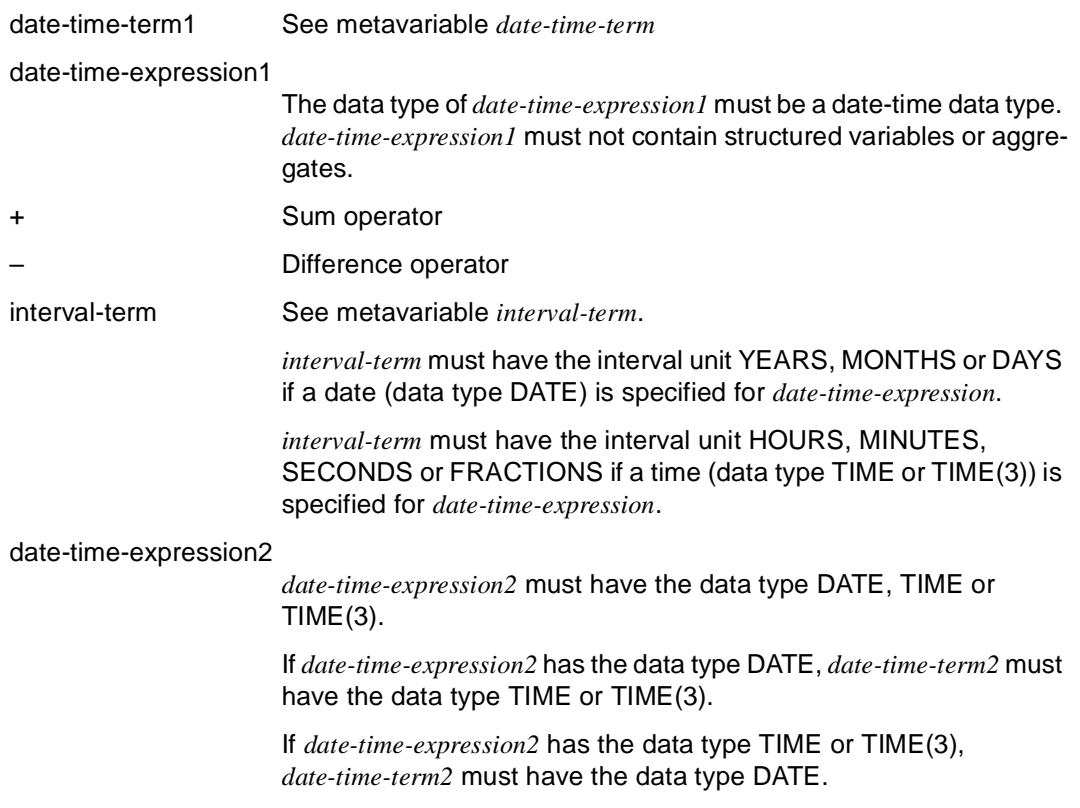

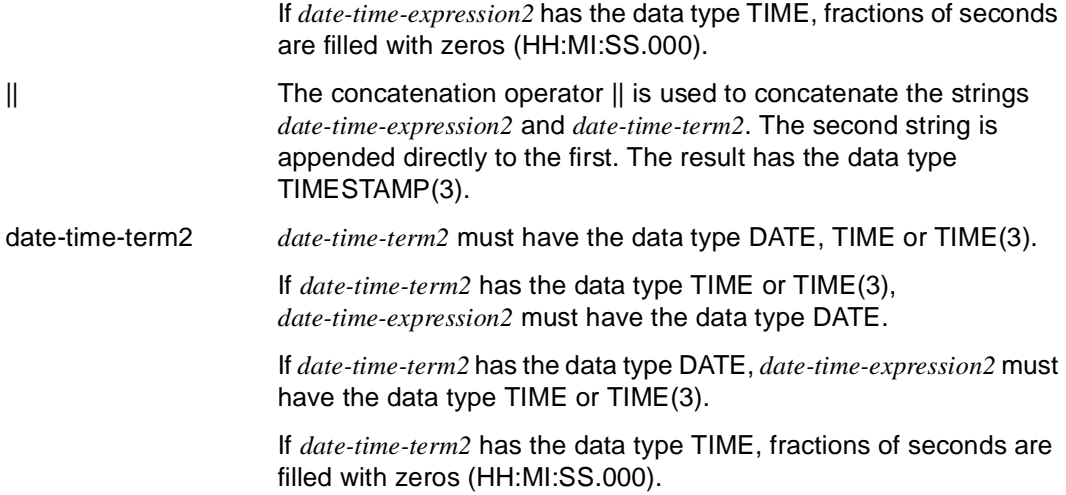

#### *Examples*

The date which results when 30 days are added to the current date is to be assigned to the variable &plus30.

```
DECLARE VARIABLE &date DATE; 
DECLARE VARIABLE &plus30 DATE; 
...
SET &date=CURRENT DATE; 
SET &plus30=&date + 30 DAYS;
```
The date which results when the number of days elapsed since the first moon landing (20.07.69) are added to the current date is to be assigned to the variable &plus.

```
DECLARE VARIABLE &date DATE; 
DECLARE VARIABLE &landing DATE INIT DATE(1969-07-20); 
DECLARE VARIABLE &plus DATE; 
...
SET &date=CURRENT DATE; 
SET &plus=&date + (&date - &landing) DAYS;
```
# **date-time-field Define components of a date or time**

*date-time-field* is used to specify the components of a date (day, month, year) or a time (hour, minute, second, fraction).

\_\_\_\_\_\_\_\_\_\_\_\_\_\_\_\_\_\_\_\_\_\_\_\_\_\_\_\_\_\_\_\_\_\_\_\_\_\_\_\_\_\_\_\_\_\_\_\_\_\_\_\_\_\_\_\_\_\_\_\_\_\_\_\_\_\_\_\_\_\_\_\_\_\_\_\_\_\_\_\_\_\_\_\_\_

\_\_\_\_\_\_\_\_\_\_\_\_\_\_\_\_\_\_\_\_\_\_\_\_\_\_\_\_\_\_\_\_\_\_\_\_\_\_\_\_\_\_\_\_\_\_\_\_\_\_\_\_\_\_\_\_\_\_\_\_\_\_\_\_\_\_\_\_\_\_\_\_\_\_\_\_\_\_\_\_\_\_\_\_\_

date-time-field::={ YEAR | MONTH | DAY | HOUR | MINUTE | SECOND | FRACTION }

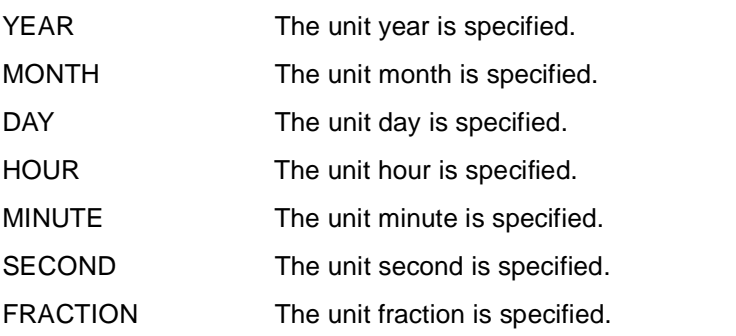

# **date-time-term Define date or time**

*date-time-term* specifies a time (date, time or timestamp) or converts a character expression into a result of the type DATE, TIME(3) or TIMESTAMP(3).

The data type of *date-time-term* is a date-time data type (see metavariable *basic-data-type*).

\_\_\_\_\_\_\_\_\_\_\_\_\_\_\_\_\_\_\_\_\_\_\_\_\_\_\_\_\_\_\_\_\_\_\_\_\_\_\_\_\_\_\_\_\_\_\_\_\_\_\_\_\_\_\_\_\_\_\_\_\_\_\_\_\_\_\_\_\_\_\_\_\_\_\_\_\_\_\_\_\_\_\_\_\_

```
date-time-term::= 
     { value | 
     ( date-time-expression ) | 
     { DATE | TIME | TIMESTAMP } { ( char-expression ) | ( date-time-expression1 ) } | 
     CURRENT { DATE | TIME | TIMESTAMP } | 
     CONCAT { date-time-expression2, date-time-expression3 } }
```
\_\_\_\_\_\_\_\_\_\_\_\_\_\_\_\_\_\_\_\_\_\_\_\_\_\_\_\_\_\_\_\_\_\_\_\_\_\_\_\_\_\_\_\_\_\_\_\_\_\_\_\_\_\_\_\_\_\_\_\_\_\_\_\_\_\_\_\_\_\_\_\_\_\_\_\_\_\_\_\_\_\_\_\_\_

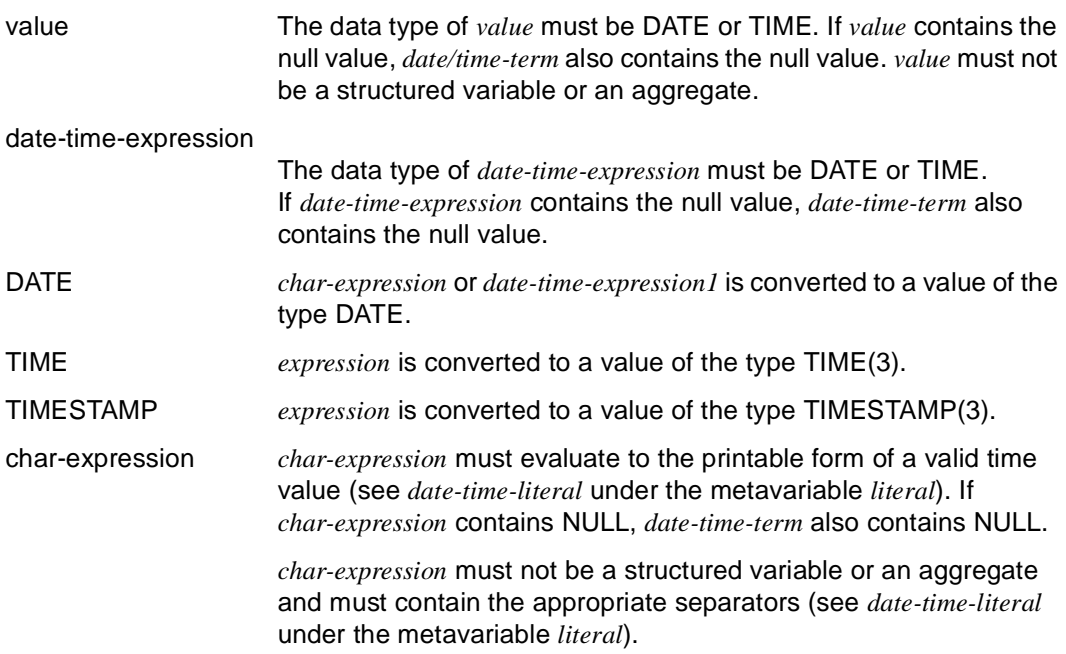

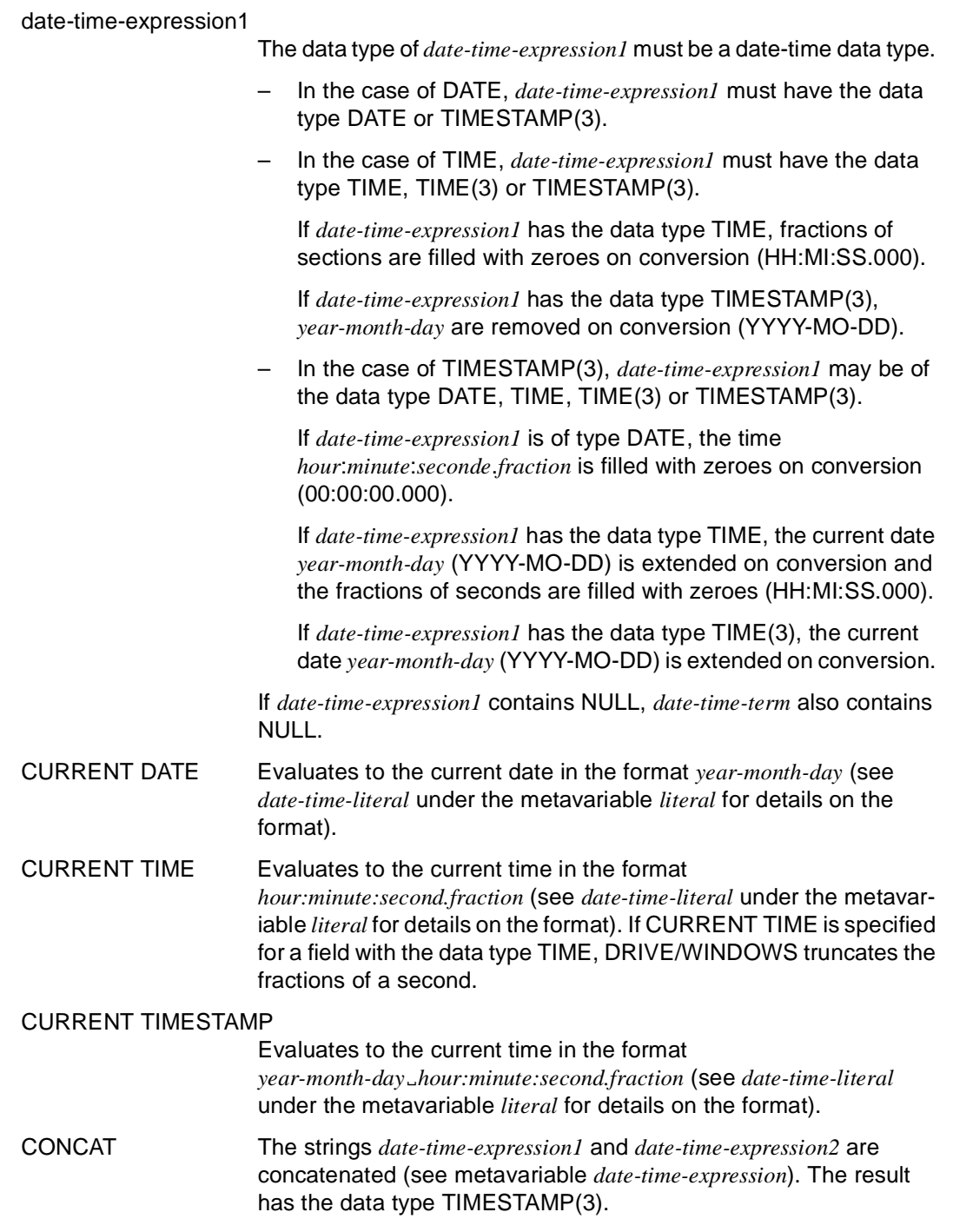

date-time-expression2

*date-time-expression2* must have the data type DATE, TIME or  $TIME(3)$ .

If *date-time-expression2* has the data type DATE, *date-time-expression3* must have the data type TIME or TIME(3).

If *date-time-expression2* has the data type TIME or TIME(3), *date-time-expression3* must have the data type DATE.

If *date-time-expression2* has the data type TIME, fractions of seconds are filled with zeros (HH:MI:SS.000).

#### date-time-expression3

*date-time-expression3* must have the data type DATE, TIME or TIME(3).

If *date-time-expression3* has the data type TIME or TIME(3), *date-time-expression2* must have the data type DATE.

If *date-time-expression3* has the data type DATE, *date-time-expression2* must have the data type TIME or TIME(3).

If *date-time-expression3* has the data type TIME, fractions of seconds are filled with zeros (HH:MI:SS.000).

#### *Examples*

The variable &date is assigned the current date, the variable &time is assigned the current time.

```
DECLARE VARIABLE &date DATE; 
DECLARE VARIABLE &time TIME; 
...
SET &date=CURRENT DATE; 
SET &time=CURRENT TIME;
```
The variable &end-of-century is assigned the string "1999-12-31".

```
DECLARE VARIABLE &end-of-century DATE; 
... 
SET &end-of-century=DATE(1999-12-31) or
SET &end-of-century=DATE('1999-12-31')
```
### **date-time-unit Define unit for a time period**

*date-time-unit* defines the unit for time periods (intervals) e.g. years, days or minutes.

\_\_\_\_\_\_\_\_\_\_\_\_\_\_\_\_\_\_\_\_\_\_\_\_\_\_\_\_\_\_\_\_\_\_\_\_\_\_\_\_\_\_\_\_\_\_\_\_\_\_\_\_\_\_\_\_\_\_\_\_\_\_\_\_\_\_\_\_\_\_\_\_\_\_\_\_\_\_\_\_\_\_\_\_\_

```
date-time-unit::={ date-time-field1 TO date-time-field2 | 
                    UNITS date-time-field3 | 
                   YEARS |
                    MONTHS | 
                   DAYS I
                    HOURS | 
                    MINUTES | 
                   SECONDS |
                    FRACTIONS } 
_____________________________________________________________________________________
date-time-field1, date-time-field2
                    date-time-field1 must always be identical with date-time-field2. 
                    You can only specify interval units with a single component, e.g. 
                    MONTH TO MONTH.
UNITS Specifies the units for date and time. Abbreviations are possible, 
                    e.g. YEARS for UNITS YEAR (see also the date-time-field metavar-
                    iable). 
date-time-field3 See metavariable date-time-field
YEARS Specifies the unit "years".
MONTHS Specifies the unit "months". 
DAYS Specifies the unit "days".
HOURS Specifies the unit "hours". 
MINUTES Specifies the unit "minutes". 
SECONDS Specifies the unit "seconds".
FRACTIONS Specifies the unit "fractions".
```
#### *Example*

The period of time up to the end of the millennium in days is assigned to the variable &period.

DECLARE VARIABLE &date DATE; DECLARE VARIABLE &mill-end DATE INIT DATE(2000-01-01); DECLARE VARIABLE &period INTERVAL DAYS; ... SET &date=CURRENT DATE; SET &period=&mill-end - &date;

### **expression Expressions**

*expression* describes numeric, character, date-time and interval expressions.

\_\_\_\_\_\_\_\_\_\_\_\_\_\_\_\_\_\_\_\_\_\_\_\_\_\_\_\_\_\_\_\_\_\_\_\_\_\_\_\_\_\_\_\_\_\_\_\_\_\_\_\_\_\_\_\_\_\_\_\_\_\_\_\_\_\_\_\_\_\_\_\_\_\_\_\_\_\_\_\_\_\_\_\_\_

expression::={ char-expression | date-time-expression | interval-expression | value-expression } \_\_\_\_\_\_\_\_\_\_\_\_\_\_\_\_\_\_\_\_\_\_\_\_\_\_\_\_\_\_\_\_\_\_\_\_\_\_\_\_\_\_\_\_\_\_\_\_\_\_\_\_\_\_\_\_\_\_\_\_\_\_\_\_\_\_\_\_\_\_\_\_\_\_\_\_\_\_\_\_\_\_\_\_\_ char-expression See metavariable *char-expression*: \_\_\_\_\_\_\_\_\_\_\_\_\_\_\_\_\_\_\_\_\_\_\_\_\_\_\_\_\_\_\_\_\_\_\_\_\_\_\_\_\_\_\_\_\_\_\_\_\_\_\_\_\_\_\_\_\_\_\_\_\_\_\_ char-expression::={ char-prim | char-expression || char-prim } \_\_\_\_\_\_\_\_\_\_\_\_\_\_\_\_\_\_\_\_\_\_\_\_\_\_\_\_\_\_\_\_\_\_\_\_\_\_\_\_\_\_\_\_\_\_\_\_\_\_\_\_\_\_\_\_\_\_\_\_\_\_\_ date-time-expression See metavariable *date-time-expression*: \_\_\_\_\_\_\_\_\_\_\_\_\_\_\_\_\_\_\_\_\_\_\_\_\_\_\_\_\_\_\_\_\_\_\_\_\_\_\_\_\_\_\_\_\_\_\_\_\_\_\_\_\_\_\_\_\_\_\_\_\_\_\_ date-time-expression::= { date-time-term | date-time-expression  $\{ + | - \}$  interval-term \_\_\_\_\_\_\_\_\_\_\_\_\_\_\_\_\_\_\_\_\_\_\_\_\_\_\_\_\_\_\_\_\_\_\_\_\_\_\_\_\_\_\_\_\_\_\_\_\_\_\_\_\_\_\_\_\_\_\_\_\_\_\_ interval-expression See metavariable *interval-expression*: \_\_\_\_\_\_\_\_\_\_\_\_\_\_\_\_\_\_\_\_\_\_\_\_\_\_\_\_\_\_\_\_\_\_\_\_\_\_\_\_\_\_\_\_\_\_\_\_\_\_\_\_\_\_\_\_\_\_\_\_\_\_\_ interval-expression::= { interval-term | ( date-time-expression - date-time-term ) } \_\_\_\_\_\_\_\_\_\_\_\_\_\_\_\_\_\_\_\_\_\_\_\_\_\_\_\_\_\_\_\_\_\_\_\_\_\_\_\_\_\_\_\_\_\_\_\_\_\_\_\_\_\_\_\_\_\_\_\_\_\_\_

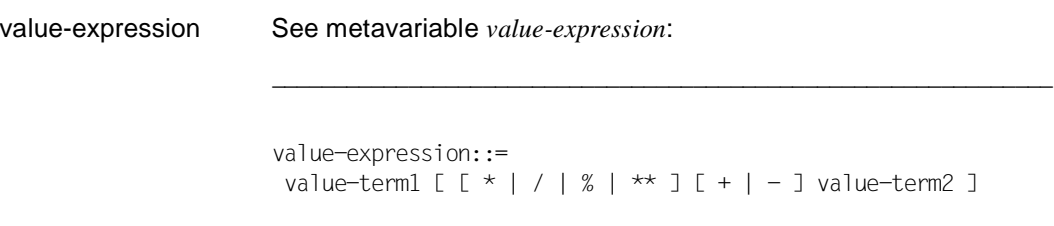

\_\_\_\_\_\_\_\_\_\_\_\_\_\_\_\_\_\_\_\_\_\_\_\_\_\_\_\_\_\_\_\_\_\_\_\_\_\_\_\_\_\_\_\_\_\_\_\_\_\_\_\_\_\_\_\_\_\_\_\_\_\_\_

## **format Define format for screen or list**

*format* specifies the format for screens and lists.

format::={ FREE | { TABLE | LINE | **SEQ**UENCE } [ NAMES [ VALUES ] | VALUES ] } } \_\_\_\_\_\_\_\_\_\_\_\_\_\_\_\_\_\_\_\_\_\_\_\_\_\_\_\_\_\_\_\_\_\_\_\_\_\_\_\_\_\_\_\_\_\_\_\_\_\_\_\_\_\_\_\_\_\_\_\_\_\_\_\_\_\_\_\_\_\_\_\_\_\_\_\_\_\_\_\_\_\_\_\_\_

\_\_\_\_\_\_\_\_\_\_\_\_\_\_\_\_\_\_\_\_\_\_\_\_\_\_\_\_\_\_\_\_\_\_\_\_\_\_\_\_\_\_\_\_\_\_\_\_\_\_\_\_\_\_\_\_\_\_\_\_\_\_\_\_\_\_\_\_\_\_\_\_\_\_\_\_\_\_\_\_\_\_\_\_\_

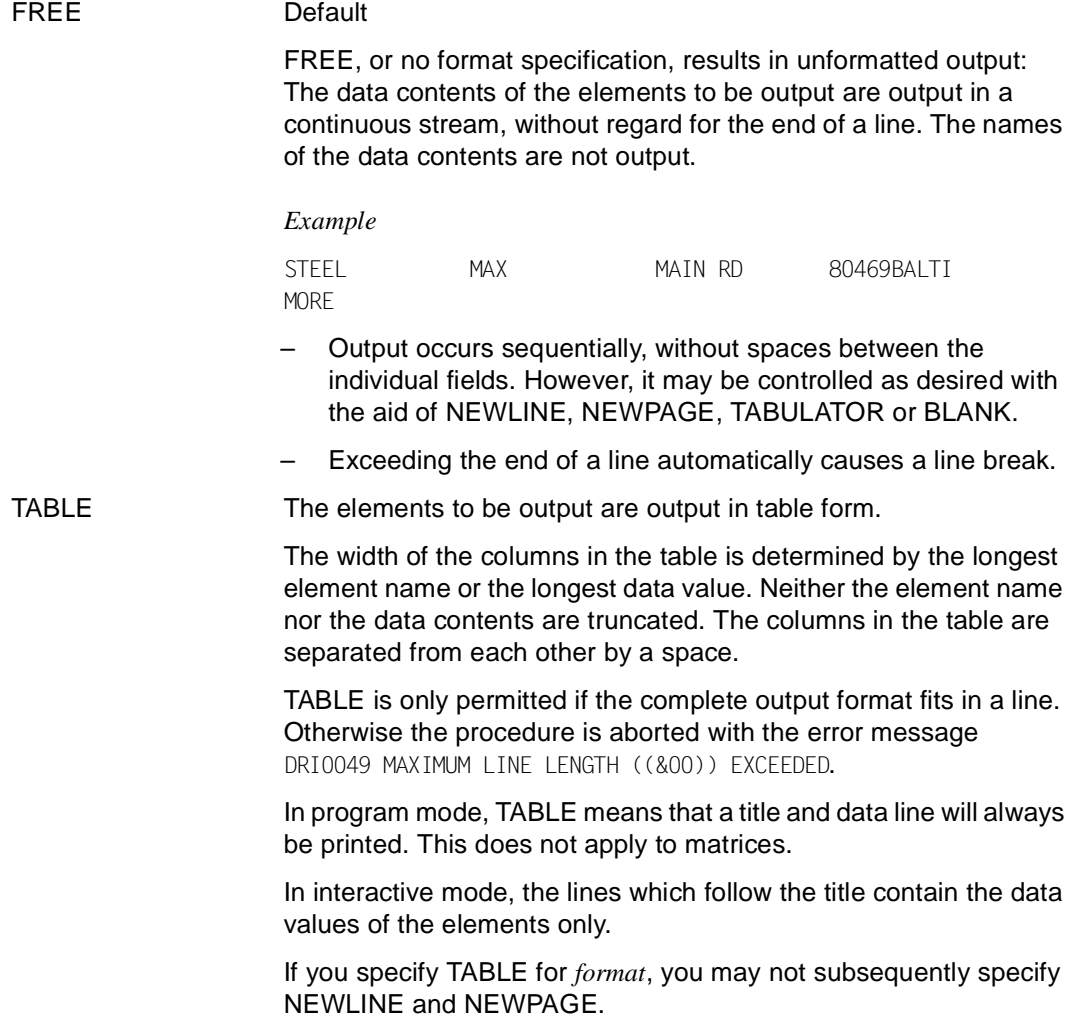

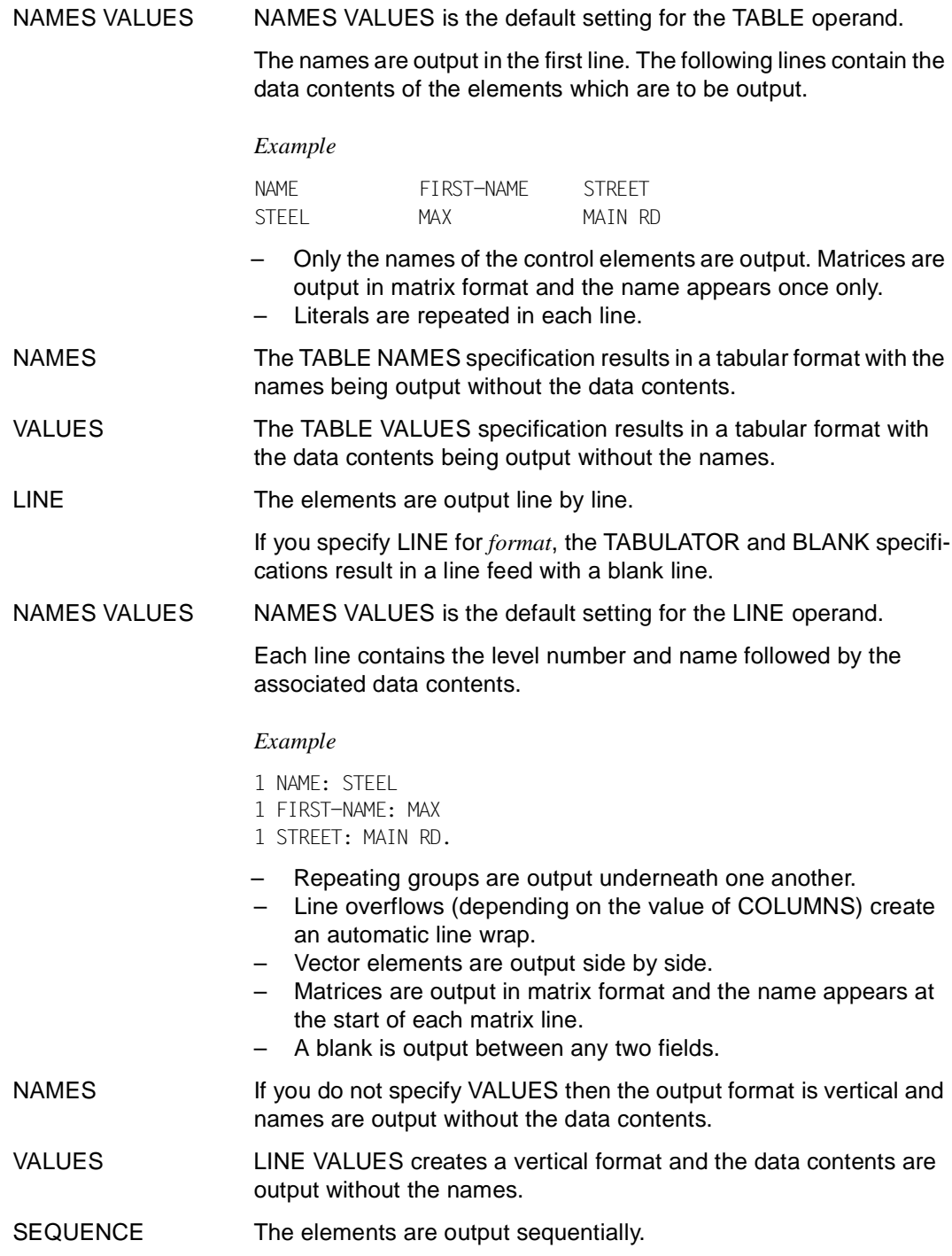

### NAMES VALUES NAMES VALUES is the default setting for the SEQUENCE operand.

The elements for output each consist of a name and the associated data contents. The elements for output are separated from one another by a blank.

#### *Example*

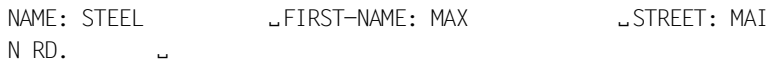

- Repeating groups are output side by side
- Line overflows (depending on the value of COLUMNS) create an automatic line wrap.
- Vector elements are output side by side.
- Matrix elements are output side by side and the name appears at the start of each matrix line.
- Only the names of the control elements are output.
- A blank is output between any two fields.
- NAMES **If you do not specify VALUES** then the output format is horizontal and the names are displayed without the data contents.
- VALUES SEQUENCE VALUES creates a horizontal format and the data contents are output without the names.

## **interval-expression Calculate a time period**

*interval-expression* specifies a valid date or time interval.

The data type of *interval-expression* is INTERVAL (see the metavariable *basic-data-type*). *interval-expression* must not be specified in SQL statements for SESAM and UDS.

\_\_\_\_\_\_\_\_\_\_\_\_\_\_\_\_\_\_\_\_\_\_\_\_\_\_\_\_\_\_\_\_\_\_\_\_\_\_\_\_\_\_\_\_\_\_\_\_\_\_\_\_\_\_\_\_\_\_\_\_\_\_\_\_\_\_\_\_\_\_\_\_\_\_\_\_\_\_\_\_\_\_\_\_\_

\_\_\_\_\_\_\_\_\_\_\_\_\_\_\_\_\_\_\_\_\_\_\_\_\_\_\_\_\_\_\_\_\_\_\_\_\_\_\_\_\_\_\_\_\_\_\_\_\_\_\_\_\_\_\_\_\_\_\_\_\_\_\_\_\_\_\_\_\_\_\_\_\_\_\_\_\_\_\_\_\_\_\_\_\_

```
interval-expression::={ interval-term | 
                        ( date-time-expression - date-time-term ) | 
                       interval-expression \{ + | - \} interval-term \}
```
interval-term See the metavariable *interval-term*.

date/time-expression, date/time-term

*date/time-expression* and *date/time-term* must both contain date or time specifications.

*date/time-expression* and *date/time-term* must contain neither structured variables nor aggregates.

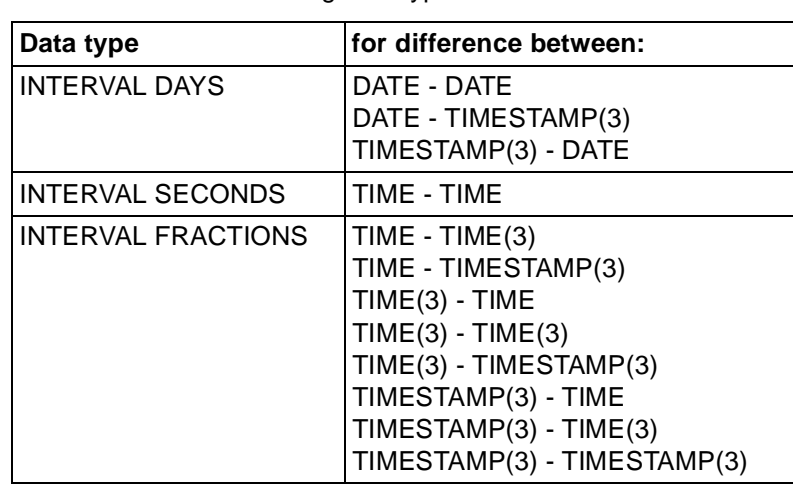

The result has the following data type:

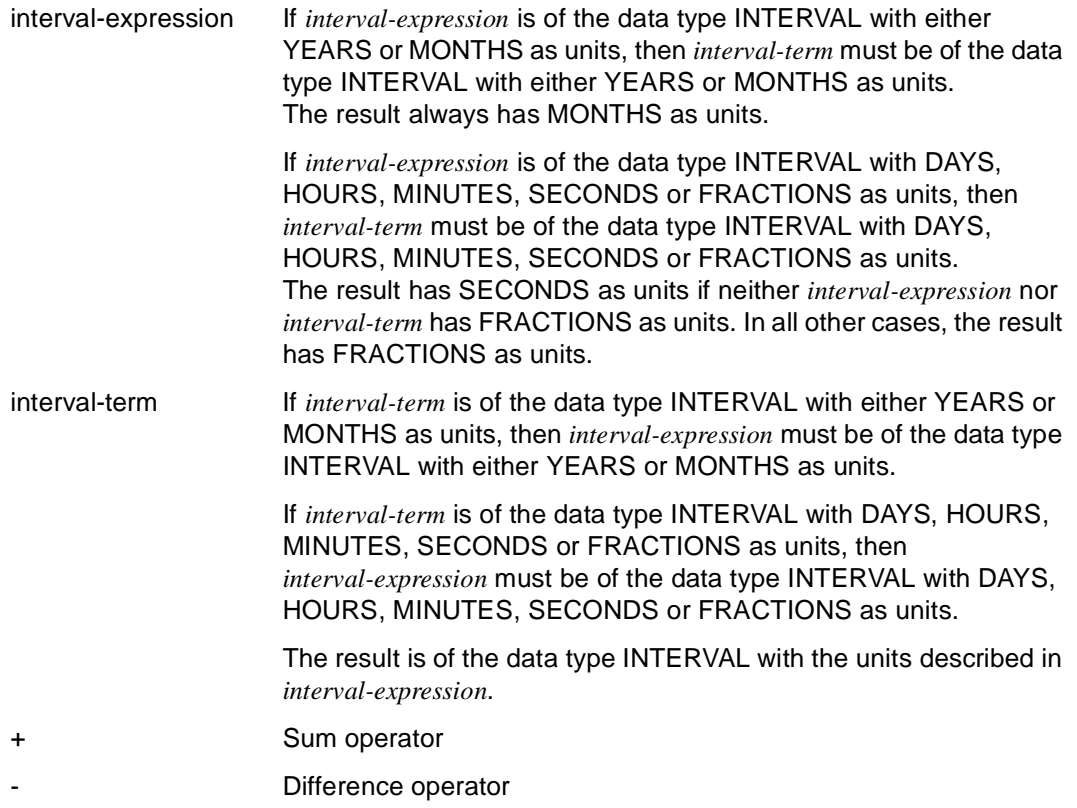

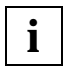

When calculating intervals as the difference between two times, DRIVE/WINDOWS does not calculate beyond midnight but instead outputs a negative result (see example).

#### *Examples*

The number of days until the end of the millennium is assigned to the variable &time-period.

```
DECLARE VARIABLE &date DATE; 
DECLARE VARIABLE &mill-end DATE INIT DATE(2000-01-01); 
DECLARE VARIABLE &time-period INTERVAL DAYS; 
...
SET &date=CURRENT DATE; 
SET &time-period=&mill-end - &date;
```
The number of seconds elapsed in the current day is assigned to the variable &period.

DECLARE VARIABLE &time TIME; DECLARE VARIABLE &start TIME INIT TIME(00:00:00); DECLARE VARIABLE &period INTERVAL SECONDS; ... SET &time=CURRENT TIME; SET &period=&time - &start;

The variable &period is assigned the value -3 (hours). Calculations do not extend beyond midnight (09:00:00 - 12:00:00 = 21:00:00).

```
DECLARE VARIABLE &period INTERVAL HOURS;
...
SET &period=TIME(09:00:00) - TIME(12:00:00);
```
# **interval-term Define a time period**

*interval-term* defines a valid time period (interval). The data type is INTERVAL and uses the interval unit defined by UNITS or by the variables used.

\_\_\_\_\_\_\_\_\_\_\_\_\_\_\_\_\_\_\_\_\_\_\_\_\_\_\_\_\_\_\_\_\_\_\_\_\_\_\_\_\_\_\_\_\_\_\_\_\_\_\_\_\_\_\_\_\_\_\_\_\_\_\_\_\_\_\_\_\_\_\_\_\_\_\_\_\_\_\_\_\_\_\_\_\_

*interval-term* must not be specified in SQL statements for SESAM or UDS.

```
interval-term::={ value-term { UNITS date-time-field | YEARS | MONTHS | DAYS | 
                             HOURS | MINUTES | SECONDS | FRACTIONS } |
```

```
 ( interval-expression ) | 
interval-term \{ * | / \} value-term \}
```
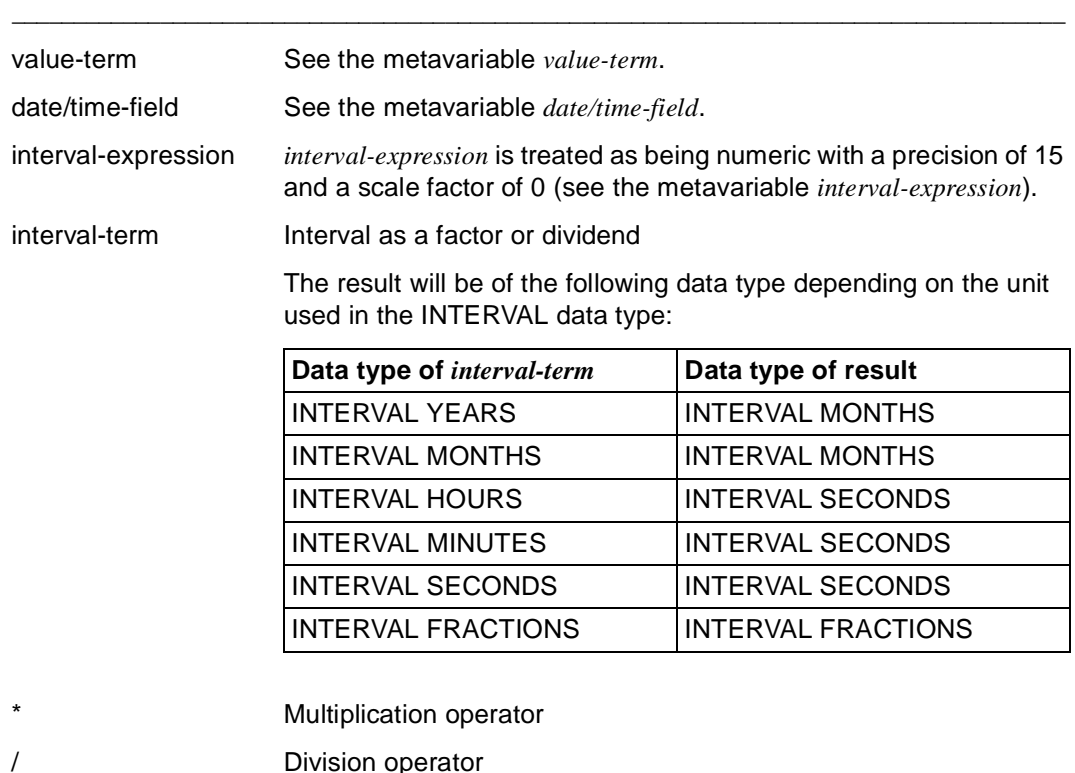

### *Example*

The value of 30 days is assigned to the variable &month for the calculation of interest.

```
DECLARE VARIABLE &month INTERVAL DAYS:
```

```
...
SET &month=30 DAYS;
```
The keyword "DAYS" can be omitted from the SET statement, since the interval unit for the variable &month has been defined in the DECLARE statement:

```
...
SET &month=30;
```
# **literal Define a literal**

*literal* contains a string with a constant value. Empty literals may also be assigned  $(e.q. SET 8vc = '':).$ 

\_\_\_\_\_\_\_\_\_\_\_\_\_\_\_\_\_\_\_\_\_\_\_\_\_\_\_\_\_\_\_\_\_\_\_\_\_\_\_\_\_\_\_\_\_\_\_\_\_\_\_\_\_\_\_\_\_\_\_\_\_\_\_\_\_\_\_\_\_\_\_\_\_\_\_\_\_\_\_\_\_\_\_\_\_

```
literal::={ char-literal | numeric-literal | date-time-literal | interval-literal | 
             hex-literal } 
_____________________________________________________________________________________
char-literal char-literal::='string' [ (n) ]
                       string::=[ character ] ...
                       string 
                           String with alphanumeric data type. 
                           string must be enclosed in single quotes ('). If a single quote is 
                           used in string, it must be doubled. The doubled single quotes 
                           are treated as a single character. 
                           string may be void and may consist of a maximum of 256 
                           characters. 
                       n 
                           Repetition factor (1 \leq n \leq 256).
                       character
                           EBCDIC character 
numeric-literal numeric-literal::=
                        \{ [ + | - ] \text{ integer } [ \{ . | , \} \text{ integer } ] \}[ + | - ] integer [ \{ . | , \} integer ] E [ + | - ] integer } numeric-literal contains a fixed-point value, whose data type is 
                           numeric (max. 32 digits). The precision of a fixed-point value 
                           refers to the number of digits. The scale factor of a fixed-point 
                           value refers to the number of decimal places (max. 31). 
                       integer
                           Only digits may be used for integer. 
                       E exponential representation to base 10 
                           Any characters preceding or following E must be specified 
                           without blanks (\_).
```
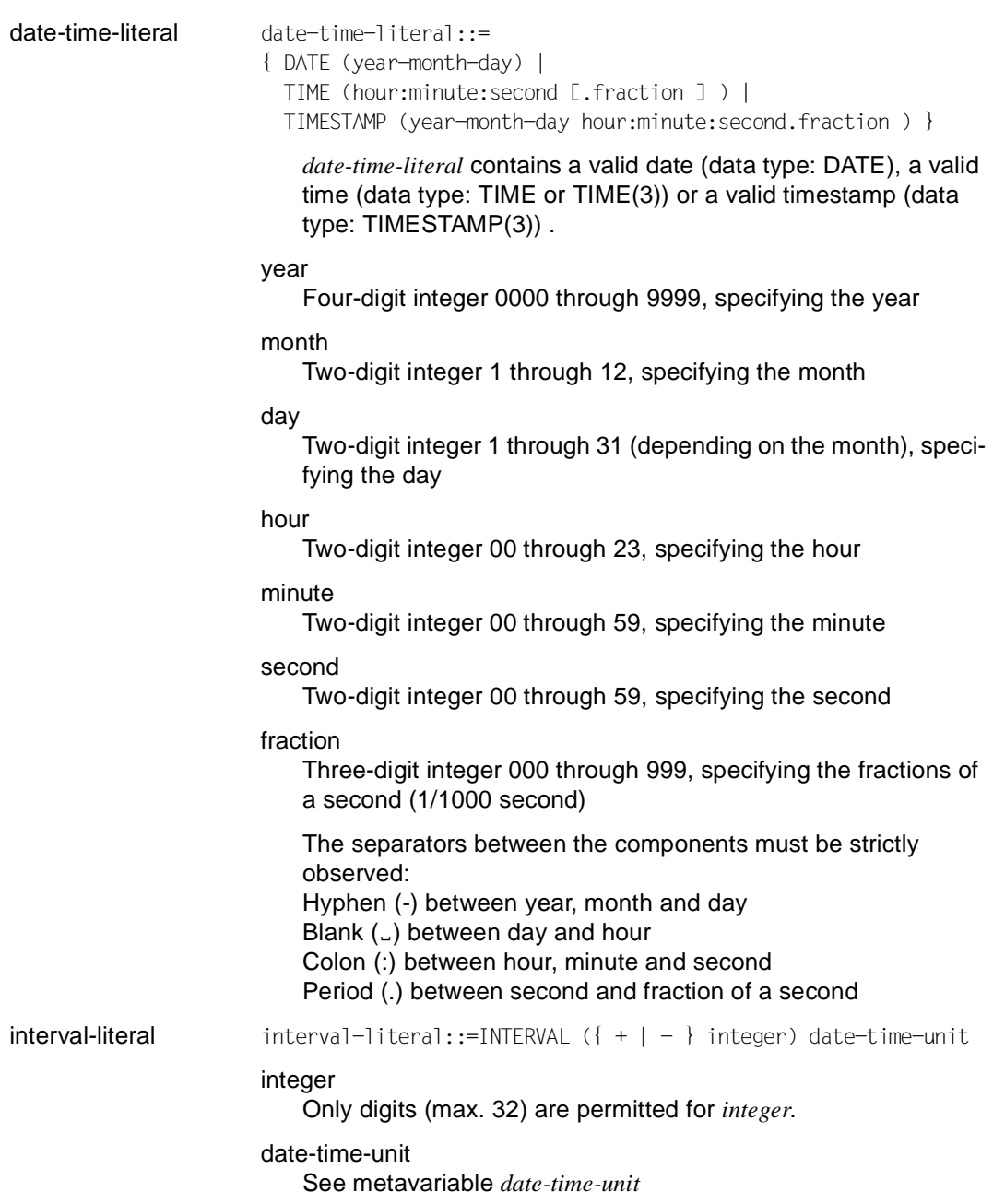
hex-literal hex-literal::=X'string' [ (n) ]

### string

Hexadecimal string (max 512 characters). *string* may only contain the digits "0" to "9" and the characters "A" to "F".

n Repetition factor  $(1 \le n \le 256)$ 

## **mask Define a MASK clause**

Definition of the representation options for entry and output fields.

```
mask::=MASK char-literal
```
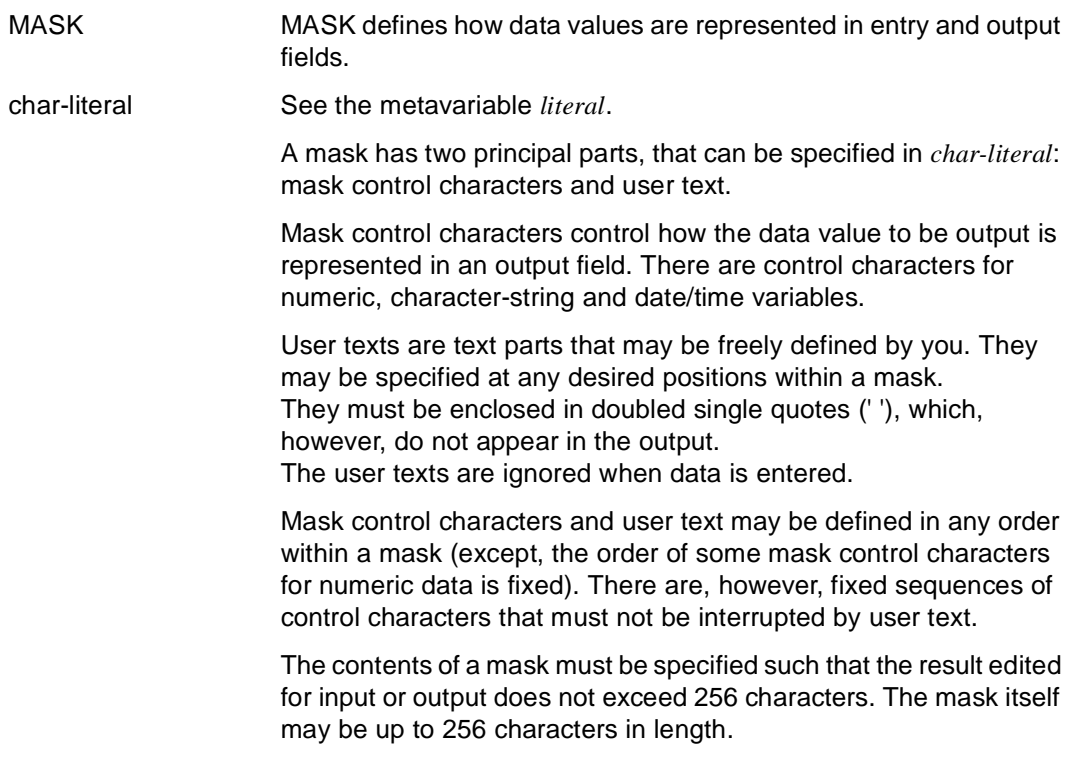

\_\_\_\_\_\_\_\_\_\_\_\_\_\_\_\_\_\_\_\_\_\_\_\_\_\_\_\_\_\_\_\_\_\_\_\_\_\_\_\_\_\_\_\_\_\_\_\_\_\_\_\_\_\_\_\_\_\_\_\_\_\_\_\_\_\_\_\_\_\_\_\_\_\_\_\_\_\_\_\_\_\_\_\_\_

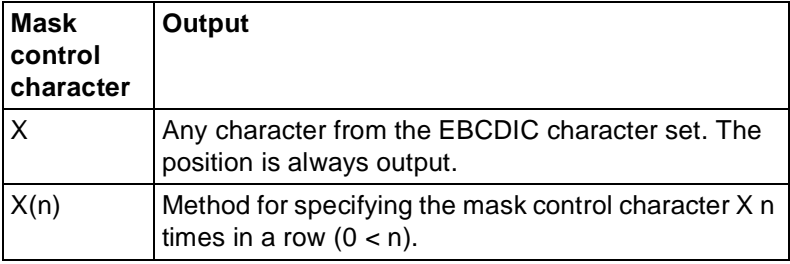

### **Mask control characters for numeric data types:**

The value to be entered or output must match the mask. Otherwise, spaces on the right are removed or added.

A value entered must be able to be stored in the data field.

**Mask control characters for numeric data types:**

| <b>Mask</b><br>control<br>character | Output                                                                                                    |
|-------------------------------------|----------------------------------------------------------------------------------------------------|
| 9                                   | Character position for a digit; is always output.                                                                                                    |
| Z                                   | Leading numeric digit position. If this position<br>contains a leading zero, a blank is output.                                                           |
| $\star$                             | Check security symbol: leading numeric digit<br>position. If this position contains a leading zero, "*" is<br>output.                                     |
| P                                   | Character position for a decimal point. A "." or a "," is<br>output, depending on the global setting. "P" may only<br>occur once as a control character.  |
| +                                   | Character position for the plus sign "+" or minus sign<br>"-". The sign is always output, depending on the data<br>value in the field.                    |
|                                     | Character position for a negative sign. If the data<br>value is negative, a minis sign is output and if the data<br>value is positive, a blank is output. |

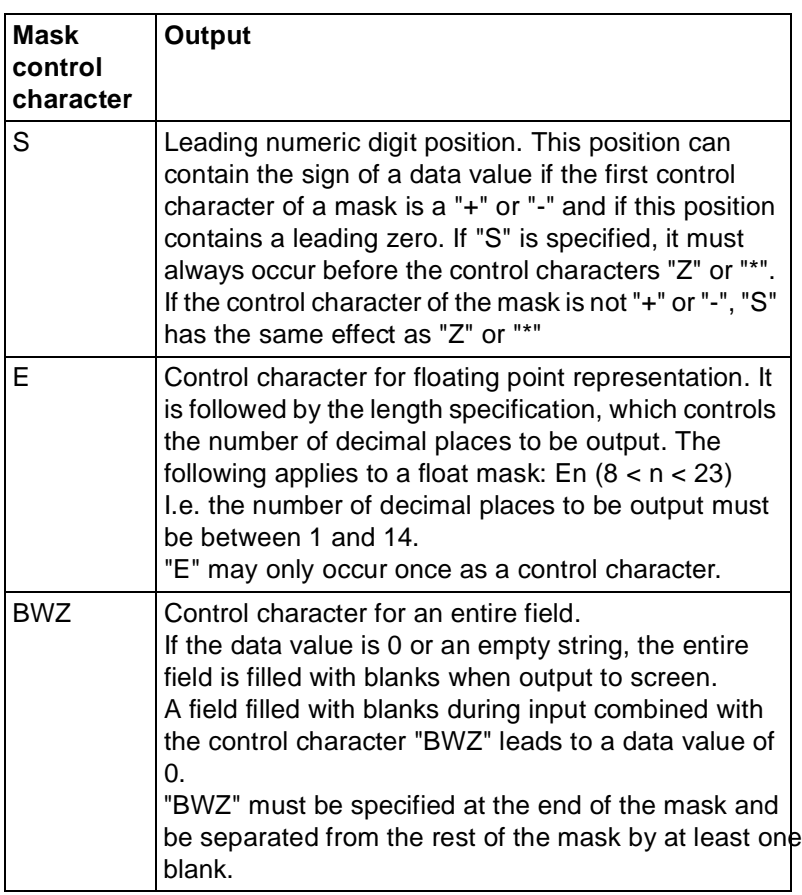

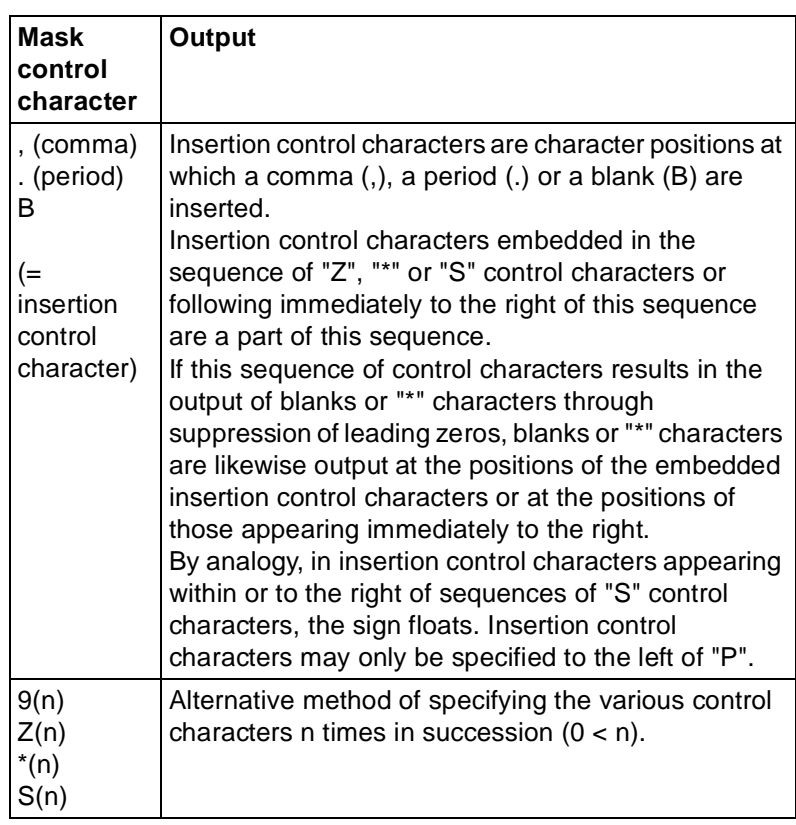

The value to be input must fit the mask in accordance with the conversion rules. Otherwise, decimal places can be truncated or empty positions filled.

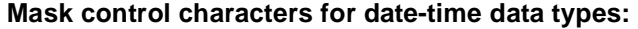

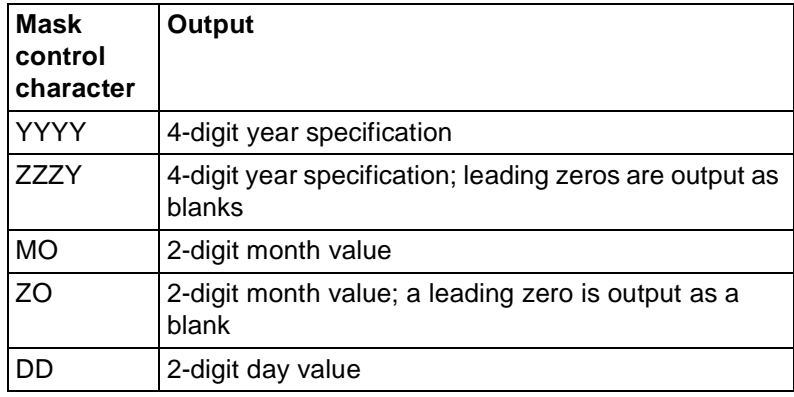

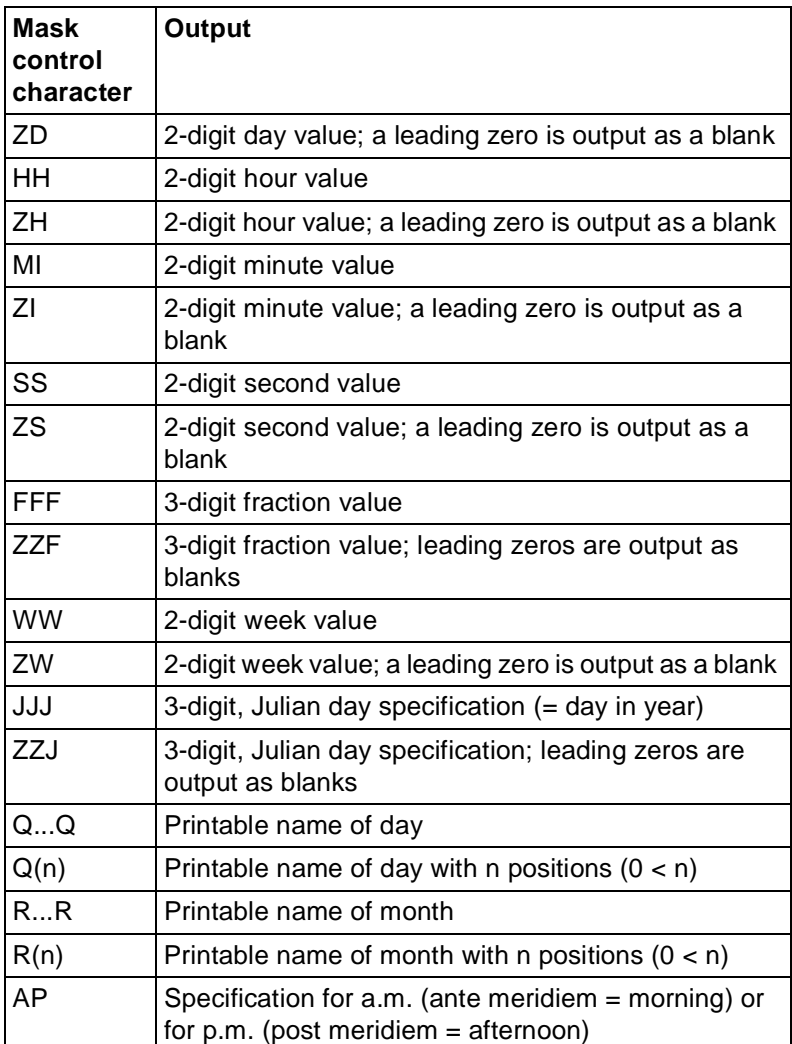

The input value must be able to be assigned clearly to a date-time data type (DATE, TIME, TIME(3) or TIMESTAMP(3)). Otherwise the control characters can be mixed with user text as required.

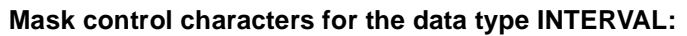

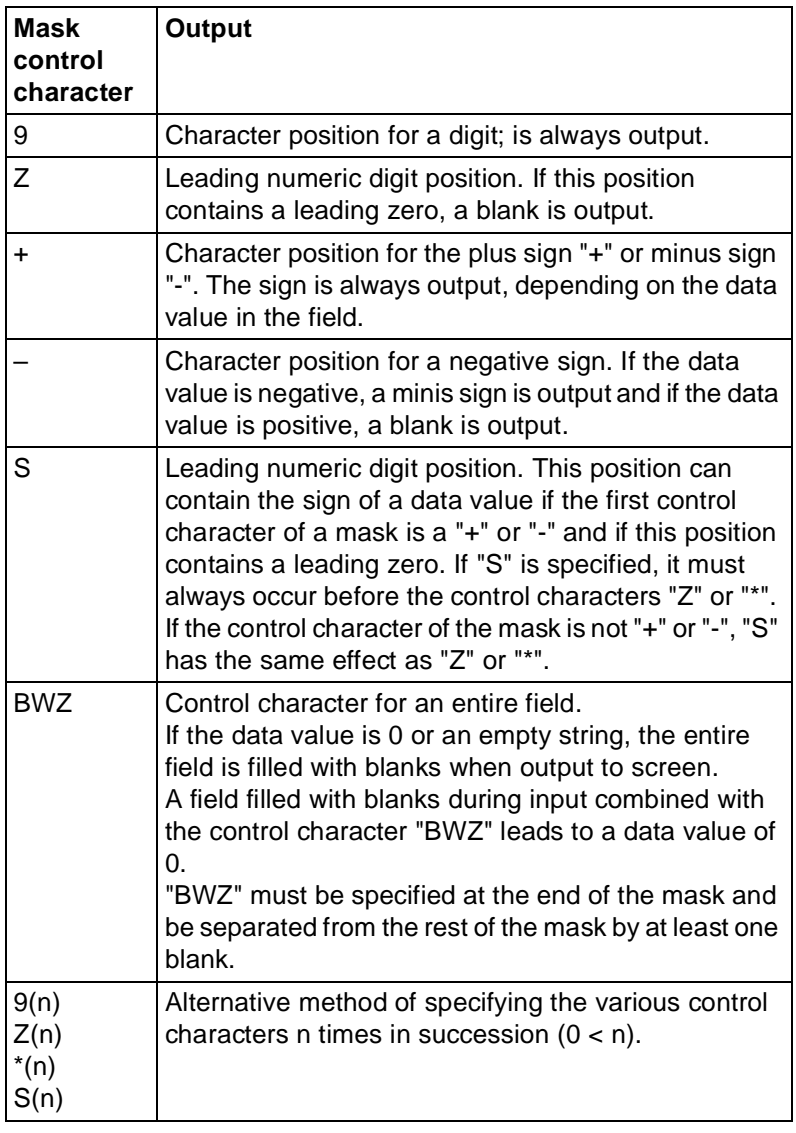

The value which is to be input or output must be appropriate for the mask in accordance with the conversion rules as unoccupied positions may otherwise be filled.

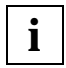

No blanks may appear between the mask control characters and a single quote.

### **Rules for numeric data fields**

- "+" and "-" are mutually exclusive. Thus, only one of these characters may occur within a mask, and it must then be the first character in the mask. If neither of these characters is specified, no sign is output. The sign is not replaced by a blank.
- "Z" and "\*" may not occur together within a mask. No "Z" or "\*" may occur to the right of the decimal point control character "P". Exception: All character positions in the mask except for "P" and insertion control characters are "Z" or "\*".
- A mask for exponential representation may contain only "E" with a length specification.

### **Rules for DATE/TIME**

- The various control characters may occur no more than once within a mask, and must stand immediately next to each other. Thus, in the case of YYYY, control characters, the four "Y"s may not be separated by user text.
- Simultaneous specification of the control characters for numeric and textual output of the day or month value is permitted.
- If too few Q (or R) control characters are specified for data input and output, the internal assignment of the day or month value to the textual input is ambiguous. In such cases the following rules apply:

If DD/ZD (or M0/Z0) control characters are simultaneously present in the mask, the day (or month) value is given by the input at these positions.

If no DD/ZD (or M0/Z0) control characters are specified, the program is aborted. A message is output indicating that the data input is ambiguous.

– The control characters specified in the mask must correspond to the date and time specifications for the relevant variables. When entering data, you must ensure that data entered in a mask can be unambiguously assigned to the relevant DATE, TIME or TIMESTAMP variable.

## *Examples*

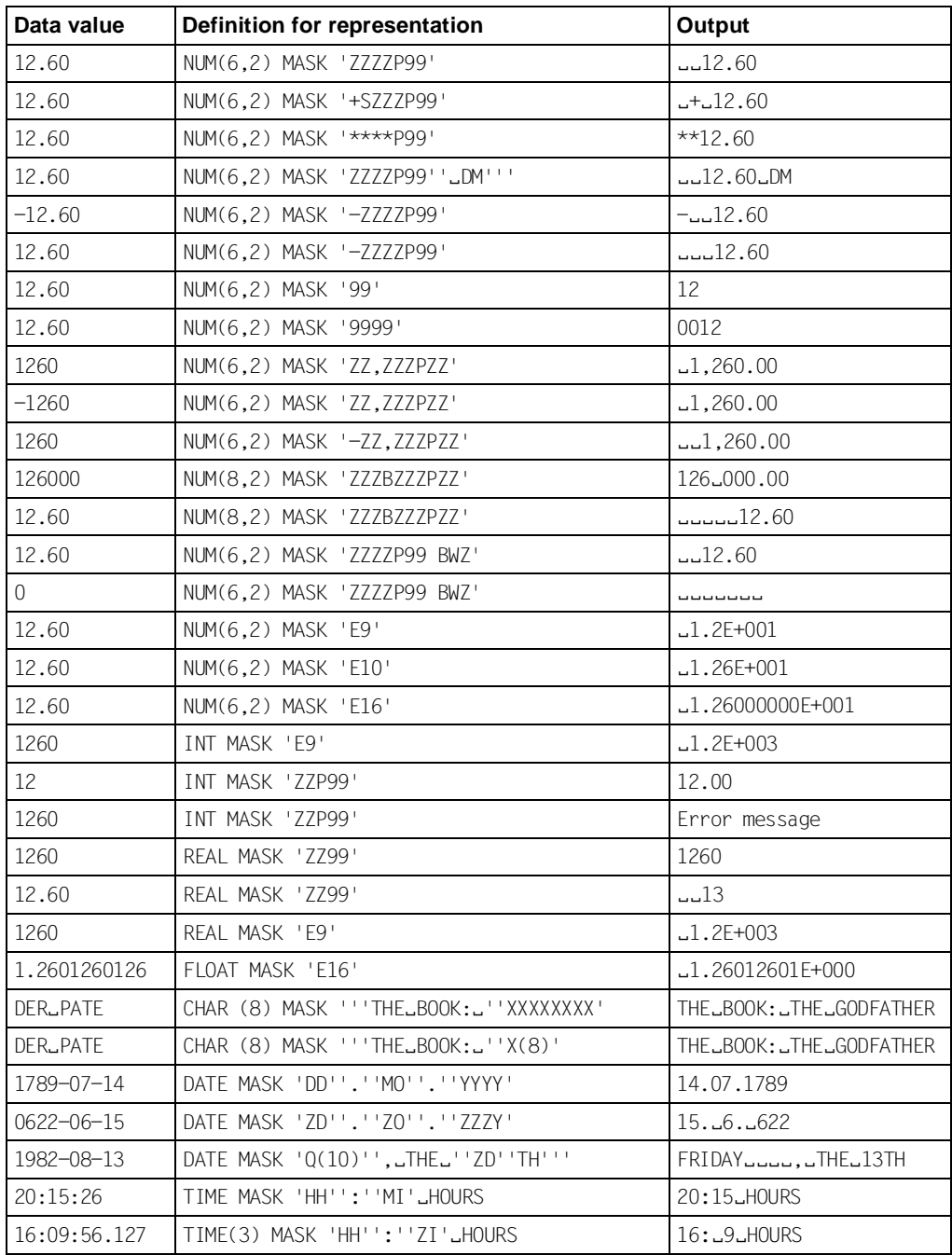

## **null-value Define the representation of the null value**

*null-value* specifies the representation of the null value.

```
null-value::=[ CHARTYPE=char-literal1 ] [ NUMTYPE=char-literal2 ]
```
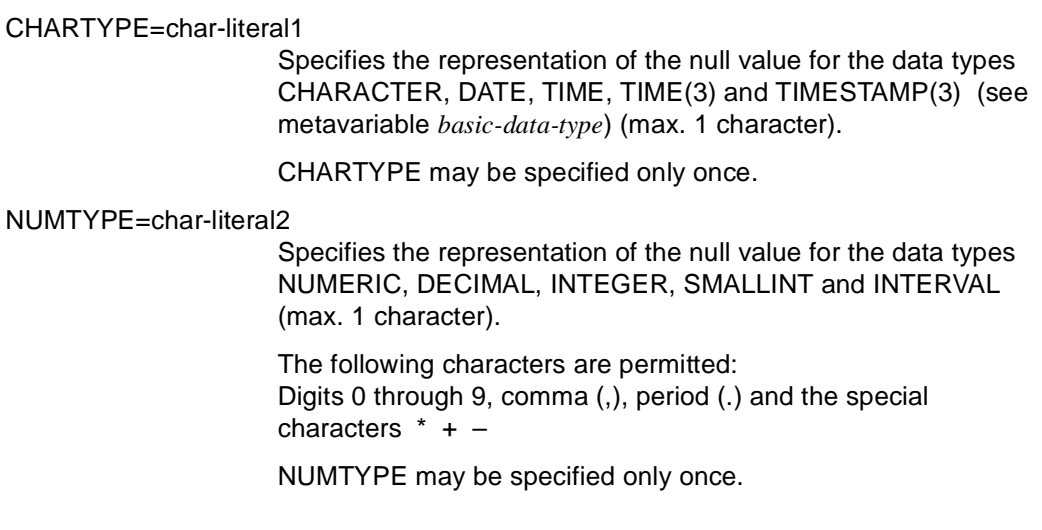

\_\_\_\_\_\_\_\_\_\_\_\_\_\_\_\_\_\_\_\_\_\_\_\_\_\_\_\_\_\_\_\_\_\_\_\_\_\_\_\_\_\_\_\_\_\_\_\_\_\_\_\_\_\_\_\_\_\_\_\_\_\_\_\_\_\_\_\_\_\_\_\_\_\_\_\_\_\_\_\_\_\_\_\_\_

\_\_\_\_\_\_\_\_\_\_\_\_\_\_\_\_\_\_\_\_\_\_\_\_\_\_\_\_\_\_\_\_\_\_\_\_\_\_\_\_\_\_\_\_\_\_\_\_\_\_\_\_\_\_\_\_\_\_\_\_\_\_\_\_\_\_\_\_\_\_\_\_\_\_\_\_\_\_\_\_\_\_\_\_\_

The default setting for null value representation for printer output is the period (.). The default setting for null value representation for screen input/output is the character X'00'.

## **programming Define statements for the body of a program**

*programming* specifies a DRIVE statement for the body of a program.

```
programming::={ statement; | 
                  CASE; END CASE; | 
                  CYCLE; END CYCLE; | 
                  DISPATCH; END DISPATCH; | 
                  IF; END IF; } ...
```
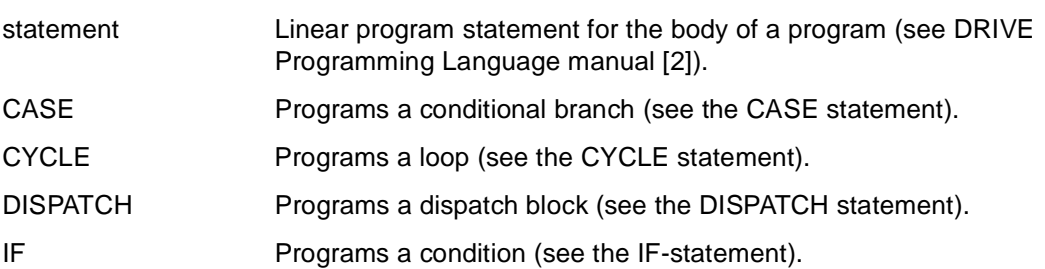

\_\_\_\_\_\_\_\_\_\_\_\_\_\_\_\_\_\_\_\_\_\_\_\_\_\_\_\_\_\_\_\_\_\_\_\_\_\_\_\_\_\_\_\_\_\_\_\_\_\_\_\_\_\_\_\_\_\_\_\_\_\_\_\_\_\_\_\_\_\_\_\_\_\_\_\_\_\_\_\_\_\_\_\_\_

## **repeating-group Define repeating group**

*repeating-group* specifies the data type "repeating group" for a variable. *repeating-group* consists of a fixed number of components, all having the same data type. The number of components is specified by the repetition factor *n*.

\_\_\_\_\_\_\_\_\_\_\_\_\_\_\_\_\_\_\_\_\_\_\_\_\_\_\_\_\_\_\_\_\_\_\_\_\_\_\_\_\_\_\_\_\_\_\_\_\_\_\_\_\_\_\_\_\_\_\_\_\_\_\_\_\_\_\_\_\_\_\_\_\_\_\_\_\_\_\_\_\_\_\_\_\_

\_\_\_\_\_\_\_\_\_\_\_\_\_\_\_\_\_\_\_\_\_\_\_\_\_\_\_\_\_\_\_\_\_\_\_\_\_\_\_\_\_\_\_\_\_\_\_\_\_\_\_\_\_\_\_\_\_\_\_\_\_\_\_\_\_\_\_\_\_\_\_\_\_\_\_\_\_\_\_\_\_\_\_\_\_

*repeating-group* may only be specified in SQL statements for UDS databases.

For additional structure types, see the metavariable *structure-type*.

repeating-group::=( n ) data-group

n Repetition factor (0 < *n* < 31000). data-group See the metavariable *data-group*.

## **set-function Specify set functions**

A set function calculates a value from a set of values.

set-function::={ SUM | AVG | MAX | MIN } ( [ ALL ] expression )

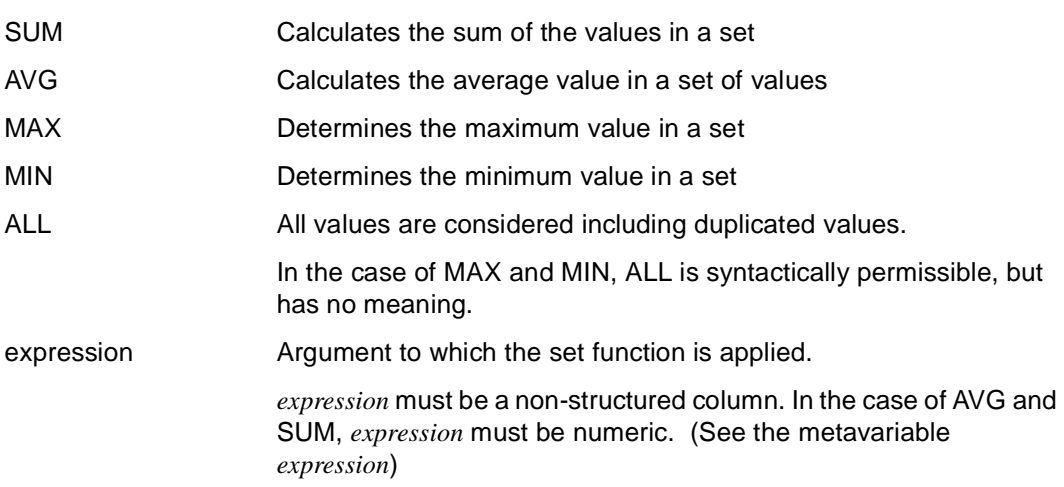

\_\_\_\_\_\_\_\_\_\_\_\_\_\_\_\_\_\_\_\_\_\_\_\_\_\_\_\_\_\_\_\_\_\_\_\_\_\_\_\_\_\_\_\_\_\_\_\_\_\_\_\_\_\_\_\_\_\_\_\_\_\_\_\_\_\_\_\_\_\_\_\_\_\_\_\_\_\_\_\_\_\_\_\_\_

\_\_\_\_\_\_\_\_\_\_\_\_\_\_\_\_\_\_\_\_\_\_\_\_\_\_\_\_\_\_\_\_\_\_\_\_\_\_\_\_\_\_\_\_\_\_\_\_\_\_\_\_\_\_\_\_\_\_\_\_\_\_\_\_\_\_\_\_\_\_\_\_\_\_\_\_\_\_\_\_\_\_\_\_\_

The result of the set function has the following data type:

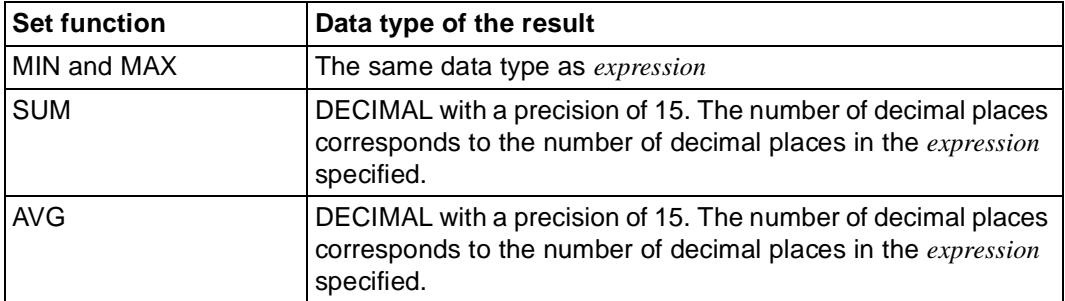

## **SUM - Calculate sum**

SUM calculates the sum of the values in a set.

```
SUM ( [ ALL ] expression )
```
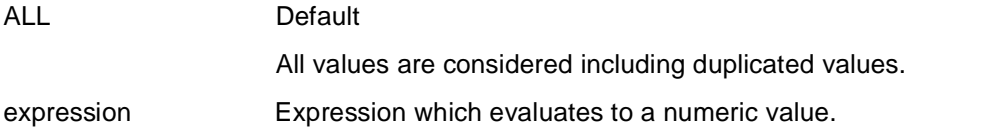

\_\_\_\_\_\_\_\_\_\_\_\_\_\_\_\_\_\_\_\_\_\_\_\_\_\_\_\_\_\_\_\_\_\_\_\_\_\_\_\_\_\_\_\_\_\_\_\_\_\_\_\_\_\_\_\_\_\_\_\_\_\_\_\_\_\_\_\_\_\_\_\_\_\_\_\_\_\_\_\_\_\_\_\_\_

\_\_\_\_\_\_\_\_\_\_\_\_\_\_\_\_\_\_\_\_\_\_\_\_\_\_\_\_\_\_\_\_\_\_\_\_\_\_\_\_\_\_\_\_\_\_\_\_\_\_\_\_\_\_\_\_\_\_\_\_\_\_\_\_\_\_\_\_\_\_\_\_\_\_\_\_\_\_\_\_\_\_\_\_\_

## **AVG - Arithmetic mean**

AVG calculates the arithmetic mean of a set of values.

```
AVG ( [ ALL ] expression )
```
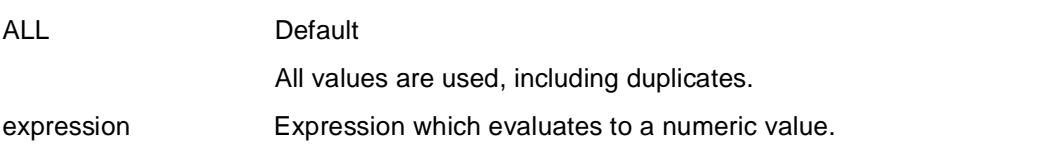

\_\_\_\_\_\_\_\_\_\_\_\_\_\_\_\_\_\_\_\_\_\_\_\_\_\_\_\_\_\_\_\_\_\_\_\_\_\_\_\_\_\_\_\_\_\_\_\_\_\_\_\_\_\_\_\_\_\_\_\_\_\_\_\_\_\_\_\_\_\_\_\_\_\_\_\_\_\_\_\_\_\_\_\_\_

## **MAX - Determine maximum**

MAX determines the maximum value in a set.

```
MAX ( [ ALL ] expression )
```
ALL ALL is syntactically permissible, but has no meaning. expression Expression which evaluates to a numeric or character value.

\_\_\_\_\_\_\_\_\_\_\_\_\_\_\_\_\_\_\_\_\_\_\_\_\_\_\_\_\_\_\_\_\_\_\_\_\_\_\_\_\_\_\_\_\_\_\_\_\_\_\_\_\_\_\_\_\_\_\_\_\_\_\_\_\_\_\_\_\_\_\_\_\_\_\_\_\_\_\_\_\_\_\_\_\_

\_\_\_\_\_\_\_\_\_\_\_\_\_\_\_\_\_\_\_\_\_\_\_\_\_\_\_\_\_\_\_\_\_\_\_\_\_\_\_\_\_\_\_\_\_\_\_\_\_\_\_\_\_\_\_\_\_\_\_\_\_\_\_\_\_\_\_\_\_\_\_\_\_\_\_\_\_\_\_\_\_\_\_\_\_

\_\_\_\_\_\_\_\_\_\_\_\_\_\_\_\_\_\_\_\_\_\_\_\_\_\_\_\_\_\_\_\_\_\_\_\_\_\_\_\_\_\_\_\_\_\_\_\_\_\_\_\_\_\_\_\_\_\_\_\_\_\_\_\_\_\_\_\_\_\_\_\_\_\_\_\_\_\_\_\_\_\_\_\_\_

\_\_\_\_\_\_\_\_\_\_\_\_\_\_\_\_\_\_\_\_\_\_\_\_\_\_\_\_\_\_\_\_\_\_\_\_\_\_\_\_\_\_\_\_\_\_\_\_\_\_\_\_\_\_\_\_\_\_\_\_\_\_\_\_\_\_\_\_\_\_\_\_\_\_\_\_\_\_\_\_\_\_\_\_\_

## **MIN - Determine minimum**

MIN determines the minimum value in a set.

MIN ( [ ALL ] expression )

ALL ALL is syntactically permissible, but has no meaning. expression Expression which evaluates to a numeric or character value.

## **structure-type Define a structured variable**

There are four kinds of structured data types:

- vectors (multiple fields)
- data groups
- repeating groups
- redefined variables

Two structured data types are considered to be equal

- if their component compositions are equal, and
- if the corresponding simple components in each are of the same data type.

For additional data definitions, see the metavariable *data-type*.

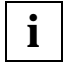

Do not use the REDEFINES clause in programs which you wish to use on different computers, as it is machine-dependent. This could lead to different results on different machines.

\_\_\_\_\_\_\_\_\_\_\_\_\_\_\_\_\_\_\_\_\_\_\_\_\_\_\_\_\_\_\_\_\_\_\_\_\_\_\_\_\_\_\_\_\_\_\_\_\_\_\_\_\_\_\_\_\_\_\_\_\_\_\_\_\_\_\_\_\_\_\_\_\_\_\_\_\_\_\_\_\_\_\_\_\_

```
structure-type::={ vector | 
                  data-group | 
                  repeating-group | 
                  user-type | 
                  [ ( n ) ] [ REDEFINES { variable1 | character [ suffix ] } ] 
                                                                     LIKE variable2 }
```
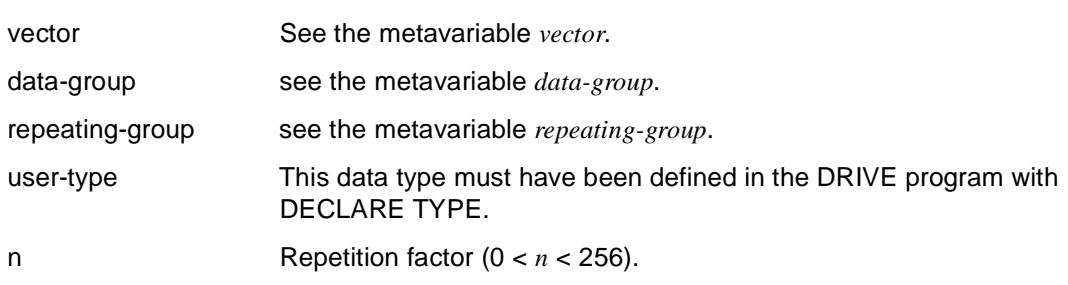

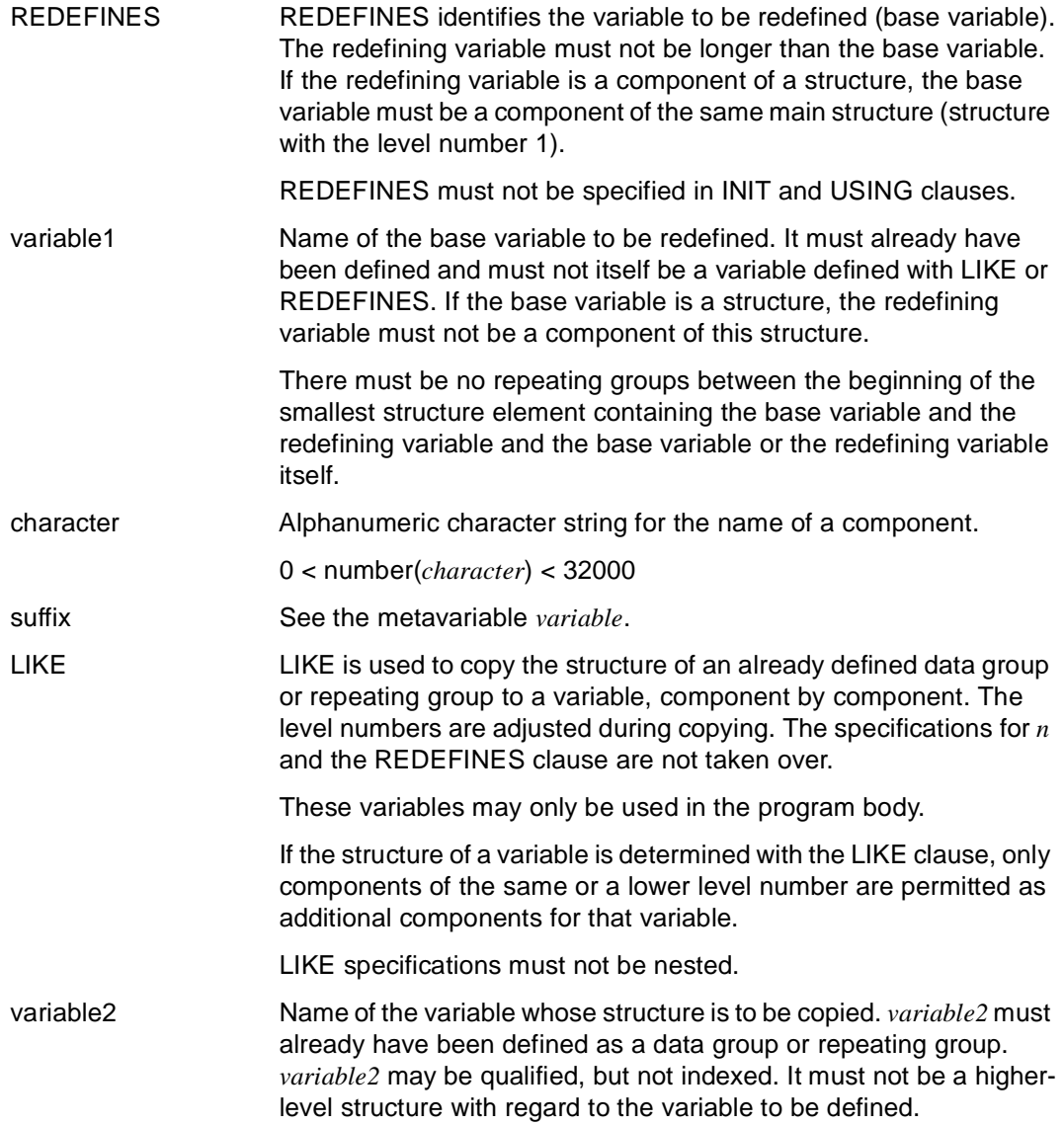

*Examples*

REDEFINES within a structure

```
DECLARE VARIABLE 1 &alpha,
                      2 a1,
                        3 a11 CHAR (10),
                        3 a12 CHAR (10),
                      2 a2 INT REDEFINES &a1,
                     2 a3 CHAR (2) \cdot
```
&a2 reassigns the area assigned to &a1, i.e. the area assigned to &a11 and &a12. &a2 can, however, only redefine an area insofar as its size allows. In this case, It redefines the area up to the first four characters of &a11.

LIKE applied to another group (= data group or repeating group)

The structure of the data group &v1 is transferred to the variable &v2. &v2 is identical to &v1.

```
DECLARE VARIABLE 1 &v1,
                       2 v11 CHAR,
                       2 v12 INT,
                      &v2 LIKE &v1; \rightarrow 1 &v2,
                                                2 v11 CHAR, 
                                                2 v12 INT;
```
LIKE within a group

The component "v32" is defined exactly as "v31".

```
DECLARE VARIABLE 1 &v3, 1 &v3,
                2 v31, 2 v31,
                 3 v311 CHAR, 3 v311 CHAR,
                 3 v312 NUM (4,2), 3 v312 NUM (4,2),
               2 v32 LIKE &v31: \rightarrow 2 v32.
                                    3 v311 CHAR,
                                    3 v312 NUM (4,2);
```
## **value Define a data value**

*value* specifies the value of a variable or a component of a variable.

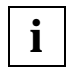

Since the NULL value is not permitted in every situation in which *value* is permitted it does not form part of the description of the metavariable *value*.

\_\_\_\_\_\_\_\_\_\_\_\_\_\_\_\_\_\_\_\_\_\_\_\_\_\_\_\_\_\_\_\_\_\_\_\_\_\_\_\_\_\_\_\_\_\_\_\_\_\_\_\_\_\_\_\_\_\_\_\_\_\_\_\_\_\_\_\_\_\_\_\_\_\_\_\_\_\_\_\_\_\_\_\_\_

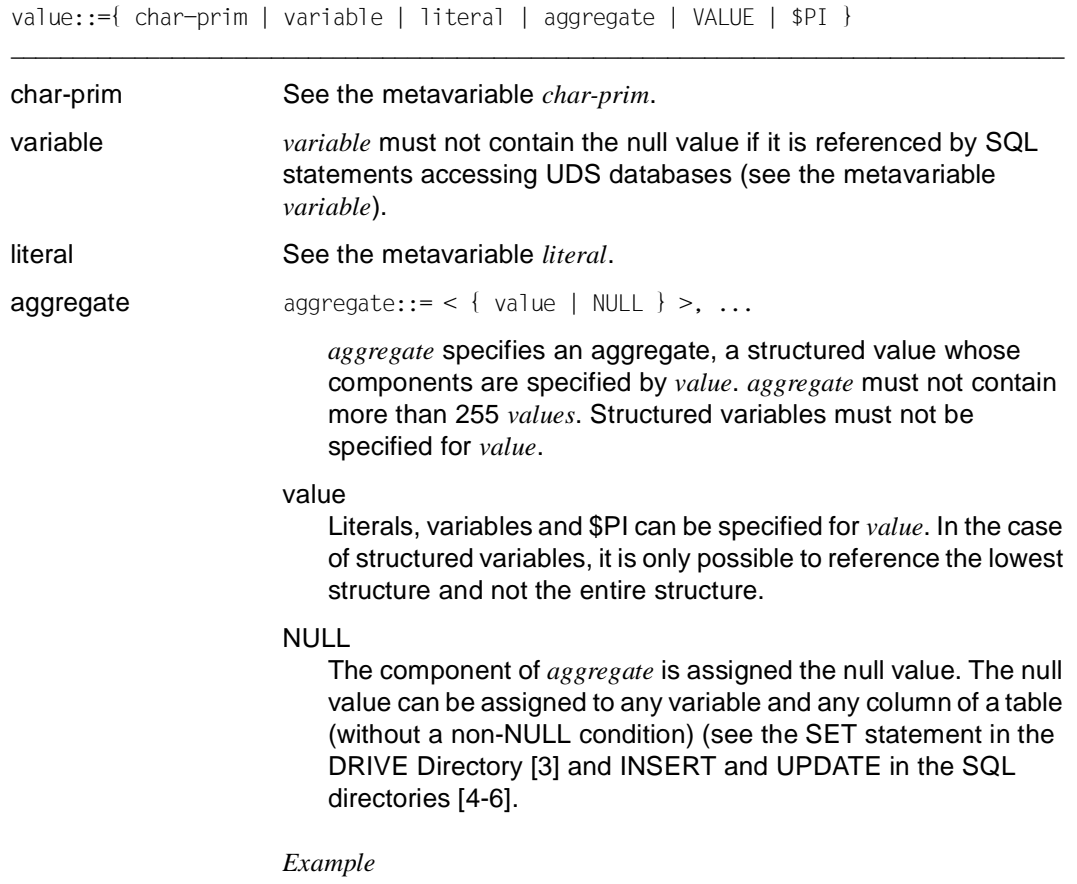

address=<'Waldweg 4',80462,&city>

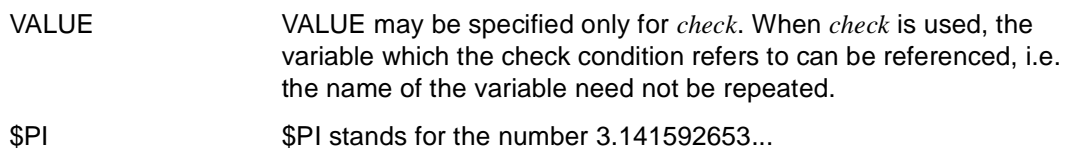

## **value-expression Define a numeric expression**

*value-expression* defines numeric expressions.

The basic arithmetic operations are performed with a precision of up to 32 places (data type XDEC).

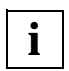

In old style operation, basic arithmetic operations are performed to an accuracy of up to 15 places (NUMERIC data type).

In programs which have been compiled using the DRIVE compiler DRIVE/WINDOWS-COMP, the basic arithmetic operations are performed using fixed point or decimal arithmetic. Provided that addition, subtraction and multiplication operations only involve values of type INTEGER or SMALLINT, fixed point arithmetic is used. In other cases, decimal arithmetic is used. (See DRIVE Compiler [16])

\_\_\_\_\_\_\_\_\_\_\_\_\_\_\_\_\_\_\_\_\_\_\_\_\_\_\_\_\_\_\_\_\_\_\_\_\_\_\_\_\_\_\_\_\_\_\_\_\_\_\_\_\_\_\_\_\_\_\_\_\_\_\_\_\_\_\_\_\_\_\_\_\_\_\_\_\_\_\_\_\_\_\_\_\_

\_\_\_\_\_\_\_\_\_\_\_\_\_\_\_\_\_\_\_\_\_\_\_\_\_\_\_\_\_\_\_\_\_\_\_\_\_\_\_\_\_\_\_\_\_\_\_\_\_\_\_\_\_\_\_\_\_\_\_\_\_\_\_\_\_\_\_\_\_\_\_\_\_\_\_\_\_\_\_\_\_\_\_\_\_

For additional expressions, see the metavariable *expression*.

value-expression::=value-term1  $[ [ * ] / | % | * * ] [ + ] - ]$  value-term2 ]

value-term1, value-term2

The first character of *value-term* (see metavariable *value-term*) must not be "+" or "–".

The data type of *value-term* must be numeric, otherwise DRIVE/ WINDOWS issues an error message.

In the case of addition, subtraction, multiplication, division and the calculation of percentages, *value-expression* is assigned the data type DECIMAL. In the case of the exponential operator, the data type is FLOAT.

The precision P and the scale factor S of *value-expression* depend on the precision of P1 and P2, the scale factors S1 and S2 and on the way in which the *value-terms* are related to each other.

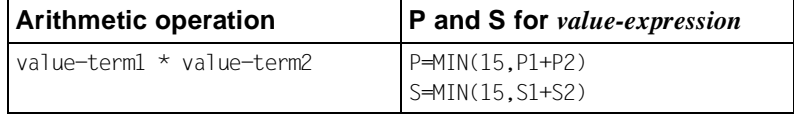

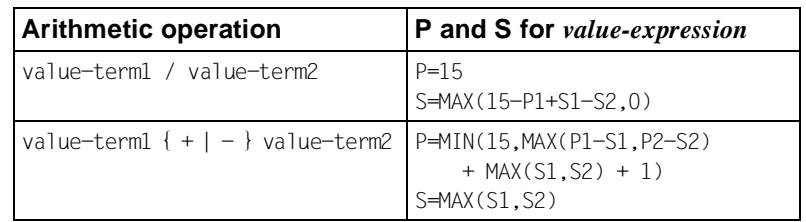

The following precedence rules apply when the operators are evaluated:

**Parentheses** 

- before sign operators
- before exponentiation
- before multiplication, division, percentage calculation
- before addition, subtraction.

Equivalent operators are processed from left to right.

If *value-term* has the null value, *value-expression* also has the null value.

- \* Multiplication operator.
	- Division operator.

% Percentage operator.

The scale factor of *value-expression* is equal to the sum of the scale factors of value-term1 and value-term2.

"%" must not be used in SQL statements.

\*\* Exponential operator.

The scale factor of *value-expression* is 6.

The exponent (value-term2) must be an integer. This is checked at program execution.

If value-term1 = 0, then value-term2  $> 0$ .

"\*\*" must not be used in SQL statements.

+ Sign operator or sum operator.

Sign operator or difference operator.

Used as a sign operator, "-" reverses the sign of *value-term*.

## **value-function Value function**

*value-function* calculates a value by applying a value function to exactly one argument. *value-function* must not be specified in SQL statements for a database.

```
value-function::=
     { { SIN | COS | TAN | LN | LG | ABS | EXP | SQR | SQRT } ( value-expression ) | 
       CHARLENGTH ( char-expression1 ) | 
      ROUND ( value-expression1 [, s1 ] ) |
       TRUNC ( value-expression2 [, s2 ] ) | 
       NUMERIC ( char-expression2 [, char-literal ] ) | 
       POSITION ( char-expression3 IN char-expression4 [, n2 ] ) | 
      LENGTH ( char-expression5 ) |
       MODULO ( value-expression3, value-expression4 ) }
```
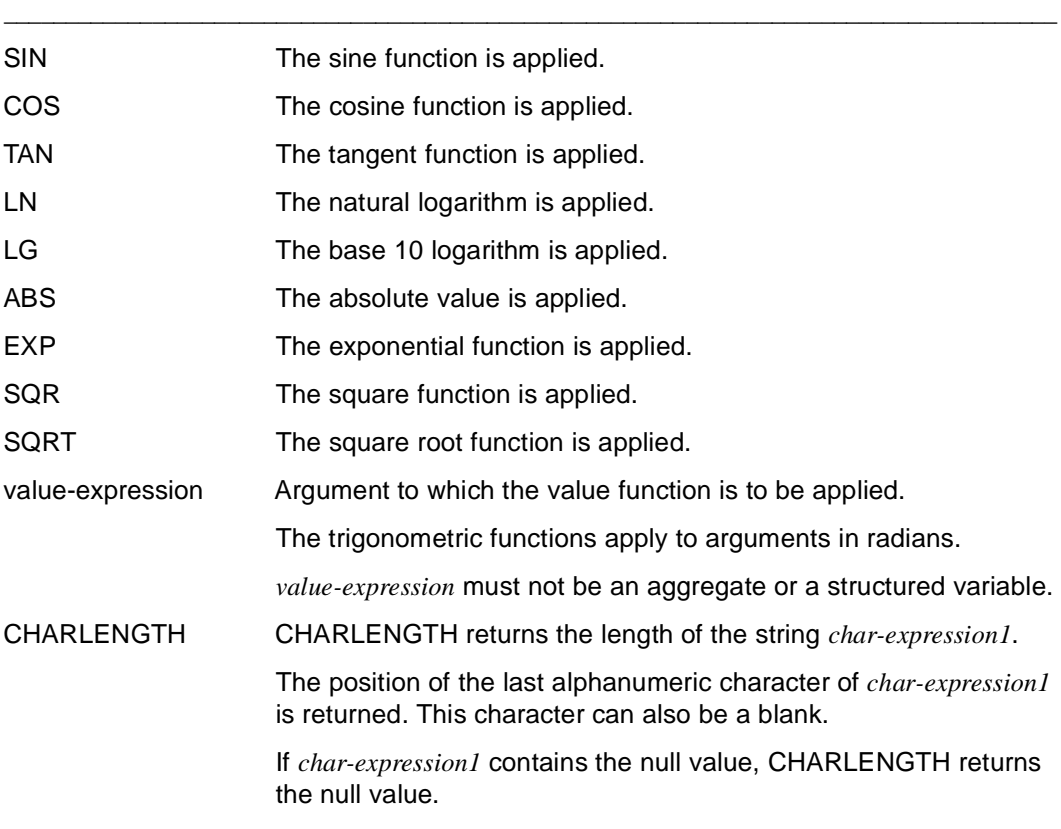

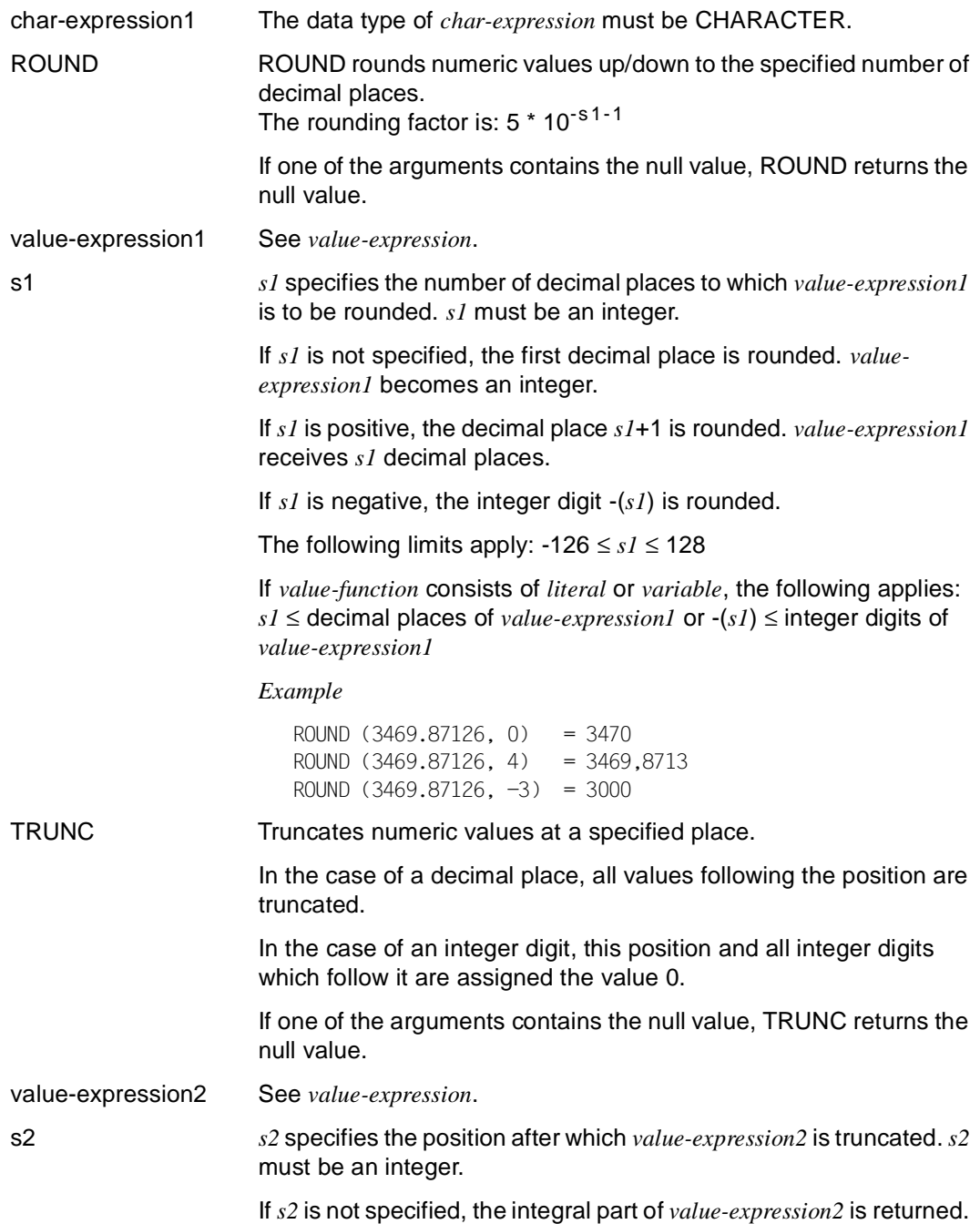

If *s2* is positive, *value-expression2* is truncated after decimal position *s2*.

If *s2* is negative, all positions after the integer digit -(*s2*) in *value-expression2* are assigned the value 0.

The following limits apply:  $-126 \leq s2 \leq 128$ 

If *value-function* consists of *literal* or *variable*, the following applies: *s2* ≤ decimal places of *value-expression1* or -(*s2*) ≤ integer digits of *value-expression1*

### *Example*

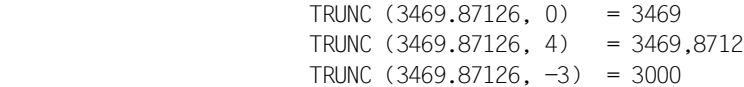

NUMERIC The argument *char-expression2* is converted into a result of type NUMERIC.

> If one of the arguments contains the null value, NUMERIC returns the null value.

char-expression2 *char-expression2* must be able to be described by *char-literal* (see metavariable *literal*).

> If *char-expression2* represents a numerical value, *char-literal1* must contain numeric control characters. This can be determined at runtime using the predicate IS NUMERIC (see metavariable *condition*).

char-literal *char-literal* must satisfy the conditions of *mask* (see metavariable *mask*). The contents comprise mask control characters which must be compatible with the data type.

> If *char-literal* is not specified, a standard mask is used (see metavariable *mask*).

POSITION Returns the position of strings within strings.

If one of the parameters has the null value, the result is the null value.

If the repetition factor *n2* is specified, POSITION determines the position at which *char-expression3* occurs for the *n2*-th time in *char-expression4.* (*char-expression3*  $*$  *n2*) must be  $\leq$  *char-expression4.* 

If *n2* is not specified, POSITION returns the value of the first position at which *char-expression3* occurs in *char-expression4*. *char-expression3* must be ≤ *char-expression4*.

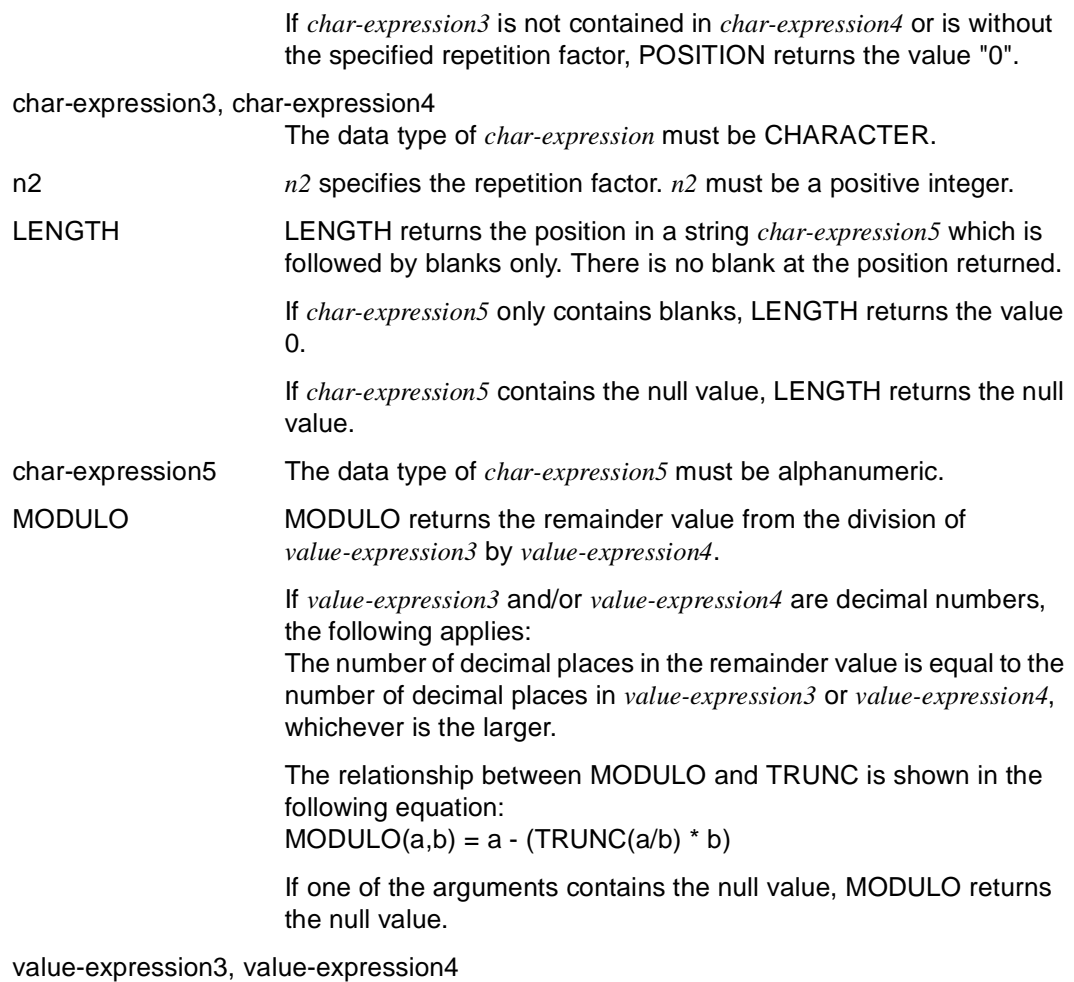

See *value-expression*.

### **Rules**

- The value functions SIN, COS, TAN, LN, LOG, EXP, SQR and SQRT are calculated with a precision of 15 digits, with 6 decimal places.
- The value function ABS is calculated with a precision of 15 digits, but with an unchanged number of decimal places.

## **value-term Define a numeric term**

```
value-term::=[ + | - ] { value |
                       column | 
                       set-function | 
                       value-function | 
                       ( value-expression ) | 
                       interval-term } 
_____________________________________________________________________________________
+ Sign operator or sum operator. 
                      Sign operator or difference operator.
                      Used as a sign operator, "-" reverses the sign of value-term.
                      The first character before or after the monadic operators "+" and 
                      "-" must not also be "+" or "-".
                      The data type of value-term must be numeric without decimal places. 
value See the metavariable value. 
column The columns which are specified in value-term must come from the 
                      same base table. 
                      For column see the SQL directories [4-6] 
set-function See the metavariable set-function. 
value-expression See the metavariable value-expression. 
value-expression See metavariable value-expression.,
interval-term See the metavariable interval-term. 
                      interval-term is treated as numeric with a precision of 32 and a scale 
                      factor of 0 (see also the metavariable interval-expression). 
                      interval-term may not be specified in SQL statements for SESAM 
                      and UDS.
```
## **variable Define a simple variable or reference a component**

*variable* references a simple variable or a component of a structured variable. All components which occur on the next level can be specified with partially qualified names (".\*"). The *variable* name can have a maximum of 32 characters.

```
variable::={ [ char-literal: ] var-name1 [ suffix ] |
             [ char-literal: ]
              { var-name2 [ ( { index1 | range1 }, { index2 | range2 } ) ] } } 
_____________________________________________________________________________________
char-literal char-literal can only be specified in a report definition. It identifies 
                      the type of record to which the value is to refer.
var-name1 Name of a simple variable or the first qualifier for a component. 
                      var-name1 must start with "&" and must not exceed 32 characters in 
                      length. 
suffix suffix::={ group-component | index-component }
                      A group-component or an index-component can be specified as the 
                      suffix.
                      group-component::= . \{ * | component [ suffix ] }
                          . Qualification operator
                          abbreviation for a list of all variable components that are on the
                          next lower level. 
                          In SQL statements "*" must not be specified for columns. 
                      component
                          Part of a column of a database (see statement DECLARE 
                          VARIABLE ... LIKE CURSOR/TABLE) or of a structured variable 
                          (= data group or repeating group). 
                          The components of the highest structure level are known as 
                          simple components.
                          component is specified without the character "&" and may consist 
                          of a maximum 31 characters. 
                          component [ suffix ] may not be part of a repeating group.
```
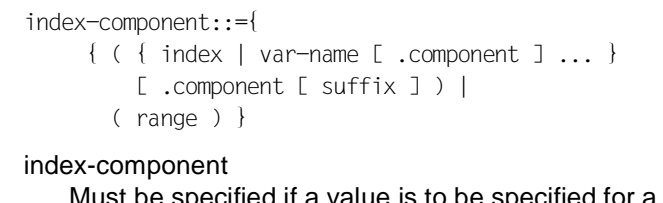

Must be specified if a value is to be specified for a field component of a structured field with occurrences or of a multiple field. *index* or *range* must be supplied with a value when specifying a field component of a multiple field, i.e. you may not specify an index variable.

### index

Designates a vector or repeating group occurrence The values which you may specify for *index* are as follows: 0 < *index* ≤ *repetitions*, where *repetitions* is the specification in the type definition of the component (see metavariables *vector* and *repeating-group*).

 $range:=index1 - index2$ 

### range

Designates an occurrence range. The range limits must not be index variables and the following rule must be observed:  $0 \leq \text{index1} \leq \text{index2} \leq \text{repetitions}$ , where *repetitions* is the specification in the type definition of the component.

var-name2 Name of a matrix.

*var-name2* must start with the character "&" and may consist of a maximum of 32 characters.

index1, index2 Designates a matrix occurrence, i.e. a matrix element.

range1, range2 Designates an occurrence range. The range limits must not be index variables and the following rule must be observed: lower limit < upper limit ≤ designates a matrix occurrence, i.e. a matrix element.

### *Example*

"language(1)" specifies a field component with an occurrence of 1. "language(2-5)" specifies a field component with an occurrence of 2 through 5.

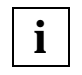

In *suffix* you may not specify more than three index components since a maximum of three repeating groups can be nested in data groups. Only the last index component to be specified may be a range.

*Example*

```
DECLARE VARIABLE 1 &address
                    2 city CHAR (10),
                    2 street CHAR (20);
```
&address.\* is an abbreviation for &address.city, &address.street.

The component "city" can be addressed as follows:

```
SET &address.city='Munich';
```
or as an "independent" variable:

```
SET &city='Munich';
```
## **vector Define a vector**

*vector* is used to specify the data type "vector" or "multiple field" for a variable. *vector* consists of a fixed number of components, all having the same basic data type. The number of components is specified by the repetition factor *n*.

\_\_\_\_\_\_\_\_\_\_\_\_\_\_\_\_\_\_\_\_\_\_\_\_\_\_\_\_\_\_\_\_\_\_\_\_\_\_\_\_\_\_\_\_\_\_\_\_\_\_\_\_\_\_\_\_\_\_\_\_\_\_\_\_\_\_\_\_\_\_\_\_\_\_\_\_\_\_\_\_\_\_\_\_\_

\_\_\_\_\_\_\_\_\_\_\_\_\_\_\_\_\_\_\_\_\_\_\_\_\_\_\_\_\_\_\_\_\_\_\_\_\_\_\_\_\_\_\_\_\_\_\_\_\_\_\_\_\_\_\_\_\_\_\_\_\_\_\_\_\_\_\_\_\_\_\_\_\_\_\_\_\_\_\_\_\_\_\_\_\_

For additional structure types, see the metavariable *structure-type*.

vector::=( n ) basic-data-type base-type

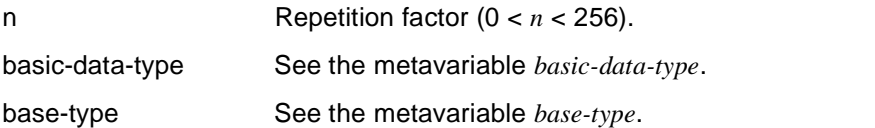

*Example*

The variable &sales (12) is a vector comprising 12 fields. Each field has 7 digits before the decimal point and 2 decimal places and is initialized with 0.

DECLARE VARIABLE &sales (12) NUMERIC (9,2) INIT 0;

The value "12345.67" is assigned to the seventh field.

SET &sales (7)=12345.67;

# **6 Messages**

This chapter lists all the DRIVE messages which DRIVE/WINDOWS outputs on the various platforms (BS2000, SINIX and MS-WINDOWS). They are identified by a unique key.

DRI0008 PLEASE ENTER STATEMENT

### **Meaning**

DRIVE is in interactive mode and is expecting a statement.

DRI0009 STATEMENT EXECUTED

### **Response**

Enter next statement.

DRI0010 MEMORY BOTTLENECK

### **Response**

Release memory space, for example by

- deleting EDT work files
- calling smaller programs
- releasing all views in interactive mode
- using an extended system (XS)
- DRI0011 SYNTAX ERROR

### **Meaning**

The statement entered does not comply with the syntax rules.You can obtain an explanation of the syntax using the HELP statement. Possible causes of error:

- The name used is a DRIVE keyword.
- The syntax element is not permitted at the position indicated.
- A literal is too long or incorrectly specified.

### **Response**

Correct the syntax using the HELP statement. Repeat statement.

DRI0012 VARIABLE MUST NOT BE INDEXED

DRI0013 MEMORY REQUIREMENT FOR VARIABLE / EXPRESSION TOO LARGE

### **Meaning**

The memory requirement for the variable or expression is greater than the maximum permissible size of approx. 31 Kbytes.

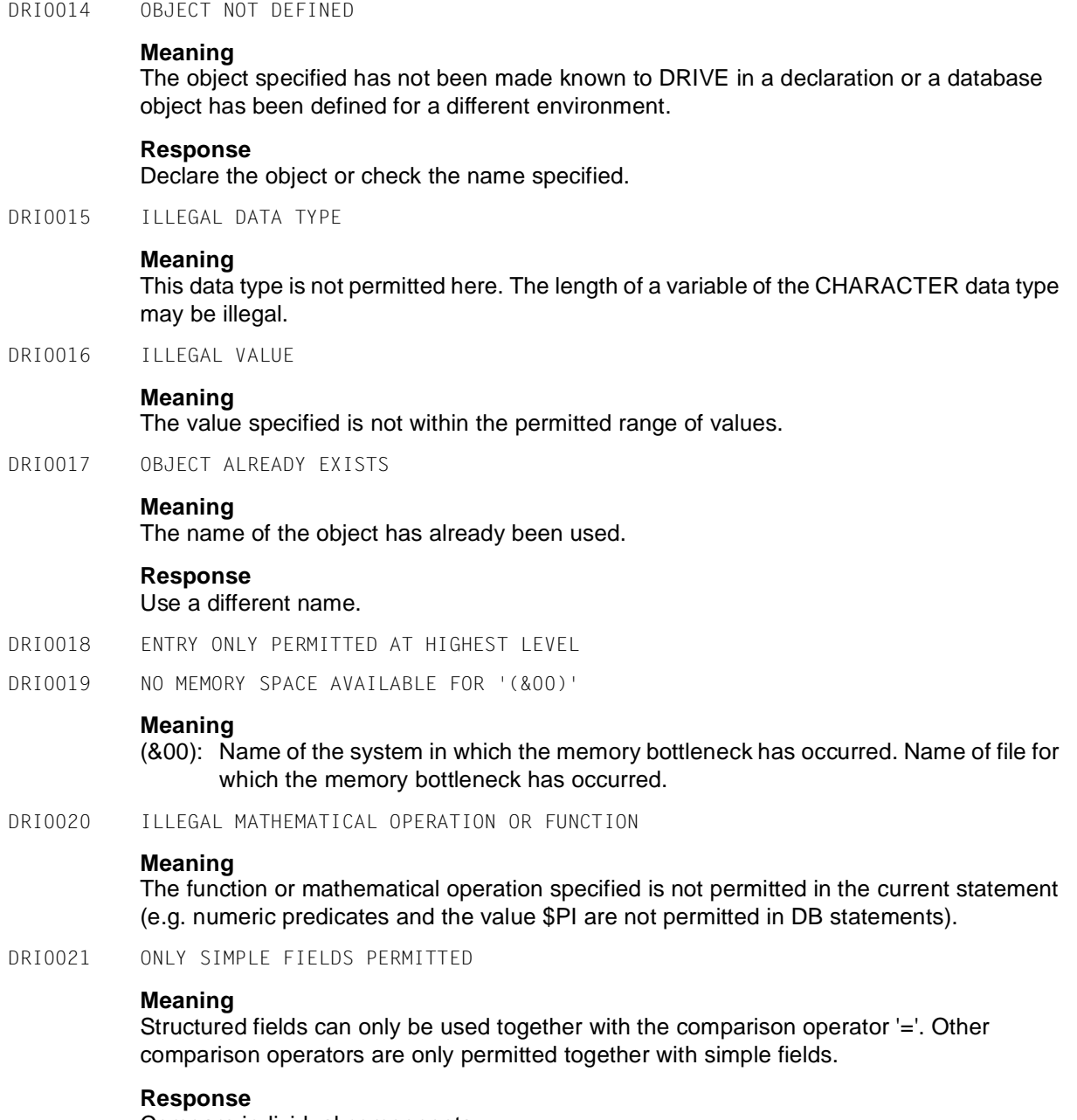

Compare individual components.

DRI0022 '(&00)' MESSAGE: (&01) ((&02))

### **Meaning**

(&00): BS2000/DMS/EDT/FHS/LMS/TIAM/TOM-REF/UTM

(&01),(&02): Message numbers:

LMS: (&01): LMS return code; (&02): PLAM and DMS return codes.

EDT: (&02): EDT return code.

UTM: (&01): KDCS error code; (&02): internal UTM error code.

BS2000: (&01): INTTRACE; (&02): DMS return code.

FHS: (&01): Main return code; (&02): category, reason.

TIAM: (&02): TIAM return code.

TOM-REF: (&02): Input/output status (see COB-1 manual).

### **Response**

Information on return codes can be found in the respective system manuals or can be obtained via the BS2000 command /HELP-MESS at system level.

DRI0023 STATEMENT LOCKED

### **Meaning**

This statement has been locked for the user.

### **Response**

Do not use this statement or have the administrator remove the lock.

DRI0024 ILLEGAL ORDER OF STATEMENTS

### **Meaning**

Permitted order of statements:

- OPTION statement(s)
- PROCEDURE statement(s) declarative statements executable statements
- END PROCEDURE statement

For reports: OPEN REPORT must precede FILL REPORT or CLOSE REPORT.

### **Response**

Enter statements in the correct order. For reports: Include OPEN REPORT statement.

DRI0025 OBJECT MISSING

### **Meaning**

The object (e.g. library, member) is missing or not available in the format requested (e.g. library is not a PLAM library).

### **Response**

Create the object or select an existing object. If the object is a library, it is possible that a file of this name that is not a PLAM library exists.

DRI0026 OBJECT LOCKED

### **Meaning**

The object (e.g. a member of a PLAM library) is locked.

### **Response**

Wait until the object is released or select a different object.

DRI0027 STATEMENT NOT PERMITTED IN '(&00)' MODE

### **Meaning**

This statement may not be used in the specified mode.

(&00): UTM TIAM

PROGRAM INTERACTIVE IDP ENTER **DISPATCH** SERVER **BATCH** 

- DRI0028 NO MORE THAN THREE INDEX LEVELS PERMITTED
- DRI0029 AMBIGUOUS NAME

### **Meaning**

The specified name must be identified unambiguously.

DRI0030 '(&00)' EXPECTED

### **Meaning**

The DRIVE syntax element specified is missing at the position marked. (&00): DRIVE syntax element.

- DRI0031 NAME TOO LONG
- DRI0032 '(&00)' CONTAINS (&01) ERRORS

### **Meaning**

(&00): program name (&01): number of errors

### **Response**

Correct and analyze source program again.

DRI0033 DYNAMIC STATEMENT NOT PERMITTED

### **Meaning**

This statement is not permitted in the EXEC statement.
DRI0034 ILLEGAL GROUP DEFINITION

### **Meaning**

A variable group may not be defined.

- DRI0035 COMPONENTS NOT IN SAME GROUP
- DRI0036 VARIABLE IN HIGHER-LEVEL GROUP

# **Meaning**

In a REDEFINES or LIKE specification, the variable itself may not be in a higher-level group.

DRI0037 ONLY A GROUP MAY BE SPECIFIED

#### **Meaning**

- A LIKE specification must refer to a group.
- A .\* specification is only permitted for a variable of the group type.
- DRI0038 ILLEGAL INDEX SPECIFICATION(S)

### **Meaning**

- CHECK condition: No index may be specified since the check condition is valid for all occurrences of a vector or repeating group.
- An index may contain only constant entries.
- The indexed variable is not a vector or repeating group.
- An index must be numeric with a scale factor 0.
- DRI0039 CHECK CONDITION NOT SATISFIED

#### **Meaning**

The condition specified in the CHECK clause is not satisfied.

#### **Response**

Modify the value in accordance with the check condition specified in the definition of the variable.

DRI0040 ILLEGAL VARIABLE SPECIFICATION

#### **Meaning**

- Only the defined variable itself is permitted in the check condition.
- Variables may not be specified as the index in DB statements.
- DRI0041 VARIABLE ALREADY REDEFINED

# **Meaning**

A variable that has already been redefined was addressed when redefining a variable.

DRI0042 NO FURTHER COMPONENTS PERMITTED IN GROUP CREATED WITH 'LIKE'

# **Meaning**

A variable or component created with LIKE may not contain any additional components.

DRI0043 '(&00)' IS EMPTY

# **Meaning**

(&00): - EDT work file 0: no statement held

- Form name: a dynamic form requires neither a TTITLE nor a BTITLE definition; no FILL statement was specified for the form before the DISPLAY statement.
- List file name: the list file is empty.
- DATA DICTIONARY.

### **Response**

- Fill the FDT work file
- Fill the form using a FILL statement.
- Fill the list file.
- Create or fill the data dictionary.
- DRI0044 STATEMENT '(&00)' IN PROGRAM BLOCK (&01) ILLEGAL

# **Meaning**

The indicated statement is not permitted in the program block of the current procedure. (&00): ADD WINDOW/NEW WINDOW/NEXT WINDOW (&01): BODY/SCRIPT-INIT/SCRIPT-ON

# **Response**

Remove/modify statement/part of statement.

DRI0045 '(&00)' NOT COMPATIBLE WITH CURRENT DRIVE VERSION

# **Meaning**

The program specified cannot be compiled or executed with the DRIVE version in use. (&00): program name

(&00): program name with suffix CODE: intermediate code

# **Response**

Convert the program in accordance with the DRIVE version in use or create new intermediate code

DRI0046 OVERWRITE '(&00)'? REPLY: (Y=YES; N=NO)

# **Meaning**

(&00): program name.

# **Response**

- Y: The EDT work file 0 respectively source program is overwritten.
- N: The EDT work file 0 respectively source program is not overwritten.
- DRI0047 \*\*\* ERROR IN LINE (&00) OF THE EXPANDED MEMBER

# **Meaning**

An error has occurred in the specified line of the expanded copy member. The precise error position is stored in EDT work file 9.

DRI0048 MAXIMUM NUMBER OF LINES PERMITTED ((&00)) EXCEEDED

DRI0049 MAXIMUM LINE LENGTH ((&00)) EXCEEDED

### **Meaning**

(&00): maximum number of characters permitted per line, e.g.

- 256 in EDT work files
- 80 on the terminal
- according to the specification in the DECLARE FORM statement.

#### **Response**

- Shorten line.
- Define a form with longer lines.
- DRI0050 '(&00)' NAMING CONVENTIONS VIOLATED

### **Meaning**

The naming conventions of the subsystem or of DRIVE have not been observed. (&00): DRIVE

EDT PLAM.

#### **Response**

Check the naming conventions in the respective manuals.

DRI0051 '(&00)' PARAMETER ALREADY SUPPLIED

#### **Meaning**

Values that have already been supplied may not be changed.

DRI0052 '(&00)' PARAMETER NOT SUPPLIED

#### **Meaning**

(&00): parameter that has not been supplied.

#### **Response**

Supply the parameter using a PARAMETER statement.

DRI0053 '(&00)' CANNOT BE ACCESSED

#### **Meaning**

An attempt has been made to access a library (LIBRARY, FORMLIB) that is under a different user ID and is not available for foreign access.

#### **Response**

Make library available for foreign access or use a different library.

DRI0054 '(&00)' LOCKED

# **Meaning**

- (&00): program name with no suffix: source program program name with suffix CODE: intermediate code program name with suffix LIST: compiler listing filename: file The specified object cannot be accessed from DRIVE because it is locked by another user.
- (&00): DATA DICTIONARY Access is currently not possible due to parallel updating accesses of more than one task.

# **Response**

Initiate object release.

DRI0055 '(&00)' NOT FOUND

# **Meaning**

- (&00): module name: the module could not be dynamically loaded.
	- library name: the library does not exist, is not shareable or cannot be initialized under a foreign ID.
	- member name with no suffix: source program

The intermediate code, compiler listing and usage reference are deleted in the DATA DICTIONARY even if the message follows an 'UNSAVE member-name' for a member that does not exist.

object name: object code

 Loading of object code with version suitable to the run time system's version failed.

- member name with suffix CODE: intermediate code
- member name with suffix LIST: compiler listing
- DATA DICTIONARY: the data dictionary does not exist or PARAMETER DD has not been initiated.

The following also applies to the SINIX operating system:

Directory: part of the pathname does not exist.

File: file of the specified name does not exist.

# **Response**

- FHS modules must be held in the library with the link name FORMOML.
- Initialize library or library member.
- Generate object code with a compiler's version matching the run time system's version and insert object code into the object library.
- Create data dictionary.

The following also applies to the SINIX operating system:

- Check and correct pathname.
- Check and correct pathname.

DRI0056 POSITION OF '(&00)' IN XS SPACE NOT CONSISTENT WITH OTHER MODULES

### **Meaning**

Different address space was addressed during dynamic loading of a module in an XS system.

#### **Response**

Inform administrator.

DRI0057 STATEMENT TRUNCATED TO PERMITTED LENGTH

#### **Meaning**

- The first statement in the copy member does not fit on the screen and has therefore been truncated to the maximum length permitted.
- The statement repeated in REPEAT was too long and has been truncated.

# **Response**

Shorten the statement (e.g. by removing blanks).

DRI0058 VIEW DECLARATION OF A VIEW NOT PERMITTED

#### **Meaning**

A view may not be specified in a FROM clause when defining a view.

DRI0059 ONLY ONE VIEW OR BASE TABLES PERMITTED

#### **Meaning**

Only one view or one or more base tables may be specified in the FROM clause.

- DRI0060 SPECIFIED STATEMENT INCOMPLETE
- DRI0061 '(&00)' '(&01)' INVALID OR NOT GENERATED

# **Meaning**

(&00): TAC:

The generation error depends on the transaction code specified (&01): DRISQL: only permitted as FIRST-TAC DRISQLF/SQLNEXT: only permitted as NEXT-TACs SQLENTER/SQLLIST: only permitted as asynchronous TACs SQLRMT/SQLRMTA/SQLRET: TACs for distributed transaction processing Additional transaction codes may mean: - the transaction code has not been generated

- no dialog TAC in the case of a dialog call
- no ATAC in the case of an asynchronous call
- (&00): LTERM:
- (&01): LTERM name

#### **Response**

Regenerate the application with KDCDEF, specifying the correct TAC or LTERM name.

DRI0062 INVALID K OR F-KEY

#### **Meaning**

Input was made via a K or F key that was not defined with PARAMETER KFKEY or declared via the UTM SFUNC macro.

### **Response**

Repeat entry using another key.

DRI0063 DOLINE=(&00); RESUME PROGRAM? REPLY: (Y=YES; N=NO)

# **Meaning**

The number of program statements set in PARAMETER DIAGNOSIS DOLINE has been reached.

(&00): current value of the DOLINE parameter

### **Response**

- Y: execution of the program is resumed with the next statement.
- N: execution of the program is aborted.

DRI0064 '(&00)' ABORTED WITH '(&01)'

#### **Meaning**

Execution of the program has been aborted due to

- EXIT.
- a BREAK statement.
- the DOLINE value being reached and the prompt response 'No',
- BREAK being entered at the terminal, K1 key etc.
- calculation overflow or divide error.
- (&00): program name with no suffix: source program program name with suffix CODE: intermediate code
- (&01): EXIT/BREAK/PROGRAM ERROR
- DRI0065 MEMORY BOTTLENECK WHEN STORING INTERMEDIATE CODE

# **Meaning**

Program analysis successfully completed; the objects to be generated as specified in the OPTION clause (e.g. compiler listing, where-used information) have been generated. However, a memory bottleneck occurred when accessing the PLAM-X member for the intermediate code.

### **Response**

Release memory and repeat COMPILE statement with OPTION CODE=ON.

DRI0066 OBJECT LOCKED DURING INTERMEDIATE CODE STORAGE

### **Meaning**

Program analysis successfully completed; the objects to be generated as specified in the OPTION clause (e.g. compiler listing, where-used information) have been generated. However, the PLAM-X member for storage of the intermediate code is locked.

#### **Response**

Wait until the object is no longer locked or select a different object. Repeat the COMPILE statement with OPTION CODE=ON

DRI0067 '(&00)' MESSAGE: (&01) ((&02)) DURING INTERMEDIATE CODE STORAGE

### **Meaning**

Program analysis successfully completed; the objects to be generated as specified in the OPTION clause (e.g. compiler listing, where-used information) have been generated. However, a status error occurred when accessing the PLAM-X member for the intermediate code.

(&00): PLAM

(&01): PLAM return code

(&02): DMS return code

#### **Response**

The information on return codes can be found in the respective system manuals or can be obtained via the BS2000 command /HELP-MESS at system level. Repeat COMPILE statement with OPTION CODE=ON

DRI0068 INVALID '(&00)' ENTRY

# **Meaning**

(&00): Invalid entry, e.g.

- STATUS, FILE, LTERM, DEVICE in LIST statement
- LIST in DRIVE formatting
- SCHEMA, PASSWORD, USERGROUP, USERNAME in PERMIT statement
- ITEM entry

### **Response**

Make numeric specification for selection identifier in PRESELECT ITEM statement.

- DRI0069 'SYSTEM' COMMAND INVALID OR ILLEGAL
- DRI0070 PARAMETER TRANSFER AREA LARGER THAN (&00) BYTES

#### **Meaning**

The sum (value range, description) of the parameter values specified in the USING clause exceeds the maximum area permitted.

(&00): maximum size of the transfer area.

# **Response**

Transfer fewer or shorter parameters.

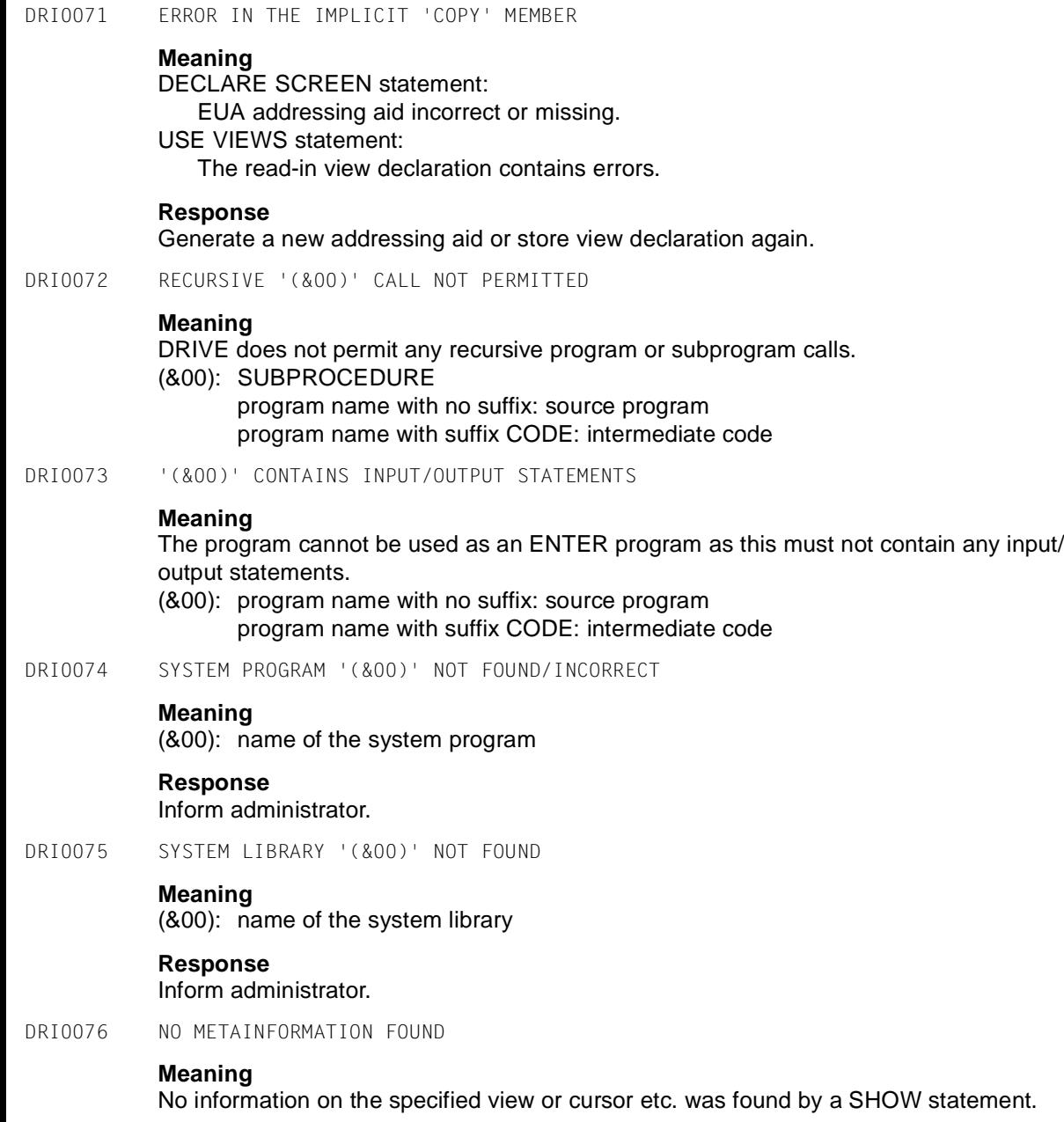

DRI0077 NO 'DRIVE' STATEMENT FOUND

#### **Meaning**

- An analysis cannot be carried out because either the EDT work file 0 or the PLAM member does not contain any DRIVE statements.
- The REPEAT statement found no previously stored statements.

DRI0078 INTERNAL 'DRIVE' ERROR '(&00)' IN '(&01)' PROCEDURE

### **Meaning**

DRIVE has been aborted due to internal inconsistencies. At the same time, diagnostic information has been generated in the form of a dump.

- (&00): internal error number
- (&01): name of an internal procedure

#### **Response**

Forward diagnostic information to the administrator.

DRI0079 SPECIFICATION ONLY PERMITTED WITH SIMPLE VARIABLES

#### **Meaning**

The indicated clause is only permitted if no expression is involved or if the variable referred to in the clause is not a group.

#### **Response**

Remove the clause concerned or do not use a structured variable.

DRI0080 INDICATED CLAUSE ALREADY SPECIFIED IN THE STATEMENT

# **Response**

Enter the clause only once.

DRI0081 SPECIFICATION ONLY PERMITTED FOR FORMS

#### **Meaning**

The IMAGE or INIT clause is only permitted for forms, and not for lists or in the SEND MESSAGE statement.

#### **Response**

Delete IMAGE or INIT clause.

DRI0082 ONLY 'FHS' FORMS PERMITTED

# **Meaning**

Only FHS forms are permitted in a DISPLAY statement containing more than one form name.

#### **Response**

Change or delete form name in the DISPLAY statement.

DRI0083 ILLEGAL '(&00)' SPECIFICATION

# **Meaning**

- NEWLINE and NEWPAGE are not permitted in a SEND MESSAGE statement.
- TABLE may not be specified in conjunction with NEWLINE or NEWPAGE.
- A DISPLAY statement within a COMMIT or STOP statement may not have the effect of writing to a list form.
- RETURN may only be specified in conjunction with forms, not lists.
- RETURN may not be specified immediately after a NAMES specification.
- NEWPAGE is not permitted in a DECLARE FORM statement.
- A DISPLAY statement may only contain a SCREENERROR clause if the statement refers to an FHS form.
- USING may not be specified if no USING clause is defined in the program called.
- INVISIBLE may not be specified immediately after a RETURN specification.
- TRACE is not permitted in DEBUG if no interpreter listing is currently available or the interpreter listing and the source program do not match. (&00): TRACE

# **Response**

Remove the illegal specification. Generate valid interpreter listing.

DRI0084 ENTRY ONLY PERMITTED WITH NO TRANSACTION OPEN

# **Meaning**

- In interactive mode, no program may be called while a transaction is open.
- The PARAMETER DYNAMIC NORMSQL statement is only permitted when no transaction is open.
- The STOP statement is not executed.

# **Response**

End transaction and repeat entry.

DRI0085 '(&00)' VARIABLE CONTAINS NULL VALUE

# **Meaning**

- At execution time, a DRIVE variable that is to be transferred to the DB system may not contain the NULL value.
- The NULL value may not be assigned to the variable.
- (&00): variable name

# **Response**

Supply the variable with a permitted value.

DRI0086 TRANSACTION TERMINATED; PRESS SEND KEY

DRI0087 ERROR: '(&00)' ABORTED

### **Meaning**

(&00): program name with no suffix: source program

program name with suffix CODE: intermediate code

- Runtime errors occurred during execution of the program initiated with DO or ENTER. For ENTER, the associated detailed error list has been written to SYSLST.
- (&00): name of the DRIVE variant loaded
	- DRIVE has been aborted due to an error. A corresponding message is output or diagnostic information generated.

### **Response**

- Correct the ENTER procedure involved and restart.
- Forward diagnostic information to the administrator if necessary.
- DRI0088 '(&00)' TERMINATED NORMALLY

#### **Meaning**

- normal termination of DRIVE
	- (&00): program name of the DRIVE variant loaded
- normal termination of the application program (&00).
	- (&00): program name with no suffix : source program program name with suffix CODE: intermediate code
- DRI0089 \*\*\* SERIOUS ERROR. PROGRAM ANALYSIS ABORTED

#### **Meaning**

A serious error occurred during program analysis. The rest of the program could not be analyzed.

DRI0090 BOTTLENECK IN CLASS 5 MEMORY DURING DMS MACRO EXECUTION

### **Response**

- Inform administrator.
- Enlarge class 5 memory.
- DRI0091 UTM MESSAGE IN '(&00)'. KCRC (&01) ((&02))

### **Meaning**

- (&00): UTM function (e.g. INIT, MGET, ...)
- (&01): KCRCCC = UTM error code
- (&02): KCRCDC = internal UTM error code

For further information, see the UTM manual.

### **Response**

Remove the error, e.g. by changing the entries in KDCDEF, and restart DRIVE.

DRI0092 STATEMENT NOT PERMITTED IN THIS OPERATING SYSTEM

### **Meaning**

A statement was entered in the SINIX or BS2000 operating system which is only permitted in the BS2000 or SINIX operating system respectively.

DRI0093 CONTROL VARIABLE MUST NOT BE CHANGED

### **Meaning**

The attempt was made to change the control variable of a CYCLE FOR statement during cycle execution. For report generation: An attemp was made to change a variable defining a report between OPEN REPORT and CLOSE REPORT.

### **Response**

Replace the control variable by a different variable (e.g. by SET) in the indicated statement.

DRI0094 DD LOCKED; IDDS STATUS: (&00), (&01)

# **Meaning**

A data dictionary, an entity or relationship cannot be accessed. Possible reasons:

- Record locked due to parallel transactions
- Dictionary was deactivated

Any active transactions are normally rolled back; refer the DRIVE manual for more information.

(&00): error number (&01): error text

# **Response**

The IDDS code gives the exact reason for the lock. Repeat DD request after releasing locked object.

DRI0095 DD RESOURCE BOTTLENECK; IDDS STATUS: (&00), (&01)

# **Meaning**

A bottleneck occurred in resources for ERMS. Possible reasons:

- no cursor ID available
- no memory space available

The current transaction was rolled back.

(&00): error number

(&01): error text

# **Response**

Refer to ERMS manual for the meaning of the IDDS code. The ERMS administrator may have to take action.

DRI0096 ERROR IN '(&00)' IN LINE (&01):

### **Meaning**

Header for a list of errors.

Another error occurred in line (&01) of program (&00) during processing of a WHENEVER event (see compiler listing).

Under MS-Windows in RTS mode, an invalid statement in the start file may be the cause of this error message.

- (&00): program name with no suffix : source program program name with suffix CODE: intermediate code Name of the start file under MS-Windows
- (&01): line number in the compiler listing line number in the start file

### **Response**

Diagnose the error using the specified program name and line number in the compiler listing.

In the case MS-Windows, correct invalid statement in start file.

DRI0097 DISPLAY ERROR? REPLY: (EDT=DISPLAY; BREAK=ABORT)

### **Meaning**

Following program analysis in the EDT work file 0, the EDT statement is used to branch to the editor. The analyzed source program is stored in work file 0 together with the inserted error messages, the complete compiler listing is stored in work file 9.

DRI0098 '(&00)' FORM NOT YET DISPLAYED

# **Meaning**

- Parallel processing of more than one list form is not possible. A list form filled with FILL must be output using a DISPLAY statement before the next form can be filled.
- All screen outputs must be completed before a program called with DO can be terminated.
- All temporary forms declared in a program called with CALL must be completed before that program can be terminated.

(&00): form name

#### **Response**

- Display the list form previously processed using a DISPLAY statement, or
- Change the form name specified in the FILL statement to the current form name.

DRI0099 '(&00)' CONTAINS LOCKED STATEMENTS **Meaning** The called program includes statements that are locked for the user by a PARAMETER statement. (&00): program name with no suffix: source program program name with suffix CODE: intermediate code **Response** The locked statement can only be changed in a new DRIVE session. DRI0100 '(&00)' ONLY EXECUTABLE WITH 'CALL' **Meaning** A program can only be executed with CALL if it contains output parameters, for instance. (&00): program name with no suffix: source program program name with suffix CODE: intermediate code DRI0101 OPEN TRANSACTION IN '(&00)' ROLLED BACK **Meaning** All transactions must be closed before terminating a program called with DO, i.e. a COMMIT WORK or ROLLBACK WORK statement must be executed dynamically before any of the statements END PROCEDURE, BREAK PROCEDURE, STOP or another DO statement. (&00): program name with no suffix: source program program name with suffix CODE: intermediate code DRI0102 ILLEGAL PERIOD OF VALIDITY ('TEMPORARY', 'PERMANENT') **Meaning** The redefined variable and the variable to be redefined have different TEMPORARY and PERMANENT specifications. **Response** Declare both variables with either TEMPORARY or PERMANENT. DRI0103 RANGE SPECIFICATION ONLY PERMITTED IN LAST COMPONENT DRI0104 'LIKE' COMPONENT CANNOT BE REDEFINED **Meaning** The group contains components that redefine other components. **Response** Declare the variable without LIKE and remove the REDEFINES specification from LIKE group. DRI0105 INDEX SPECIFICATION REQUIRED **Meaning** An index must be specified as the variable is a vector.

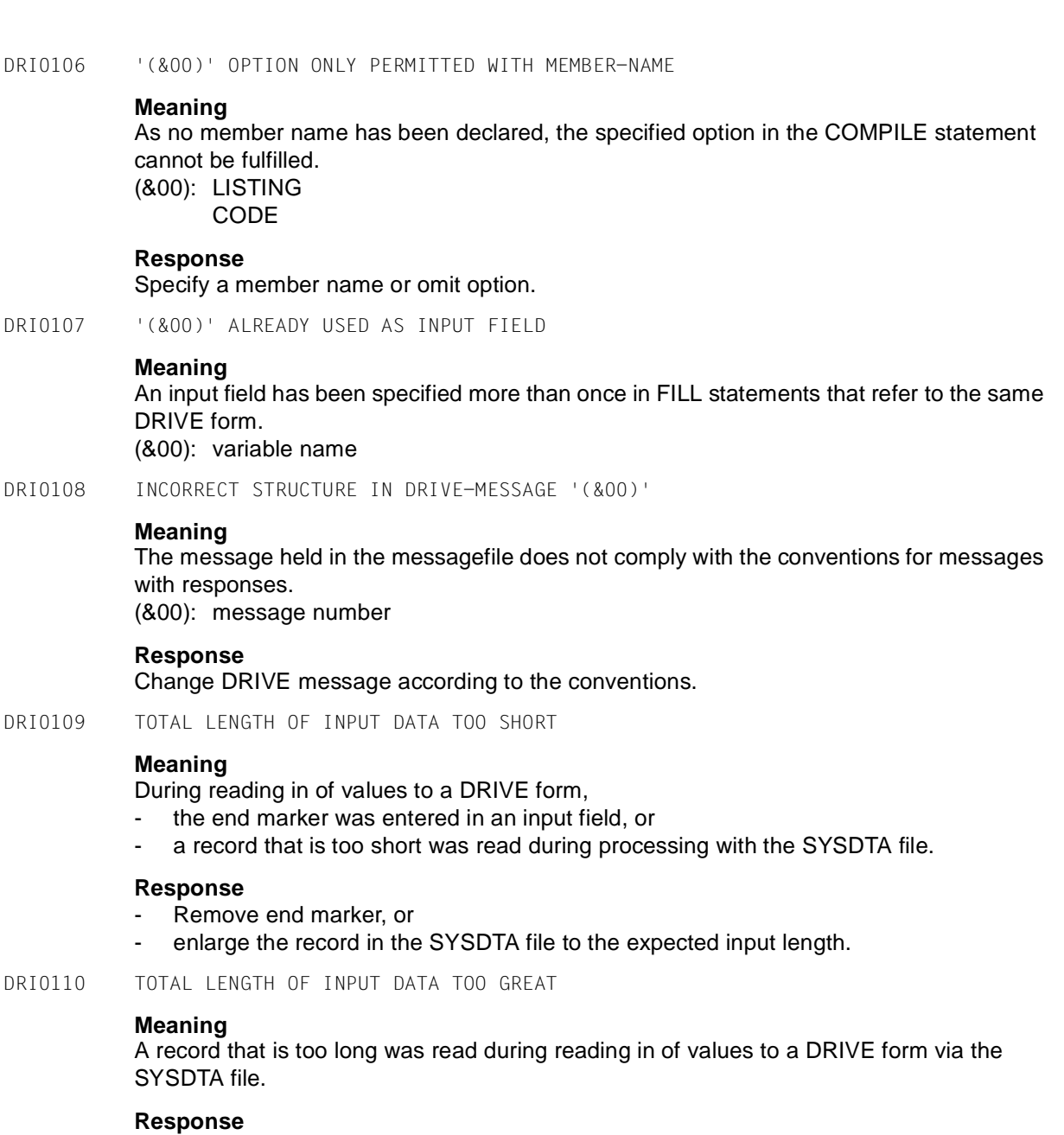

Shorten the record in the SYSDTA file to the expected input length.

DRI0111 '(&00)' HAS ILLEGAL FILE CHARACTERISTICS

### **Meaning**

(&00): link name (DRILIST, INTTRACE) The following file characteristics are required:

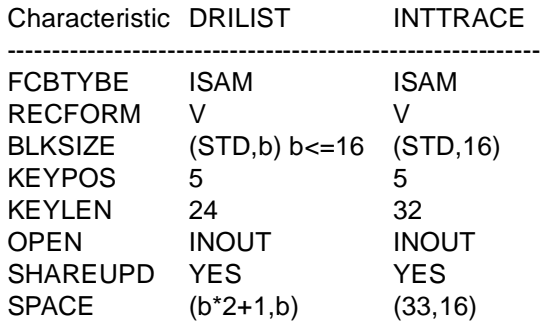

#### **Response**

Delete errored file. If necessary, DRIVE automatically recreates the INTTRACE file.

DRI0112 EXIT ROUTINE CANNOT BE EXECUTED

#### **Meaning**

The exit routine could not be found in the F.EXITLIB library.

DRI0113 ILLEGAL 'FHS' FORM SPECIFICATION

#### **Meaning**

The FILL statement is not permitted for FHS forms.

DRI0114 '(&00)' NOT OPEN OR GENERATED

#### **Meaning**

A parent window specified for ADD WINDOW must have been generated and opened. (&00): window name

DRI0115 WINDOW '(&00)' NOT DEFINED

### **Meaning**

The window to be opened via ADD/NEW/NEXT WINDOW does not exist.

DRI0116 '(&00)' CANNOT BE EXECUTED/COMPILED IN '(&01)' MODE

#### **Meaning**

The program cannot be executed/compiled in the specified terminal mode.

- (&00): program name
- (&01): 'WINDOW' or 'ALPHA'

DRI0117 WINDOW '(&00)' ALREADY OPEN

### **Meaning**

The window to be opened via ADD/NEW/NEXT WINDOW is already open. (&00): window name

DRI0118 '(&00)' NOT PERMITTED ON SCREEN IN ASYNCHCRONOUS UTM OPERATION

# **Meaning**

PTRACE outputs to the screen and DOLINE-PROMPTING when the DOLINE value is reached are not permitted in asynchronous UTM operation.

(&00): PTRACE

DOLINE-PROMPTING

DRI0119 NO ACCESS RIGHT FOR SPECIFIED TABLE

### **Meaning**

In interactive UTM applications the access rights for the tables used must be held in the data dictionary if PARAMETER PERMISSION=ON has been set. If the access right for the statement issued (e.g INSERT) has not been granted, the statement is rejected.

#### **Response**

Grant new access rights, if necessary.

DRI0120 'OF' TYPE NOT COMPATIBLE WITH 'CASE' TYPE

### **Meaning**

'value-expr' was specified for 'OF', whereas 'search-cond' was specified for 'CASE', or vice versa.

DRI0121 SPECIFIED OBJECT NOT DYNAMIC

#### **Meaning**

A DROP statement may only refer to objects (view, cursor) generated dynamically (EXECUTE statement).

DRI0122 NESTED 'COPY' CALLS NOT PERMITTED

# **Meaning**

A COPY statement is not permitted in a copy member.

Exception: Internally, DRIVE executes the DECLARE SCREEN and USE VIEWS statements with the aid of COPY statements. These statements are also permitted in copy members.

#### **Response**

Enter call without nesting.

DRI0123 COMPILER LISTING / SOURCE PROGRAM VERSIONS DO NOT MATCH

### **Meaning**

PTRACE cannot be executed because the date in the compiler listing does not match the date in the current program.

### **Response**

Generate a new compiler listing.

DRI0124 STATEMENT MISSING FROM COMPILER LISTING

#### **Meaning**

The statement was not transferred to the compile list, perhaps because the statement did not begin in the source program until column 256. For this reason, the statement can also not be output using PTRACE.

# **Response**

Correct the source program accordingly.

DRI0125 CURRENT 'SPWA' (=(&00)) TOO SMALL

#### **Meaning**

The SPWA was generated too small, meaning the ENTER statement could not be executed.

# **Response**

Increase SPWA size.

DRI0126 'DRILOG' ABORTED, 'LOG' FUNCTION RESET

### **Meaning**

The DRILOG request could not be executed due to an ITC error.

### **Response**

Ask the administrator which problem occurred in the ENTER procedure DRI.ENT.DRILOG. Remove the error and repeat the PARAMETER statement to start DRILOG (PARAMETER DYNAMIC LOG).

DRI0127 'DRILOG' NOT LOADED, 'LOG' FUNCTION NOT EXECUTABLE

### **Meaning**

The ENTER procedure DRI.ENT.DRILOG could not be started.

# **Response**

- Check whether the ENTER procedure DRI.ENT.DRILOG and the program PRO.DRILOG are under the same user ID.
- Check whether BS2000 system overload caused the batch task not to be started. Repeat the PARAMETER statement to start DRILOG.

DRI0128 EDT WORK FILE 0 NOT EMPTY. TERMINATE 'DRIVE'? (Y=YES; N=NO)

# **Meaning**

The EDT work file 0 still had unsaved contents when STOP was entered.

#### **Response**

- Y: DRIVE is terminated; the unsaved contents are lost.
- N: DRIVE is not terminated. Enter a SAVE statement; repeat STOP statement.
- DRI0129 UP TO (&00) 'FHS' FORMS PERMITTED

#### **Meaning**

No more than one FHS form may be specified in the DISPLAY statement per screen line. (&00): maximum number of forms permitted in a DISPLAY statement

### **Response**

Reduce the number of forms used.

DRI0130 THE FOLLOWING ERROR MESSAGES COULD NOT BE ASSIGNED:

#### **Meaning**

The listed error messages could not be correctly assigned to the errored DRIVE statements (EDT work file 0) because the compiler listing has not been fully read in to EDT work file 9.

### **Response**

Shorten the program.

DRI0131 SPECIFIED LIBRARY AND 'OLD-STYLE' PLAM LIBRARY DO NOT MATCH

### **Meaning**

An attempt to start an 'old-style' program was made in mixed operation. However, the library from which this program was to be started does not match the PLAM library previously defined for 'old-style' operation. The program could not be started as only one PLAM library can be defined in 'old-style' operation.

#### **Response**

Change library specification and restart program.

DRI0132 VARIABLE NOT PART OF AN 'ADDRESSING AID'

# **Meaning**

The variable must be implicitly defined in a DECLARE SCREEN statement before an ATTRIBUTE clause is permitted.

#### **Response**

Generate a new addressing aid with IFG or correct entry.

DRI0133 ONLY ONE ATTRIBUTE PERMITTED PER ATTRIBUTE CLASS

#### **Meaning**

A maximum of one attribute from an attribute class may be specified in an ATTRIBUTE clause (e.g. two colors may not be specified at the same time).

DRI0134 . 'DEFAULT' MUST BE THE FIRST ATTRIBUTE

### **Meaning**

If more than one global attribute is specified, DEFAULT must be first.

DRI0135 NAME OF 'LIST' FILE CHANGED BEFORE RESTART

### **Meaning**

Before DRIVE crashed, a list file with a different name from the one entered for the file at restart was being processed.

### **Response**

Assign the old list file.

DRI0136 INCORRECT 'TOM-REF' MODULE VERSION

### **Meaning**

The version of TOM-REF used for dynamic loading was incorrect (an attempt to generate a data dictionary connection was made).

#### **Response**

Inform administrator.

DRI0137 'INDEX ERROR': '(&00)' NOT IN INDEX RANGE OF '(&01)'

#### **Meaning**

The value of the index variable is not within the index range of variable(&01). (&00): index variable name (&01): variable name

#### **Response**

Correct index variable value (e.g. using SET statement).

DRI0138 '(&00)' IN REDEFINED VARIABLE '(&01)'

#### **Meaning**

The value of the redefined variable (&01) is only correct in conjunction with the redefinition of (&01).

(&00): CONVERSION ERROR:

The value is not consistent with the data type of (&01). CHECK ERROR: The value of (&01) is consistent, but violates the CHECK clause for (&01).

#### **Response**

Before incorrectly referencing (&01), correct the value using a SET statement or use a redefined variable instead of (&01).

DRI0139 DIMENSIONS NOT COMPATIBLE

### **Meaning**

The following applies to vektor arithmetics: For +,-, the dimensions must be identical; for \*, one factor must be a scalar; for /,%, the divisor or the percentage factor must be a scalar.

DRI0140 (&00)TH PARAMETER CONTAINS NULL VALUE

### **Meaning**

(&00): position of the errored current parameter in the parameter list. In mixed operation a parameter of an 'old-style' program may not contain the NULL value.

DRI0141 SCHEMA UNKNOWN

#### **Response**

Specify the schema name or declare it using a PARAMETER statement.

DRI0142 INTEGER EXPECTED

### **Meaning**

The expression may not contain any variables of the type DECIMAL, NUMERIC or numeric literal with a decimal point, for instance.

DRI0143 PARAMETER MUST CONSIST OF ONLY ONE VARIABLE

#### **Meaning**

Only one variable or variable component is permitted as a parameter here (no literals, expressions etc.).

DRI0144 (&00). PARAMETER NOT TRANSFERRABLE

# **Meaning**

The data type of the specified current parameter cannot be transferred to the formal parameter.

(&00): position of the errored current parameter in the parameter list

#### **Response**

Adapt current parameter to the formal interface definition.

DRI0145 'RETURN' ENTRY IN (&00)TH PARAMETER INVALID

### **Meaning**

The current parameter indicated may not be specified with RETURN since the corresponding formal parameter does not have a RETURN clause. (&00): position of the errored current parameter in the parameter list

# **Response**

Adapt the specification of the current parameter to the formal interface definition.

DRI0146 '(&00)' ENTRY IN '(&01)'TH PARAMETER MISSING **Meaning** The parameter must be specified with RETURN if the corresponding formal parameter has a RETURN clause. The parameter must be specified with INDICATOR if a NULL value is to be transferred. (&00): INDICATOR RETURN (&01): position of the errored current parameter in the parameter list **Response** Adapt the specification of the current parameter to the formal interface definition. Insert an INDICATOR clause or do not transfer a NULL value. DRI0147 NUMBER OF CURRENT AND FORMAL PARAMETERS DOES NOT MATCH **Response** Adapt the specification of the current parameter to the formal interface definition. DRI0148 '(&00)' SPECIFIED WITH 'RETURN' MORE THAN ONCE **Meaning** A parameter or parameter component specified with RETURN is permitted no more than once in a USING clause. (&00): name of the current parameter **Response** Check the parameter specification. DRI0149 STATEMENT ABORTED; (BREAK=CLEAR SCREEN) **Meaning** The program analysis or run contained errors. **Response** Acknowledge the prompted BREAK statement with the SEND key. The screen is cleared and new statements can be entered. DRI0150 NOT ALL THE DB OBJECTS DECLARED COULD BE RELEASED **Meaning** The objects declared by the program analysis in the DB system could not all be released. The declarations are still valid. If an intermediate code was generated, it is retained. DRI0151 STATEMENT EXECUTED: (BREAK=CLEAR SCREEN) **Response** Acknowledge the prompted BREAK statement with the SEND key. The screen is cleared and new statements can be entered.

DRI0152 PLEASE ENTER TRANSACTION CODE (&00)

#### **Meaning**

The DRIVE conversation has been terminated. The user can enter the next transaction code in the input field provided with blanks (&00).

DRI0153 LOAD ERROR IN 'OLD-STYLE' MODULE

#### **Meaning**

Possible causes:

- 1. 'Old-style' operation is not installed, i.e. mixed operation is not possible.
- 2. The 'old-style' module library has not been assigned.

#### **Response**

2. Assign the module library correctly and start mixed operation again.

DRI0154 'DRIVE' SYSTEM LIMITS REACHED ((&00);'(&01)')

### **Meaning**

Possible causes:

- Internal table too large, e.g. in
	- the declaration of a very large variable,
	- the declaration of an FHS form with more than input/output fields.
- A statement too deeply nested or too complex.
- A DB statement too long for the interface to the DB system.

(&00): internal error number, returned by an internal procedure (&01)

#### **Response**

- Shorten or simplify statement.
- Define less input/output fields.
- Inform administrator.

DRI0155 MIXED OPERATION ONLY PERMITTED IN 'SESAM' DB SYSTEMS

#### **Meaning**

Mixed operation is only possible if DRIVE is running in conjunction with a SESAM data base system.

DRI0156 MAXIMUM NUMBER OF PARAMETERS PERMITTED (128) EXCEEDED

#### **Meaning**

A maximum of 128 parameters can be transfered when calling an OLD-STYLE program in mixed mode.

DRI0157 ERMS SESSION OPEN FAILED; IDDS STATUS: (&00), (&01)

# **Meaning**

The ERMS session could not be opened due to one of the following reasons:

- invalid entry in security partition
- subschema for DRIVE not installed
- dictionary specified by environment variable \$DRIVE\_DD or default setting not available or locked
- ERMS resource bottleneck or error

(&00): error number

(&01): error text

# **Response**

Refer to ERMS manual for the meaning of the indicated IDDS code. Verify the dictionary definition in the environment variable \$DRIVE\_DD. In the case of installation errors, notify the ERMS administrator.

DRI0158 INCONSISTENCY IN DD; IDDS STATUS: (&00), (&01)

# **Meaning**

The indicated IDDS code was returned on attempting to access the data dictionary because it was found to be inconsistent. The active transaction was rolled back. Further DD processing is not recommended.

(&00): error number

(&01): error text

# **Response**

Refer to ERMS manual for the exact meaning of the IDDS code. It may be necessary to have the ERMS administrator remove any inconsistencies.

DRI0159 ERMS INSTALLATION ERROR; IDDS STATUS: (&00), (&01)

# **Meaning**

The indicated error occurred during an open session. Possible reasons:

- schema not installed correctly
- subschema not installed correctly

The active transaction was rolled back.

(&00): error number

(&01): error text

# **Response**

Notify ERMS administrator. Check if the error is due to fault installation or invalid command files supplied.

DRI0160 NUMERIC OR 'X' CONTROL CHARACTERS DO NOT MATCH TO FIELD DEFINITION

#### **Meaning**

An incorrect number or order of control characters for numeric data types ('Z','\*','S','9'), 'P' control characters (for numeric types with point) or an 'X' control character (for the CHARACTER data type) was assigned in a mask. The number of these control characters must correspond to the length of the variable for which the mask was specified.

#### **Response**

Check the number or order of the mask control characters using the definition of the variable.

DRI0161 (&00) AND (&01) NOT PERMITTED IN A MASK AT THE SAME TIME

### **Meaning**

(&00),(&01): control characters

DRI0162 (&00) ONLY PERMITTED AS FIRST CONTROL CHARACTER IN THE MASK

### **Meaning**

(&00): control character

#### **Response**

Check mask for incorrect '+' or '-'.

DRI0163 CONTROL CHARACTER USED MORE THAN ONCE

# **Meaning**

Each of the control characters 'P', '+', '-' and DATE/TIME may only be used once per mask.

#### **Response**

Check the control characters in the mask.

DRI0164 INVALID CONTROL CHARACTER (&00)

### **Meaning**

An invalid character or control character has been entered in a mask. (&00): control character

#### **Response**

Check the mask for invalid characters and control characters.

DRI0165 MAXIMUM LENGTH ((&00)) FOR EDITED MASK EXCEEDED

### **Meaning**

(&00): maximum length permitted for an edited mask

DRI0166 (&00) NOT PERMITTED AFTER (&01) **Meaning** 1. The control character 'Z' or '\*' is only permitted to the left of '9' in a mask. 2. The control character 'Z' or '\*' is only permitted to the right of 'P' in a mask if all the control characters up to 'P' and the insertion control character are 'Z' or '\*'. 3. Insertion control characters ('.' or 'B') are not permitted to the right of decimal point character 'P' in a mask. (&00), (&01): control characters **Response** 1 and 2: Replace 'Z' or'\*' with a numeric control character. 3: Delete the insertion control characters to the right of 'P'. DRI0167 REPETITION FACTOR INVALID OR INCORRECT **Meaning** In a MASK clause, either a repetition factor was illegally assigned as a control character  $(e.q. + (4))$ , or the entry is incorrect  $(e.q. 9(0))$ . **Response** Correct or delete repetition factor. DRI0168 ENTRY OF NULL VALUE USING NULL CHARACTER NOT PERMITTED **Response** Change the NULL value character using a PARAMETER statement and enter the new NULL character accordingly. DRI0169 MONINFO TEXT FILE INCORRECT **Meaning** The first of the two field symbols ('@') enclosing the identifier is missing in a line of the MONINFO list layout. **Response** Add missing field symbol ('@') to the list layout. DRI0170 '(&00)' CHARACTER INVALID; CORRECT ENTRY **Meaning** An invalid character was entered during data entry (e.g. incorrect decimal point character). (&00): invalid character DRI0171 INPUT VALUE NOT COMPATIBLE WITH VERBAL INPUT **Meaning** The input value in a DATE or TIME input (e.g. '01' for month) is not compatible with verbal input (e.g. 'FEBRUARY'). **Response** Match input value and verbal input.

DRI0172 AMBIGUOUS DATA ENTRY; CORRECT INPUT

### **Meaning**

Too few Q or R control characters have been defined in the mask, meaning the entry cannot be interpreted unambiguously, e.g R(2) and entry 'JU' ('JU' can be interpreted as both 'JUNE' and 'JULY').

DRI0173 MASK CLAUSE NOT PERMITTED

# **Meaning**

The MASK clause was specified for a variable for which it is not permitted. Possible reason:

- Variable not simple
- Variable of illegal data type

#### **Response**

Verify the variable and remove the MASK clause if required.

DRI0174 OBJECT '(&00)' ALREADY EXISTS

# **Meaning**

(&00): The name of the object.

DRI0175 '(&00)' STORED

#### **Meaning**

The program has successfully been stored as a member of the library. (&00): program name

DRI0176 '(&00)' NOT STORED

### **Meaning**

The program has not been stored as a member of the library. (&00): program name

DRI0177 '(&00)' INCONSISTENT

#### **Meaning**

The intermediate code of the program has been changed (e.g. shortened) outside DRIVE. (&00): program name with no suffix: source program program name with suffix CODE: intermediate code

#### **Response**

Generate new intermediate code using a COMPILE statement.

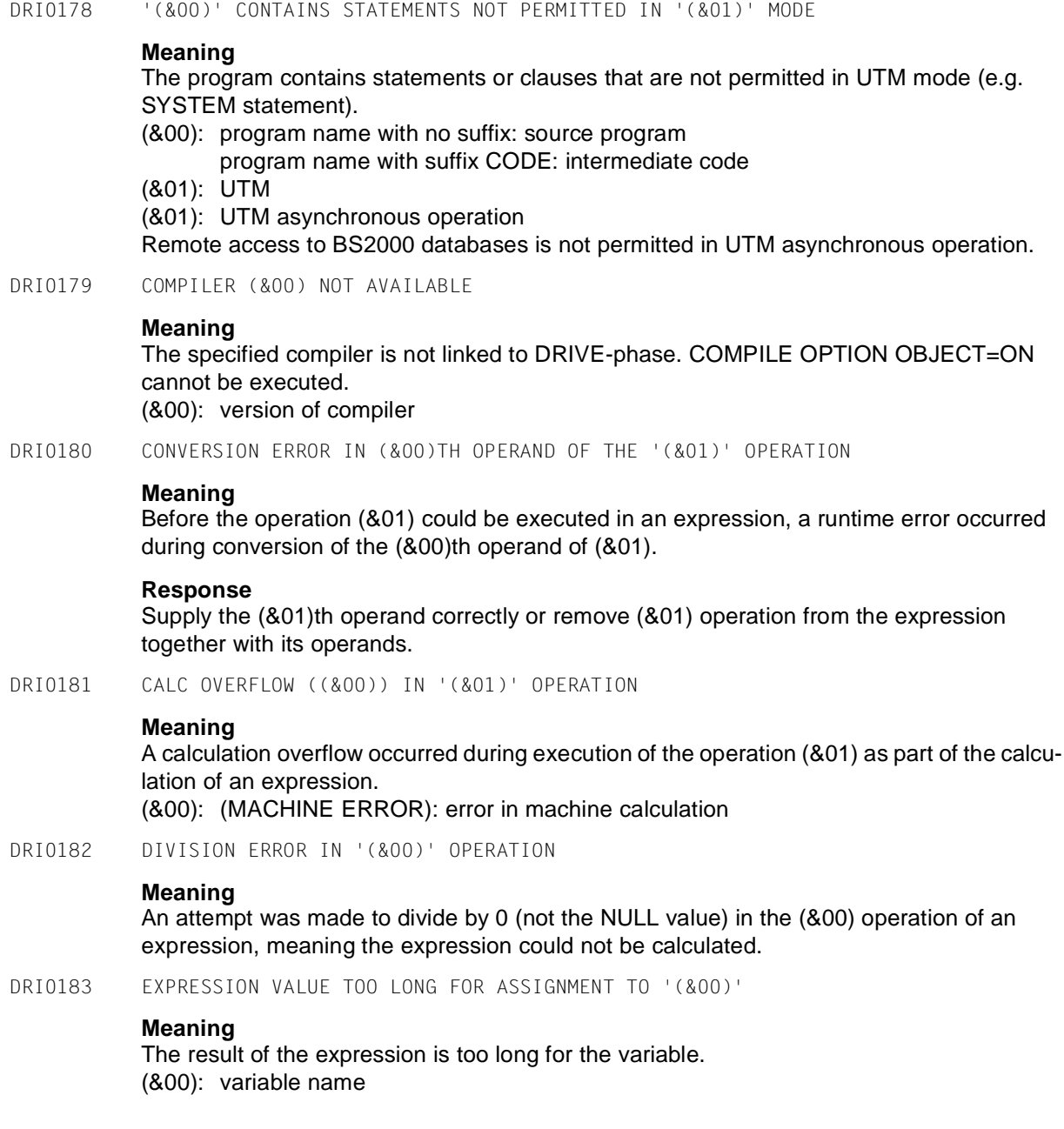

DRI0184 '(&00)' DURING ASSIGNMENT TO '(&01)'

### **Meaning**

Error (&00) occurred during assignment of variables. (&00): CONVERSION ERROR CHECK ERROR

(&01): variable name

DRI0185 ILLEGAL FLOAT POINT MASK/REPRESENTATION

#### **Meaning**

- An assigned mask contains the control character 'E', but cannot be recognized as a valid float point mask
- 'e' in the data value of a screen input or NUMERIC function cannot be interpreted as float point value.

### **Response**

Verify and correct mask/input/NUMERIC.

DRI0186 SELECT FINDS MORE THAN ONE RECORD

### **Meaning**

The SELECT resulted in more than one record whereas DRIVE supports single SELECT only.

#### **Response**

Modify the SELECT so as to obtain a single record; e.g. by using the WHERE clause.

DRI0187 NO FURTHER CURSOR DECLARATIONS POSSIBLE

#### **Meaning**

The user cannot declare more than 63 cursors for informix.

#### **Response**

Close and release cursors which are no longer required.

DRI0188 '(&00)' AND '(&01)' NOT COMPATIBLE IN ONE PROGRAM SYSTEM

### **Meaning**

Two programs that have been compiled for the indicated database systems must not refer to each other within the same program system. (&00), (&01): database systems

#### **Messages**

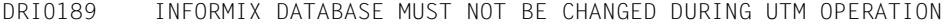

DRI0190 TOO FEW LINES AVAILABLE FOR '(&00)' OUTPUT

# **Meaning**

The number of output lines for TTITLE and BTITLE defined in the DECLARE FORM statement is greater than the number of implicitly or explicitly defined lines for the output area (screen or list).

(&00): TTITLE **BTITLE** 

#### **Response**

Increase the LINES entry, if present, or modify the TTITLE or BTITLE entry.

DRI0191 MANDATORY FIFLD NOT SUPPLIED

#### **Meaning**

The indicated field (EDIT STATE = MUST ERROR) must be supplied.

DRI0192 EXPRESSION VALUE TOO LARGE

#### **Meaning**

- Maximum length of the expression in the SYSTEM statement: 254
- Maximum length of the follow-up TAC in the STOP statement: 8.
- DRI0193 '(&00)' NOT POSSIBLE WITH PROGRAM IN EDT WORK FILE 0

# **Meaning**

Possible causes:

- PTRACE requires the compiler listing. When a program in the EDT work file 0 is started, the name of the program and thus of the compiler listing is unknown.
- UREF requires a program name in order to store the where-used information in the data dictionary.

(&00): PTRACE UREF

DRI0194 FXPRESSION VALUE TOO LARGE

### **Meaning**

The value of the expression cannot be displayed as it is too large.

DRI0195 '(&00)' CANNOT BE PROCESSED WITH SQL

### **Meaning**

The following characteristics are not permitted:

- $scale \t 0$
- scale > precision
- $precision \rightarrow 15$

(&00): name of the column

#### **Response**

Update the data base accordingly.

DRI0196 NO TAC OR INCORRECT TAC SPECIFIED IN UPIC FILE

# **Meaning**

The UPIC file is invalid; the TAC name in the UPIC file is not referenced by the BS2000 application.

#### **Response**

Verify UPIC file and add TAC if necessary

DRI0197 UPIC FILE OR TNS ENTRY MISSING OR INVALID

#### **Meaning**

- 1. Upic file (side-info file) does not exist in the current directory or is not correct.
- 2. There is no TNS entry matching the specified USER.

#### **Response**

- 1. Check upic file or include in the current directory.
- 2. Provide appropriate TNS entry.
- DRI0198 NETWORK CONNECTION ABORTED

### **Meaning**

The network connection to the server is down. Possible causes are:

- invalid TAC
- PEND ER in UTM conversation
- end of UTM application
- connection cleared down by UTM administration
- connection cleared down by transport system

# **Response**

As appropriate,

- check specified TAC
- end and restart UTM application
- notify network administrator

DRI0199 NOT ALL SELECTED OBJECTS PRESENT **Meaning** This error can occur with the 'Lookup' function of DRIVE-SPU. The list displayed in the object class window is not the current list as the corresponding objects were selected in the object class window. **Response** Update list in object class window if desired. DRI0200 NAME IN '(&00)' TOO LONG **Meaning** Only names with a maximum length of 32 characters can be stored in the data dictionary. (&00): DATA DICTIONARY For SINIX: The resource file names in the usage information contained in Window programs must not exceed 54 characters. **Response** Use shorter library names. For SINIX: Shorten resource file names, where appropriate. DRI0201 AMBIGUOUS LIBRARY NAME FOR THIS PROGRAM IN '(&00)' **Meaning** According to the data dictionary, the current DRIVE program is held in a different library to the one currently specified. (&00): DATA DICTIONARY **Response** Make the source program unique with regard to the library. DRI0202 DATA DICTIONARY PARAMETER FILE INVALID OR NOT FOUND **Meaning** The parameter file assigned with the link name TOMPAR is either empty, not found or contains incorrect entries, or the required entries are missing. DRI0203 AMBIGUOUS NAME ASSIGNED TO '(&00)' ENTITY IN '(&01)' **Meaning** The where-used information cannot be stored in the data dictionary as there are ambiguous names. (&00): entity type (&01): DATA DICTIONARY **Response**

Check names in the data dictionary; delete any entities not required.

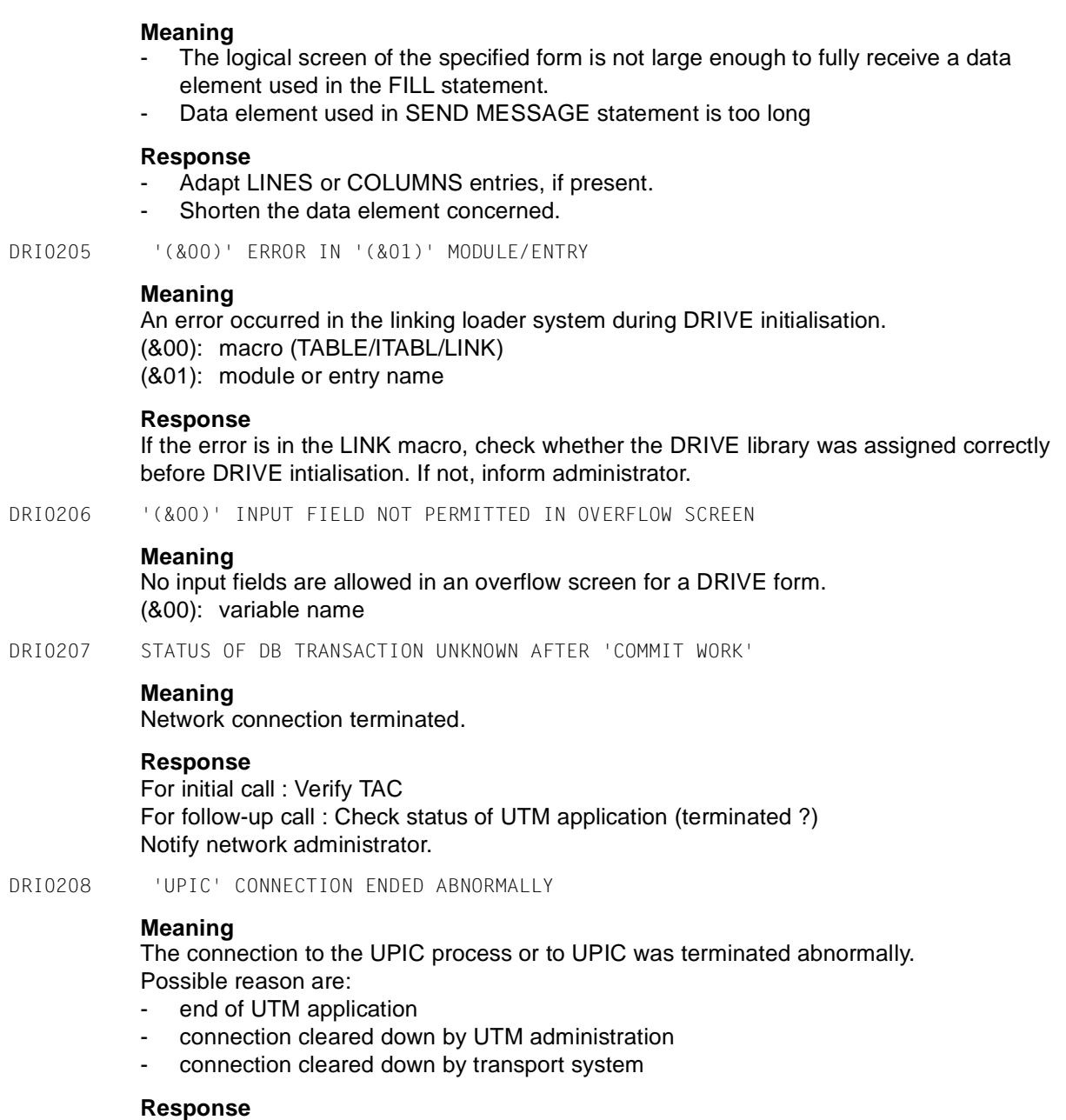

As appropriate,

DRI0204 ELEMENT TOO LONG

- terminate UTM application
- notify network administrator

DRI0209 LICENCE/KEY INFORMATION MISSING

# **Meaning**

Signon to UPIC failed

### **Response** Check UTM installation

DRI0210 TRANSACTION ROLLED BACK BY DATA STORAGE SYSTEM

### **Response**

- INTERACTIVE mode: Repeat SQL statements entered since last COMMIT WORK.
- PROGRAM mode: Restart program (necessary because the first transaction in the DRIVE program was rolled back).
- DRI0211 RESTART NOT POSSIBLE IN FIRST TRANSACTION
- DRI0212 CONTINUE PROGRAM ? RESPONSE: (Y=YES; N=NO)

### **Meaning**

The transaction was rolled back by the data storage system. Remote access: The status of the transaction is unknown due to network problems.

### **Response**

- Y: The program is rolled back to the status of the last COMMIT WORK and processing is resumed with the first statement after COMMIT WORK. In the case of remote access: the program is aborted if the network connection cannot be recovered; the status of the transaction in the database is unknown. N: The program is aborted.
- In the case of remote access: the status of the transaction in the database is unknown.
- DRI0213 RESTART NOT POSSIBLE; CONVERSATION ABORTED

# **Meaning**

The transaction and thus the conversation were rolled back before the first COMMIT WORK in the UTM conversation.

# **Response**

Start a new conversation.

DRI0214 ABORTED 'UTM' CONVERSATION CANNOT BE RESTARTED

### **Meaning**

Another error occurred in an external restart (e.g. after a system crash). The conversation has been terminated.

#### **Response**

Start a new conversation.

DRI0215 TRANSACTION ROLLED BACK DUE TO SQL CODE '(&00)'

#### **Meaning**

The transaction was rolled back by the data storage system. SQL objects have the same status as at the last synchronization point. (&00): SQL code returned by the DB system

DRI0216 REDEFINED OR REDEFINING VARIABLE NOT ALLOWED

# **Response**

Use variable without these properties.

DRI0217 EVENT NOT PERMITTED FOR WINDOW OBJECT

#### **Meaning**

The combination of this type of event and this type of window object is illegal.

### **Response**

Modify event or change object.

DRI0218 ORIGINAL LENGTH OF 'TITLE' DATA CHANGED

#### **Meaning**

Before displaying a DRIVE form following an explicit or implicit DISPLAY, DRIVE updates the TITLE data . The new length of the TITLE data differs from the original length (e.g. if assignments have been made to TITLE variables using string functions).

### **Response**

Check assignments after the first FILL statement.

DRI0219 CONNECTION TO BS2000 UTM APPLICATION FAILED; UTMRCS=(&00),(&01)

### **Meaning**

The APRO call could not be successfully completed. Refer to UTM manual 'Applications Programming', chapter on KDCS calls, 'APRO' for reason. (&00): UTM return code (&01): internal UTM error code

#### **Response**

Notify system administrator and check UTM generation.

DRI0220 DRIVE CACHE: RETURN CODE '(&00)' FOR MACRO '(&01)'

# **Meaning**

(&00): return code (&01): BS2000 macro name

# **Response**

Inform administrator.

DRI0221 DRIVE CACHE CANNOT BE CLOSED

#### **Response**

If the error occurs more than once, check whether the HALT TSN (enter procedure DRI.ENT.DRICACHE) is still running at DRIVE termination. If not, determine the cause. If so, inform administrator.

DRI0222 DRIVE CACHE ALREADY EXISTS IN ID WITH DIFFERENT PARAMETERS

### **Meaning**

The DRIVE cache specified exists with a different length to the one given. The length must always be the same when accessing the same cache.

### **Response**

Possible responses:

- Start another DRIVE UTM application under a different ID.
- Change cache length using an ACQUIRE MEMORY statement.

DRI0223 'HALT TSN' FOR DRIVE CACHE CANNOT BE ACTIVATED

#### **Meaning**

The ENTER procedure DRI.ENT.DRICACHE for the DRIVE cache was not initiated within 75 seconds.

### **Response**

- Check ENTER procedure and PRO.DRICACHE program.
- Check whether the BS2000 batch queue is overloaded, preventing the ENTER procedure from being started.
- DRI0224 NAME SPECIFICATION IN USER LABEL SYNTACTICALLY INCORRECT

# **Meaning**

The library or member name in the user label has been specified incorrectly.

#### **Response**

Consult DRIVE manuals.

DRI0225 ERROR DURING USER LABEL PROCESSING

### **Meaning**

The DRIVE program started during processing of the user label contains analysis or runtime errors. The corresponding error list is written to SYSLST.

#### **Response**

Correct DRIVE program and start a new UTM application.

DRI0226 PROGRAM ERROR; DRIVE TERMINATED DUE TO 'TEST=ALL'

# **Meaning**

The most recently started program contains analysis or runtime errors. As the parameter TEST=ALL has been set, DRIVE was terminated immediately. The corresponding error list is written to SYSLST.
DRI0227 CONSTANT NOT PERMITTED

#### **Meaning**

The object name refers to a constant, which is not useful in this context.

#### **Response**

Specify variable.

DRI0228 NO ACCESS TO '(&00)'

## **Meaning**

No access permission has been granted for the indicated element (read/write/ execute or search depending on the file/directory or attempted operation). The permission can also refer to pathname components. An installation error may be the reason why access to a DRIVE system resource file failed.

(&00) : path name.

# **Response**

Change access permissions.

In the failure to access a DRIVE system resource file is due to an installation error, repeat installation

DRI0229 ENTRY INVALID FOR THE DB SYSTEM '(&00)'

# **Meaning**

The statement or part of it must not be used when processing SESAM/UDS databases. (&00): DB system (SESAM/UDS)

#### **Response**

Correct or remove incorrect statement part, or select INFORMIX db system.

DRI0230 VIEW DEFINED WITH 'QUERY' CANNOT BE USED (SQL CODE=(&00))

## **Meaning**

The view defined with QUERY does not comply with the UDS or SESAM conventions (e.g. upper/lowercase, naming conventions).

(&00): SQL CODE returned by the DB system

SQL CODE = 0: DRIVE has already determined the error.

SQL CODE < 0: the DB system has determined the error.

## **Response**

Redefine the view using QUERY, observing the syntactic and semantic rules of the DB system concerned.

DRI0231 ASSOCIATED WINDOW NOT YET GENERATED **Meaning** This window 4GL statement is not valid until the window to which the object referred to belongs has been generated, i.e. following the first ADD/NEW/NEXT statement for the window. **Response** Generate window before running this statement. DRI0232 SPECIFIED ATTRIBUTE VALUE NOT PERMITTED **Meaning** The value specified in the SET ATTRIBUTE statement is outside the permitted value range. the NULL value too long **Response** Correct data source for attribute value. DRI0233 SPECIFIED ITEM NAME IS NOT PERMITTED **Meaning** The specified item name is the NULL value too long  $(>255)$ in the item list more than once **Response** Specify non-null value for item name, shorten it, or remove duplicates from item list. DRI0234 ITEM NAME ALREADY EXISTS **Meaning** All item names must be unique within a choice list. **Response** Correct data source for item name. DRI0235 'POSITION' ENTRY IN 'ADD ITEM' CLAUSE INVALID **Meaning** The position entry must either refer to an existing list item or must be '0'. **Response** Verify whether the POSITION value is between 0 and the number of list items.

DRI0236 SPECIFIED ITEM NAME DOES NOT EXIST

#### **Meaning**

Only names of items existing in the list may be specified in DELETE ITEM statements.

#### **Response**

Correct data source for the item name.

DRI0237 PATHNAME OF THE REFERENCED WINDOW OBJECT TOO LONG

#### **Meaning**

This object cannot be referenced directly in a window 4GL statement.

#### **Response**

The individual object names or the complete pathname must be shortened to the maximum length (32768) in the dialog builder.

DRI0238 TOO MANY ENTRIES IN THE CURRENT CHOICE LIST

#### **Meaning**

The maximum number of list entries (32767) would be exceeded by making the intended additional entries.

#### **Response**

Delete superfluous entries from choice list before making new entries.

DRI0239 STATEMENT REQUIRES "WITH DUPLICATES" CLAUSE

#### **Meaning**

An ALTER CHOICE LIST/ALTER COMBO BOX statement containing a "WITH DUPLI-CATES" clause has already been executed for the current choice list/combo box. Execution without duplicates requires new generation of the window (by ADD/NEW/NEXT WINDOW).

## **Response**

Add "WITH DUPLICATES" clause to statement.

DRI0240 INVALID LIST DEFINITION IN RESOURCE FILE

#### **Meaning**

At least one of the entries which are predefined for the choice list/combo box in the resource file exceeds the maximum length (255).

#### **Response**

Shorten list entries ("ITEMS" attribute in the attribute editor of the DialogBuilder).

#### DRI0241 SEVERAL ENTRIES SELECTED FOR SINGLE-CHOICE LIST

## **Meaning**

The list for a single-choice list may only contain one entry. In order to select more than one entry at the same time, use a checklist.

## **Response**

Specify one entry in the "select item clause" in the invalid "ALTER CHOICE LIST" statement, or change the selection mode for the choice list using the attribute editor of the DialogBuilder from single-choice list to checklist ("SELECTION\_MODE = MULTIPLE").

DRI0249 RECIPIENT OF USER EVENT '(&00)' NOT AVAILABLE

## **Meaning**

The target window is not on the screen. Possible reason:

- the window has not yet been output,
- the window was closed by means of the CLOSE WINDOW statement or explicitly via the window menu button.

(&00): event.

#### **Response**

Check program sources; Intercept user event error by means of WHENEVER if appropriate.

DRI0250 OUTPUT TOO LONG; TOO MANY INTERNAL CONTROL CHARACTERS REQUIRED

#### **Meaning**

The output contains too many fields with different display attributes (bright/normal/flashing/ overwritable/protected). These attributes are handled internally with control characters (depending on the individual terminal) that make the overall output too long.

#### **Response**

Shorten output or use less fields with different display attributes.

DRI0251 '(&00)' CANNOT BE GENERATED

## **Meaning**

- (&00): dictionary: The file directory cannot be generated due to lack of memory space;
- (&00): window/dialog box: Inconsistency in resource file; window/dialog box does not exist in the resource file.

#### **Response**

In the case of memory shortage, delete superfluous files and repeat statement. In the case of inconsistency, check resource file if the window/dialog box to be output exists in the specified resource file.

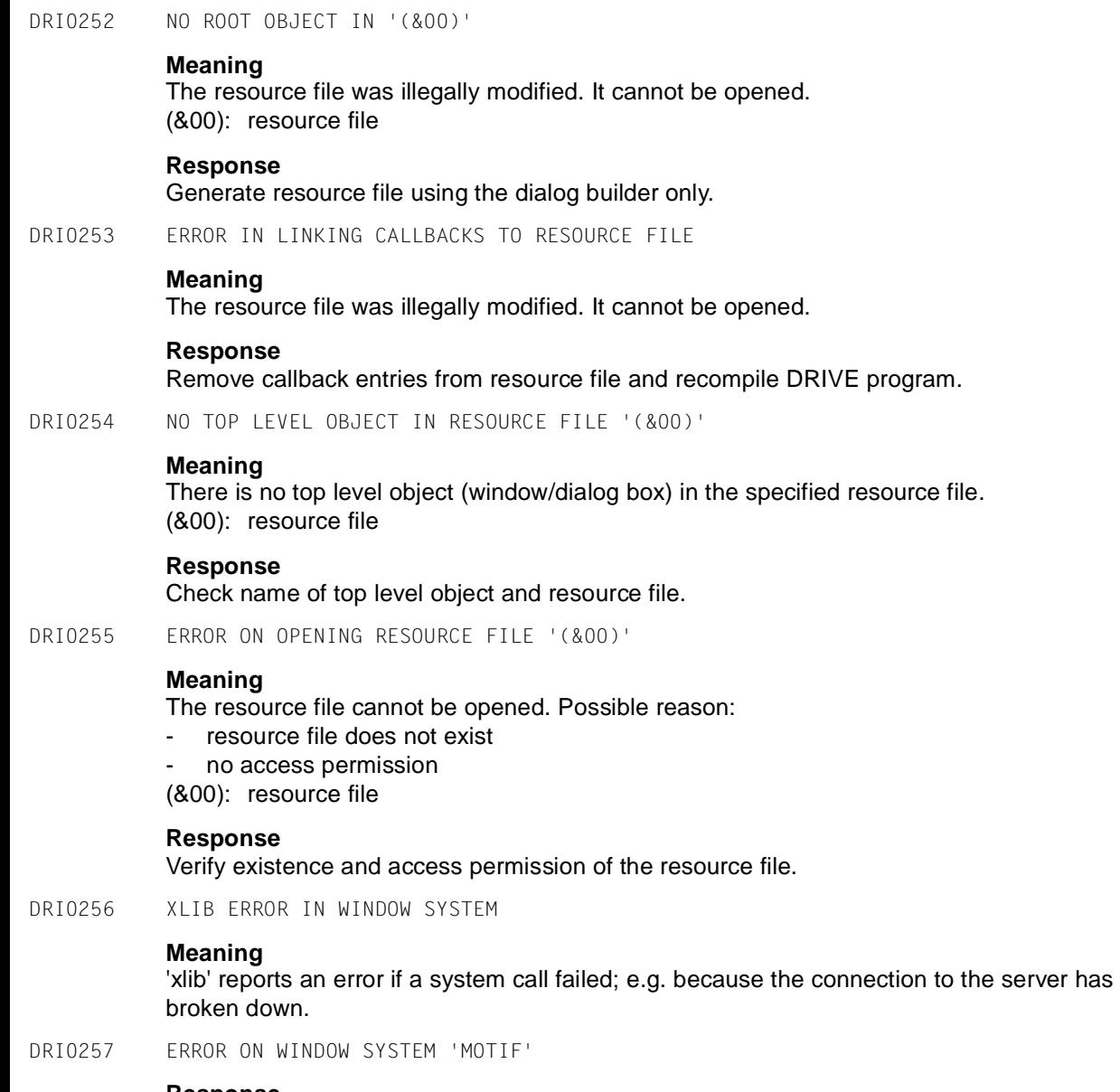

The message of the window system is stored in the 'inttrace.idx' or 'inttrace.dat' file.

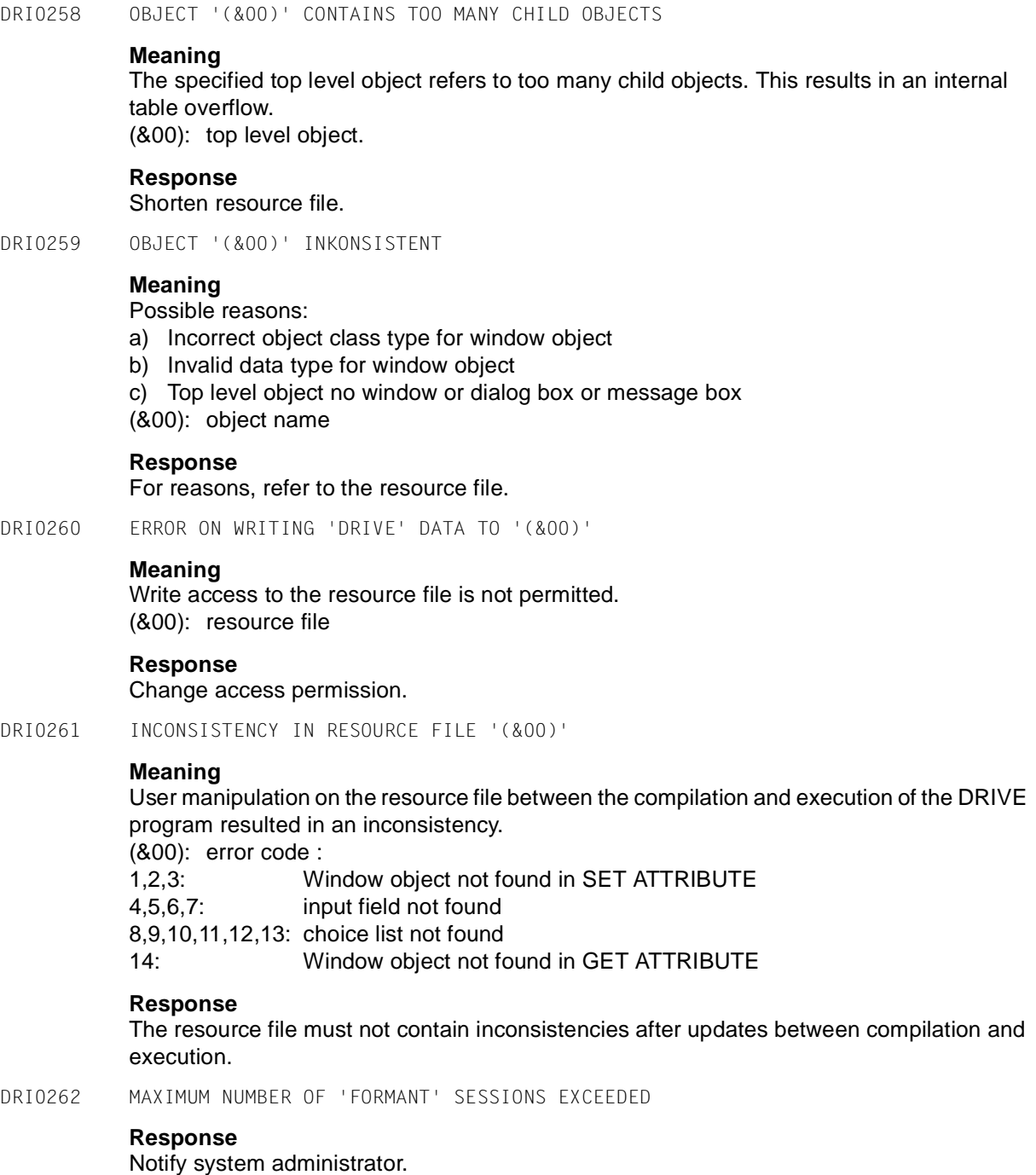

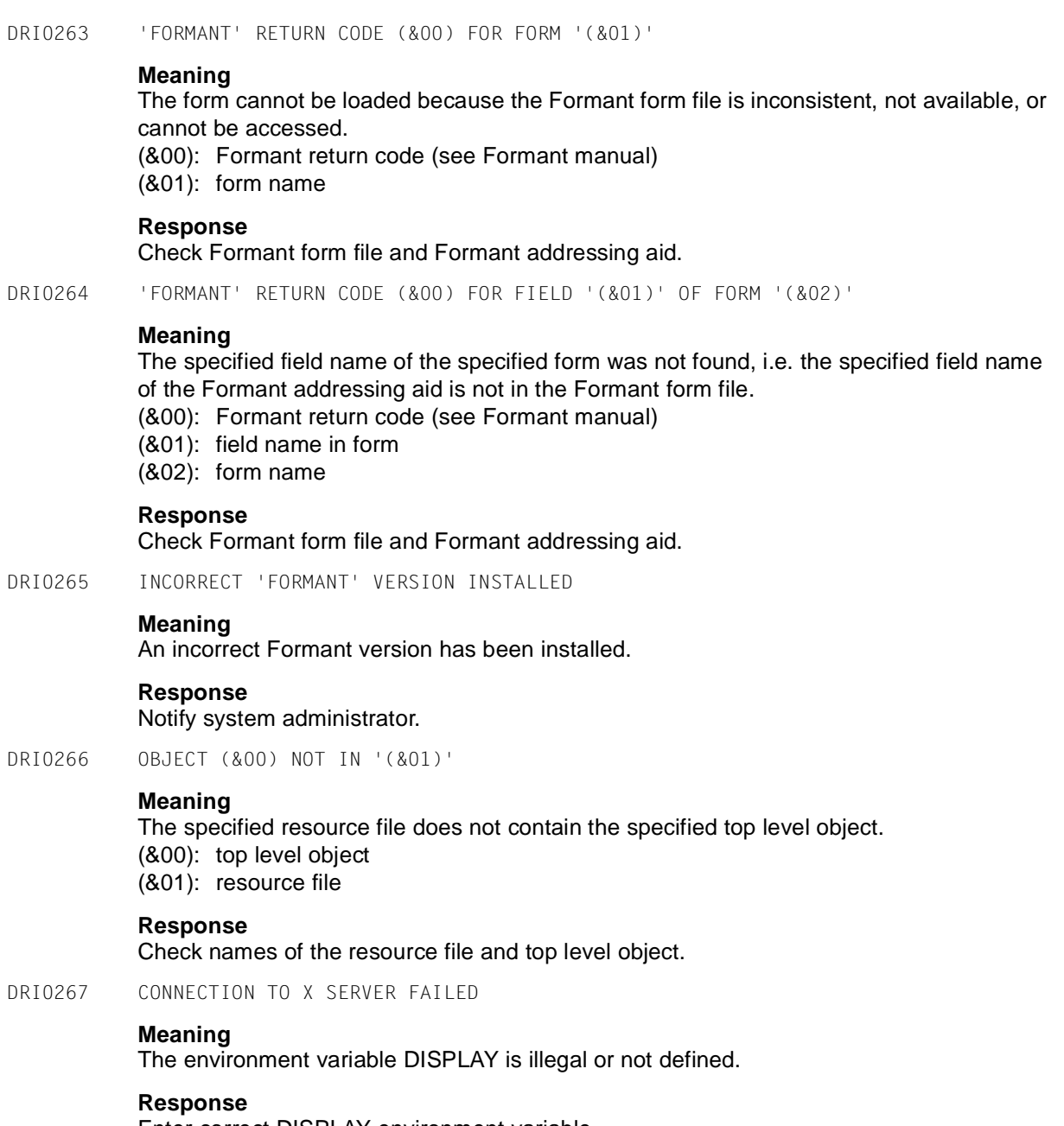

Enter correct DISPLAY environment variable.

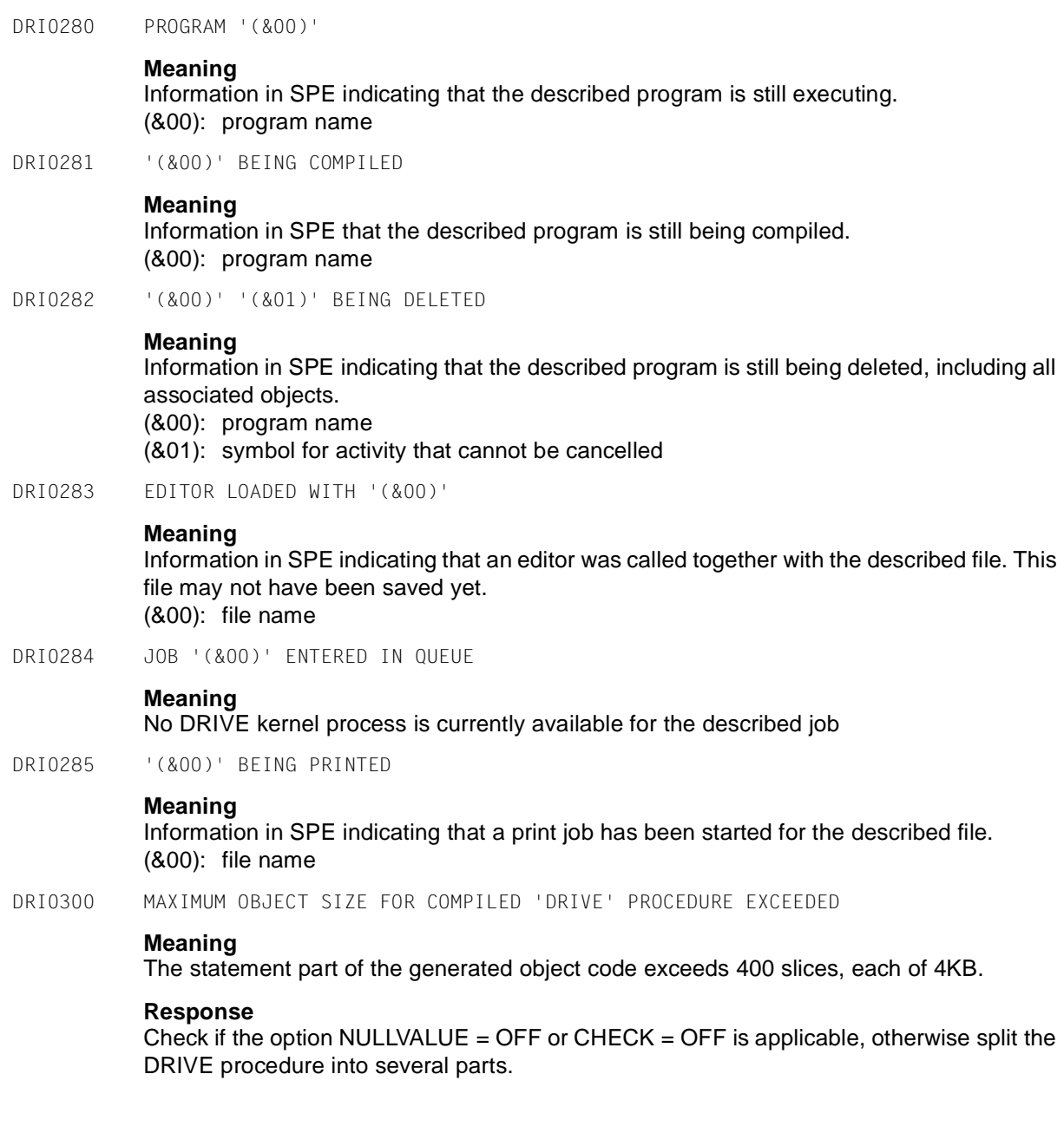

DRI0301 NULL SPECIFICATION NOT PERMITTED

#### **Meaning**

The procedure contains a NULL value although NULL processing has been prohibited in the compiler options.

## **Response**

Modify source or compiler options.

DRI0302 NO CALL POSSIBLE

#### **Meaning**

The procedure can neither be called as start procedure nor using DO/ENTER/CALL due to conflicting entries in the compiler options. This is the case if a PERMIT screen is requested although the procedure contains parameters for example.

# **Response**

Modify source or compiler options.

DRI0303 TOO MUCH SPACE REQUIRED FOR INTERNAL PERMANENT VARIABLES

## **Meaning**

Internal permanent variables are generated - for SUBPROCEDURE, - for CYCLE FOR with a not constant STEP or END value. The space required exceeds 32 KB.

#### **Response**

Decrease the number of the statements above.

DRI0304 TOO MANY TEMPORARIES REQUIRED (&00)

# **Meaning**

For the compilation of a statement within a DRIVE procedure too many temporaries are required.

The insert text contains the name of the procedure and the linenumber of the statement in the expanded source listing.

#### **Response**

Split the statement into several parts.

DRI0305 ERROR DURING GENERATION OR OPEN OF TEMPORARY FILE FOR OBJECT CODE

#### **Meaning**

The generated object code is written first into a temporary file which is generated internally. During generation or open of this temporary file an error has occurred. The DMS return code is displayed upon the terminal.

#### **Response**

depending on the DMS return code

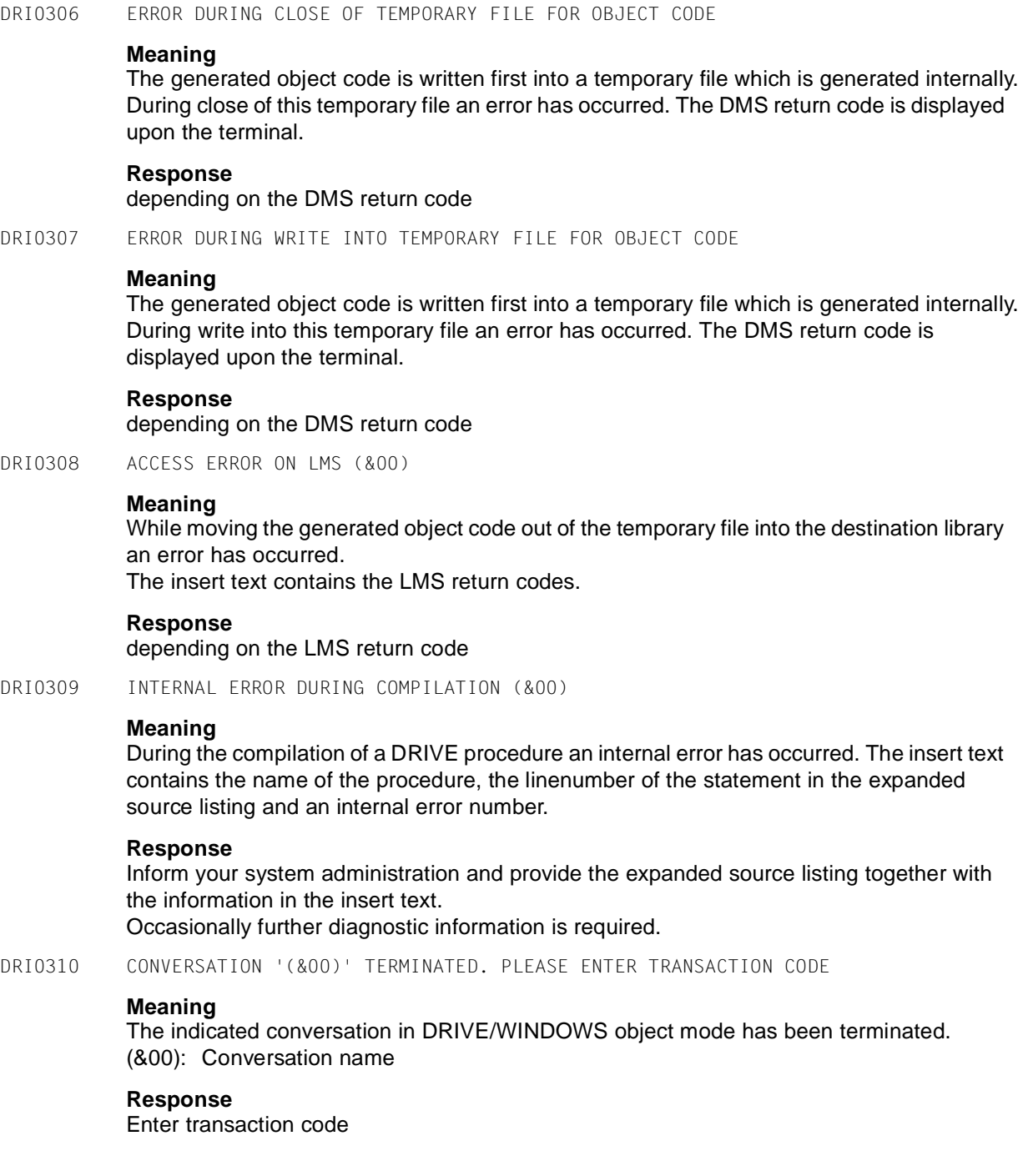

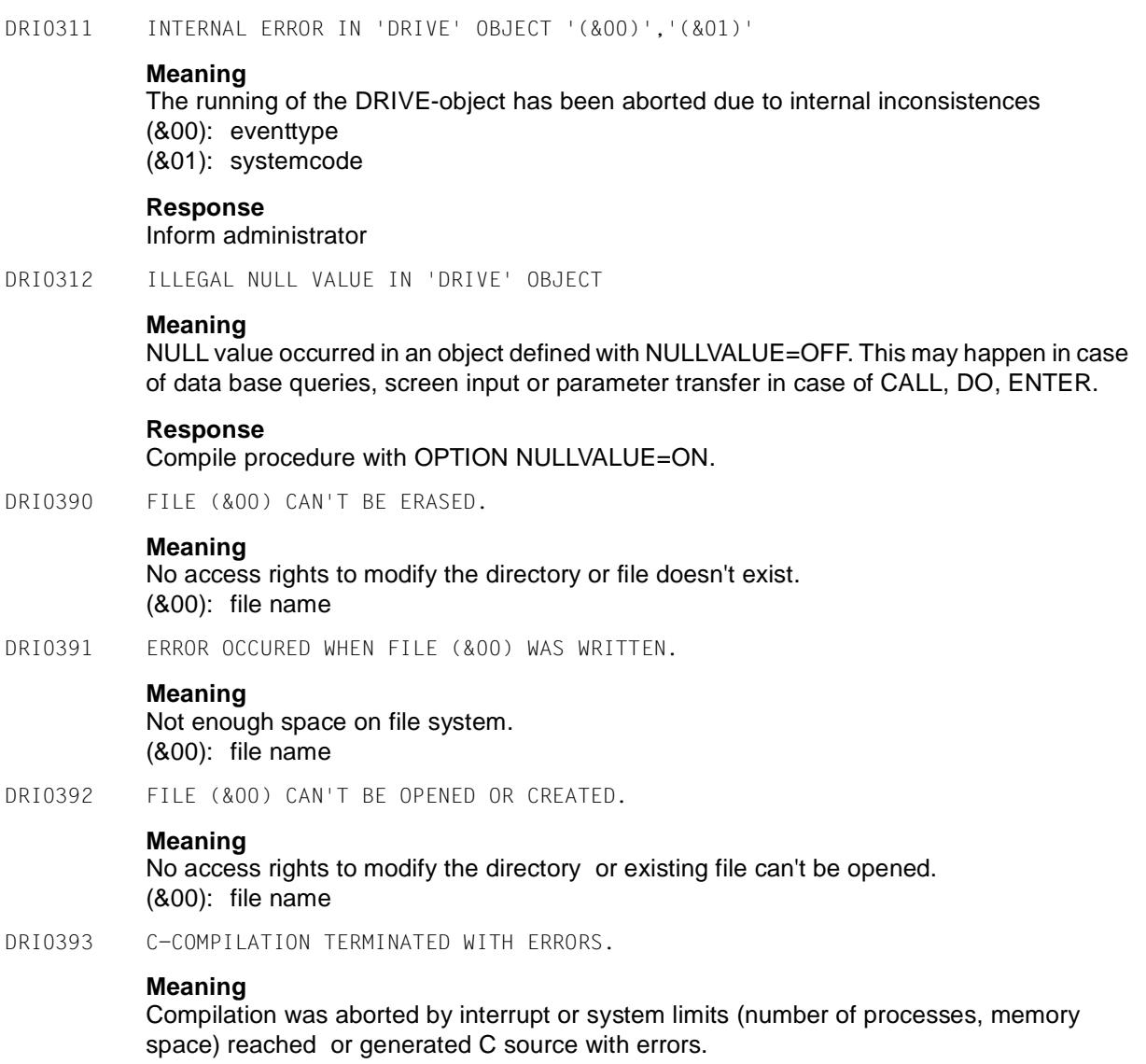

DRI0394 OPENING ERROR ON LIBRARY '(&00)' **Meaning** There is no library according with the stated name, the access right to the library is missing or the library is locked. The following also applies to SINIX operating system: Shell-variable LD\_LIBRARY\_PATH does not contain the pathname of the library. **Response** Generate a correct library, gain the access right and make shure, that the library is not locked at access time (e.g. by a compilation process). In addition the following applies to the SINIX operating system: Add the library's pathname to the shell-variable LD\_LIBRARY\_PATH. DRI0399 (&00). **Meaning** There is no shared object (shared library) at the stated place. (&00): library name DRI0401 INVALID NAME **Meaning** An invalid entry has been made in an input field of the DRIVE SPE. **Response** In the DRIVE SPE, the help button of the window may be used to obtain information on permitted entries and valid names. DRI0402 OBJECT DELETION ERROR **Meaning** An error occurred when objects (sources, intermediate codes, list elements, resource files, user labels) were being deleted. DRI0403 SELECT EXACTLY ONE OBJECT **Meaning** The reqired function can only be executed if exectly one object has been selected. DRI0404 SELECT AT LEAST ONE OBJECT **Meaning** The required function can only be executed if at least one object has been selected. DRI0405 CLICK AT LEAST ONE TOGGLE BUTTON

DRI0410 AT STATEMENT TOO LONG

#### **Meaning**

The AT statement built from the selections in the dialog box is too long.

#### **Response**

Shorten entries in the entry fields.

DRI0411 INVALID LIB-SPEC

#### **Meaning**

A path name was specified instead of the 'lib-spec'. The member (file) was not enclosed in '(' and ')'.

#### **Response**

Either specify the member name (file name), or 'lib-spec' with the member enclosed in '(' and ')'. A path name is not permitted.

DRI0450 TRANSFER AREA INVALID FOR DISTRIBUTED PROCESSING

## **Meaning**

The transfer area submitted to DRIVE as input from a C/COBOL partner for distributed processing is inconsistent or invalid.

#### **Response**

The transfer area to be submitted to DRIVE from a C/COBOL partner for processing must be checked for inconsistencies.

DRI0451 MESSAGE LENGTH (&00) TOO SMALL

## **Meaning**

The storage length of the message submitted by the partner conversation is long enough. The header of the transfer information could not be read. (&00): length of message received

# **Response**

Check message length on sending.

DRI0452 FIELD '(&00)' IN THE TRANSFER INFORMATION HEADER INVALID

#### **Meaning**

The indicated field in the header has been supplied with an invalid value by the partner conversation. (&00): invalid field

**Response**

Check entry in header field.

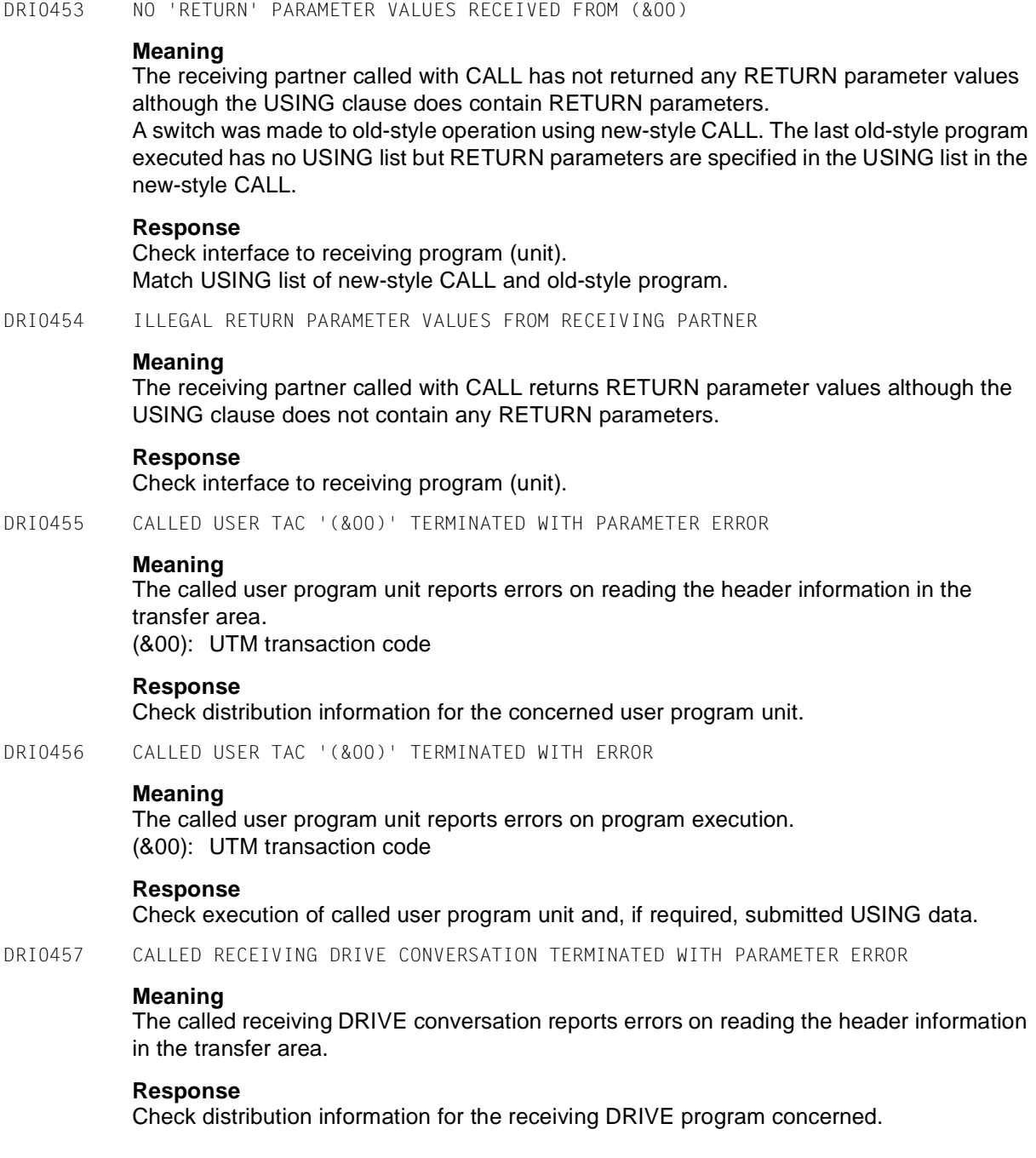

DRI0458 CALLED RECEIVING DRIVE CONVERSATION TERMINATED WITH ERROR

#### **Meaning**

The called receiving DRIVE program reports errors on program execution.

#### **Response**

Check execution of called DRIVE program and, if required, submitted USING data.

DRI0459 LIBRARY NAME '(&00)'

## **Meaning**

Library of an executed DRIVE program. Information in addition to parameter error or execution error message, or status information in the case of distributed processing. (&00): library name

DRI0460 MEMBER NAME '(&00)'

# **Meaning**

Member name of an executed DRIVE program. Information in addition to parameter error or execution error message, or status information in the case of distributed processing. (&00): member name

DRI0461 APPLICATION NAME '(&00)'

#### **Meaning**

Name of a receiving application in which a DRIVE program or user program unit was executed. Information in addition to parameter error or execution error message, or status information in the case of distributed processing. (&00): application name

DRI0462 ERRORS ON DISTRIBUTED PROCESSING

#### **Meaning**

Distributed execution of one or more receiving DRIVE programs or user program units was terminated with errors.

#### **Response**

Check distribution information, USING data or program execution.

DRI0463 CONVERSATION RULE FOR DISTRIBUTED PROCESSING VIOLATED

## **Meaning**

Open receiving conversations still exist in the case of:

- a 'DO PROCEDURE' statement
- a 'STOP' or 'COMMIT WORK WITH STOP' statement
- an 'END PROCEDURE' statement on the highest DRIVE program level of the highest submitting conversation in a distributed submitter/receiver hierarchy.

## **Response**

Check flow of the DRIVE program. If one of the above statements exists, the receiving partners must have been terminated.

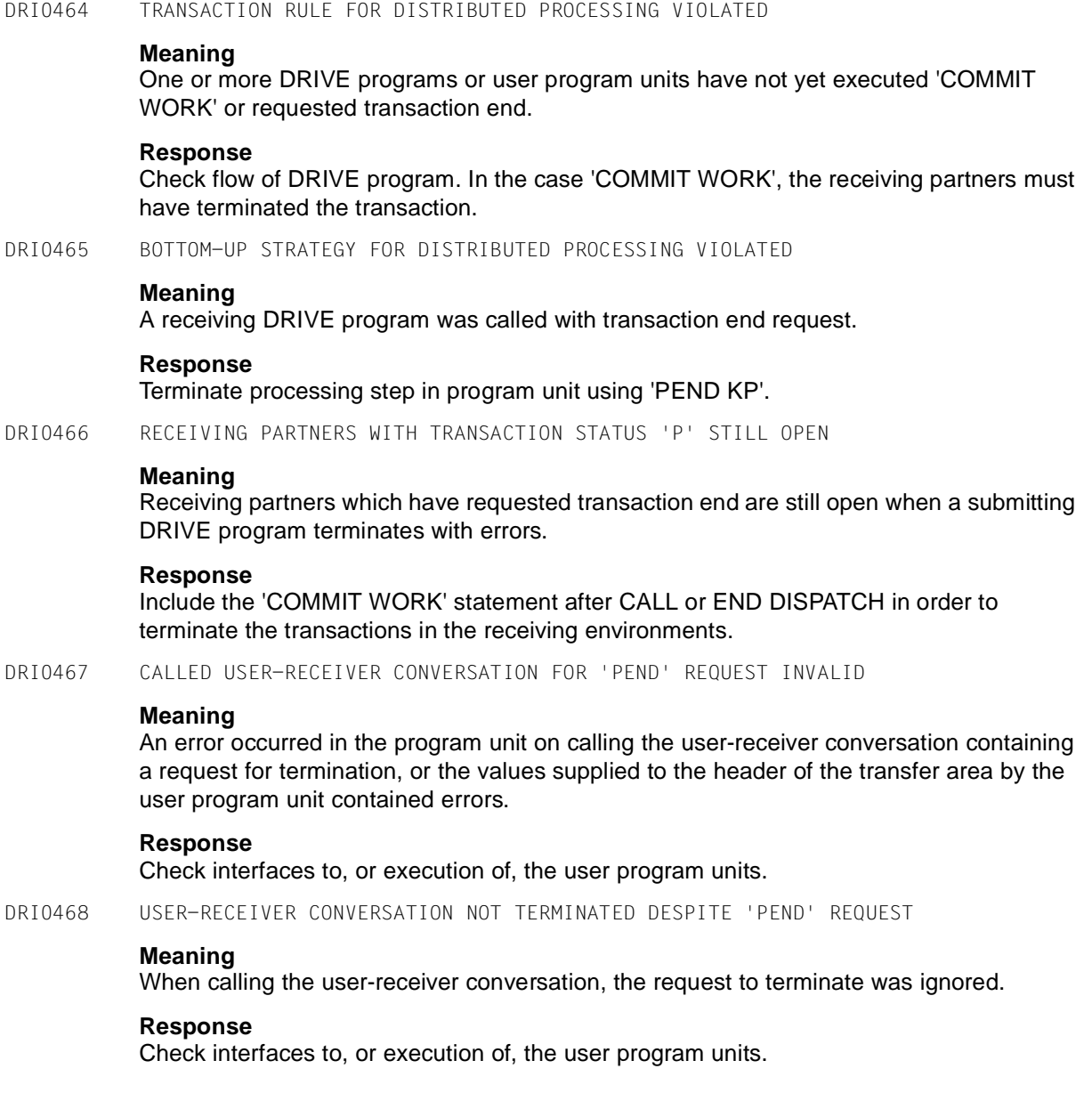

DRI0469 RECEIVING TRANSACTION NOT ROLLED BACK DESPITE 'ROLLBACK' REQUEST

## **Meaning**

When calling the user-receiver conversation, the rollback request for the local transaction was ignored.

# **Response**

Check interfaces to, or execution of, the user program units.

DRI0470 CONVERSATION STATUS '(&00)', TRANSACTION STATUS '(&01)' FOR DRIVE CONVERSATION

## **Meaning**

Receiving DRIVE partner submits status information following distributed conversation restart.

(&00): conversation status of receiving partner

(&01): transaction status of receiving partner

## **Response**

Check execution of receiving DRIVE program.

DRI0471 CONVERSATION STATUS '(&00)', TRANSACTION STATUS '(&01)' FOR USER TAC '(&02)'

#### **Meaning**

User-receiver conversation submits status information following distributed conversation restart.

(&00): conversation status of receiving partner

- (&01): transaction status of receiving partner
- (&02): UTM transaction code

# **Response**

Check execution of user-receiver program unit.

DRI0472 CONVERSATION '(&00)' AND TRANSACTION STATUS '(&01)' FOR RECEIVING CONVERSATION

# **Meaning**

Receiving conversation submits status information following distributed conversation restart. The receiving conversation has been referenced for the first time in the restarted distributed transaction. No further information is available from the receiving partner. (&00): conversation status of receiving partner

(&01): transaction status of receiving partner

#### **Response**

Check receiving conversations in distributed application.

DRI0473 STATUS INFO RECEIVED FROM RECEIVING PARTNER AFTER CONVERSATION RESTART **Meaning** Receiving conversation submits status information following distributed conversation restart. **Response** Refer to DRIVE messages containing additional information. DRI0474 STATEMENT ONLY PERMITTED ON DISPATCH BLOCK PROGRAM LEVEL **Meaning** A DRIVE program called within a DISPATCH block using a local CALL PROCEDURE must not itself contain a REMOTE CALL. **Response** Transfer REMOTE CALL to DISPATCH block compilation unit. DRI0475 DATATYPE ILLEGAL FOR REMOTE PROCESSING **Meaning** Only the following datatypes can be transferred in USING parameters to DRIVE programs called with CALL that are to be executed remotely: **literals** simple variables DRIVE expressions vectors, matrixes **Response** Check interface to, or execution of, user program units.

DRI0476 OTHER SERVER ALREADY ADDRESSED

# **Meaning**

A server has already been addressed when a UTM server was accessed remotely. It is only possible to address one server at this point.

# **Response**

Check program flow. Tterminate current UTM server conversation before remote access. Remote accesses to SESAM or UDS databases under BS2000 and remote CALLs within a DRIVE/WINDOWS session are not possible at the same time.

**Meaning** When a ROLLBACK WORK WITH RESET is performed in the client, a different server has been addressed as when the most recent COMMIT WORK was performed. It is not possible to recover the server status of the COMMIT WORK. Reset is therefore not possible. **Response** Check program flow. Avoid ROLLBACK WORK WITH RESET in client if possible. DRI0478 RESTART NOT POSSIBLE IN SERVER SESSION **Meaning** In a server session (without distributed transaction processing), a ROLLBACK WORK WITH RESET was performed or a "ta cancelled" was reported by the database existing locally in the server. DRIVE/WINDOWS cannot reset the server program in this situation as UTM does not support conversation restart for client server connections without distributed transaction processing. **Response** Check flow of server program, as well as its accesses to local data resources. DRI0479 RESTART NOT SUPPORTED **Meaning** The current DRIVE version does not support restart. **Response** Check program source; the ROLLBACK WORK WITH RESET statement is not permitted. DRI0480 ERROR OCCURRED IN OLD-STYLE PROGRAM **Meaning** A new-style CALL started an old-style program; an error occurred during its execution. **Response** Switch explicitly to old-style operation, analyse and test the program. DRI0481 ILLEGAL (&00) IN A CALLED OLD-STYLE PROGRAM **Meaning** A new-style CALL started an old-style program containing the specified illegal statement. (&00): DO, STOP

DRI0477 SERVER STATUS DOES NOT MATCH AT MOST RECENT SYNC POINT

#### DRI0488 EXISTING DYNAMIC TEMPORARY VIEWS RELEASED

## **Meaning**

Before it is possible to exit from a program called with DO, there must be no more temporary views which have been defined in program mode. In other words a dynamic DROP TEMPORARY VIEWS statement must have been processed before the END PROCEDURE, STOP or a follow-up DO statement are encountered. However, if temporary program views still exist, DRIVE deletes them from the database system and outputs this message.

#### **Response**

Enter DROP TEMPORARY VIEWS in interactive mode and then enter suitable DROP TEMPORARY VIEWS statements in the programs containing temporary views which are affected.

DRI0489 ITEM-SPECIFITION REQUIRED WITH PRECISELY ONE ITEM

# **Meaning**

It is necessary to specify 'ITEM' when the SET SCREEN ATTRIBUTE PRESELECT statement is used for single selection fields. However, only one item may be specified.

## **Response**

If there is no item specification, enter one. If more than one item is specified, remove items.

DRI0490 SESAMSQL COMPILATION NOT POSSIBLE WITH TRANSACTION OPEN

# **Meaning**

IT has been attempted to compile a program containing SQL statements other than COMMIT/ROLLBACK even though a transaction is open.

#### **Response**

Compile the program separately and execute the CALL and CODE member or close the transaction before CALL is encountered.

DRI0491 MAXIMUM NUMBER OF PERMITTED DECLARATIONS EXCEEDED

# **Meaning**

The DRIVE program contains too many declarations of the same object type, e.g. more than 20 DECLARE FILE statements.

# **Response**

Watch limit for number of declarations.

DRI0492 FORM NO 'FHS-DE' FORM

# **Meaning**

This statement requires FHS-DE forms.

# **Response**

Change form or modify form attributes using IFG.

DRI0493 CHANGE OF FORM TYPE NOT PERMITTED

## **Meaning**

All partial forms must be of the same type. It is not permitted to mix FHS-DE forms and non-DE forms.

# **Response**

Change form or modify form attributes using IFG.

DRI0494 ONLY POSITIVE VALUES PERMITTED FOR (&00)

## **Meaning**

A negative value or 0 was specified for ITEM or LINES. (&00): ITEM or LINES entry

#### **Response**

Specify positive value for ITEM or LINES.

DRI0495 (&00) EXCEEDS '(&01)'

# **Meaning**

- (&00): LINES: The LINES value in the SET SCREEN ATTRIBUTE LINES statement exceeds the number of lines defined for the list.
	- ITEM: The ITEM value in the SET SCREEN ATTRIBUTE PRESELECT ON/OFF ITEM statement exceeds the number of lines defined for the list.
		- The ITEM value in the SET SCREEN ATTRIBUTE LOCK/PRESELECT ON/OFF ITEM exceeds the number of selection fields defined for the single selection field.
- (&01): List elements in the case of LINES List elements or selection fields in the case of ITEM

#### **Response**

Check LINES or ITEM specification.

DRI0496 NEXT WITHOUT PRECEDING FIRST

## **Meaning**

A GET NEXT MODIFIED INDEX was entered for a form for which not previous GET FIRST MODIFIED INDEX has been entered.

## **Response**

- Check if form is correct.
- Execute GET FIRST MODIFIED INDEX first.

DRI0497 ENTER NOT MORE THAN 4 CHARACTERS FOR SCROLL

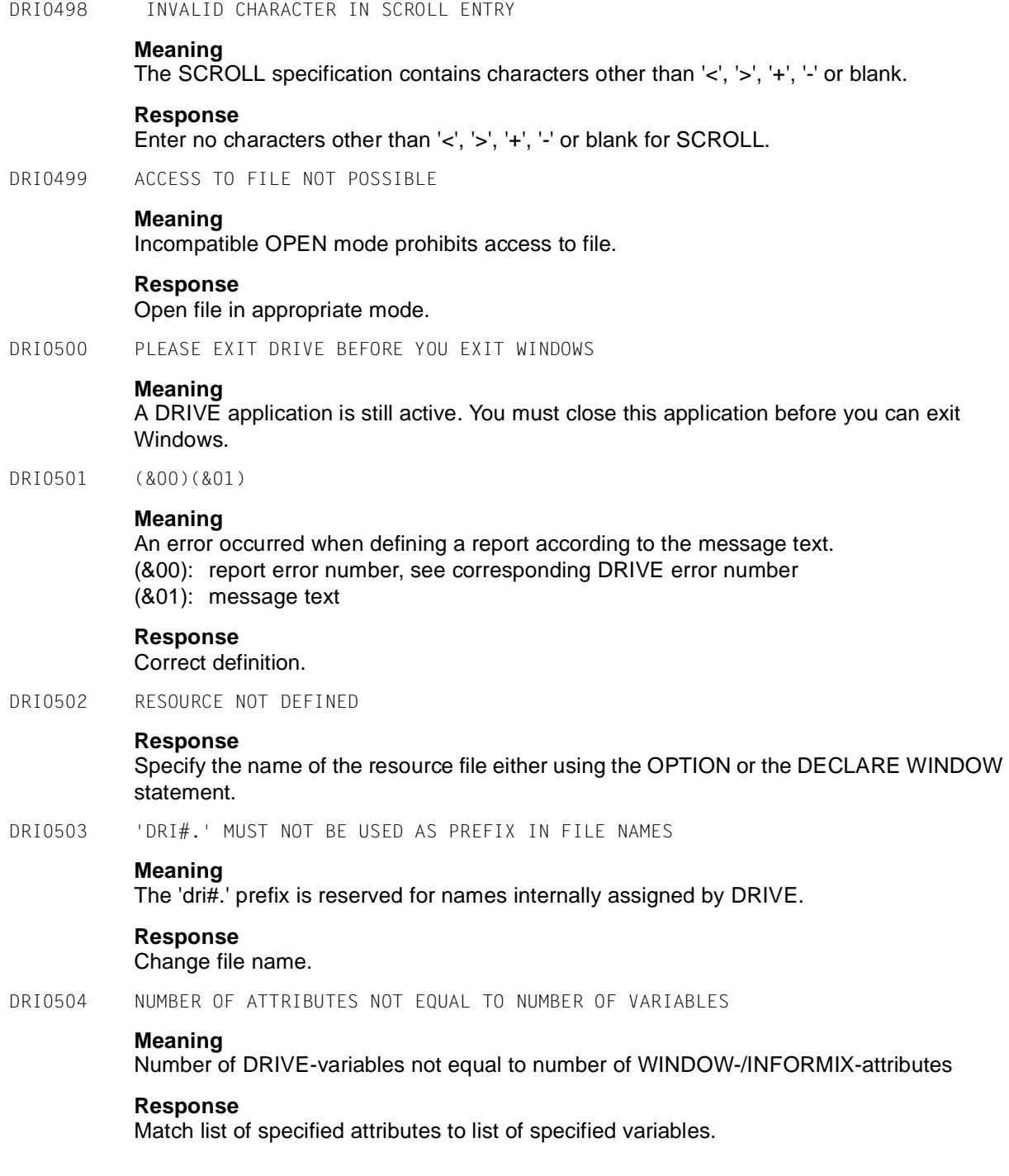

DRI0505 OBJECT MUST BE OF TYPE '(&00)'

# **Meaning**

The statement cannot be executed with the specified object.

- (&00): choice list
	- input field
	- input field/group with input field(s)
- DRI0506 ATTRIBUTE NOT PERMITTED HERE

# **Meaning**

For DECLARE WINDOW: the REVERSE ON specification is invalid together with BACKGROUND or FOREGROUND COLOUR.

DRI0507 (&00) ALREADY EXISTS

# **Meaning**

(&00): user label;

A user label already exists for the specified transaction code and USER name. (&00): USER;

The USER name specified in the PARAMETER statement has already been assigned.

# **Response**

Change name of transaction code or user. Change USER name. Delete file DRIUSERNAME under /tmp after abnormal termination of DRIVE.

DRI0508 CONSTRAINT IN DD VIOLATED, IDDS-STATUS: (&00), (&01)

# **Meaning**

A cardinality constraint was violated. Possible reason:

- data inconsistent
- installation error
- internal execution error
- (&00): error number

(&01): error text

# **Response**

Determine exact cause of the error using the IDDS error number. Check data constellation in the data dictionary. Have ERMS administrator check whether an invalid constraint was defined in the supplied command files.

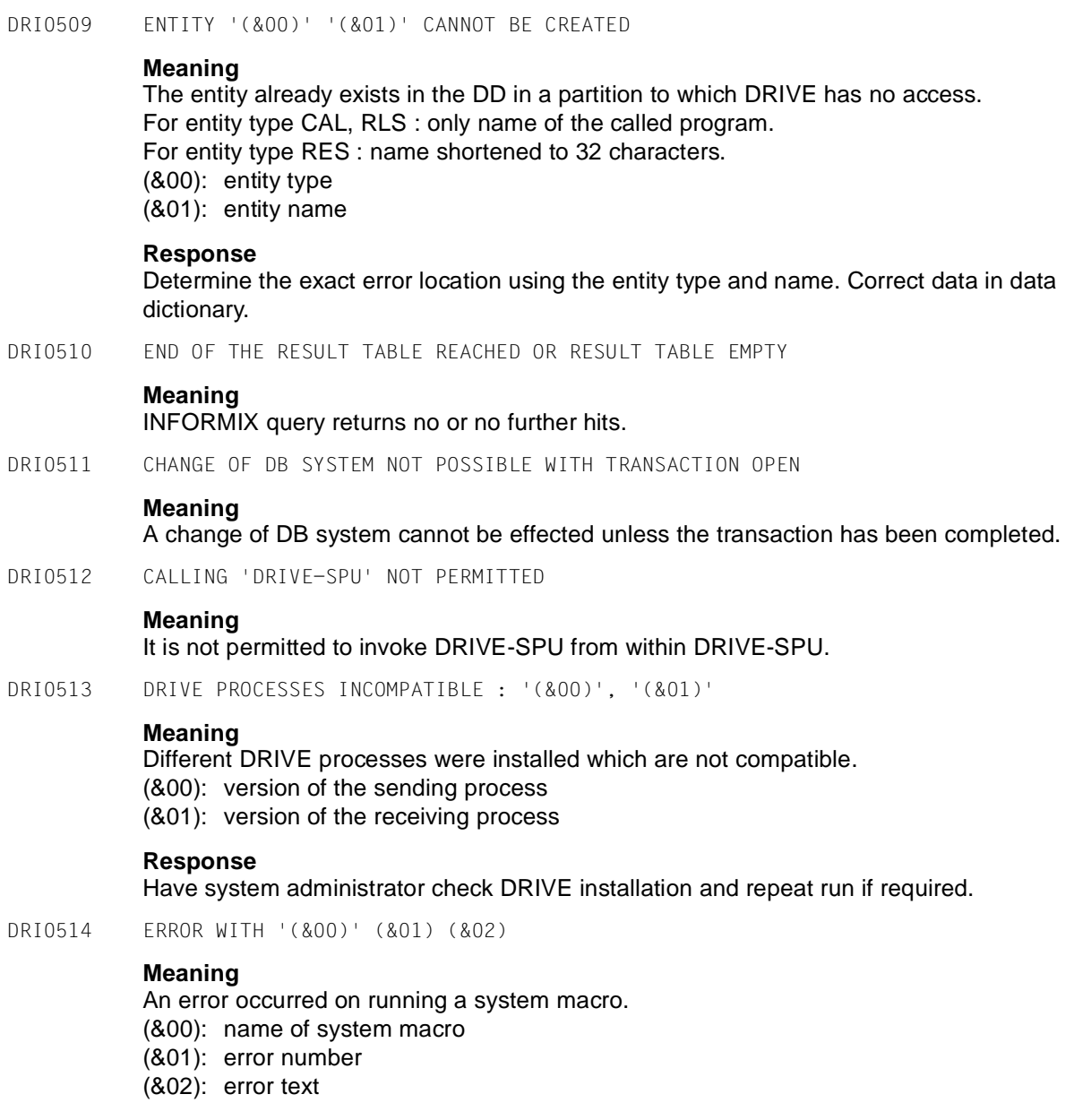

## **Response**

Notify system administrator

DRI0515 START OF PROCESS NOT POSSIBLE : (&00) (&01)

## **Meaning**

Either the number of processes permitted for the system or for the user was exceeded or a memory bottleneck occurred.

(&00): error number

(&01): error text

#### **Response**

Consult system administrator or start fewer processes when running DRIVE-SPU.

DRI0516 PROCESS '(&00)' CANNOT BE STARTED DUE TO : (&01)

# **Meaning**

No DRIVE process has been installed for the indicated DRIVE function. (&00): process name (&01): cause of error

#### **Response**

If the process is required, have system administrator check the DRIVE installation.

DRI0517 INCREMENT VALUE IS 0 OR NULL

# **Meaning**

The increment value of a CYCLE FOR loop must not be 0 or NULL at execution time.

#### **Response**

Make valid assignment to increment value.

DRI0518 '(&00)' IS NOT A (&01)

## **Meaning**

(&00): name of file or directory (&01): file or directory

## **Response**

Delete existing file or change directory and repeat statement; change names.

DRI0519 INPUT FOR (&00) INVALID

## **Meaning**

(&00): directory: No valid directory was specified in the PARAMETER statement. file: The specified file name does not comply with the SINIX conventions.

## **Response**

Specify valid directory and repeat statement. Specify valid file name and repeat statement. DRI0520 DD STATUS MUST NOT BE CHANGED **Meaning** An attempt was made to set the parameter value for the DD to OFF while the object class window for user labels was open. **Response** Close object class window for user labels. DRI0521 CONTROL VARIABLE USED ON MORE THAN ONE 'CYCLE FOR' LEVEL **Meaning** The control variable for a CYCLE FOR loop must not be used on any other CYCLE FOR level and must not be modified. **Response** Define separate control variable for each CYCLE FOR level. DRI0522 NUMBER OF PARAMETERS IN SENDING AND RECEIVING SCRIPT NOT EQUAL **Meaning** The number of parameters in the sending script and receiving script must match. DRI0523 (&00). INCOMPATIBLE PARAMETER IN SENDING AND RECEIVING SCRIPT **Meaning** The data type of the sending script is not compatible with the receiving script. (&00): Position of incompatible parameter. DRI0524 RETURN SPECIFICATION IN (&00). PARAMETER DOES NOT MATCH **Meaning** Adapt RETURN specification, i.e. the RETURN specifications for the indicated parameters in the sending script must match those in the receiving script. (&00): Position of mismatching parameter DRI0525 OPTION '(&00)' WITH '(&01)' NOT COMPATIBLE **Meaning** A statement or statement part is not compatible with the assigned DB system. DRI0526 CURRENT OR FORMAL PARAMETERS ARE NOT COMPATIBLE **Meaning** The data type of the formal parameter cannot be assigned to the current parameter. **Response** Adapt the formal parameter to the current interface definition.

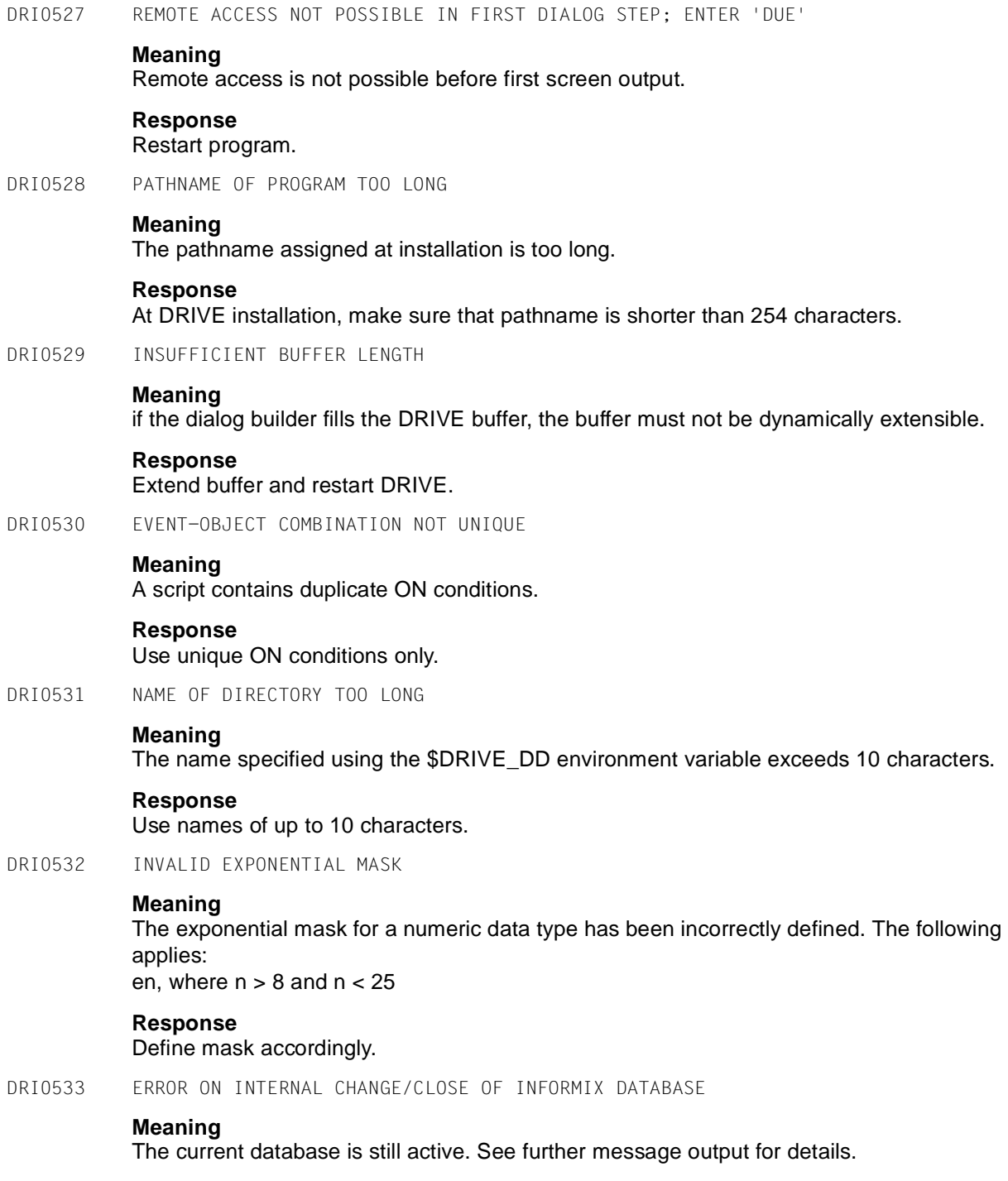

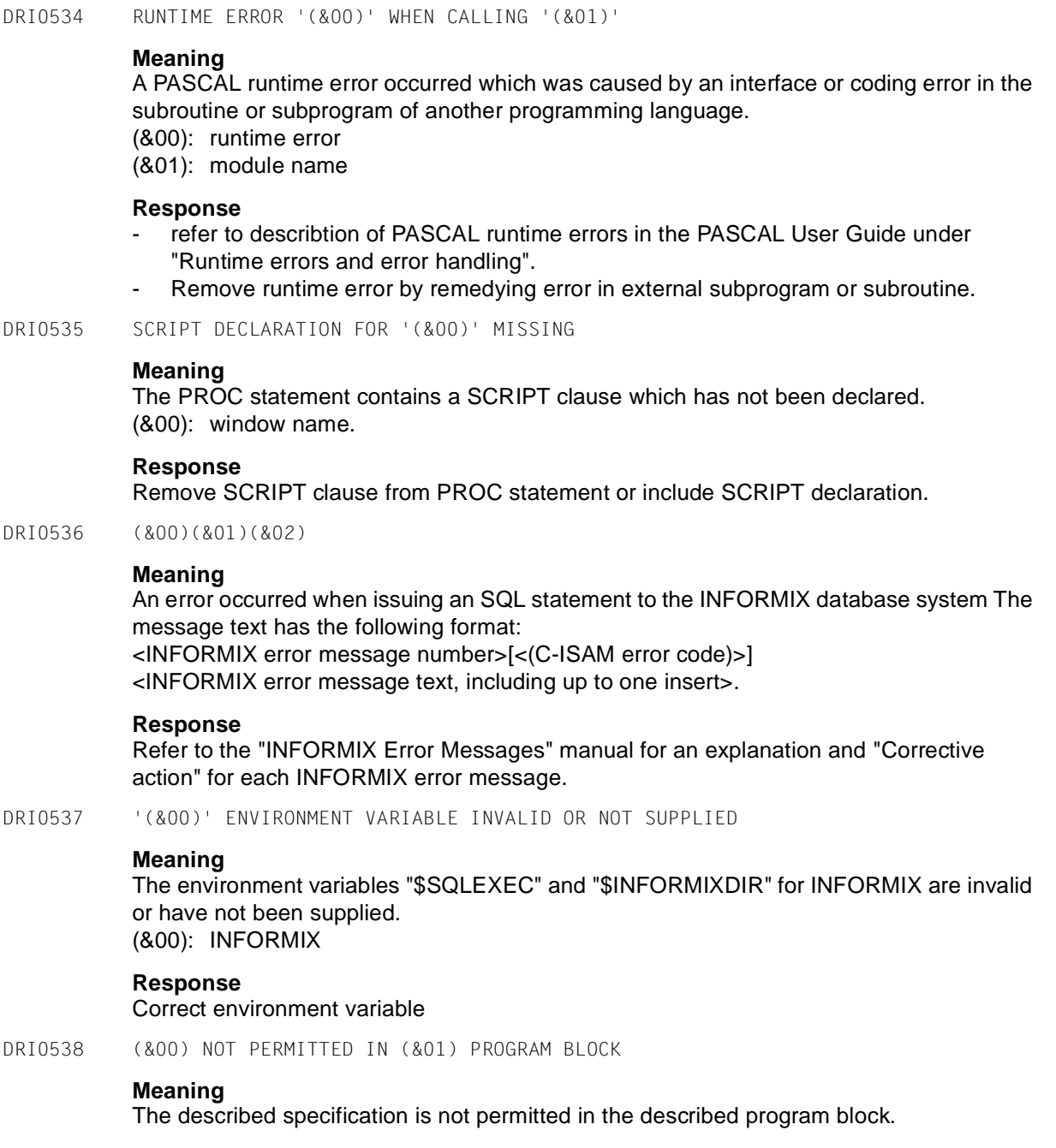

# **Response**

Correct or omit statement.

DRI0539 PROCESS '(&00)' NO LONGER EXISTS

# **Meaning**

The described process has already been terminated. The current statement was not executed. This applies to one of the following process types:

(&00): dri\_mo: monitor process

dri\_op: interface process

dri\_dd: DD process

dri dz: DD process for user labels

The SPE is terminated if the monitor process has been terminated. If the dri dz process has been terminated, the class window for user labels is closed.

# **Response**

Do not try to repeat your last statement. You can continue to work with DRIVE however. Determine the reason for process failure.

DRI0540 PLEASE ACKNOWLEDGE

## **Response**

Acknowledge message box with OK.

DRI0541 '(&00)' COMPILED WITHOUT ERROR

# **Meaning**

The described program has been compiled without error. (&00): program name

DRI0542 '(&00)' DELETED WITHOUT ERROR

# **Meaning**

The described program has been deleted. (&00): program name with associated objects, i.e. list, intermediate codes, etc., if any

DRI0543 'DATABASE' STATEMENT MISSING FROM UTM START FILE

# **Meaning**

Informix programs can only run as UTM applications if the same database is specified in the start file.

#### **Response**

Change UTM start file.

DRI0544 '(&00)' PRECOMPILED WITHOUT ERROR

# **Meaning**

The indicated program has been successfully precompiled using OPTION PRECOMPILE=ONLY. (&00): program name. The result file with the suffix '.i' has been created.

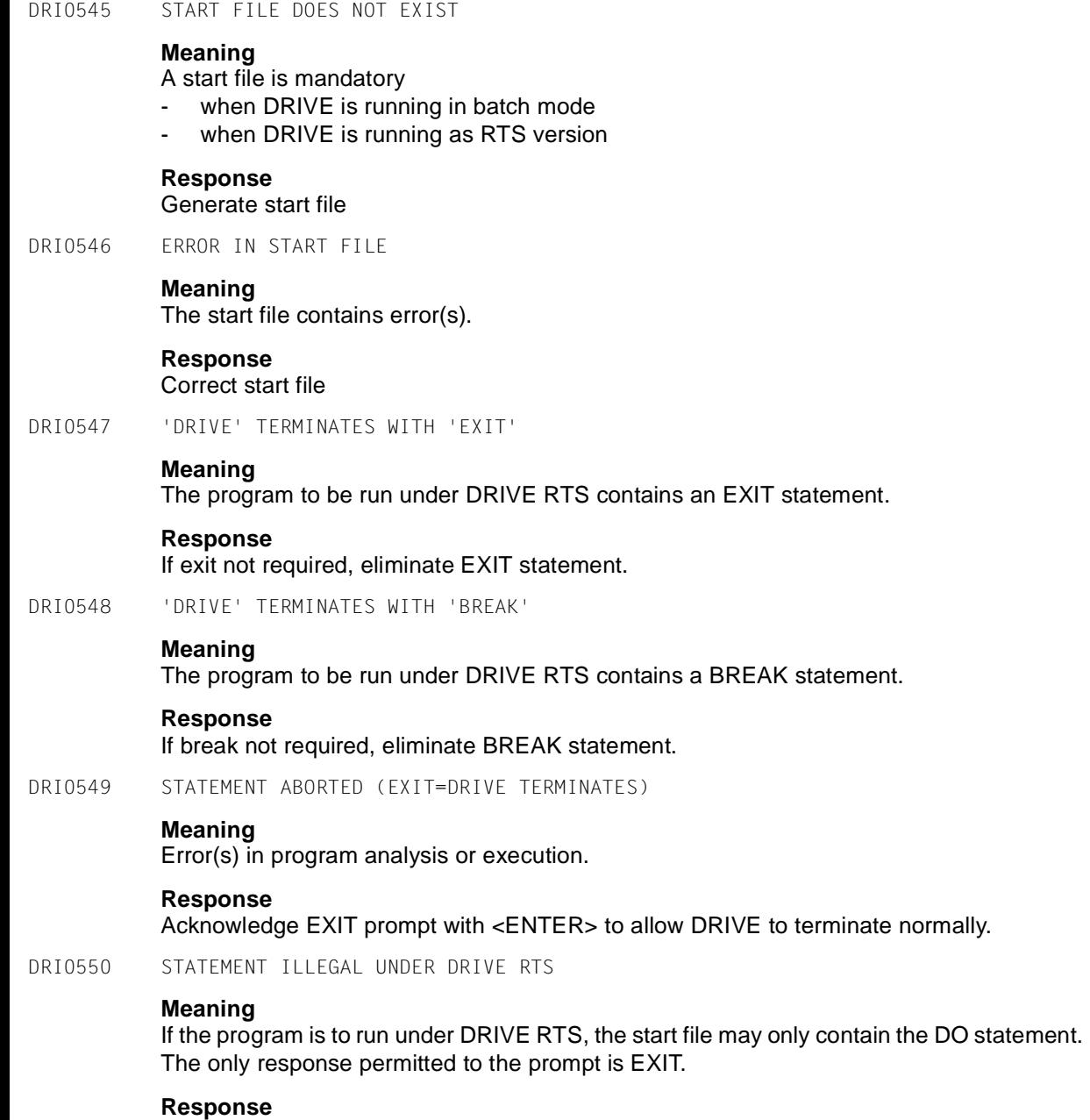

Eliminate invalid statement; acknowledge EXIT prompt.

DRI0551 DRIVE FORM FILE COPY ERROR

## **Meaning**

Copying the DRIVE form file 'D@<usern>' to the save file or copying the save file 'D@<usern>.sav' to the corresponding DRIVE form file failed. Possible reasons: memory bottleneck, insufficient access authorization

#### **Response**

Check access permission for DRIVE form files as well as their save copies ('read + write' required), or make available sufficient memory.

DRI0552 SAME EXECUTION ERROR OCCURS TWICE

#### **Meaning**

An error occurred during execution of a DISPLAY LIST statement. An error list is to be written in response to the error, during which the same error occurs again.

#### **Response**

Remove cause of first error and start program again.

DRI0553 PLEASE ENTER DEBUG STATEMENT

#### **Meaning**

DRIVE is in debugging mode and expects you to enter a debug statement.

# **Response**

Enter debug statement.

DRI0554 DEBUG STATEMENT EXECUTED

## **Meaning**

DRIVE has executed the last debug statement without error and expects the next debug statement to be entered.

## **Response**

Enter next debug statement.

DRI0555 LINE NUMBER (&00) INVALID

# **Meaning**

An invalid line number was specified in an AT statement. (&00): line number

# **Response**

Determine valid line number and correct AT statement.

DRI0556 LINE NUMBER RANGE '(&00)-(&01)' INVALID **Meaning** An invalid line number range was specified in an AT statement. (&00): start of range (&01): end of range **Response** Determine valid line number range and correct AT statement. DRI0557 ALPHA OUTPUTS NOT POSSIBLE WITHOUT FORMANT **Meaning** DRIVE was started with the '-w' option. This implies graphics output, but no alpha outputs. Note: The alpha output to be effected may be due to an error in the start file. **Response** Do not execute DRIVE programs with alpha outputs when starting DRIVE with '-w'. DRI0558 FILE: '(&00)' ERROR: (&01) **Meaning** An error occured when processing the indicated file. (&00): file name (&01): error message of the operating system. **Response** Analyze indicated error. DRI0559 '(&00)' NOT FOUND: (&01) **Meaning** The indicated file does not exist. (&00): file name (&01): error message of the operating system **Response**

Make specified file avialable.

DRI0560 '(&00)' LOCKED: (&01)

#### **Meaning**

The indicated file cannot be accessed.

- (&00): file name
- (&01): error message of the operating system.

# **Response**

Provide access to indicated file.

DRI0561 PLEASE SUPPLY USING PARAMETERS

#### **Meaning**

The initial breakpoint has been reached and not all USING parameters have been supplied.

#### **Response**

Supply USING parameters using SET or abort debugging session using BREAK DEBUG.

DRI0562 (&00) USING PARAMETERS NOT YET SUPPLIED

#### **Meaning**

At the initial breakpoint, the indicated number of USING parameters are missing. (&00): number

#### **Response**

Supply missing USING parameters using SET statements or abort debugging session using BREAK DEBUG.

DRI0563 USING PARAMETERS COMPLETE

# **Meaning**

At the initial breakpoint, all USING parameters have been supplied.

#### **Response**

Enter desired debug statement.

DRI0564 STATEMENT INVALID FOR PARAMETER PROMPTING

#### **Meaning**

A statement other than SET or BREAK DEBUG has been entered in response to parameter prompting.

## **Response**

Terminate parameter prompting.

DRI0565 'SET' STATEMENT ONLY PERMITTED FOR USING PARAMETERS OF 'DO/CALL'

### **Meaning**

At the initial breakpoint, not all USING parameters have been supplied, a SET statement was entered for another variable however

# **Response**

Supply USING parameters or enter BREAK DEBUG.

DRI0566 'SET' STATEMENT NOT PERMITTED FOR VARIABLE VALUE ASSIGNMENT

#### **Meaning**

At the initial breakpoint, not all USING parameters have been supplied, a SET statement with variable value assignment was entered however.

#### **Response**

Supply USING parameters or enter BREAK DEBUG.

DRI0567 APPLICATION LINKED TO ILLEGAL FILE

## **Meaning**

When starting the DRIVE kernel process from the file manager, the DRIVE kernel process may only be linked to a start file (suffix '.dri') or a code element (suffix '.drx').

# **Response**

Correct illegal linkage.

DRI0568 DEBUGGING OUTPUT TOO LARGE

#### **Meaning**

In a trace, a statement is to be output which has too many lines (in the listing element). The excessive lines at the end are suppressed.

## **Response**

Press <ENTER> key

DRI0569 TOO MANY ERROR MESSAGES

# **Meaning**

More errors have occurred than can be output. Output of the excessive last errors is therefore suppressed.

#### **Response**

Enter next debug statement.

DRI0570 NO DEBUG STATEMENT FOUND

#### **Meaning**

At a breakpoint, only the <ENTER> key was pressed. No debug statement was entered.

#### **Response**

Enter valid debug statement.

DRI0571 NUMBER OF ERROR EXCEEDS LIMIT

# **Meaning**

The number of errors found during analysis of a DRIVE program exceeds the entries possible in the error table. Additional errors are not listed.

# **Response**

Correct reported errors and recompile program.

DRI0572 EXTENSION '(&00)' NOT PERMITTED

#### **Meaning**

The only permitted extensions for DRIVE programs are DRP and DRX. (&00): extension

#### **Response**

Change name of DRIVE program.

DRI0573 BRANCH TO FINAL BREAKPOINT

#### **Meaning**

The system has branched to the final breakpoint after the BREAK statement has been entered, or the BREAK key activated, in debugging mode.

## **Response**

Enter BREAK DEBUG, DISPLAY FORM or DISPLAY LIST.

DRI0574 FINAL BREAKPOINT ALREADY REACHED

## **Meaning**

An illegal statement was entered at the final breakpoint. Permitted are: BREAK DEBUG, DISPLAY FORM and DISPLAY LIST.

## **Response**

Enter valid debug statement.

DRI0575 FINAL BREAKPOINT REACHED

## **Meaning**

Processing has stopped after the END PROCEDURE statement on the highest program level (program called with DEBUG) has been executed.

## **Response**

Enter debug statement.

DRI0576 INITIAL BREAKPOINT REACHED

#### **Meaning**

After entering the DEBUG statement in interactive mode, the system branches to the initial breakpoint. Execution has processed the PROCEDURE statement in the program called with DEBUG and stopped after this statement.

#### **Response**

Enter debug statement.

DRI0577 INITIAL BREAKPOINT: EXECUTION OF DEBUG STATEMENTS STARTS

#### **Meaning**

The debugger was started from the SPE. The debug statements entered were executed. This is followed by a debug run with or without trace, depending on whether a TRACE statement was entered or not in the SPE.

DRI0578 CURRENT BREAKPOINT: LINE (&00) IN PROCEDURE '(&01)'

# **Meaning**

The indicated breakpoint has been reached, i. e. program execution has reached a point just before the statement in the specified line of the specified procedure. Any debug operations of the type DISPLAY or SET which have been included at this statement have already been executed.

(&00): line number

(&01): procedure name (incl. library specification)

# **Response**

Enter debug statement.

DRI0579 ERROR ON EXECUTING STATEMENT '(&00)'

## **Meaning**

An execution error occurred when executing a program statement or a debug operation included at this point. The associated line number and program name are output in message number DRI0578. Also other relevant error messages are output prior to message DRI0579 (as in the error list in program mode). (&00): DRIVE statement

## **Response**

Try to remedy the error using a SET statement. If this fails, the debug run has to be aborted with BRFAK DFBUG

DRI0580 ENTRIES TOO LONG

# **Meaning**

The record exceeds the input list. The excessive characters are ignored.

#### **Response**

Extend input list.

DRI0581 FILE OUTPUT TOO LONG

# **Meaning**

Length of 32000 exceeded when outputting to a file.

#### **Response**

Distribute output across several output statements.

DRI0582 NULL VALUE NOT DEFINED

# **Meaning**

A null value is to be written to a file whereas no null value has been declared.

#### **Response**

Specify a character for the representation of the null value when defining a file.
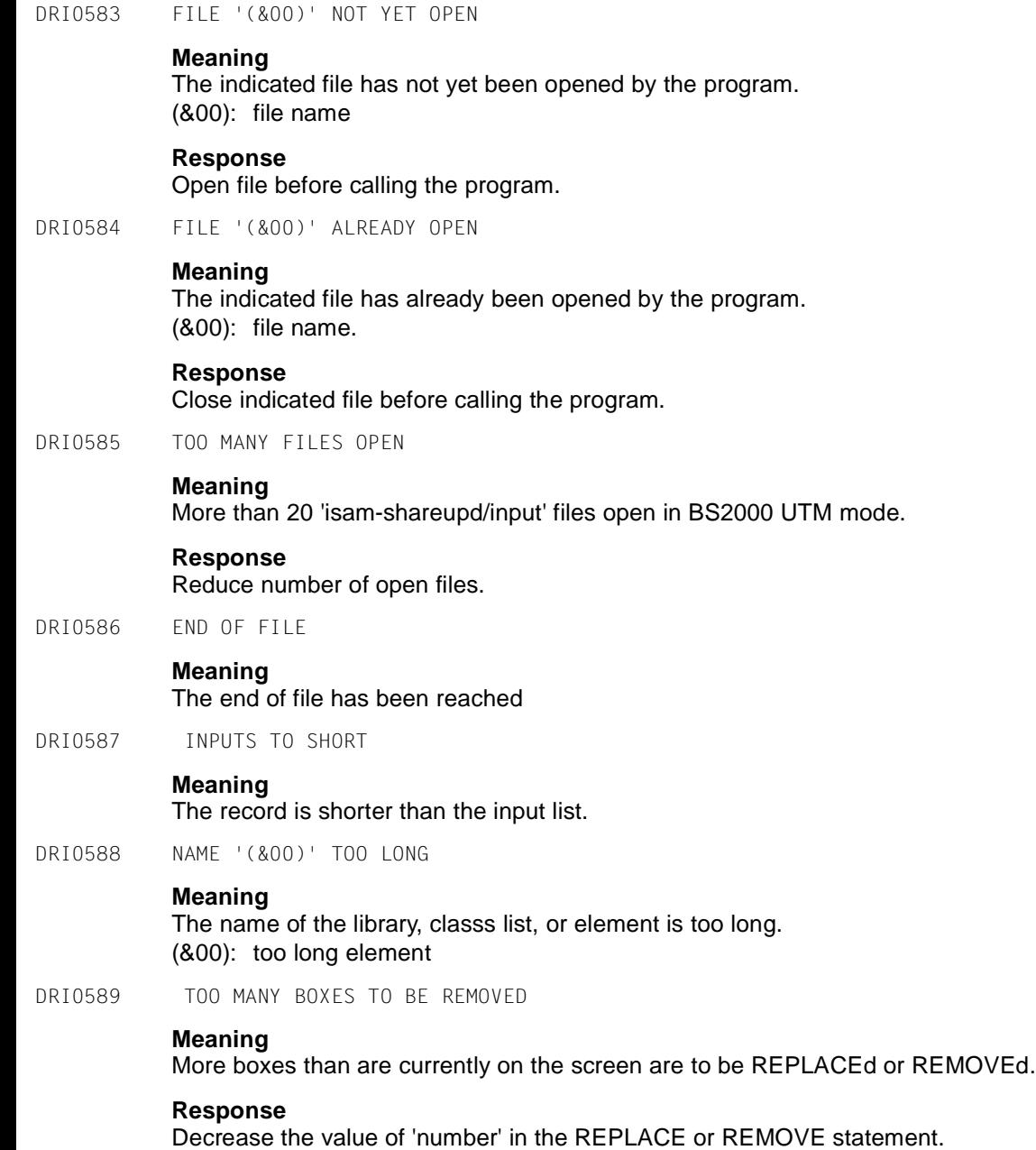

DRI0590 OPERATION '(&00)' ALREADY INCLUDED AT STATEMENT IN LINE (&01) **Meaning** The specified debug operation has already been included at the specified line number. It cannot be included more than once. (&00): debug operation (&01): line number **Response** Enter next debug statement. DRI0591 NO OPERATION FOUND **Meaning** Following a REMOVE statement, no debug operation was found. **Response** Enter next debug statement. DRI0592 ASSIGNMENT TO INDIVIDUAL COMPONENT NOT PERMITTED **Meaning** During parameter prompting in debugging mode, making assignments to individual components of a USING parameter is not permitted. **Response** Assignments to structured variables in debugging mode using parameter prompting have to be made via aggregates. DRI0593 TRACE RUN COMPLETED: LINE (&00) OF PROCEDURE '(&01)' **Meaning** The specified number of steps was executed in a trace operation on the screen. Following execution of the last statement, the system passes to a breakpoint, i. e. program execution has reached a point just after the statement in the specified line of the specified procedure. A debug operation of the type COUNT that has been included at this statement has already

been executed.

(&00): line number

(&01): procedure name (incl. library specification)

# **Response**

Enter debug statement

DRI0594 STATEMENT ONLY PERMITTED FOR VARIABLE CURSOR

#### **Meaning**

The statement (e.g. DROP) is only permitted if the cursor has been declared as variable cursor (i.e. without FOR SELECT ... clause).

#### **Response**

- Correct cursor declaration
- Remove DROP or execute with EXEC.

DRI0595 CHANGE OF DIALOG STEP DURING 'REPORT' PROCESSING UNDER UTM

#### **Meaning**

A screen output is to be performed under UTM and at least one REPORT is vet to be filled.

#### **Response**

Check program execution. Terminate REPORT processing prior to screen output using CLOSE REPORT.

DRI0596 '(&00)' CAN ONLY BE EXECUTED ON THE HIGHEST PROGRAM LEVEL

# **Meaning**

A program can only be executed either

- with the DO statement, or
- in the receiving environment, on the program level directly called by the submitting partner.

A program can only be executed with DO if it contains e. g. a STOP statement

- (&00): program name without suffix: source program program name with suffix CODE: intermediate code
- DRI0597 STATEMENT NOT PERMITTED FOR PREFETCH CURSOR

#### **Meaning**

The statement (e.g. FETCH PRIOR) is not permitted if the cursor has been declared as PREFETCH cursor.

#### **Response**

Correct cursor declaration.

DRI0598 RUNNING PROGRAM ABORTED

#### **Meaning**

The user terminated the running program by activating the 'Cancel' menu item in the SPU for example.

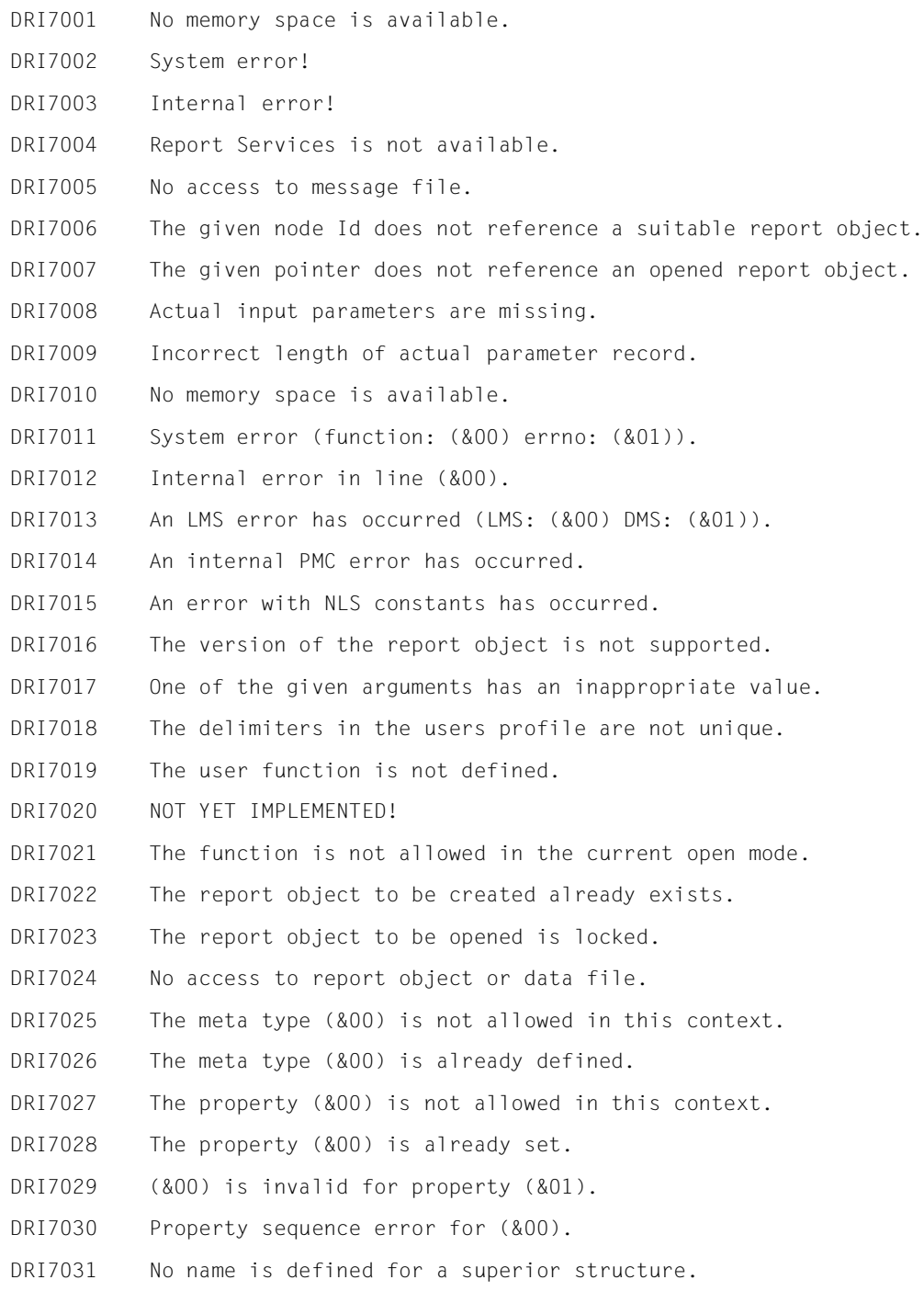

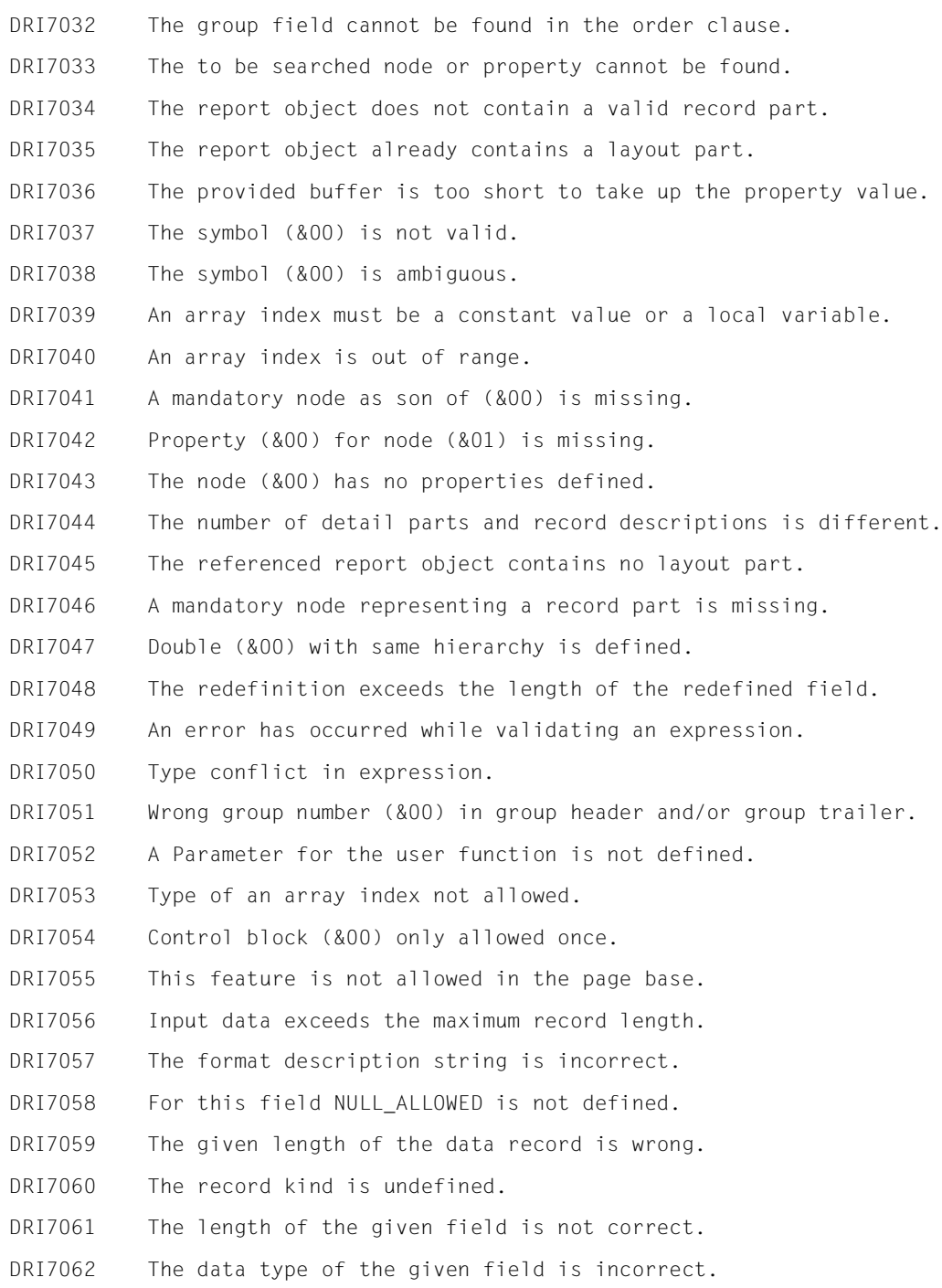

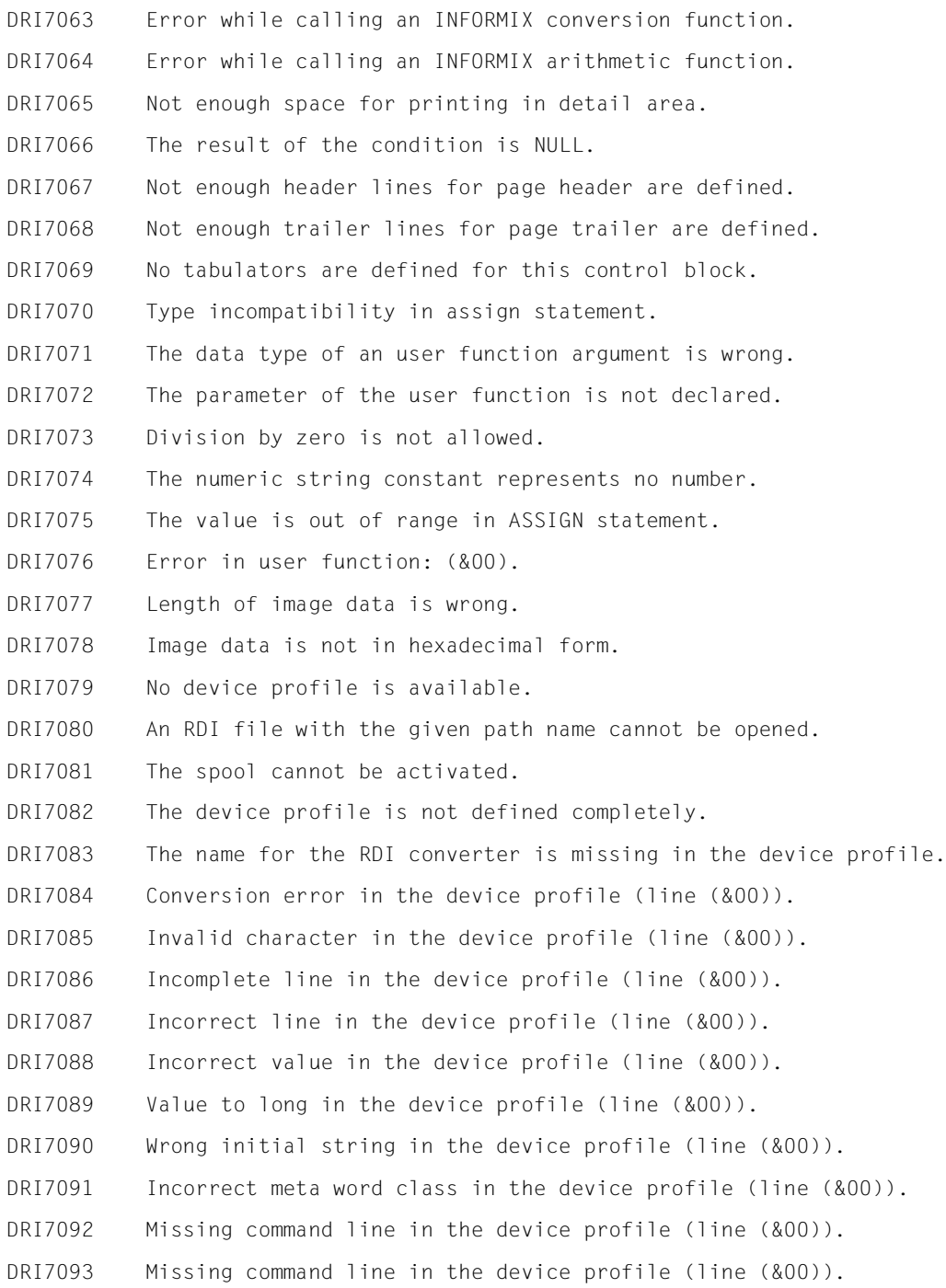

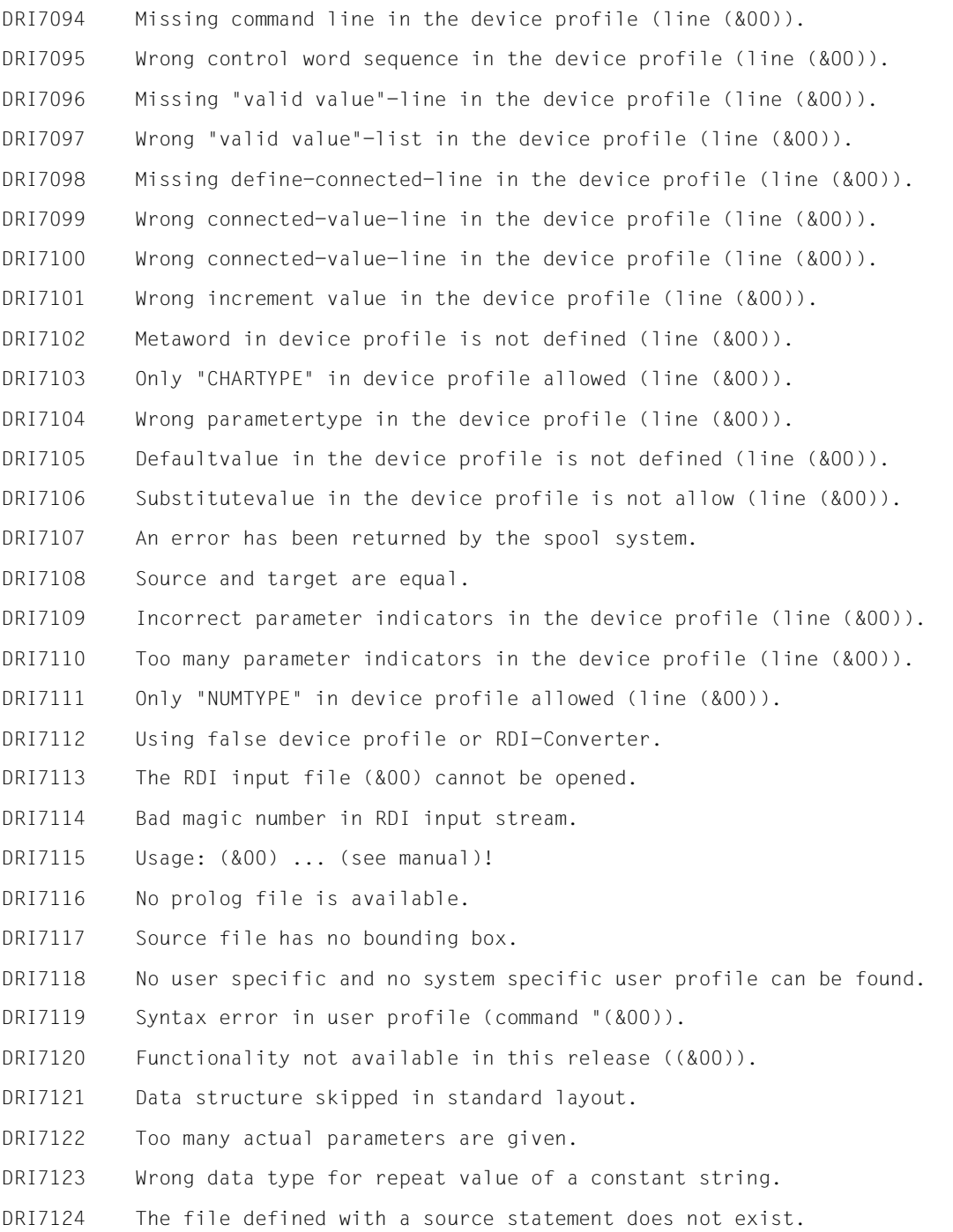

- DRI7125 Format description on page (&00) line (&01) is too short.
- DRI7126 Printing position page (&00) line (&01) not allowed.
- DRI7127 No tabulator on page (&00) line (&01) left.
- DRI7128 Rotation not supported by device.
- DRI7129 An implicit sort order has been introduced.
- DRI7130 No text never used.
- DRI8000 MONDAY/TUESDAY/WEDNESDAY/THURSDAY/FRIDAY/SATURDAY/SUNDAY/

#### **Meaning**

- Day names that can be used as day strings in masks. Maximum string length: 40 bytes
- DRI8001 JANUARY/FEBRUARY/MARCH/APRIL/MAY/JUNE/JULY/AUGUST/SEPTEMBER/OCTOBER/NOVEMBER/ DECEMBER/

#### **Meaning**

Month names used as month strings in masks. Maximum length per string: 40 bytes

DRI8002 CURRENT CONVERSATION LIST FOR USER '(&00)' WITH CONVERSATION STATUS '(&01)'

#### **Meaning**

#### List header for UTM print outputs.

DRI8003 LIST OF ALL CONVERSATIONS FOR USER '(&00)' WITH CONVERSATION STATUS '(&01)'

# **Meaning**

#### List header for UTM print outputs.

- DRI8004 CONVERSATION DATE: (&00) CONVERSATION TIME: (&01)
- DRI8005 LIST PRINTOUT TERMINATED AT: (&00)/(&01)

#### **Meaning**

(&00): date (&01): time

DRI8010 (NEXT/PRIOR/FIRST/LAST/BREAK=SCROLL:+/-/+-/++/--=PAGING IN RECORD)

# **Meaning**

SCROLL = positioning within the cursor table NEXT: read the next cursor record PRIOR: read the preceding cursor record FIRST: read the first cursor record LAST: read the last cursor record BREAK: read no more cursor records Paging in the record:

- + : display next screen
- : display preceding screen
- +- : redisplay current screen
- ++ : display end of record
- -- : display beginning of record

DRI8011 (NEXT/BREAK=SCROLL;+/-/+-/++/--=PAGING IN RECORD)

# **Meaning**

SCROLL = positioning with the cursor table

NEXT: read the next cursor record

BREAK: read no more cursor records

Paging in the record:

- + : display next screen
- -: display preceding screen
- +- : redisplay current screen
- ++ : display end of record
- -- : display beginning of record

DRI8012 (BREAK=ABORT;+/-/+-/++/--=PAGING IN RECORD)

# **Meaning**

Paging in the record:

- + : display next screen
- : display preceding screen
- +- : redisplay current screen
- ++ : display end of record
- -- : display beginning of record

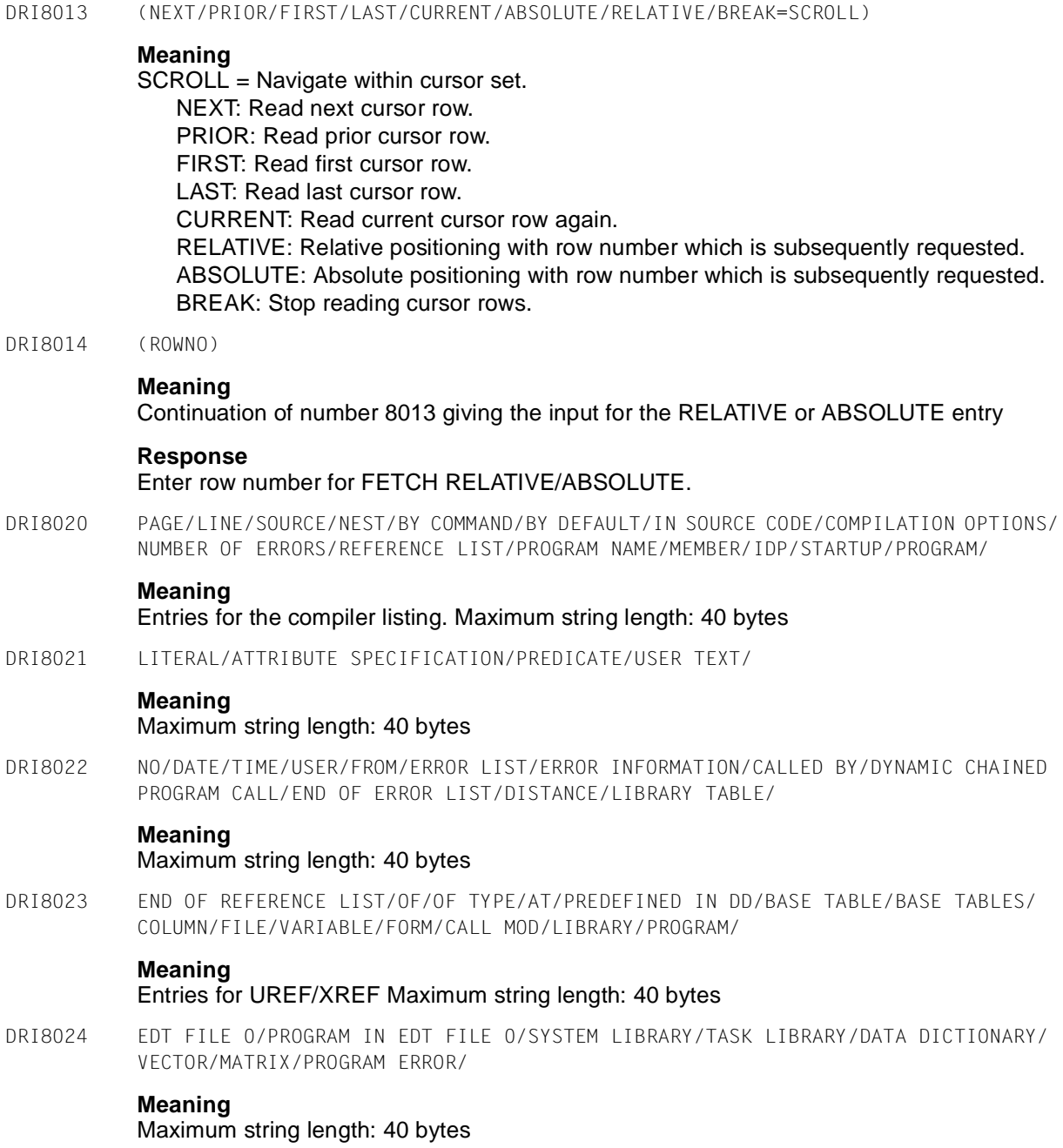

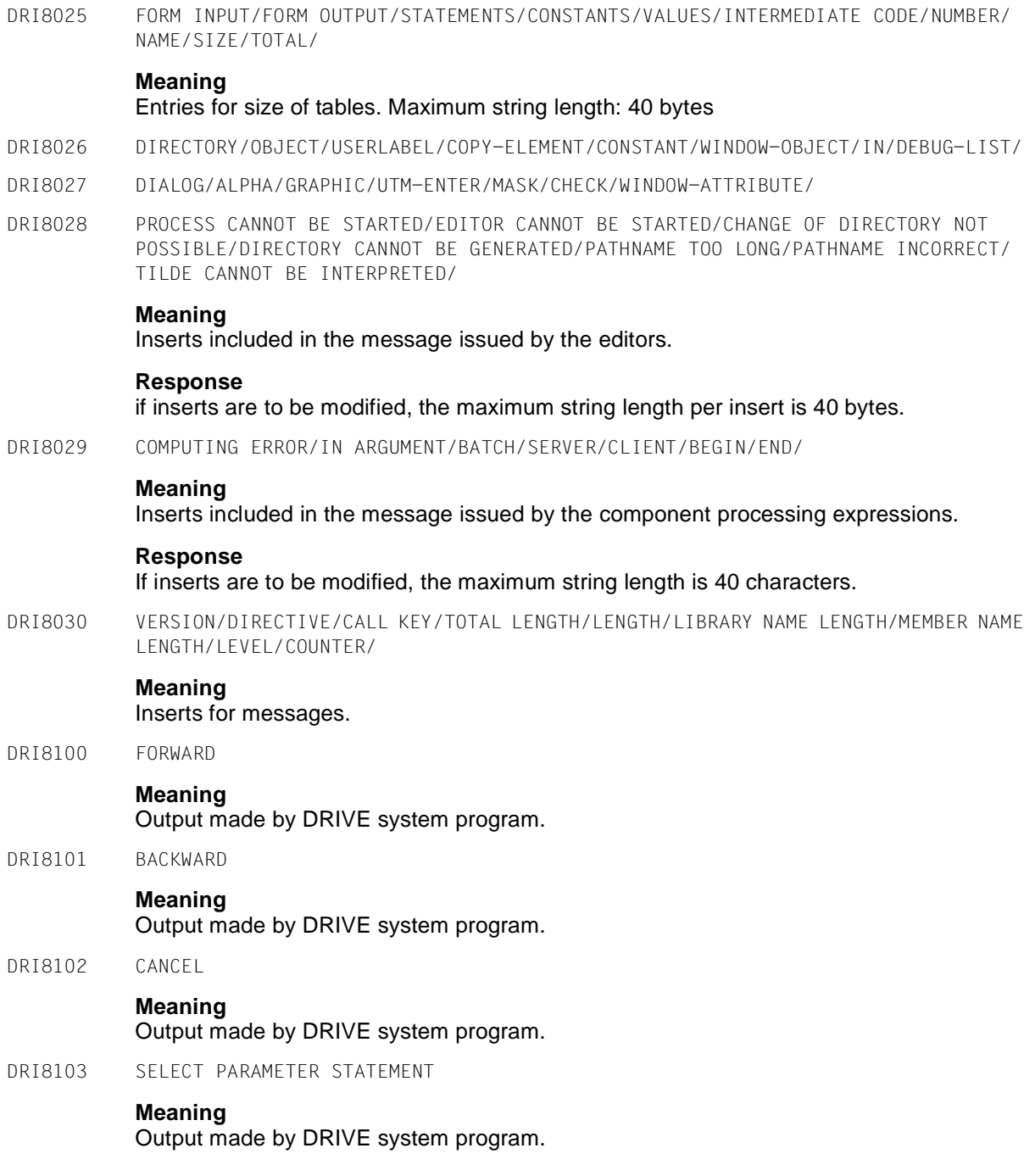

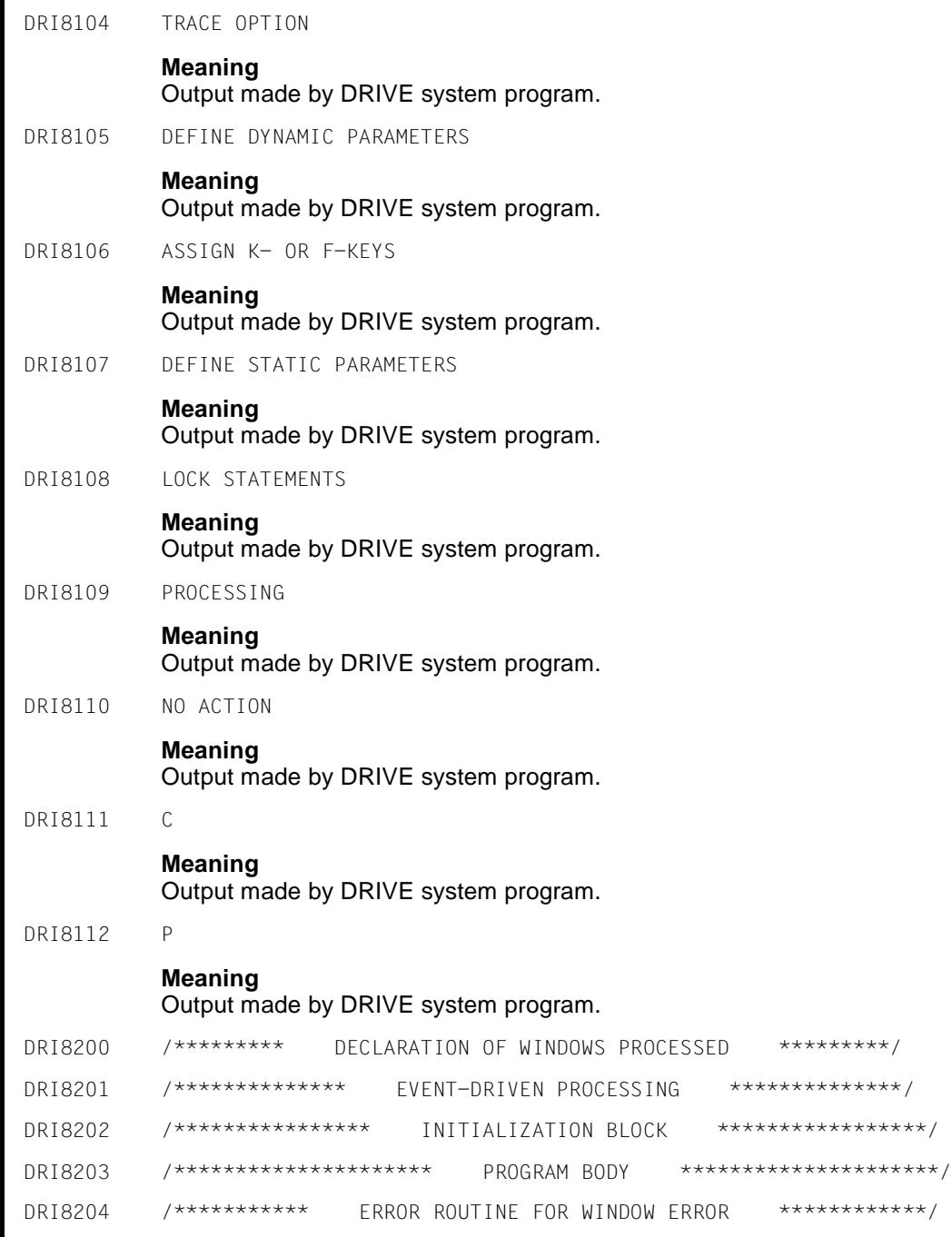

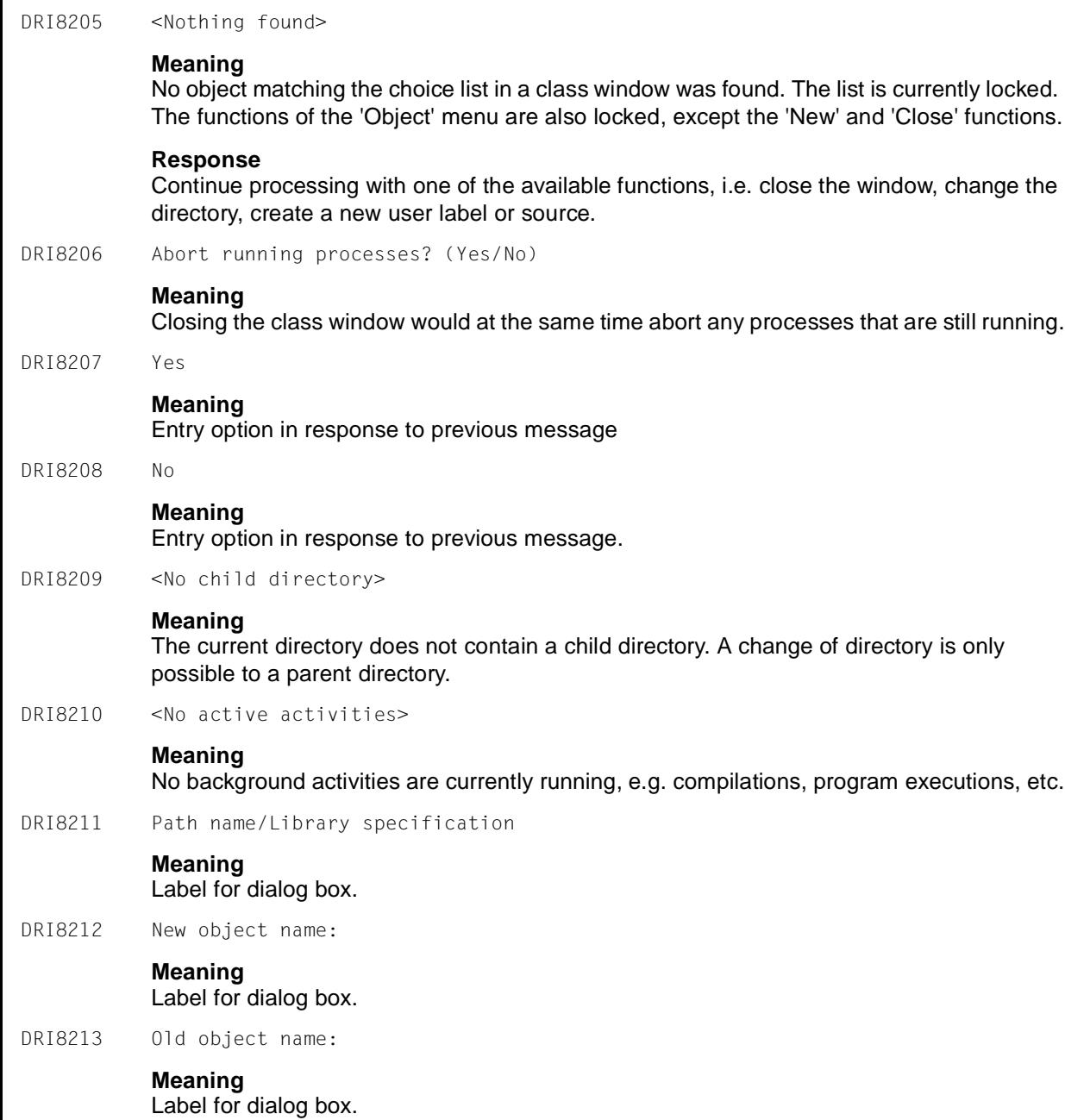

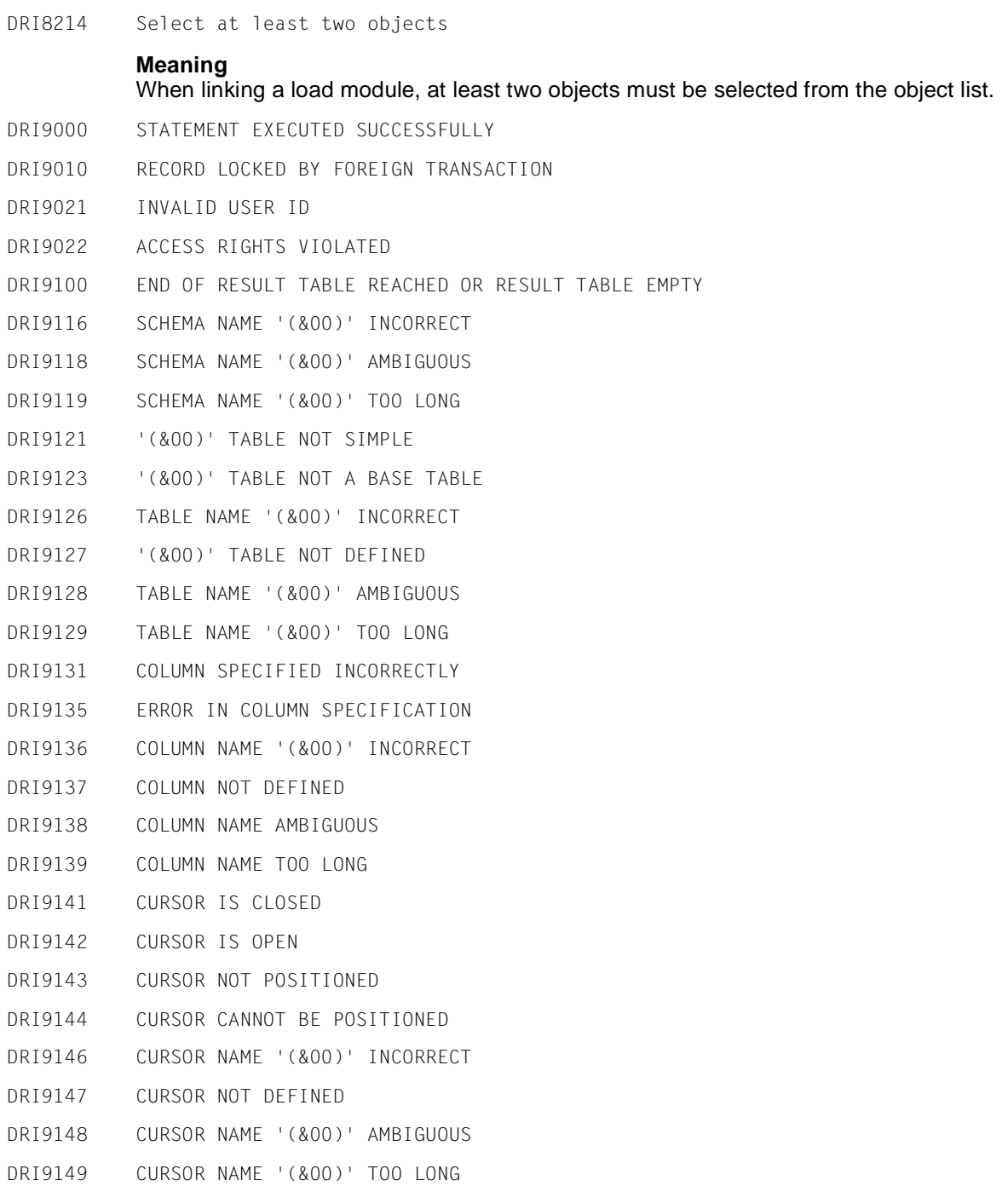

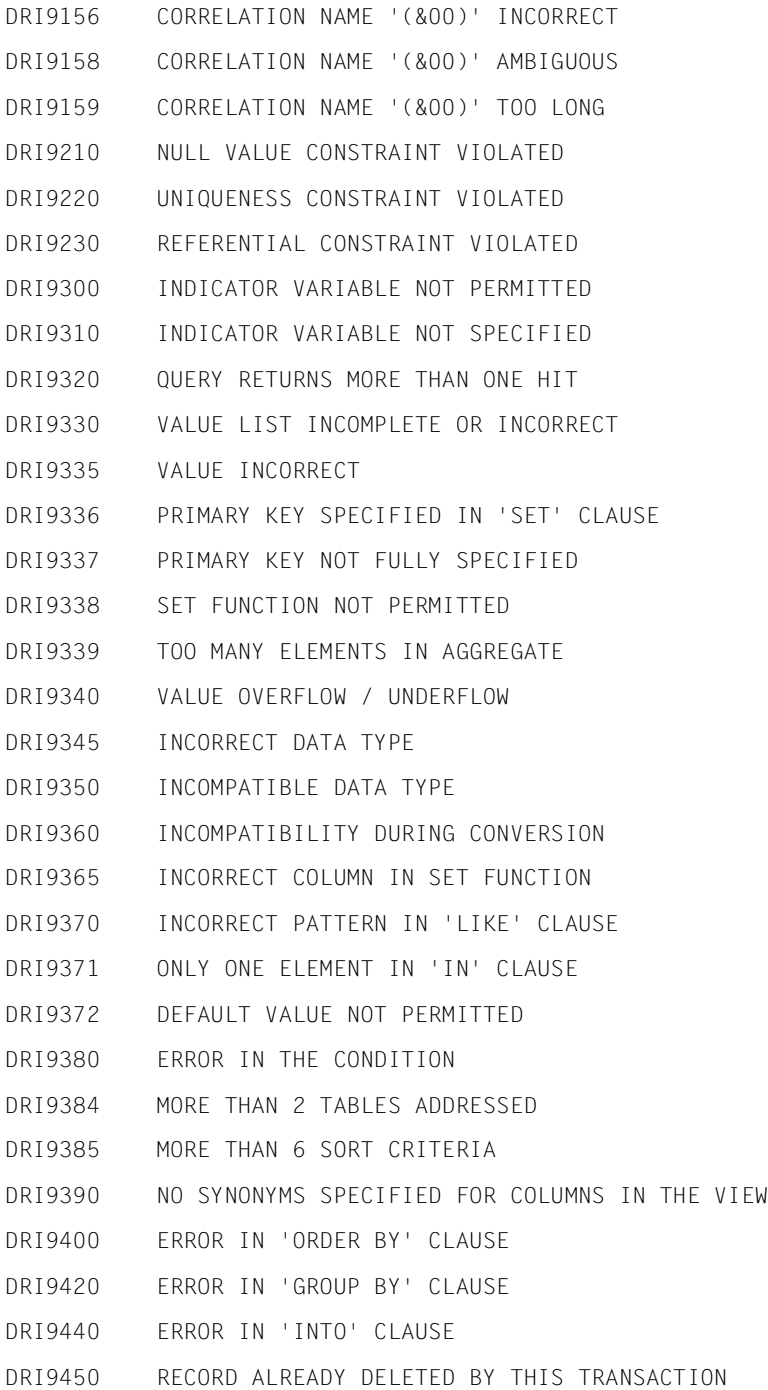

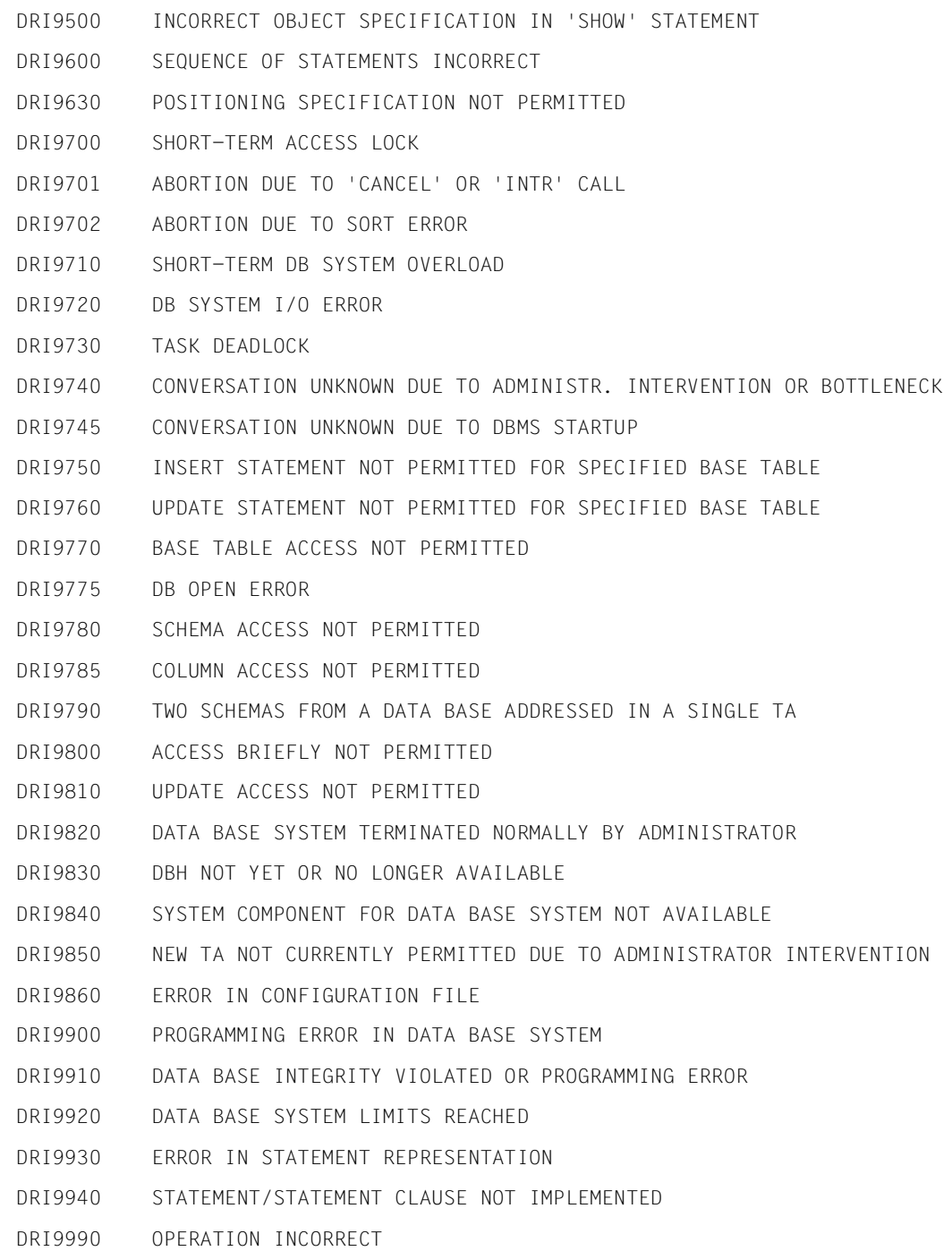

# **6.1 SQL return codes**

SQL codes are taken over from the database systems SESAM V1 and UDS and are output by DRIVE/WINDOWS as error messages in the form DRI9xxx. Consequently, SQL code 121 results in the DRIVE message DRI9121.

If an error with SQL code SQL 920 (error in statement representation) or 990 (error in operation) occurs, DRIVE/WINDOWS is aborted.

For the SQL return codes, refer to the SQL language description for the relevant database system.

# **SESAM V2**

For the SQL codes of the SESAM V2 database system, please refer to the User Guide SESAM/SQL-Server: Messages [24]

# **7 Appendix**

# **Naming conventions**

Letters, digits and the underscore character () may be entered in names. Uppercase and lowercase letters are not distinguished.

Each name must begin with a letter and may only end in an underscore if it occurs in a UDS database.

Names must conform to the system where they are used:

- INFORMIX names must conform to INFORMIX conventions,
- SESAM names must conform to SESAM conventions,
- UDS names must conform to UDS conventions,
- IFG form names must conform to IFG conventions,
- FHS form names must conform to FHS conventions,
- BS2000 file names must conform to BS2000 conventions,
- SINIX file names must conform to SINIX conventions,
- Microsoft Windows filenames must conform to Microsoft Windows conventions,
- Module names must conform to the conventions of the library system.

Within a DRIVE session, the names of namable objects of the same type must be unique. For example, two procedures with the same name must not be active at the same time.

# **column**

*column* is used to identify columns of a table (max. 31 characters). It must be unique within a table. Identical names may be used in different tables, in which case the table name must also be specified for unique identification: *table.column*

# **correlation**

*correlation* is used together with a *query-expression* to define a name for a base table or a view. This correlation is valid only for the duration of the SELECT. The name must not exceed 18 characters in length.

Correlations can especially be used to define shorter or more meaningful names for a table.

#### **cursor**

*cursor* is used to identify a cursor. It must not exceed 18 characters in length.

If *cursor* is assigned by DRIVE/WINDOWS, it may receive the values DRIVE0000000001 through DRIVE999999999999. All cursor names must be unique within a compilation unit.

# **file-name**

In a BS2000 system:

In the PARAMETER DYNAMIC LOGFILE statement this is the filename extension for the dialog log file (max. 20 characters).

In the LIST ... [INTO FILE] statement this is the filename extension for the central print file (max. 20 characters).

In a SINIX system:

Relative or absolute pathname of a file (max. 54 characters).

A relative path name refers to the directory from which DRIVE/WINDOWS was started.

In a Microsoft Windows system:

Relative or absolute pathname of a file (max. 54 characters).

A relative path name refers to the directory from which DRIVE/WINDOWS was started

# **flib-name**

Name of the format library. The name must not exceed 54 characters in length.

# **form-name**

Name of the DRIVE form. It must not exceed 31 characters in length.

# **library**

In a BS2000 system:

Name of a DRIVE library (max. 54 characters). If the name contains special characters, it must be enclosed in double quotes ("). *library* can also be the link name of a DRIVE library (in accordance with BS2000 conventions). DRIVE/WINDOWS interprets *library*  first as a link name then as a library name.

The DRIVE library *library* can be preset using the PARAMETER DYNAMIC LIBRARY statement.

In a SINIX system:

Relative or absolute path name (max. 54 characters) of a directory acting as the DRIVE library.

A relative path name refers to the directory from which DRIVE/WINDOWS was started.

*library* and *member-name* specifications are combined with the *class-name* specification from the PARAMETER DYNAMIC CLASS statement or with the default setting to form the file name *library/class-name/member-name* .

The DRIVE library *library* can be preset using the PARAMETER DYNAMIC LIBRARY statement.

In a Microsoft Windows system:

Relative or absolute path name (max. 54 characters) of a directory acting as the DRIVE library.

A relative path name refers to the directory from which DRIVE/WINDOWS was started.

A drive can be specified with absolute path names.

*library* and *member-name* specifications are combined with the *class-name* specification from the PARAMETER DYNAMIC CLASS statement or with the default setting to form the file name *library/class-name/member-name* .

The DRIVE library *library* can be preset using the PARAMETER DYNAMIC LIBRARY statement.

The DRIVE library *library* can be preset using the PARAMETER DYNAMIC LIBRARY statement

# **list-name**

Name of the list form. It must not exceed 31 characters in length.

#### **member-name**

In a BS2000 system:

Name of a member of a DRIVE library (max. 31 characters).

In a SINIX system:

Name of a file which identifies a member of a DRIVE library (max. 8 characters). In a Microsoft Windows system:

Name of a file which identifies a member of a DRIVE library (max. 8 characters). The filename extension can be up to 4 characters where the first character is a period.

#### **password**

The password for the dialog logfile in the PARAMETER DYNAMIC LOGPASSWORD statement ( max. 4 characters).

The user ID for a schema of a LIDS or SESAM database in the PERMIT. PASSWORD statement (UDS: max. 48 characters, SESAM max. 3 characters).

#### **path-name**

In a SINIX system:

Relative or absolute path name of a file (max. 254 characters).

A relative path name refers to the directory from which DRIVE/WINDOWS was started.

In a Microsoft Windows system:

Relative or absolute path name of a file (max. 254 characters).

A relative path name refers to the directory from which DRIVE/WINDOWS was started.

A drive can be specified with absolute path names.

# **prog-name**

*prog-name* is used to identify the name of a program. The name must not exceed 31 characters in length. It must not be identical to the member name under which the source program is stored.

Names for external subprograms must comply with the rules of the language in which the program is written. The name must not contain any reserved words from the language in which the subprogram is written nor any DRIVE keywords.

In a SINIX system, the name of the subprogram must correspond exactly to its call name in the skeleton program, e.g. uppercase and lowercase must be taken into account.

The names of programs which access UDS databases must be in uppercase, because DRIVE/WINDOWS assigns a prefix for the program to cursor and view names, and UDS only permits names in uppercase.

# **schema-name**

Name of a schema for a UDS or SESAM database (UDS: max. 30 characters, SESAM: max. 18 characters).

# **screen-form**

Name of an FHS partial form (max. length: 7 characters).

# **string**

String (max. 256 characters), of an alphanumeric data type. *string* must be enclosed in single quotes (').

# **subprog-name**

*subprog-name* is used to identify an internal subprogram (max. Iength 31 characters).

# **table**

*table* is used to identify a base table or view. The name of a base table must not exceed 18 characters in length in a SESAM database, or 30 characters in a UDS database. The name of a view must not exceed 18 characters in length.

*table* must be specified to uniquely identify columns with identical names from different tables that appear in the same statement.

*table* identifies a base table or view. If *table* is qualified with [*schema-name*.], it is defining a base table. In UDS, this base table is defined in the SQLU schema name. In SESAM, the schema-name and the table name of the base table must be identical.

If *table* identifies a base table in UDS, it must be specified in the form [*schema-name*.] *base-table*. If *table* identifies a view, *schema-name* must not be specified.

# **user-group**

Name of a user group. It must comply with UDS conventions and may not exceed 8 characters in length.

# **user-label**

A leader program can be started for a DRIVE user with a user label. The user label is composed of the transaction code (TAC) and the UTM user ID (USER). The user label has a maximum of 31 characters.

#### **user-name**

Name stored in the system variable &USER. It must not exceed 8 characters in length.

In TIAM applications, *user-name* may be assigned only so long as no SQL statement has been entered. Thereafter, the TSN is entered for *user-name*. USER may be explicitly specified in TIAM applications only.

In UTM applications, &USER is initialized with the name specified in KDCSIGN.

#### **var-name**

Name of a simple variable. The variable must be prefixed by"&" and can have up to 32 characters (including the "&").

# **variable**

*variable* is used to identify a simple variable or a component of a structured variable. The components can be specified with qualified names ("." or "\*"). *variable* must be prefixed by "&" and can have up to 32 characters (including the "&").

# **view**

Name of a view (max. 18 characters). All view names must be unique within a compilation unit and distinct from any base table names.

# **Keywords**

The following table lists the reserved keywords and, where applicable, their abbreviations. The words must not be used as names in statements.

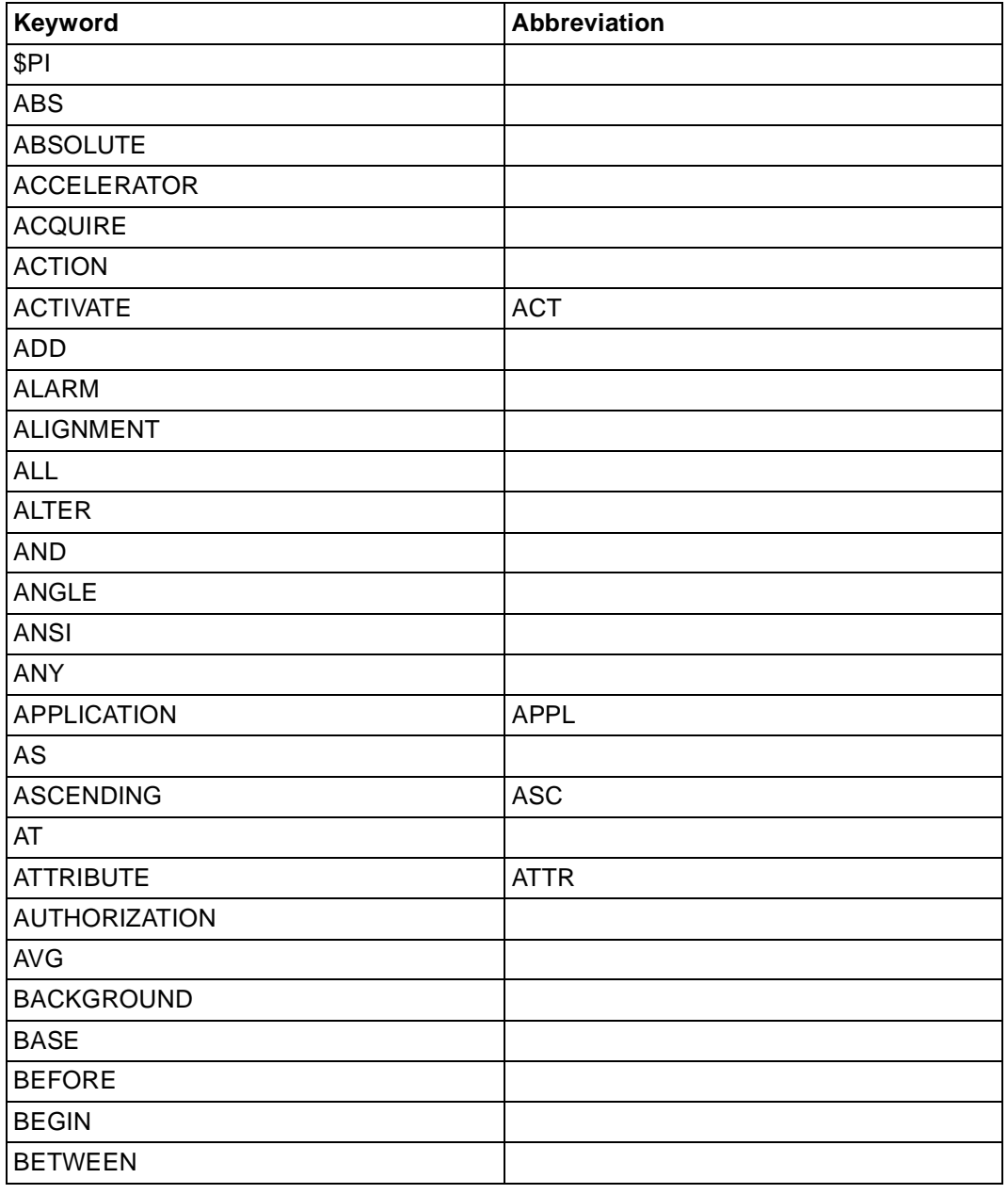

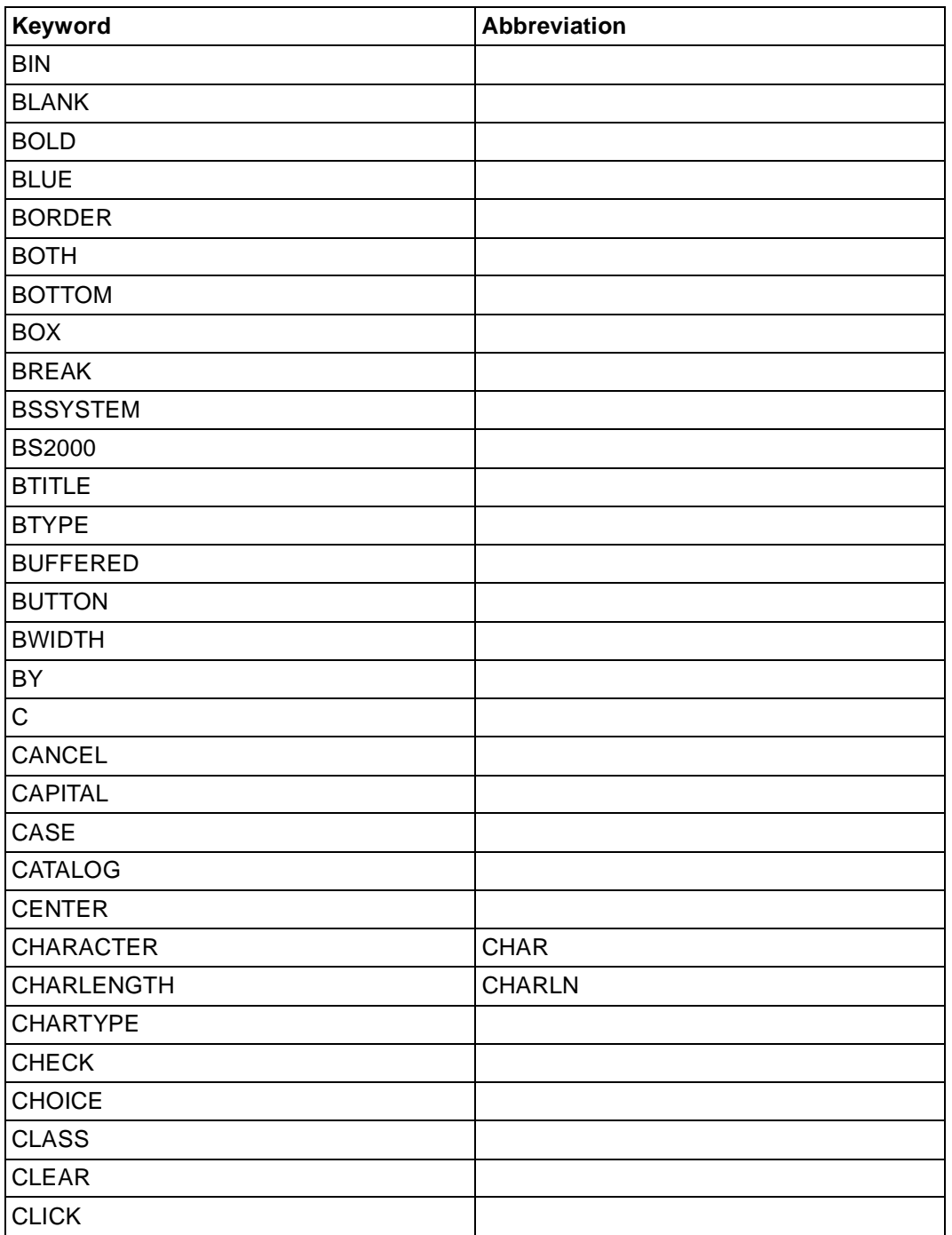

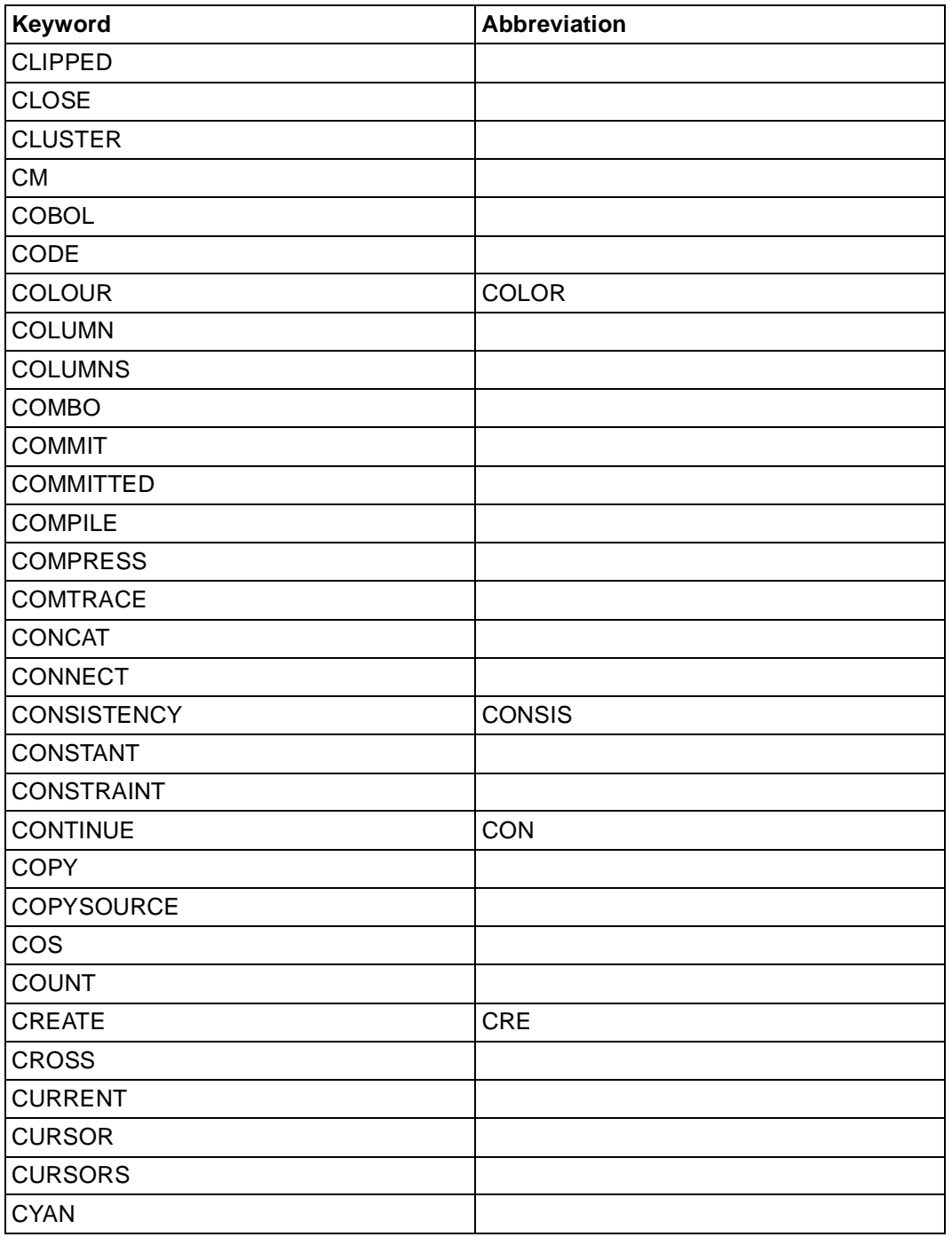

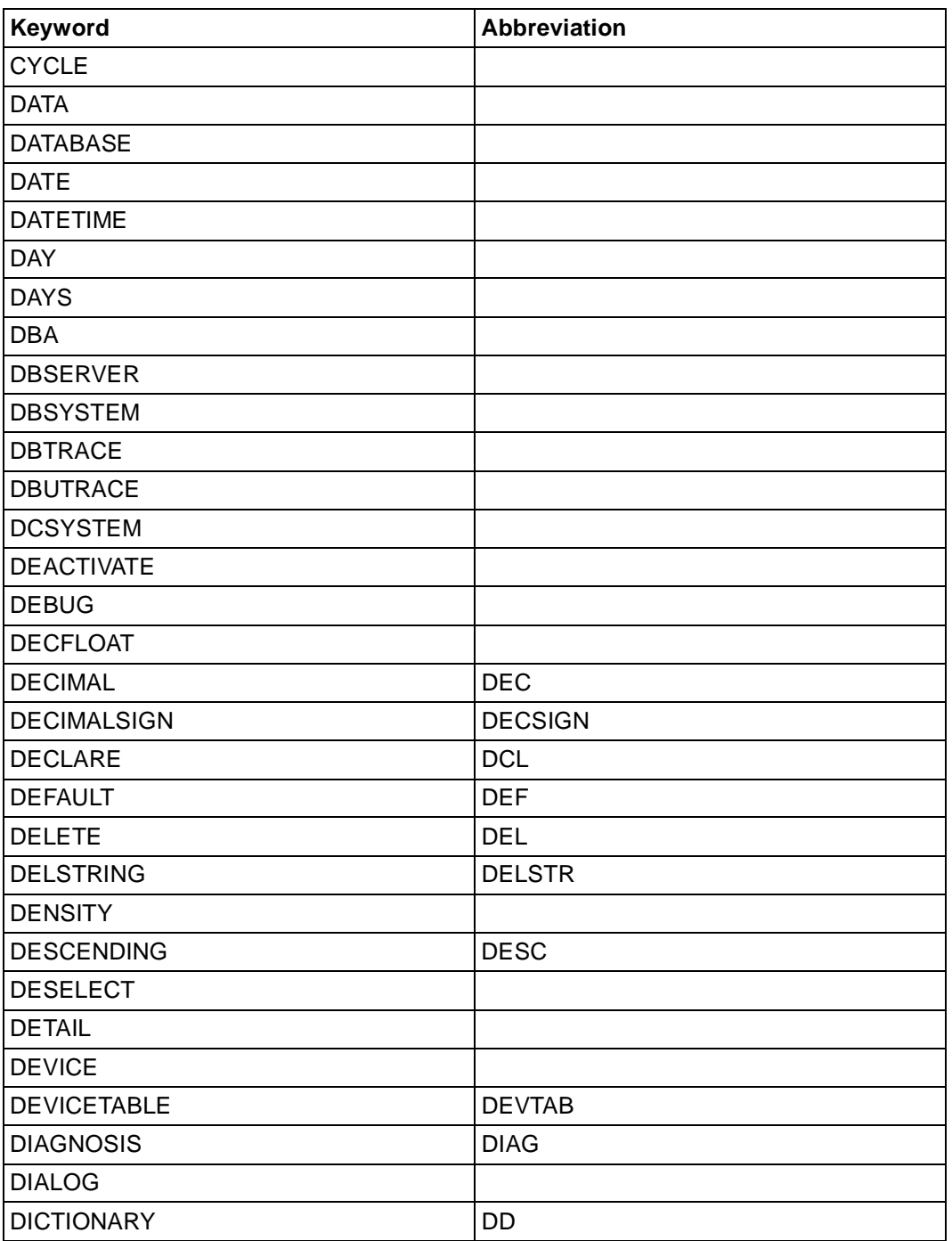

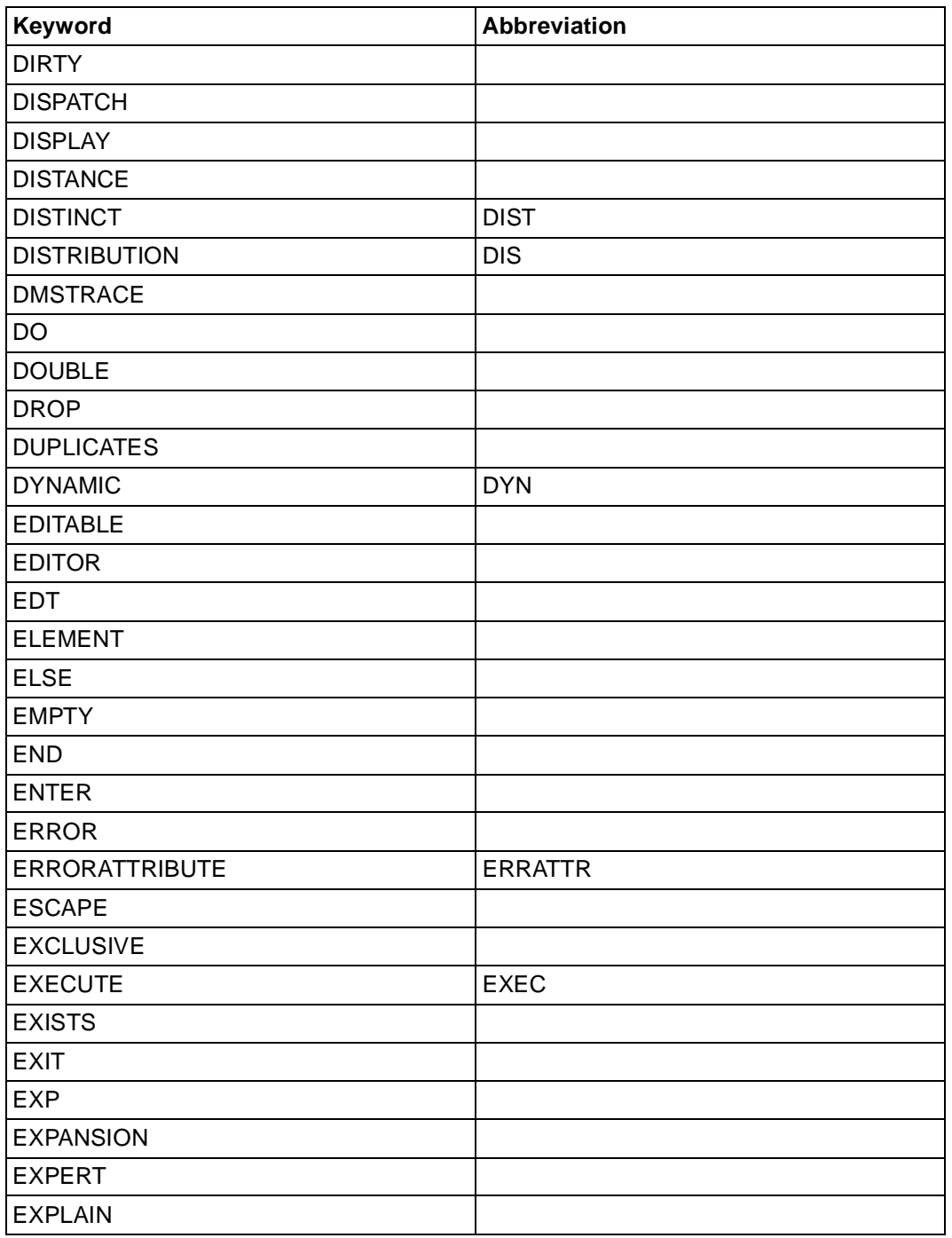

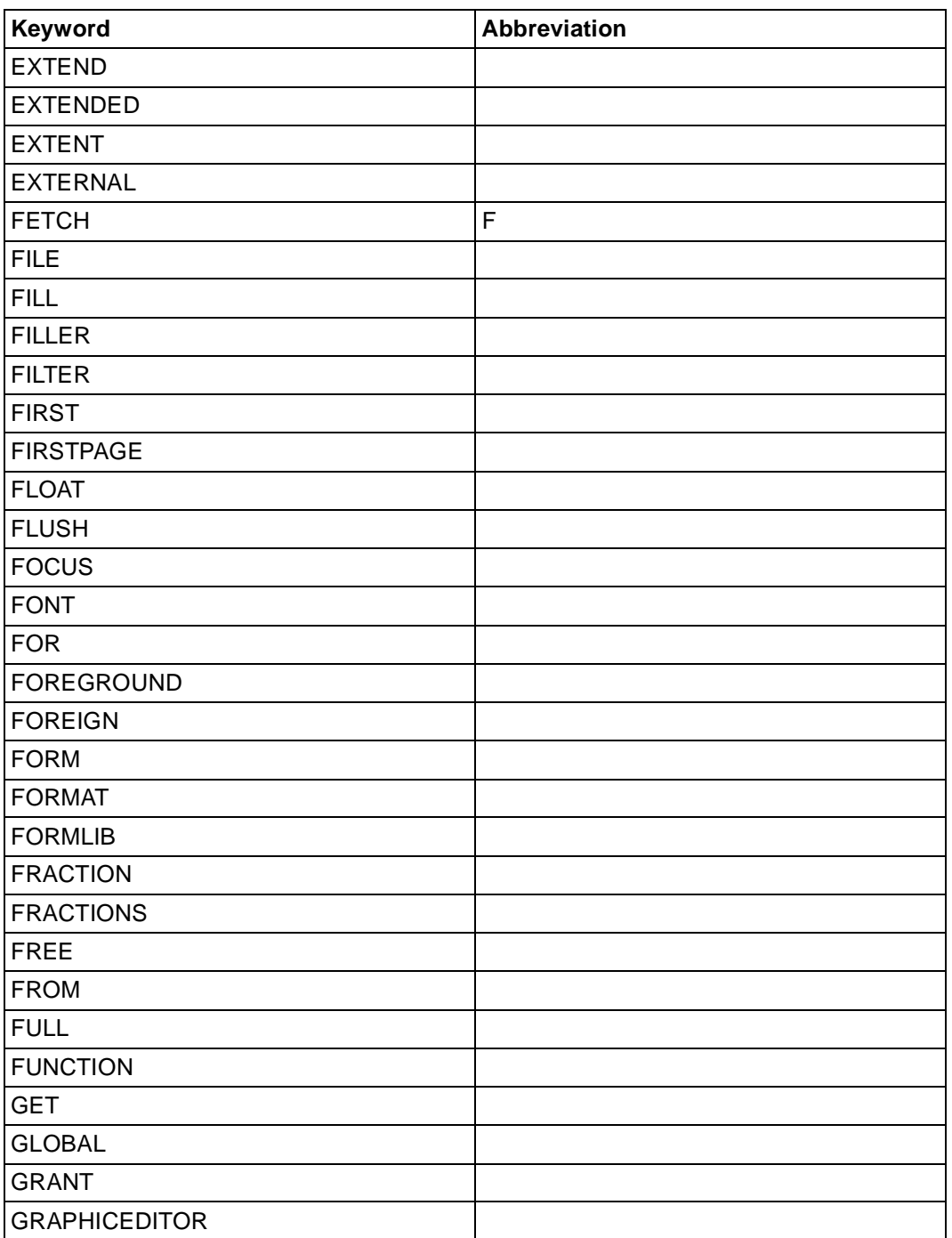

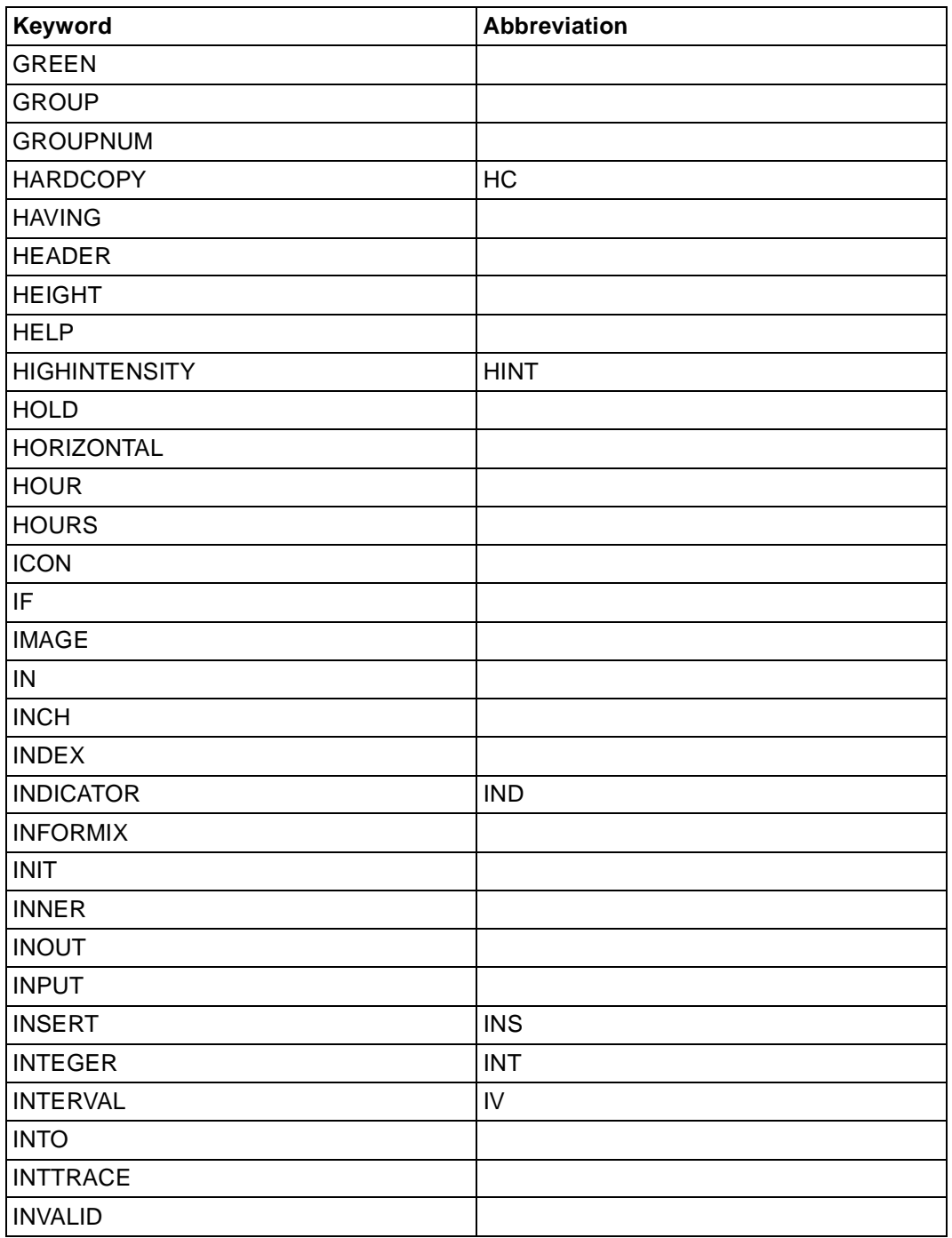

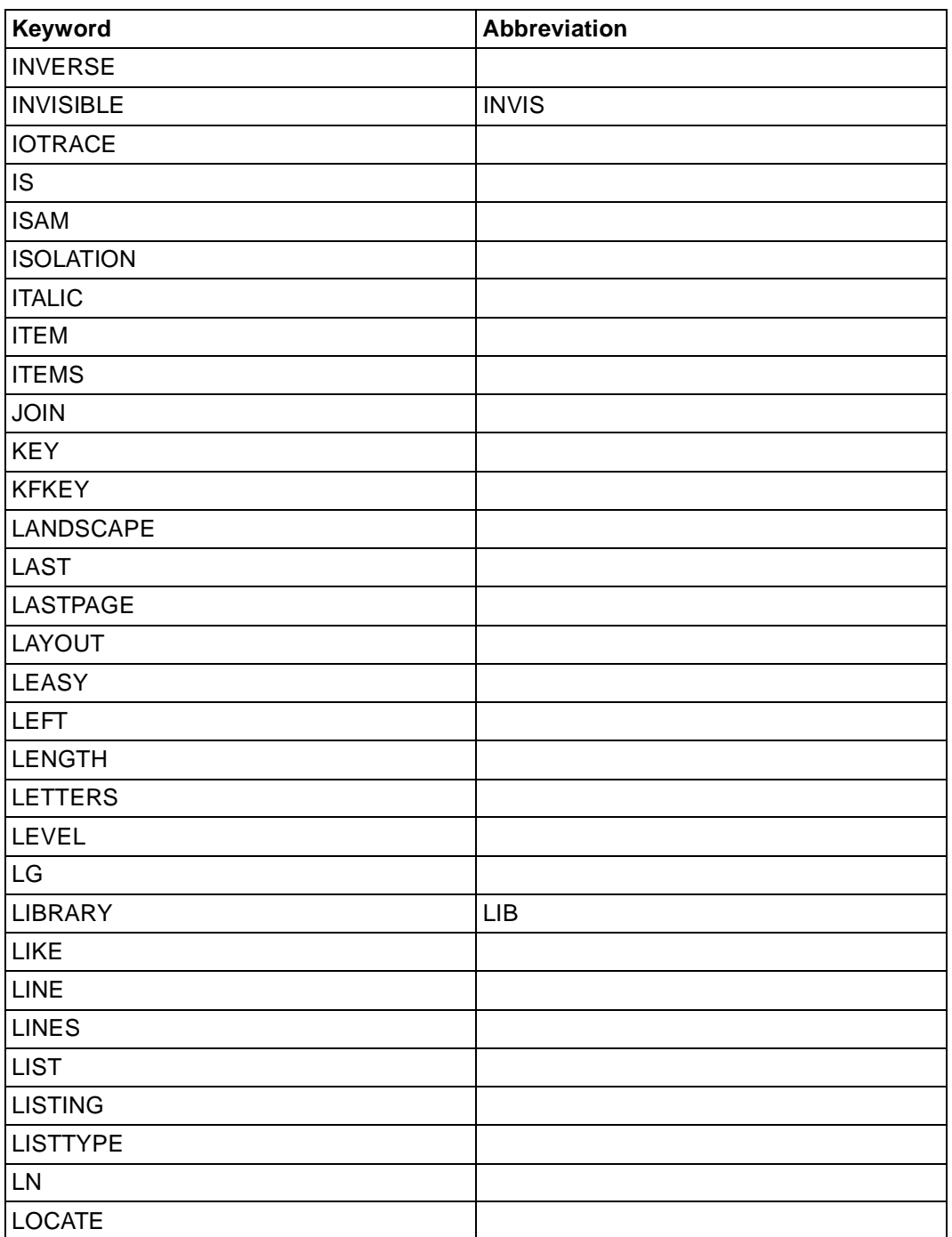

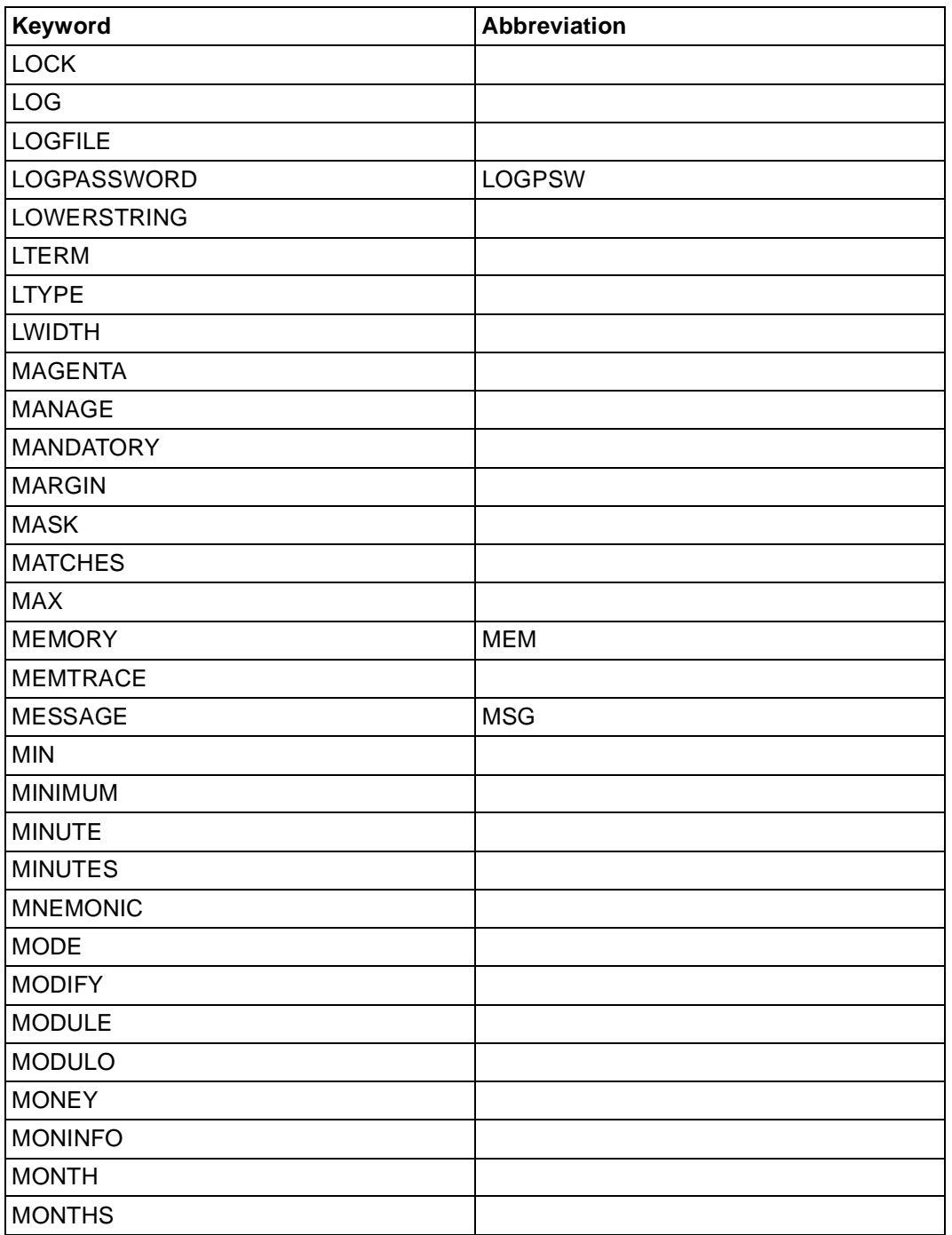

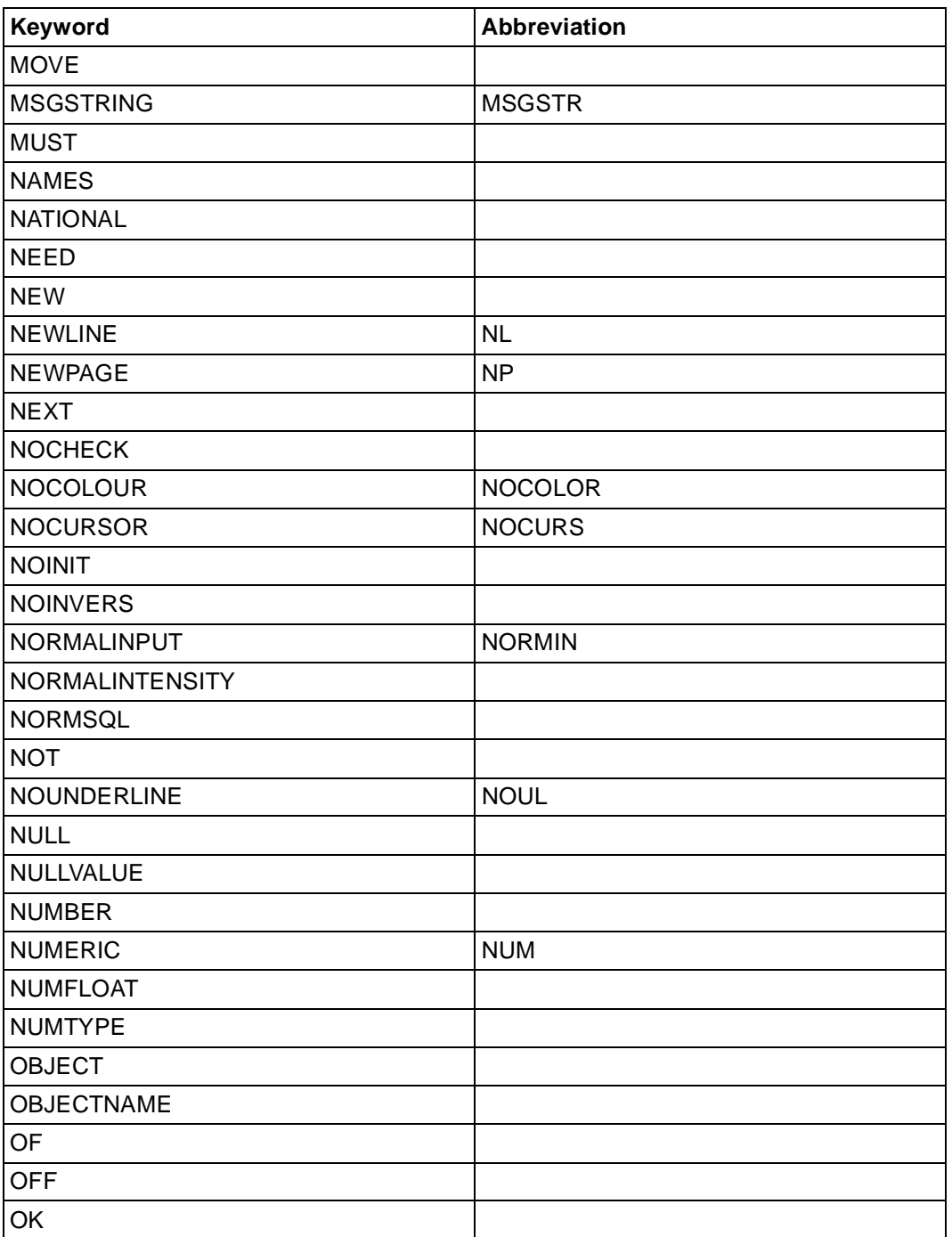

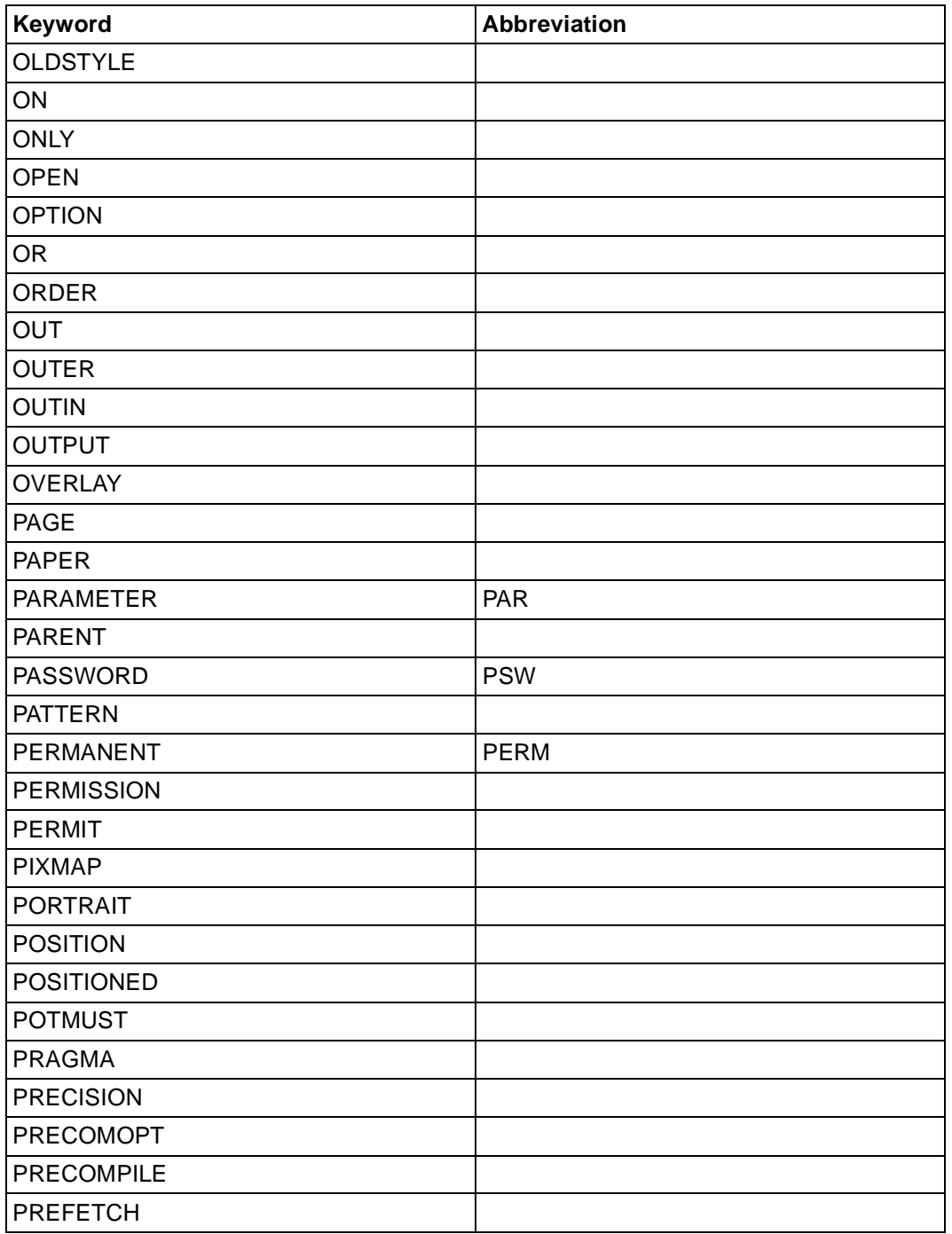

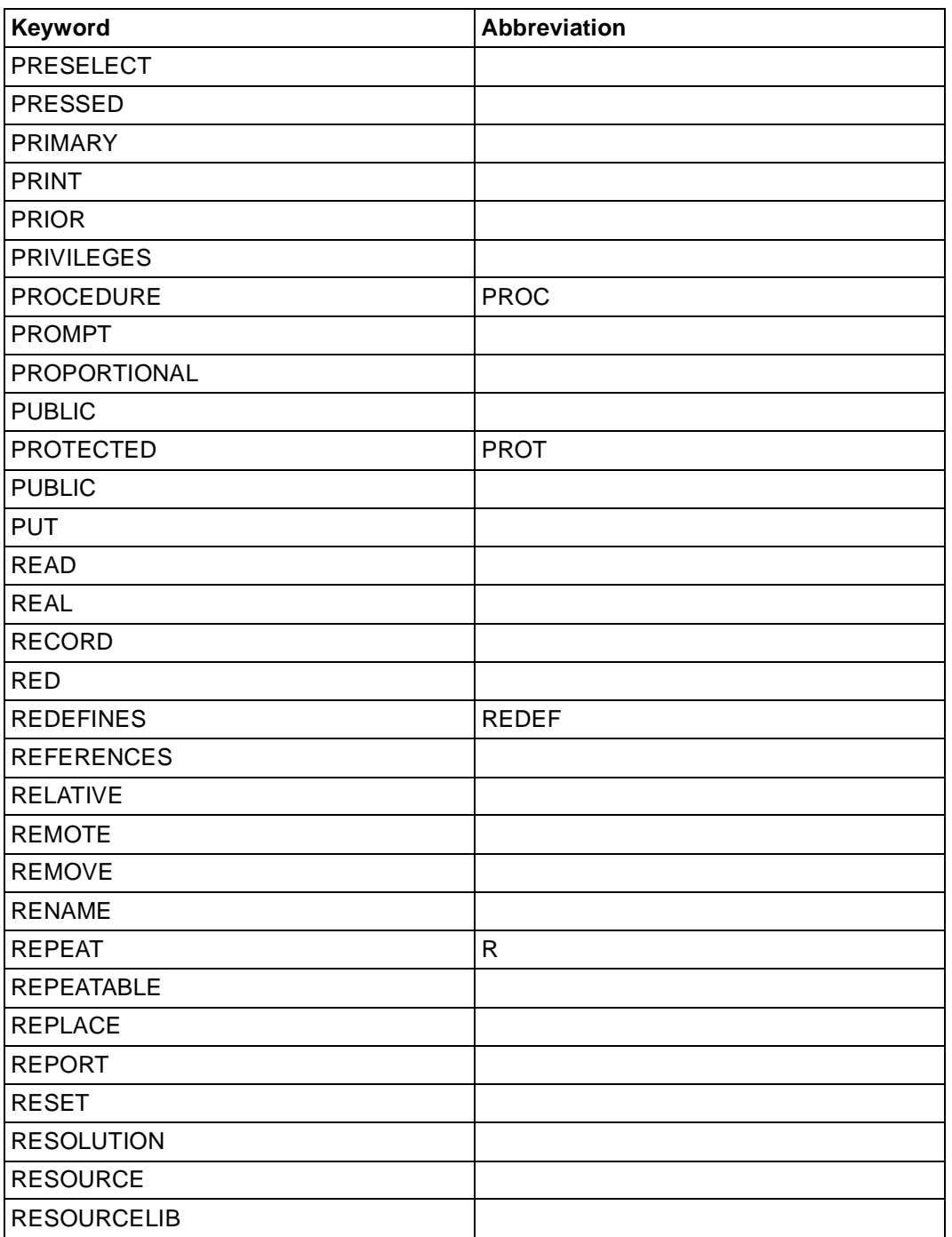
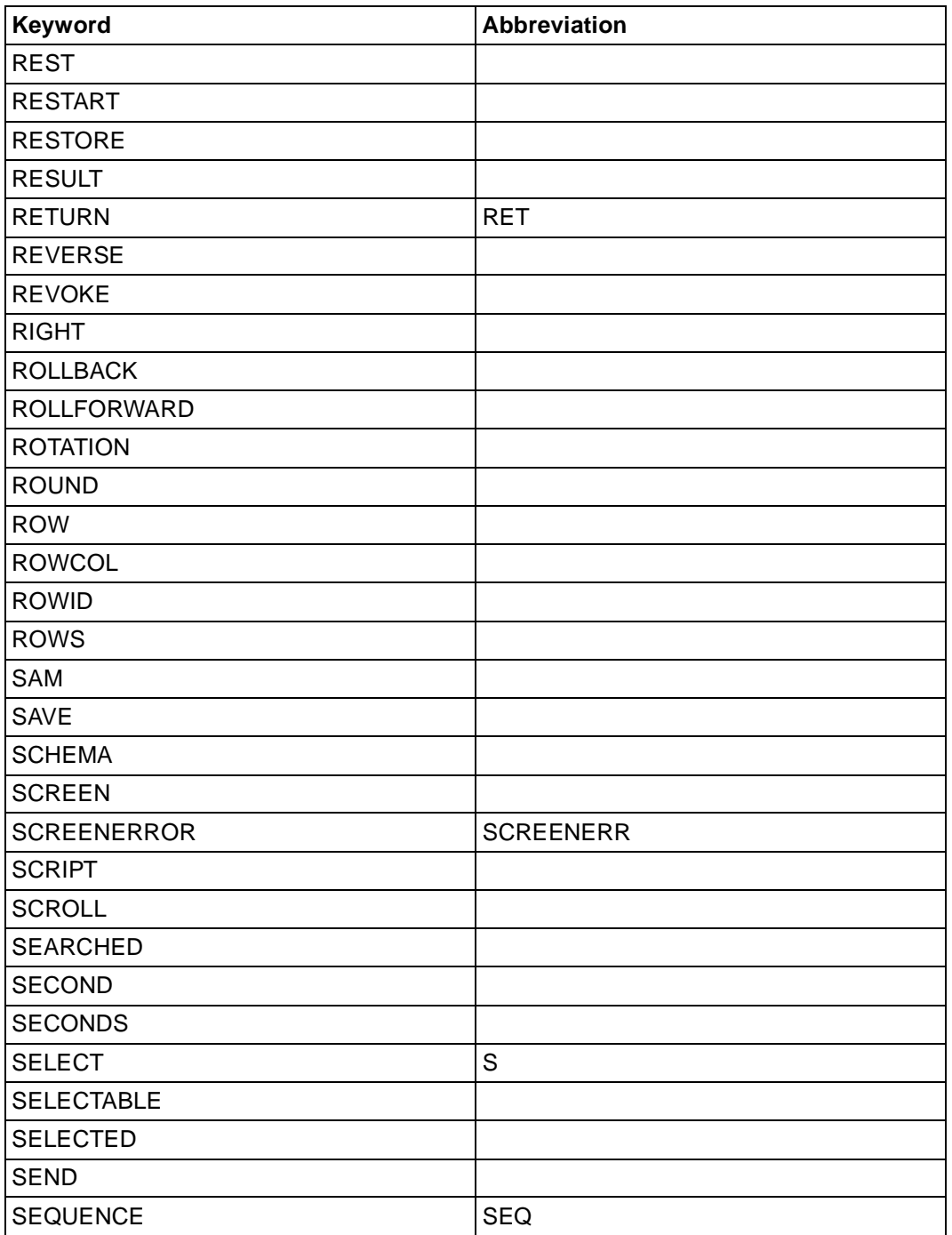

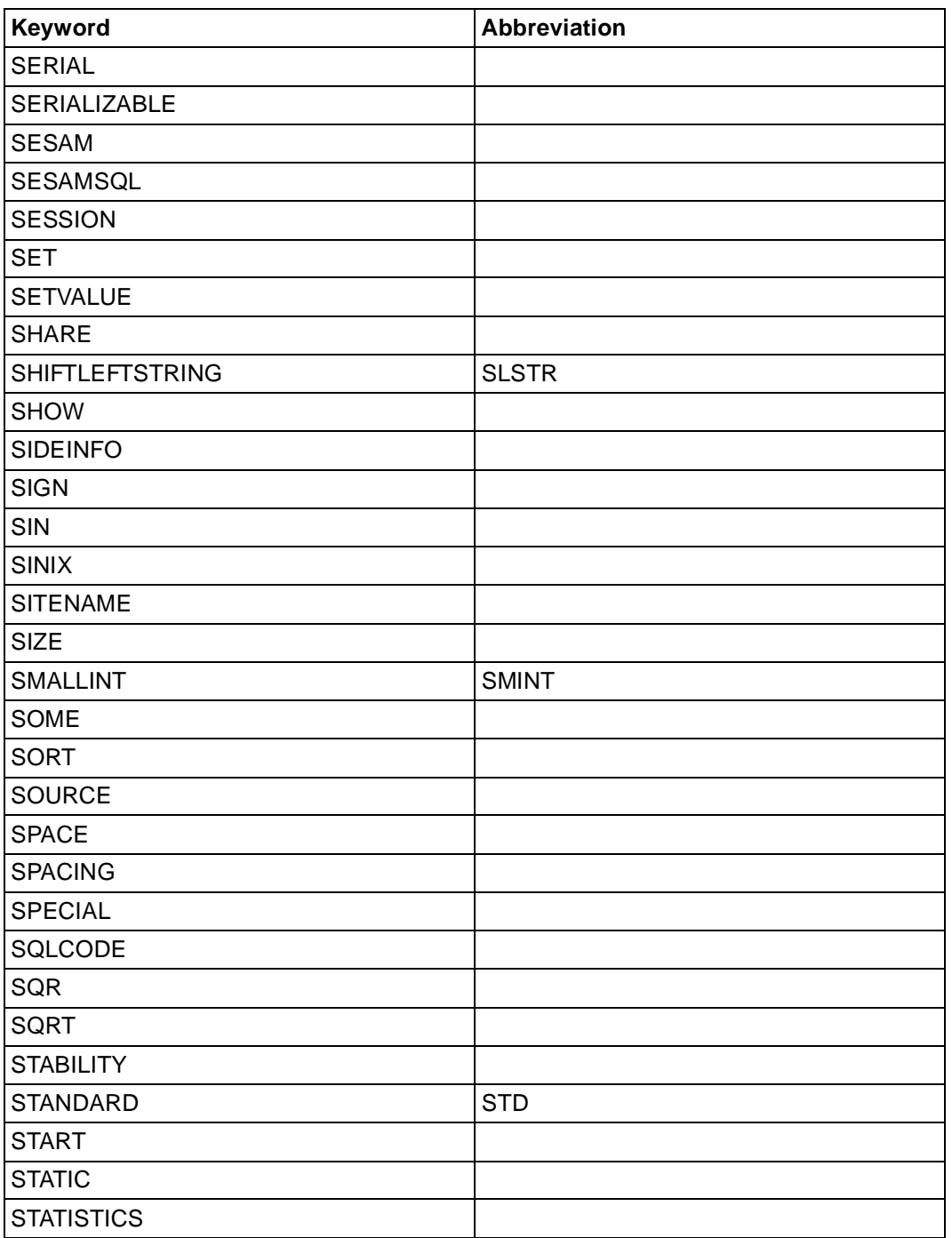

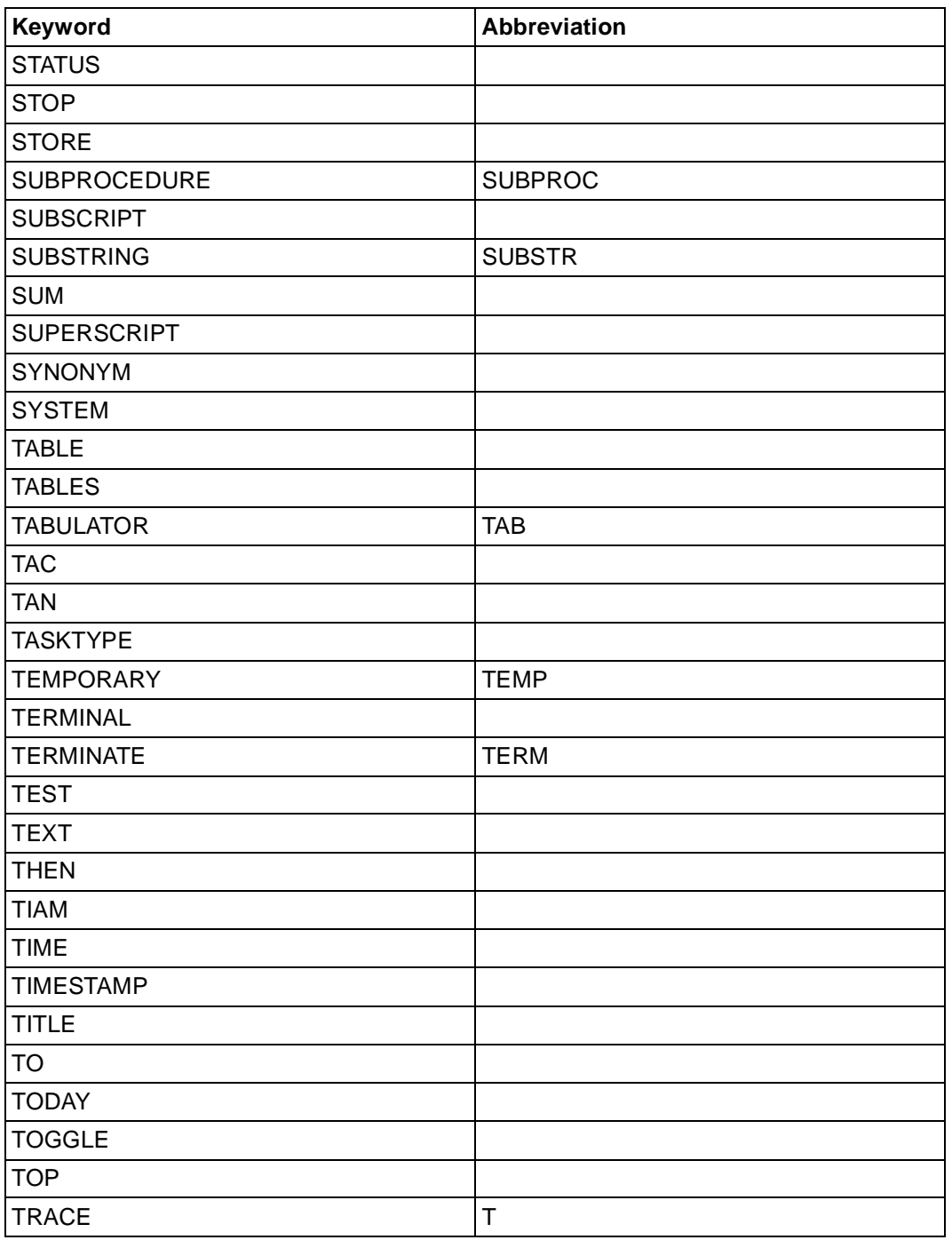

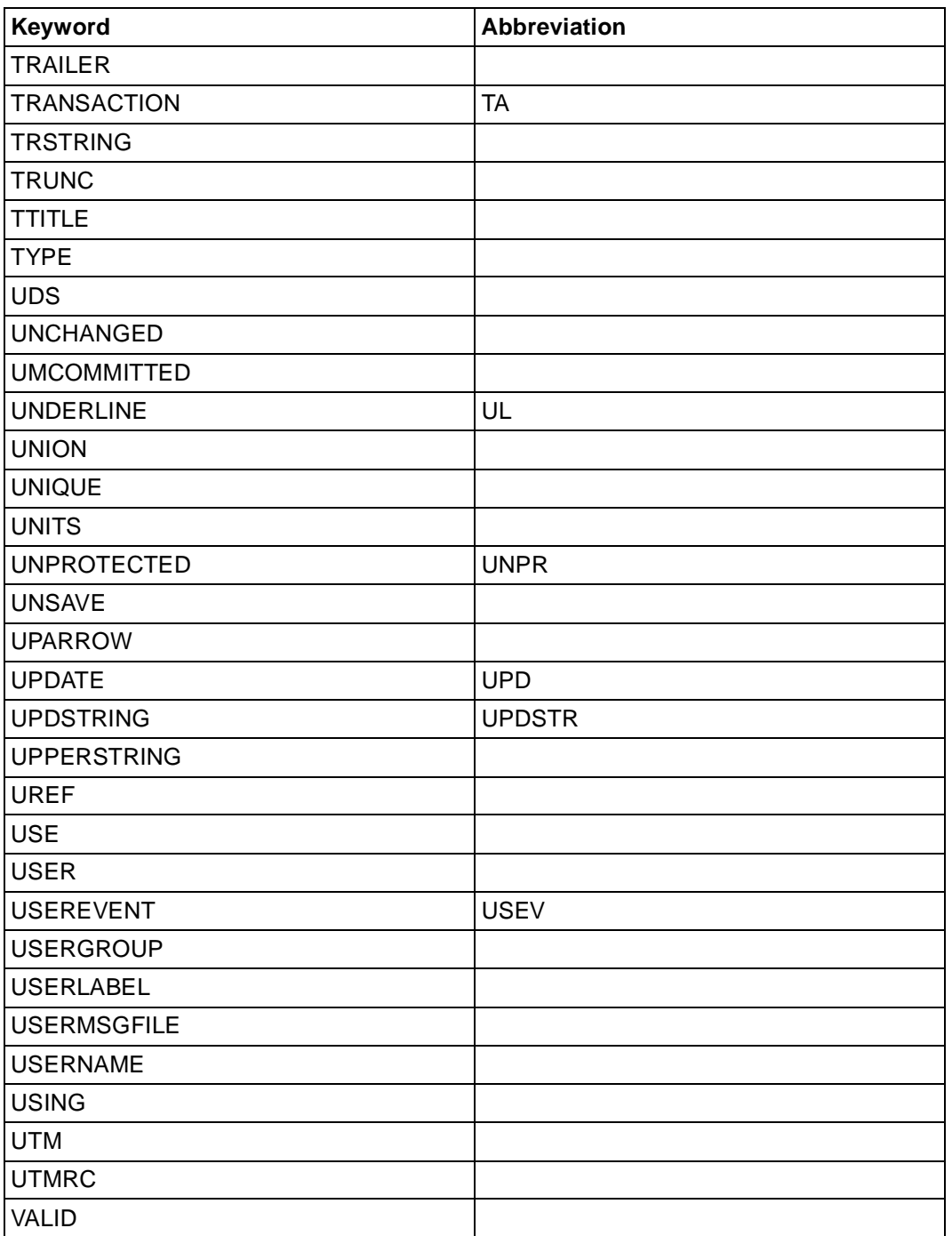

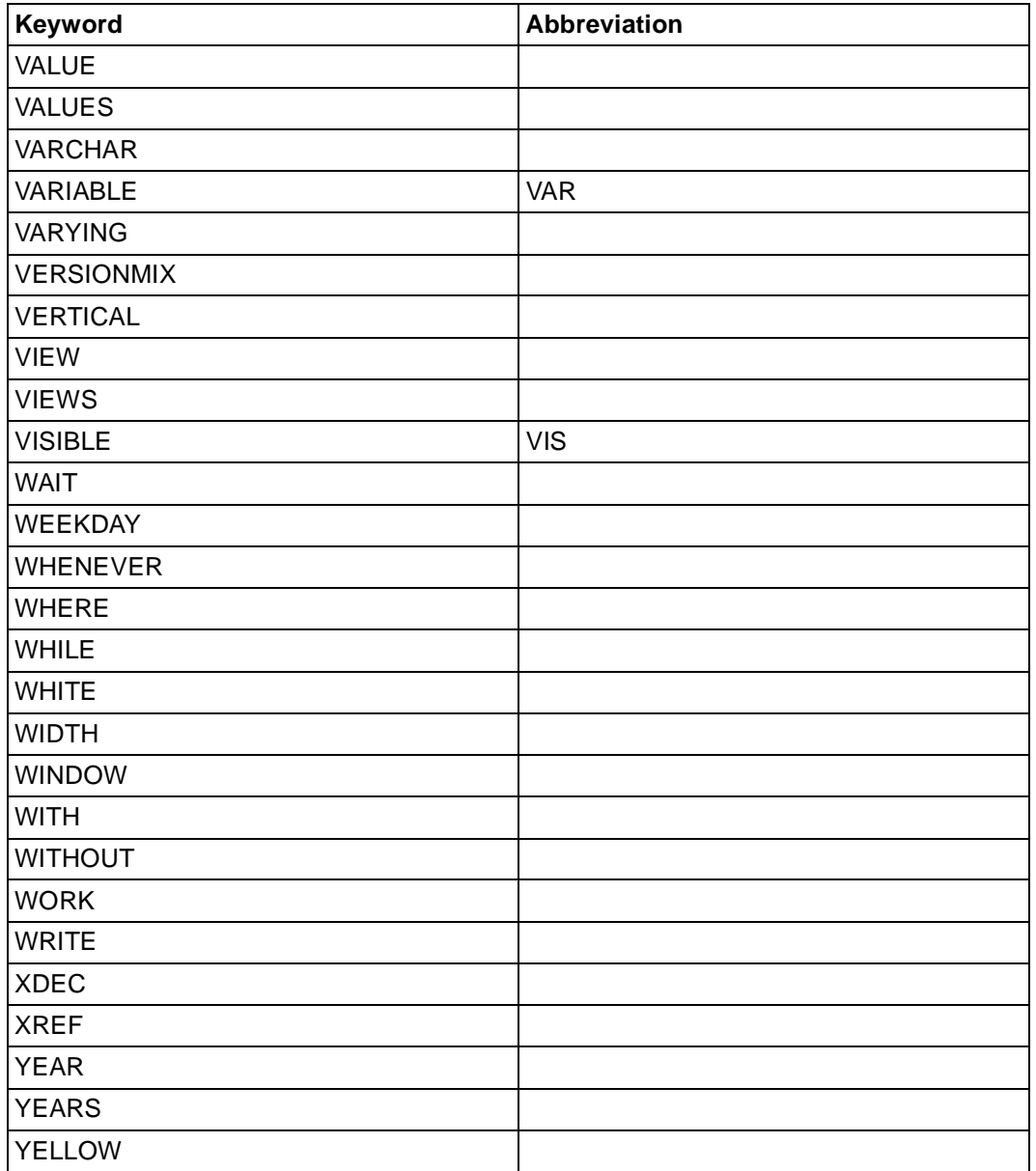

# **Related publications**

# [1] **DRIVE/WINDOWS V1.1** (BS2000)

Programming System User Guide

*Target group*  Application programmers *Contents*

- Introduction to the programming system DRIVE/WINDOWS
- Explanation of the functions available in interactive mode
- Installation
- DRIVE/WINDOWS generation and administration

## [2] **DRIVE/WINDOWS** (BS2000)

Programming Language Reference Guide

*Target group*  Application programmers

*Contents*

Description of program creation including alpha screen forms, as well as the use fo DRIVE list forms and the report generator.

## [3] **DRIVE/WINDOWS** (BS2000)

System Directory of DRIVE Statements Reference Manual

*Target group*  Applications programmers *Contents* Syntax and range of functions of all DRIVE statements. DRIVE messages and keywords.

## [4] **DRIVE/WINDOWS** (SINIX)

Directory of DRIVE SQL Statements for SESAM V1.x Reference Manual

*Target group*  Application programmers *Contents* A concise description of the syntax and scope of functions of all the DRIVE SQL statements for SESAM V1 x.

### [5] **DRIVE/WINDOWS** (SINIX)

Directory of DRIVE SQL Statements for SESAM V2.x Reference Manual

*Target group*  Application programmers *Contents* A concise description of the syntax and scope of functions of all the DRIVE SQL statements for SESAM V2 x.

### [6] **DRIVE/WINDOWS** (SINIX)

Directory of DRIVE SQL Statements for UDS Reference Manual

*Target group*  Application programmers *Contents* A concise description of the syntax and scope of functions of all the DRIVE SQL statements for UDS.

# [7] **DRIVE/WINDOWS V2.0** (MS-Windows)

Software Production Environment (SPE) User Guide

*Target group*  Application programmers.

*Contents*

The manual describes the functions of the software production environment (desktop), how to prepare DRIVE/WINDOWS for use, remote access to BS2000 and SINIX databases and client/server applications.

[8] **DRIVE/WINDOWS V2.0** (MS-Windows) Programming Language Reference Manual

*Target group* 

Application programmers.

*Contents*

The manual describes the creation of programs, including window and client/server applications.

[9] **DRIVE/WINDOWS V2.0** (MS-Windows)

System Directory Reference Manual

*Target group*  Application programmers. *Contents*

The manual describes the syntax and functions of all statements, messages and keywords of DRIVE/WINDOWS.

## [10] **DRIVE/WINDOWS** (SINIX)

Software Production Environment (SPE) User Guide

*Target group*  Application programmers *Contents*

The functions available in the software production environment (desktop) and in expert mode. Setting up DRIVE/WINDOWS, including remote access to BS2000 databases and generating applications for BS2000.

### [11] **DRIVE/WINDOWS** (SINIX)

Programming Language Reference Manual

*Target group*  Application programmers *Contents*

The creation of programs, including graphical and alpha screen forms, as well as list forms using DRIVE and the report generator.

[12] **DRIVE/WINDOWS** (SINIX) System Directory

Reference Manual

*Target group*  Application programmers *Contents* The syntax and scope of functions of all DRIVE statements, as well as all DRIVE messages

and keywords.

## [13] **DRIVE/WINDOWS** (SINIX)

Directory of DRIVE SQL Statements for INFORMIX Reference Manual

*Target group* 

Application programmers

*Contents*

A concise description of the syntax and scope of functions of all the DRIVE SQL statements for INFORMIX.

### [14] **DRIVE V5.1** (BS2000) **Part 1: User's Guide**

*Target group* 

- Users in non-dp departments
- Applications programmers

*Contents*

- General overview of the DRIVE system in old style
- Description of the DRICE components
- Introduction to DRIVE application using worked examples
- DRIVE generation and administration in UTM operation

### [15] **DRIVE V5.1** (BS2000) **Part 2: System Directory**

*Target group* 

- Users in non-dp departments
- Applications programmers

*Contents*

- Syntax and scope of functions of all DRIVE statements in old style
- DRIVE messages and keywords

### [16] **DRIVE/WINDOWS-COMP** (BS2000)

User Guide

#### *Contents*

The differences concerning the DRIVE V6.0 language, and the compilation process. Generating and starting TIAM and UTM applications with compiled DRIVE objects, with special consideration of mixed version operation.

### [17] **SQL for SESAM/SQL**

Language Reference Manual

*Target group*  Programmers who want to access SESAM databases using SQL statements. *Contents* SQL statements available for accessing SESAM databases.

### [18] **SESAM/SQL-Server** (BS2000/OSD)

SQL Reference Manual Part 1: SQL Statements User Guide

#### *Target group*

The manual is intended for all users who wish to process an SESAM/SQL database by means of SESAM/SQL statements.

*Contents*

The manual describes how to embed SQL statements in COBOL, and the SQL language constructs. The entire set of SQL statements is listed in an alphabetical directory.

### [19] **SESAM/SQL-Server** (BS2000/OSD)

SQL Reference Manual Part 2: Utilities User Guide

*Target group* 

The manual is intended for all users responsible for SESAM/SQL database administration. *Contents*

An alphabetical directory of all utility statements, i.e. statements in SQL syntax implementing the SESAM/SQL utility functions.

### [20] **SESAM/SQL-Server** (BS2000/OSD)

Core Manual User Guide

*Target group* 

The manual is intended for all users and to anyone seeking information on SESAM/SQL. *Contents*

The manual gives an overview of the database system. It describes the basic concepts. It is the foundation for understanding the other SESAM/SQL manuals.

### [21] **SESAM/SQL-Server** (BS2000/OSD)

Utility Monitor User Guide

*Target group* 

The manual is intended for SESAM/SQL-Server database and system administrators. *Contents*

The manual describes the utility monitor. The utility monitor can be used to administer the database and the system. One aspect covered is its interactive menu interface.

### [22] **SESAM/SQL-Server** (BS2000/OSD)

Migrating SESAM Databases and Applications to SESAM/SQL-Server User Guide

*Target group* 

Users of SESAM/SQL-Server.

*Contents*

This manual gives an overview of the new concepts and functions. Its primary subject is, however, the difference between the previous and the new SESAM/SQL version(s). It contains all the information a user may require to migrate to SESAM/SQL-Server V2.0.

### [23] **SESAM/SQL-Server** (BS2000/OSD)

CALL DML Applications User Guide

*Target group*  SESAM application programmers

*Contents*

- CALL DML statements for processing SESAM databases using application programs
- Transaction mode with UTM and DCAM
- Utility routines SEDI61 and SEDI63 for data retrieval and direct updating
- Notes on using both CALL DML and SQL modes

#### [24] **SESAM/SQL-Server** (BS2000/OSD)

Messages User Guide

*Target group*  All users of SESAM/SQL. *Contents* All SESAM/SQL messages, sorted by message number.

### [25] **SQL for UDS/SQL**

Language Reference Manual

*Target group* 

Programmers who want to access UDS databases using SQL statements. *Contents*

SQL statements available for accessing UDS databases.

#### [26] **UDS/SQL** (BS2000) **Administration and Operation**

User Guide

*Target group*  Database administrators

*Contents*

All features comprising the management and operation of the database, such as database saving, processing, restructuring, as well as outputting database information and checking the consistency of the database.

*Applications*

Database operation by the database administrator

## [27] **UDS/SQL** (BS2000) **Creation and Restructuring** User Guide

*Target group*  Database administrators

*Contents*

- Overview of the files required by UDS
- UDS utility routines required for database creation
- Utility routines required for restructuring

*Applications*

Database creation by the database administrator

# [28] **IFG for FHS** (TRANSDATA)

User Guide

### *Target group*

Terminal users, application engineers and programmers

*Contents*

The Interactive Format Generator (IFG) is a system that permits simple, user-friendly generation and management of formats at a terminal. In conjunction with FHS, these formats can be used on the host computer. This user guide describes how formats are generated, modified and managed, plus also the new functions of IFG V8.1.

# [29] **FHS** (TRANSDATA)

User Guide

*Target group* 

**Programmers** 

*Contents*

Program interfaces of FHS for TIAM, DCAM and UTM applications. Generation, application and management of formats.

## [30] **UTM** (TRANSDATA, BS2000) **Generating and Administering Applications** User Guide

### *Target group*

- System administrators
- UTM administrators

*Contents*

- Creation, generation and operation of UTM applications
- Working with UTM messages and error codes

*Applications* BS2000 transaction processing

# [31] **UTM** (TRANSDATA)

#### **Programming Applications** User's Guide

*Target group* 

Programmers of UTM applications

*Contents*

- Language-independent description of the KDCS program interface
- Structure of UTM programs
- KDCS calls
- Testing UTM applications
- All the information required by programmers of UTM applications

## *Applications*

BS2000 transaction processing

# [32] **UTM**(SINIX)

Formatting System

## *Target group*

UTM(SINIX) users who wish to use formats, C programmers and COBOL programmers *Contents*

How to use the FORMANT format handler in UTM(SINIX) program units, create formats, convert formats from BS2000 to/from SINIX.

[33] **EDT V16.5A** (BS2000/OSD) **Statements** User Guide

> *Target group*  EDT newcomers and EDT users *Contents* Processing of SAM and ISAM files and elements from program libraries and POSIX files.

[34] **LMS** (BS2000) ISP Format Reference Manual

> *Target group*  BS2000 users

*Contents*

Description of the LMS statements in ISP format for creating and managing PLAM libraries and the members these contain.

Frequent applications are illustrated by means of examples.

### [35] **BS2000/OSD-BC**

Commands, Volume1 - 3

*Target group* 

The manual addresses both nonprivileged BS2000/OSD users and system support. *Contents*

This manual contains BS2000/OSD commands (basic configuration and selected products) with the functionality for all privileges. The introduction provides information on command input.

## [36] **BS2000/OSD-BC V2.0**

System Installation User Guide

*Target group*  BS2000/OSD system administration

*Contents*

This manual describes

- the generation of the hardware and software configuration with UGEN
- the following installation services:
	- disk organization with MPVS
	- program system SIR
	- volume installation with SIR
	- configuration update (CONFUPD)
	- utility routine IOCFCOPY

### [37] **BS2000/OSD-BC** V2.0A

DMS Introductory Guide User Guide

*Target group* 

The manual addresses both nonprivileged users and systems support.

*Contents*

The manual describes file processing in BS2000, focussing on:

- file and catalog management
- files and data media
- file and data protection
- OPEN, CLOSE and EOV processing
- DMS access methods (SAM, ISAM ...).

## [38] BS2000

**Introductory Guide for System Users** User's Guide

*Target group*  BS2000 users

*Contents*

- Introduction to BS2000
- Description of the most frequent user commands
- Introduction to using the utility routines and software products EDT, SORT, ARCHIVE, TSOSLNK, LMS and PERCON
- Notes for the programmer

## *Applications*

BS2000 interactive mode and batch mode

### [39] **FORMANT** (SINIX)

Reference Manual

### *Target group*

- C programmers
- COBOL programmers
- Application designers

## *Contents*

Formant is a mask control program for all SINIX systems. The manual contains:

- Introduction to FORMANT
- Description of FORMANTGEN
- Description of user interface
- Program interfaces in C and COBOL
- Programming examples

### [40] **OMNIS** (TRANSDATA, BS2000) **Administration and Programming** User Guide

*Target group* 

- OMNIS administrators
- Programmers

#### *Contents*

Introduction to OMNIS administration, the OMNIS utility routines and the application interface for extending the OMNIS functionality

*Applications*

- Software development
- Application scheduling

### [41] **DRIVE/WINDOWS-COMP** (SINIX)

**Compiler** User Guide

*Target group* Applications programmers and system administrators *Contents* Description of the compilation process using the DRIVE Compiler.

#### [42] **INFORMIX-NET V4.0** (SINIX) **INFORMIX-STAR V4.0 (SINIX)** User Guide

*Target group* 

- INFORMIX users
- System administrators

*Contents*

This manual describes how to use the INFORMIX-NET and INFORMIX-STAR products. Using these products, INFORMIX applications can generate and process databases on foreign computers from local computers.

### [43] **DRIVE/WINDOWS V1.1**

(SINIX) Supplement User Guide

*Target group*  Application programmers *Contents*

The manual contains the functional changes included in DRIVE/WINDOWS (SINIX) V1.1. If this supplement is to be used, the manuals of version 1.0 are also required.

# **Ordering manuals**

The manuals listed above and the corresponding order numbers can be found in the Siemens Nixdorf List of Publications. New publications are described in the Druckschriften-Neuerscheinungen (New Publications).

You can arrange to have both of these sent to you regularly by having your name placed on the appropriate mailing list. Please apply to your local office, where you can also order the manuals.

# **Index**

[&DML\\_STATE 205](#page-204-0) [&ERROR 205](#page-204-0) [&PAGES 64](#page-63-0) [&SQL\\_CODE 205](#page-204-0) [&USER 172](#page-171-0) [.\\* 352](#page-351-0) [4-3 rule 40](#page-39-0) **A** [abbreviation ".\\*" 352](#page-351-0) abort [debugging mode 23](#page-22-0) [loop 22](#page-21-0) [program 22](#page-21-0) [program unit 22](#page-21-0) [subprogram 23](#page-22-0) [absolute value 347](#page-346-0) access [in distributed system 154](#page-153-0) [remote 154](#page-153-0) [accuracy \(old style\) 345](#page-344-0) [ACQUIRE 13](#page-12-0) [ACT, see ACTIVATE](#page-456-0) [ACTIVATE 457](#page-456-0) activate [page background pattern 244](#page-243-0) [trace 151](#page-150-0) [ADD BOX 15](#page-14-0) [addition 345](#page-344-0) [addressing aid 68,](#page-67-0) [92](#page-91-0) [CHECK clause 146](#page-145-0) [aggregate 343](#page-342-0) allocate

[K/F key 166](#page-165-0) [alphanumeric expression 282](#page-281-0) [alphanumeric literal 8](#page-7-0), [323](#page-322-0) [angle brackets 10](#page-9-0) announce [authorization key for SESAM database 158](#page-157-0) [APPL, see APPLICATION](#page-456-0) [APPLICATION 457](#page-456-0) [APPLICATION \(parameterization\) 156](#page-155-0) [arithmetic mean \(AVG\) 338](#page-337-0) [arithmetic operator 8](#page-7-0) [ASC, see ASCENDING](#page-456-0) [ASCENDING 457](#page-456-0) assign [attribute 190](#page-189-0) [attribute \(FHS form\) 195](#page-194-0) [value 190](#page-189-0) [asynchronous print job 131](#page-130-0) [asynchronous UTM conversation 108,](#page-107-0) [146](#page-145-0) [start 108](#page-107-0) [AT 18](#page-17-0) [atomic type 279](#page-278-0) [atomic types 279](#page-278-0) [ATTR, see ATTRIBUTE](#page-456-0) [ATTRIBUTE 457](#page-456-0) [attribute 273](#page-272-0) [assign 190](#page-189-0) [define for data field 273](#page-272-0) [for FHS form 195](#page-194-0) attributes [screen fields 62](#page-61-0) [AUTHORIZATION \(parameterization\) 158](#page-157-0) authorization key [for SESAM database 158](#page-157-0) [SESAM database 142](#page-141-0) [automated error dialog 69](#page-68-0)[, 93](#page-92-0) average value [AVG 338](#page-337-0) AVG [arithmetic mean 338](#page-337-0) [set function 338](#page-337-0)

#### **B**

[background pattern 235](#page-234-0)

```
base 10 logarithm 347
base structure 277, 302
base table 455
base type 277, 279
base variable 278, 302, 341
basic-data-type 279
binary file 137
blank 8
braces 10
brackets
   angle 10
   square 10
branch
   conditional 32
   end 105
BREAK 22
   load key with 167
BREAK CYCLE 22, 45
BREAK DEBUG 22
BREAK PROCEDURE 22, 199
BREAK SUBPROCEDURE 22, 199
breakpoint (debugging mode) 18, 51
BS2000 command
   enter 200
```
# **C**

cache [request 13](#page-12-0) cache size [determine 14](#page-13-0) calculate [result from set of values 337](#page-336-0) calculate sum [SUM 338](#page-337-0) CALL [in distributed system 79](#page-78-0) [remote 79](#page-78-0) call [external subprogram 108](#page-107-0) [internal subprogram 199](#page-198-0) [old style program 27,](#page-26-0) [97](#page-96-0) [subprogram \(asynchronous\) 108](#page-107-0) [subprogram \(concurrent\) 79](#page-78-0) [subprogram \(in distributed system\) 79](#page-78-0)

[UTM subprogram \(asynchronous\) 108](#page-107-0) cancel [operation \(debugging mode\) 178](#page-177-0) [testpoint \(debugging mode\) 178](#page-177-0) [CASE 32](#page-31-0) [CATALOG \(parameterization\) 158](#page-157-0) [CENTER 255](#page-254-0) [central print file 87](#page-86-0)[, 91](#page-90-0)[, 123](#page-122-0) [delete 131](#page-130-0) [effect of EXIT statement on 118](#page-117-0) [on process abort 131](#page-130-0) [print 131](#page-130-0) [CHAR, see CHARACTER](#page-457-0) [CHARACTER 288](#page-287-0)[, 458](#page-457-0) character [canceling in literals 8](#page-7-0) [comment 9](#page-8-0) [deleting left-justified 285](#page-284-0) [for page/scroll command 196](#page-195-0) [character expression 282](#page-281-0) [character string literal 8](#page-7-0) [CHARACTER VARYING 281](#page-280-0) characters [converting 283](#page-282-0) [replacing 286](#page-285-0) [CHARLENGTH 347,](#page-346-0) [458](#page-457-0) [CHARLN, see CHARLENGTH](#page-457-0) [char-prim 283](#page-282-0) [check 291](#page-290-0) [for formal error 96](#page-95-0) [CHECK clause 73,](#page-72-0) [277,](#page-276-0) [291](#page-290-0) [CHECK clause \(IFG\) 146](#page-145-0) check condition [declaring 291](#page-290-0) clause [CHECK 73,](#page-72-0) [277](#page-276-0), [291](#page-290-0) [CHECK \(IFG\) 146](#page-145-0) [INIT 277](#page-276-0) [MASK 73](#page-72-0), [277](#page-276-0) [REDEFINES 74](#page-73-0), [277](#page-276-0) clear [screen 22](#page-21-0) [CLOSE 217](#page-216-0) [close 183](#page-182-0)

[dialog box 180](#page-179-0) [file 37](#page-36-0) [CLOSE FILE 37](#page-36-0) [CLOSE REPORT 217](#page-216-0) [close window 38](#page-37-0) [column 451](#page-450-0) [comma 8](#page-7-0) [comment 9](#page-8-0) compact list form [define 87](#page-86-0) [output 87](#page-86-0) compact screen form [define 81](#page-80-0) [output 81](#page-80-0) compare [with NULL value 300](#page-299-0) comparison [with list of values 298](#page-297-0) [comparison operator 296](#page-295-0) [comparison using comparison operators 296](#page-295-0) [comparison with value range 297](#page-296-0) compilation [controlling 141](#page-140-0) compilation run [controlling 141](#page-140-0) [compiler option 141](#page-140-0) [component 302,](#page-301-0) [352](#page-351-0), [456](#page-455-0) [simple 73](#page-72-0) [CON, see CONTINUE](#page-458-0) [CONCAT 284](#page-283-0) concatenate [atomic fields 283](#page-282-0) [string 283](#page-282-0) [concatenation operator 8](#page-7-0) [condition 293](#page-292-0) [comparison using comparison operators 296](#page-295-0) [comparison with list of values 298](#page-297-0) [comparison with NULL value 300](#page-299-0) [comparison with value range 297](#page-296-0) [define 293](#page-292-0) [nest 129](#page-128-0) [nested 129](#page-128-0) [program 129](#page-128-0) [test for null value 300](#page-299-0)

[conditional branch 32](#page-31-0) [CONSIS, see CONSISTENCY](#page-458-0) [CONSISTENCY 459](#page-458-0) [constant 8](#page-7-0)[, 56](#page-55-0) [declare 56](#page-55-0) [define 56](#page-55-0) [CONTINUE 42](#page-41-0), [459](#page-458-0) [continue program execution in debugging mode 42](#page-41-0) [effect on TRACE and \[STOP\] 18](#page-17-0) continue [debugging run 18](#page-17-0) [loop processing with CYCLE 42](#page-41-0) [program run with DEBUG 42](#page-41-0) CONTINUE CYCLE [continue loop processing 42](#page-41-0) control [compilation run 141](#page-140-0) control operations [overriding effect 18](#page-17-0) convert [characters 283](#page-282-0), [286](#page-285-0) [lowercase to uppercase 286](#page-285-0) [uppercase to lowercase 286](#page-285-0) [COPY 43](#page-42-0) copy [structure of cursor 74](#page-73-0) [structure of table 74](#page-73-0) copy member [delete 203](#page-202-0) [insert 43](#page-42-0) [save 187](#page-186-0) [correlation 452](#page-451-0) [cosine function 347](#page-346-0) [COUNT 20](#page-19-0) [counter 20](#page-19-0)[, 22](#page-21-0) [CRE, see CREATE](#page-458-0) [CREATE 459](#page-458-0) create [interpreter listing 144](#page-143-0) [list form 123](#page-122-0) [object code 145](#page-144-0) [cross reference 147](#page-146-0) [CURRENT DATE 309](#page-308-0) [current date 309](#page-308-0)

[CURRENT TIME 309](#page-308-0) [current time 309](#page-308-0) [CURRENT TIMESTAMP 309](#page-308-0) [current timestamp 309](#page-308-0) [cursor 45,](#page-44-0) [452](#page-451-0) [dynamic declaration 115](#page-114-0) [read position 127](#page-126-0) [set 184](#page-183-0) [setting 16](#page-15-0) [cursor processing 47](#page-46-0) [CYCLE 45](#page-44-0)

# **D**

data [representation 277](#page-276-0) [data group 72,](#page-71-0) [73](#page-72-0)[, 302,](#page-301-0) [340](#page-339-0) [defining 76](#page-75-0) [output 119](#page-118-0) data transfer [form/screen variable 93](#page-92-0) data type [CHARACTER 288](#page-287-0) [date-time 279](#page-278-0) [declare 70](#page-69-0) [defining for variable 302](#page-301-0) [formatting output 73](#page-72-0) [INTERVAL 279](#page-278-0) [user-defined 279](#page-278-0) [user-specific 70](#page-69-0) [data types 73](#page-72-0) [data-group 302](#page-301-0) [data-type 304](#page-303-0) [DATE 279](#page-278-0)[, 280](#page-279-0)[, 308,](#page-307-0) [324](#page-323-0) [date 324](#page-323-0) [current 309](#page-308-0) [defining 305](#page-304-0) [date and time literals 8](#page-7-0) date interval [specify 318](#page-317-0) [date/time literal 8](#page-7-0) [date-time data type 279](#page-278-0), [308](#page-307-0) [date-time literal 324](#page-323-0) [date-time-expression 305](#page-304-0) [date-time-field 307](#page-306-0)

[date-time-term 308](#page-307-0) [date-time-unit 311](#page-310-0) [DBSYSTEM \(compiler option\) 142](#page-141-0) [DBSYSTEM \(parameterization\) 159](#page-158-0) [DCL, see DECLARE](#page-459-0) [DD, see DICTIONARY](#page-459-0) [DEBUG 51](#page-50-0) debugging mode [abort 23](#page-22-0) [AT statement 18](#page-17-0) [BREAK statement 22](#page-21-0) [cancel operation 178](#page-177-0) [cancel testpoint 178](#page-177-0) [check program 201](#page-200-0) [CONTINUE statement 42](#page-41-0) [counter 20](#page-19-0) [DEBUG statement 51](#page-50-0) [declare operation 18](#page-17-0) [declare testpoint 18](#page-17-0) [exit 23](#page-22-0) [prompt 51](#page-50-0) [REMOVE statement 178](#page-177-0) [SET statement 190](#page-189-0) [start 51](#page-50-0) [TRACE statement 201](#page-200-0) debugging run [continue 18](#page-17-0) [start 51](#page-50-0) [terminate 23](#page-22-0) [DEC, see DECIMAL](#page-459-0) [DECIMAL 279](#page-278-0), [460](#page-459-0) decimal sign [define 159](#page-158-0) [DECIMALSIGN 460](#page-459-0) [DECIMALSIGN \(parameterization\) 159](#page-158-0) [DECLARE 460](#page-459-0) declare [check condition 291](#page-290-0) [constant 56](#page-55-0) [data type 70](#page-69-0) [logical file name 58](#page-57-0) [DECLARE CONSTANT 56](#page-55-0) [DECLARE FILE 58](#page-57-0) [DECLARE FORM 59](#page-58-0)

[DECLARE LIST 64](#page-63-0) [DECLARE REPORT 218](#page-217-0) [DECLARE SCREEN 68,](#page-67-0) [190](#page-189-0) [DECLARE TYPE 70](#page-69-0) [DECLARE VARIABLE 72](#page-71-0), [223](#page-222-0) [DECSIGN, see DECIMALSIGN](#page-459-0) [DEF, see DEFAULT](#page-459-0) [DEFAULT 275,](#page-274-0) [460](#page-459-0) defaults [compiler option 148](#page-147-0) define [compact list form 87](#page-86-0) [compact screen form 81](#page-80-0) [condition 293](#page-292-0) [constant 56](#page-55-0) [data type 70](#page-69-0) [data type for variable 302](#page-301-0) [date 305](#page-304-0) [decimal sign 159](#page-158-0) [detail area of report 230](#page-229-0) [DRIVE form 59](#page-58-0) [DRIVE screen form 59](#page-58-0) [entry and output fields 326](#page-325-0) [file 58](#page-57-0) [list form 64](#page-63-0) [null value representation 334](#page-333-0) [numeric expression 345](#page-344-0) [page background pattern 247](#page-246-0) [page margin of report 229](#page-228-0) [printer list 64](#page-63-0) [report header 230](#page-229-0) [report trailer 230](#page-229-0) [screen form 59](#page-58-0) [testpoint 18](#page-17-0) [time 305](#page-304-0) [user-specific data type 70](#page-69-0) [variable 72,](#page-71-0) [302](#page-301-0), [352](#page-351-0) define page margin [report 230](#page-229-0) [DEL, see DELETE](#page-459-0) [DELETE 460](#page-459-0) delete [copy member 203](#page-202-0) [DRIVE form 35](#page-34-0)

[left-justified character 285](#page-284-0) [library member 203](#page-202-0) [program 203](#page-202-0) [record in ISAM file 78](#page-77-0) [substring 283](#page-282-0), [285](#page-284-0) [DELETE FILE RECORD 78](#page-77-0) [delimiter 8](#page-7-0) [DELSTR, see DELSTRING](#page-459-0) [DELSTRING 285,](#page-284-0) [460](#page-459-0) [DESC, see DESCENDING](#page-459-0) [DESCENDING 460](#page-459-0) [DETAIL 224](#page-223-0) [detail line 224](#page-223-0) determine [cache size 14](#page-13-0) [MAX 339](#page-338-0) [MIN 339](#page-338-0) [DEVICETABLE 239,](#page-238-0) [460](#page-459-0) [DEVTAB, see DEVICETABLE](#page-459-0) [DIAG, see DIAGNOSIS](#page-459-0) [DIAGNOSIS 151](#page-150-0), [460](#page-459-0) dialog box [output 15](#page-14-0) [remove 180](#page-179-0) [replace 183](#page-182-0) [dialog logfile 161](#page-160-0) dialog logging [activate 161](#page-160-0) [DICTIONARY 460](#page-459-0) [DIS, see DISTRIBUTION](#page-460-0) [DISPATCH 79](#page-78-0) DISPLAY [implicit 35](#page-34-0) display [DRIVE form 86](#page-85-0) [form 86](#page-85-0) [screen form 86](#page-85-0) [display attribute 257](#page-256-0) [modify 256](#page-255-0) [reset 249,](#page-248-0) [256](#page-255-0) [DISPLAY FORM 81](#page-80-0) [DISPLAY form-name 86](#page-85-0) [DISPLAY LIST 87](#page-86-0) [DISPLAY list-name 91](#page-90-0)

[DISPLAY screenform 92](#page-91-0) [DIST, see DISTINCT](#page-460-0) [DISTINCT 461](#page-460-0) distributed system [access in 154](#page-153-0) [distributed transaction processing 79](#page-78-0) [DISTRIBUTION 154,](#page-153-0) [461](#page-460-0) [DISTRIBUTION \(compiler option\) 143](#page-142-0) distribution information [delete 156](#page-155-0) [delete entry 156](#page-155-0) [evaluate 143](#page-142-0) [include entry 156](#page-155-0) [DO 96](#page-95-0) [effect on compiler options 147](#page-146-0) [search sequence when accessing programs 96](#page-95-0) [DOUBLE PRECISION 281](#page-280-0) [DRI.INTTRACE.FILE 151](#page-150-0) [DRI.LIST.FILE 87,](#page-86-0) [91](#page-90-0)[, 123](#page-122-0) [DRI.LIST.FILE \(list file\) 64](#page-63-0) DRIVE dialog [log 161](#page-160-0) DRIVE form [define 59](#page-58-0) [delete 35](#page-34-0) [display 86](#page-85-0) [reset 35](#page-34-0) DRIVE library [defining a local 161](#page-160-0) [delete members 203](#page-202-0) DRIVE run [terminate 118](#page-117-0) DRIVE screen form [define 59](#page-58-0) DRIVE statements [report generation 213](#page-212-0) [DYN, see DYNAMIC](#page-460-0) [DYNAMIC 158,](#page-157-0) [461](#page-460-0) [dynamic SQL 113](#page-112-0) [dynamically executable statement 114](#page-113-0)

# **E**

editor [branch 101](#page-100-0)

[call 101](#page-100-0) [EDT 101](#page-100-0) EDT line [length 103](#page-102-0) EDT mark [delete 104](#page-103-0) [retain 104](#page-103-0) [use 103](#page-102-0) EDT statement [prohibited 103](#page-102-0) [EDT user file 101](#page-100-0) [use 103](#page-102-0) [EDT work file 38](#page-37-0) [indicate errors in the program 103](#page-102-0) [save 104,](#page-103-0) [187](#page-186-0) [END 105](#page-104-0) [incorrect 106](#page-105-0) end [branch 105](#page-104-0) [DISPATCH block 105](#page-104-0) [internal subprogram 105](#page-104-0)[, 199](#page-198-0) [loop 105](#page-104-0) [program 105](#page-104-0) [program unit 105](#page-104-0) [report definition 226](#page-225-0) [report execution 217](#page-216-0) [report generation 105](#page-104-0) [END CASE 32](#page-31-0) [END CYCLE 45](#page-44-0) [END IF 129](#page-128-0) end of file [positioning 194](#page-193-0) [end of program 105](#page-104-0) [END PROCEDURE 174](#page-173-0) [END REPORT 226](#page-225-0) [END SUBPROCEDURE 199](#page-198-0) [ENTER 108](#page-107-0) entry [lock in selection field 195](#page-194-0) [preselect in selection field 195](#page-194-0) entry and output field [attributes 62](#page-61-0) entry field [assign initial value 120](#page-119-0)

[define 61](#page-60-0), [120](#page-119-0) [display 119](#page-118-0) [initialize 120](#page-119-0) [entry/output field 82](#page-81-0) environment [when calling DRIVE programs 108](#page-107-0) [ERRATTR, see ERRORATTRIBUTE](#page-460-0) error [during input 93](#page-92-0) [in copy member 104](#page-103-0) error analysis [program 96](#page-95-0) error attribute [for incorrect field value 159](#page-158-0) error dialog [automated 69](#page-68-0), [93](#page-92-0) [user-controlled 92](#page-91-0), [93](#page-92-0) error display [in DO 98](#page-97-0) [error exit 48,](#page-47-0) [130](#page-129-0) [error handling 69,](#page-68-0) [79](#page-78-0) error message [on deletion 203](#page-202-0) [ERRORATTRIBUTE 461](#page-460-0) [ERRORATTRIBUTE \(parameterization\) 159](#page-158-0) [errors 174](#page-173-0) evaluate [operators 346](#page-345-0) [EXEC, see EXECUTE](#page-460-0) [EXECUTE 113](#page-112-0), [461](#page-460-0) execute [statement \(dynamically\) 113](#page-112-0) [EXIT 118](#page-117-0) [load key with 167](#page-166-0) [exponential function 347](#page-346-0) expression [alphanumeric 282](#page-281-0) [report set function 215](#page-214-0) [restrictions 214](#page-213-0) [EXTEND \(OPEN mode\) 138](#page-137-0) [EXTENDED DECIMAL 280](#page-279-0)

#### **F**

F key

```
allocate 166
F, see FETCH
FETCH 462
FHS form
   define 68
   dialog box 15
   library 171
   output 92
   pass data in screen variable 93
   pass data to screen variable 93
   prepare 68
   special characteristics in UTM mode 69
FHS message 17, 94, 185
FHS partial form 92
   name 68
field
   concatenating atomic 283
field attribute 190, 273
   form 273
field value
   incorrect 159
file
   closing 37
   defining 58
   diagnostic 151
   dialog log 161
   EDT work 101
   list 131
   modify 208
   opening 136
   positioning 194
   read 176
   representing null values 58
   write 208
file position
   reading 125
file position (ISAM file) 135
file-name 452
filename
   declaring 58
fill
   compact list form 87
   compact screen form 81
   list form 123
```
[screen form 119](#page-118-0) [FILL form-name 81](#page-80-0), [119](#page-118-0) [FILL list-name 123](#page-122-0) [FILL REPORT 227](#page-226-0) [flib-name 452](#page-451-0) [flibname 451](#page-450-0) [FLOAT 281](#page-280-0) [font 258](#page-257-0) footer [screen form 61](#page-60-0) form [compact list 87](#page-86-0) [compact screen 81](#page-80-0) [define \(screen\) 59](#page-58-0) [display 86](#page-85-0) [DRIVE 86](#page-85-0) [FHS 68](#page-67-0) [FHS partial 92](#page-91-0) [layout \(screen\) 119](#page-118-0) [list 91](#page-90-0) [screen 86](#page-85-0) form input/output [create 119](#page-118-0) form limits [define printer list 64](#page-63-0) [form memory 91](#page-90-0) formal error [check 96](#page-95-0) [format 315](#page-314-0) [layout \(list\) 123](#page-122-0) [print file 123](#page-122-0) [printed list 123](#page-122-0) [specify 315](#page-314-0) [statement 7](#page-6-0) [FORMAT clause 257](#page-256-0) [format library 69](#page-68-0), [171](#page-170-0) [form-name 452](#page-451-0) function [AVG 338](#page-337-0) [MAX 339](#page-338-0) [MIN 339](#page-338-0) [string 283](#page-282-0) [SUM 338](#page-337-0)

**G** get [modified list line 126](#page-125-0) [GET FILE POSITON 125](#page-124-0) [GET MODIFIED INDEX 126](#page-125-0) [GET SCREEN CURSOR 127](#page-126-0) [global attribute 190](#page-189-0), [273](#page-272-0) [group 73](#page-72-0) [group component 73](#page-72-0) [GROUP DIRECTIVE 236](#page-235-0) [group header 236](#page-235-0) [group trailer 236](#page-235-0) **H** [HARDCOPY 463](#page-462-0) [HC, see HARDCOPY](#page-462-0) [hexadecimal literal 8](#page-7-0), [325](#page-324-0) [HIGHINTENSITY 463](#page-462-0) [HINT, see HIGHINTENSITY](#page-462-0) **I** identify [modified list line 126](#page-125-0) [program start 174](#page-173-0) [report buffer 227,](#page-226-0) [239](#page-238-0) [start of internal subprogram 199](#page-198-0) [IF 129](#page-128-0) [incorrect END 106](#page-105-0) [IND, see INDICATOR](#page-462-0) [INDICATOR 463](#page-462-0) [indicator variable 30](#page-29-0) [INIT clause 73,](#page-72-0) [277](#page-276-0) [initialize variable 75](#page-74-0) input [BS2000 command 200](#page-199-0) [INPUT \(OPEN mode\) 138](#page-137-0) input/output field [reset 35](#page-34-0) input/output form [define 59](#page-58-0) input/output format [define 59](#page-58-0) [INS, see INSERT](#page-462-0) [INSERT 463](#page-462-0)

insert [copy member 43](#page-42-0) [INT, see INTEGER](#page-462-0) [INTEGER 463](#page-462-0) interactive mode [lock statement 168](#page-167-0) [interactive program 146](#page-145-0) [start 96](#page-95-0) [intermediate code 38,](#page-37-0) [39](#page-38-0) [intermediate storage 14](#page-13-0) [internal diagnostic file 151](#page-150-0) [internal subprogram 199](#page-198-0)[, 455](#page-454-0) [call 199](#page-198-0) [end 199](#page-198-0) [terminate 105](#page-104-0) [interpreter listing 38,](#page-37-0) [103](#page-102-0) [create 144](#page-143-0) [INTERVAL 279](#page-278-0)[, 281,](#page-280-0) [318,](#page-317-0) [463](#page-462-0) [interval literal 8](#page-7-0)[, 324](#page-323-0) [interval unit 281](#page-280-0) [interval-expression 318](#page-317-0) [interval-term 321](#page-320-0) [invalid field input \(screen\) 93](#page-92-0) [invalid input 93](#page-92-0) [INVIS, see INVISIBLE](#page-463-0) [INVISIBLE 464](#page-463-0) [ISAM file 137](#page-136-0) [delete record 78](#page-77-0) [modify 78](#page-77-0) [position 135](#page-134-0) [IV, see INTERVAL](#page-462-0)

# **K**

K/F key [allocate 166](#page-165-0) [invalid use 93](#page-92-0) [K1 key 22](#page-21-0) key assignment [delete 167](#page-166-0) [keyword 7](#page-6-0)[, 457](#page-456-0)

# **L**

[layout 266](#page-265-0) [printed list 123](#page-122-0)

[printer list 64](#page-63-0) [screen form 119](#page-118-0) layout attribute [font 258](#page-257-0) [LENGTH 350](#page-349-0) length [of a string 347](#page-346-0) letter [processing mode for lowercase 160](#page-159-0) letters [handling lowercase 143](#page-142-0) [LETTERS \(compiler option\) 143](#page-142-0) [LETTERS \(parameterization\) 160](#page-159-0) [level number 70](#page-69-0), [72](#page-71-0) [LIB, see LIBRARY](#page-463-0) [LIBRARY 464](#page-463-0) [library 453](#page-452-0) [local DRIVE 161](#page-160-0) [USEROML 27](#page-26-0) [with DRIVE programs 161](#page-160-0) [with FHS forms 171](#page-170-0) [with user-specific programs 27](#page-26-0) [LIBRARY \(parameterization\) 161](#page-160-0) library member [delete 203](#page-202-0) [save 187](#page-186-0) lifetime [dynamically declared cursor 113](#page-112-0) [dynamically declared view 113](#page-112-0) [LIKE clause 73](#page-72-0)[, 220](#page-219-0) line [in list area 126](#page-125-0) [number for list area 195](#page-194-0) [preselected 195](#page-194-0) [line feed 62,](#page-61-0) [66](#page-65-0)[, 83](#page-82-0), [88,](#page-87-0) [121](#page-120-0), [124](#page-123-0) line length [of program 103](#page-102-0) [LIST 131](#page-130-0) list [layout 123](#page-122-0) [output 91,](#page-90-0) [131](#page-130-0) list area [modified line 126](#page-125-0) [number of lines 195](#page-194-0)
```
preselect line 195
list contents
   define 123
   output 123
LIST file 118
   on process abort 131
   print 131
list file 64, 131
   effect of EXIT 118
list footer 66, 89
list form
   create 123
   define 64
   fill 123
   output 91
list header 89
list layout
   define 123
   output 123
list line
   modified 126
list of values
   comparison with 298
list page
   define length 66
LISTING (compiler option) 144
list-name 453
literal 8, 323
   alphanumeric 8, 323
   canceling characters in 8
   date and time 8
   date-time 324
   hexadecimal 8, 325
   interval 8, 324
   numeric 8, 323
local DRIVE library 161
   setting default 161
LOCATE FILE 135
lock
   selection item in selection field 195
   statement 168
LOGFILE (parameterization) 161
LOGPASSWORD 465
LOGPASSWORD (parameterization) 162
```
[LOGPSW, see LOGPASSWORD](#page-464-0) loop [abort 22](#page-21-0) [end 105](#page-104-0) [processing 48](#page-47-0) [programming 45](#page-44-0) loop processing [CONTINUE CYCLE 42](#page-41-0) lowercase [conversion to uppercase 286](#page-285-0) lowercase letter [set processing mode 143,](#page-142-0) [160](#page-159-0) [LOWERSTRING 286](#page-285-0)

### **M**

[main structure 341](#page-340-0) [mask 326](#page-325-0) [compact screen form 84](#page-83-0) [input and output 326](#page-325-0) [screen field 62](#page-61-0) [MASK clause 73,](#page-72-0) [277](#page-276-0) mask control character [for data type INTERVAL 329](#page-328-0) [for date-time data types 329](#page-328-0) [for numeric data types 327](#page-326-0) mask control characters [restrictions 214](#page-213-0) [mask representation 326](#page-325-0) [matrix 73](#page-72-0), [304](#page-303-0) [defining 76](#page-75-0) MAX [determine 339](#page-338-0) [set function 339](#page-338-0) [maximum \(MAX\) 339](#page-338-0) measure [performance 152](#page-151-0) [MEM, see MEMORY](#page-464-0) [member-name 454](#page-453-0) [MEMORY 465](#page-464-0) memory [form 91](#page-90-0) [memory area 59](#page-58-0) [request 13](#page-12-0) [MESSAGE 188,](#page-187-0) [465](#page-464-0)

[message 56](#page-55-0) [not found 56](#page-55-0) [output 17,](#page-16-0) [94](#page-93-0)[, 185,](#page-184-0) [188,](#page-187-0) [283](#page-282-0) [send 188](#page-187-0) [message \(FHS\) 17,](#page-16-0) [94,](#page-93-0) [185](#page-184-0) [message class 288](#page-287-0) [message code 57](#page-56-0), [163](#page-162-0) [message file 56](#page-55-0), [287](#page-286-0) [message line 60](#page-59-0), [92,](#page-91-0) [188](#page-187-0) [message number 288](#page-287-0) [metacharacter 10](#page-9-0) [metavariable 8](#page-7-0) MIN [determine 339](#page-338-0) [set function 339](#page-338-0) [minimum \(MIN\) 339](#page-338-0) [MIP file 56](#page-55-0)[, 287](#page-286-0) [mixed operation 147](#page-146-0) [modified list line 126](#page-125-0) modify [file 208](#page-207-0) [ISAM file 78](#page-77-0) [MSG, see MESSAGE](#page-464-0) [MSGSTR, see MSGSTRING](#page-465-0) [MSGSTRING 287](#page-286-0), [466](#page-465-0)

### **N**

[name 7](#page-6-0) [conventions 451](#page-450-0) [partially-qualified \(variable\) 352](#page-351-0) [with special characters 8](#page-7-0) [naming conventions 8](#page-7-0) [natural logarithm 347](#page-346-0) nest [condition 129](#page-128-0) nested condition [program 129](#page-128-0) [nesting depth 32,](#page-31-0) [45](#page-44-0) [new style 162](#page-161-0) [new style operation 147](#page-146-0) [NEWLINE 466](#page-465-0) [NEWPAGE 466](#page-465-0) [NL, see NEWLINE](#page-465-0) [NOCURS, see NOCURSOR](#page-465-0)

[NOCURSOR 466](#page-465-0) [NORMALINPUT 466](#page-465-0) [NORMIN, see NORMALINPUT](#page-465-0) [NOUL, see NOUNDERLINE](#page-465-0) [NOUNDERLINE 466](#page-465-0) [NP, see NEWPAGE](#page-465-0) [NULL 334](#page-333-0) [NULL \(parameterization\) 162](#page-161-0) [NULL value 334](#page-333-0) [compare with 300](#page-299-0) [set 334](#page-333-0) null value [representation 162](#page-161-0) [representing 162](#page-161-0) [representing in a file 58](#page-57-0) [specify 334](#page-333-0) [test for 300](#page-299-0) null value representation [on screen 60](#page-59-0) [printed list 65](#page-64-0) [null-value 334](#page-333-0) [NUM, see NUMERIC](#page-465-0) [NUMERIC 280](#page-279-0), [349,](#page-348-0) [466](#page-465-0) [numeric expression 345](#page-344-0) [numeric literal 8,](#page-7-0) [323](#page-322-0)

## **O**

[OBJECT \(compiler option\) 145](#page-144-0) object code [create 145](#page-144-0) [OF 32](#page-31-0) [OF branch 32](#page-31-0) [old style 162](#page-161-0) [accuracy 345](#page-344-0) old style program [call 27,](#page-26-0) [97](#page-96-0) open [file 136](#page-135-0) [OPEN FILE 136](#page-135-0) [OPEN mode 136](#page-135-0) [OPEN REPORT 239](#page-238-0) operation [cancel \(debugging mode\) 178](#page-177-0) [declare \(debugging mode\) 18](#page-17-0)

[OPTION 141](#page-140-0) output [compact list form 87](#page-86-0) [compact screen form 81](#page-80-0) [dialog box \(FHS\) 15](#page-14-0) [DRIVE list form 91](#page-90-0) [form \(FHS\) 92](#page-91-0) [list 131](#page-130-0) [list form 91](#page-90-0) [message 17,](#page-16-0) [94](#page-93-0), [185](#page-184-0)[, 188](#page-187-0)[, 283](#page-282-0) [on printer 91](#page-90-0) [print file 123](#page-122-0) [report 240](#page-239-0) [string \(left-justified\) 283](#page-282-0) [OUTPUT \(OPEN mode\) 138](#page-137-0) output device [report 240](#page-239-0) [output editing 62,](#page-61-0) [66,](#page-65-0) [83,](#page-82-0) [124](#page-123-0) output field [display 119](#page-118-0) output format [define 160](#page-159-0) output formatting [data type 73](#page-72-0)

### **P**

page background pattern [activate 244](#page-243-0) [define 247](#page-246-0) page command [preset 195](#page-194-0) [page feed 121](#page-120-0), [124](#page-123-0) page footer [on screen 61,](#page-60-0) [84](#page-83-0) page header [on screen 61,](#page-60-0) [84](#page-83-0) [paging information 196](#page-195-0) [PAR, see PARAMETER](#page-466-0) [PARAMETER 149,](#page-148-0) [467](#page-466-0) [PARAMETER DIAGNOSIS 151](#page-150-0) [PARAMETER DISTRIBUTION 154](#page-153-0) [PARAMETER DYNAMIC 157](#page-156-0) [PARAMETER KFKEY 166](#page-165-0) [PARAMETER LOCK 168](#page-167-0)

[parameter prompting 53](#page-52-0) PARAMETER statement [select 149](#page-148-0) [PARAMETER STATIC 171](#page-170-0) parameters [pass 28,](#page-27-0) [100](#page-99-0) [pass \(debugging mode\) 53](#page-52-0) [pass to called program 174](#page-173-0) [pass to calling program 175](#page-174-0) [specify \(dynamic\) 157](#page-156-0) [specify \(static\) 171](#page-170-0) [supply 53](#page-52-0) [parentheses 10](#page-9-0) [partial form \(FHS\) 92](#page-91-0) [name 68](#page-67-0) [partially qualified name \(variable\) 352](#page-351-0) pass [parameter 110](#page-109-0) [parameters 28](#page-27-0)[, 53](#page-52-0), [97](#page-96-0) [passing parameters 100](#page-99-0) [PASSWORD 467](#page-466-0) [password 454](#page-453-0) [for dialog logfile 162](#page-161-0) [path name 454](#page-453-0) [path-name 454](#page-453-0) performance [measure 152](#page-151-0) [PERM, see PERMANENT](#page-466-0) [PERMANENT 72,](#page-71-0) [467](#page-466-0) [PERMIT \(compiler option\) 146](#page-145-0) position [in file 194](#page-193-0) [in ISAM file 135](#page-134-0) [read of cursor 127](#page-126-0) preselect [line in list area 195](#page-194-0) [selection item in selection field 195](#page-194-0) preset [page command 195](#page-194-0) [scroll command 195](#page-194-0) [PRINT 252](#page-251-0) print file [format 123](#page-122-0) [output 123](#page-122-0)

[output on DRIPRINT 123](#page-122-0) print job [asynchronous 131](#page-130-0) [control 131](#page-130-0) [print management 241](#page-240-0) printed list [format 123](#page-122-0) [output 123](#page-122-0) printer list [define 64](#page-63-0) [printer management 133](#page-132-0) [printer output 64,](#page-63-0) [87,](#page-86-0) [123](#page-122-0) [PROC, see PROCEDURE](#page-467-0) [PROCEDURE 174,](#page-173-0) [468](#page-467-0) produce [report 239](#page-238-0) [prog-name 454](#page-453-0) program [abort 22,](#page-21-0) [26](#page-25-0) [analyze 96](#page-95-0) [call \(old style\) 27](#page-26-0), [97](#page-96-0) [condition 129](#page-128-0) [delete 203](#page-202-0) [error analysis 96](#page-95-0) [formal error 96](#page-95-0) [indicate errors \(EDT\) 103](#page-102-0) [loop 45](#page-44-0) [save 187](#page-186-0) [stop \(effect on CONTINUE and TRACE\) 18](#page-17-0) [transaction-driven 98](#page-97-0) program (asynchronous) [runtime 112](#page-111-0) program abort [define behavior 163](#page-162-0) program abortion [prevent 48](#page-47-0) [program analysis 96](#page-95-0) program compilation [control 141](#page-140-0) [program error 38](#page-37-0), [51](#page-50-0) [in asynchronous UTM processes 108](#page-107-0) program execution [specify special features 151](#page-150-0) [trace 201](#page-200-0)

program mode [lock statement 168](#page-167-0) [program name 454](#page-453-0) program run [in debugging mode 42](#page-41-0) [program start 174](#page-173-0) program unit [abort 22](#page-21-0) [call 108](#page-107-0) [terminate 105](#page-104-0) [programming 335](#page-334-0) [prompt \(debugging mode\) 51](#page-50-0) property [define for data field 273](#page-272-0) [PROT, see PROTECTED](#page-467-0) [PROTECTED 468](#page-467-0) [PSW, see PASSWORD](#page-466-0)

### **Q**

[query-expression 452](#page-451-0)

## **R**

[R, see REPEAT](#page-467-0) read [file 176](#page-175-0) [file position 125](#page-124-0) [position of cursor 127](#page-126-0) [record 176](#page-175-0) [READ FILE 176](#page-175-0) [REAL 281](#page-280-0) record [delete in ISAM file 78](#page-77-0) [read 176](#page-175-0) [write 208](#page-207-0) [record type 224](#page-223-0) [define 220](#page-219-0) [identifier field for 225](#page-224-0) [transfer description 227](#page-226-0) record types [different 218](#page-217-0), [225](#page-224-0) [recursive program call 26](#page-25-0) [REDEF, see REDEFINES](#page-467-0) redefine [variable 302](#page-301-0)

[redefined variable 340](#page-339-0) [REDEFINES 468](#page-467-0) [REDEFINES clause 74,](#page-73-0) [277](#page-276-0), [302](#page-301-0)[, 341](#page-340-0) [remote access 154](#page-153-0) [remote CALL statement 25](#page-24-0) [remote ENTER statements 108](#page-107-0) [REMOVE 178](#page-177-0) remove [dialog box 180](#page-179-0) [REMOVE BOX 180](#page-179-0) [REPEAT 182,](#page-181-0) [468](#page-467-0) repeat [program call with DEBUG 42](#page-41-0) [statement 182](#page-181-0) [repeating group 72,](#page-71-0) [73,](#page-72-0) [340](#page-339-0) [defining 76](#page-75-0) [output 119](#page-118-0) [repetition factor 73](#page-72-0) replace [characters 286](#page-285-0) [dialog box 183](#page-182-0) [lowercase with uppercase 286](#page-285-0) [substring 283](#page-282-0) [uppercase with lowercase 286](#page-285-0) [REPLACE BOX 183](#page-182-0) [report 211](#page-210-0) [define detail area 230](#page-229-0) [define header area 230](#page-229-0) [define page margin 229,](#page-228-0) [230](#page-229-0) [define trailer area 230](#page-229-0) [insert text file 265](#page-264-0) [output 240](#page-239-0) [output device 240](#page-239-0) [produce 239](#page-238-0) [sort data 229](#page-228-0) [standard format 266](#page-265-0) [transfer data 227](#page-226-0) [report buffer 239](#page-238-0) [identify 217](#page-216-0), [227](#page-226-0), [239](#page-238-0) [transfer parameters 227](#page-226-0) [report definition 218](#page-217-0) [end 226](#page-225-0) [LIKE clause 220](#page-219-0) [name 218](#page-217-0)

[single start parameters 218](#page-217-0) [terminate 226](#page-225-0) [USING clause 219](#page-218-0) [variable 223](#page-222-0) report execution [end 217](#page-216-0) [start 239](#page-238-0) [terminate 217](#page-216-0) report format [specify 315](#page-314-0) report generation [DRIVE statements 213](#page-212-0) [end 105](#page-104-0) [report output 252](#page-251-0) [absolute positioning 254](#page-253-0) [at printer 240](#page-239-0) [character-dependent positioning 254](#page-253-0) [force group break field 255](#page-254-0) [layout attributes for values 255](#page-254-0) [line feed 253](#page-252-0) [modify display attributes 256](#page-255-0) [page feed 254](#page-253-0) [relative positioning 254](#page-253-0) [remaining lines 253](#page-252-0) [reset display attributes 249,](#page-248-0) [256](#page-255-0) [to file 240](#page-239-0) [unit-dependent positioning 254](#page-253-0) [report parameters 214](#page-213-0) [restrictions 214](#page-213-0) [report set function 215](#page-214-0) [report statement 211](#page-210-0) [CLOSE REPORT 217](#page-216-0) [DECLARE REPORT 218](#page-217-0) [DECLARE VARIABLE 223](#page-222-0) [DETAIL 224](#page-223-0) [END REPORT 226](#page-225-0) [FILL REPORT 227](#page-226-0) [GROUP 236](#page-235-0) [OPEN REPORT 239](#page-238-0) [OVERLAY PAGE BASE 244](#page-243-0) [PAGE PRINT 247](#page-246-0) [PRINT 252](#page-251-0) [SOURCE 265](#page-264-0) [STANDARD LAYOUT 266](#page-265-0)

representation [data values 277](#page-276-0) request [memory area 13](#page-12-0) reset [DRIVE form 35](#page-34-0) [transaction 23](#page-22-0) [variable 35](#page-34-0) [restart 23](#page-22-0) result [from set of values 337](#page-336-0) [result list 23](#page-22-0) [RET, see RETURN](#page-468-0) [RETURN 469](#page-468-0) [RETURN parameters 79](#page-78-0) [specify 29](#page-28-0) [RIGHT 256](#page-255-0) [ROUND 348](#page-347-0) [round \(values\) 348](#page-347-0) rules [for constant names 56](#page-55-0) [for editor 102](#page-101-0) [for variable names 72](#page-71-0)

# **S**

[S, see SELECT](#page-468-0) [SAM file 137](#page-136-0) [SAVE 187](#page-186-0) save [copy member 187](#page-186-0) [EDT work file 187](#page-186-0) [library member 187](#page-186-0) [program 187](#page-186-0) [user label 187](#page-186-0) [schema 455](#page-454-0) [SESAM 146,](#page-145-0) [163](#page-162-0) [UDS 146,](#page-145-0) [163](#page-162-0) [SCHEMA \(compiler option\) 146](#page-145-0) [schema definition 146](#page-145-0) [schema-name 455](#page-454-0) scope [system variables 77](#page-76-0) screen [clear 22](#page-21-0)

[define input/output 59](#page-58-0) [screen field 82](#page-81-0) [attributes 82](#page-81-0) [define position 62](#page-61-0) [identify incorrect 159](#page-158-0) [mask 62](#page-61-0) screen form [data input/output 119](#page-118-0) [define 59](#page-58-0) [display 86](#page-85-0) [field attribute 121](#page-120-0) [fill 119](#page-118-0) [layout 119](#page-118-0) screen format [specify 315](#page-314-0) screen input/output [define 59](#page-58-0) screen output [compact form 81](#page-80-0) [restrictions for distributed transaction processing 86](#page-85-0) [restrictions for UTM applications 86](#page-85-0) [screen overflow 35,](#page-34-0) [119](#page-118-0) [screen variable 68](#page-67-0)[, 92](#page-91-0)[, 93](#page-92-0) [SCREENCHECK 146](#page-145-0) [SCREENERR, see SCREENERROR](#page-468-0) [SCREENERROR 469](#page-468-0) [screen-form 455](#page-454-0) scroll command [preset 195](#page-194-0) search [for NULL value 300](#page-299-0) [for null value 300](#page-299-0) search sequence [access to forms 69](#page-68-0) [SELECT 469](#page-468-0) select [PARAMETER statement 149](#page-148-0) [substring 283](#page-282-0), [284](#page-283-0) [selection condition 293](#page-292-0) selection field [lock selection item 195](#page-194-0) [preselect selection item 195](#page-194-0) selection item [lock 195](#page-194-0)

[preselect 195](#page-194-0) [semantic error 38](#page-37-0) [semantic errors 174](#page-173-0) send [message 188](#page-187-0) [SEND MESSAGE 188](#page-187-0) [SEND-MESSAGE \(BS2000 command\) 22](#page-21-0) [SEQ, see SEQUENCE](#page-468-0) [SEQUENCE 469](#page-468-0) sequence [access to interactive programs 96](#page-95-0) [for processing of asynchronous UTM conversations 112](#page-111-0) [of internal subprograms 199](#page-198-0) [of operations at a testpoint 18](#page-17-0) [of statements in a program 174](#page-173-0) [when accessing subprograms 25](#page-24-0), [26](#page-25-0) [when calling programs in a distributed system 79](#page-78-0) [when deleting library members 203](#page-202-0) [SESAM database 146](#page-145-0)[, 163](#page-162-0) [SESAM schema 146](#page-145-0)[, 163](#page-162-0) [SET 190](#page-189-0) set [attribute for data field 273](#page-272-0) [cursor in dialog box 16](#page-15-0)[, 184](#page-183-0) [lines for list area 195](#page-194-0) [NULL value 334](#page-333-0) [processing mode for lowercase letter 160](#page-159-0) [processing mode for lowercase letters 143](#page-142-0) [property for data field 273](#page-272-0) [SET FILE POSITON 194](#page-193-0) set function [AVG 338](#page-337-0) [MAX 339](#page-338-0) [MIN 339](#page-338-0) [SET SCREEN ATTRIBUTE 195](#page-194-0) [set-function 337](#page-336-0) [specify 337](#page-336-0) [SHIFTLEFTSTRING 285,](#page-284-0) [470](#page-469-0) [simple component 73](#page-72-0), [352](#page-351-0) [simple variable 73,](#page-72-0) [352](#page-351-0) [SLSTR, see SHIFTLEFTSTRING](#page-469-0) [SMALLINT 470](#page-469-0) [SMINT, see SMALLINT](#page-469-0) sort

[data in report 229](#page-228-0) [SOURCE 265](#page-264-0) special characters [in names 8](#page-7-0) [in variable names 76](#page-75-0) specify [access \(distributed system\) 154](#page-153-0) [date interval 318](#page-317-0) [null value representation 334](#page-333-0) [parameters \(dynamic\) 157](#page-156-0) [report format 315](#page-314-0) [screen format 315](#page-314-0) [set-function 337](#page-336-0) [time interval 318](#page-317-0) [variable 355](#page-354-0) [specify \(static\) parameters 171](#page-170-0) [specify format 315](#page-314-0) **SQL** [dynamic 113](#page-112-0) [square brackets 10](#page-9-0) [square function 347](#page-346-0) [square root function 347](#page-346-0) [STANDARD 470](#page-469-0) [STANDARD LAYOUT 266](#page-265-0) [standard report 266](#page-265-0) [horizontal format 267](#page-266-0) [separator 266](#page-265-0) start [asynchronous UTM conversation 108](#page-107-0) [debugging mode 51](#page-50-0) [interactive program 96](#page-95-0) [report execution 239](#page-238-0) start of file [positioning 194](#page-193-0) start parameter [null value 240](#page-239-0) [report generation 218](#page-217-0) [transfer 240](#page-239-0) [starting value 35](#page-34-0) statement [dynamically executable 114](#page-113-0) [execute \(dynamically\) 113](#page-112-0) [format 7](#page-6-0) [lock 168](#page-167-0)

[repeat 182](#page-181-0) [statement syntax 10](#page-9-0) [STD, see STANDARD](#page-469-0) [string 455](#page-454-0) [concatenating 283](#page-282-0) [length 347](#page-346-0) [outputting left-justified 283](#page-282-0) [substitute 284](#page-283-0) [with constant value \(literal\) 323](#page-322-0) [string function 283](#page-282-0) structure [copy 74](#page-73-0) [structured data type 73](#page-72-0)[, 340](#page-339-0) [structured variable 456](#page-455-0) [structure-type 340](#page-339-0) [SUBPROC, see SUBPROCEDURE](#page-470-0) [SUBPROCEDURE 199,](#page-198-0) [471](#page-470-0) [subprog-name 455](#page-454-0) subprogram [abort 23](#page-22-0) [call \(concurrent\) 79](#page-78-0) [call \(in distributed system\) 79](#page-78-0) [external \(restrictions\) 27](#page-26-0) [internal 455](#page-454-0) [pass parameters 28](#page-27-0) [restrictions in remote system 25](#page-24-0) [terminate 23](#page-22-0) substitute [string 284](#page-283-0) [SUBSTR, see SUBSTRING](#page-470-0) [SUBSTRING 284,](#page-283-0) [471](#page-470-0) substring [delete 285](#page-284-0) [deleting 283](#page-282-0) [replacing 283](#page-282-0) [select 283,](#page-282-0) [284](#page-283-0) [subtraction 345](#page-344-0) SUM [calculate sum 338](#page-337-0) [function 338](#page-337-0) syntax [of statements 10](#page-9-0) [syntax error 38](#page-37-0) [syntax errors 103](#page-102-0)[, 174](#page-173-0)

[SYSPRG.DRIVE.011.DRILOG 161](#page-160-0) [SYSTEM 200](#page-199-0) [system variable 77](#page-76-0) [&LINES 223](#page-222-0) [&PAGES 64](#page-63-0), [223](#page-222-0) [restrictions 214](#page-213-0) **T** [T, see TRACE](#page-470-0) [TA , see TRANSACTION](#page-471-0) [TAB, see TABULATOR](#page-470-0) [table 455](#page-454-0) [TABULATOR 471](#page-470-0) [tabulator 62,](#page-61-0) [66](#page-65-0)[, 83](#page-82-0), [89,](#page-88-0) [121](#page-120-0), [124](#page-123-0) [TAC 110,](#page-109-0) [156](#page-155-0) [tangent function 347](#page-346-0) [TASKTYPE \(compiler option\) 146](#page-145-0) [TEMP, see TEMPORARY](#page-470-0) [TEMPORARY 73](#page-72-0), [471](#page-470-0) [TERM, see TERMINATE](#page-470-0) [TERMINATE 38,](#page-37-0) [471](#page-470-0) terminate [branch 105](#page-104-0) [DRIVE run 118](#page-117-0) [internal program 105](#page-104-0) [loop 105](#page-104-0) [program unit 105](#page-104-0) [report definition 226](#page-225-0) [report execution 217](#page-216-0) [subprogram 23](#page-22-0) [test for null value 300](#page-299-0) [testpoint 18](#page-17-0) [cancel \(debugging mode\) 178](#page-177-0) [declare \(debugging mode\) 18](#page-17-0) [text file 137](#page-136-0), [265](#page-264-0) [TIME 279](#page-278-0)[, 280](#page-279-0)[, 324](#page-323-0) [time 324](#page-323-0) [current 309](#page-308-0) [defining 305](#page-304-0) time interval [specify 318](#page-317-0) [TIME\(3\) 279](#page-278-0) [TIMESTAMP 324](#page-323-0) timestamp

[current 309](#page-308-0) [TIMESTAMP\(3\) 279](#page-278-0), [308](#page-307-0) [TRACE 201,](#page-200-0) [471](#page-470-0) [effect on CONTINUE and \[STOP\] 18](#page-17-0) [trace 201](#page-200-0) [activate 151](#page-150-0) [TRANSACTION 472](#page-471-0) transaction [define condition 108](#page-107-0) transaction processing [distributed 79](#page-78-0) [transaction-driven program 98](#page-97-0) transfer [data to report 227](#page-226-0) [start parameter 240](#page-239-0) transfer data [to report 227](#page-226-0) transfer description [record types 227](#page-226-0) [transfer parameters 214](#page-213-0) [TSN \(=Task Serial Number\) 172](#page-171-0) **U** [UDS schema 146](#page-145-0)[, 163](#page-162-0) [UL, see UNDERLINE](#page-471-0) [UNDERLINE 472](#page-471-0) [UNPR, see UNPROTECTED](#page-471-0) [UNPROTECTED 472](#page-471-0) [UPD, see UPDATE](#page-471-0) [UPDATE 472](#page-471-0) [UPDATE \(OPEN mode\) 138](#page-137-0) [UPDSTR, see UPDSTRING](#page-471-0) [UPDSTRING 472](#page-471-0) uppercase [convert to lowercase 286](#page-285-0) [UPPERSTRING 286](#page-285-0) [UPSTRING 284](#page-283-0) [user 172](#page-171-0) [USER \(parameterization\) 172](#page-171-0) [user group 455](#page-454-0) [user ID 146](#page-145-0) [access database 108](#page-107-0) user label [save 187](#page-186-0)

[user-controlled error dialog 92](#page-91-0)[, 93](#page-92-0) [user-defined data type 279](#page-278-0) [USEREVENT 472](#page-471-0) [user-group 455](#page-454-0) [user-label 456](#page-455-0) [user-name 456](#page-455-0) [USEROML 27](#page-26-0) [user-specific data type 70](#page-69-0) [USEV, see USEREVENT](#page-471-0) [USING clause 214,](#page-213-0) [219](#page-218-0) [USING report clause 227](#page-226-0)[, 240](#page-239-0) UTM application [in remote system 156](#page-155-0) UTM asynchronous process [runtime 112](#page-111-0) [UTM print job 131](#page-130-0) [UTM program unit 156](#page-155-0) [call \(asynchronous\) 108](#page-107-0) UTM return code [load key with 167](#page-166-0) [UTM start parameter 173](#page-172-0) [UTM start parameters 164](#page-163-0) [UTM start procedure 164,](#page-163-0) [173](#page-172-0)

## **V**

[VALUE 344](#page-343-0) [value 343](#page-342-0) [assign 190](#page-189-0) [specifying for variable 343](#page-342-0) [variable 7](#page-6-0) value list [comparison with 298](#page-297-0) value range [comparison with 297](#page-296-0) [of a variable 72](#page-71-0) [value-expression 345](#page-344-0) [value-term 351](#page-350-0) [VAR, see VARIABLE](#page-472-0) [VARCHAR 281](#page-280-0) [VARIABLE 72,](#page-71-0) [473](#page-472-0) [variable 352](#page-351-0)[, 456](#page-455-0) [assign value 190](#page-189-0) [assigning initial value 72](#page-71-0) [data type 73](#page-72-0)

[define 223,](#page-222-0) [352](#page-351-0) [defining 72,](#page-71-0) [302](#page-301-0) [indicator 30](#page-29-0) [initialize with data type 75](#page-74-0) [redefining 302](#page-301-0)[, 341](#page-340-0) [report definition 223](#page-222-0) [reset 35](#page-34-0) [restrictions 214](#page-213-0) [simple 73,](#page-72-0) [352](#page-351-0) [structured 73](#page-72-0)[, 456](#page-455-0) [variable name 72](#page-71-0) [with special characters 76](#page-75-0) [variable value 7](#page-6-0) [var-name 456](#page-455-0) [vector 73](#page-72-0)[, 340,](#page-339-0) [355](#page-354-0) [defining 75](#page-74-0) [VERSIONMIX \(compiler option\) 147](#page-146-0) [view 455,](#page-454-0) [456](#page-455-0) [VIS, see VISIBLE](#page-472-0) [VISIBLE 473](#page-472-0)

### **W**

window attribute [on incorrect input 159](#page-158-0) write [file 208](#page-207-0) [record 208](#page-207-0) [WRITE FILE 208](#page-207-0)

### **X**

[XREF \(compiler option\) 147](#page-146-0)

### **Index**

# **Contents**

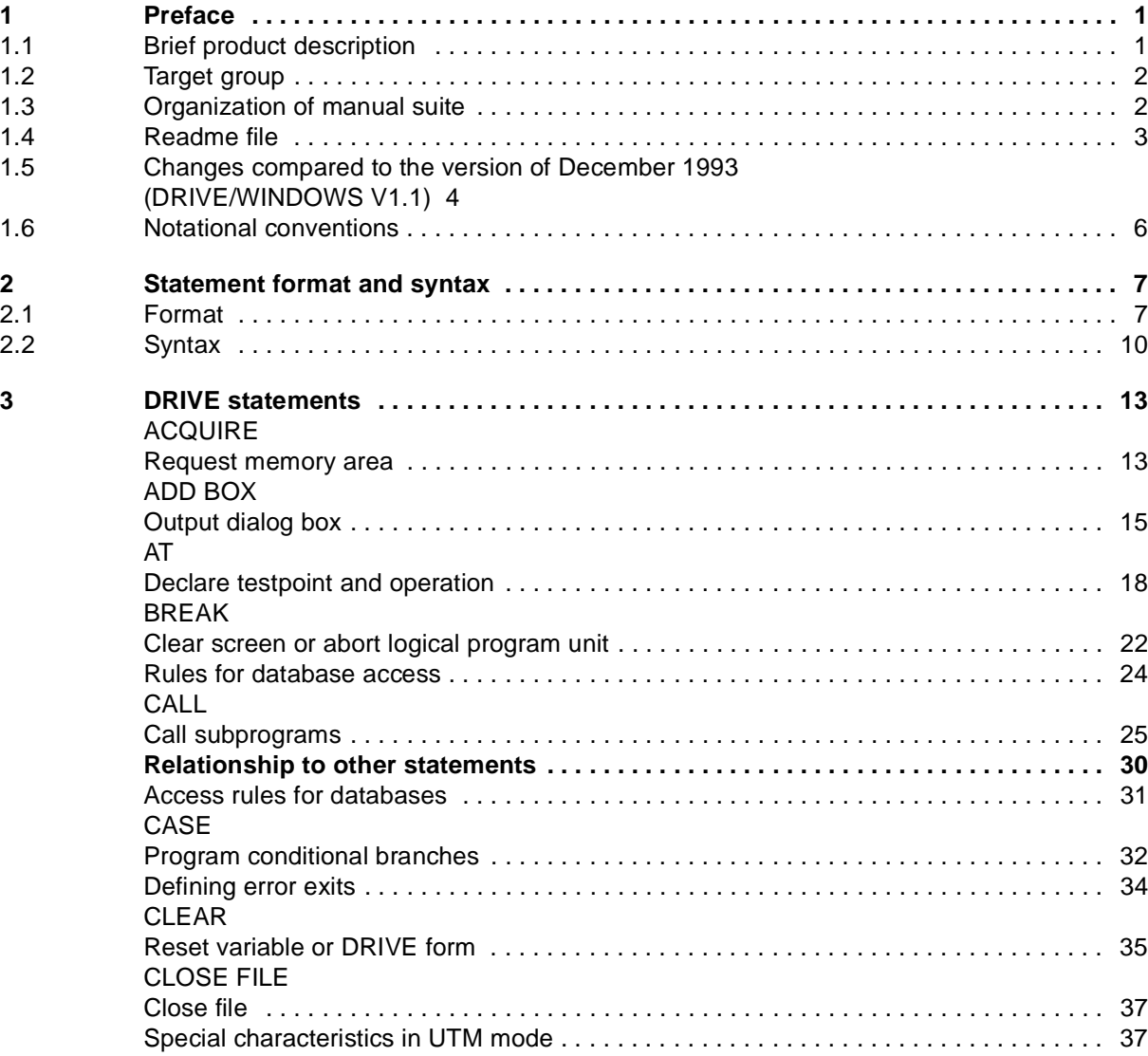

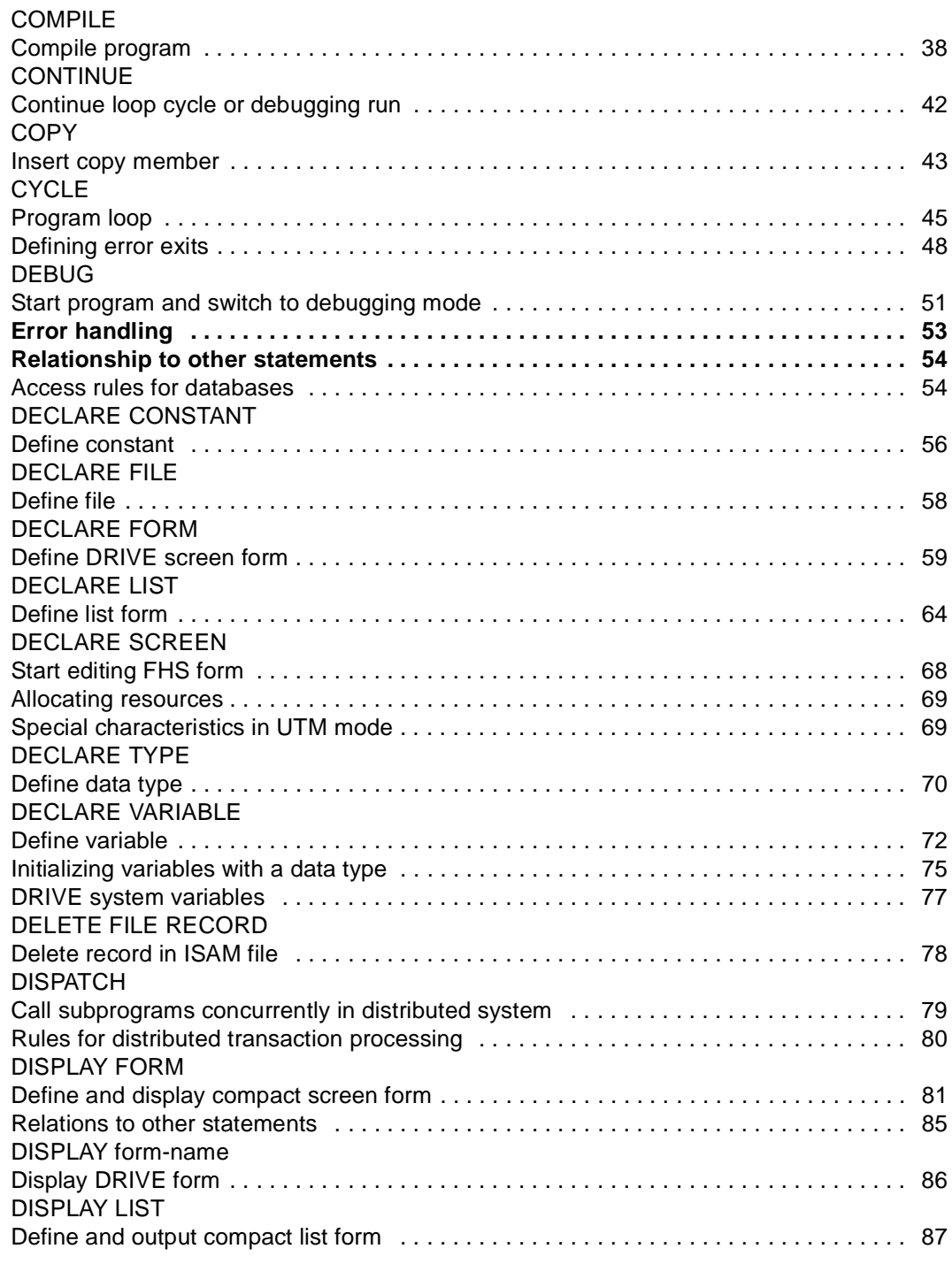

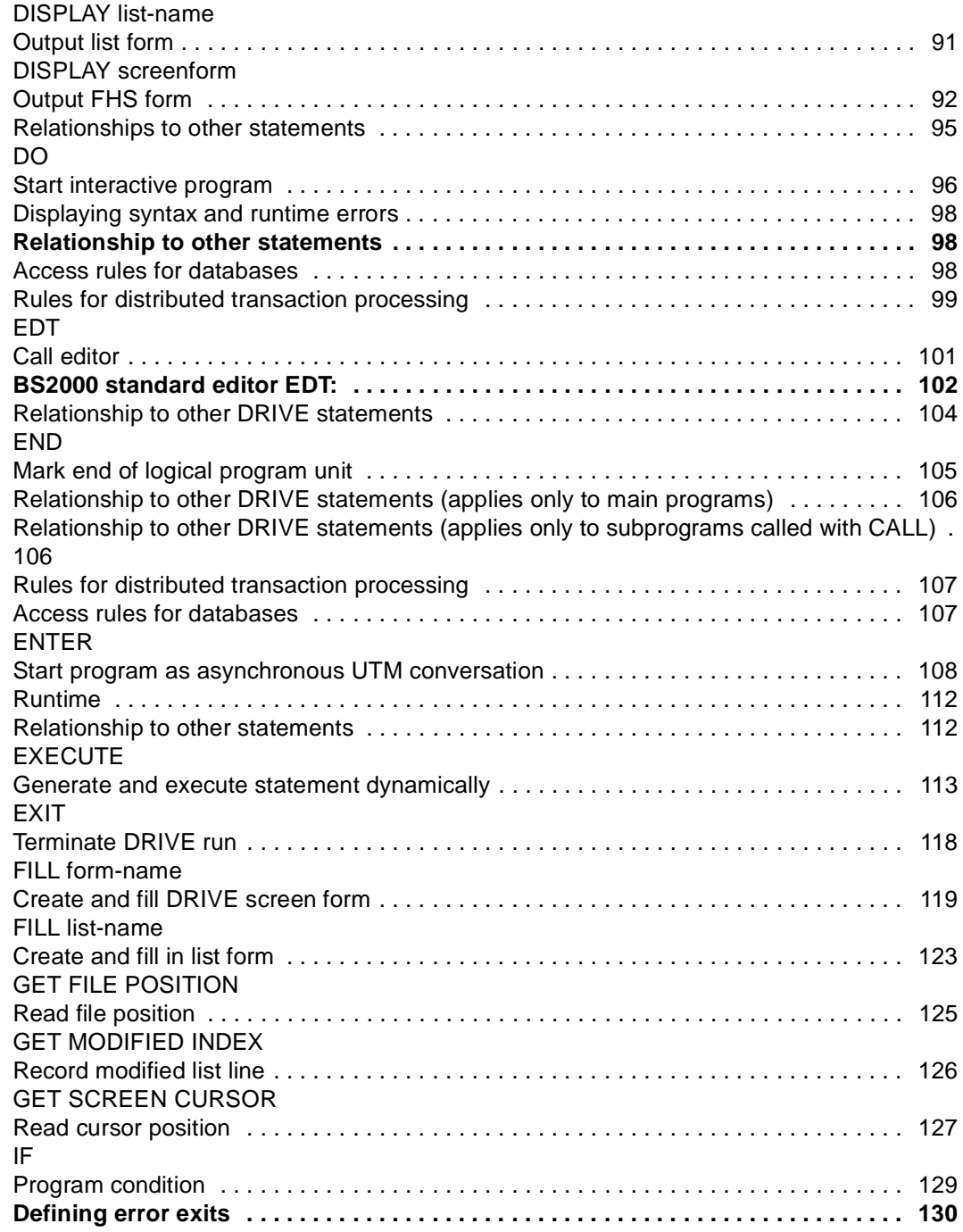

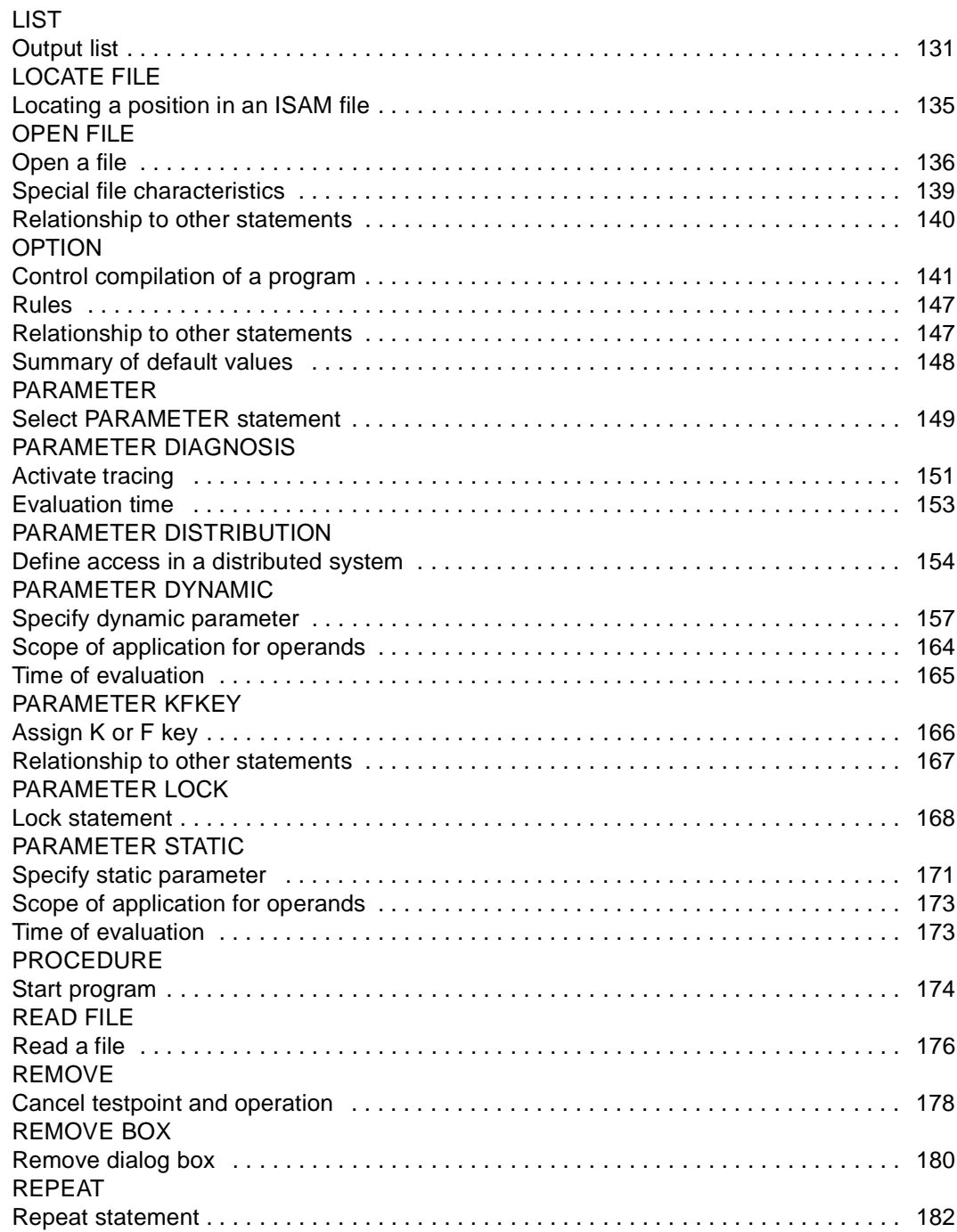

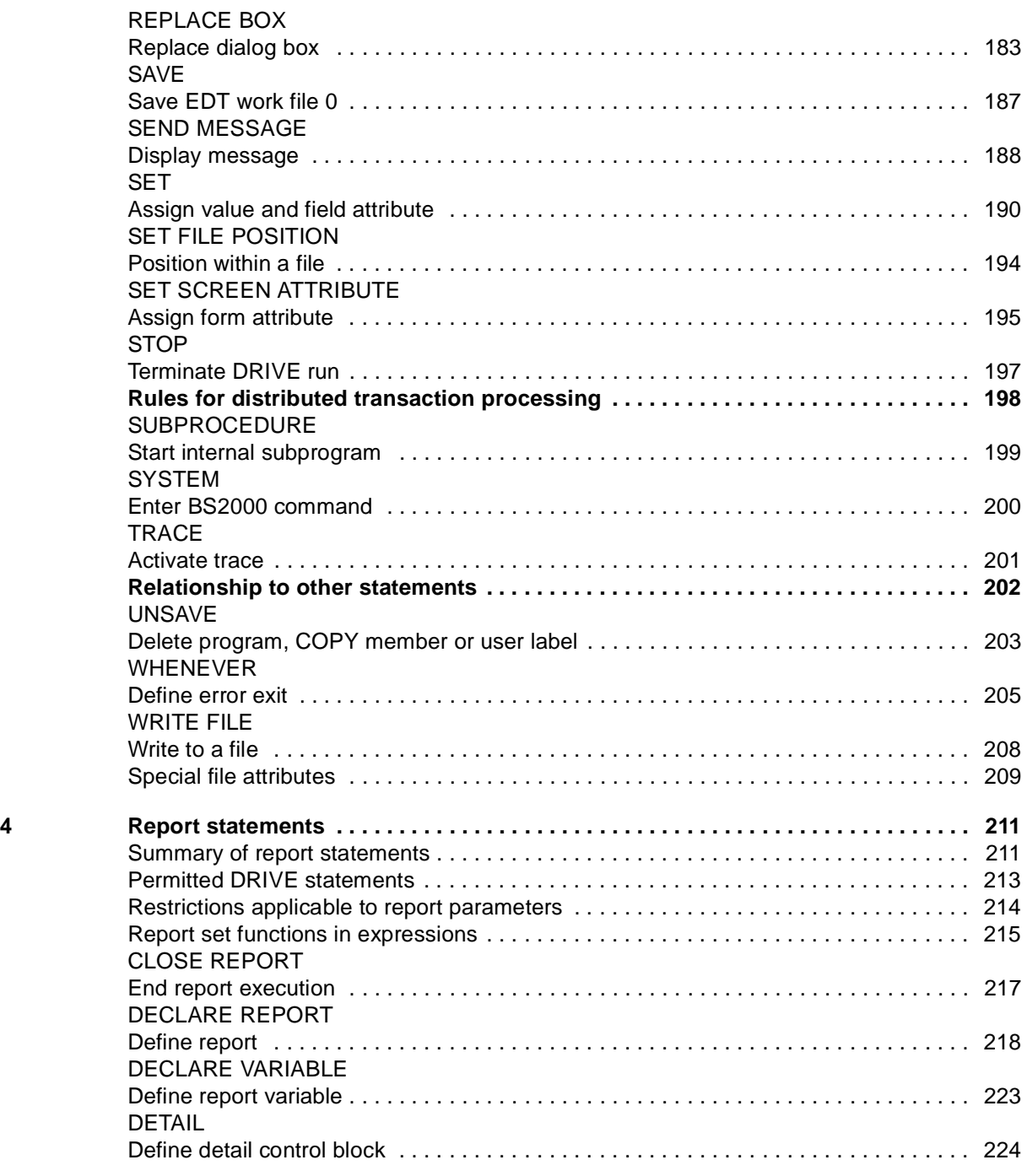

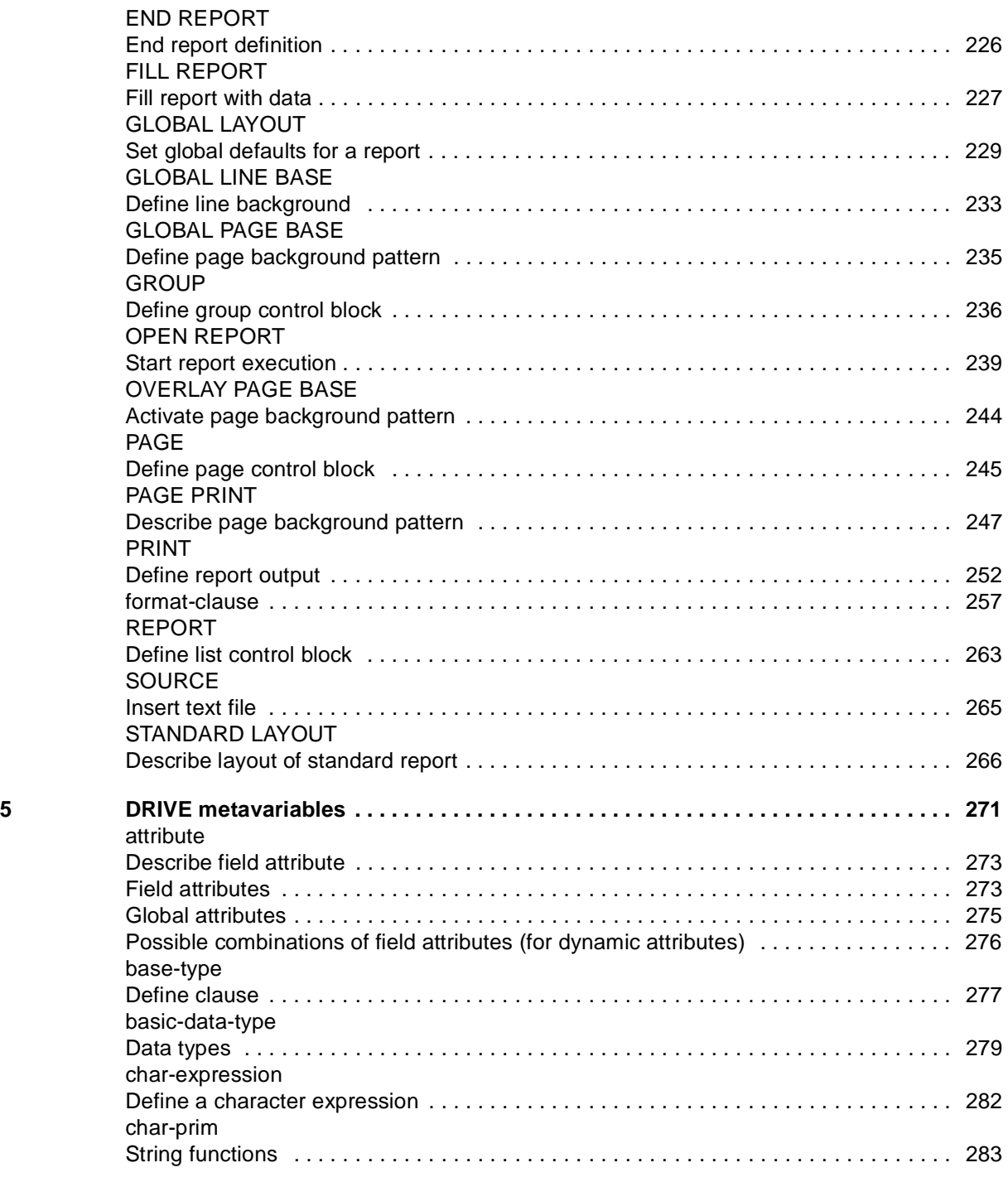

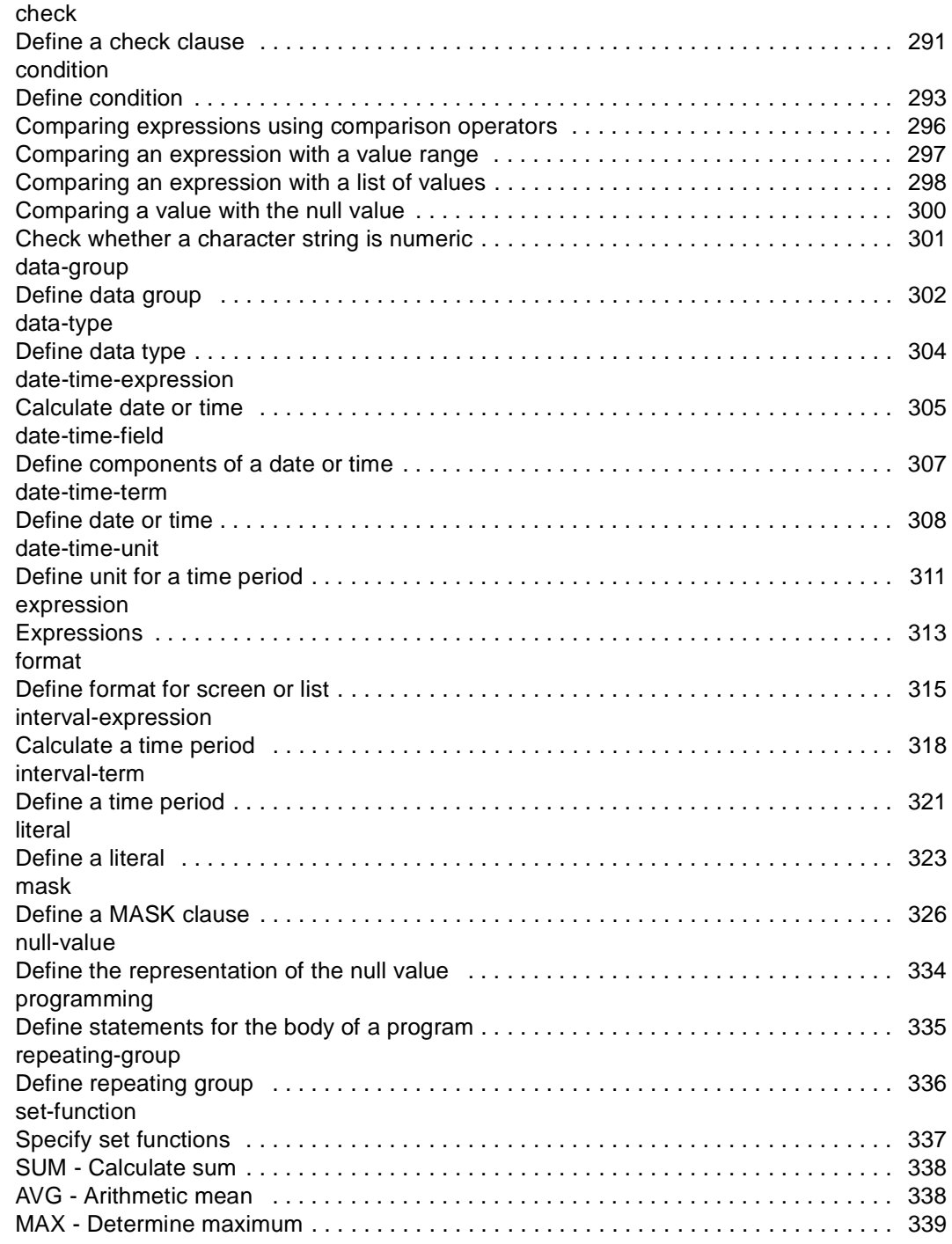

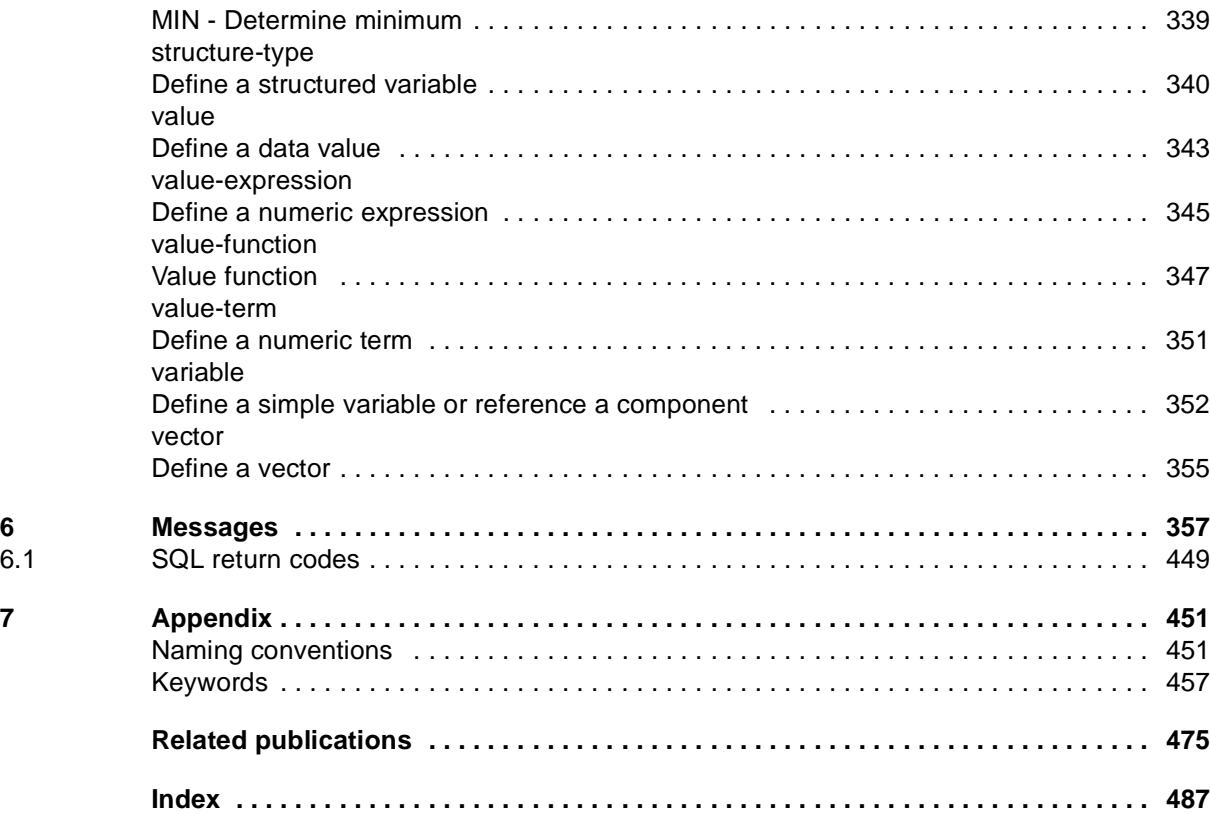

# **DRIVE/WINDOWS V2.1 (BS2000/OSD)**

# **Directory of DRIVE Statements**

### **Reference Manual**

### *Target Group*

The manual is aimed at programmers who develop DRIVE applications or components of client-server applications using DRIVE/WINDOWS on BS2000 computers.

#### *Contents*

The manual describes all DRIVE statements in alphabetical order together with their syntax and a description of their functional scope.

### **Edition: February 1996**

### **File: DRV\_LEX.PDF**

BS2000 and DRIVE are registered trademarks of Siemens Nixdorf Informationssysteme AG

Copyright © Siemens Nixdorf Informationssysteme AG, 1996.

All rights are reserverd Delivery subject to availability; right of technical modifications reserved.

All hardware and software names used are trademarks of their respective manufactures.

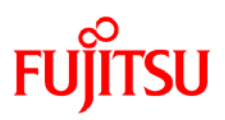

# **Information on this document**

On April 1, 2009, Fujitsu became the sole owner of Fujitsu Siemens Computers. This new subsidiary of Fujitsu has been renamed Fujitsu Technology Solutions.

This document from the document archive refers to a product version which was released a considerable time ago or which is no longer marketed.

Please note that all company references and copyrights in this document have been legally transferred to Fujitsu Technology Solutions.

Contact and support addresses will now be offered by Fujitsu Technology Solutions and have the format *…@ts.fujitsu.com*.

The Internet pages of Fujitsu Technology Solutions are available at *http://ts.fujitsu.com/*... and the user documentation at *http://manuals.ts.fujitsu.com*.

Copyright Fujitsu Technology Solutions, 2009

# **Hinweise zum vorliegenden Dokument**

Zum 1. April 2009 ist Fujitsu Siemens Computers in den alleinigen Besitz von Fujitsu übergegangen. Diese neue Tochtergesellschaft von Fujitsu trägt seitdem den Namen Fujitsu Technology Solutions.

Das vorliegende Dokument aus dem Dokumentenarchiv bezieht sich auf eine bereits vor längerer Zeit freigegebene oder nicht mehr im Vertrieb befindliche Produktversion.

Bitte beachten Sie, dass alle Firmenbezüge und Copyrights im vorliegenden Dokument rechtlich auf Fujitsu Technology Solutions übergegangen sind.

Kontakt- und Supportadressen werden nun von Fujitsu Technology Solutions angeboten und haben die Form *…@ts.fujitsu.com*.

Die Internetseiten von Fujitsu Technology Solutions finden Sie unter *http://de.ts.fujitsu.com/*..., und unter *http://manuals.ts.fujitsu.com* finden Sie die Benutzerdokumentation.

Copyright Fujitsu Technology Solutions, 2009